# **Int**

# **EXTENDED iRMX®II.3 OPERATING SYSTEM DOCUMENTATION**

# **VOLUME 1** INTRODUCTION, INSTALLATION, **AND OPERATING INSTRUCTIONS**

Order Number: 461844-001

Intel Corporation 3065 Bowers Avenue Santa Clara, California 95051

Copyright<sup>®</sup> 1988, Intel Corporation, All Rights Reserved

In locations outside the United States, obtain additional copies of Intel documentation by contacting your local Intel sales office. For your convenience, international sales office addresses are located directly before the reader reply card in the back of the manual.

The information in this document is subject to change without notice.

Intel Corporation makes no warranty of any kind with regard to this material, including, but not limited to, the implied warranties of merchantability and fitness for a particular purpose. Intel Corporation assumes no responsibility for any errors that may appear in this document. Intel Corporation makes no commitment to update or to keep current the information contained in this document.

Intel Corporation assumes no responsibility for the use of any circuitry other than circuitry embodied in an Intel product. No other circuit patent licenses are implied

Intel software products are copyrighted by and shall remain the property of Intel Corporation. Use, duplication or disclosure is subject to restrictions stated in Intel's software license, or as defined in ASPR 7-104.9 (a) (9).

No part of this document may be copied or reproduced in any form or by any means without prior written consent of Intel Corporation.

The following are trademarks of Intel Corporation and its affiliates and may be used only to identify Intel products:

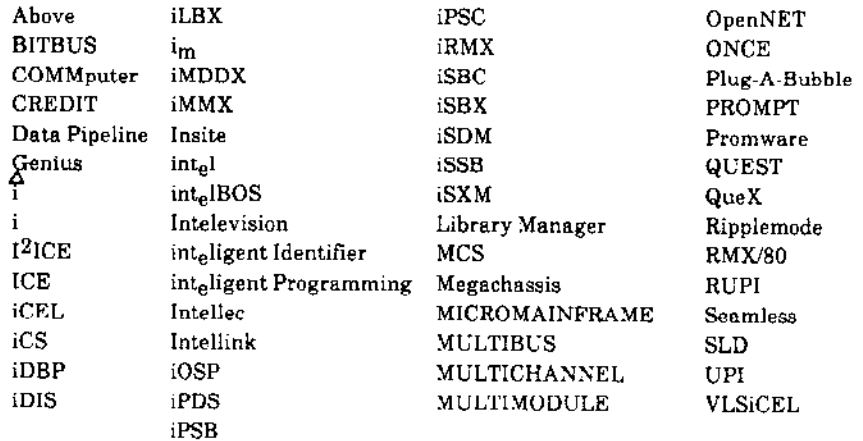

XENIX, MS-DOS, Multiplan, and Microsoft are trademarks of Microsoft Corporation. UNIX is a trademark of Bell Laboratories. Ethernet is a trademark of Xerox Corporation. Centronics is a trademark of Centronics Data Computer Corporation. Chassis Trak is a trademark of General Devices Company, Inc. VAX and VMS are trademarks of Digital Equipment Corporation. Smartmodem 1200 and Hayes are trademarks of Hayes Microcomputer Products, Inc. IBM is a registered trademark of International Business Machines. Soft-Scope is a registered trademark of Concurrent Sciences.

Copyright<sup>o</sup> 1988, Intel Corporation

### mat **VOLUME PREFACE**

#### **MANUALS IN THIS VOLUME**

This volume (Introduction, Installation, and Operating Instructions) contains the following manuals:

Introduction to the Extended iRMX<sup>®</sup> II Operating System Extended iRMX® II Hardware and Software Installation Guide Operator's Guide to the Extended iRMX® II Human Interface Master Index

The Introduction to the iRM $X^{\otimes}$  II Operating System gives a high-level description of the Extended iRMX II Operating System.

The Extended iRMX® II Hardware and Software Installation Guide provides instructions on how to install the Extended iRMX II Operating System on Intel microcomputers. It also provides information on how to modify both peripheral controller boards and processor boards to meet special needs.

The Operator's Guide to the Extended iRMX® II Human Interface provides detailed descriptions of the Human Interface and Command Line Interpreter (CLI) commands. These command are the interface between the user at a terminal and the operating system.

The Master Index is a guide to the entire five-volume documentation set for Extended iRMX II.3. This index provides an alphabetic list of topics followed by the title of the manual that contains the desired information.

#### **VOLUME PREFACE**

#### **VOLUME CONTENTS**

Manuals are listed in the order they appear in the volumes. For a synopsis of each manual, refer to the Introduction to the Extended iRMX® II Operating System.

VOLUME 1: Extended iRMX® II Introduction, Installation, and Operating Instructions

Introduction to the extended iRMX® II Operating System Extended iRMX® II Hardware and Software Installation Guide Operator's Guide to the extended iRMX® II Human Interface Master Index

VOLUME 2: Extended iRMX® II Operating System User Guides

Extended iRMX® II Nucleus User's Guide Extended iRMX® II Basic I/O System User's Guide Extended iRMX® II Extended I/O System User's Guide Extended iRMX<sup>®</sup>II Human Interface User's Guide Extended iRMX® II Application Loader User's Guide Extended iRMX® II Universal Development Interface User's Guide Device Drivers User's Guide

VOLUME 3: Extended iRMX® II System Calls

Extended iRMX® II Nucleus System Calls Reference Manual Extended iRMX® II Basic I/O System Calls Reference Manual Extended iRMX<sup>®</sup> II Extended I/O System Calls Reference Manual Extended iRMX® II Application Loader System Calls Reference Manual Extended iRMX<sup>®</sup> II Human Interface System Calls Reference Manual Extended iRMX<sup>®</sup> II UDI System Calls Reference Manual

VOLUME 4: Extended iRMX® II Operating System Utilities

Extended iRMX® II Bootstrap Loader Reference Manual Extended iRMX® II System Debugger Reference Manual Extended iRMX® II Disk Verification Utility Reference Manual Extended iRMX<sup>®</sup> II Programming Techniques Reference Manual Guide to the Extended iRMX® II Interactive Configuration Utility

VOLUME 5: Extended iRMX® II Interactive Configuration Utility Reference

Extended iRMX<sup>®</sup> II Interactive Configuration Utility Reference Manual

#### **RELATED PUBLICATIONS**

 $\bar{\nu}$ 

iAPX 286 Utilities User's Guide for iRMX® II Systems iAPX 286 System Builder User's Guide for iRMX® II Systems iRMX Networking Software User's Guide

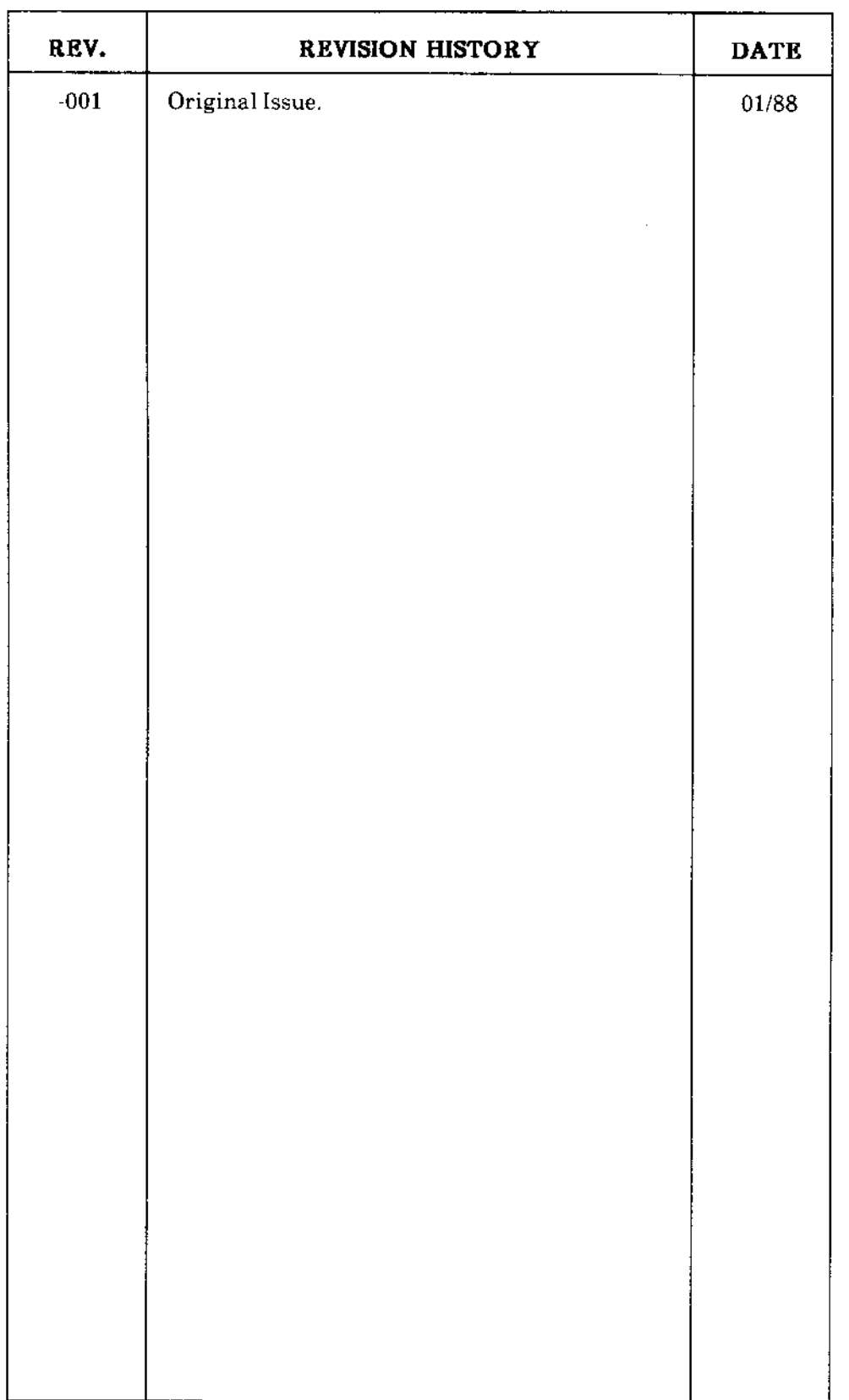

# **intel**

# **INTRODUCTION TO THE EXTENDED iRMX®II OPERATING SYSTEM**

Intel Corporation 3065 Bowers Avenue Santa Clara, California 95051

Copyright<sup>®</sup> 1988, Intel Corporation, All Rights Reserved

 $\sim$  $\cdots$ 

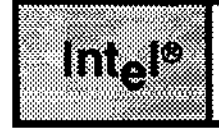

 $\mathcal{L}^{\text{max}}_{\text{max}}$  ,  $\mathcal{L}^{\text{max}}_{\text{max}}$ **Bay Refined**  $\varphi\to\varphi$  $\mathcal{A}_1 \subseteq \mathcal{B}^{\text{LMS}}_{\text{GUT}}$  $\sim 10^{-1}$  $\frac{1}{2}$  . <br> : 

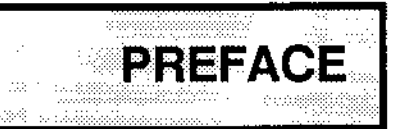

#### **INTRODUCTION**

This manual is a high-level introduction to the Extended iRMX® II Operating System. It provides you with an overview of the operating system that helps you to develop your application system in less time with less expense.

#### **READER LEVEL**

This manual is written for readers who are unfamiliar with the Extended iRMX II Operating System, but who have general micro-computing experience.

#### **MANUAL OVERVIEW**

This manual is organized as follows:

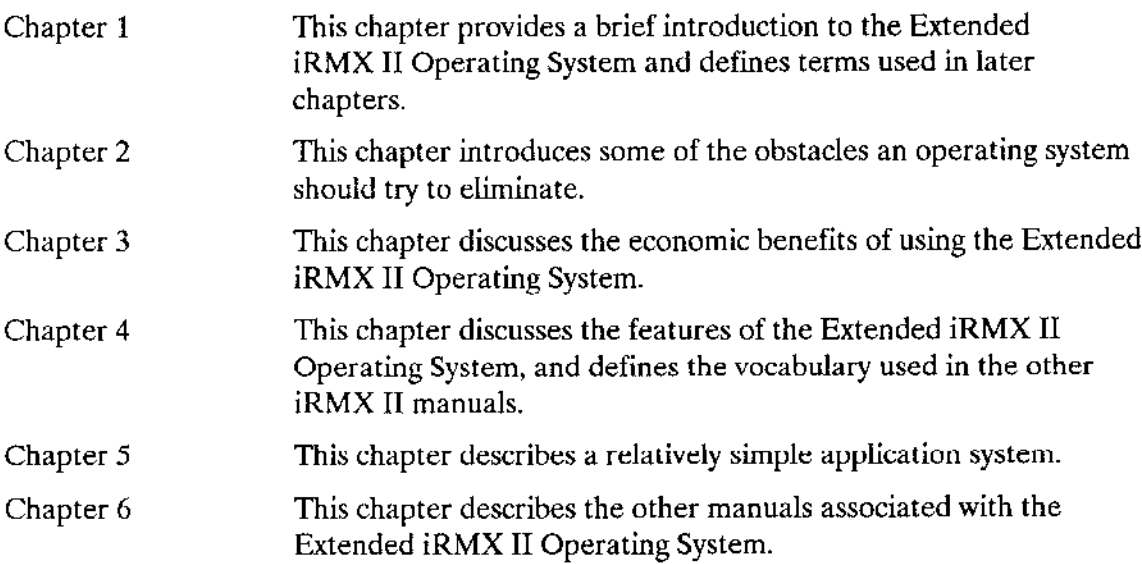

#### PREFACE

#### CONVENTIONS

This manual uses the following conventions:

- Information appearing as UPPERCASE characters when shown in keyboard examples must be entered or coded exactly as shown. You may, however, mix lower and uppercase characters when entering the text,
- $\bullet$  Fields appearing as lowercase characters within angle brackets ( $\lt$ >) when shown in keyboard examples indicate variable information. You must enter an appropriate value or symbol for variable fields.
- Information appearing in print indicates user input.
- The term "iRMX II" refers to the Extended iRMX II.3 Operating System.
- . The term "iRMX I" refers to the iRMX I (iRMX 86) Operating System.
- . All numbers unless otherwise stated are assumed to be decimal. Hexadecimal numbers include the "H" radix character (for example, 0FFII).

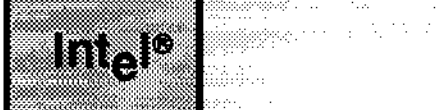

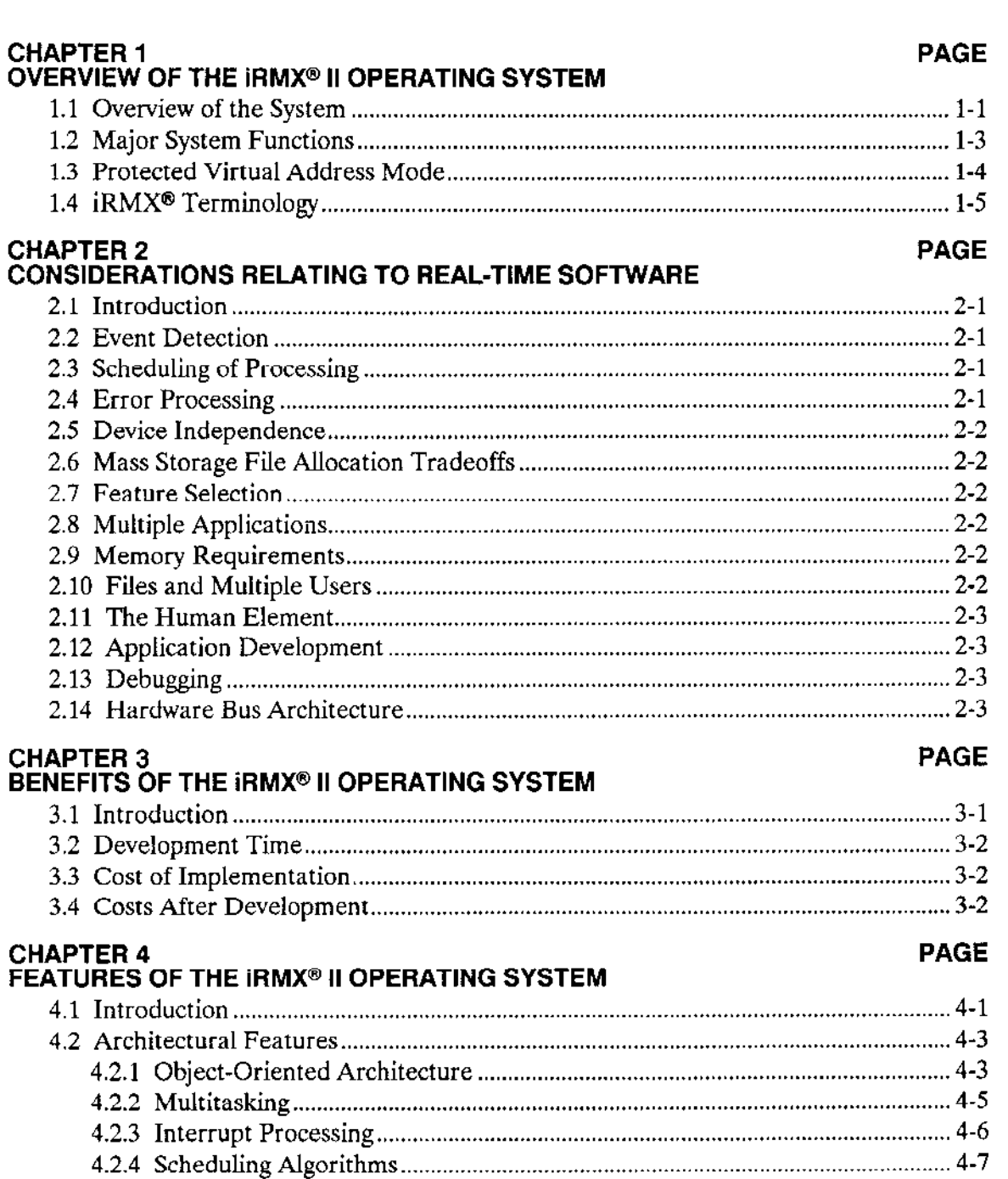

a ja kalendari kongressi

 $\epsilon$  - applicit

**CONTENTS** 

 $\mathbb{R}^2$ 

 $\pm$   $\pm$ 

#### CHAPTER 4 (continued) PAGE

 $\ddot{\phantom{0}}$ 

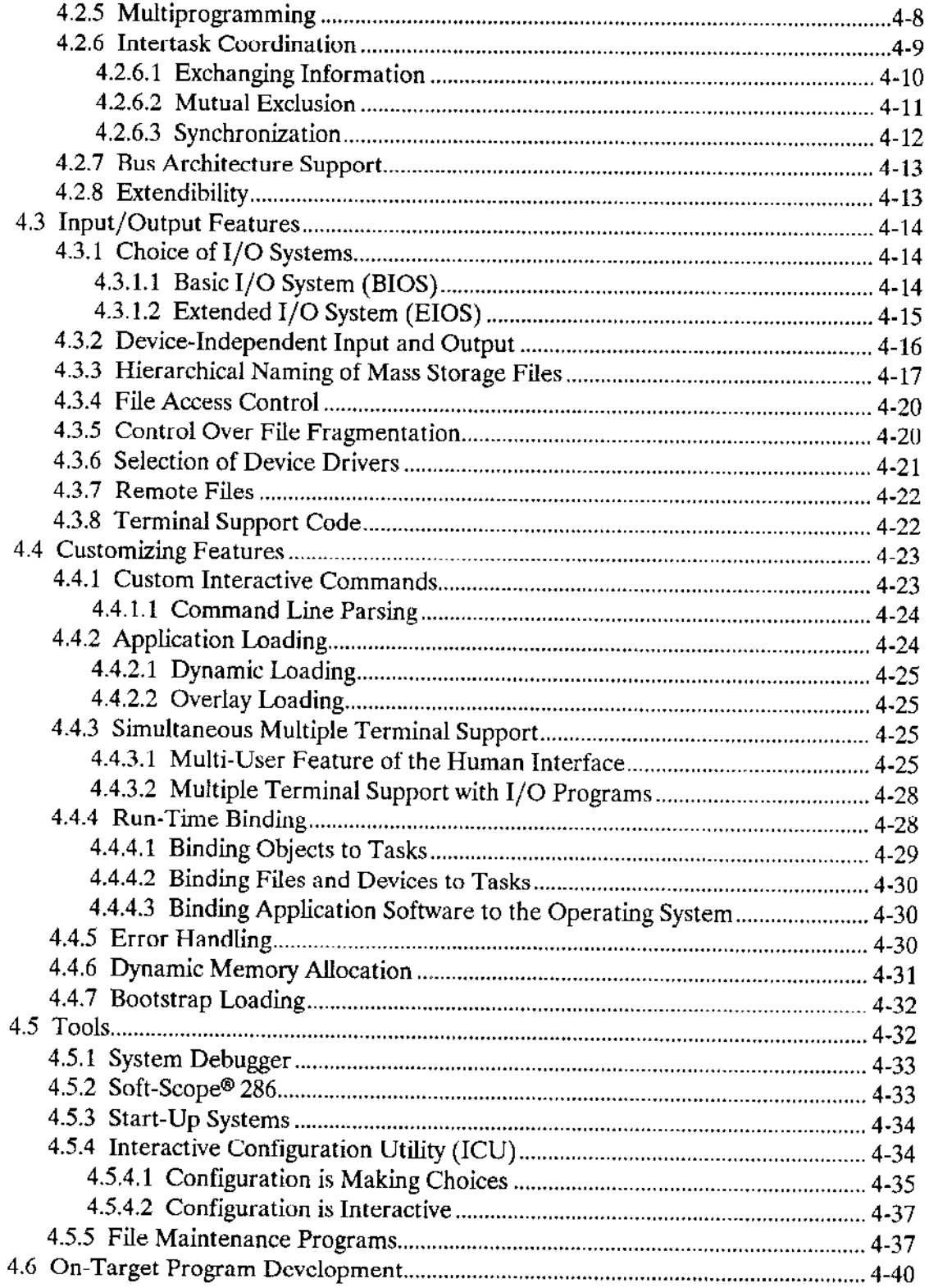

 $\sim$ 

# **CHAPTER 5<br>A HYPOTHETICAL SYSTEM**

#### **PAGE**

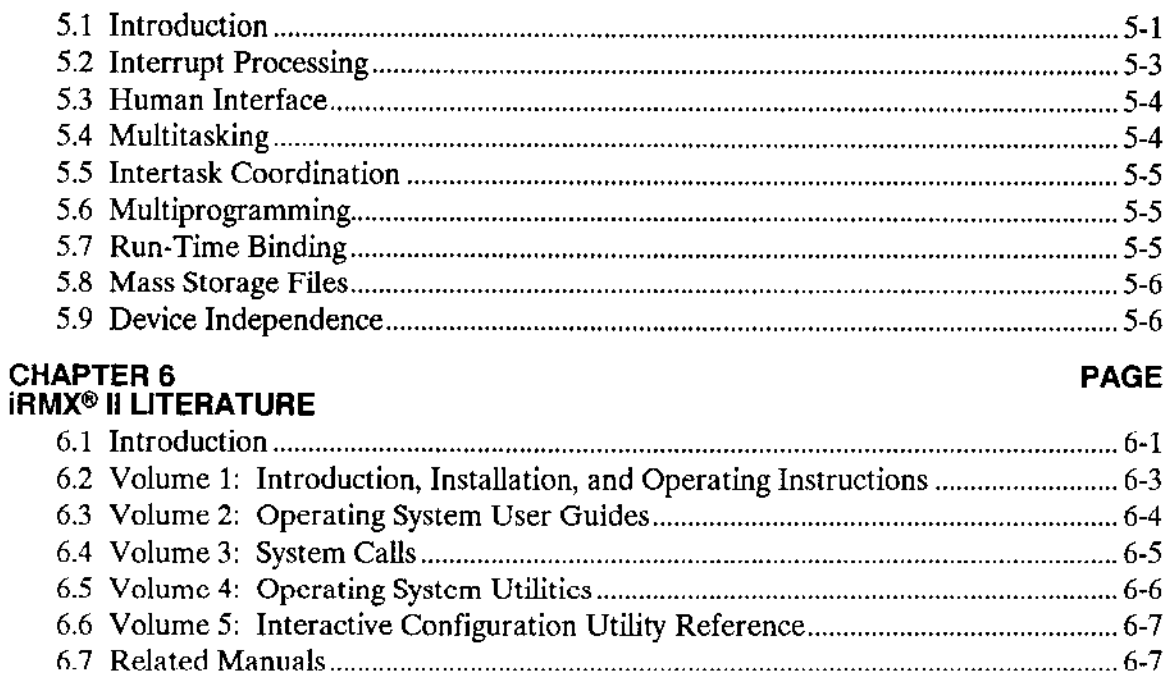

 $\mathcal{A}^{\mathcal{A}}$ 

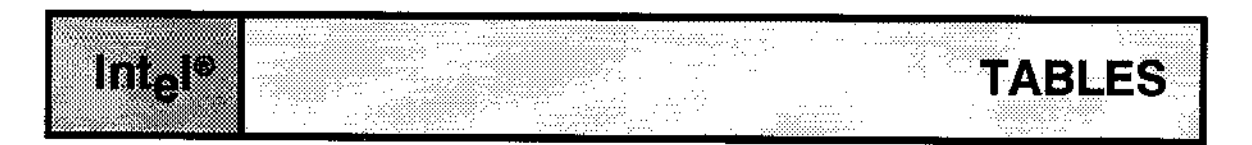

#### **TABLE**

#### PAGE

6-1 iRMX<sup>®</sup> II Volume Contents and Order Numbers........................ 

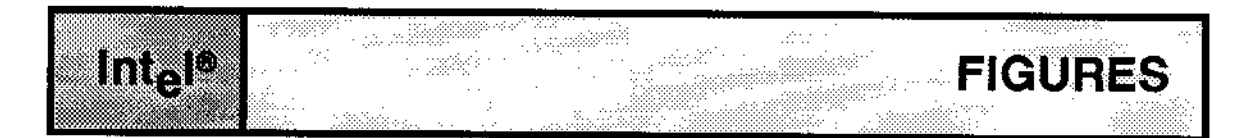

#### **FIGURE**

#### **PAGE**

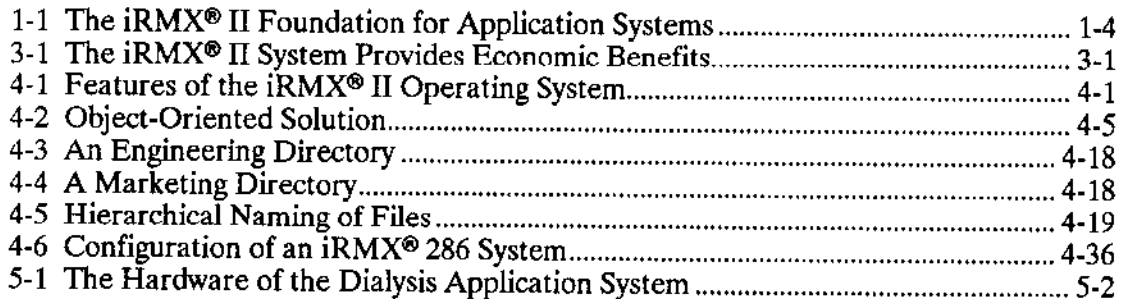

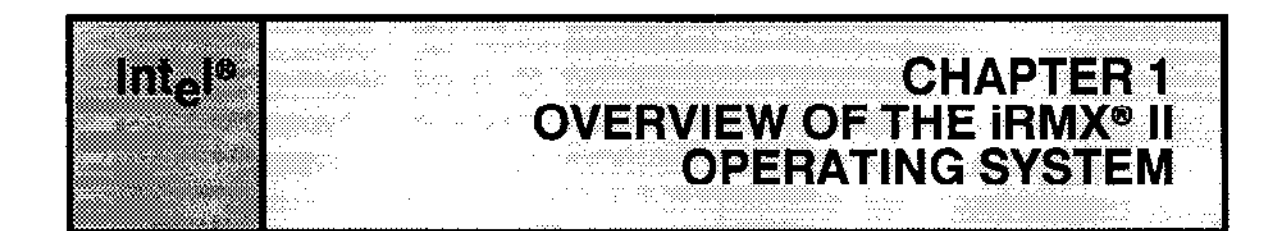

#### 1,1 OVERVIEW OFTHE SYSTEM

The iRMX II Operating System is a software package designed for use with Intel's 80286or 80386-based Single Board Computers and other 80286- and 80386-based microcomputers. The operating system uses the 80286 and 80386 processors in protected virtual address mode, so it takes advantage of the full memory-addressing range ard protection features offered by the processor.

The iRMX II Operating Systcm offers high-pcrformance and real-time processing. As a real-tirne system, it can respond to extemal events called interrupts and immediately set tasks in motion to process the interrupts. Because interrupts can occur simultaneously and at seemingly random times, the operating system supports multitasking operations to handle the multiple events concurently. In addition, the operating system allows a multiprogramming environment in which several unrelated applications can run independently.

The iRMX II Operating System is a collection of subsystems, or layers, each of which provides one or more features that can be used in your application. The reason they are called layers is that each one builds on the capabilities of the previous ones. You decide which features you need and then choose which subsystems you want. You then combine these subsystems to form a tailored operating system,

Because all of the layers except the Nucleus depend on other layers, when you include a layer (for example, the Extended I/O System), you must also include the layers it requires (the Nucleus and Basic I/O System). The following list shows the major layers of the operating system and briefly describes the purpose of each layer:

Nucleus The Nucleus is the heart of the iRMX II Operating System and the only required layer. All other layers of the operating system are optional.

#### OVERVIEW OF THE IRMX<sup>®</sup> II OPERATING SYSTEM

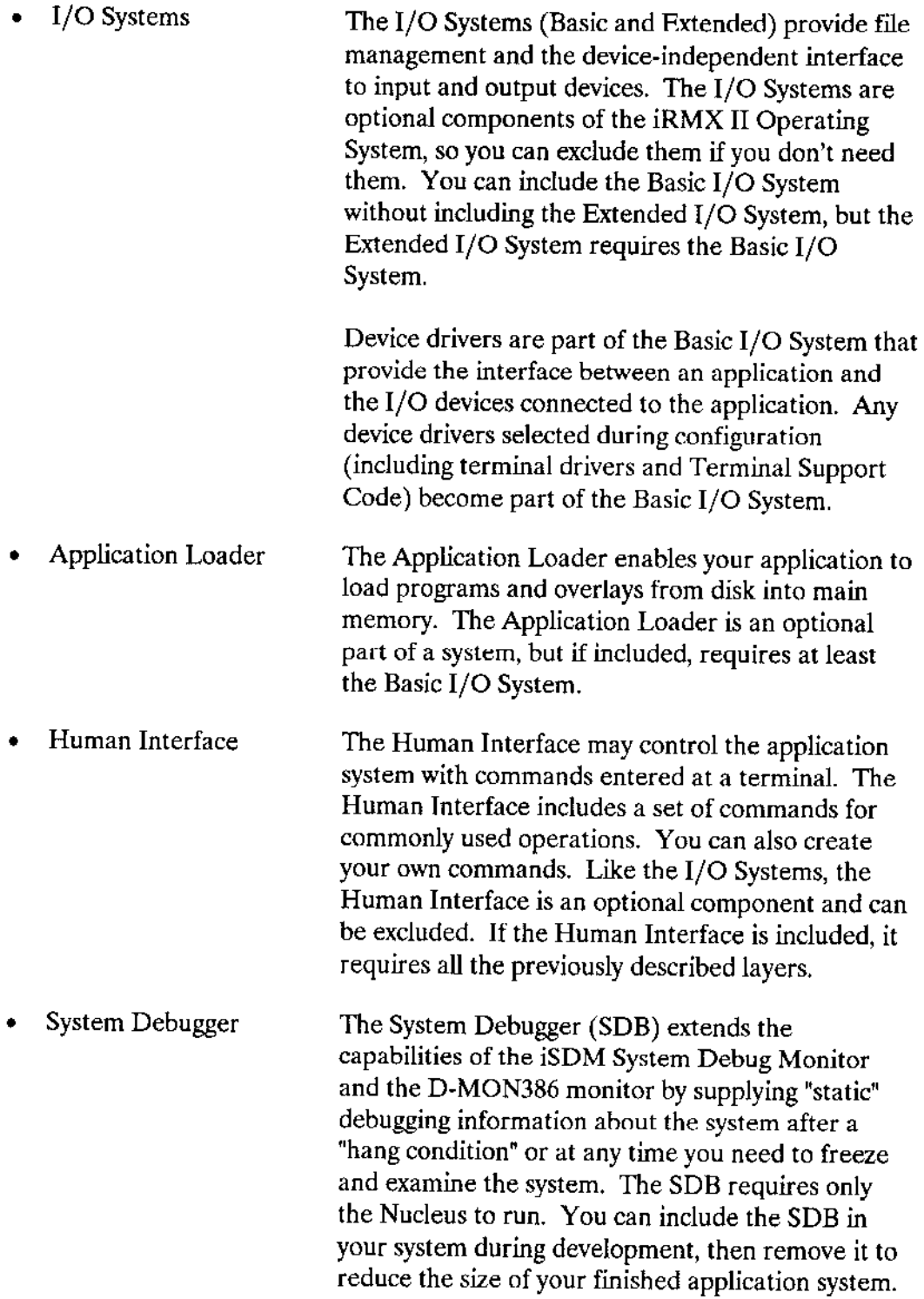

• Universal Development The Universal Development Interface (UDI) is a<br>Interface expression of the software interface that allows language translators software interface that allows language translators and other software development tools to access the facilities of the iRMX Il Operating System. The UDI is the outermost layer of any application system but may be excluded if not needed. If it is included, it requires all other system layers.

#### **1.2 MAJOR SYSTEM FUNCTIONS**

The iRMX II Operating System offers a broad range of functions. For example, the operating system can

- Simultaneously monitor and control unrelated events occurring outside the single board computer.
- Communicate with a wide variety of input, output, and mass storage devices.
- Execute on the 80286 or 80386 microprocessor in protected virtual address mode, giving it the ability to address a full 16 megabytes of memory and to provide protection features including segment length protection, stack overflow detection, invalid selector detection, and access rights protection.
- Provide a base on which to run a number of languages and other software tools.

These functions make the iRMX II Operating System an excellent foundation for your software-based products (Figure 1-1).

#### OVERVIEW OF THE IRMX<sup>®</sup> II OPERATING SYSTEM

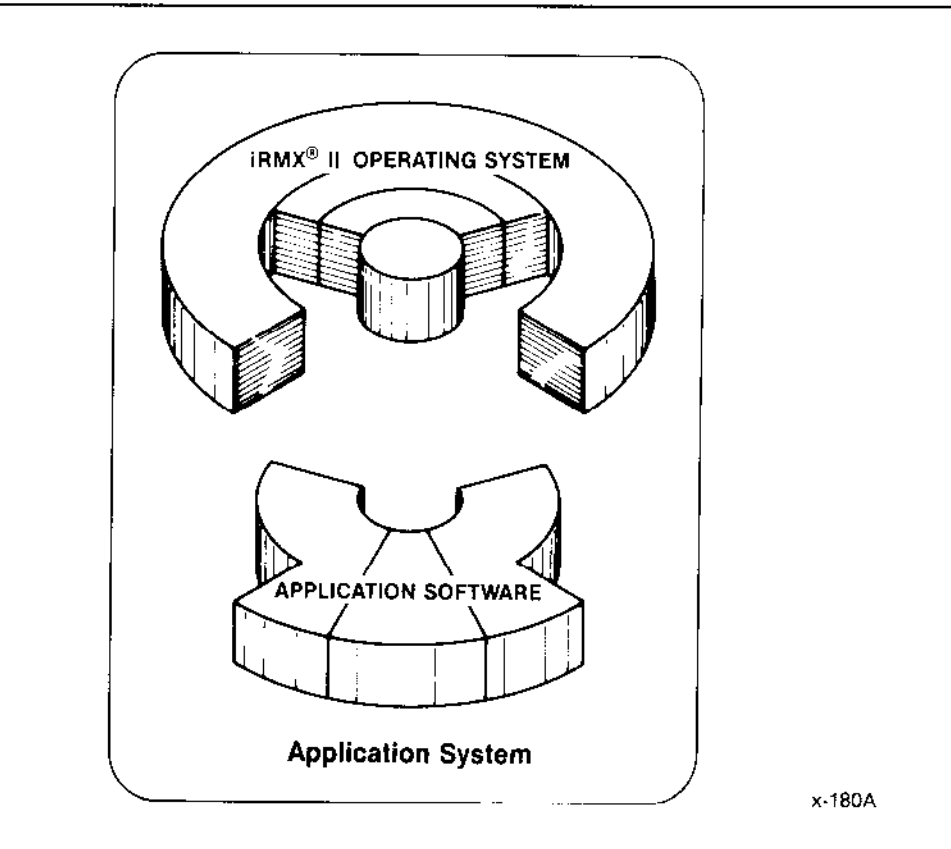

Figure 1-1. The  $iRMX^{\circledast}$  II Foundation for Application Systems

#### 1.3 PROTECTED VIRTUAL ADDRESS MODE

The iRMX II Operating System runs on the 8028ó or 8038ó microprocessor in protected virtual address mode, enabling the operating system to take advantage of many of these microprocessor's extended features.

First, the iRMX II Operating System takes full advantage of the microprocessor's ability to address 16 megabytes of memory. This allows code and data sizes to increase over the 1 megabyte range permitted in operating systems running on 8086, 88, 186, and 188 processors or the 80286 processor running in real mode.

In addition to accessing the full range of memory, the iRMX II Operating System supports these protection features of the 80286 and 80386 processors.

- Segment-length protection that prevents segment accesses beyond their defined sizes.
- . Stack-overflow detection that prevents out-of-control programs from overflowing the stack and overwriting important information.
- $\bullet$ Invalid-selector detection that prevents programs from referring to segments of memory that haven't been defined.
- Access-rights protection that allows programs to set the read, write, or execute  $\bullet$ privileges of a segment and prevents access to those segments in other than the defined mode.

These advanced protection features, plus the ability to address the full range of memory, make the iRMX II Operating System an ideal choice for advanced applications.

### 1.4 IRMX<sup>®</sup> TERMINOLOGY

This manual uses the following terms frequently

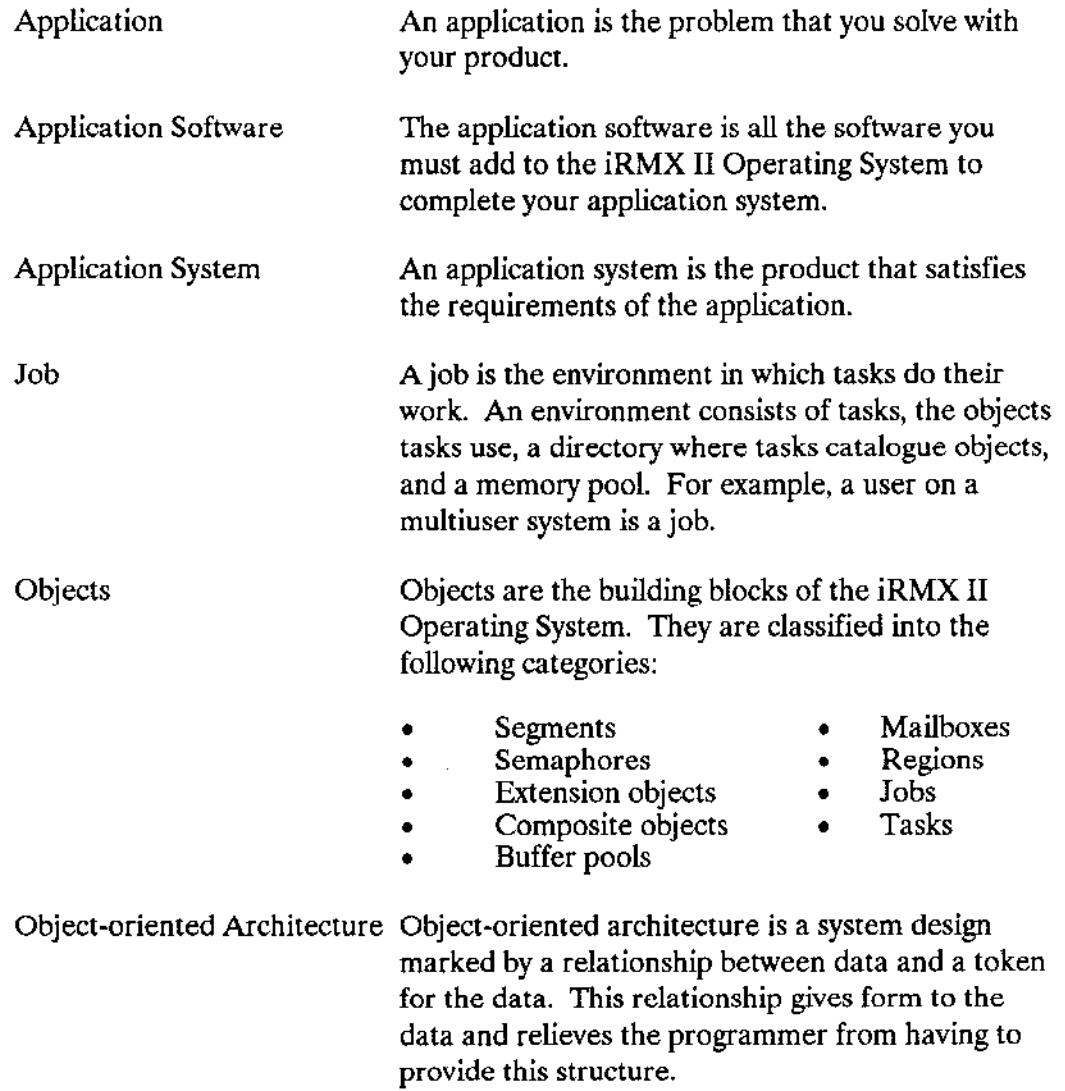

#### OVERVIEW OF THE IRMX<sup>®</sup> II OPERATING SYSTEM

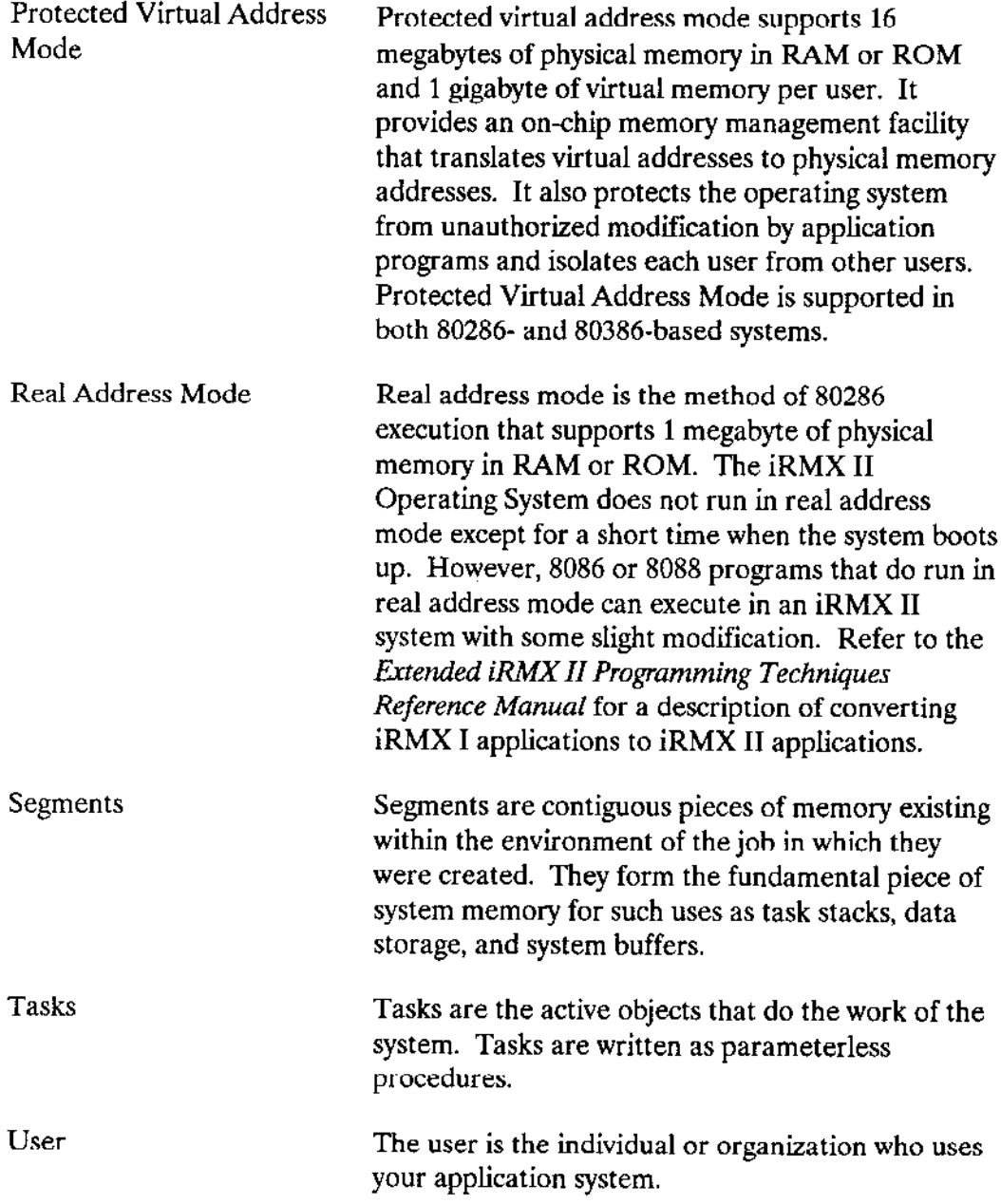

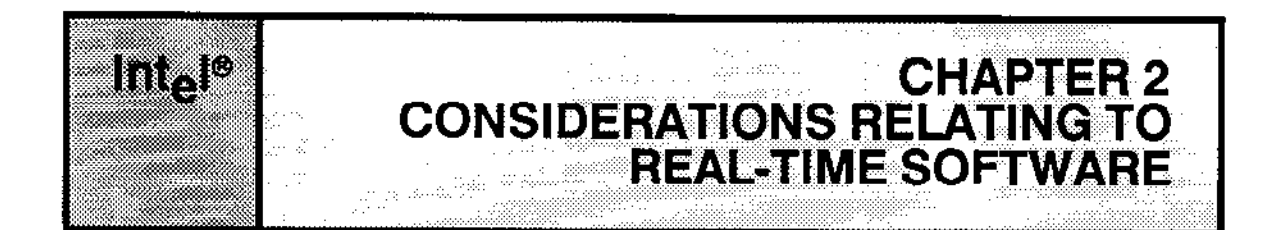

#### 2.1 INTRODUCTION

The problems encountered in real-time programming differ from those found in other types of programming. This chapter briefly introduces some of the problems that face designers of real-time systems. Note that this chapter only poses questions-it provides no answers. You can find the answers in the discussion of iRMX II features in Chapter 4.

#### 2.2 EVENT DETECTION

Real-time application systems monitor events in the real world. These events occur asynchronously, that is, at seemingly random intervals. When an event occurs, the system could be in the midst of processing information associated with a previous event. So the system must be able to detect and record the occurrence of the second event without affecting the processing associated with the previous event.

#### 2.3 SCHEDULING OF PROCESSING

Assuming that the system can detect and record the occurrence of an event, it still must decide in what order to process recorded events. For example, when the system is processing a relatively unimportant event and a critical event occurs, it must be able to postpone processing of the less significant event until the more important one has been processed. Then it must resume where it left offwith the less significant event.

#### 2.4 ERROR PROCESSING

Suppose that during the processing of real-time events, an error is detected. How can the error be corrected, or how can its impact be limited, without adversely affecting the system? The whole system, for instance, should not be shut down merely because an error is detected; the system should be able to recover from these errors and continue processing.

#### CONSIDERATIONS RELATING TO REAL-TIME SOFTWARE

#### 2.5 DEVICE INDEPENDENCE

Many real-time applications use one or more input or output devices. Occasionally the devices associated with an application system must be changed. By allowing devices to be changed without requiring recompilation, the operating system can save time and effort.

#### 2.6 MASS STORAGE FILE ALLOCATION TRADEOFFS

In any real-time system, file allocation performance is an important consideration. One factor that relates directly to mass storage file allocation performance is the size of each contiguous piece of data written to and read from a file (the file's "granularity"). In some applications, large granularity results in much faster retrieval. In other applications, large granularity does not improve performance, but does waste space on the storage device. The operating system must contend with the tradeoff between performance and optimal use of space on the device.

#### 2.7 FEATURE SELECTION

An operating system should be flexible enough to let you select required features and eliminate unneeded features. Because operating systems are complex, the process used to select features should be efficient, easy to use, and easy to understand.

#### 2.8 MULTIPLE APPLICATIONS

Sometimes you may need to run more than one application on the same computer. Several applications might need to share some resources, such as hardware and perhaps some files, while reserving other resources for themselves.

#### 2.9 MEMORY REQUIREMENTS

The memory requirements of some applications change according to the events that occur in the real world. lf a system can share memory between applications, then the total amount of mcmory required for the system might be less than the sum of the maximum amounts required by each application.

#### 2.10 FILES AND MULTIPLE USERS

Some applications, such as data entry and database management systems, support more îhan one user at a time. In such systems, three major problems must be dealt with:

File naming--users must be able to name files without concern for duplicate names. If they cannot, each user may be forced to create unique names.

- . Selective file sharing-multi-user systems often must be able to share and protect files. For instance, in a data entry system, one operator may be entering data while another simultaneously verifies the entered data (file sharing). Or perhaps the file contains confidential information. Once verified, the file must be protected against unauthorized reading and writing (file protecting).
- Responding simultaneously to more than one terminal--the system must respond quickly to each terminal and must be able to keep track of tasks and other resources associated with a particular terminal.

#### 2.11 THE HUMAN ELEMENT

Applications must be controlled by people. Systems often contain critical processes that operators must control with a minimum chance of error. An application system should provide a set of interactive commands and messages that are easy to use and understand.

#### 2,12 APPLICATION DEVELOPMENT

Frequently the hardware on which an application system is installed (called the target system) includes mass storage devices and file structures. The operating system running on the target system should allow application system development using existing hardware. This process, termed on-target development, enables you to use language processors (such as assemblers, compilers, and run-time support systems), linking utilities, editors, and file maintenance utilities. You should be able to install such development tools on the operating system quickly and easily.

#### 2.13 DEBUGGING

Object-oriented application systems require debugging tools that are sensitive to the objects that make up the operating system. Tools such as these allow engineers to concentrate on the logic errors or "bugs" in their code instead of being distracted by the details of operating-system implementation code. If the system crashes (becomes inoperative), it might be necessary to "freeze" the system and examine its state. This type of debugging is called "static" debugging.

#### 2.14 HARDWARE BUS ARCHITECTURE

To handle the needs ofyour hardware, areal-time software package should support industry standard buses, or a custom bus, without sacrificing performance or usability.  $\label{eq:2.1} \frac{1}{\sqrt{2}}\left(\frac{1}{\sqrt{2}}\right)^{2} \left(\frac{1}{\sqrt{2}}\right)^{2} \left(\frac{1}{\sqrt{2}}\right)^{2} \left(\frac{1}{\sqrt{2}}\right)^{2} \left(\frac{1}{\sqrt{2}}\right)^{2} \left(\frac{1}{\sqrt{2}}\right)^{2} \left(\frac{1}{\sqrt{2}}\right)^{2} \left(\frac{1}{\sqrt{2}}\right)^{2} \left(\frac{1}{\sqrt{2}}\right)^{2} \left(\frac{1}{\sqrt{2}}\right)^{2} \left(\frac{1}{\sqrt{2}}\right)^{2} \left(\$  $\langle\cdot\vert\cdot\rangle$ 

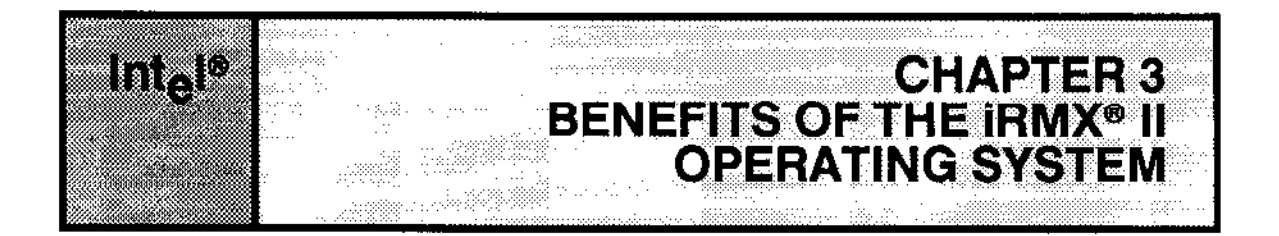

#### **3.1 INTRODUCTION**

By serving as a foundation for your application software (Figure 3-1), the iRMX II Operating System can help you develop your application system quickly using the latest technology, minimize your development costs, and minimize your costs after development.

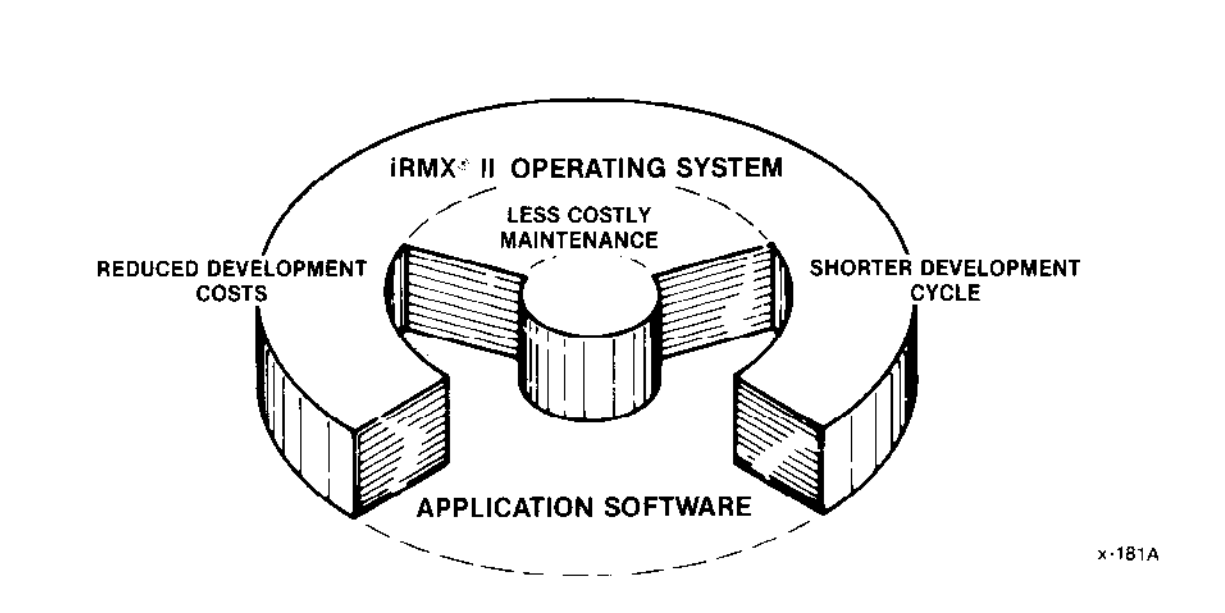

Figure 3-1. The iRMX® II System Provides Economic Benefits

#### BENEFITS OF THE IRMX<sup>®</sup> II OPERATING SYSTEM

#### **3.2 DEVELOPMENT TIME**

The iRMX II Operating System helps you develop real-time application systems quickly. As the base for your application software, the operating system provides services required by many real-time applications. Since these services are already supplied, application engineers spend no time writing software to manage real-time functions such as multitasking and dynamic memory allocation and can instead concentrate on the software that relates specifically to the application. This concentration of effort greatly reduces the time needed to develop your application system.

#### 3.3 COST OF IMPLEMENTATION

The iRMX II Operating System helps reduce the cost of implementation in the following ways:

- . By supplying the general services required by many real-tirne applications, the operating system reduces your manpower requirements.
- . Industry-standard languages are available for use with the operating system.
- The features of the operating system simplify the process of development. Chapter 4 discusses these features, which include object-oriented architecture and device independence.
- . Support for the latest 86 family microprocessors iavailable now, resulting in immediate improvements in speed and performance.

#### 3.4 COSTS AFTER DEVELOPMENT

After your application system is developed, your major expense is maintenance--the process of correcting logic errors, making changes, and adding features. The iRMX II Operating System helps minimize these costs in the following ways:

- . A number of features, such as multitasking and multiprogramming, smooth the process of system design, reducing the probability of major design errors. Chapter 4 discusses these features.
- When errors do reveal the presence of bugs in your application software, you need tools to help find the errors. The operaîing system provides these tools, which include error handlers, a static system debugger, and an interactive dcbugger. Chapter 4 also discusses these features.
- . The modularity provided by multiplejobs and tasks enables you to make changes and additions without severely affecting the system's overall design. This feature is a direct result of an object-oriented system. Chapter 4 discusses object-oriented architecture.

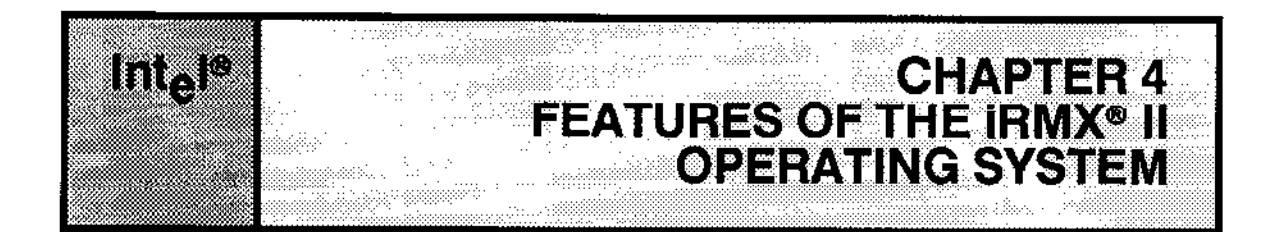

#### **4.1 INTRODUCTION**

This chapter discusses the major features of the iRMX II Operating System. Figure 4-1 presents a conceptual view of these features.

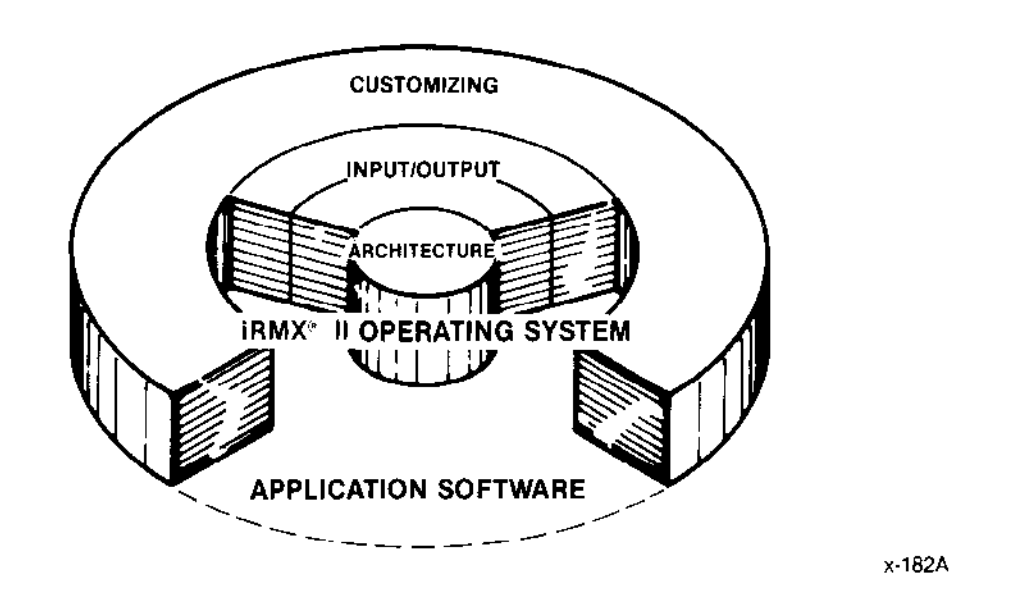

Figure 4-1. Features of the iRMX® II Operating System

#### FEATURES OF THE iRMX@ II OPERATING SYSTEM

This chapter describes the following features:

#### ARCHITECTURAL FEATURES

- Object-Oriented Architecture
- . Multitasking
- . Interrupt Processing
- Pre-emptive Priority-Based Scheduling
- Round-Robin Scheduling
- . Multiprogamming
- Intertask Coordination
- . Bus Architecture Support
- . Exrendibiliry

#### INPUT/OUTPUT FEATURES

- Choice of  $I/O$  Systems
- . Device-Independent Input and Output
- . Hierarchical Naming of Mass Storage Files
- . File Access Control
- . Control over File Fragmentation
- . Selection of Device Drivers
- . Remote Files using iRMX-NET@
- Terminal Support Code

#### CUSTOMIZING FEATURES

- . Custom Interactive Commands
- Applications Loading
- . Terminal Support
- o Run-Time Binding
- . Error Handling
- . Dynamic Memory Allocation
- . Bootstrap Loading

#### **TOOLS**

- . system Debugger
- . Sott-Scope@ 286
- . Start-up Systems
- Interactive Configuration Utility (ICU)
- File Maintenance Programs

#### ON.TARGET PROGRAM DEVELOPMENT

#### 4.2 ARCHITECTURAL FEATURES

When Intel software engineers designed the iRMX II Operating System, they specified the basic processes and data structures of the system, including such characteristics as the partitioning of programs into "tasks," task scheduling, and task communication. These characteristics are referred to as the "architecture" of the system. The important architectural features of the operating system are described here.

#### 4.2.1 Object-Oriented Architecture

An object-oriented solution uses a collection of smaller solvable tasks or objects to collectively solve a much larger more complex problem. For example, suppose you have a problem that needs solving. On the whole, the problem is very large and complex. To solve it with one solution of entwined hardware and software would be a very difîicult task. Because of the complexity of the problem, the length of design would be long and the chance for system problems great. Furthermore, once the problem was solved and the design of the system complete, any change to the system or the requirements of the problem would cause a massive rippling effect of changes throughout the system. For instance, something as common as changing a hardware device could cause coding changes throughout the entire system.

An object-oriented solution, however, breaks the large complex problem up into smaller more manageable tasks or objects. Each task can then be designed with minimum dependence upon other tasks within the system. Taken all together, the effort of the many smaller tasks provides the solution for the original complex problem.

The iRMX II Operating System uses an object-oriented architecture designed to facilitate object-oriented solutions. The operating system is object-oriented because it supports small individual tasks by providing system calls to manage such things as task communication, regions of memory, and exception handlers.

You can view the iRMX object-oriented architecture as a collection of defined building blocks manipulated by users. The building blocks of the iRMX II Operating System are called objects and are of several types. Some object types are tasks, jobs, mailboxes, semaphores, segments, buffer pools, and connections. The characteristics of the building blocks are easy to learn and subsequently use to build a solution to your problem. The reason for their ease of use is because they are well-defined and consistent. Each object type (such as a mailbox), for example, has a specific set of attributes. Once you become familiar with the attributes of a mailbox, you are familiar with all mailboxes. There are no special cases. Also, each type of iRMX II object has an associated set of system calls. These calls cannot be used to manipulate objects of another type without causing an error. Thus, you are guided into compliance with the rules of the operating system.

#### FEATURES OF THE IRMX<sup>®</sup> II OPERATING SYSTEM

The objects in an iRMX system are acted on by system calls, In other words, your application software uses system calls to manipulate the tasks or objects in your application system. For instance, the CREATE MAILBOX and DELETE MAILBOX system calls do precisely what their names suggest. They create and delete communication vehicles called mailboxes that are used between two tasks.

Figure 4-2 summarizes how a problem that requires several types of input to be processed into several types of output can be solved in an object-oriented operating system. Each input task is a complete solution in itself to the problem of receiving and processing different types of data. After each task processes its data, the data exits the task using a similar format. System calls are responsible for moving data from input tasks to a waiting mailbox (object). From here, a manager task gathers the like messages and processes them. Depending upon where the data is to be sent, the manager task sends the similar data messages to the appropriate output task. Finally, the individual output tasks receive and process their data.

It is important to note that because the data can be sent in a universal format, the input and output tasks are independent of the manager task. This fact eliminates dependency problems between tasks. Also, the object-oriented architecture of the operating system is designed to easily create mailboxes, tasks, and other objects needed to create the environment necessary to provide a solution.

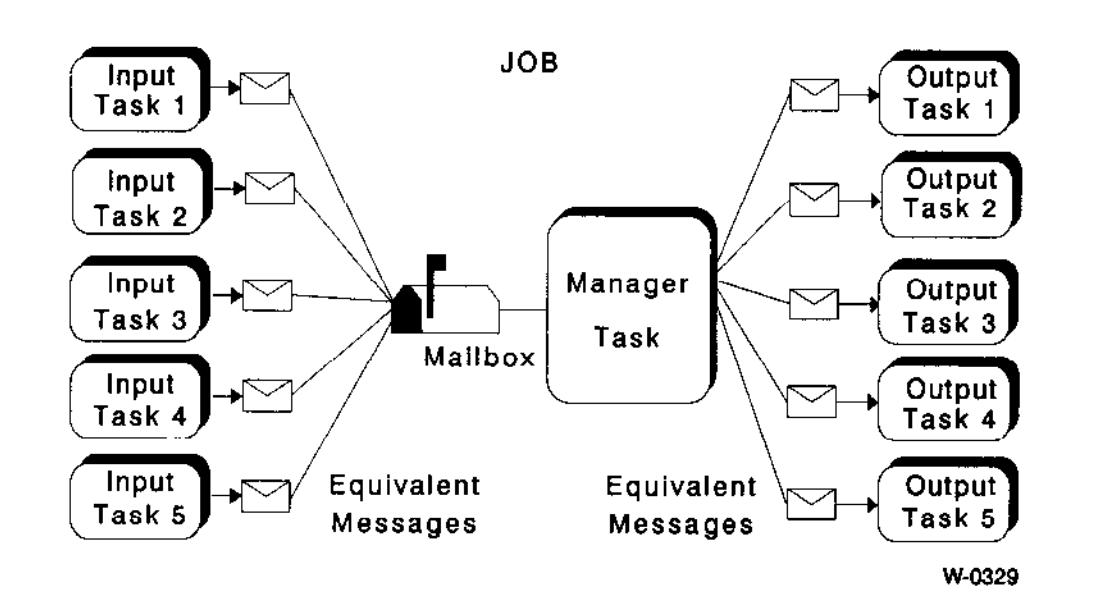

#### Figure 4-2. Object-Oriented Solution

#### 4.2.2 Multitasking

A real-time application system can process numerous events occurring at seemingly random times. These events are asynchronous because they can occur at any time, and they are potentially concurrent because one event might occur while another is being processed.

Any single program that attempts to process multiple, concurrent, asynchronous events is bound to be complex. The program must perform these functions:

- process events
- remember which events have occurred and the order in which they occurred
- remember which events have occurred but have not been processed

As the system monitors more events, the complexity of the program increases.

#### Introduction

#### FEATURES OF THE IRMX<sup>®</sup> II OPERATING SYSTEM

Multitasking is a technique that unwinds this confusion. Rather than writing a single program to process a number of events, you can write individual programs, each of which processes asingle event. Each of these individual programs forms an iRMX II task, one of the types of objects mentioned earlier. In many cases, this technique eliminates the need to monitor the order in which events occur.

Multitasking simplifies the process of building an application system, enabling you to build your system faster and at less expense. Also, because of the one-to-one relationship between events and tasks, your system's code is less complex and easier to maintain.

#### 4.2.3 Interrupt Processing

The iRMX II Operating System is an interrupt processor. When an interrupt occurs, the operating system schedules a task to process the interrupt. This method of event detection improves the performance of your application system.

Computer systems detect and control events in the realworld using two processing schemes: polling and interrupt. In polling, the software periodically checks to see if certain events have occurred. For example, imagine a class of students and a teacher. If, rather than spotting raised hands, the instructor specifically asks each student in the class if the student has any questions, then the instructor is polling the students.

Polling has major shortcomings: two of which are a significant amount of the processor's time is spent testing to see if events have occurred, and immediate attention cannot be gìven to an interrupt that needs servicing immediately.

Interrupt processing is the processing scheme that the iRMX II Operating System uses. When an event occurs, the processor is literally interrupted. Rather than executing the next sequential instruction, the processor begins to execute a task associated specifically with the detected event.

The example of a classroom can illustrate interrupt processing. If a student has a question, she raises her hand and speaks the instructor's name. The instructor, interpreting this as an interrupt, finishes his sentence and deals immediately with the student's question. Once the instructor has answered the student's question, he returns to what he was doing before he was interrupted.

Interrupt processing of external events provides your application system with the following benefits:

. More Efficiency Interrupt processing enables your system to spend all of its time running the tasks that process events, rather than executing a polling loop to see if events have occurred.

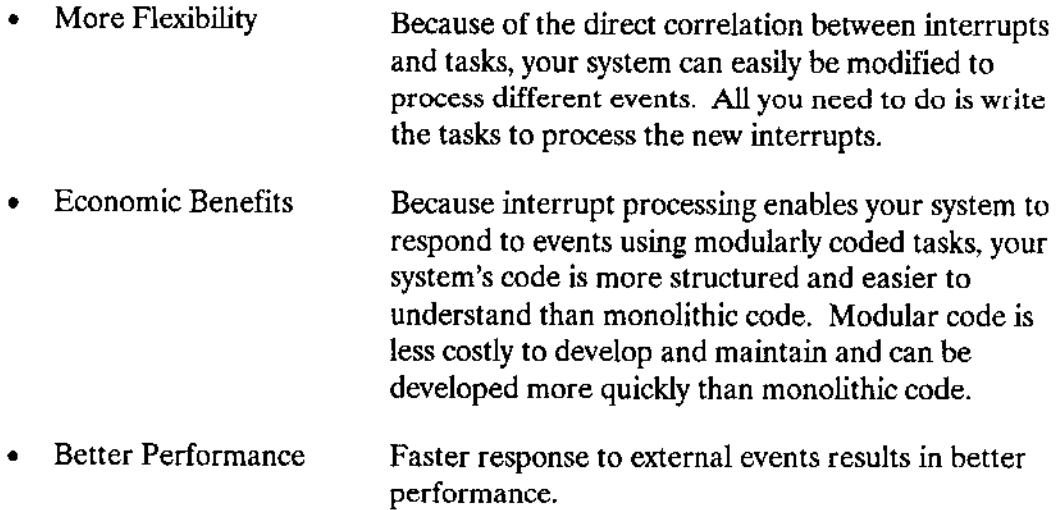

#### 4.2.4 Scheduling Algorithms

The iRMX II Operating System uses a combination of two scheduling algorithms to determine which task runs at any instant. It uses pre-emptive, priority-based scheduling to determine when tasks of unequal priority will run. It also includes a round-robin scheduling feature that grants tasks of equal priority equal access to the processor.

#### 4.2.4.1 Pre-emplive, Priority.Based Schedullng

When the priorities of tasks are different, the iRMX II Operating System uses pre-emptive priority-based scheduling to decide which task runs at any instant. This technique ensures that if a more important task becomes ready while a less important task is running, the more important task begins execution immediately.

In multitasking systems, there are two common techniques for deciding which task is to be run at any given moment. Time slicing, where tasks are run in rotation for a perìod, or "sÌice" of time, is the technique used in time-sharing systems (the iRMX II Operating System uses a variation of this technique to decide among equal-priority tasks). The second technique, priority-based scheduling, uses assigned priorities to decide in which order tasks are run.

Within priority-based scheduling are two approaches: Nonpre-emptive scheduling and pre-emptive scheduling. Nonpre-emptive scheduling allows a task to run until it relinquishes the processor. Even if a higher-priority task becomes teady for execution, thc original task continues to run until completion. With pre-emptive scheduling, the system always executes the highest-priority task that is ready to run. In other words, if the running task or an interrupt causes ahigher-priority task to become ready, the operating system switches the processor to the higher-priority task.

#### FEATURES OF THE iRMX@ II OPERATING SYSTEM

Pre-emptive, priority-based scheduling goes hand-in-hand with the interrupt processing discussed earlier. Task priorities can be tied to the relative importance of the events that they process. This enables the processing of more important events to pre-empt the processing of less important events without abandoning the less important events.

#### 4.2.4.2 Round-Robin Scheduling

In addition to pre-emptive, priority-based scheduling, the iRMX II Operating System includes round-robin scheduling to ensure that equal-priority tasks all get a chance to run. With round-robin scheduling, each task is allocated a time quota. When the time quota expires, the task is preempted and the next task of the same priority is allowed to run. This technique allows equal-priority tasks to take turns running.

Of course, higher priority tasks can still preempt any running task, regardless of the amount of time left in its quota. However, without this feature, when the higher-priority task finishes, the first task regains control and can continue running indefinitely until another higher-priority task preempts it. This blocks out all other tasks of the same priority.

Round-robin scheduling is especially useful for multi-user systems, in which several users might have tasks running at the same priority. Round-robin scheduling prevents one user's processor-intensive task (such as a program compilation) from stopping other users'work.

Round-robin scheduling is not desirable for high-priority tasks, such as interrupt tasks, where immediate response is crucial. Therefore, the round-robin feature is normally configured to take effect only for tasks whose priorities are below a specified threshold. The length of the time quota can also be adjusted.

#### 4.2.5 Multiprogramming

Multiprogramming is a technique used to run several applications on a single application system, thus using the system hardware more fully. To take full advantage of multiprogramming, yoù must provide each application with a separate environment; that is, separate memory, files and objects. This isolation prevents independently developed applications from causing problems for each other.

For instance, suppose that two unrelated applications share a temporary file on a disk. If the first application writes information to the file and the second application writes over the file, the first application has problems. The only way to avoid this kind of problem with shared files is to create some form of mutual exclusion. But if the two applications must interact even to the point of excluding each other, they cannot be developed independently. The two engineers creating the applications must coordinate with each other and spend valuable time that could be used within, rather than between, applications. The only alternative would be to avoid sharing the file.

The iRMX II Operating System provides a type of object that can be used to obtain this kind of isolation. This object, called a job, has these characteristics:

- . Unlike tasks, jobs are passive. They cannot invoke system calls.
- Each job includes a group of tasks and the resources they need.
- Jobs serve as useful boundaries for dynamically allocating memory. When two tasks of one job request memory, they share the memory associated with their job. Two tasks in different jobs do not directly compete for memory.
- . Onc or morejobs makc up an application.
- Each job serves as an error boundary. When the application detects an error, or when the operator decides to abort an application, a job is a convenient object to delete.

Multiprogramming provides your application system with two benefits:

- . It increases the amount of work your system can do. By using your hardware more fully, your system can run several applications rather than one. Thus, more processing is squeezed out of your hardware investment.
- . Because of the correspondence btween jobs and applications, newjobs can be added to your system (or old jobs removed) without affecting other jobs. This makes your system much easier and faster to modiry.

#### 4.2.6 Inter-Task Coordination

The iRMX II Operating System provides simple techniques for tasks to coordinate with one another. These techniques allow tasks in a multitasking system to mutually exclude, synchronize, and communicate with each other.

As we have already seen, multitasking is a technique used to simplify the designing of real-time application systems that monitor multiple, concurrent, asynchronous events. Multitasking enables engineers to focus their attention on the processing of a single event rather than having to contend with numerous other events occurring in an unpredictable order.

However, the processing of several events may be related. For instance, the task processing one event may need to know how many times another event has occurred since the first event last occurred. This kind of processing requires that tasks be able to coordinate with each other. The iRMX II Operating System provides for this coordination.

Tasks interact with each other in three ways: exchanging information, mutually excluding cach othcr, and synchronizing with each other.

#### Introduction 4-9

#### FEATURES OF THE IRMX<sup>®</sup> II OPERATING SYSTEM

#### 4.2.6.1 Exchanging Information

Tasks exchange information for two purposes. One purpose is to pass data from one task to another. For instance, suppose that one task accumulates keystrokes from a terminal until it receives a carriage return. It then passes the entire line of text to another task that is responsible for decoding commands.

The second reason for passing data is to draw attention to a specfic object in the application system. In effect, one task says to another, "I am talking about that object."

The iRMX II Operating System facilitates intertask communication by supplying objects called "mailboxes" along with system calls that manipulate mailboxes. The system calls associated with mailboxes are CREATE MAILBOX, DELETE MAILBOX, SEND DATA, RECEIVE DATA, SEND MESSAGE, and RECEIVE MESSAGE. Tasks use the first two system calls to build and remove a particular mailbox. They use the remaining calls to communjcate with each other (SEND/RECEIVE DATA and SEND/RECEIVE MESSAGE are simply two different ways of communicating via a mailbox).

Let's see how tasks can use a mailbox for communicating and for sending information. If Task A wants Task B to become aware of a particular object, Task A uses the SEND MESSAGE system call to mail that object to the mailbox. Task B uses the RECEIVE MESSAGE system call to get the object from the mailbox. (Nore rhar this example is somewhat simplified to serve as an introduction. For detailed information, see the Extended iRMX II Nucleus User's Guide.)

Tasks can also use mailboxes to send information to each other. If Task A wants to send information to Task B, it can use the SEND DATA system call to mail that information to a mailbox. Task B uses the RECEIVE DATA system call to retrieve the information from the mailbox.

Why don't tasks talk directly to each other, rather than through mailboxes? Tasks are asynchronous-they run in an unpredictable order.

If two tasks want to communicate with each other, they need a place to store messages and to wait for messages. If the receiver uses the RECEIVE MESSAGE system call before the message has been sent, the receiver can wait at the mailbox until a message arrives. Similarly, if the sender uses the SEND MESSAGE system call before the receiver is ready to rcceive, the message is held at the mailbox until a task requests a message from the mailbox. In other words, mailboxes allow tasks to communicate with each other even though tasks are asynchronous.
#### 4.2.6.2 Mutual Exclusion

Occasionally, when tasks are running concurrently, the following kind of situation arises:

- 1. Task A is reading information from a memory segment.
- 2. An interrupt occurs and Task B, which has higher priority than Task A, pre-empts Task A.
- 3. Task B modifies the contents of the memory segment that Task A was in the midst of rcading.
- 4. Task B finishes processing its event and surrenders the processor.
- 5. Task A resumes reading the memory segment.

The problem is that Task A might now have invalid information. For instance, suppose the application is air traffic control. Task  $A$  is responsible for detecting potential collisions, and Task B is responsible for updating the Plane Location Table with the new X- and Y-coordinates of each plane's location. Unless Task A can gain exclusive use of the Plane Location Table, Task B can make Task A fail to spot a collision.

Here's how it could happen. Task A reads the X-coordinate of the plane's location and is pre-empted by Task B. Task B updates the entry that Task A was reading changing both the X- and Y-coordinates of the plane's location. Task B finishes its function and surrenders the processor. Task A resumes execution and reads the new Y-coordinate of the plane's location. Since Task B changed the Plane Location Table while Task A was reading it, Task A now thinks the plane is at old  $X$  and new  $Y$ .

This problem can be avoided by mutual exclusion. Iî Task A can prevent Task B from nodiîying the table until after Task A has finished using it, Task A can be assured ofvalid information. Somehow. Task A must obrain exclusive use of rhe rable.

The iRMX II Operating System provides two types of objects that can be used to provide mutual exclusion: the semaphore and the region. A semaphore is an integer counter that tasks can manipulate using four system calls: CREATE SEMAPHORE, DELETE SEMAPHORE, SEND UNITS, and RECEIVE UNITS. The creation and deletion system calls are used to build and remove semaphores. The send and receive system calls can be used to achieve mutual exclusion.

Regions allow tasks to share data. Mutual exclusion is achieved because only one task may access aregion at a time. The use of regions should be restricted to programmers who have a firm understanding of the iRMX II Operating System. For more information on regions, see the Extended iRMX II Nucleus User's Guide.

Before discussing how semaphores can provide exclusion, we must examine ther properties. As mentioned above, a semaphore is a counter. It can take on only nonnegative integer values. Tasks can modify a semaphore's value by using the SEND UNITS or RECEIVE UNITS system calls. When a task sends n units (n must be zero or greater) to a semaphore, the value of the counter is increased by n. When a task uses the RECEIVE UMTS system call to request x units (x must be zero or greater) from a semaphore, one of the following two things happens:

- If the semaphore's counter is greater than or equal to x, the operating system reduces the counter byx and continues to execute the task.
- Otherwise, the operating system begins running the task having the next highest priority, and the requesting task waits at the semaphore until the counter reaches x or grealer.

How can tasks use a semaphore to achieve mutual exclusion? Create a semaphore with an initial value of 1. Before any task uses the shared resource, it must receive one unit from the sernaphore. As soon as a task finishes using the resource, it must send one unit to the semaphore. This technique ensures that at any given moment, no more than one task can use the resource, and any other tasks that want to use it await their turn at the semaphore.

Semaphores allow mutual exclusion; they don't enforce it. All tasks (there can be more than two) sharing the resource must receive one unit from the semaphore before using the resource. If one task fails to do this, mutual exclusion is not achieved. Also, each task must send a unit to the semaphore when the resource is no longer needed. Failure to do this can permanently lock all tasks out of the resource.

#### 4.2.6.3 Synchronizatlon

As mentioned carlier, tasks are asynchronous. Nonetheless, occasionally a task musr know that a certain event has occurred before the task starts running. For instance, suppose that a particular application system requires that Task A cannot run until after Task B has mn. This kind of requirement calls for synchronizing Task A with Task B.

Your application system can achieve synchronization by using semaphores. Before executing either Task A or Task B, create a semaphore with an initial value of zero. Then have Task A issue RECEIVE UNITS requesting one unit from the semaphore. Task A is forced to wait at the semaphore until Task B sends a unit. This achieves the desired synchronìzation.

Scmaphores and mailboxes can accommodate a wide variety of situations. The only limit on the number of mailboxes and semaphores is the maximum number of objects allowed in the system (2000H).

## 4.2.7 Bus Architecture Support

To handle the needs of your hardware, the iRMX II Operating System supports two industry-standard bus architectures: MULTIBUS<sup>®</sup> I and MULTIBUS II.

Some benefits and features of the MULTIBUS I architecture as follows:

- . Use of a 16-bit wide data word.
- . A wide installation base exists. MULTIBUS I architecture has existed for some tim€ and is very common in the industry.
- . The bus offers intelligent board-to-board communications via hardware signals and similar signal processing techniques between boards.

Some benefits and features of the MULTIBUS II architecture are as follows:

- . Use of a 32-bit wide data word.
- . Enhanced board-to-board communication through additional intemal buses and a well-defined data transfer protocol. The internal buses allow for a virtual interrupt processing scheme that lets any board communicate with any other, regardless of hardware limitations, such as eight physical interrupt lines used in MULTIBUS I systems.
- Efficient bus use through a "data packet" transfer scheme. Transferring data by packets (in smaller portions) eliminates a slower device on the bus from stealing all the bus time. With this transfer method, the bus is no longer limited in speed to the slowest device using it.

### 4.2.8 Extendibility

Something is extendible if you can add to it. Since the  $iRMX$  II Operating System is extendible, system programming engineers can build their own types of objects and the system calls to manipulate those objects. These custom features become a part of the operating system. From the programmer's point of view, there is no way to dìstinguish custom objects from those supplied by Intel.

The advantage of extendibility is that you can add your own features to the iRMX II operating system and obtain the same benefits as supplied by its object-oriented architecture. These benefits include the ability to send custom-made objects to mailboxes and put them in object directories. Also, application engineers can more quickly become familiar with those custom features. This familiarization shrinks development time and costs, enabling you to bring your application system to market sooner.

#### FEATURES OF THE IRMX® II OPERATING SYSTEM

## **4.3 INPUT/OUTPUT FEATURES**

Input and output operations are a large part of most applications, so the operating system offers a collection of I/O features to speed development of application systems, and to make the I/O of those systems efficient.

## 4.3.1 Choice of I/O Systems

To meet the I/O needs of a wide variety of applications, the iRMX II Operating System provides two I/O systems: the Basic I/O System (BIOS) and the Extended I/O System (EIOS). You can use only the Basic I/O System, or you can combine the two. You cannot use only the Extended I/O System.

#### 4.3.1.1 Basic I/O System (BIOS)

For some applications, the performance or flexibility of the system is more critical than the time necessary to produce the system. For these applications, the iRMX II Operating System provides the Basic I/O System.

The BIOS is the more flexible of the two I/O systems. It provides very powerful capabilities, and it makes few assumptions about the requirements of your application. The following features illustrate the flexibility of the BIOS:

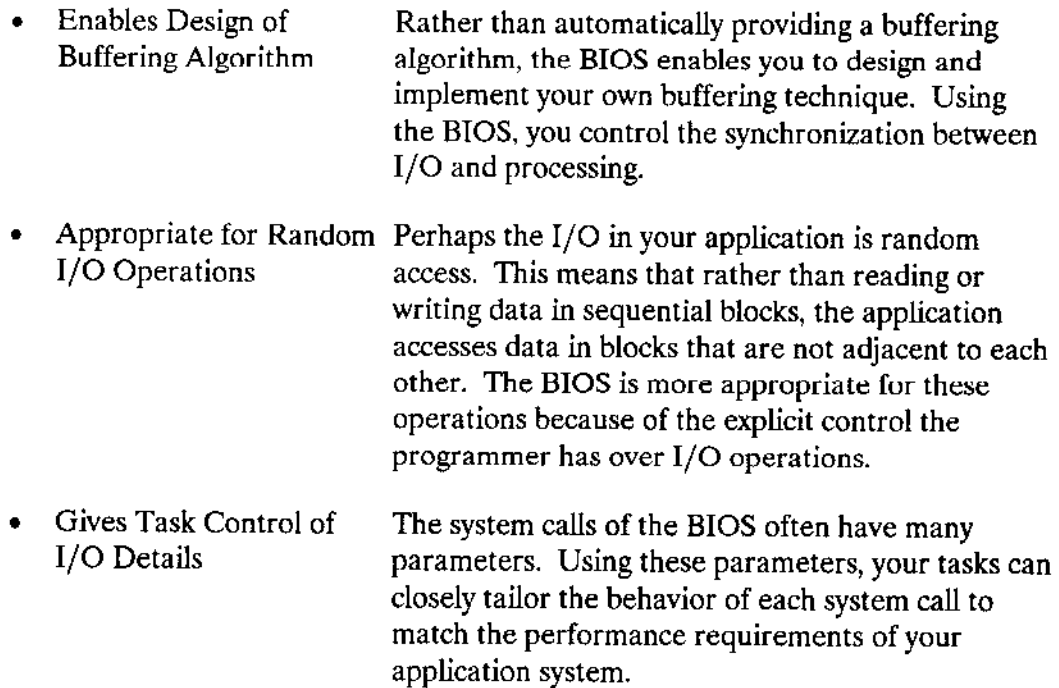

The BIOS emphasizes flexibility rather than ease of use. It provides I/O features useful in time-critical or memory-critical applications, and enables the performance of a system to be optimized.

#### 4.3.1.2 Extended I/O System (EIOS)

The Extended I/O System is designed to be easy to use and efficient for sequential I/O. Here are some of the important features of the EIOS:

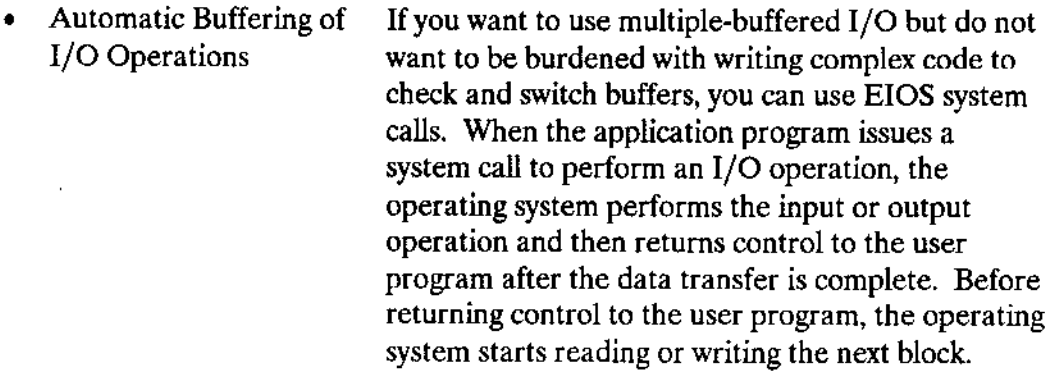

For example, if the application is reading a file from disk, the following sequence will occur:

- $\mathbf{1}$ . When the application program opens a file using an EIOS system call, the operating system starts reading the first block of the file ("initiates" the input).
- $2.$ The operating system returns control to the application program.
- $3.$ Later, the program requests an EIOS read. The operating system has already started reading this data. When the input is complete, the operating system initiates a read of the next block of the file (called "reading ahead") and returns control to the calling program.

Thus, whenever the user requests an EIOS read, the data is either immediately available or is in the process of being read.

The equivalent output process is performed by "writing behind." When an application program requests an EIOS write, the operating system copies the data to a buffer maintained by the EIOS and returns to the calling program. Whenever this buffer is filled, the system initiates an output operation.

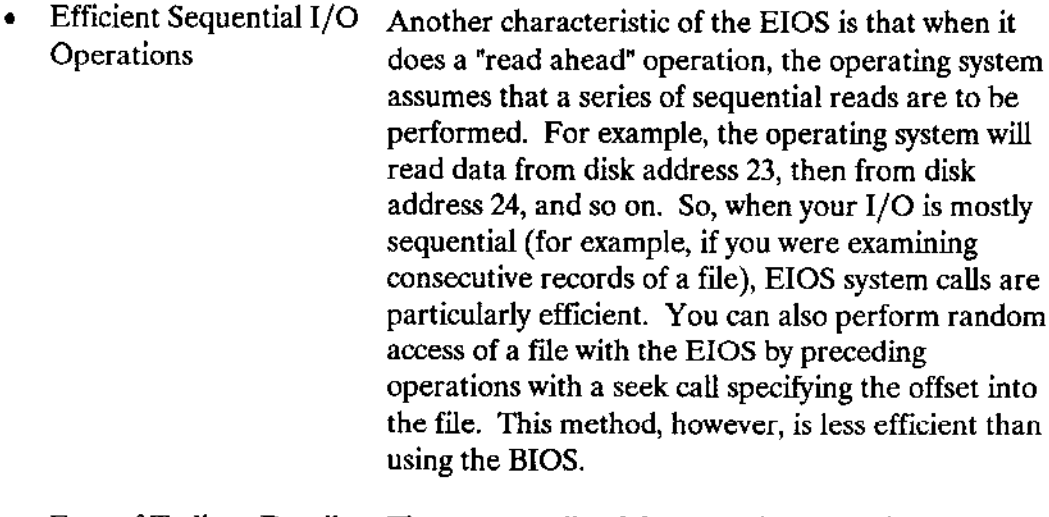

Free of Tedious Details The system calls of the EIOS have relatively few parameters and are easy to code. In most cases, a single EIOS call serves the purpose of several BIOS calls. This correlation simplifies your application system, which reduces development time and costs.

The iRMX II Operating System enables you to select the features you want. The BIOS gives maximum control of I/O operations for applications requiring finely tuned performance, especially while doing random access I/O. The EIOS is easy to use and saves in cost and development time, especially in applications that use sequential I/O.

Finally, you can use both  $I/C$  systems when your application uses  $I/O$  for several purposes, some that can best be done by the Basic I/O System and some by the Extended I/O System.

## 4.3.2 Device-Independent Input and Output

A system provides device-independent I/O if it has one set of system calls for communicating with all I/O devices. The alternative to device independence is to provide different calls for each type of device. Let's first examine the alternative and then move on to device independence.

Consider an operating system that does not provide device independence. The system calls controlling I/O are explicitly related to the I/O devices being used. For instance, the system call for writing to the line printer might be PRINT, while the system call for writing to the terminal might be TYPE. Once you have written a procedure in such a system, the procedure is locked into a particular combination of devices. The only way you can reroute input or output is to regenerated the operating system and edit and recompile the application source code.

Now consider a device-independent operating system: the iRMX II Operating System. Because it supports device-independent  $I/O$ , the system calls are not device-dependent. The READ system call is always used for input, and the WRITE system call is always used for output. The device is specified by a parameter within the system call. Consequently, by using a variable as the parametcr that selects the device, you create I/O procedures that are completely independent of the devices they use.

Device independence makes your application system very flexible. If you write a procedure to log events on a line printer, you can use the same procedure to log events on a terminal or on a disk. You need not regenerate your operating system, but only need to edit and recompile the application source code.

## 4.3.3 Hierarchical Naming of Mass Storage Files

Hierarchical naming is one of three common techniques used to name files on mass storage devices such as disks and bubble memories. The other two techniques are called simple naming and directory naming. The advantages of hierarchical naming become clear vhen comparing them to the other two naming methods. First, we'll look at simple naming.

Simple naming enables you to provide files with a descriptive name. For instance, you might decide to name files ACCOUNTS PAYABLE, ACCOUNTS RECEIVABLE, TRANSACTIONS, and INVENTORY. These names are certainly descriptive, but what happens when a different application running in the same system also decides to use one of these names? A conflict occurs. The use of a more powerful naming technique avoids this conflict.

Directory naming allows different applications (or even different users) to use the same file name. Each application (or user) is given one special-purpose file called a directory. This directory contains only file names; it does not contain data. Figures 4-3 and 4-4 provide examples of directories. When application software refers to a specific file, it first names the directory and then names the file. For instance, in Figure 4-3, the TRANSACTTONS file associated with Engineering would be designated ENGINEERING/TRANSACTIONS. The comparable file for Marketing, in Figure 4-4, would be designated MARKETING/TRANSACTIONS.

The advantage of directory naming over simple naming is dirertory naming allows file names to reflect relationships between files. In Figure 4-3, files related to Engineering are in the dirertory called ENGINEERING. This grouping of related files is not supported by simple naming.

What about situations where more than one level of directory is required? This is illustrated in Figure 4-5, which differs from Figure 4-4 only in that a second level of grouping has bccn includcd.

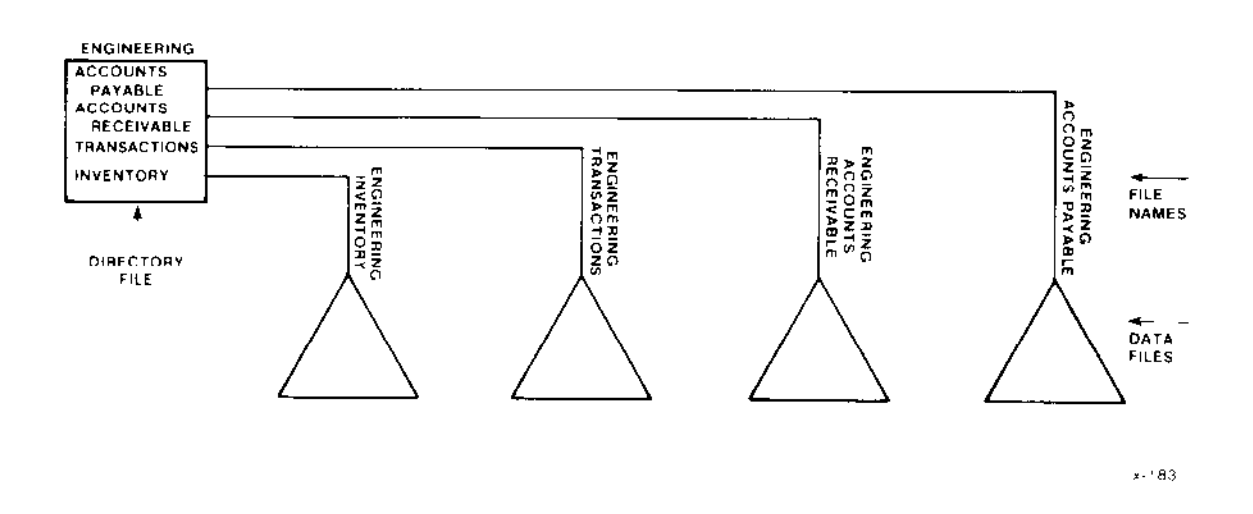

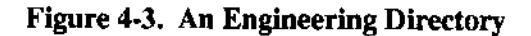

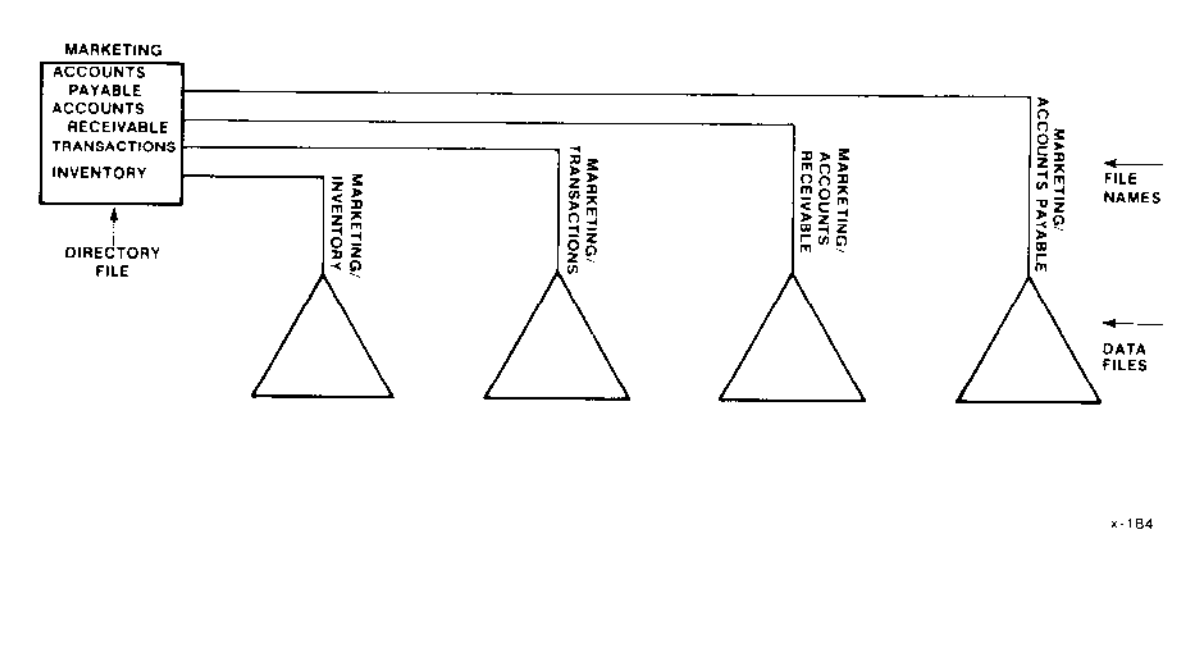

**Figure 4-4. A Marketing Directory** 

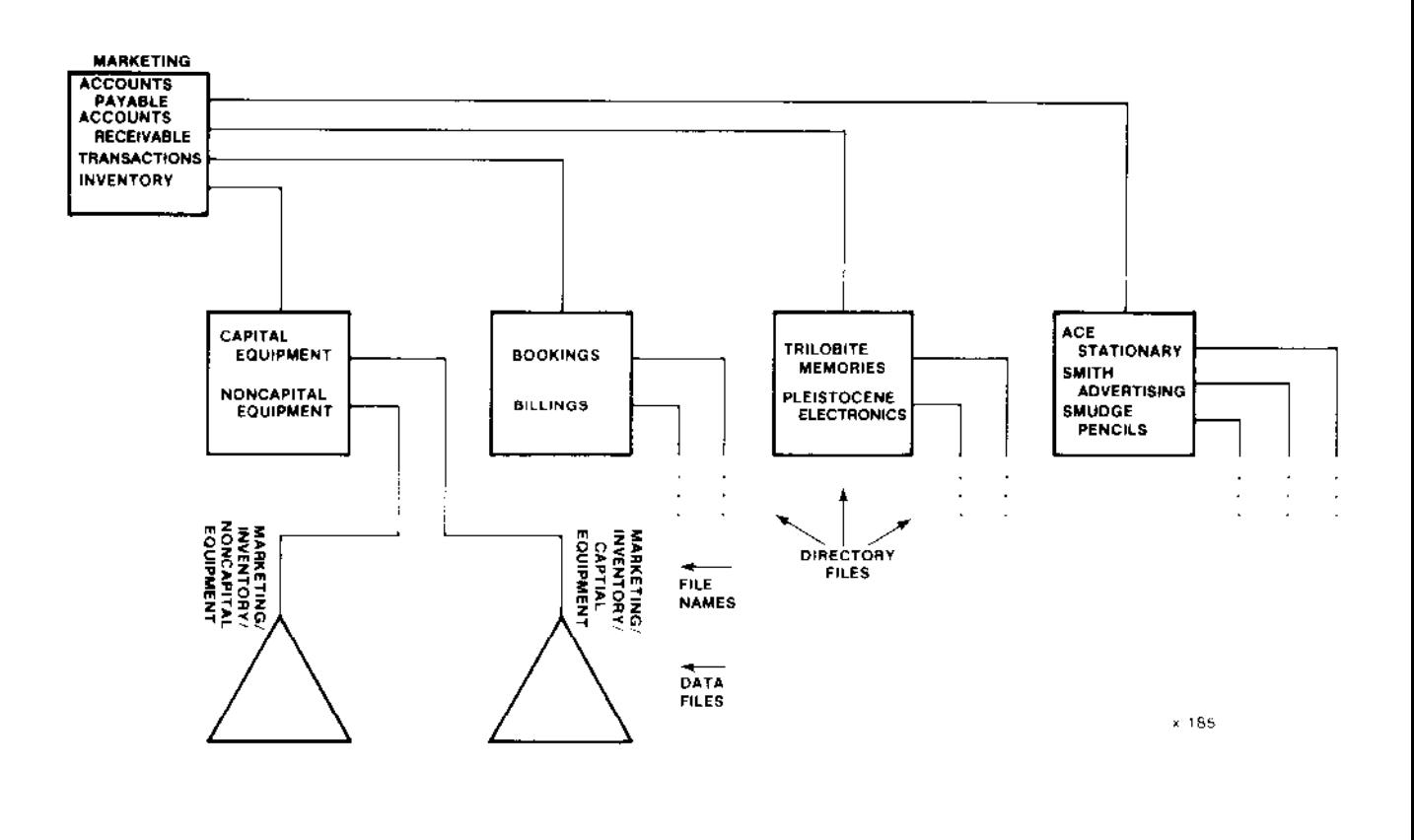

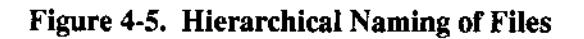

Just as Figure 4-5 shows that single-level directory naming is not sufficient for all collections of files, another figure could be constructed to show that two-level directory naming is not always sufficient. Consequently, the iRMX II Operating System supports any number of levels of directories. This multi-level directory naming is called hierarchical naming of files.

Hierarchical naming of files simplifies the process of adding new applications to your system. One concern about expanding your system is the naming of mass storage files associated with a new application. Names of new files must differ from names of existing files. If your system uses only a few mass storage files, you can expect little difficulty in assigning unique file names. But if your system uses a large number of files, the problem of ensuring uniqueness becomes more significant.

#### Introduction

This uniqueness problem becomes particularly difficult in a multi-user system. Hierarchical file naming eliminates the problem. Whenever you add a new user or application to your system, you can assign the user or application a directory. The new user or application can then use this directory to provide unique names to any number of files.

## 4.3.4 File Access Control

The iRMX Il Operating System enables your application system to control access to hierarchically named files. This facilitates file sharing while still preventing valuable data from being copied, modified, or destroyed by unauthorized users.

In the multiprogramming environment provided by the iRMX II Operating System, the sharing of files can be useful. But the job that owns a file may wish to share it with only certain other jobs rather than all other jobs. Furthermore, the job owning a file may wish to restrict the nature of the shared access. For example, the owning job may wish to allow a particular file to be read but not written. The ability to specify how and with whom a file is shared is called file access control.

In the iRMX II Operating System, the owner of a file can specify who can use the file and how they can use it. In fact, the owner can even grant different combinations of access (reading only, writing only, reading and writing, etc.) to each user. Refer to the Operator's Guide to the Extended iRMX II Human Interface for more information on file access rights.

By controlling which jobs or who can access a file and how it is accessed, your system becomes more reliable in a real-time environment and more secure in a multi-user environment. Less risk exists that an unauthorized job or user accidentally modifies a valuable file or reads a confidential file.

Your application software can, in fact, expand file access protection into a file security rystem. For instance, suppose that your application involves several users accessing files on disk. By providing each user with a password, so an individual's idenrity can be verified, your application software can strictly control which users have what types of access to which files.

### 4.3.5 Control Over File Fragmentation

In the iRMX II Operating System, you can specify the granularity of each mass storage file. This control allows you to trade faster I/O for more efficient use of space on the mass storage device, or vice-versa.

When information is stored on a mass storage device, space is allocated in chunks rather than one byte at a time. These chunks, called granules, can be large or small, but all granules within one file must be the same size. This size is called the file granularity, and it is specified by the user who creates the file.

Within limits, a file's granularity affects file access time and file storage as follows:

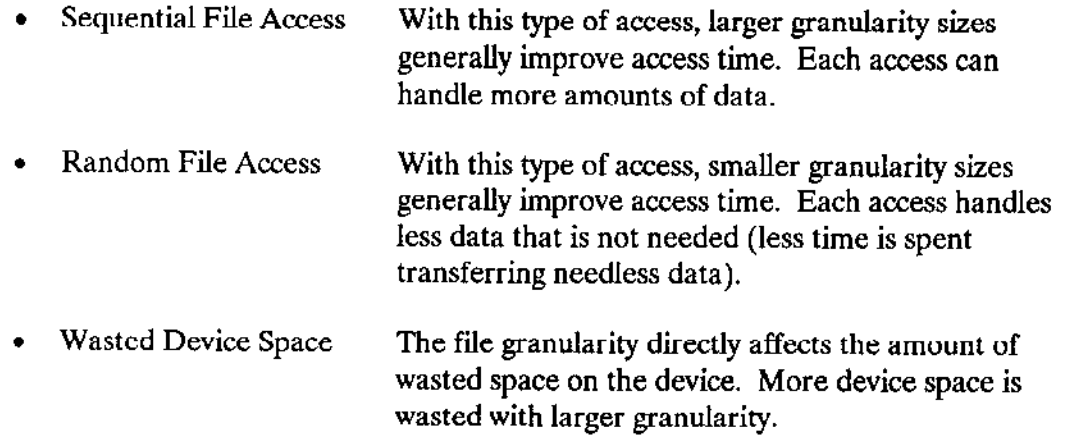

Here's an example. (For the sake of simplicity, we will ignore any data stored on the device needed for the operating system.) Consider a file containing 20,010 bytes. If the granularity is  $10,000$  bytes, the file occupies three granules, each of which is  $10,000$  bytes long. The first two granules are full and the third contains only 10 useful bytes. Although this file wastes 9,990 bytes of storage space, the data transfer rate is quicker than with a similar file of smaller granularity.

If we change the file granularity to 200 bytes, the file occupies 101 granules. Each of the first 100 granules is full, while the last granule contains only 10 useful bytes. The file now wastes only 190 bytes of storage space, but the data transfer rate is slower than the preceding example.

Since you can control granularity, you can trade device space for performance. If your application system has many mass storage units and space is readily available, you can specify a large file granularity. This gives you faster average transfer rates and shorter access times at the expense of device space.

Ifyou have only one small mass storage unit, you might want to sacrifice some performance for better use of space. This consideration is especially true if you do not use the device often enough to notice the rate of data transfer.

## 4.3.6 Selection of Device Drivers

A device driver is a software module that serves as the interface between a device controller (which is essentially hardware and frmware) and the iRMX II Basic I/O System. The driver makes all devices look alike to the Basic I/O System. In effect, it hides the idiosyncrasies of a device from the Basic I/O System.

For use with the iRMX II Operating System, you can either select an Intel-supplied device driver (that is, one that supports Intel hardware) or create your own custom device driver.

By selecting and creating device drivers, you can attach any device to your application system. This means that you are not limited to a few specfic devices. You can select devices on the basis performance, cost, reliability, availability, or whatever you choose.

### 4.3.7 Remote Files

In addition to supporting files on a number of secondary-storage devices, the iRMX II Operating System also supports the concept of remote files. With remote files, a user or task on one system can store or have access to files on another system. This access includes tiles resident on systems running an operating system other than iRMX. Remote files enable iRMX to be connected via OpenNET<sup>™</sup> to XENIX-, MS-DOS-, VAX/VMS-, and  $iNDX^m$ -based systems. The  $iRMX$  Networking Software package (available separately) provides the facilities for implementing remote file support.

## 4.3.8 Terminal Support Code

Even systems that do not include the Human Interface or the standard Command Line Interpreter (CLI) can have the ability to communicate with a wide variety of keyboard terminals. The iRMX II Terminal Support Code provides a programmable interface between a terminal driver and the Basic I/O System. This sùpport code enables terminal operators to communicate with the system and gain access to a variety of special terminal modes and operations.

The major capabilities of the Terminal Support Code include:

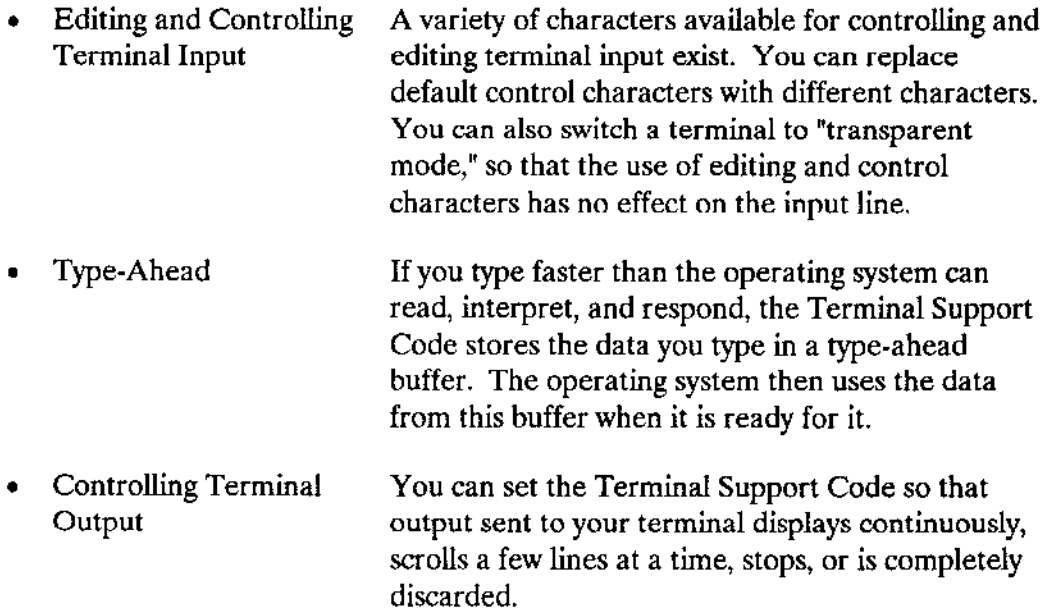

. Transìation The Terminal Support Code accepts escape sequences (characters preceded by an ESC character) to define characteristics of a terminal. This feature enables you to "characterize" terminals so that the I/O system can use standard control codes and sequences of codes for all terminals. This process is called translation. Escape sequences are also used to set terminal variables. such as the number of lines displayed when in scrolling mode. You can change terminal behavior by keying in escape sequences or by running a program that sends the escape sequences.

# 4.4 CUSTOMIZING FEATURES

The iRMX II Operating System is designed specifically for Original Equipment Manufacturers (OEM) and Volume End User (VEU) applications. For this reason, the application system as a whole can appear unique to the user. Certain features of the operating system allow an application to be customized in its capabilities and in how it appears to the end user. The next few sections describe these features.

## 4.4.1 Custom Interactive Commands

Users interact with your applications by entering commands and receiving information. The iRMX II Operating System enables you to define commands that are meaningful to the operator and appropriate to the application. This command facility is called the Human Interface.

By designing commands appropriate to your users, you can control the human-to-application interface. This control can make a system appear "friendly," give the application aunique character, and reduce operator errors.

The first word in a command is the name of an executable program file on a mass storage device such as a disk. This facility gives you great flexibilìty in defining commands. When a user enters a command, the program having the command name is loaded from the secondary storage and is run by the operating system. This gives you the following advantages:

- You may add or modify commands simply by writing new programs.
- The number of custom commands for a system is not limited by the amount of dynamic memory.

- . You do not have to "rebuild'the system to change commands.
- . Programs used infrequently do not take up memory space when they are not being run,

#### 4.4.1.1 Command Line Parsing

System calls are available for retrieving and interpreting parameters of a command. This process is called 'parsing a command line.'

Consider an application that monitors toxins in the blood of hospital patients. An operator (perhaps a nurse or doctor) can run a task that displays the toxin level of an jndividual patient, or of all the patients being monitored.

One approach would be to have the operator run the task using the following command:

The program might prompt with the following message:

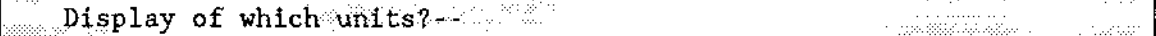

In a more "friendly" approach, the operator could use commands oriented to the application and to his or her skills, rather than using computer-oriented commands. In the example, abetter command might be as follows:

The program TOXIN issues a system call to receive the parameter "John Doe." Because file names are frequently parameters for commands, specialized system calls are also available to interpret file name parameters.

## 4.4.2 Application Loading

The iRMX II Application Loader gives a programmer great flexibiliry in rhe way programs use memory. The system can load programs anywhere in available memory, and programs can execute even though they are actually larger than the memory available.

The operating system enables your application to read programs from disk into memory and to run them. Also, the opcrating system allows a program to be broken into pieces called overlays, so that the entire program does not have to be in memory at one time. The following two sections describe the two methods in which program loading occurs:

#### 4.4,2.1 DynamicLoadlng

The loader modifies appropriate addresses in the program at the time the program is loaded. This capability, Dynamic Loading, offers great flexibility in the design of application systems. As new programs are added, existing programs do not have to be rebuilt ("tinked") to run together. Or, if more memory is added to the system, the memory can be readily used.

#### 4.4.2.2 Overlay Loading

Overlay loading is a design decision made by the programmer in the interest of conserving memory. If the programmer knows that, because of the logical flow of the program, two modules are mutually exclusive (that is, will never be required in memory at the same time), he may designate these modules as "overlays." The operating system will assign the same space in memory to both modules and load each module into that space when it is required.

Each overlay occupies the same area of memory but runs at a different time. A program containing overlays consists of a "root" that is always present in memory while the program is running, and of two or more overlays. The overlays are loaded when needed by sysrem calls issued from the roof.

An overlay facility allows programs to be run even if the programs are too large to fit in memory. Naturally, you must ensure that functions performed by separate overlays do not have to run simultaneously. Also, a program with overlays executes somewhat slower than one that does not contain overlavs.

## 4.4.3 Simultaneous Multiple Terminal Support

More than one terminal can access the iRMX II Operating System at the same time. Two ways exist to implement this multiple-terminal support: the multi-user feature of the Human Interface and simultaneous multiple terminal support with I/O programs. The advantage of this flexibility is that more than one person at a time can access your system regardless of whether or not you employ the Human Interface.

#### 4.4.3.1 Multi-User Feature of the Human Interface

The Human Interface layer of the operating system provides high-level multi-user support for multiple terminal communication. From a terminal in a multi-user system, an operator can execute commands, run development programs (e.g., editors, compilers, and linkers), and run application programs.

Here is how multi-user support works through the Human Interface. when the system is booted, the Human Interface initializes each terminal as either a static logon terminal or a dynamic logon terminal. The type depends on how the terminals were specified during configuration. If the terminal is "static," a specific user is always associated with that physical terminal. If the terminal is "dynamic," any valid user can log on and use the terminal.

After terminal initialization occurs, the operating system starts up an initial program. The initial program can be either the one that comes with the Human Interface or your own custom initial program.

Intel supplies an initial program called a Command Line Interpreter (CLI). The CLI is a program running under the iRMX II Human Interface that enables an operator to communicate with the operating system by entering commands at a terminal. As each command is entered, the CLI divides it into a program name and parameters, runs the program indicated by the command, and passes the parameters to the program. The following list describes the major attributes of the CLI:

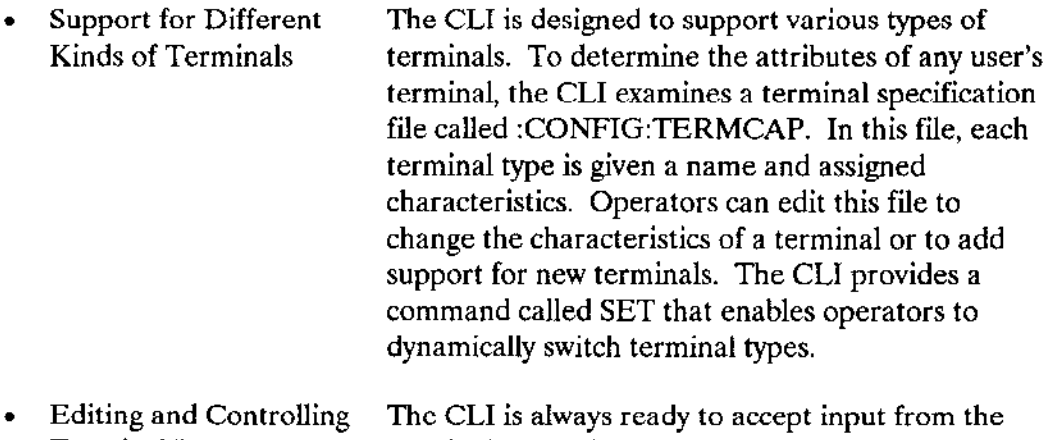

Terminal Input terminal. You simply type characters at the keyboard and press Carriage Return (or some other Enter key that is defined in the TERMCAP file) to send the command.

> In addition, the CLI contains special function keys. These function keys enable you to move the cursor right or left within the command line, replace the current command line with a previous command line, execute a command line, delete characters within a command line, abort the current command, and continue a command onto the next line.

- Type-Ahead When you enter characters at the terminal, you automatically use the type-ahead feature to continuously enter command lines. The CLI sends the first line to the operating system for processing and saves additional data in a type-ahead buffer. After the operating system finishes with a line, the CLI fetches, displays, and begìns processing the next line.
- . Recalling Commands The CLI is capable of recalling the last 40 command lìnes entered. Using function keys, or the CLI command HISTORY, you can retrieve any of the previously entered lines that the CLI can recall. Once you retrieve a command line, you can edit the line to make any changes needed, and then execute the command line.
- . Special CLI Commands When you enter a Human Interface command, or run a program that you have written, you enter the name of the command or program, plus any associated parameters. Normally, the command or program is then loaded into memory (usually from disk) and executed. The CLI also provides some commands of its own that allow you to perform special operations provided by the CLI. Some of these operations include the following:
	- . Recalling command lines
	- . Running commands in background mode, displaying a list of background jobs, and canceling background jobs
	- . Assigning and canceling abbreviations (aliases) for commands
	- . Altering the CLI envionment
	- Invoking a set of commands in a batch file
- . I/O Redirection The I/O redirection feature of the CLI allows programs that normally receive their input from the keyboard and transmit their output to the screen, to receive data ftom and send data to files or other I/O devices. This feature permits programs to run without user intervention, a condition that is especially useful when running in the background mode.

#### FEATURES OF THE IRMX® II OPERATING SYSTEM

In addition to all of its features, you can expand the CLI to include user extensions. This characteristic enables you to add your own features and still retain the capabilities of the CLL.

You also have the option of providing your own initial program. This initial program might be a CLI of your own design, or it might be a completely different kind of program. For example, if you want a particular terminal to be used only for BASIC programs, you might design a BASIC interpreter to use as the initial program.

Multi-user support through the Human Interface is particularly versatile because you select, on a terminal-by-terminal basis, what initial program runs. For example, one terminal might run the Intel CLI, another might run a special CLI, and a third might always run a word-processing program.

#### 4.4.3.2 Multiple Terminal Support with I/O Programs

You can implement multiple terminal support with your own programs. That is, you can replace the Human Interface iRMX II multi-user mechanism just described with your own programs.

In this case, your programs communicate with terminals through I/O system calls. You might do this if you need to implement functions not available with the Human Interface multi-user feature, or if you want to exclude the Human Interface layer from the operating system entirely. (A later section, "Interactive Configuration Utility," describes how you include and exclude layers of the iRMX II Operating System.)

## 4.4.4 Run-Time Binding

The iRMX II Operating System uses "run-time binding," the process of binding objects, files, devices, and application software with the tasks that use them. This binding method provides your system with three kinds of flexibility:

- Tasks in different jobs can share objects.  $\bullet$
- Your procedures use logical names for files and devices.
- The process of attaching your application software to the iRMX II Operating System is simplified.

Before we look into run-time binding, let's consider binding as it relates to a program. Binding is the process of letting each program know the locations of the variables and procedures that it uses.

Binding can occur sevcral times during the development and execution of a program. Some binding takes place during the process of compilation. For example, as a program compiles, the compiler assigns addresses relative to the beginning of the program to variables or procedures the program references. This process occurs whenever the compiler has sufficient information about a variable or procedure. Sometimes, however, a program refers to variables or procedures that are part of a separate program. When this happens, the compiler cannot resolve the reference, and binding must be delayed.

Some binding also takes place during linking. Linking is the process of combining several programs that have been compiled separately. The binding that occurs dùring linking allow a program to refer to variables and procedures defined in different programs. (Such references are called external references because they refer to information outside of the program.) When the linking process resolves an external reference, it performs binding that cannot be completed during compilation.

Run-time binding means binding while the system is actually running. The iRMX II Operating System provides three kinds of run-time binding:

- . binding objects to tasks
- binding files and devices to tasks
- . binding application software to the operating system

The first two kinds of run-time bindìng are based on the use of object directories. An object directory is an attribute of ajob that allows tasks to provide ASCII names for objects. Tasks use the CATALOG OBJECT, LOOKUP OBJECT, and UNCATAIOG OBJECT system calls to define, look up, or delete the name of an object. In each case, the task using the system call must specify the job whose object directory is to be accessed.

The next three sections expand on each type of run-time binding.

#### 4.4.4.1 Binding Oblects to Tasks

When two tasks use a mailbox to pass inforrnation, they must both access the same mailbox. But, if the programs for the two tasks are compiled and linked independently of one another (as they probably would be if they are in separatejobs), the tasks must use run-time binding to access the same mailbox.

The run-time binding of objects to tasks is accomplished as follows. When a task creates an object that it wishes to share with other tasks, the task that created the object catalogues the object in an object directory. Other tasks can then access the catalogued object if they know irs ASCII name and its object directory.

Programmers can control the sharing of objects by selectively broadcasting object names. If two programmers wish to share an object, they must agree on both the name and the object directory that is to contain the name. One task then creates the object and the other accesses it through the object directory.

#### 4-4.4.2 Binding Files and Devices to Tasks

Suppose you wish to code an application utility program that takes input from any supported input device or from a disk file. Run-time binding can help do this. The utility progtam can be coded to look up an input connection under a particular name. Then any program that needs the utility program can create the input connection, catalog it under the agreed-upon name, and invoke the utility program. In effect, the ASCII name in the object directory is the logical name of the input file.

#### 4.4.4.3 Binding Application Software to the Operating System

Whenever your application software invokes a system call, an Intel-supplied interface routine redirects control to a protected-mode call gate. This call gate transfers program control to a procedure within the operating system that performs the desired function. In other words, the call gates bind the system calls of your application software to the iRMX II procedures.

Run-time binding provides your application system with flexibility. By allowing your system to name objects, the iRMX II Opcrating System provides a means of sharing dynamically created objects between jobs. By supporting logical names for files and devices, the iRMX II Operating System allows tasks to work with any combination of files and devices rather than with a single, fixed combination. By providing call gates to bind vour application software to the operating system, you can reconfigure the operating system without having to recompile or relink your application software.

### 4.4.5 Error Handling

Error handling is the process of detecting and reacting to unsrpected conditions. The iRMX II Operating System supports error handling by doing a large amount of validity testing and condition checking within system calls. Although a great amount of this type of checking occuts, the opeaating system cannot detect every error.

The iRMX II Operating System protects your system from most types of errors by using condition or exccption codes and exception handlers.

. Condition Codes Whenever a task invokes a system call, the iRMX II Operating System attempts to perform the requested function. Whether or not the attempt is successful, the operating system generates a condition code. This code gives you two pieces of information: it shows whether the system call succeeded or failed; and, in the case of failure, the code returned (an exception code) indicates which unexpected condition prevented successful completion.

Exception Handlers An exception handler is a procedure that the operating system can invoke when a task receives a condition code indicating îailure of the function requested. As each task is created, it is assigned an exception handler, either one written by the progfammer or a default exception handler provided by the operating system.

The alternative to using exception handlers is to process exception codes in the procedure that issued the system call.

Because you can write the exception handler, you can control the behavior of an application when it receives an exception code. For example, you can code the exception handler to recover from the error, delete the task containing the error, warn the operator of the error, or ignore the error altogether.

In summary, exception handling works as follows. The operating system generates a condition code for each system call. If the condition code indicates successful completion (the system call returns the mnemonic E\$OK), the operating system detected no problems. If the condition code indicates a failure occurred, the exception code can be processed in either one of two ways: within the procedure that used the system call or by an exception handler invoked by the operating system. The technique used is a characteristic ofa task and is established when the task is incorporated into the system.

Error handling provides your application system with two methods for reacting to unusual conditions. The first method, having the operating system automatically invoke your task's error handling procedure, greatly simplifies error processing. The second method, dealing with some or all of the unusual conditions within your application task, enables you to provide special processing for unusual circumstances.

## 4.4.6 Dynamic Memory Allocation

The iRMX II Operating System supports dynamic allocation of memory. Dynamic memory allocation reduces your implementation costs because you can build systems in which applications share memory. Also, your applications can change the amount of memory they use as their needs change.

Although there are numerous techniques for assigning memory tojobs, each technique falls into one of two classes: static memory allocation or dynamic memory allocation. In static memory allocation, memory is assigned to jobs when the system is starting up. Once the memory is allocated, it cannot be freed to be used by otherjobs. Thus, the total memory requirement of the system is always the sum of the memory requirements of each job.

In dynamic memory allocation, jobs share memory. Memory is allocated to jobs only when tasks request it. When a job no longer needs the memory, one of its tasks can free the memory for use by other jobs. Dynamic allocation is also useful within a job. Some tasks can use additional memory to improve efficiency. An example of this is a task that allocates large buffers to speed up input and output operations.

Dynamic memory allocation provides your application system with reduced implementation costs. If your application system runs more than one application, chances are the memory demands for the various jobs will probably be out of phase. That is, one job will be freeing memory while another needs more. Dynamic memory allocation allows jobs to take advantage of this. Consequently, your application system requires less memory than it would when using static memory allocation.

## 4.4.7 Bootstrap Loading

The iRMX II Operating System contains a Bootstrap Loader that allows your application system to reside on disk and be loaded into RAM (random access memory).

A bootstrap loader is a program that resides in ROM on your application hardware. When your system is reset, the bootstrap loader receives control, and loads the rest of the software, including the iRMX II Operating System and the application software, into RAM.

The iRMX II Bootstrap Loader provides these advantages:

By placing the iRMX II Bootstrap Loader in ROM, you can shift the rest of your application system to RAM. Since the rest of your system is probably much larger than the Bootstrap Loader, this shift decreases the amount of ROM required for your application.

Keeping the rest of your application system in RAM decreases the amount of ROM required for your application. This savings in ROM space leads directly to reduced manufacturing costs. ROM, unlike RAM, requires that information be "burned" or masked into memory. By decreasing the amount of ROM in your system, the Bootstrap Loader reduces your masking or "burning" expenses.

The iRMX II Bootstrap Loader simplifies the process of providing updated software to your customers. Rather than shipping ROM devices containing the modified software, you can ship diskettes, greatly reducing the cost of updating your software.

### 4.5 TOOLS

Along with the iRMX II Operating System, Intel provides software tools to help you develop an application system. Sometimes you will use the features listed in this section as part of your system, and sometimes you will use them only during development. Each feature simplifies the process of developing a complex system.

## 4.5.1 System Debugger

The iRMX II Operating System includes a System Debugger (SDB), which extends the capabilities of your system debug monitor (either the iSDM monitor or the D-MON386 monitor). The System Debugger provides "static" debugging facilities for those times when the system hangs or crashes, when you wish to "freeze" the system and examine it, or when synchronization requirements preclude the debugging of selected tasks. You can include the SDB as part of your application system during development, then remove it from your application when it has stabilized, thus reducing the size of the application system.

The SDB enables you to perform the following:

- identify and interpret iRMX II system calls
- display information about iRMX II objects  $\bullet$
- examine a task's stack to determine system call history
- display information about the job hierarchy

The System Debugger provides the facilities necessary for diagnosing system crashes. By stopping the system, the SDB provides a global view of the system. Development time and costs are reduced because you can track down and fix errors quickly. For more information on the System Debugger, refer to the Extended iRMX II System Debugger Reference Manual.

## 4.5.2 SOFT-Scope<sup>®</sup> 286

The Soft-Scope 286 debugger is an interactive, source-level, symbolic debugging tool designed to accelerate software development. The Soft-Scope 286 debugger frees programmers from having to deal with the details of the CPU's machine code, or with the inner workings of the iRMX II Operating System. Features of the Soft-Scope 286 debugger include the following:

- automatic trapping of iRMX II protection exceptions
- source code interface and on-line listings
- access to program variables, including arrays and structures
- high-level break points
- disassembly of instructions  $\bullet$
- second terminal option for remote debugging
- unlimited size of source files and number of symbols
- run-time exception handling  $\bullet$
- iRMX multitasking support

#### **Introduction**

- iRMX exception handling  $\bullet$
- access to iRMX objects such as mailboxes and tasks
- ability to suspend and resume tasks

For more information on Soft-Scope 286, refer to the Soft-Scope 286 Source-Level Software Debugger User's Guide.

## 4.5.3 Start-Up Systems

The iRMX II Operating System is a configurable operating system, with pieces you can put together to create a custom system. However, the release package also contains versions of the iRMX II Operating System that are ready to use. The definition files used to create this system are also included. These ready-to-run systems are referred to as start-up systems.

The start-up system concept provides these specific advantages:

- Start-up systems can be used without modification on Intel's System 310 and 320 Microcomputers. No hardware or software changes are required to install the iRMX II Operating System on these systems.
- You can become familiar with the operating system immediately, and perhaps even run your application software without redefining or reconfiguring the operating system.
- The actual files used to create the start-up systems provide an example of how to put together an iRMX II system and may be used as a starting point for creating a custom system. Use these files to create the start-up system, then apply the appropriate  $\overline{R}$  iRMX II Update. Finally regenerate your system using the ICU generate (G) command. Refer to the Guide to the Extended iRMX II Interactive Configuration Utility for more information on generating a system.

# 4.5.4 Interactive Configuration Utility (ICU)

By selecting only the parts of the operating system you need, you reduce the amount of memory required for your application system. The Interactive Configuration Utility (ICU) supplies you with a straightforward method of choosing the parts of the operating system you want. This selection process is called configuration.

Two advantages to using Intel's ICU are as follows:

- Configuration of application systems, even complex systems, is relatively easy.  $\bullet$
- The choices you make during the configuration process are saved in a file (definition  $\bullet$ file). You can later make changes to this file and reuse it. This technique allows for easy configuration changes based on an already configured system.

### 4.5.4.1 Configuratlon is Making Cholces

As discussed in Chapter 1, the iRMX II Operating System consists of the following major subsystems or layers:

- . Nucleus
- I/O Systems (Basic and Extended)
- Application Loader
- . Iluman Interface
- . System Debugger
- . Universal Developmenr Interface

To configure an application system based on the iRMX II Operating System, you first select the layers of the operating system that your application system requires.

After selecting which layers make up your system, you combine these layers with your application software, Intel-supplied software, and software fiom vendors. This combining forms the complete application system.

Finally, you install the application system on the target hardware.

Figure 4-6 illustrates the advantage of a configurable operating system. In the figure, an iRMX II Operating System consisting of the Nucleus, Basic I/O System, and Application Loader is combined with application software. By excluding unnecessary layers, you reduce the amount of memory your system needs.

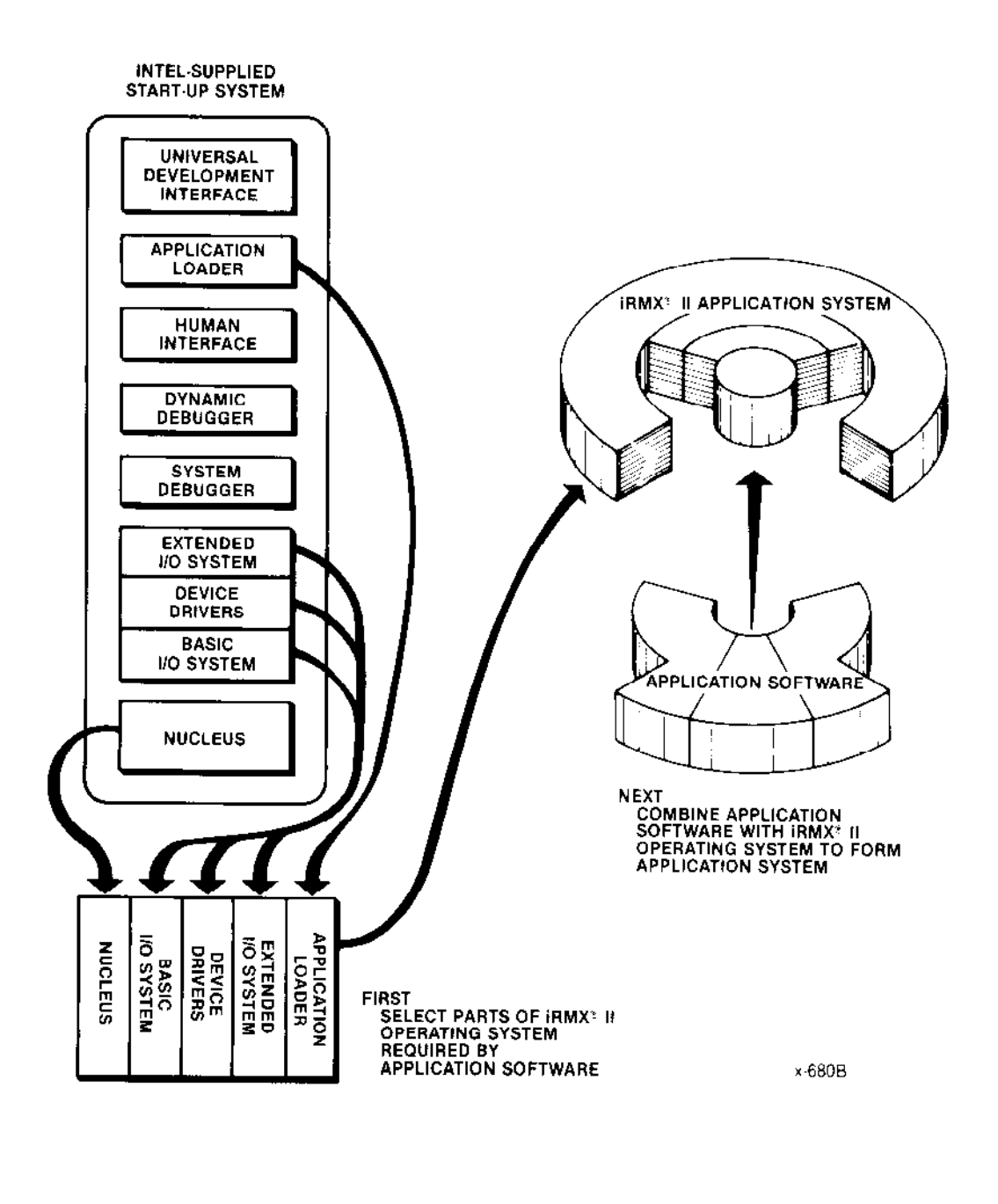

Figure 4-6. Configuration of an iRMX® II System

#### 4.5.4.2 Configuration is Interactive

The Interactive Configuration Utility (ICU) guides you through the configuration process by displaying a series of "menus." Each menu describes a number of features. You can use the menu to accept or change an existing (or default) value for each feature. After you have made all your choices, you use the ICU generate command to generate your system. Generating the system produces a custom definition file that holds the information specific to the ICU session you are in.

## 4.5.5 File Maintenance Programs

As you develop an application, you need to work with files. You could write programs to perform these operations, but the operating system already has programs to perform operations usually necessary in developing an application system. These programs operate as commands to the system, as explained in the earlier section "Custom Interactive Commands."

Here is a list of some of the programs supplied with the operating system:

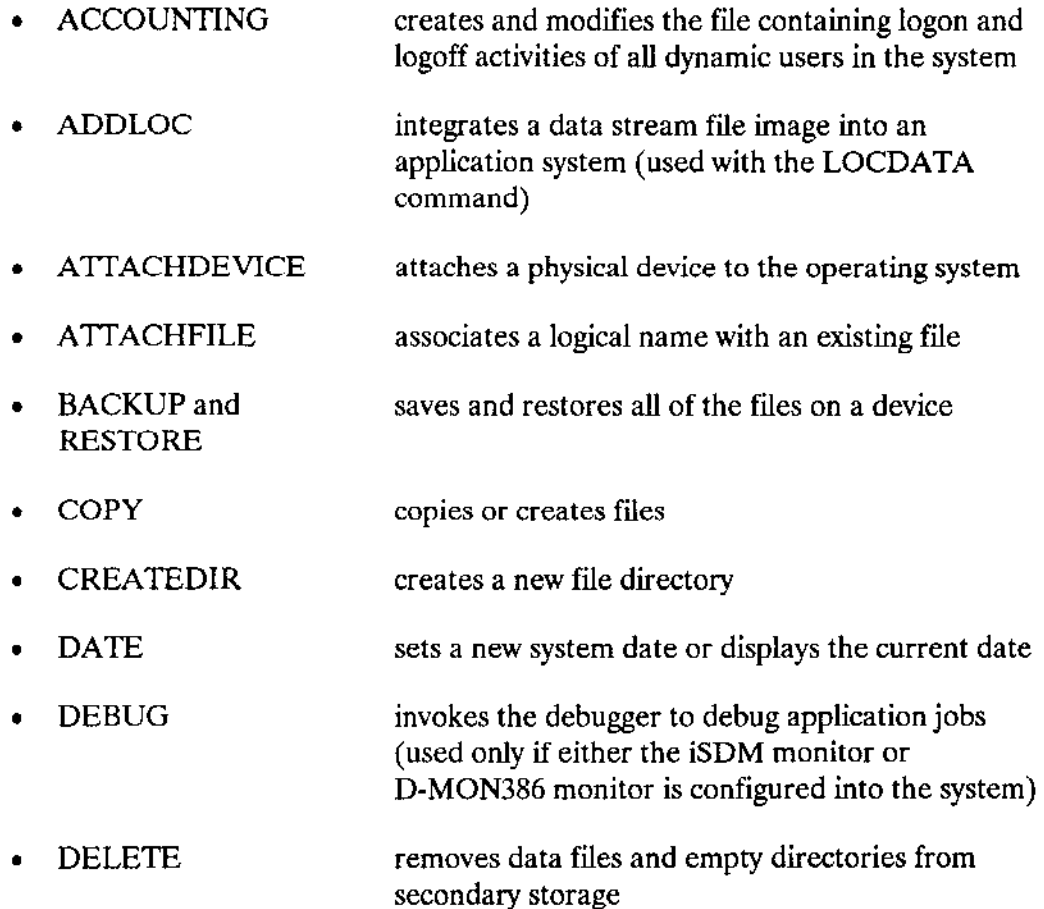

#### Introduction

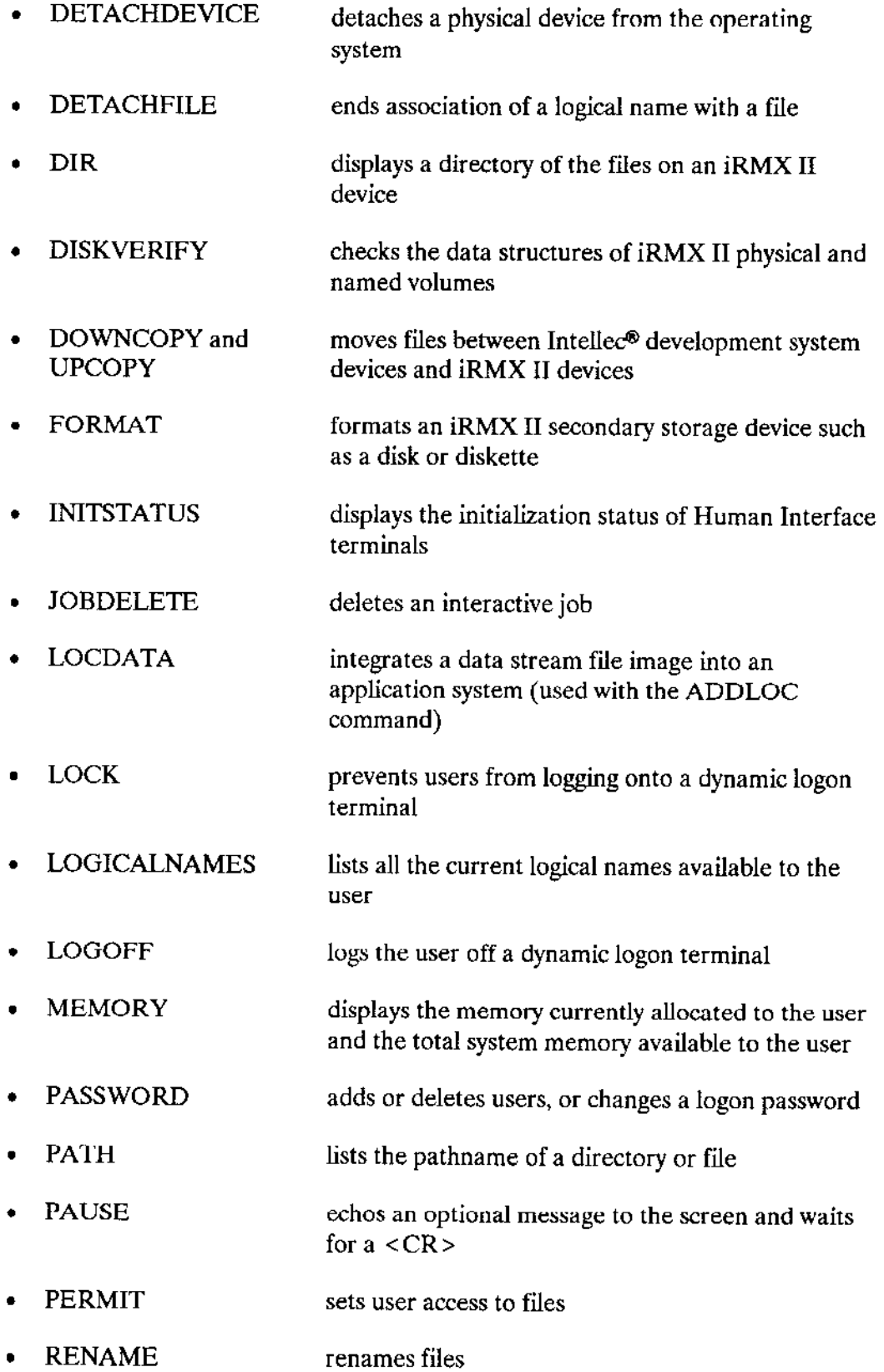

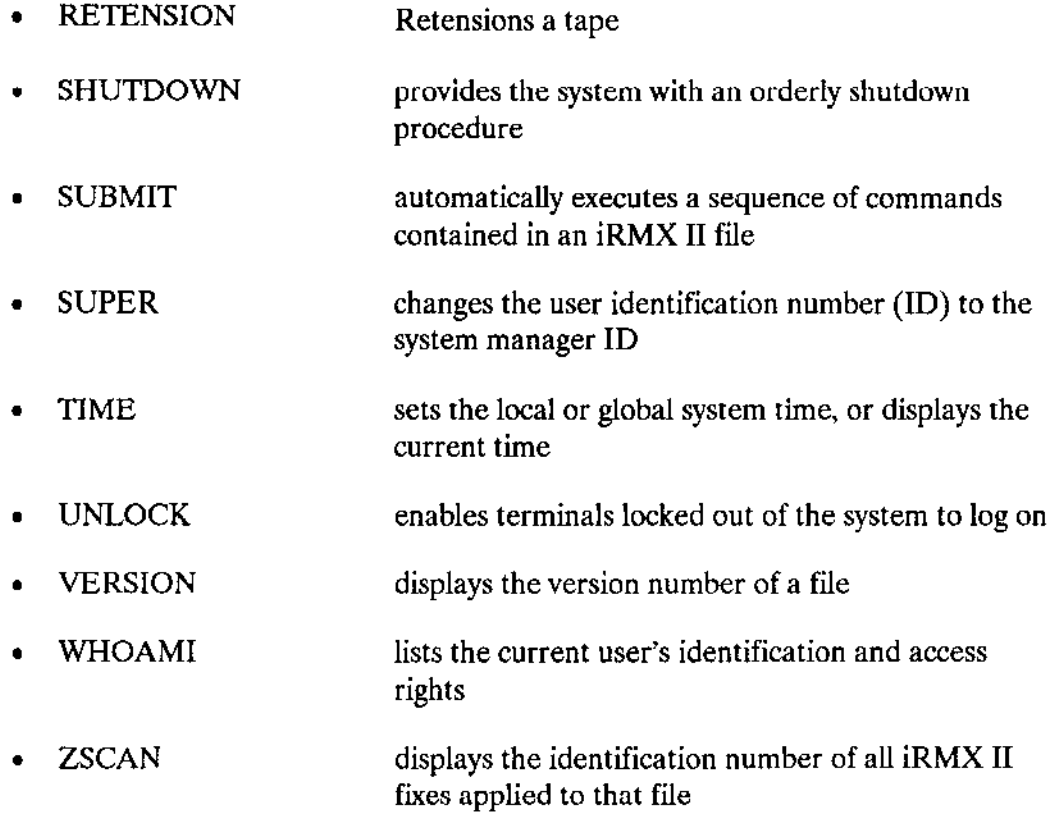

The most important advantage of these programs is that you save time and cost in developing your application system, because you already have the software tools necessary to manipulate files during the development process. Also, you can include the iile maintenance programs as part of your application system if you need them.

#### FEATURES OF THE IRMX® II OPERATING SYSTEM

# 4.6 ON-TARGET PROGRAM DEVELOPMENT

The iRMX II Operating System provides an ideal program development environment, allowing you to develop your programs on the same computer that will eventually run your code. The features of the operating system that make this on-target development work possible have already been described. Here is how they combine to provide a program development system:

. File Support The iRMX II file system supporrs creation of source, object, and loadable files. Several programmers can use the same disk because of the hierarchical structure and protection mechanisms of the iRMX II file system. Command Line The CLI provides several commands that make Interpreter on-target development more convenient. Included are commands to assign abbreviations for long command sequences, to run programs in background mode, to retrieve previously entered commands, and to run commands from batch files.

tools

Languages and Software The Universal Development Interface is a srandard flexible protocol that enables yoù to run various language translators (PASCAI-286, FORTRAN-28ó. PL/M-28ó. ASM28ó Macro Assembler, etc.), language run-time packages, and other software development tools on the iRMX II Operating System.

> The UDI protocol is a set of system calls by which language software uses the operating system. (Language software might be compilers, interpreters, assemblers, or run-time systems.) Any language may be run on the iRMX II Operating System as long as the language processor uses the UDI standard system calls and the Object Module Format (oMF) is compatible. In addition, the same language processor can, without modification, bc run on any othcr opcrating system that includes the UDI system calls. (Intel markets a variety of operating systems that use UDI for langùage support.)

The UDI sofrware interface gives you two major advantages:

- A language processor can use well-defined, appropriate, standard calls to communicate with the iRMX II Operating System. Existing Iangùages can be adapted easily to run on the operating system.
- Any language processor or software tool (including user-written programs) using UDI system calls can run on several Intel operaiing systems. This feature, commonly terrned "portability," is a major consideration in software design because it gains you economic benefits.

For the phases of program development, Intel provides the following software tools that run on the iRMX II Operating System:

- .. Text editor (AEDIT)
- Builder (BLD286)
- -- Binder (BND286)

- Convenience The Application Loader makes it easy to load and execute software. The Human Interface also provides a powerful facility for parsing the names of files used by language processors, editors, and linkers.
- Debugging Programs developed on an iRMX II Operating Sysrem can be debugged using the iRMX II static System Debugger or Soft.Scope 28ó.

On-target program development using the iRMX II Operating System is useful for the following reasons:

- If your application system has spare resources (processing time, memory, mass-storage space), you can use the system more efficiently.
- . Programmers can make changes on-site, which has economic and scheduling advantages.

If on-target development is not practical for the system you are developing, you can also develop an iRMX II application system on a host computer system and then transfer the system to a target computer. Intel Series IV Development Systems can be used as host systems for developing iRMX II code.

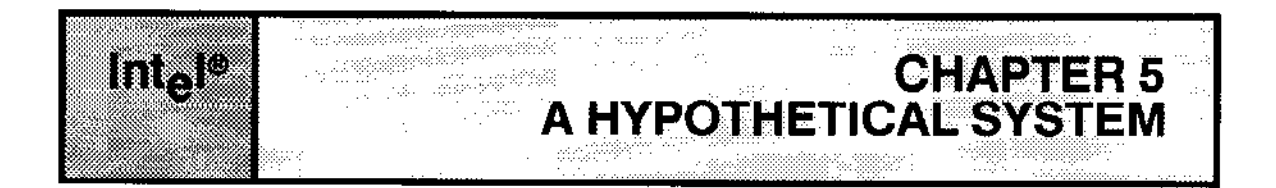

# 5.1 INTRODUCTION

The previous chapter discussed the iRMX II Operating System features individually. This chapter revisits some of these features, now incorporated into a hypothetical system, to show you how features combine to form a powerful envionment for your application software.

This hypothetical application system monitors and controls kidney machines in a hospital. These machines remove toxins from the blood of patients whose kidneys are not functioning correctly. The system, shown in Figure 5-1, consists of these main hardware components:

. Bedside Units One ofthese units is located at the side of each patient's bed. Each unit runs on an Intel iSBC® 286/12 processor board with the iRMX II Operating System. Each of these units performs four functions:

- measures the level of toxins in the blood as the blood enters the unit
- displays information so medical personnel at  $\overline{\phantom{a}}$ the bedside can monitor the dialysis process
- accepts commands from the bedside personnel --
- removes toxins from the blood

Each bedside unit performs these functions under the control of the central processing unit (CPU) on the processor board. That is, commands and measurements are sent to the CPU, which then adjusts the rate of dialysis and generates the bedside display.

#### A HYPOTHETICAL SYSTEM

- Master Control Unit The system's master control unit (MCU) is an Intel  $\bullet$ System 320 Microcomputer, which consists of an iSBC 386/28 processor board, and a terminal with a screen and a keyboard. This system also runs the iRMX II Operating System. The MCU monitors the status of each bedside unit, enabling one person to monitor and control the entire system.
- iRMX-NET This network connects the bedside units to the  $\bullet$ master control unit.

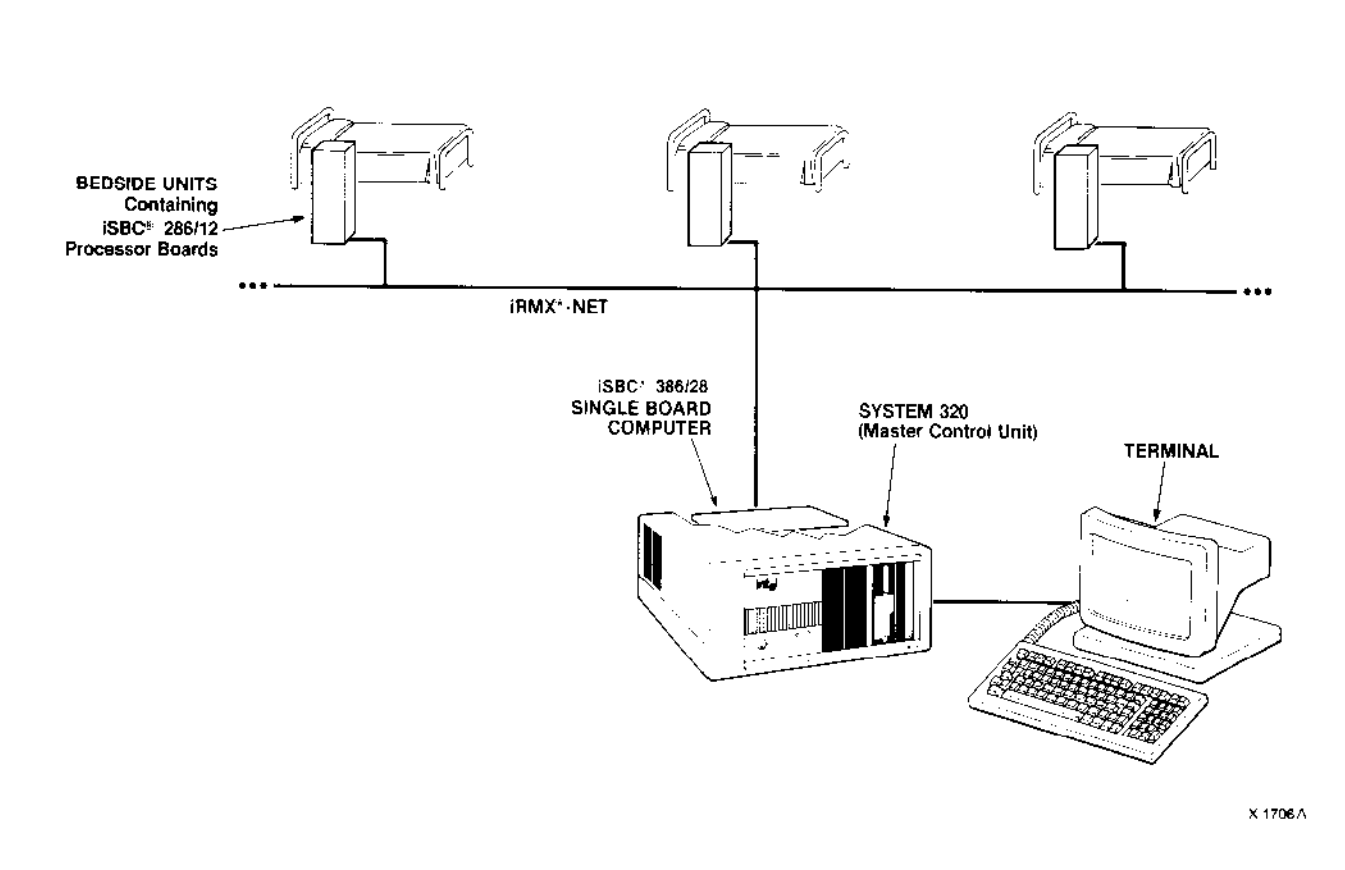

Figure 5-1. The Hardware of the Dialysis Application System

In summary, the system consists of software within the MCU's iSBC 386/28 processor board monìtoring the entire system, and software within an iSBC 28ó/12 processor board controlling cach bedside unit. Now, let's look at the software.

The application software controls the dialysis process by doing the following:

- . obtains commands from the master control unit (MCU)
- $\bullet$  obtains commands (if any) from each of the active bedside units
- . reconciles the commands from the MCU and from the ective bedsìde units
- . obtains a toxicity level from each of the active bedside units
- . creates a display at each active bedside unit
- . creates a display at the MCU
- . controls the rate of dialysis at each of the active bedside units

Now that we have roughly examined the nature of the system, let's investigate how the iRMX ll Operating System fits in, starting with interupt processing.

## 5.2 INTERRUPT PROCESSING

Three kinds of information flow from the bedside units to the MCU: toxicity levels, commands, and emergency signalswhen something has gone wrong.

The toxicity levels, measured as the blood enters the bedside unit, are not sùbject to abrupt change. The machine slowly removes toxins from the blood while the patient's body, even more slowly, puts toxins back in. The result ìs a steadily declining toxicity level.

Because of their nature, toxicity levels must be monitored regularly, but not too frequently. Let's suppose that the bedside unit computes the toxicity levels once every ten seconds then sends an interrupt signal to the MCU when the computation ís complete.

The command information changes less predictably than the toxicity levels. Persons at the patient's bedside can enter commands through the bedside unit. Let's suppose that after encoding the information they press a button labeled ENTER that sends an interrupt signal to the MCU.

An emergency is not predictable and requires immediate attention. If the patient's toxic level begins to rise, the bedside unit sends a signal overriding all other interrupt signals to the MCU.

Each time the MCU receives an interrupt signal, the MCU stops executing the current instruction and begins to execute an interrupt task designed to handle the condition caused by the interrupt. In our example, when the MCU is interrupted by the ENTER signal, it begins running the interrupt task for bedside commands.

#### A HYPOTHETICAL SYSTEM

You must write the interrupt tasks for your system's custom devices, so the bedside-command task may serve as an example for you. The task performs the following steps:

- . It checks a predetermined mailbox for a message from the MCU. The only task that waits at this mailbox is the task that reconciles bedside commands with the commands from the MCU.
- . It puts the conlmand infofotation, along with thc number ofthe bedside unit that received the command, into a message.
- . It sends the message to the predetermined mailbox.
- . It surrenders the CPU to the operating system.

One advantage of interrupt processing now becomes clear. Instead of wasting time polling the bedside units to see if a command has been issued, the application system can do other things until interrupted by the unit. When an interrupt (an event) does occur, it is quickly converted into a message and placed into a mailbox for processing by a task. The system then returns to its normal priority-based, pre-emptive scheduling. This technique cnables your system to deliver more throughput.

Interrupt processing aìso provides the applìcation system with flexibility. For instance, you can add more bedside units without modifying the system's software.

Finally, interrupt processing enables the system to respond immediately in applications demanding prompt responses to events.

## 5.3 HUMAN INTERFACE

Interaction between medical personnel and the system can be very smooth since the commands can be displayed in a form meaningful to the system operators. Also, new capabilities can be added to the system by simply adding new programs.

### 5.4 MULTITASKING

The entire application system is based on the multitasking capability of the iRMX  $\Pi$ Operating System. Tasks are run using the pre-ernptive, priority-based scheduling discussed in Chapter 4. This allows the more important tasks (such as those controlling the bedside units) to pre-empt lower-priority tasks.
### 5.5 INTER.TASK COORDINATION

The only form of intertask coordination used in our hypothetical dialysis system is intertask communication. The system uses a number of mailboxes to send information from one task to another. The simplicity of mailboxes enables engineers to divide the system into tasks on the basis of modularity rather than on minimizing intertask communication.

### 5.6 MULTIPROGRAMMING

Suppose that we extend the example to include statistical analysis in addition to dialysis. The two functions could advantageously be performed in different jobs. Why? Because they need to share very few resources.

If the statistical application has very little to do with the kidney application, they don't need to share mailboxes, tasks, or any other objects. Splitting them into two different jobs minimizes the chance that one application can affect the environment of the other.

But what if the two applications need to share only a little information? How can the shared data be passed from one job to another without losing the benefits of isolation? The iRMX II Operating System provides for this contingency in its implementation of run-time binding.

### 5.7 RUN-TIME BINDING

As mentioned earlier in this manual, run-time binding enables tasks of different jobs to share objects. As tasks create objects to be shared, the tasks catalogue the objects in an object directory. Then the tasks that need the objects can look them up by using their catalogued names.

Run-time binding also enables you to change the configuration of the iRMX II Operating System without recompiling or relinking your application software. For instance, suppose you have been including the iRMX II System Debugger in systems delivered to your customers. But now, a year or so after you started delivering systems, your product has stabilized: virtually no new bugs are being found. Ifyou delete the SDB from your system, you can reduce the amount of memory required in any new systems yoù sell. The run-time binding of the system to your application software enables you to remove the SDB without making any changes to your application software.

### ,{ HYPOTHETICAL SYSTEM

### 5.8 MASS STORAGE FILES

As specified, the hypothetical system does not require mass storage files. However, a very reasonable extension of the current specification could include recording information about patients.

The iRMX II I/O System enables you to record information in files on flexible and hard disks, on tape, and in bubble memory. The system provides device handlers and disk formatting and allocating, and gives you a way to move information between main memory and the disk. Your application software need not include code to perform these functions.

Ifyou added mass storage devices to the system, you could do program development on the system, so that new programs could be written and tested at the site. This is a powerful addition to a system, although it is not appropriate for every application.

### 5.9 DEVICE INDEPENDENCE

Even if the application system uses mass storage devices, device independence is not necessarily required. But, if the application is extended to allow the operator at the master control unit to send recorded data to any of several devices (e.g., teletypewriter, line printer, magnetic tape or disk), device independence becomes more important. The device-independent I/O System enables you to implement recording without adding code specific to each possible device.

# mad

## n guaicht.

sé

### IRMX® II LITERATURE **ACTES Receive**

**CHAPTER 6** 

### 6.1 INTRODUCTION

The iRMX II documentation set consists of five volumes organized into these five categories:

- . introduction, installation, and operating information
- . descriptions of each operating system layer and its use (User Cuides)
- . system calls
- . system utilities and programming information
- configuration instructions

This chapter describes the contents of each volume and the manuals in that volume. The descriptions assume two types of programmers: system programmers and application programmers. System programmers configure the system, extend the operating system, write interrupt handlers, and perform other functions that affect the entire application system. Application programmers write application software.

This distinction is made because a system programmer's actions have a more global effect on the operating system and the application. Specifically, some system calls can, if used improperly, cause problems for all the tasks in the system; these calls should be used only by system programmers and, even then, only within operating system extensions. Other system calls affect only thc task invoking thc call.

### **iRMX<sup>®</sup> II LITERATURE**

Table 6-1 lists the contents of each volume of the documentation set.

| VOLUME 1: Introduction, Installation, and Operating Guides                                                                                                    |
|----------------------------------------------------------------------------------------------------|
| Introduction to the Extended iRMX II Operating System<br>Extended iRMX II Hardware and Software Installation Guide<br>Operator's Guide to the Extended iRMX II Human Interface<br>Master Index                                                                                                    |
| <b>VOLUME 2: Operating System User Guides</b>                                                                                                    |
| Extended iRMX II Nucleus User's Guide<br>Extended iRMX II Basic I/O System User's Guide<br>Extended iRMX II Extended I/O System User's Guide<br>Extended iRMX II Human Interface User's Guide<br>Extended iRMX II Application Loader User's Guide<br>Extended iRMX II Universal Development Interface User's Guide<br>Extended iRMX II Device Drivers User's Guide             |
| VOLUME 3: System Calls                                                                                                    |
| Extended iRMX II Nucleus System Calls Reference Manual<br>Extended iRMX II Basic I/O System Calls Reference Manual<br>Extended IRMX II Extended I/O System Calls Reference Manual<br>Extended iRMX II Application Loader System Calls Reference Manual<br>Extended iRMX II UDI System Calls Reference Manual<br>Extended iRMX II Human Interface System Calls Reference Manual |
| <b>VOLUME 4: Operating System Utilities</b>                                                                                                    |
| Extended iRMX II System Debugger Reference Manual<br>Extended iRMX II Bootstrap Loader Reference Manual<br>Extended iRMX II Programming Techniques Reference Manual<br>Extended iRMX II Disk Verification Utility Reference Manual<br>Guide to the Extended IRMX II Interactive Configuration Utility                                                                          |
| VOLUME 5: Interactive Configuration Utility Reference                                                                                                    |
| Extended iRMX II Interactive Configuration Utility Reference Manual                                                                                                    |

Table 6-1. iRMX<sup>®</sup> II Volume Contents

### 6.2 VOLUME 1: INTRODUCTION, INSTALLATION, AND **OPERATING INSTRUCTIONS**

This volume contains three types of information: introductory material, hardware/software installation, and operating information.

Introduction To The Extended iRMX II Operating System -- This manual addresses the reader who is unfamiliar with the concepts and benefits of the iRMX II Operating System. Written at a less technical level than the other manuals, it introduces you to the iRMX II Operating System.

Extended iRMX II Hardware and Software Installation Guide -- This manual describes everything necessary to get the start-up systems installed on Intel System 300 Series Microcomputers. This includes instructions for installing wire jumpers on Intel singleboard computers and device controllers, loading and running a start-up system, and using the Human Interface commands included in the start-up systems.

Operator's Guide to the Extended iRMX II Human Interface -- This manual describes the Command Line Interpreter (CLI) and Human Interface commands. The CLI provides commands that perform the following:

- show previously entered command lines  $\bullet$
- provide aliases for command lines  $\bullet$
- run programs in background mode  $\bullet$

The Human Interface provides commands that perform functions such as the following:

- copy, delete, and otherwise manage files
- display directories
- format and verify mass storage volumes  $\bullet$

The manual also describes the following subjects:

- file pathnames and other file information needed to use commands  $\bullet$
- $\bullet$ standard logical names
- the Human Interface

This manual also explains non-resident configuration--the process of adding new users to the system.

Master Index for the Extended iRMX II Operating System -- The Master Index is a complete by-subject index to the five-volume iRMX II documentation set.

### **Introduction**

### **iRMX<sup>®</sup> II LITERATURE**

### 6.3 VOLUME 2: OPERATING SYSTEM USER GUIDES

This introductory and operations-specific information is designed for first-time users.

Extended iRMX II Nucleus User's Guide -- Written for engineers planning to use the iRMX II Nucleus, this manual is the information warehouse for the Nucleus. It contains concise, yet detailed, discussions of these topics:

- the nature of objects in general and of tasks, jobs, semaphores, mailboxes, segments, and descriptors in particular
- task scheduling  $\bullet$
- error processing  $\bullet$
- interrupt processing  $\bullet$
- the creation and deletion of extensions to the operating system  $\bullet$
- region exchanges  $\bullet$
- enabling and disabling the deletion of objects  $\bullet$
- adding new types of objects to the operating system

Extended iRMX II Basic I/O System User's Guide -- This manual describes the iRMX II Basic I/O System and includes these topics:

- file directories and the types of files supported (named, stream, remote, and physical)
- user objects, and access rights associated with user objects  $\bullet$
- $\bullet$  I/O operations you may use with the operating system
- attaching and detaching devices
- system calls you may use in accessing the facilities of the Basic I/O System

Extended iRMX II Extended I/O System User's Guide -- This manual describes the iRMX II Extended I/O System. It covers the different types of iRMX II files. The Extended I/O System relieves programmers from the burden of details of I/O operations. In particular, the Extended I/O System data transfers are synchronous, meaning the operating system performs multiple-buffering operations, automatically synchronizing I/O operations with processing.

Extended iRMX II Human Interface User's Guide -- This manual describes the IRMX II Human Interface and includes these topics:

- a description of the command line interpreter (CLI), which provides line-editing  $\bullet$ features and commands for operations such as background and aliasing
- descriptions of Human Interface system calls used to parse custom commands, control  $\bullet$ programs run by the Human Interface, and send and receive messages to and from a terminal
- an explanation of the multi-user Human Interface, which lets the operating system communicate with many terminals simultaneously
- instructions for constructing command programs

Extended iRMX II Application Loader User's Guide -- This manual describes the Application Loader, which is used for two purposes:

- to load and run programs that reside on secondary storage (these programs are invoked by Human Interface commands)
- to load overlays by invoking system calls

Extended iRMX II Universal Development Interface User's Guide -- Designed for system and application programmers, this manual outlines general programming considerations for using the Universal Development Interface (UDI). The UDI is a software interface that allows language translators and other software development tools to access the facilities of the iRMX II Operating System. The manual also describes each of the UDI system calls that provide this access.

Extended iRMX II Device Drivers User's Guide -- This manual describes the device drivers contained in the iRMX II package and gives detailed instructions for writing a device driver that is compatible with the iRMX II I/O System. It also describes how to use the User Device Support (UDS) utility to add menus to the ICU to support user-written device drivers. Application programmers can use this manual to find out about existing drivers. System programmers can use this manual to add new devices to application systems.

### 6.4 VOLUME 3: SYSTEM CALLS

This volume describes all the system calls used within application programs. It details the structure and use of each system call and contains a list of the condition codes that the calls generate. (Since the contents of the manuals follow the same style and format, their contents are not listed here.)

- Extended iRMX II Nucleus System Calls Reference Manual  $\bullet$
- Extended iRMX II Basic I/O System Calls Reference Manual  $\bullet$
- $\bullet$ Extended iRMX II Extended I/O System Calls Reference Manual
- Extended iRMX II Application Loader System Calls Reference Manual
- Extended iRMX II Human Interface System Calls Reference Manual
- Extended iRMX II UDI System Calls Reference Manual

### iRMX<sup>®</sup> II LITERATURE

### 6.5 VOLUME 4: OPERATING SYSTEM UTILITIES

This volume contains documentation for all the operating system utilities.

Extended iRMX II System Debugger Reference Manual -- This manual describes the System Debugger, a static debugging tool that enables you to diagnose system crashes and other "freeze" situations. The System Debugger is a memory-resident extension of the iSDM System Debug Monitor and D-MON386 debug monitor. This manual includes descriptions of System Debugger commands.

Extended iRMX II Bootstrap Loader Reference Manual -- This manual describes the iRMX II Bootstrap Loader, a program that can stand alone or be combined with the iSDM monitor. It is designed to load absolute code into memory.

Extended iRMX II Disk Verification Utility Reference Manual -- This manual documents the Disk Verification Utility, a software tool that runs as a Human Interface command, verifying and modifying the data structures of iRMX II named and physical volumes. The manual describes how to invoke the utility and contains detailed descriptions of all utility commands. Because users of the Disk Verification Utility must be familiar with the structure of iRMX II volumes, the manual describes iRMX II file and directory structures in detail. This manual also documents how to back up and restore volume file descriptor nodes.

Guide to the Extended iRMX II Interactive Configuration Utility -- The iRMX II Interactive Configuration Utility (ICU) leads a system programmer through configuration by displaying a series of "menus" or "screens" that describe each choice to be made. The programmer then selects the default answer or changes it. Using these answers, the ICU creates a file that automatically links and locates the application system software.

This manual describes the following:

- purpose of the ICU  $\bullet$
- invocation of the ICU  $\bullet$
- definition files
- editing commands
- ICU configuration screen formats  $\bullet$
- upgrading a previous release of the operating system to the current release

Extended iRMX II Programming Techniques Reference Manual -- This manual provides system and application programmers with techniques to help save time and avoid common mistakes during system development.

### 6.6 VOLUME 5: INTERACTIVE CONFIGURATION **UTILITY REFERENCE**

This volume contains one manual: the *Extended iRMX II Interactive Configuration Utility* Reference Manual.

Extended iRMX II Interactive Configuration Utility Reference Manual -- This manual describes all the configuration parameters for every feature the ICU supports.

### **6.7. RELATED MANUALS**

The manuals listed in this section are not contained in the iRMX II document set and must be ordered separately.

iRMX Networking Software User's Guide -- This manual describes how to implement iRMX-NET.

Each of the language manuals below is primarily a reference for use when you are writing and compiling (or assembling) programs in that language, but it also contains introductory information to familiarize you with the language.

- PASCAL-286 User's Guide for iRMX 286 Systems  $\bullet$
- PL/M-286 User's Guide for iRMX 286 Systems
- FORTRAN-286 User's Guide for iRMX 286 Systems
- ASM286 Assembly Language Reference Manual

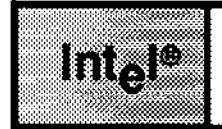

 $\sim$   $\sim$  $\tau_{\rm{p}}$  . Constructions  $\mathbf{y} = \mathbf{y}_0$  ,  $\mathbf{y}_0$  ,  $\mathbf{y}_1 = \mathbf{y}_0$  ,  $\mathbf{z}_0$  , A.

an an Aire anns an Aonaichte.<br>Tha bheann an Aire an Aire an Aire an Aire an Aire an Aire an Aire an Aire an Aire an Aire an Aire an Aire an in an de Bretan<br>1989 : Baltimor  $\frac{1}{2}$  where  $\frac{1}{2}$  ,  $\frac{1}{2}$  $\hat{\gamma}$  , i.e.,  $\hat{\gamma}_2$  , r ar e a agusta india

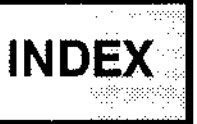

### A

Application 1-5 Development 2-3 Loader 1-2, 4-24 Software 1-5 System 1-5

### B

Benefits 3-1,4-9, 13, 14, 15,22, 26, 28 BIOS 1-2,4-14 Bootstrap loading 4-32 Bus architecture 2-3,4-13

### c

Command Line Interpreter (CLI) 4-26, 40 Command line parsing 4-24 Configuration 4-34 Conventions iv Cost of development 3-2 Cost of implementation 3-2 Customization 4-23

### D

Dcbugging,2-34-33,42 Development time 3-2 Device drivers 4-21 Device independence 2-2, 4-16, 5-6 Dynamic loading 4-25 Dynamic memory allocation 4-31

### **INDEX**

### Е

EIOS 1-2, 4-15 Error handling 4-30 Error processing 2-1 Event detection 2-1, 4-6, 5-3 Exchanging information 4-10 Extendibility 4-13

### F

Feature selection 2-2 Features 4-1, 5-1 Architectural 4-3 Customization 4-23  $I/O$  4-14 Tools 4-32 File access control 4-20 File fragmentation 4-20 File granularity 4-21 File maintenance programs 4-37 File security 4-20 Files and multiple users 2-2, 4-17

### Н

Hardware bus architecture 2-3, 4-13 Hierarchical naming of files 4-17 Human Interface 1-2, 4-25, 5-4 Hypothetical systems 5-1

### $\overline{\phantom{a}}$

 $1/O$  systems 1-2, 4-14 Inter-task coordination 4-9, 5-5 Interactive Commands 4-23, 37 Interactive Configuration Utility (ICU) 4-34 Interrupt processing 4-6, 5-3

### J

 $Job 1-5$ 

### L

Laycrs 1-1 Literature 6-1

### M

Manual overview iii, 6-1 Mass storage file allocation tradeoffs 2-2 Memory requirements 2-2 MULTIBUS<sup>®</sup> I 4-13 MULTIBUS<sup>®</sup> II 4-13 Muitiple applications 2-2, 4-8, 5-5 Multiprogramming 4-8, 5-5 Multitasking 4-5, 5-4 Mutual exclusion 4-11

### N

Nucleus 1-1

### o

Object-oriented architecture 1-5, 4-3 Objects 1-5,4-3 On-target program development 4-40 Overlay loading 4-25 Overview l-1

### P

Pre-emptive, priority-based scheduling 4-7 Product overview 1-1 Program devclopment 4-40 Protected virtual address mode 1-4, ó

### R

Reader level iii Real address mode l-6 Real-time programming 2-1, 4-5 Related manuals 6-1 Remote files 4-22 Round-robin scheduling 4-8 Run-time binding 4-28, 5-5

### INDEX

### s

Scheduling of processing 2-1, 4-7 Segments 1-6 SOFI-Scope@ 286 4-33 Start-up systems 4-34 Subsystems 1-1 Supported processor features 1-4 Synchronization 4-12 Syslem Debugger 1-2,4-33 System functions 1-3

### T

Tasks 1-6<br>Terminal support 4-22, 25, 28 Terminology 1-5 Time slices 4-7 Tools 4-32

### U

Universal Development Interface (UDT) 1-3 User 1-6

# **intal**

## **EXTENDED iRMX®II HARDWARE AND SOFTWARE INSTALLATION GUIDE**

Intel Corporation 3065 Bowers Avenue Santa Clara, California 95051

Copyright<sup>®</sup> 1988, Intel Corporation, All Rights Reserved

 $\sim 10^{-1}$ 

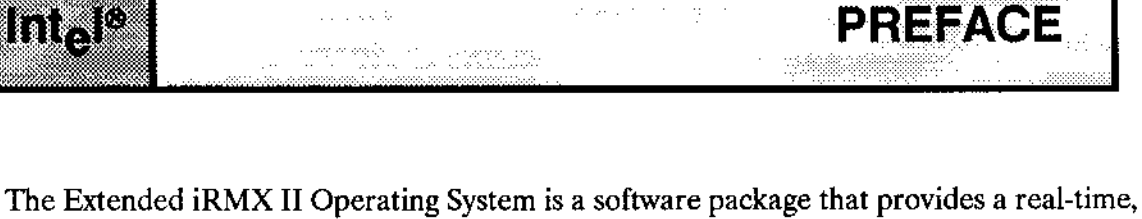

multitasking environment for Intel sixteen bit single board computers and Intel-built microcomputers. This manual provides you with the information required to install your operating system on an Intel System 300 Series mircocomputer or a system that you build from Intel Single Board Computers.

n uniteda seculus - equegava

 $\mathcal{L}^2$  , and  $\mathcal{L}^2$ 

The manual offers the following information:

- Describes the iRMX II Operating System Package you receive from Intel when you purchase the software.
- . Steps you through the software installation procedure.

a a shekara

Lists the information required to make the hardware modifications to support the extended iRMX II Operating System.

### READER LEVEL

If you have an Intel System 300 Series microcomputer, then you do not need to know the following information.

Ifyou are buildingyour own system based oo Intel single computer boards, you should be familiar with the following Intel software and hardware elements:

- . The INTELLEC Microcomputer Development System and the iNDX Operating System.
- r The ASM286 Macro Assembly Language and/or the PL/M-28ó programming language.
- . The iSDM System Debug Monitor.
- The individual hardware components that make up an extended iRMX II target syslem.

You may wish to read the Introduction To The Extended iRMX II Operating System manual.

### NOTATIONAL CONVENTIONS

The following conventions are used in this manual:

- < CR> This symbol is used to represent a carriage return entered by the user,
- <lowercase> Fields appearing in lowercase in angle brackets (< >) indicate variable information. You must enter the appropriate value or symbol for variable fields.

Information appearing in blue print indicares user input.

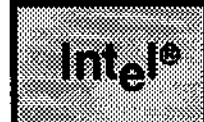

i,

w.

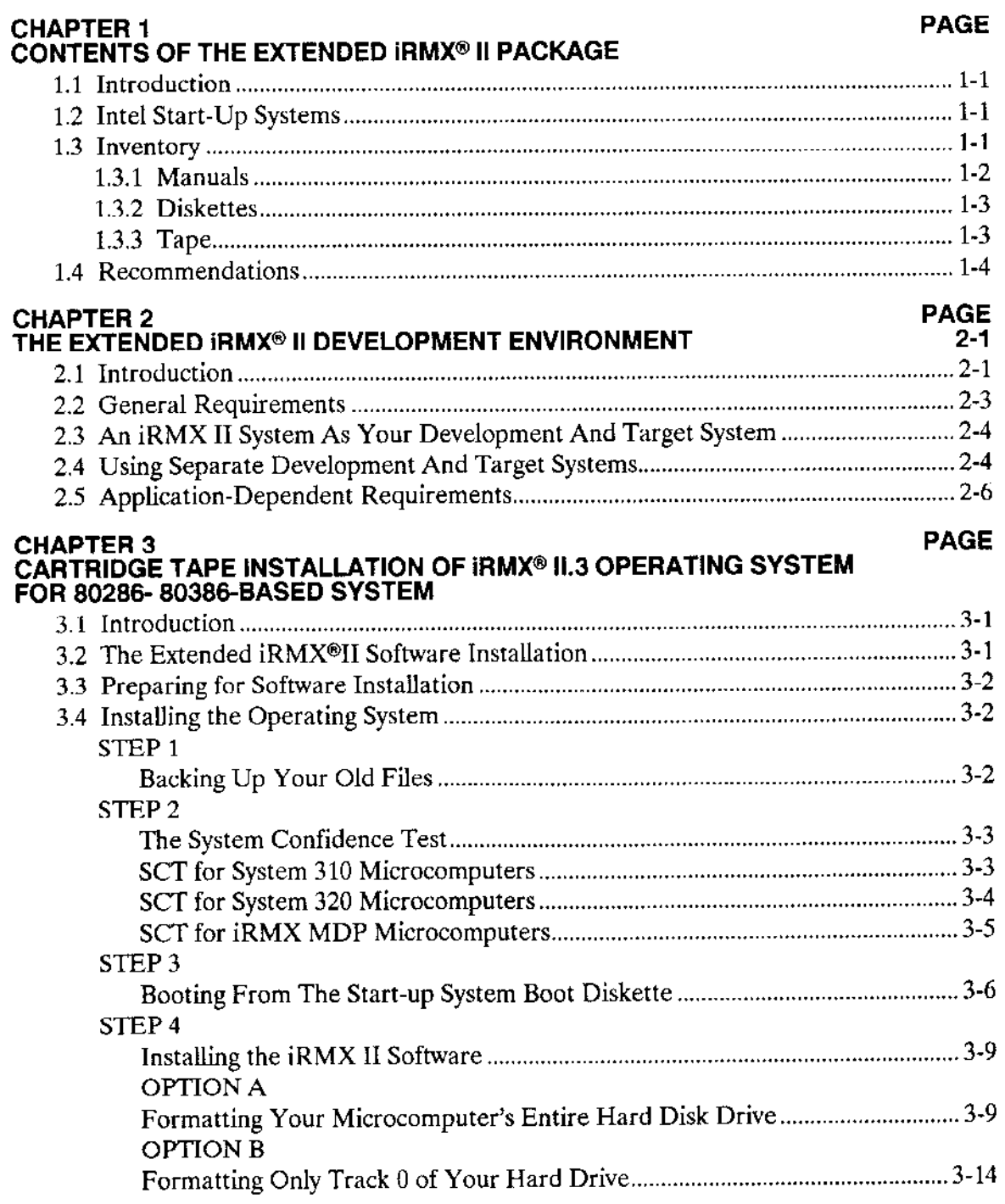

**CONTENTS** 

7. Stereord T.

\*\*\*

YŠČ

Y Yak Angeles Staten

in.<br>Timba

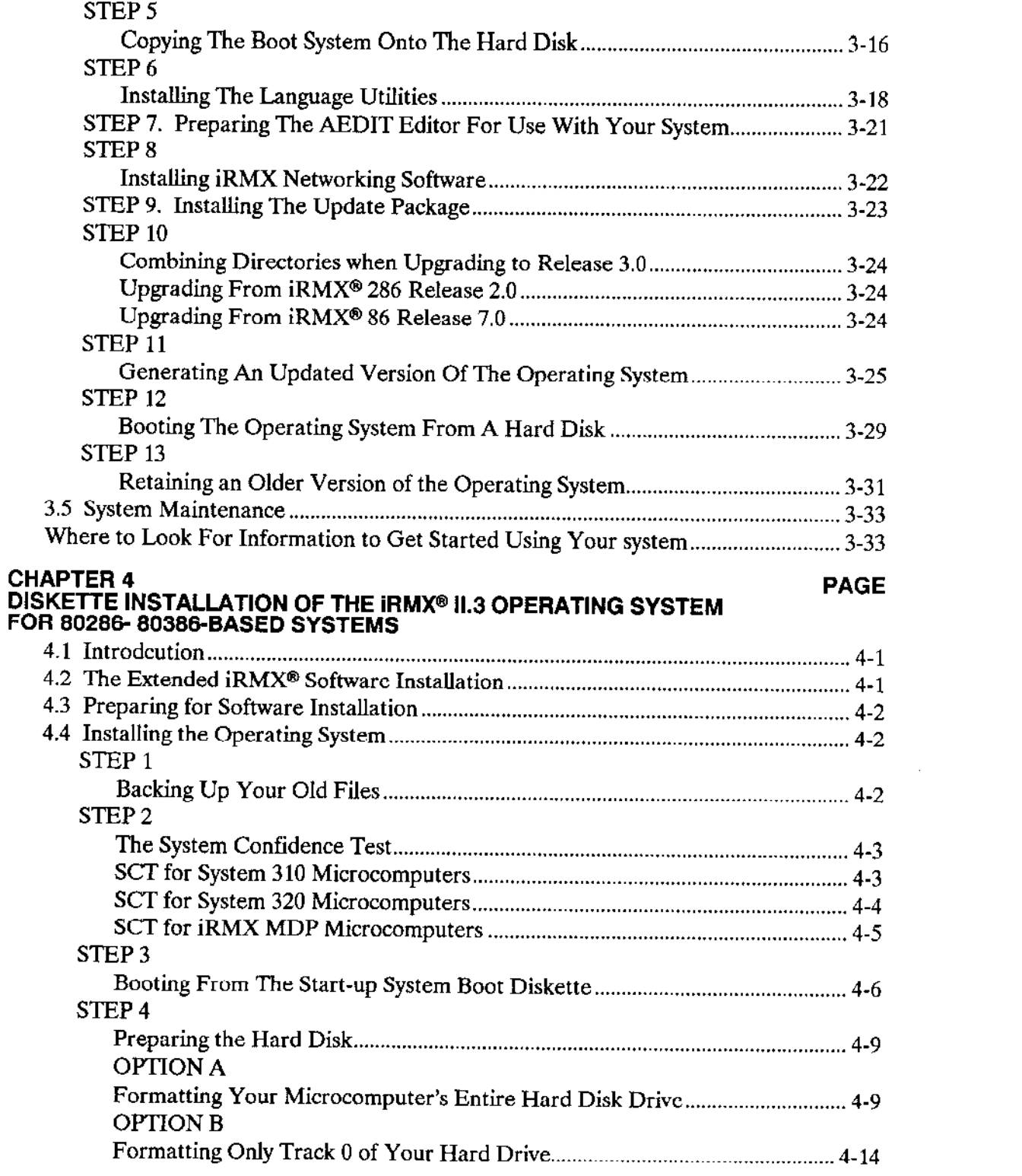

 $\overline{\phantom{a}}$ 

 $\hat{\boldsymbol{\beta}}$ 

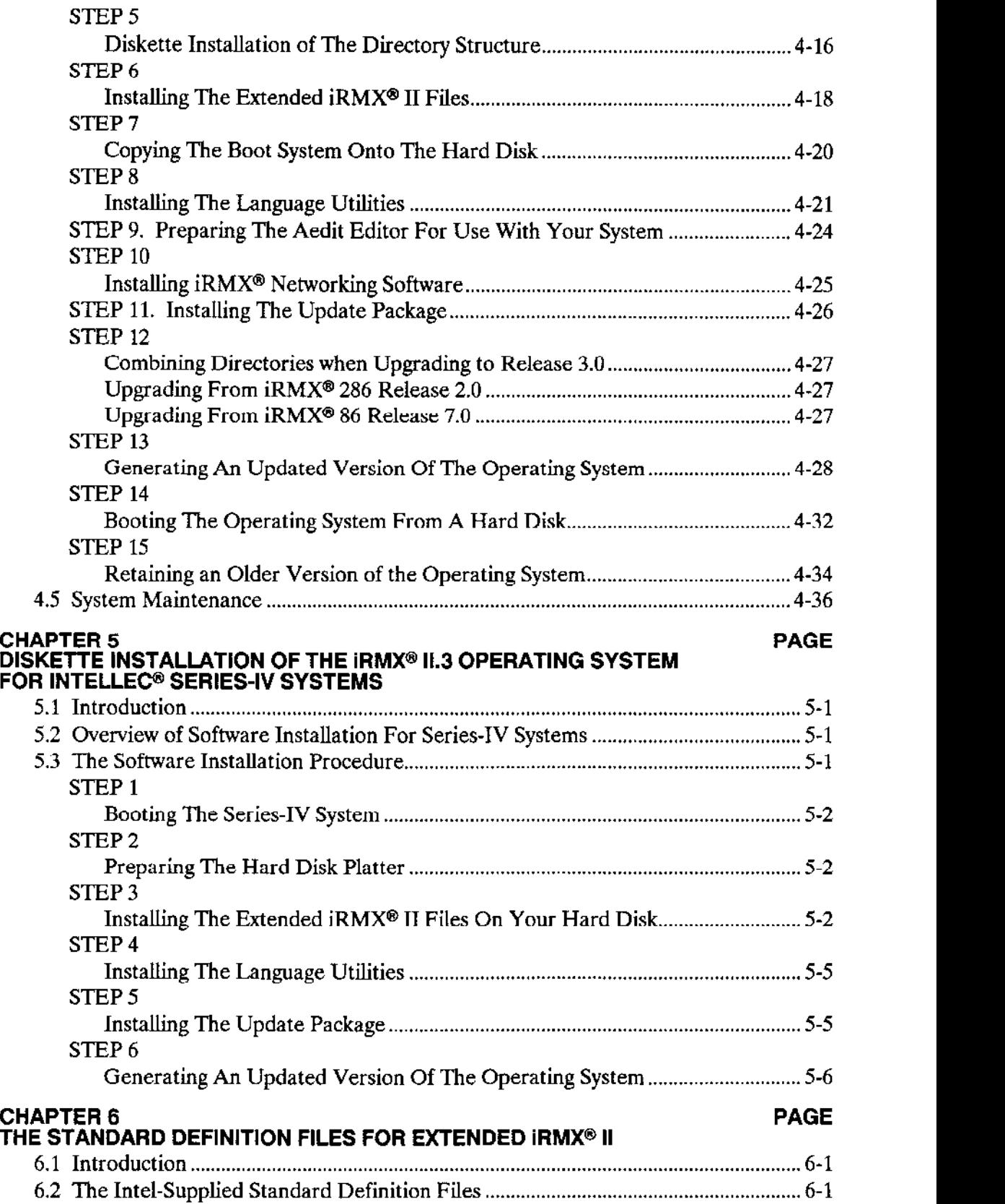

### **CONTENTS** (continued)

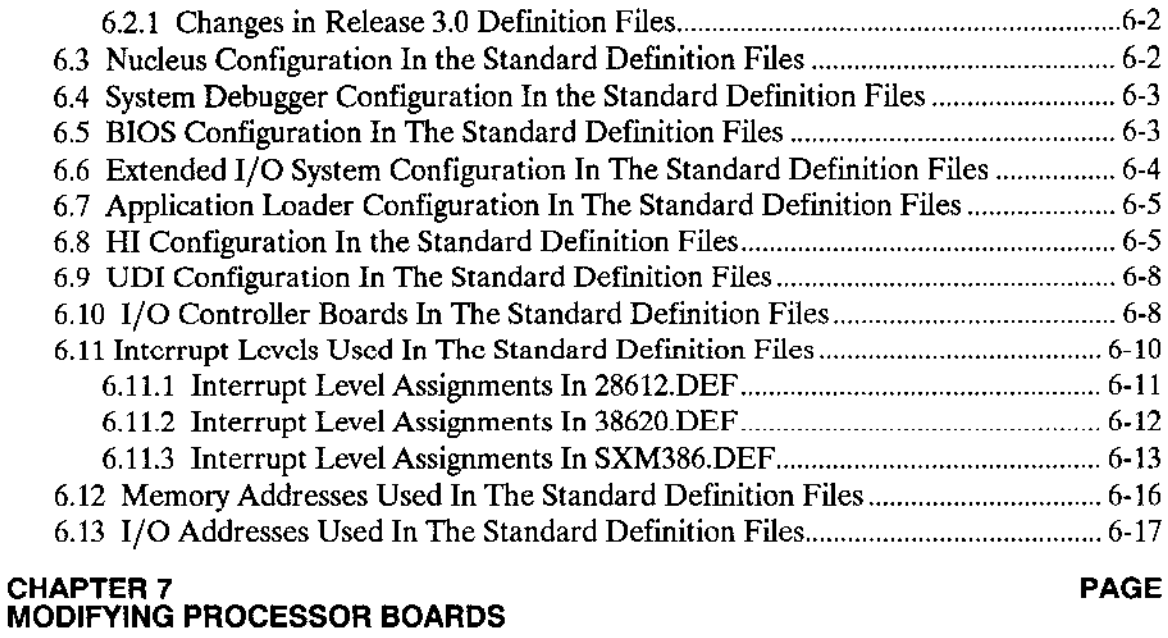

### **PAGE**

**PAGE** 

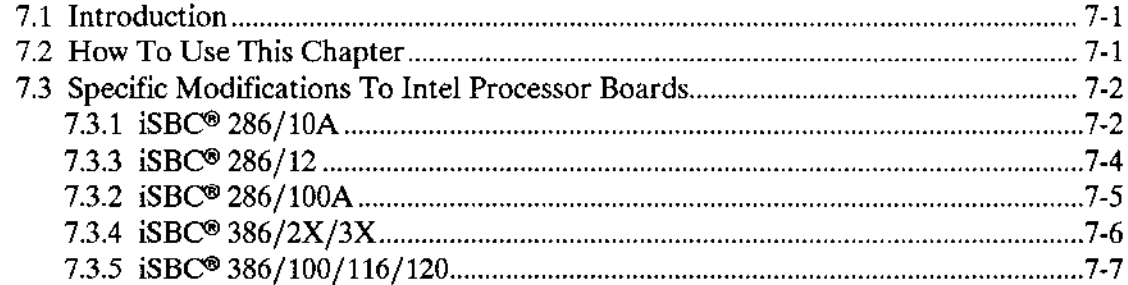

## **CHAPTER 8<br>SPECIFIC MODIFICATIONS TO CONTROLLER BOARDS**

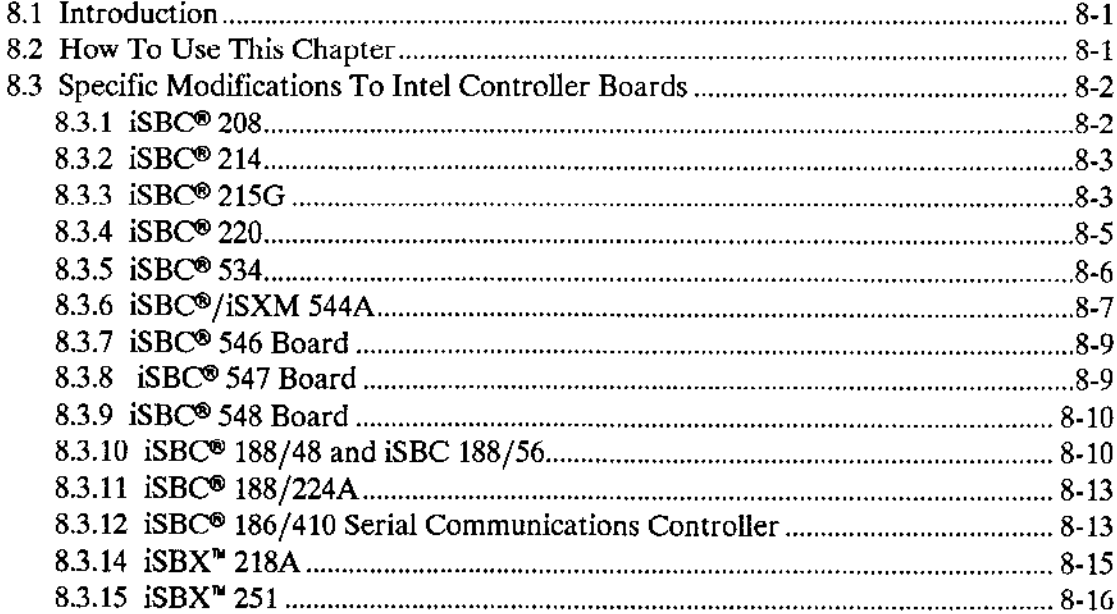

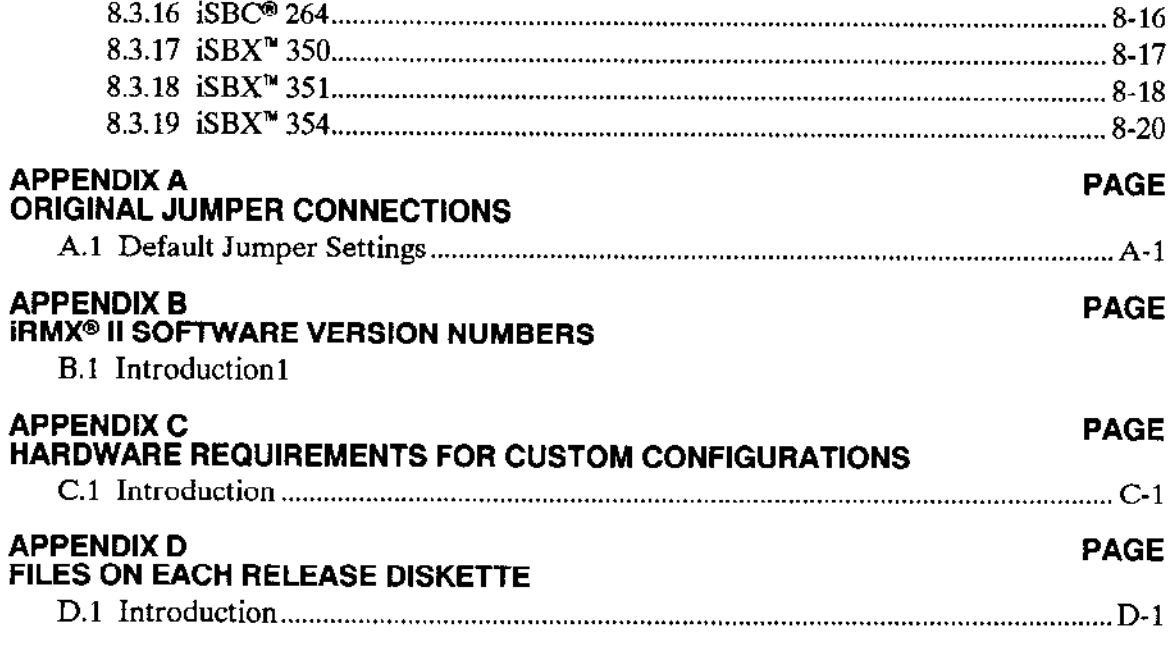

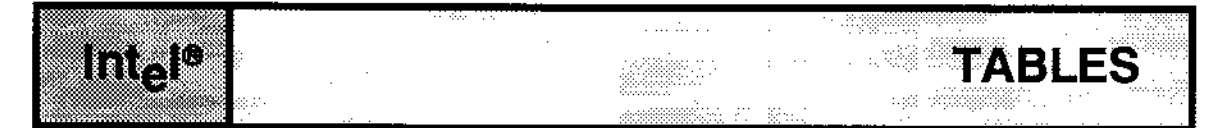

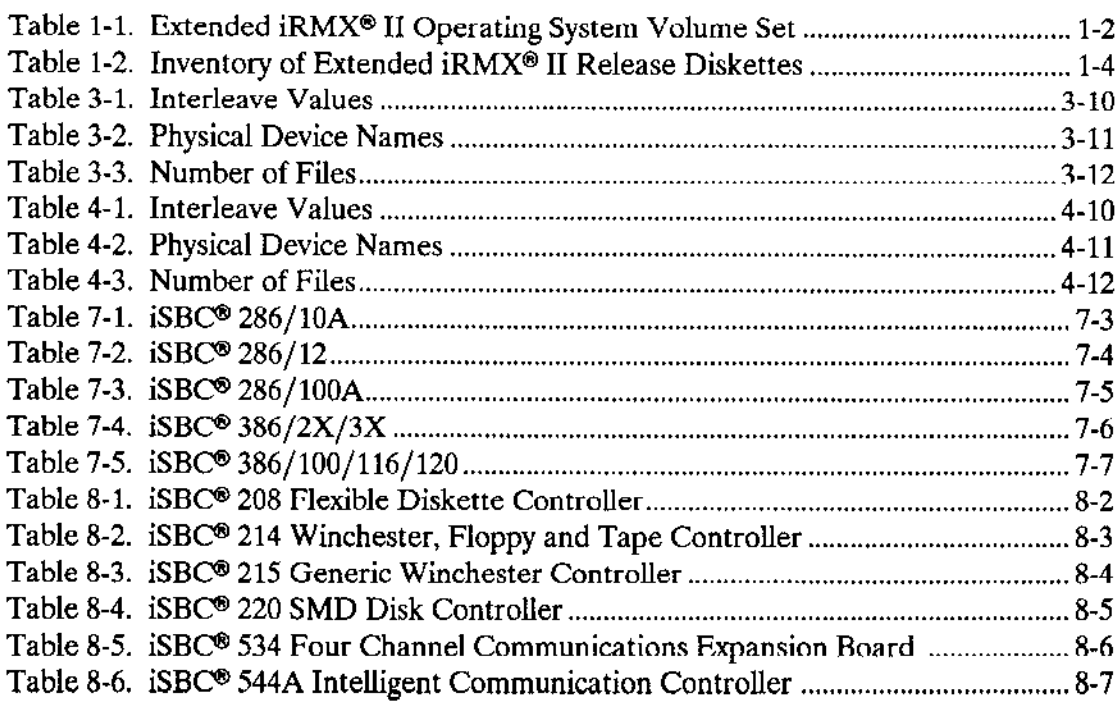

÷,

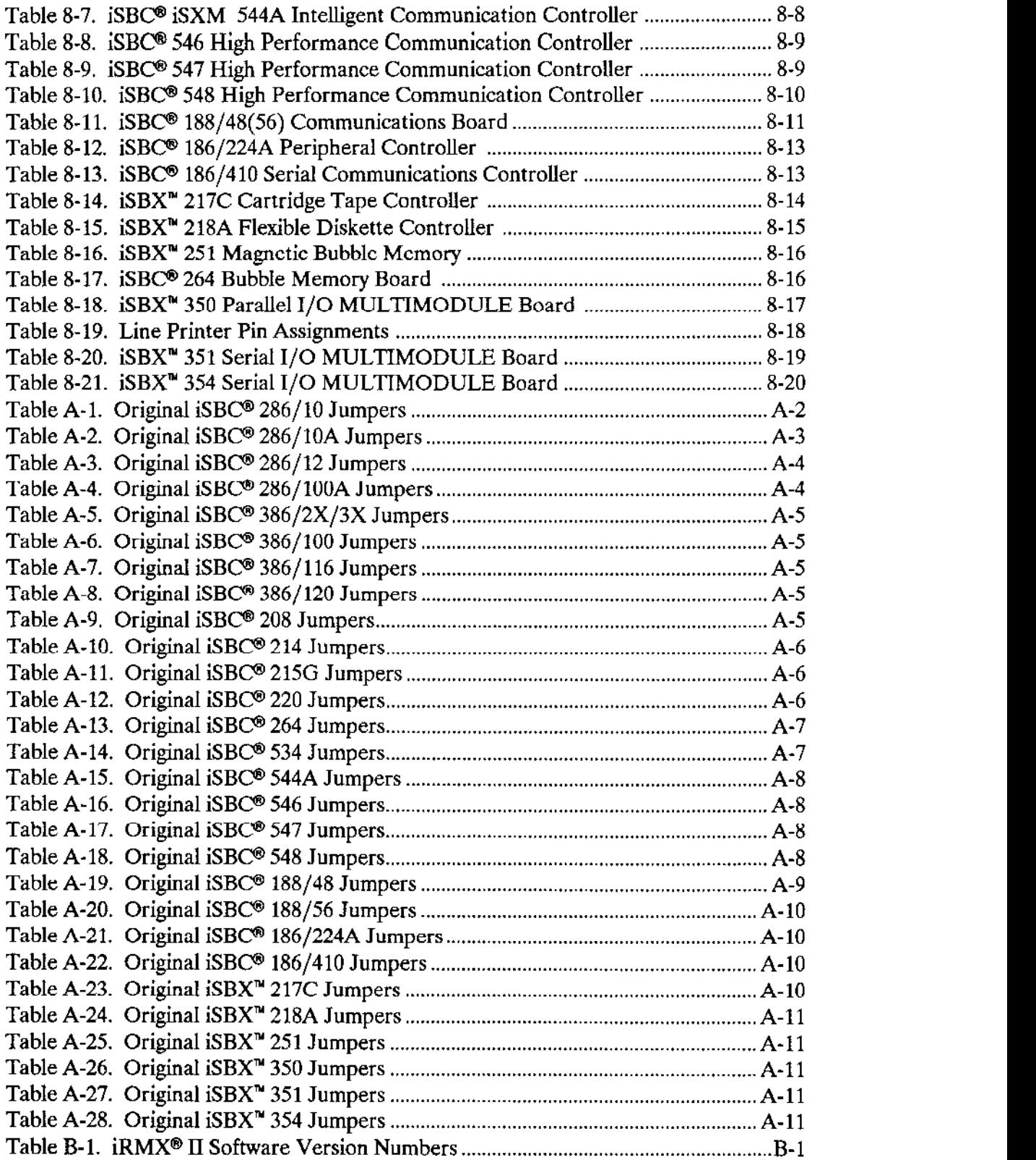

 $\bar{\phantom{a}}$ 

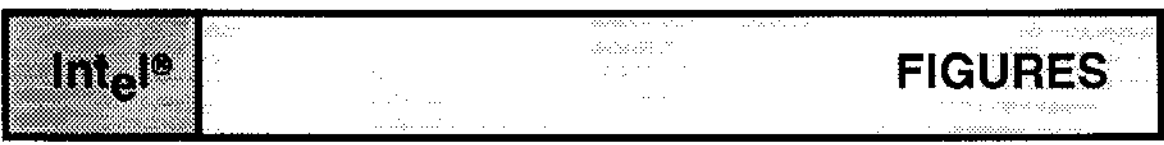

Figure 2-1. iRMXo II On-target Development Environment.......................................... 2-2 Figure 2-2. iRMX@ II Cross Development Environment................................................. 2-3

÷,

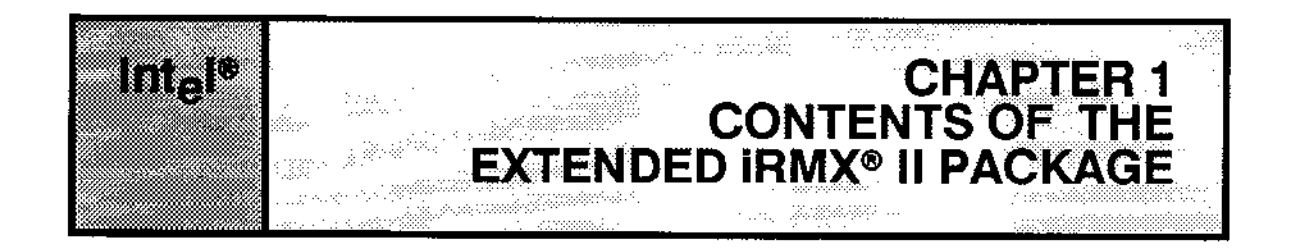

### 1.1 INTRODUCTION

This manual provides you with instructions to install the Extended iRMX II Operating System software on Extended iRMX Il-based or Series-lv Development Systems. Ir also gives you instructions on how to configure your hardware to run the Operating System if you are building a custom system.

This chapter describes the package of materials you receive from Intel when you purchase rhe iRMX II Operating System. The diskettes you receive with rhe iRMX U Operating System are called the Release Diskettes.

### 1.2 INTEL START-UP SYSTEMS

Intel provides you with four ready-to-run versions of the iRMX II Operating System, called Start-up Systems. The Start-up Systems are provided on diskettes called the Startùp System Boot Diskettes. You can bootstrap load the Operating System from the Startup Boot Diskettes on the following Intel microcomputers: the System 286/310, the System 320, and MULTIBUS Il MDP microcomputers. AIter booting, these versions of the Operating System are used to install iRMX II.

Bootstrap loading the iRMX II Operating System requires the use of two diskettes. One diskette contains only the bootloadable Operating System and the appropriate third stage. The second diskette contains all the system commands.

Bootstrap loading from the Start-up diskettes is described later in this manaul.

### 1.3 INVENTORY

Your shipment of the Extended iRMX II Operating System contains a set of manuals, onc cartridge tape and a set of diskettes. Soft-scope, a source-level debugger, and the iRMX-NET Networking software, are sold separately.

### CONTENTS OF THE EXTENDED IRMX® II PACKAGE

### 1.3.1 Manuals

The set of iRMX II manuals is in five volumes. Each volume contains separate manuals that describe the Operating System. Table 1-1 lists the volumes and the manuals in each volume.

### Table 1-1. Extended iRMX® II Operating System Volume Set

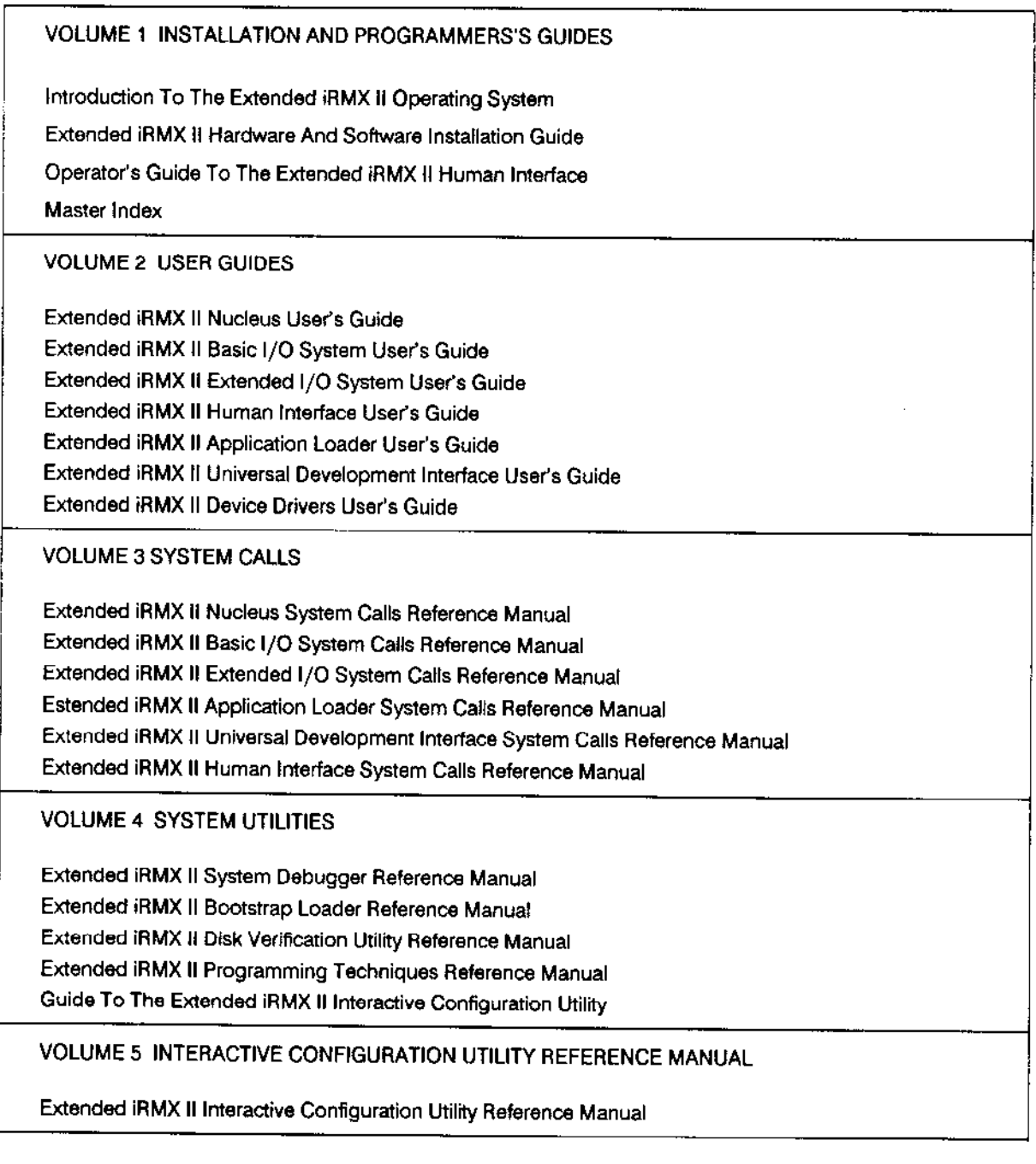

### 1 .3.2 Diskettes

The iRMX II Operating System is supplied on a set of twenty flexible diskettes. The format type available for the iRMX II Operating System is Double Sided/Double Density 5 l/4-inch iRMX-format soft-sectored diskettes. These diskettes can be read on an iRMX II-based microcomputer or on a SERIES-IV Development System. Table 1-2 lists the Release Diskettes that you receive from Intel.

### 1 .3.3 Tape

The iRMX II Operating System is supplied on a single tape with the label "iRMX II Release 3Operating System".

### CONTENTS OF THE EXTENDED IRMX<sup>®</sup> II PACKAGE

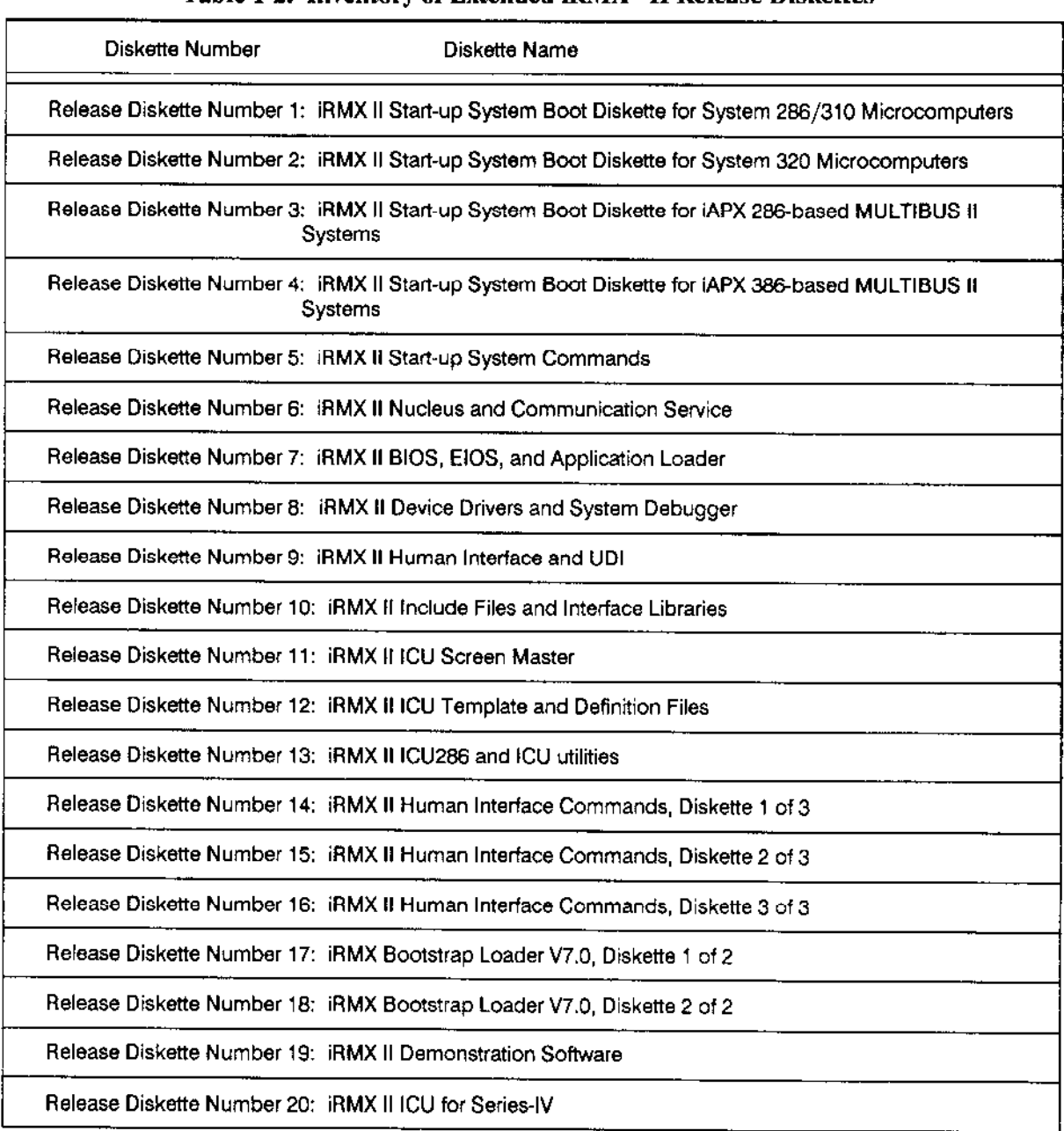

### Table 1-2. Inventory of Extended iRMX<sup>®</sup> II Release Diskettes

### **1.4 RECOMMENDATIONS**

To prevent the possibility of accidentally destroying system software, you should never remove the write-protect tabs on the release diskettes. When you have completed the software installation, be sure to store the release diskettes in a safe place.

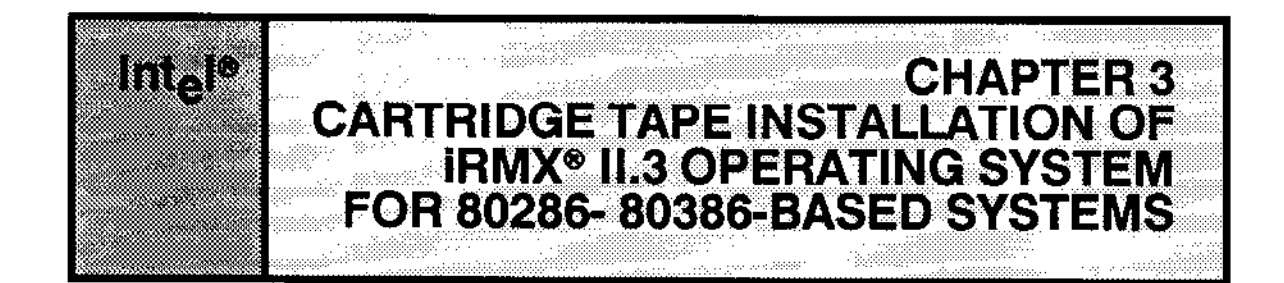

### 3.1 INTRODUCTION

This document tells you how to use a cartridge tape to install the Extended iRMX II Operating System on 80286- and 80386-based microcomputers. Please read this entire chapter before you begin the actual installation of the Operating System. If you are installing from diskettes, refer to the next chapter for instructions.

Installing the Extended iRMX II Operating System means copying the contents of the iRMX II tape to your system. Aîter you have completed the installation procedure outlined here, your system will be ready to:

- . Develop and execute programs.
- . Run the Interactive Configuration Utility (ICU).

### 3.2 THE EXTENDED IRMX<sup>®</sup> II SOFTWARE INSTALLATION

Installing the Extended iRMX II Operating System on your microcomputer involves the following:

- . Backing up the files on your hard disk, and optionally retaining your existing iRMX files, if you have previously installed an operating system.
- Bootstrap loading the Operating System from the specially designated Start-up System diskettes.
- . Executing an Intel-supplied SUBMIT file to preparc your hard disk.
- . Installing the iRMX II Operating System.
- . Installing the latest iRMX ll Update package.
- Executing Intel-supplied SUBMIT files to copy the language diskettes onto your hard disk.
- Generating a version of the Operating System with the latest Update applied.
- Referring to other manuals before runningyour system,

### 3.3 PREPARING FOR SOFTWARE INSTALLATION

Before you install the Operating System, make certain that all the system hardware is working properly. Consult the Installation, Owner's Manual, and HARDWARE AND SoFTWARE INSTALLATION manual you received wíth your Intel microcompute. to ensure that the equipment is correctly set up and your terminal is connected with the correct cable before proceeding with this installation. Note that the terminal connected to the cPU board in the Intel mícrocomputer is referred to as the'system console.' The system console is the terminal on which the monitor displays its output and is the only terminal from which you can bootstrap load the Opcrating System.

Once you have verified that the hardware is properly installed, inspect the diskettes you received from Intel to ensure that you have the proper number and the proper type. Table 1-2 lists the diskettes that you must have to install the Operating System.

One tape is required to install Extended iRMX II.3. It is labeled "Extended iRMX II.3 Operating System'.

### 3.4 INSTALLING THE OPERATING SYSTEM

This section describes how to install the iRMX II Operating System onto your 80286- or 80386-based microcomputer using cartridge tape.

### STEP 1: Backing Up Your Old Files

If you are installing the iRMX II Operating System onto a system for the first time (that is the rystem's hard disk has never been formatted) this step does not apply to you and you should proceed to Step 2 of the installation process.

This step applìes if yoù have previously installed an operating system onto your microcomputer's hard disk and have created files of your own. Later in the installation process, you will have the option to format your microcomputer's hard disk. Whether or not you choose that option, we recommend that you use the Human Interface BACKUP command to save all of your files. This should be done now, using your present iRMX system, before starting the installation process. If you are unfamiliar with this command, refer to the Operator's Guide to The Human Interface for descriptions of both the BACKUP and RESTORE commands.

If you want to retain the ability to execute the  $iRMX$  II Release 2.0 Operating System after this installation is complete, refer to the section on Retaining an Older Version of the Operating System later in this chapter.

### STEP 2: The System Confidence Test

The System Confidence Test (SCT) is a power-on diagnostic routine. There are three versions; one for System 310 Microcomputers, one for System 320 Microcomputers and one for the iRMX MDP. Refer to the section below which describes the system you are using.

### **SCT for System 310 Microcomputers**

Turn on the power for your system. In about five seconds, a prompt will be displayed on the system console consisting of a single asterisk "\*," a series of asterisks, a single lowercase "x," or a series of "x"'s depending on the version of the SCT your microcomputer uses. Within ten seconds of the display of any of these prompts, type in uppercase "U's" until the SCT begins to execute.

When the SCT starts executing, you will see status reports displayed on the system console. For specific information on the meaning of the reports, consult the Diagnostics or Owner's Manual supplied with your microcomputer.

After the SCT begins, it prompts you to enter a response to the question:

"Exit to iSDM after testing ? Enter "y" or "n" [n]

After displaying the prompt, the SCT waits for your response. Respond with a to enter the iSDM monitor at the end of the execution of the SCT; don't try to bootstrap load the extended iRMX II Operating System yet.

Once the SCT has completed, the iSDM monitor will display

Interrupt 3 at <xxxx: yyyy>

where:

The period  $("")$  is the prompt for the iSDM monitor.

<xxxx:yyyy> is the address where the entry into the monitor occurred.

At this point, you are ready to go on to Step 3.

### Installation

### CARTRIDGE TAPE INSTALLATION OF THE EXTENDED IRMX<sup>®</sup> II OPERATING SYSTEM

### **SCT for System 320 Microcomputers**

Turn on the power for your system. In about five seconds, a prompt will be displayed consisting of a series of "x's." Within ten seconds of the display of this prompt, type in uppercase "U's" until the SCT begins to execute.

When the SCT starts executing, you will see status reports displayed on the system console. For specific information on the meaning of the reports, consult the Owner's Manual supplied with your microcomputer.

After the SCT has tested memory and other hardware, the SCT prompts you to enter a response to the question:

```
Break to DMON-386 monitor (y or [n]) ?
```
Enter in response to this prompt.

or, the SCT prompts you to enter a response to the question:

```
Break to iSDM monitor (y or [n]) ?
```
Enter in response to this prompt. If you answered "n", the Bootstrap Loader would attempt to bootstrap load the default system from the hard disk.

At this point, the SCT has completed and it turns control over to the iSDM monitor which will display:

Interrupt 3 at <xxxx:yyyy> The period  $("")$ is the prompt for the iSDM monitor.

is the address where the entry into the monitor occurred.  $<$  xxxx: yyyy

At this point, you are ready to go on to Step 3.

### CARTRIDGE TAPE INSTALLATION OF THE EXTENDED iRMX<sup>®</sup> II OPERATING SYSTEM

### **SCT for IRMX MDP Microcomputers**

Turn on the power for your system. In about five seconds, a prompt will be displayed consisting of a series of "x's." Within ten seconds of the display of this prompt, type in uppercase "U's" until the SCT begins to execute.

When the SCT starts executing, you will see status reports displayed on the system console. For specific information on the meaning of the reports, consult the Owner's Manual supplied with your microcomputer.

After the SCT has tested memory and other hardware, the SCT prompts you to enter a response to the question:

Do you want to do more Testing or use DMON-386 ? Enter "y" or "n"[n] ?

Enter in response to this prompt.

At this point, the SCT has completed and it turns control over to the DMON-386 monitor which will display:

Interrupt 3 at <xxxx:yyyy>  $\geq$ 

where:

The greater-than symbol  $(">")$ is the prompt for the DMON-386 monitor.

 $<$  xxxx: yyyy> is the address where the entry into the monitor occurred.

At this point, you are ready to go on to Step 3.

### CARTRIDGE TAPE INSTALLATION OF THE EXTENDED IRMX<sup>®</sup> II OPERATING SYSTEM

### STEP 3: Booting From The Start-up System Boot Diskette

Select the appropriate Start-up System Boot Diskette for your microcomputer from iRMX II.3 release diskettes Number 1, 2, 3, or 4. This is the diskette that you will use to bootstrap load iRMX II.

Insert the diskette so that the label is positioned toward the door handle of the diskette drive. The portion of the diskette on which the label is fastened is the last part of the diskette to be inserted.

Enter the following iSDM or DMON monitor command for your system to bootstrap load the Operating System:

(all systems except the two exceptions below) (iSDM monitor with SCSI controller)  $\geq$ (DMON monitor with iSBC 186/224A controller)

The monitor "b" command instructs the Bootstrap Loader to load a file. When bootstrap loading, the diskette drive is referred to by the device name ":wf0:". When no pathname is specified, the default boot system "/SYSTEM/RMX86" is loaded. The invocation given above instructs the Bootstrap Loader to load the default boot system from the Start-up System Boot Diskette you selected.

On completion of the bootstrap loading process, the Extended iRMX II Start-up System has been loaded into memory and the system console displays the following instruction:

Insert the Start-up System Commands Diskette and type "G<cr>"

Interrupt 3 at <xxxx:yyyy>

or

Interrupt 3 at <xxxx: yyyy>  $\overline{\phantom{a}}$ 

where:

 $<$  xxxx: yyyy is the address where the entry into the monitor occurred.  $.$  or  $>$ is the monitor prompt.

Remove the Start-up System Boot Diskette from the diskette drive and insert the release diskette Number 5 labeled "Start-up System Commands Diskette" diskette. Then enter your monitor's GO command, as requested on the system console, to complete the system initialization process:
$<$ CR $>$  (iSDM monitor)

<CR> (DMON monitor)  $\geq$ 

On completion of the Extended iRMX II system initialization process, the system console displays the following message:

Extended iRMX II Release 3.0 

Logon:

Enter

to logon as the system manager. Now the system prompts you for the password by displaying the prompt:

Password:

Enter the default password for the system manager:

(This must be in all lowercase letters.)

Now the iRMX II Operating System will sign on with the banner:

iRMX II HI CLI, V3.0; USER=0 Copyright <years> Intel Corporation

Note that "super" is the name of the system manager. This is a special iRMX user whose user ID is 0. All installation of iRMX II files must be done while logged in as the system manager. The system manager has access to all files used during the installation process. This user also has Change Access rights to all iRMX files.

Next, the system prompts you for the correct date and time. Enter the date in any one of the following three formats:

#### **Installation**

month/date/year (e.g., 05/15/1987) date month year (e.g., 15 JUN 1987) date month year (e.g., 15 JUNE 1987)

After entering the date, the system echoes the information and prompts you for the time. Enter the time in the format HOURS:MINUTES:SECONDS (e.g., 15:20:00). You can omit the minutes and seconds fields; the system sets them to zero. The system responds by echoing the entered time.

After the date and time are entered and echoed, the system executes a command file named :prog:alias.csd. This file will define the following aliases for your convenience:

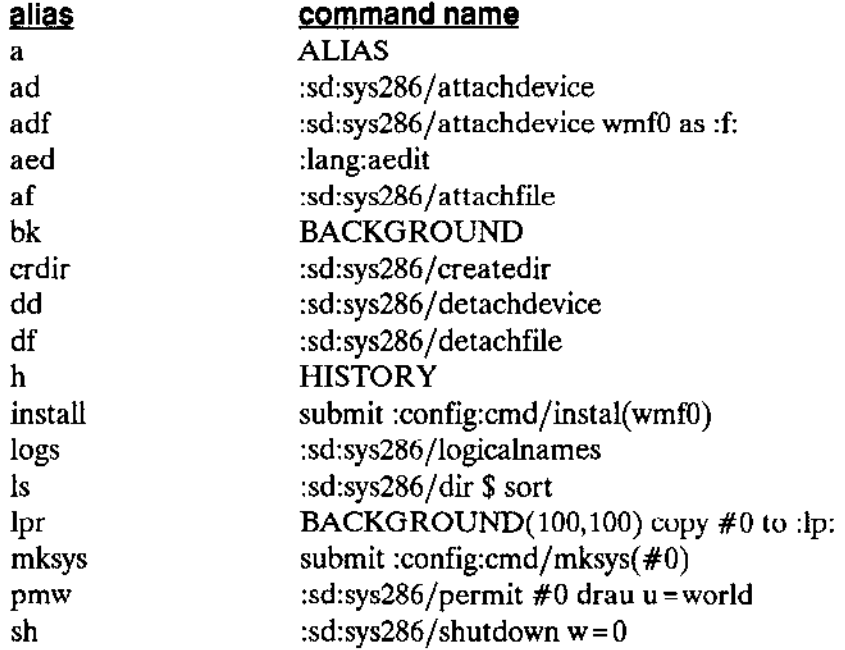

IRMX II HI Command Line Interpreter (CLI) commands are indicated in upper case characters. After the aliases are echoed to the console, the system displays the lines:

END SUBMIT : prog: alias.CSD END SUBMIT : prog: r?logon

The iRMX II system is now ready to execute your commands.

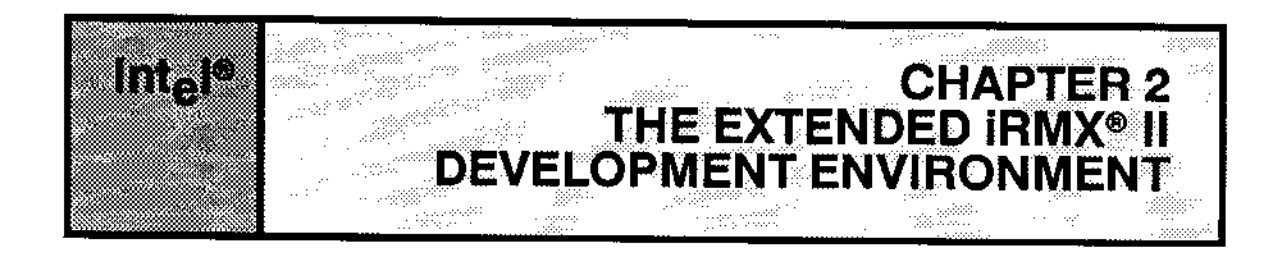

# **2.1 INTRODUCTION**

The development of an Extended iRMX II-based application system requires several hardware and software components. Some of these components are always required and others are a function of the particular application system. Figures 2-1 and 2-2 show typical development hardware environments.

Figure 2-1 shows the easiest way of developing your application system. In this method, you develop your application on a System 300 Series or MDP Microcomputer. With such a microcomputer, your development and target systems are the same. This type of development environment is referred to as "On-target Development".

#### THE EXTENDED IRMX<sup>®</sup> II DEVELOPMENT ENVIRONMENT

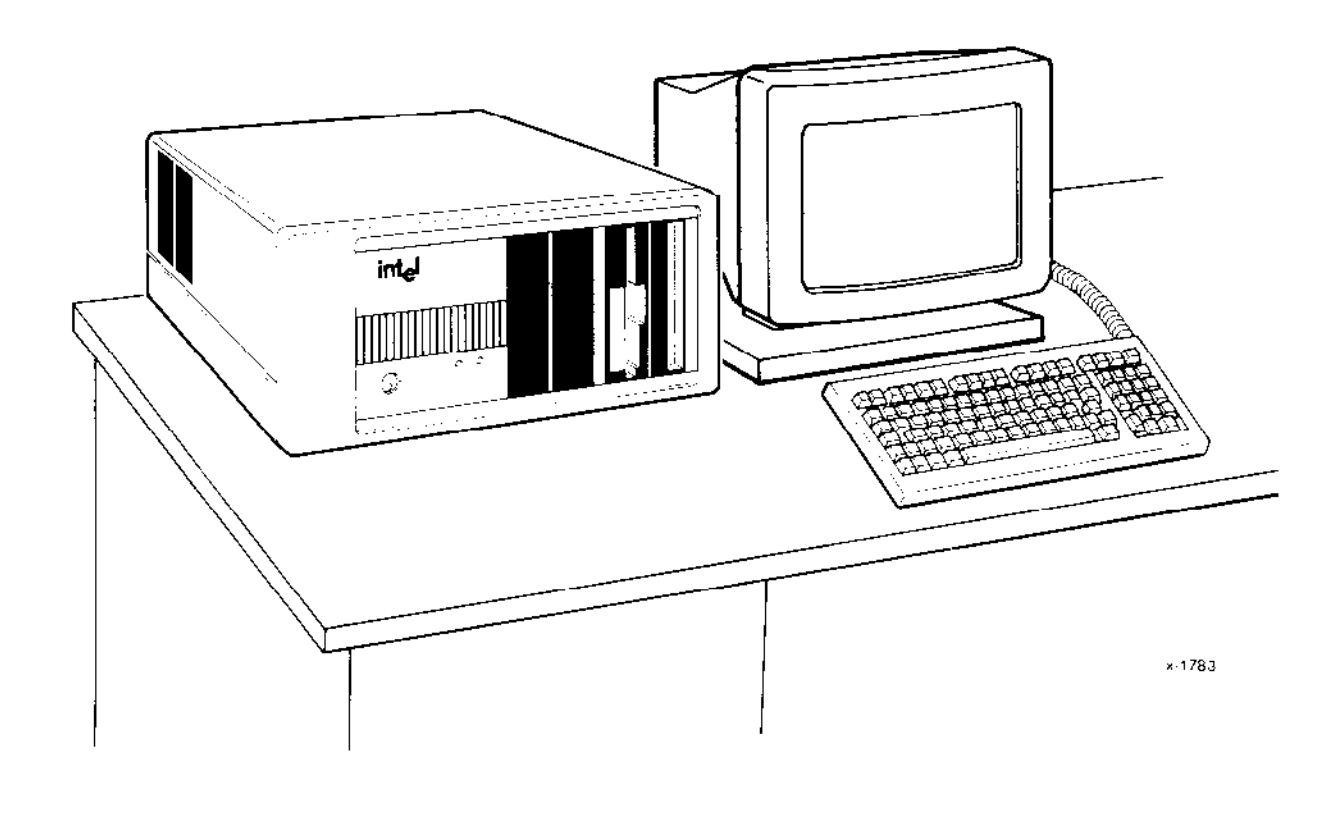

Figure 2-1. iRMX<sup>®</sup> II On-target Development Environment

Figure 2-2 illustrates a second way of developing your application system. A second iRMX II-based system or the Series-IV Development System is used to develop the application software. The application system mùst be down-loaded to the target system where the application actually runs. This type of development environment is referred to as "Cross Development". The figure shows devices that are commonly attached to the target system; however, you can also attach other available devices.

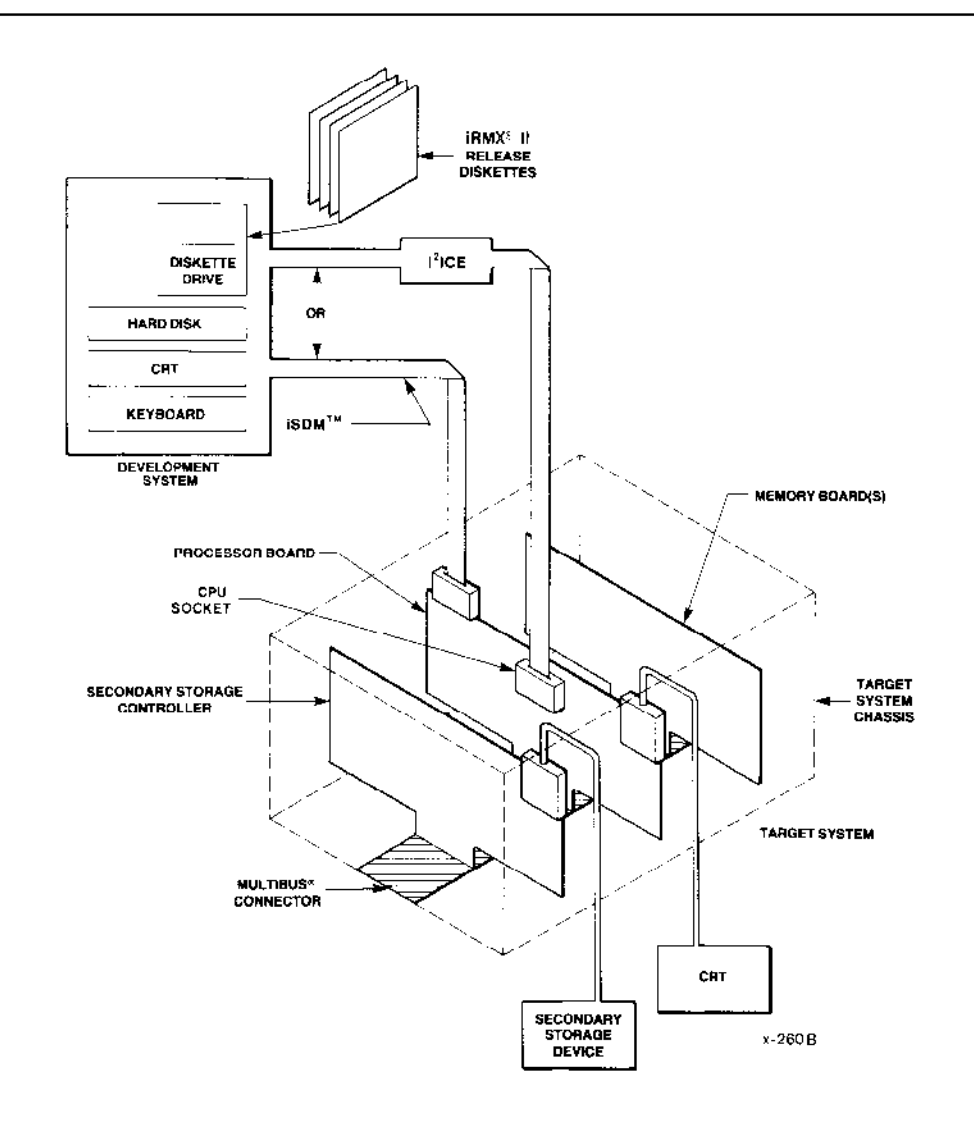

Figure 2-2. iRMX® II Cross Development Environment

# **2.2 GENERAL REQUIREMENTS**

To develop your iRMX II-based application, you need one of the following environments:

- An iRMX II-based System 300 Series or MDP microcomputer (development and  $\bullet$ target system are in one package). A custom built iRMX II microcomputer may also be used. This type of development environment is called "On-target development".
- A development system and a separate target system. This type of development  $\bullet$ environment is called "Cross development".

#### THE EXTENDED IRMX<sup>®</sup> II DEVELOPMENT ENVIRONMENT

These sets of equipment are discussed in the following sections.

### 2.3 AN IRMX® II SYSTEM AS YOUR DEVELOPMENT AND TARGET **SYSTEM**

One method of developing your iRMX II application system is to use a development system (the iRMX II Operating System) and a target system contained in one package. Intel provides the System 300 Series and the MDP microcomputers for on-target development, With Intel microcomputer systems, you can develop and test iRMX II application programs in an iRMX II development environment.

The Start-up Systems supplied with iRMX II are specifically designed to be run on System 300 Series and MDP MULTIBUS II microcomputers. This affords you the quickest method for starting the development of your application system.

Another method of developing your iRMX II-based application system is to build your own iRMX ll-based system. Using the system you build, you can develop your application in an iRMX II Operating System environment. To use this method, you need the following equipment for your development system:

- An Intel single board computer (iSBC) based on the 80286 or 80386 microprocessor.
- A flexible diskette controller with at least one  $5 \frac{1}{4}$ -inch drive.
- A hard disk drive and controller.
- A terminal connected to the serial line on your single board computer.
- . A chassis/cardcage/power supply unit.
- The Bootstrap Loader in PROM and a monitor in PROM.
- At least one Megabyte of RAM.
- . The iRMX II.3 Operating System and langùages.

### 2.4 USING SEPARATE DEVELOPMENT AND TARGET SYSTEMS

A second method of developing your iRMX II-based application system is to use a development system on which to develop your software and a separate target system on which to run your application. To use this method, you must have the following software:

- . The ASM286 Macro Assemblcr, the PL/M-286 compiler and the iApX 28ú Family Utilities.
- . iRMX II Release Diskettes.

You must have one of the following development systems:

#### iRMX II-Based Development System

The requirements are the same as were described earlier when your development and target systems are the same system.

**INTELLEC Series-IV Development System** 

- **INTELLEC** Series-IV Development System with CRT, keyboard, at least one flexible diskette drive, one hard disk drive, and 128K-bytes of RAM.
- A diskette containing the iNDX Operating System (version 3.2 or later) for the Series IV.

Additionally, you must have a target system consisting of the following equipment:

- An 80286- or 80386-based microprocessor as the basic element of the application  $\bullet$ system.
- A chassis to supply power to the processor board( $s$ ) and any other system boards.
- Enough memory to contain the Nucleus, selected subsystems, and your application jobs. Most application systems require at least one Megabyte of RAM.
- If your application uses the Application Loader, the Human Interface, or the Bootstrap Loader, you must have secondary storage device(s) and appropriate controllers.

If you configure all of your software with an *iRMX II-based Development System*, you can use the following product to transfer code to the target system RAM for execution:

The iSDM Monitor (Release 3.0 or newer.)

If you configure all of your software with a Series-IV Development System, you can use any of the following products to transfer code to the target system RAM for execution:

- The iSDM Monitor (Release 3.0 or newer.)
- The  $I^2$ ICE In-Circuit Emulator.

The  $I^2$ ICE In-Circuit Emulator and the iSDM Monitor transfer code from a secondary storage device on an Series-IV Development System, while the Bootstrap Loader, used in On-target development, transfers code from an iRMX II secondary storage device. The Bootstrap Loader is a much faster way to load the application system than either the I<sup>2</sup>ICE In-Circuit Emulator or iSDM monitor.

After you have tested the code, you can burn it into PROM and place the PROM on the target system to eliminate using the  $I<sup>2</sup> ICE$  emulator or the iSDM Monitor to load the code.

#### THE EXTENDED IRMX<sup>®</sup> II DEVELOPMENT ENVIRONMENT

# **2.5 APPLICATION-DEPENDENT REQUIREMENTS**

You may need additional hardware for your target system, depending on your application requirements. If your application includes an I/O System and you intend to use named or physical files, place at least one controller board in the chassis with the processor board. (Series 300 systems already contain the needed controller board(s).) You can use any of the following I/O and terminal controller boards:

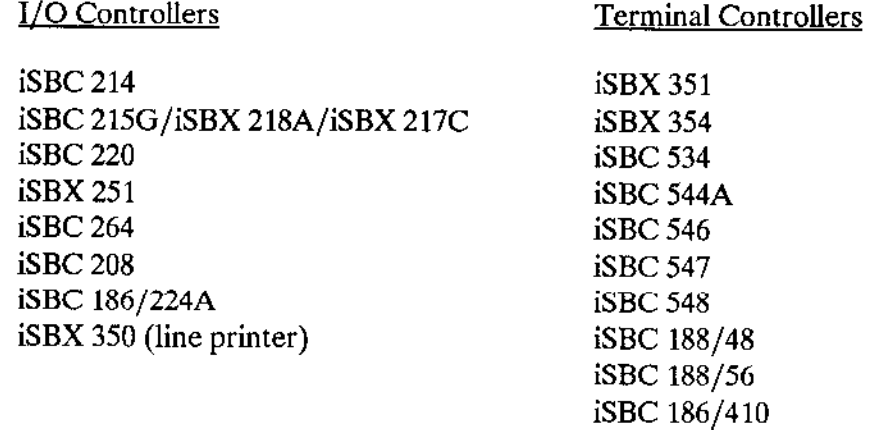

### **NOTE**

You can use controller boards other than those discussed in this section, but you must write the device drivers for them. The controller boards discussed in this section are the only ones for which Intel supplies device drivers.

Connect the controllers to their associated secondary storage devices. If only stream files are used, the I/O System can be used without a controller board.

Connect an RS-232C interface terminal to the serial I/O port of the processor board or terminal controller board if your application includes any of the following layers: the Basic I/0 System, the I/O System, or the Human Interface. One or more of the following terminal controller drivers must be configured into the Basic I/O System: 8251A, 8274, 82530, iSBC 534, iSBC 544A, , iSBC 186/410 or the Terminal Communications Controller (TCC) driver. The TCC driver is used with the iSBC 546, iSBC 547, iSBC 548, iSBC 188/48 and iSBC 188/56 terminal controller boards.

# STEP 4: Installing the iRMX II Software

This step explains how to install the iRMX II software from cartridgc tapc to your system's hard disk. This step execures a SUBMIT file that performs all of the steps of installing the iRMX II files to your hard disk.

Two installation options are provided:

### Option Action

- A. Format your microcomputer's entire hard disk
- B. Format only Track 0 of the hard disk with the second stage of the iRMX II Bootstrap Loader

In the description of each option, you will read reasons for selecting that option. Before executing either option, insert the tape cartridge into the drive.

To do this, first remove the tape from the protective box. Next, grasp the tape cartridge by the end nearest the write-protect switch (labelled "SAFE"). Insert the tape into the tape drive with the write-protect switch nearest the drive's door handle. Push the tape cartridge in until it shifts slightly and does not eject when you release it. Move the drive's door handle toward the tape to the locked position.

### OPTION A: Formatting Your Microcomputer's Entire Hard Disk Drive

You should choose this option if:

- You have a new microcomputer system that has nothing on the hard disk. All new Intel systems are shipped with unformatted (empty) hard disks.
- . You wish to use the RESERVE feature of the Human Interface FORMAT command. This feature is used to create a copy of the maps that the iRMX II Operating System's uses to find keep track of your data. This copy is used if the working copy becomes corrupted. Corruption of a computer's file structure can be caused by power failure or other equipment failures.

The Intel-supplied SUBMII file that you execute to format a hard disk automatically specifies the RESERVE feature. Refer to the Operator's Guide To The Extended iRMX II Human Interface manual for details on the RESERVE feature of the FORMAT command.

. You have already backed up this disk and want to rebuild your file structure. The process of backing up your files, formatting the disk, and then restoring your files will improve the disk's file structure, which can become fragmented during normal usage. Fragmentation occurs when files are deleted, freeing space on various sectors; subsequently, when new files are created, this ftee space is used by placing parts of new files in them. This can cause the disk to spend a large amount of timc secking to the location where the next part of a file is located.

# CARTRIDGE TAPE INSTALLATION OF THE EXTENDED  $\mathbf{i}\mathbf{R}\mathbf{M}\mathbf{X}^{\bigotimes}$  II OPERATING SYSTEM

Step 1 of the Software Installation process contains information on how to backup your system.

The following Intel-supplied SUBMIT commands will format the entire hard disk. Type in the following command using Tables 3-1, 3-2, and 3-3 to fill in the three parameters.  $Gw + y' = -1$  for  $w = 0$ 

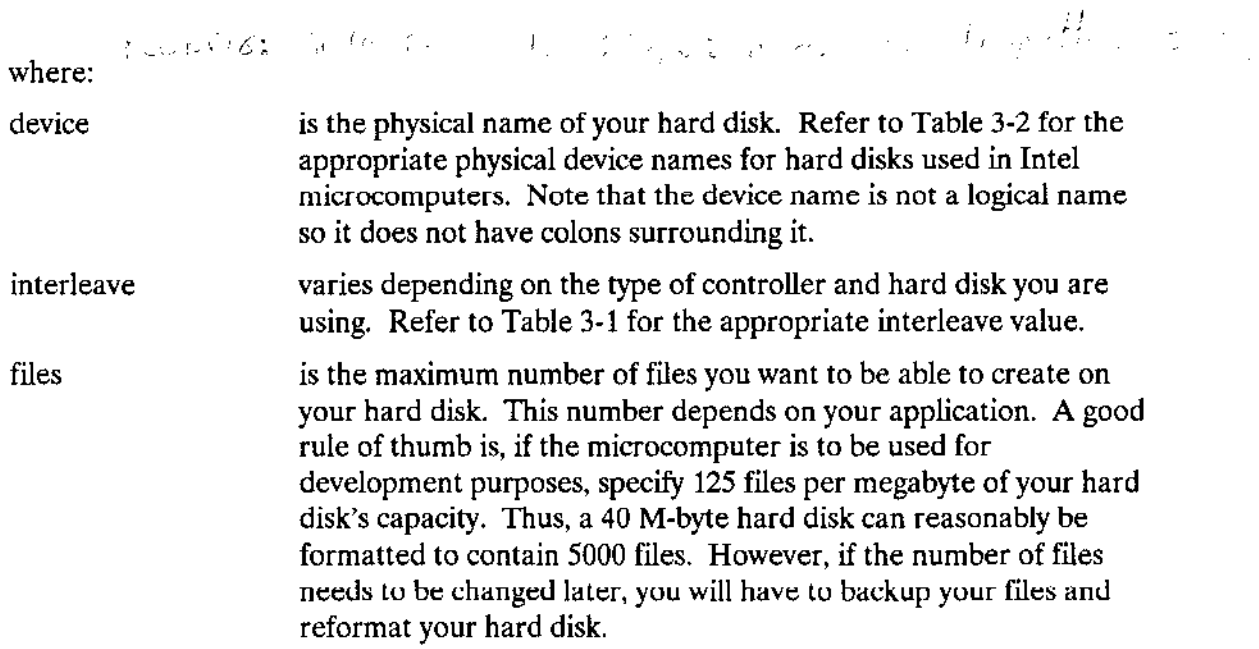

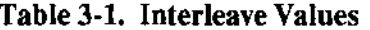

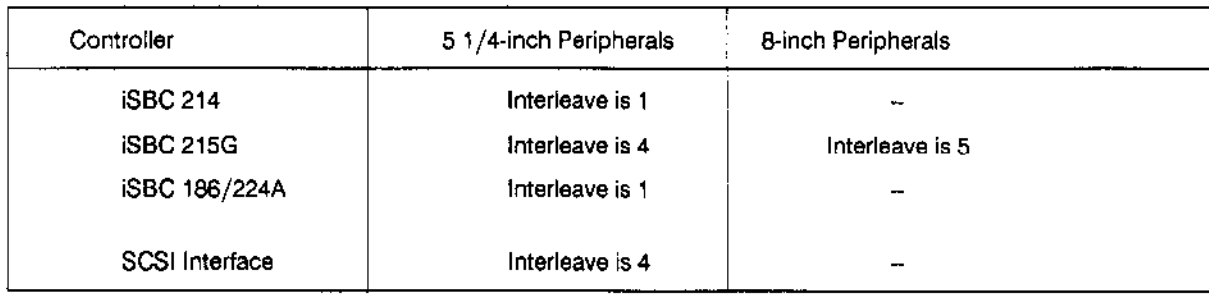

#### **Examples of Option A, Formatting the Entire Hard Disk**

**Remember!** You must insert the cartridge tape before invoking this command.

A valid command to use for a microcomputer containing a Quantum Model Q540 hard disk configured as unit 0 controlled by the iSBC 186/224A or the iSBC 214 board would be:

SUBMIT : TAPE: FORM\_DISK(QMAO, 1, 5000) <CR>

A valid command to use for a microcomputer containing a Maxtor Model XT-1140 hard disk configured as unit 0 controlled by the iSBC 186/224A or the iSBC 214 board would be:

SUBMIT : TAPE: FORM\_DISK( MMA0, 1, 17500 ) <CR>

A valid command to use for a microcomputer containing a Toshiba Model MK56FB hard disk configured as unit 1 controlled by the iSBC 215G board would be:

SUBMIT : TAPE: FORM\_DISK(TMA1, 4, 10625) <CR>

After the formatting of the hard disk is complete, the FORMAT command will issue a summary of the alternate tracks it assigned on the hard disk. Most hard disks contain bad tracks when they are delivered from the manufacturer so this is a normal condition, and assigning alternates is the method iRMX II uses to compensate for bad tracks. The message printed starts with the line:

The following tracks have been assigned an alternate:

{disk information}

 $\bullet$ 

 $\bullet$ 

Next, the DISKVERIFY command is executed to check the formatting of the hard disk. Following the DISKVERIFY command, the FORM DISK.CSD SUBMIT file contains a series of the character 'y'. The 'y' is placed in the SUBMIT file to respond to any queries the DISKVERIFY command may issue. If the DISKVERIFY command does not make any queries, the error message 'illegal command' is issued which has no effect on the installation process. You should ignore this error message.

The iRMX II files will be added to your system from the tape automatically when the SUBMIT file invokes the Human Interface RESTORE command.

#### **OPTION B:** Formatting Only Track 0 of Your Hard Drive

This option formats only track zero of your system's hard disk and then places the second stage of the Bootstrap Loader on this track. No files on the disk will be affected by this option. You should choose this option if your disk was formatted using iRMX 286 Release 2.0 or iRMX 86 Release 7.0.

Note that you can also boot load the iRMX 286 Release 2.0 or iRMX 86 Release 7.0 Operating System from the same hard disk using the new second stage.

In selecting this option, you obtain the capabilities of the Bootstrap Loader's DEBUG switch. Refer to the Extended iRMX II Bootstrap Loader Reference Manual for details on the DEBUG switch.

**Remember!** You must insert the cartridge tape before invoking this following command.

To format only track 0 of your hard disk and install the Release 3.0 files, type the SUBMIT command below:

where:

device name is the physical name of your microcomputer's hard disk. Refer to Table 3-2 for the appropriate physical device names for hard disks used in Intel microcomputers. Note that the device name is not a logical name so it does not have colons surrounding it.

This SUBMIT file will ensure the system manager has full access to the directories and files affected by the installation process. It will also rename the following iRMX 286 R3.0 directories and then will re-create them for Release 2 installation:

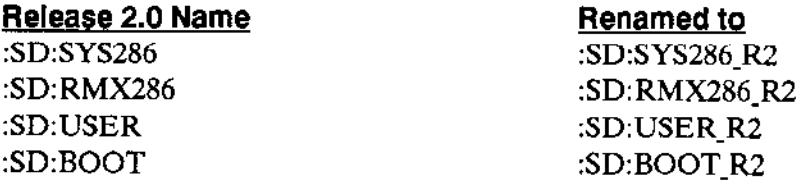

This is done as a precautionary measure to avoid inadvertantly modifying any of your existing files. A later section describes how to merge the contents of the renamed directories with the newly created directories.

Performing this option will cause the DISKVERIFY command to be invoked using the "FIX" option. The "FIX" option automatically upgrades the file structure by including accurate checksums for each file.

As the DISKVERIFY utility executes, it will correct discrepancies it finds on the hard disk. Refer to the *Extended iRMX II Disk Verification Utility Reference* manual for information on the meaning of these messages. If your hard disk was previously formatted using the iRMX 86 Release 7 or iRMX 286 Release 1 Operating System, this SUBMIT file will compute checksum values for the file structure on the disk. When this occurs, the following message, indicating that corrective action has been taken, will be repeatedly printed to the screen.

FILE-(file name, fnode): LEVEL-level: PARENT=parent: TYPE-type Bad Checksum : value, Should Be : checksum ... FIXED

Following the DISKVERIFY command, the FORM TRK0.CSD SUBMIT file contains a series of the character 'y'. The 'y' is placed in the SUBMIT file to respond to any queries the DISKVERIFY command may issue. If the DISKVERIFY command does not make any queries, the error message 'illegal command' is issued which has no effect on the installation process. You should ignore this error message.

This option saves the old version and temporarily creates new versions of the system configuration files :CONFIG:TERMCAP, :CONFIG:TERMINALS, :CONFIG:UDF and all the :CONFIG:USER/<user\_name> user configuration files.

Your old iRMX files now exist in the /RMX286 R2 directory. You may wish to generate Release 2 versions of the Operating System. Refer to Retaining An Older Version of the Operating System for instructions on how to do this.

The iRMX II files will be added to your system from the tape automatically when the SUBMIT file invokes the Human Interface RESTORE command.

### STEP 5: Copying The Boot System Onto The Hard Disk

The last command in the INSTALL file, from the previous step, switches the system device from being the tape drive to the hard disk and restarts the system. The system device is the device from which the Operating System reads its commands. When you invoked the SUBMIT file "FORM\_DISK.CSD" or"FORM\_TRK0.CSD", ir was read from the Start-up System Commands diskette. Now the system will re-initialize and future commands \vill be read from rhe hard disk. You must again logon to the system specifying the name "super" and the password "passme" when prompted for them. You will be prompted to reset the date and time again. In any system that has a Global Clock (as on the iSBC 546 or MULTIBUS II iCSM boards) the date and time have not been set yet.

To set the DATE in the Global Clock, type:

date <date> global <CR>

where:

 $<$  date $>$ has the form described in Step 3.

To set the TIME in the Global Clock, type:

tine <tine> global <CR>

where:

< time > has the form described in Step 3.

In this step you will install a bootable version of the Operating System on your hard disk. The default boot system will be changed during thìs installation. This file has the pathname "/SYSTEM/RMX86.286". You must either rename the default boot system (e.g. /system/rmx286r2.286) or rename the /SYSTEM directory. If you choose the first method, be sure to also rename the  $iRMX 286$  third stage (e.g. /system/ $rmx286r2$ ) to match the boot system name. If your boot system is in the /BOOT directory, it will be saved when the /BOOT directory is renamed.

Remove Release Diskette Number 5 and re-insert Diskette Number 1. Z. 3. or 4. Use the same diskette that you used to boot the system in Step 3. Enter the following command:

The command "INSTALL" is the alias for the HI command invocation "SUBMIT" :CMD/CONFIG:TNSTAL(wMF0)'.

### CARTRIDGE TAPE INSTALLATION OF THE EXTENDED  $iRMX^{\circledast}$  II OPERATING SYSTEM

The parameter 'WMFO" is the physical device name of the diskette drive and is appropriate for the System 310 and 320 microcomputen. Use "WMFO" on MDP systems using the iSBC 186/2244 controller. If you are installing from a diskette that is not named "WMF0", you must issue the full command invocation, specifying the correct device name for the diskette drive. Use "SMF0" on systems using the SCSI interface.

The :CONFIG:CMD/INSTAI.CSD file attaches and detaches the diskette drive for you automatically. It is commonly used to install the contents of Release Diskettes onto the iRMX II system. It requires that the diskette whose contents are being installed contains a SUBMIT file named 'TNSTAI.CSD".

As the SUBMIT command copies the iRMX II boot file to rhe hard disk, a series of messages appear. If the system encounters an error during the process, it displays an error mcasagc but does not stop; the system will continue cxecuting the SUBMIT command until it reaches the end of the command.

When the system displays an error message, stop the system by typing a CONTROL-C, detach the diskette drive by typing:  $DD: F: < CR$  and correct the fault. For example, errors can be caused by inserting the diskette incorrectly. After entering the CONTROL-C, detach the diskette drive, remove the diskette, reinsert the diskette correctly, and enter the SUBMIT command again.

Also, if you are not logged on as the system manager, access rights to files may cause errors. After entering the CONTROL-C, detach the diskette drive and logoff. Then logon as the system manager, correct the access rights and enter the SUBMIT command again while logged on as the system manager. Remember, you should always install files on your iRMX II system while logged on as the system manager.

### **STEP 6: Installing The Language Utilities**

The next step is to install the iRMX II Language Utilities, supplied in a separate box from the rest of the iRMX II Operating System.

Before beginning the installation of the language utilities, check that you have these diskettes:

- iAPX286 BINDER AND LIBRARIAN FOR iRMX II-BASED SYSTEMS 1 OF 5  $\mathbf{1}$ .
- $2<sup>1</sup>$ **iAPX286 MAPPER AND OVERLAY GENERATOR FOR IRMX II-BASED** SYSTEMS 2 OF 5
- 3. **iAPX286 SYSTEM BUILDER FOR IRMX II-BASED SYSTEMS 3 OF 5**
- $\overline{4}$ iAPX286 MACRO ASSEMBLER FOR IRMX II-BASED SYSTEMS 4 OF 5
- 80287 SUPPORT LIBRARY FOR IRMX II-BASED SYSTEMS 5 OF 5  $5<sub>1</sub>$
- 6. PL/M-286 COMPILER FOR IRMX II-BASED SYSTEMS
- iAPX86 UTILITIES PACKAGE FOR iRMX II-BASED SYSTEMS 1/2  $7<sub>1</sub>$
- 8. iAPX86 UTILITIES PACKAGE FOR IRMX II-BASED SYSTEMS 2/2
- $9<sub>1</sub>$ iAPX86 MACRO ASSEMBLER PACKAGE FOR IRMX II-BASED SYSTEMS
- PL/M-86 COMPILER FOR iRMX II-BASED SYSTEMS  $10<sub>1</sub>$
- $11.$ **IRMX II AEDIT Text Editor**

The Soft-Scope source-level debugger is supplied in a separate package. The installation procedure for the Soft-Scope debugger is described in the Soft-Scope manual.

To copy the iRMX II Language Utilities, insert each diskette into the diskette drive and enter the following command:

Where:

device name is the physical name of the diskette drive. The parameter "WMF0" is the physical device name of the diskette drive and is appropriate for the System 310 and 320 microcomputers. Use "WMF0" on MDP systems using the iSBC 186/224A controller. If you are installing from a diskette that is not named "WMF0", you must issue the full command invocation, specifying the correct device name for the diskette drive. Use "SMF0" on systems using the SCSI interface.

This SUBMIT file will attach and detach the diskette drive for you automatically.

Again, if the system displays an error message, stop the system by typing a CONTROL-C, detach the diskette drive by typing "DD :F:" and correct the fault. Then re-invoke the SUBMIT file.

Once you have installed all the language diskettes, enter the following command:

This SUBMIT file copies the various libraries supplied with the languages you have just installed to the appropriate directories.

#### **INSTALLING THE IC-286 COMPILER**

To install the iC-286 compiler, Intel provides two SUBMIT files. To install the contents of the first iC-286 diskette, insert disk 1/2 and type:

To install the contents of the second iC-286 diskette, insert disk 2/2 and type:

#### **INSTALLING THE FORTRAN-286 COMPILER**

To install the Fortran-286 compiler, Intel provides two SUBMIT files. To install the contents of the first Fortran-286 diskette, insert disk 1/2 and type:

To install the contents of the second Fortran-286 diskette, insert disk 2/2 and type:

#### INSTALLING THE PASCAL-286 COMPILER

To install the Pascal-286 compiler, Intel provides three SUBMIT files. To install the contents of the first Pascal-286 diskette, insert disk 1/3 and type:

# CARTRIDGE TAPE INSTALLATION OF THE EXTENDED  $\mathbf{i}\mathbf{R}\mathbf{M}\mathbf{X}^{\bigcirc}$  II OPERATING SYSTEM

To install the contents of the second Pascal-286 diskette, insert disk 2/3 and type:

To install the contents of the third Pascal-286 diskette, insert disk 3/3 and type:

### STEP 7. Preparing The AEDIT Editor For Use With Your System

If you use Intel's Aedit text editor, your system must contain a macro filc named AEDIT.MAC. This macro file must be located in either the directory :LANG: (logical name for the directory which has the pathname /LANG286) or the directory :HOME:. The purpose of this macro is to define the attributes of your terminal to Aedit. Intel provides a number of macro files that at this point have been installed in the :I-ANG: directory. These macro files are named for the type of terminal that they define (For example, VT100.mac defines the VT100 terminal.)

Enter:

The system displays the files located in the :LANG: directory with the .MAC extension. Locate one that matches the type of your terminal. If you are not sure what terminal a macro defines, you can use the COPY command to print the macro on the system console. Each macro starts with a comment giving the full name of the terminal.

Once you have located the macro that defines your terminal, assuming you are still in SUPER mode from the previous step, type:

When this command completes, you can use AEDIT as the user "world". You should always be the system manager when you manipulate system files.

In cases where there is no macro that defines your terminal fist check to see if your terminal can emulate on€ of the terminals for which a macro is supplied. If this fails, you must write your own macro. Refer to the AEDIT manual included in the languages package for information on writing macros.

Ifyou are installing the iRMX II Operating System on a microcomputer which will host multiple users (will be multi-user), you can copy the appropriate AEDIT macro file into each user's :HOME: directory, This will allow the AEDIT editor to be invoked by users who have different types of terminals. In this case, there should be no copy of AEDIT.MAC in the :LANG: directory.

# STEP 8: Installing iRMX Networking Software

Intel provides the iRMX Networking Software product (iRMX-NET) for use in building Ethernet-based Local Area Networks (LANs). iRMX-NET allows extended iRMX II systems to share files with other extended iRMX II systems as well as iRMX 86, Xenix, iNDX, MS-DOS and VAX/VMS systems. If you are not installing the iRMX-NET Software, proceed to the next step.

If you have previously installed iRMX-NET and you chose the "Format Track Zero" option of Step 4 your iRMX-NET files have been saved. They now reside in a different directory than prior to this installation. This is a normal function of the "Format Track Zero" option of Step 4. You must install the iRMX II Update and execute the RMXMRG.CSD SUBMIT file described in the next step.

The information beyond this point is for users who are installing iRMX-NET for the first time or are installing a new release of iRMX-NET.

To install the iRMX-NET Networking Software, refer to the iRMX-NET Networking Software User's Guide which contains a description of the product and how to install it on System 300 Series Microcomputers. You can use the alias command 'INSTALL' to install the iRMX-NET files. After completing the iRMX-NET installation, return to the next step in this manual. Do not try to generate a version of the extended iRMX II Operating System which includes the *iRMX-NET* software at this time.

Note that the definition files supplied with iRMX-NET are very similar to those supplied with the iRMX II Operating System. But since they are released at different times, the iRMX-NET definition files may indicate that they do not match the version of the ICU when the ICU is invoked. This is normal, and you must use the ICU Restore feature to upgrade the definition files. (This Restore feature is not the HI RESTORE command.) Refer to the Guide To The Extended iRMX II Interactive Configuration Utility for details on the Restore feature of the ICU.

# STEP 9. Installing The Update Package

An important phase of installing the iRMX II Operating System is the installation of the current iRMX II Update Package. You must perform this step even if you are installing a new release of the operating system. The update package is Intel's mechanism for fixing any software problems identified in the current version of the software. If you do not apply the update, you will be working with an outdated version of the iRMX II Operating System.

The Update Package accompanies all the shipments of the iRMX lI Operating System. (The Update Package is shipped in a separate box.) Each Update consists of one or more Update Diskettes, an Update Insrallarion cuide, Update change pages to rhe manual set and a customer letter.

The Update Diskette contains all of the fixes (ZAPs) to be applied to the iRMX II Operating Systern. The diskette is labeled:

"RMXII UPxRy.z"

where

 $\underline{x}$  is the release level of the Update Package

 $y_2$  is the release level of the Operating System

The Update Installation Guide contains both detailed descriptions of each fix (ZAP) and detailed instructions on how to install the Update Package.

To install the Update to your system, find the Update Package, which is shipped in a separate box from lhe iRMX II Operating System, and follow the instructions in the Update Installation cuide. Also, make certain to read the Update Package Customer Letter for additional information on the Update Package.

#### Cartridge Tape Installation of Extended iRMX® II Operating System

### STEP 10: Combining Directories when Upgrading to Release 3.0

If you invoked the FORM DISK.CSD SUBMIT file in Step 4 (you formatted your entire hard disk), this step does not apply to you. Proceed to the next step.

# Upgrading From IRMX<sup>®</sup> 286 Release 2.0

The following command combines the required files from iRMX 286 Release 2.0 into this release of the iRMX II Operating System. To perform this step, type the following command:

### Upgrading From iRMX<sup>®</sup> 86 Release 7.0

If you are upgrading to iRMX II from iRMX 86 Release 7.0, type the following command to combine the required files from iRMX 86 directories into the iRMX II directory structure:

If you are upgrading to iRMX II from an earlier iRMX release, there are no files to merge and you should proceed to the next step.

### STEP 11: Generating An Updated Version Of The Operating System

Now that you have installed the latest Update, you will generate an updated version of the Operating System. The version of the Operating System you loaded from the Start-up system Boot Diskette was generated from the original iRMX II libraries and, as such, does not contain any enhancements or corrections to problems. (Note that the version you generate in this step contains the System Debugger, the Start-up System does not).

Logoff from the system by typing:

-LOGOFF <CR>

The logon banner and prompt will be displayed. Now log back on to the system using the name "world" and a carriage-return for the password. It is not necessary to be the system manager to generate a configuration of the Operating System. You will be prompted to reset the date and time again. If your system contains a Global Clock, the date and time are still correct. Respond with "e" (EXIT) to leave the date and time at their current values.

Select an ICU definition file from those provided with *iRMX II*. Choose the default definition file which matches your microcomputer from those listed below.

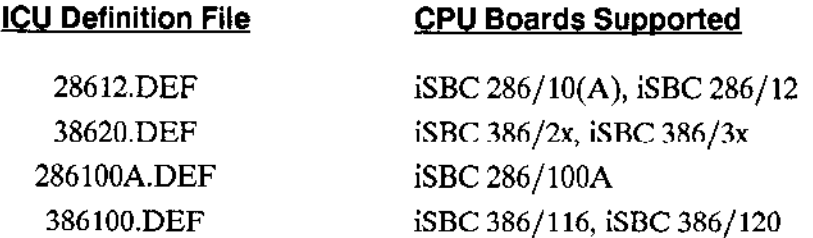

To generate the iRMX II Operating System, you will select the example commands that match your system. These examples follow the explanation below.

"boot file name" is the name of an ICU definition file without the .DEF extension. The ALIAS "CRDIR" is created for the HI command ":SYSTEM:CREATEDIR". Typing this alias will create a directory in which to generate an Updated system. The system generated is specified by the ICU definition file you select. The command "AF" is the alias for the HI command ":SYSTEM:ATTACHFILE". Typing these commands will create a directory for the system generation underneath your :HOME: directory and attach it as your current default directory.

#### **Installation**

The command "MKSYS" is the alias for the HI command invocation SUBMIT :CONFIG:CMD/MKSYS(#0). The #0 parameter in the MKSYS alias command receives the "boot file name". This convention of using the same name for the generation directory, definition file and created system is helpful if you generate several systems during the development of your application.

The Bootstrap Loader requires both a third stage and the Operating System itself in order to bootstrap load. The MKSYS command copies a third stage, which has a name that matches the "boot file name" used in the MKSYS invocation, from the directory /RMX286/BOOT to the directory /BOOT. The installation process places third stages with the following names in the directory /RMX286/BOOT: 28612, 38620, 286100A, SXM386, and 386100.

If you invoked the FORM TRK0.CSD SUBMIT file in Step 4, you will probably have a directory in your :HOME: directory with a name identical to the one you will create next. Rename this directory now by typing:

An example of doing this, assuming that your system contains an iSBC 28612 processor board is:

RENAME 28612 to 28612 r2

If your processor board is the iSBC  $286/10(A)$  or the iSBC  $286/12$  in a System  $286/310$ Microcomputer, select the 28612.DEF definition file and type:

-CRDIR 28612  $\langle$ CR $\rangle$  $-AF$  28612 < $CR$ > -MKSYS 28612  $\langle$ CR $\rangle$ 

This will create a new version of the iRMX II System named "/BOOT/28612.286". The MKSYS command will also make a copy of the Bootstrap Loader third stage appropriate for the new version of the Operating System named "/BOOT/28612".

If your processor board is the iSBC 386/2x or iSBC 386/3x, select the 38620. DEF definition file and type:

-CRDIR 38620  $<$ CR $>$ -AF 38620  $\langle$ CR $\rangle$ -MKSYS 38620  $\langle$ CR $\rangle$ 

This will create a new version of the iRMX II System named "/BOOT/38620.286". The MKSYS command will also make a copy of the Bootstrap Loader third stage appropriate for the new version of the Operating System named "/BOOT/38620".

If your processor board is the iSBC 286/100A, select the 286100A.DEF definition file and type:

-CRDIR 286100A  $\langle$ CR $\rangle$ -AF 286100A  $\langle$ CR $\rangle$ -MKSYS 286100A  $\langle$ CR $\rangle$ 

This will create a new version of the iRMX II System named "/BOOT/286100A.286". The MKSYS command will also make a copy of the Bootstrap Loader third stage appropriate for the new version of the Operating System named "/BOOT/286100A".

If your processor board is the iSBC  $386/100/116/120$  type:

-CRDIR 386100  $\langle$ CR $\rangle$  $-AF$  386100 <CR> -MKSYS 386100  $\langle$ CR $\rangle$ 

This will create a new version of the System named "/BOOT/386100.286". The MKSYS command will also make a copy of the Bootstrap Loader third stage appropriate for the new version of the Operating System named "/BOOT/386100".

Execution of MKSYS may cause the main screen of the ICU to scroll several times. This is expected and does not indicate a problem.

After the MKSYS command completes, check the file, <boot file name> out, for any errors that may have occurred during system generation. There are two methods of doing this check, you can use AEDIT if you installed it, or you can use the Human Interface COPY command. To use the COPY command, type:

You can use CONTROL-W to page through the file; each time you enter CONTROL-W your display will scroll one screen. Entering a CONTROL-Q exits this scrolling mode. CONTROL-S can also be used to halt the file during printing to the terminal, CONTROL-Q resumes printing to the terminal. Any errors indicate a problem. A complete listing of a generation output file is shown in the Guide To The iRMX II Interactive Configuration Utility.

Do not invoke the MKSYS command after you have successfully used it once to generate the Operating System. Instead, use the local copy of the definition file created for you by the MKSYS command. This version of the definition file can be the starting point to develop your custom application system.

#### Installation

# CARTRIDGE TAPE INSTALLATION OF THE EXTENDED  $\mathbf{i}\mathbf{R}\mathbf{M}\mathbf{X}^{\bigcirc}$ II OPERATING SYSTEM

You can create an ALIAS that makes invoking the ICU easier. To do this, use your editor to add the following line to your :PROG:ALIAS.CSD file:

To initialize the new ALIAS, type:

After doing this you can invoke the ICU by typing:

icu <pathname>/<definition file>.DEF <CR>

If you do not add this ALIAS, when you invoke the ICU, type:

/RMX286/ICU/ICU286 <pathname>/<definition file>.DEF <CR>

 $<$ pathname $>$ is the optional directory pathname.

You can also use an ICU definition file that you created in Release 2.0 of the iRMX 286 Operating System with the Release 3.0 ICU.

# STEP 12: Booting The Operating System From A Hard Disk

After the system has executed the SUBMIT command described in Step 11, the hard disk contains a version of the  $iRMX II$  Operating System suited to your CPU board. To test this version of the Operating System, you must shutdown the system properly by invoking the SHUTDOWN command. To do this, invoke the SUPER command and enter the password 'passme' when prompted. This causes you to become the system manager without logging on as the user "super". Type:

Respond with the password 'passme' to the password prompt. Now, type:

The command "SH" is the alias for the HI command invocation ":SYSTEM:SHUDOWN  $W=0$ ". After the SHUTDOWN command displays its shutdown complete message, reset the system by pressing the RESET button or turning the RESET switch on the front panel ofyour microcomputcr,

The SCT, described earlier, starts executing enter an uppercase U in response to the x's being printed on the xreen. When your system console displays the monitor prompt, enter one of the following monitor commands to bootstrap load the newly created version of the Operating System:

iSDM Monitor

> DMON-386 Monítor

where:

 $\overline{a}$ 

 $\epsilon$  shoot file name  $>$  is the same name you used in Step 11 which reflects the particular CPU board in your microcomputer.

If you used the definition file,  $28612$ .DEF, type: b /boot/28612

If you used the definition file 38620.DEF type: b /boot/38620

Ifyou used the definition file SXM386.DEF type: b /boot/sxm386

Ifyou used the definition file,28ó100A.DEF, type: b /boot/286100A.

If you used the definition file,  $386100$ . DEF, type: b /boot/386100.

### CARTRIDGE TAPE INSTALLATION OF THE EXTENDED  $iRMX^@$  II OPERATING SYSTEM

Once the Operating System bootstrap loads and signs on, it indicates you have successfully generated aversion of the Operating System. The logon banner and prompt will be displayed. Now log back on to the system using the name "world" and a carriage-return for the password. You will also be asked to set the date and time again. If you do not wish to do this again, respond with "e" when asked to enter the values.

Once you are satisfied with the new system, copy the new version of the system over the previous version. To do this, you must invoke the SUPER command and enter the password 'passme'. Now, type:

where:

 $\lt$ boot file name  $>$  is the same name you used in Step 11 to generate the Operating System.

If you do not specify a path name when entering the iSDM or DMON boot command, the Bootstrap Loader will load the default boot system. The pathname /SYSTEM/RMX86 is the default pathname for the Bootstrap Loader.

Note that a valid Bootstrap Loader third stage is provided in this step. When you create your own systems, you must remember to copy the correct third stage to the /BOOT path.

For a detailed description of the standard definition files, refer to Chapter 6.

# STEP 13: Retaining an Older Version of the Operating System

This step is intended for users who chose the "Format Track Zero" option of Step 4. If you did not choose this option, skip this step. lt explains how to move your renamed files to the directories where you want them. The following paragraphs explain the effects of the installation process on a iRMX II Release 2.0 system and an iRMX I Release 7.0 system.

An iRMX II Release 1.0 directory structure on the hard disk will be affected by the Release 3.0 installation process in these ways:

The directory /USER will be re-created and will contain the logon file "R?LOGON" which is specific for iRMX II.3. It will execute a SUBMIT command named "ALIAS.CSD" which is not valid for an iRMX 286 Rl.0 system but will have no adverse action if executed. If this is not acceptable, you should change the user's configuration file in the Release 1.0 configuration directory  $/$ CONFIG/USER/ < user ID > to select the user's Release 1.0 renamed home directory. Later you can combine the files in the home directories.

An iRMX Il Release 2.0 directory structure on the hard disk will be affected by the Release 3.0 installation process in these ways:

. The installation process renames the contents of the iRMX II Release 2.0 directories affected by this installation. The directories affected are: : SD:SYS286, :SD:RMX286 and :SD:BOOT. The FORM TRK0.CSD SUBMIT file executed in Steo 4 automatically renames them for you. The following names are the names used by the SUBMIT file:

Release 2.0 Name Renamed to

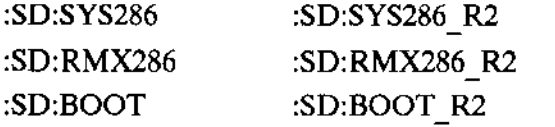

An jRMX 86 directory structure on the volume will be affected by this installation process in three ways:

- 1. The default boot system will be changed. This file has the pathname "/SYSTEM/RMX86". You must either rename the defaùlt boot system (e.g. /system/rmx86.86), make a copy of the boot system (e.g. copy /system/rmx86 to /boot86/rmx86) which you can use for booting, or you must rename the SYSTEM directory.
- 2. The directory / USER will be renamed to / USER\_R2 and a new / USER directory will be created.
- 3. As an effect of change 2, the logon file "R?LOGON" will be specific for iRMX II. It will execute a SUBMIT command named "ALIAS.CSD" which is not valid for

iRMX 86 systems. If this is not acceptable, you should create a new home directory for the iRMX 8ó user.

You can bootstrap load either Release 1.0, 2.0 or Extended iRMX II.3 versions of the Operating System, as well as the iRMX 8ó Release 7.0 Operating System from the same hard disk after you have completed the installation instructions in this chapter.

You must use the Release 2.0 Interactive Configuration Utility (ICU) to modify the definition file that defines your Release 2.0 version of the Operating System and regenerate that version. You must modiry three screens of the definition file which specify the pathnames of files the Operating System uses.

1. Change the pathname of the System Directory on the Human Interface screen using the SYS prompt to correspond to the new name of the SYSTEM directory (logical name :SYSTEM:):

#### SYS =:SD:SYS286\_R2

2. Change all the pathnames on the Includes and Libraries screen, except the Development Tools Prefix (the DTF prompt), to correspond to the new name of the Release 2.0 RMX286 directory. The following example shows how you can change the pathnames:

```
UDF = /RMX286_R2 /UD1 /HIF-/RMX286_R2/HI/\ddot{\phantom{a}}\ddot{\phantom{0}}
```
3. Change the pathname of the boot system, using the RAF prompt on the Generation Pathnames screen, to reflect the new pathname for the BOOT directory:

```
RAF-/BOOT_R2/<boot file name>.286
```
Now regenerate your Release 2.0 system by executing the SUBMIT file created by the ICU.

# **3.5 SYSTEM MAINTENANCE**

From now on, whenever you logon to the system, Intel recommends that you do not logon as the system manager (user 'super') for security reasons. Instead, logon as either the user 'world' or as some other user that you have defined. Then, when system files need manipulation, invoke the SUPER command to temporarily become the system manager. This will afford significant protection from inadvertent deletion or modification of system files. Also, for system security, you should change the system manager password, using the PASSWORD command, as soon as you complete the installation process.

If problems occur, follow these steps:

- Reboot from the Start-up System Boot Diskette.
- Fix the problems on the hard disk.  $\bullet$
- Reboot from the hard disk.

# 3.6 WHERE TO LOOK FOR INFORMATION TO GET STARTED

Once you have completed the steps listed in the previous sections, the iRMX II Operating System is fully installed and ready to use. Refer to the following manuals for additional help:

- For basic information about your system and the manuals in your documentation set,  $\bullet$ refer to the Introduction To The Extended iRMX II Operating System.
- For information about the commands that you can run from a terminal, refer to the  $\blacksquare$ Operator's Guide to the Extended iRMX II Human Interface.
- For an example program that discusses iRMX programming concepts refer to Appendix A of the Extended iRMX II Programming Techniques Reference Manual in Volume 4. In order to use these files, create a directory, and copy the contents of the /RMX286/DEMO/PLM/INTRO directory into it. Use these copies of the files and keep the ones in the original directory as backup copies. The following commands will accomplish this:
	- $\overline{a}$  $\overline{a}$

For example programs that discuss MULTIBUS II objects and programming, refer to the Extended iRMX II Nucleus User's Guide in Volume 2.

- For information on how to add users to your system refer to the Operator's Guide to  $\bullet$ the iRMX II Human Interface.
- For information about memory partition sizes and further insights into the  $\bullet$ Installations (including information on how to generate a custom version of the

# CARTRIDGE TAPE INSTALLATION OF THE EXTENDED  $\mathbf{i}\mathbf{R}\mathbf{M}\mathbf{X}^{\bigcirc}$  II OPERATING SYSTEM

Operating System), refer to Chapter 5 of this manual, the Guide To Using The Extended iRMX II Interactive Configuration Utility and to the Extended iRMX II Interactive Configuration Utility Reference Manual.

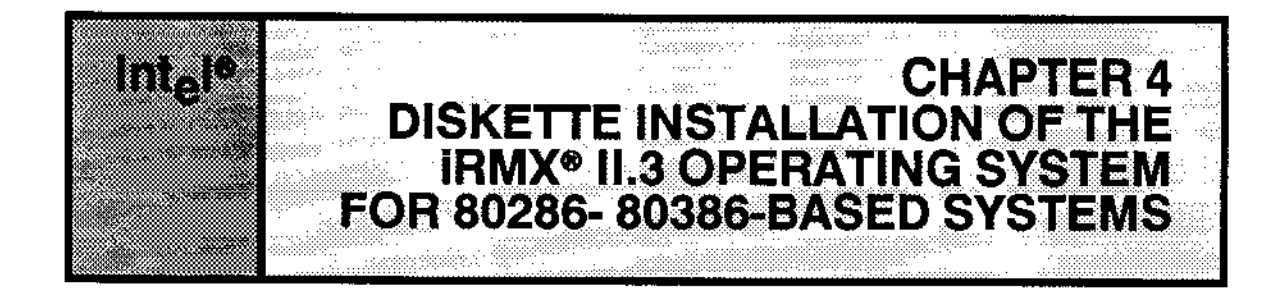

### 4.1 INTRODUCTION

This document tells you how use the iRMX II diskettes to install the Extended iRMX II Operating System on 80286- and 80386-based microcomputers. Please read the entire guide before you begin the actual installation of the Operating System. If you are installing from a cartridge tape, refer to Chapter 3 for instructions.

Installing the Extended iRMX II Operating System means copying the contents of the iRMX II Release Diskettes to your system. After you have completed the installation procedure outlined here, your system will be ready to:

- Develop and execute programs.
- . Run the Interactive Configuration Utility (ICU).

# 4.2 THE EXTENDED IRMX<sup>®</sup> II SOFTWARE INSTALLATION

Installing the Extended iRMX II Operating System on your microcomputer involves the following:

- . Backing up the files on your hard disk, and optionally retaining your existing iRMX files, if you have previously installed an operating system.
- Bootstrap loading the Operating System from the specially designated Start-up System diskettes.
- . Executing an Intel-supplied SUBMIT file to prepare your hard disk.
- Installing the iRMX II Operating System.
- . Installing the latest iRMX II Update package.
- . Erecuting lntel-supplied SUBMIT files to copy the language diskettes onto yoùr hard disk.
- Generating a version of the Operating System with the latest Update applied.
- Referring to other manuals before runningyour system.

### $\blacksquare$ lnstallation  $4-1$

# **4.3 PREPARING FOR SOFTWARE INSTALLATION**

Before you install the Operating System, make certain that all the system hardware is working properly. Consult the Installation, Owner's Manual, and HARDWARE AND SOFTWARE INSTALLATION manual you received with your Intel microcomputer to ensure that the equipment is correctly set up and your terminal is connected with the correct cable before proceeding with this installation. Note that the terminal connected to the CPU board in the Intel microcomputer is referred to as the "system console." The system console is the terminal on which the monitor displays its output and is the only terminal from which you can bootstrap load the Operating System.

Once you have verified that the hardware is properly installed, inspect the diskettes yoù received ftom Intel to ensure that you have the proper number and the proper type. Table 1-2 lists the diskettes that you must have to install the Operating System.

# 4.4 INSTALLING THE OPERATING SYSTEM

This section describes how to install the iRMX II Operating System onto your 80286- or 8038ó-based microcomputer using the release diskettes.

# STEP 1: Backing Up Your Old Files

Ifyou are installing the iRMX II Operating System onto a system for the first time (that is the system's hard disk has never been formatted) this step does not apply to you and you should proceed to Step 2 of the installation process.

This step applies if you have previously installed an operating system onto your microcomputer's hard disk and have created files of your own. Later in the installation process, you will have the option to format your microcomputer's hard disk. Whether or not you choose that option, we recommend that you use the Human Interface BACKUP command to save all of your files. This should be done now, using your present iRMX system, before starting the installation process. If you are unfamiliar with this command, refer to the Operator's Guide to The Human Interface for descriptions of both the BACKUP and RESTORE commands.

If you want to reîain the ability to execute the iRMX II Release 2.0 Operating System after this installation is complete, refer to the section on Retaining an Older Version of the Operating System later in this chapter,

### STEP 2: The System Confidence Test

The System Confidence Test (SCT) is a power on diagnostic routine. There are three versions; one for System 310 Microcomputers, one for System 320 Microcomputers and one for the iRMX MDP. Refer to the section below which describes the system you are using.

#### SCT for System 310 Microcomputers

Turn on the power for your system. In about five seconds, a prompt will be displayed on the system console consisting of a single asterisk "\*," a series of asterisks, a single lowercase "x," or a series of "x"'s depending on the version of the SCT your microcomputer uses. Within ten seconds of the display of any of these prompts, type in uppercase "U's" until the SCT begins to execute.

When the SCT starts executing, you will see status reports displayed on the system console. For specific information on the meaning of the reports, consult the Diagnostics or Owner's Manual suppJied with your microcomputer.

After the SCT begins, it prompts you to enter a response to the question:

"Exit to iSDM after testing ? Enter "y" or "n" [n]

After displaying the prompt, the SCT waits for your response. Respond with a to enter the iSDM monitor at the end of the execution of the SCT; don't try to bootstrap load the extended iRMX II Operating System yet.

Once the SCT has completed, the iSDM monitor will display

Interrupt 3 at <xxxx: yyyy>

where:

The period  $($ ".") is the prompt for the iSDM monitor.

 $\langle$ xxxx:yyyy> is the address where the entry into the monitor occurred.

At this point, you are ready to go on to Step 3.

#### Installstion 4.3

# DISKETTE INSTALLATION OF THE EXTENDED iRMX<sup>®</sup> II.3 OPERATING SYSTEM

#### SCT for System 320 Microcomputers

Turn on the power for your system. In about five seconds, a prompt will be displayed consisting of a series of "x's." Within ten seconds of the display of this prompt, type in uppercase "U's" until the SCT begins to execute.

When the SCT starts executing, you will see status reports displayed on the system console. For specific information on the meaning of the reports, consult the Owner's Manual supplied with your microcompute..

After the SCT has tested memory and other hardware, the SCT promptsyou to enter a response to one of the following two questions (depending on your monitor):

```
Break to DMON-386 (y or [n]) ?
```
Enter in response to this prompt.

or, the SCT prompts you to enter a response to the question:

```
Break to iSDM monitor (y or [n]) ?
```
Enter in responsc to this prompt. If you answcred n, the Bootstrap Loader would attempt to bootstrap load the default system from the hard disk.

At this point, the SCT has completed and it turns control over to the iSDM monitor which will display:

```
lnterrupt 3 at <xxxx: yyyy>
```
where:

The period (".") is the prompt for the iSDM monitor.

 $\langle xxxx:yyyy\rangle$  is the address where the entry into the monitor occurred.

At this point, you are ready to go on to Step 3.
#### SCT for iRMX MDP Microcomputers

Turn on the power for your system. In about five seconds, a prompt will be displayed consisting of a series of " $x$ 's." Within ten seconds of the display of this prompt, type in uppercase "U's" until the SCT begins to execute.

When the SCT starts executing, you will see status reports displayed on the system console. For specfic information on the meaning of the reports, consult the Owner's Manual supplìed with your microcomputer.

After the SCT has tested memory and other hardware, the SCT prompts you to enter a response to the question:

Do you want to do more Testing or use DMON-386 ? Enter "y" or "n" [n]

Enter in response to this prompt.

At this point, the SCT has completed and it tums control over to the DMON-386 monitor which will display:

Interrupt 3 at <xxxx: yyyy>  $\geq$ 

where:

The greater-than bracket (">") is the prompt for the DMON-386 monitor.

 $\langle xxxx:yyyy\rangle$  is the address where the entry into the monitor occurred.

At this point, you are ready to go on to Step 3.

Barbara Carlos Carlos

### STEP 3: Booting From The Start-up System Boot Diskette

Select the appropriate Start-up System Boot Diskette for your microcomputer from iRMX II.3 release diskettes Number 1, 2, 3, or 4. This is the diskette that you will use to bootstrap load iRMX II.

Insert the diskette so that the label is positioned toward the door handle of the diskette drive. The portion of the diskette on which the label is fastened is the last part of the diskette to be inserted.

Enter the following iSDM or DMON monitor command for your system to bootstrap load the Operating System: Car Schlein

(all systems except the two exceptions below)  $\rightarrow \pm$ . (iSDM monitor with SCSI controller) (DMON monitor with iSBC 186/224A controller)  $\geq$ 

> The monitor "b" command instructs the Bootstrap Loader to load a file. When bootstrap loading, the diskette drive is referred to by the device name ":wf0:". When no pathname is specified, the default boot system "/SYSTEM/RMX86" is loaded. The invocation given above loads the default boot system from the Start-up System Boot Diskette you selected.

On completion of the bootstrap loading process, the Extended *IRMX II* Start-up System has been loaded into memory and the system console displays the following instruction:

Insert the Start-up System Commands Diskette and type "G<cr>"

```
Interrupt 3 at <xxxx: yyyy>
or
Interrupt 3 at <xxxx:yyyy>
where:
< XXXX: yyyy>is the address where the entry into the monitor occurred.
```
 $.$  or  $>$ is the monitor prompt.

Remove the Start-up System Boot Diskette from the diskette drive and insert the release diskette Number 5 labeled "Start-up System Commands Diskette" diskette. Then enter your monitor's GO command, as requested on the system console, to complete the system initialization process:

( 1016 区

- 17 (iSDM monitor)

(DMON monitor)  $\,>$ 

On completion of the iRMX II system initialization process, the system console displays the following message:

Extended iRMX II Release 3.0

Logon:

Enter

to logon as the system manager. Now the system prompts you for the password by displaying the prompt:

Password:

Enter the default password for the system manager:

(This must be in all lowercase letters.)

Now the iRMX II Operating System will sign on with the banner:

iRMX II HI CLI, V3.0: USER=0 Copyright <years> Intel Corporation

Note that "super" is the name of the system manager. This is a special iRMX user whose user ID is 0. All installation of iRMX II files must be done while logged in as the system manager. The system manager has access to all files used during the installation process. This user also has Change Access rights to all iRMX files.

Next, the system prompts you for the correct date and time. Enter the date in any one of the following three formats:

#### **Installation**

month/date/year (e.g., 05/15/1987) date month year (e.g., 15 JUN 1987) date month year  $(e.g., 15$  JUNE 1987)

After entering the date, the system echoes the information and prompts you for the time. Enter the time in the format HOURS:MINUTES:SECONDS (e.g., 15:20:00). You can omit the minutes and seconds fields; the system sets them to zero. The system responds by echoing the entered time.

After the date and time are entered and echoed, the system executes a command file named :prog:alias.csd. This file will define the following aliases for your convenience:

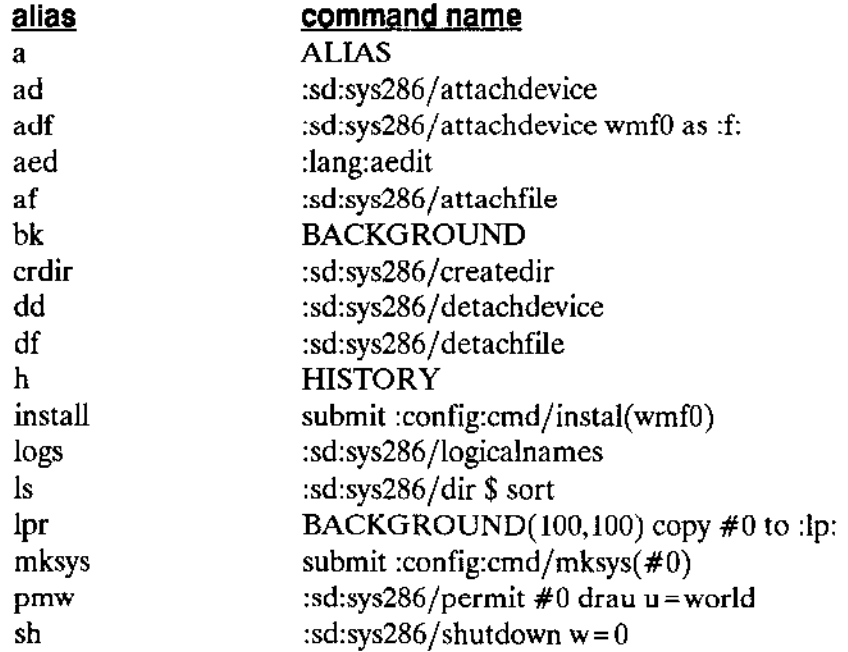

iRMX II HI Command Line Interpreter (CLI) commands are indicated in upper case characters. After the aliases are echoed to the console, the system displays the lines:

END SUBMIT : prog: allas . csD END SUBMIT :prog:r?Iogon

The iRMX II system ìs now ready to execute your commands.

## STEP 4: Preparing the Hard Disk

This step explains how to install the iRMX II software from diskettes to your system's hard disk. Two installation options are provided:

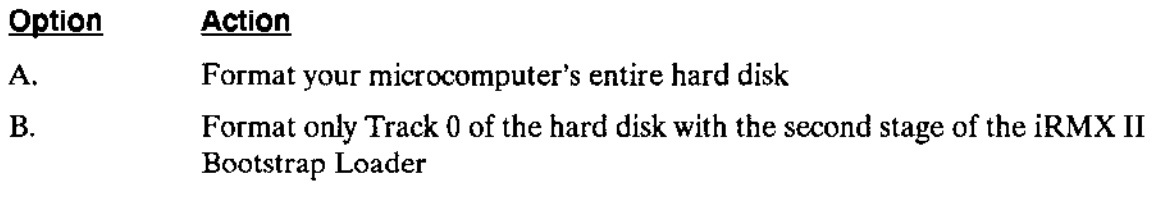

In the description of each option, you will read reasons for selecting that option.

#### OPTION A: Formatîing Your Microcomputer's Entire Hard Disk Drive

You should choose this option if:

- . You have a new microcomputer system that has nothing on the hard disk. All new Intel systems are shipped with unformatted (empty) hard disks.
- You wish to use the RESERVE feature of the Human Interface FORMAT command. This feature is used to create a copy of the maps that the iRMX II Operating System's uses to find keep track of your data. This copy is used if the working copy becomes corrupted. Corruption of a computer's file structure can be caùsed by power failure or other equipment failures.

The Intel-supplied SUBMIT file that you execute to format a hard disk automatically specifies the RESERVE feature. Refer to the Operator's Guide To The Extended *IRMX II Human Interface* manual for details on the RESERVE feature of the FORMAT command.

r You have already backed up this disk and want to rebuìld your file structure. The process of backing up your files, formatting the disk, and then restoring your files will improve the disk's file structure, which can become fragmented during normal usage. Fragmentation occurs when files are deleted, freeing space on various sectors; subsequently, when new files are created, this free space is used by placing parts of new files in them. This can cause the disk to spend a large amount of time seeking to the location where the next part of a file is located.

Step 1 of the Software Installation process contains ìnformation on how to backup your system.

The following Intel-supplied SUBMIT commands will format the entire hard disk. Type in the following command using Tables 4-1, 4-2, and 4-3 to fill in the three parameters.

where:  $\frac{1-\alpha}{2}$  is a complete  $\frac{1}{2}$ 

lrstallation 4-9

# DISKETTE INSTALLATION OF THE EXTENDED  $\mathbf{i}\mathbf{R}\mathbf{M}\mathbf{X}^{\bigcirc}$  ii.3 OPERATING SYSTEM

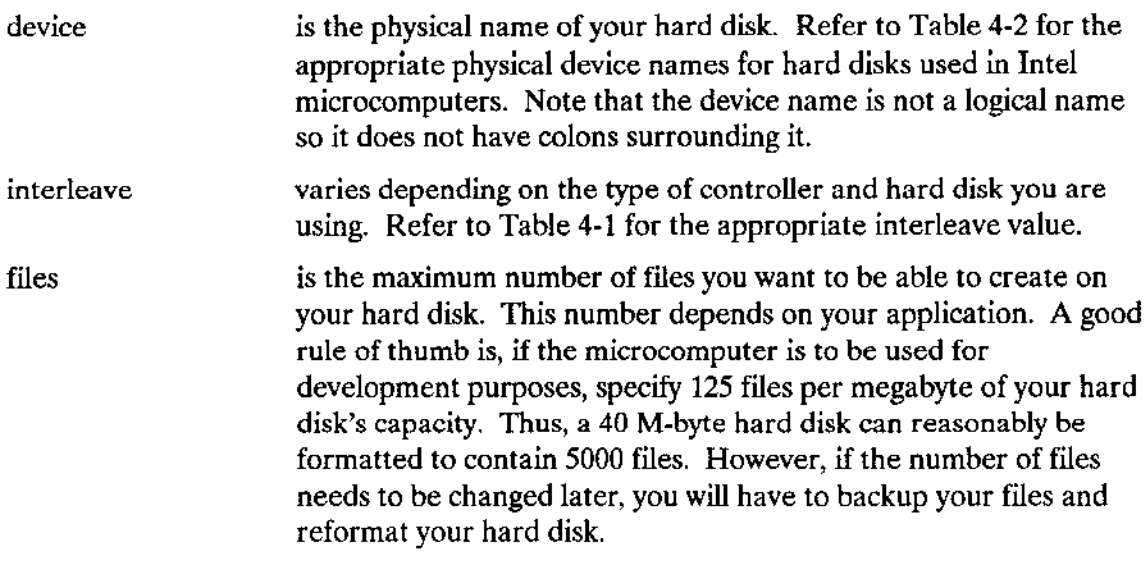

Refer to Table 4-3 for the number of files.

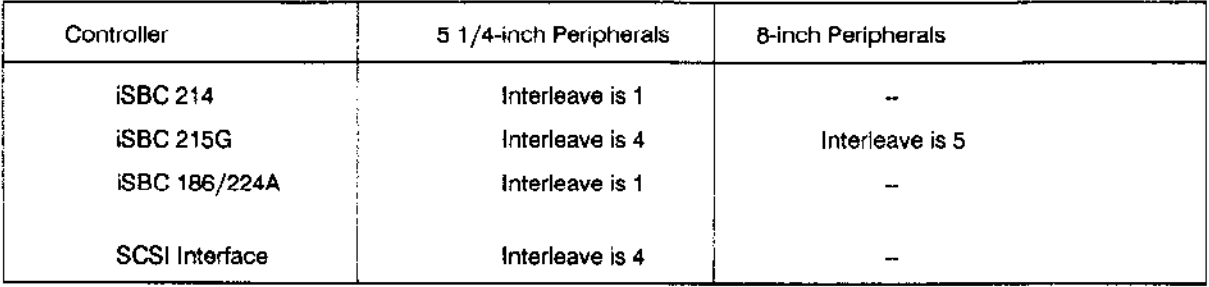

#### Table 4-1. Interleave Values

# DISKETTE INSTALLATION OF THE EXTENDED  $\mathbf{i}\mathbf{R}\mathbf{M}\mathbf{X}^{\bigcirc}$ II.3 OPERATING SYSTEM

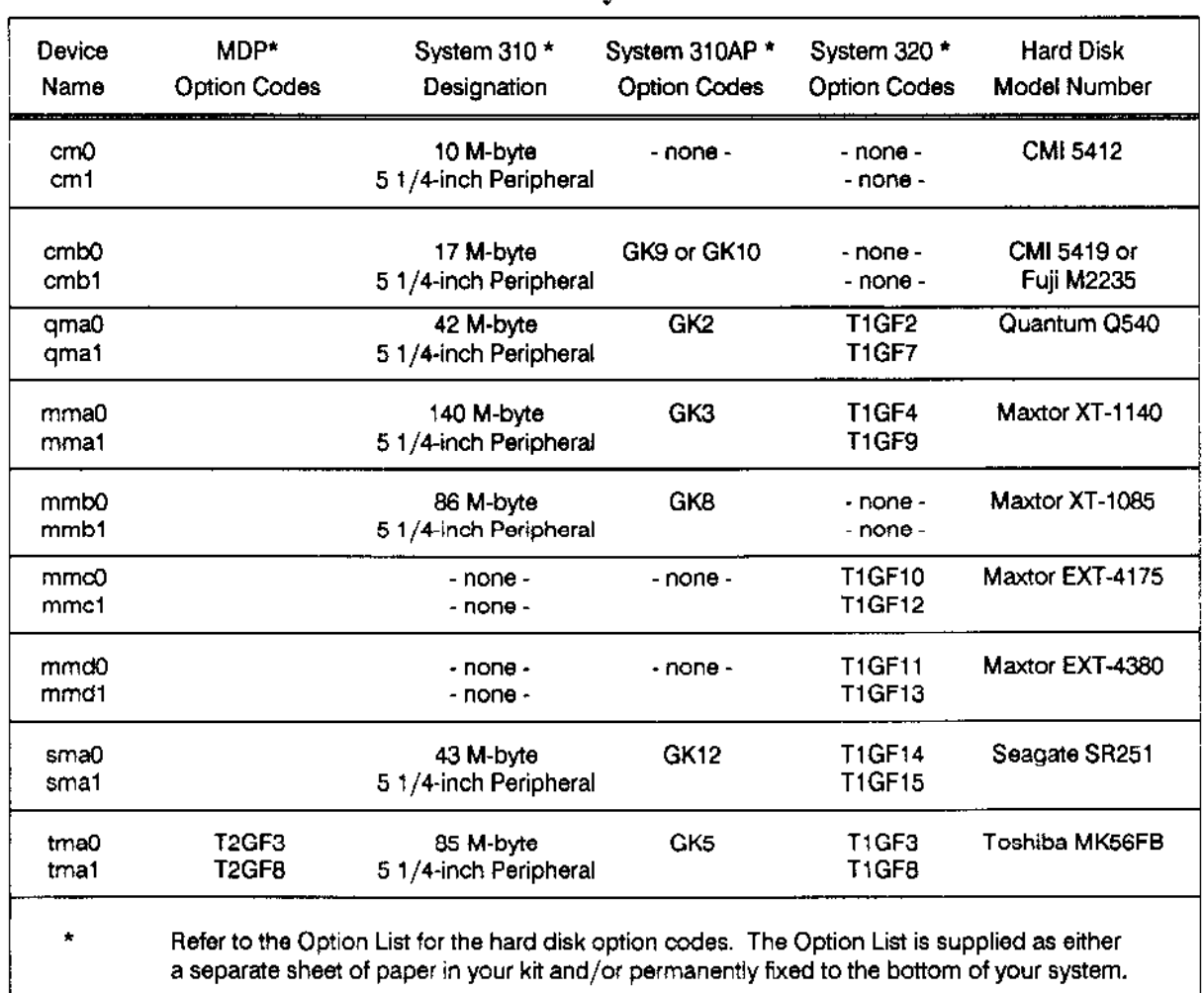

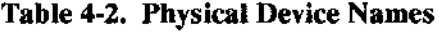

#### Installation

# DISKETTE INSTALLATION OF THE EXTENDED  $iRMX^{\circledast}$  II.3 OPERATING SYSTEM

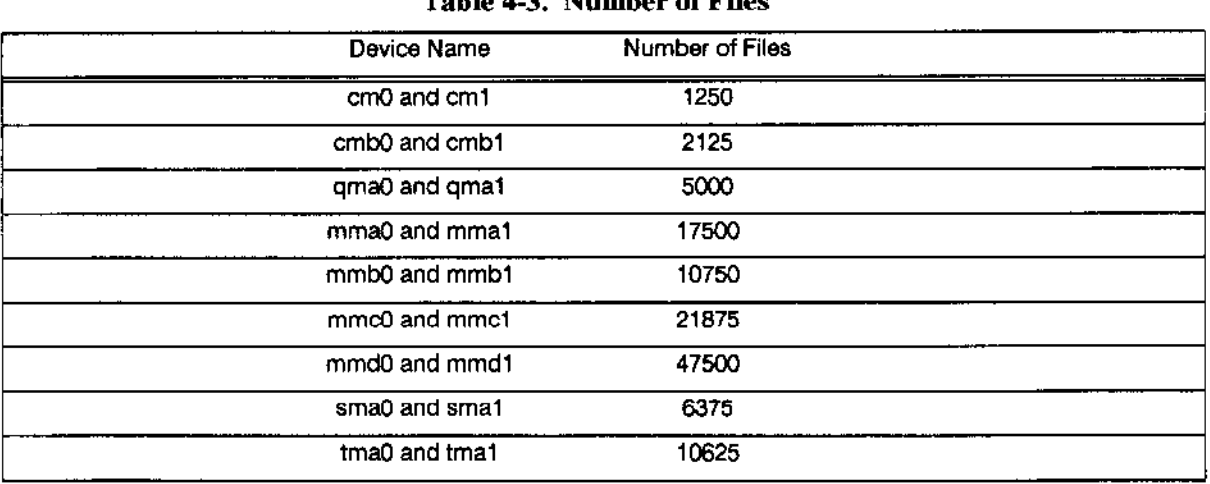

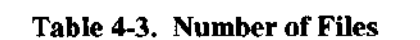

iRMX II supports other hard disk drives. Refer to the section on ATTACHDEVICE in the Operator's Guide to the Extended iRMX II Human Interface for the names of other drives.

All device names reflect the unit number of the drive. All device names that end with a "0" designate unit zero of the device; all device names that end with a "1" designate unit one of the device.

#### Examples of Option A, Formatting the Entire Hard Disk

A valid command to use for a microcomputer containing a Quantum Model Q540 hard disk configured as unit 0 controlled by the iSBC 186/224A or the iSBC 214 board would be:

SUBMIT : DISKETTE: FORM\_DISK(QMA0, 1, 5000) <CR>

A valid command to use for a microcomputer containing a Maxtor Model XT-1140 hard disk configured as unit 0 controlled by the iSBC 186/224A or the iSBC 214 board would  $be:$ 

SUBMIT : DISKETTE: FORM\_DISK( MMA0, 1, 17500 ) <CR>

A valid command to use for a microcomputer containing a Toshiba Model MK56FB hard disk configured as unit 1 controlled by the iSBC 215G board would be:

SUBMIT : DISKETTE: FORM DISK(TMA1, 4, 10625)

After the formatting of the hard disk is complete, the FORMAT command will issue a summary of the alternate tracks it assigned on the hard disk. Most hard disks contain bad tracks when they are delivered from the manufacturer so this is a normal condition, and assigning alternates is the method iRMX II uses to compensate for bad tracks. The message printed starts with the line:

The following tracks have been assigned an alternate:

#### {disk information}

Next, the DISKVERIFY command is executed to check the formatting of the hard disk. Following the DISKVERIFY command, the FORM DISK.CSD SUBMIT file contains a series of the character 'y'. The 'y' is placed in the SUBMIT file to respond to any queries the DISKVERIFY command may issue. If the DISKVERIFY command does not make any queries, the error message 'illegal command' is issued which has no effect on the installation process. You should ignore this error message.

#### **OPTION B:** Formatting Only Track 0 of Your Hard Drive

This option formats only track zero of your system's hard disk and then places the second stage of the Bootstrap Loader on this track. No files on the disk will be affected by this option. You should choose this option if your disk was formatted using iRMX 286 Release 2.0 or iRMX 86 Release 7.0.

Note that you can also boot load the iRMX 286 Release 2.0 or iRMX 86 Release 7.0 Operating System from the same hard disk using the new second stage.

In selecting this option, you obtain the capabilities of the Bootstrap Loader's DEBUG switch. Refer to the Extended iRMX II Bootstrap Loader Reference Manual for details on the DEBUG switch.

To format only track 0 of your hard disk, type the SUBMIT command below:

where:

device name is the physical name of your microcomputer's hard disk. Refer to Table 4-2 for the appropriate physical device names for hard disks used in Intel microcomputers. Note that the device name is not a logical name so it does not have colons surrounding it.

This SUBMIT file will ensure the system manager has full access to the directories and files affected by the installation process. It will also rename the following iRMX 286 R2.0 directories and then will re-create them for Release 3 installation:

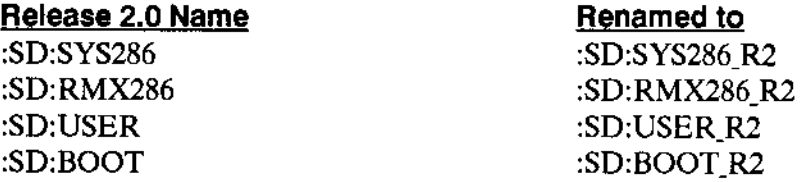

This is done as a precautionary measure to avoid inadvertantly modifying any of your existing files. A later section describes how to merge the contents of the renamed directories with the newly created directories.

Performing this option will cause the DISKVERIFY command to be invoked using the "FIX" option. The "FIX" option automatically upgrades the file structure by including accurate checksums for each file.

As the DISKVERIFY utility executes, it will correct discrepancies it finds on the hard disk. Refer to the DISK VERIFICATION UTILITY USER'S GUIDE for information on the meaning of these messages. If your hard disk was previously formatted using the iRMX 86 Release 7 or iRMX 286 Release 1 Operating System, this SUBMIT file will compute checksum values for the file structure on the disk. When this occurs, the following message, indicating that corrective action has been taken, will be repeatedly Drinted to the screen.

FILE=(file name, fnode):LEVEL=level:PARENT=parent:TYPE=type Bad Checksum : value, Should Be : checksum ... FIXED

Following the DISKVERIFY command, the FORM-TRKo.CSD SUBMIT file contains a series of the character 'y'. The 'y' is placed in the SUBMIT file to respond to any queries the DISKVERIFY command may issue. If the DISKVERIFY command does not make any queries, the error message 'illegal command' is issued which has no effect on the installation process. You should ignore this error message,

This option saves the old version and temporarily creates new versions of the system configuration files :CONFIG:TERMCAP, :CONFIG:TERMINALS, :CONFIG:UDF and all the :CONFIG:USER/ < user\_name > user configuration files.

Your old iRMX files now exist in the /RMX286 R2 directory. You may wish to generate other Release 2versions of the Operating System. Refer to Retaining An Older Version of the Operating System for instructions on how to do this.

#### t ٠

### STEP 5: Diskette Installation of The Directory Structure

This step creates the standard directory structure on your hard disk. This step is required regardless of the the option chosen for formatting the hard disk.

The SUBMIT file will copy files from the Start-up System Commands Diskette over the corresponding files, if any exist, on your hard disk. The only way that this is possible is if you did not sclect any option from step 4. If this is not acceptable, go back to step l. This SUBMIT file will also automatically cause the hard disk to become the system device for the iRMX II system.

To create the iRMX II directory structure and copy the Start-up System commands to your hard disk, enter the following command:

Where:

device name is the physical name of your hard disk you used in the previous step. Refer to Table 4-2 for the appropriate physical device names for hard disks used in Intel microcomputers. Note that the device name is not a logical name so it does not have colons surrounding tr.

As the SUBMIT command creates the iRMX II directory structure, aseries of messages appear. If the system encounters an error during the process, it displays an error message but does not stop; the system continues executing the SUBMIT command until it reaches the end of the command. In the case where the directory already exists (as a result of choosing Option B in the previous step), or no file exists yet in the directory, the SUBMIT file will generate the warning messages:

<directory nane>, file already exiscs <flle name>, fÍle does not exlst

These error messages are expected and can be ignored.

When the system displays any other error message, stop the system by typing a CONTROLC and correct the fault. For example, errors can be caused by permission rights not being assigned correctly. After entering the CONTROL-C, detach the hard disk drive by typing: DD : W: < CR>, correct the problem, and enter the SUBMIT command again.

### DISKETTE INSTALLATION OF THE EXTENDED  $iRMX^{\circledcirc}$  II.3 OPERATING SYSTEM

The last command in this SUBMIT file switches the system device from being the diskette drive to be the hard disk and restarts the system. The system device is the device from which the Operating System reads its commands. When you invoked the SUBMIT file "INSTAI-RMX.CSD", it was read from the Start-up System Commands diskette. Now the system will re-initialize and future commands will be read from the hard disk. You must again logon to the system specifying the name "super" and the password "passme" when prompted for them. You will be prompted to reset the date and time again. In any system that has a Global Clock (as on the iSBC 546 or MULTIBUS II iCSM boards) the date and time have not been set yet.

To set the DATE in the Global Clock, type:

date <date> global <CR> where: <date > has the form described in Step 3. To set the TIME in the Global Clock, type: time <time> global <CR> where: < time> has the form described in Step 3.

#### STEP 6: Installing The Extended  $iRMX^@$  II Files

Dùring this step you will use the diskettes from the iRMX II package. You will install the contents of the remaining Release Diskettes except diskette number 20 which ls for SERIES-IV systems only.

Note that the device name you specify in this command is different from the device name you uscd to format the hard disk. The SUBMIT filc will attach and detach the diskette drive for you automatically. All the remaining diskettes can be installed by repeating this single SUBMIT command. Remove Release Diskette Number 5 and insert Release Diskette Number 6. Enter the following command:

The command "INSTALL" is the alias for the HI command invocation "SUBMIT" :CONFIG:CMD/INSTAL(WMF0)'.

When the SUBMIT command finishes successfully, remove the diskette and insert Release Diskette Number 7 and enter the INSTALL command again. Repeathis step for each Release Diskette up through Release Diskette Number 19. You will have installed Release Diskettes Number ó through 19 in this manner. Release Diskette Number 20 is used on Series-Iv systems only.

The parameter "wMFo" is the physical device name of the diskette drive and is appropriate for the System 310 and 320 microcomputers. Use "WMF0" on MDP systems using the isBC 186/224A controller. If you are installing from a diskette that is not named "wMFo", you must issue the full command invocation, specirying the correct device name for the diskette drive. Use \*SMF0' on systems using the SCSI interface.

The :CONFIG:CMD/INSTAL.CSD file attaches and detaches the diskette drive for you automatically. It is commonly used to install the contents of Release Diskettes onto the iRMX II system. It requires that tbe diskette whose contents are being installed contains a SUBMIT file named "INSTAL.CSD".

As the SUBMIT command copies the iRMX II files to the hard disk, a series of messages appear. If the system encounters an error during the process, it displays an error message but does not stop; the system will continue executing the SUBMIT command until it reaches the end of the command.

When the system displays an error message, stop the system by typing a CONTROL-C, detach the diskette drive by typing: DD :F: <CR> and correct the fault. For example, errors can be caused by inserting the diskette incorrectly. After entering the CONTROL-C, detach the diskette drive, remove the diskette, reinsert the diskette correctly, and enter the SUBMIT command again.

### DISKETTE INSTALLATION OF THE EXTENDED  $iRMX^@$  II.3 OPERATING SYSTEM

Also, if you are not logged on as the system manager, access rights to files may cause errors. After entering the CONTROL-C, detach the diskette drive and logoff. Then logon as the system manager, corrcct the access rights and enter the SUBMIT command again while logged on as the system manager. Remember, you should always install files on your iRMX II system while logged on as the system manager.

 $\ddot{\phantom{a}}$ 

# DISKETTE INSTALLATION OF THE EXTENDED  $iRMX^{\circledast}$  II.3 OPERATING SYSTEM

### STEP 7: Copying The Boot System Onto The Hard Disk

In this step you will install a bootable version of the Operating System on your hard disk. The SUBMIT file used in this step will attach and detach the diskette drive for you automatically. Remove Release Diskette Number 19 and re-insert Diskette Number 1, 2, 3, or 4. Use the same diskette that you used to boot the system in Step 3. Enter the following command:

### STEP 8: Installing The Language Utilities

The next step is to install the iRMX II Language Utilities, supplied in a separate box from the rest of the iRMX II Operating System. Perform this step whether you installed the Operating System from tape or diskettes.

Before beginning the installation of the language utilities, check that you have these diskettes:

- $1.$ iAPX286 BINDER AND LIBRARIAN FOR IRMX II-BASED SYSTEMS 1 OF 5
- $2.$ iAPX286 MAPPER AND OVERLAY GENERATOR FOR IRMX II-BASED SYSTEMS 2 OF 5
- 3. iAPX286 SYSTEM BUILDER FOR IRMX II-BASED SYSTEMS 3 OF 5
- 4. iAPX286 MACRO ASSEMBLER FOR IRMX II-BASED SYSTEMS 4 OF 5
- 5. 80287 SUPPORT LIBRARY FOR IRMX II-BASED SYSTEMS 5 OF 5
- 6. PL/M-286 COMPILER FOR IRMX II-BASED SYSTEMS
- 7. iAPX86 UTILITIES PACKAGE FOR IRMX II-BASED SYSTEMS 1/2
- 8. iAPX86 UTILITIES PACKAGE FOR iRMX II-BASED SYSTEMS 2/2
- 9. iAPX86 MACRO ASSEMBLER PACKAGE FOR IRMX II-BASED SYSTEMS
- $10<sub>1</sub>$ PL/M-86 COMPILER FOR IRMX II-BASED SYSTEMS
- 11. **iRMX II AEDIT Text Editor**

To copy the iRMX II Language Utilities, insert each diskette into the diskette drive and enter the following command:

Where:

device name is the physical name of the diskette drive. The parameter

> "WMF0" is the physical device name of the diskette drive and is appropriate for the System 310 and 320 microcomputers. Use "WMF0" on MDP systems using the iSBC 186/224A controller. If you are installing from a diskette that is not named "WMF0", you must issue the full command invocation, specifying the correct device name for the diskette drive. Use "SMF0" on systems using the SCSI interface.

This SUBMIT file will attach and detach the diskette drive for you automatically.

Again, if the system displays an error message, stop the system by typing a cONTRoL-c, detach the diskette drive by typing "DD :F:" and correct the fault. Then re-invoke the SUBMIT file.

once you have installed all the language diskettes, enter the following command:

This SUBMIT file copies the various libraries supplied with the languages you have just installed to the appropriate directories.

#### INSTALLING THE IC.286 COMPILER

To install the iC-286 compiler, Intel provides two SUBMIT files. To install the contents of the first iC-286 diskette, insert disk 1/2 and type:

To install the contents of the second iC-286 diskette, insert disk  $2/2$  and type:

#### INSTALLING THE FORTRAN-286 COMPILER

To install the Fortran-286 compiler, Intel provides two SUBMIT files. To install the contents of the first Fortran-286 diskette, insert disk 1/2 and type:

To install the contents of the second Fortran-286 diskette, insert disk 2/2 and type:

#### INSTALLING THE PASCAL-286 COMPILER

To install the Pascal-286 compiler, Intel provides three SUBMIT filcs. To install thc contents of the first Pascal-286 diskette, insert disk  $1/3$  and type:

# DISKETTE INSTALLATION OF THE EXTENDED  $iRMX^{\bigcirc}$  II.3 OPERATING SYSTEM

To install the contents of the second Pascal-286 diskette, insert disk 2/3 and type:

To install the contents of the third Pascal-286 diskette, insert disk 3/3 and type:

#### Installation 4-23

 $\overline{\phantom{a}}$ 

### STEP 9. Preparing The Aedit Editor For Use With Your System

Ifyou use Intel's Aedit text editor, your system must contain a macro file named AEDIT.MAC. This macro file must be located in either the directory :LANG: (logical name for the directory which has the pathname /LANG286) or the directory :HOME:. The purpose of this macro is to define the attributes of your terminal to Aedit. lntel provides a number of macro files that at this point have been installed in the :LANG: directory. These macro files are named for the type of terminal that they define (For example, VT100.mac defines the VT100 terminal.)

Enter:

The system displays the files located in the :LANG: directory with the .MAC extension. Locate one that matches the type of your terminal. If you are not sure what terminal a macro deîines, you can use the COPY command to print the macro on the system console. Each macro starts with a comment giving the full name of the terminal.

Once you have located the macro that defines your terminal, assumingyou are stlll in SUPER mode from the previous step, type:

When this command completes, you can use Aedit as the user "world". You should always be the system manager when you manipulate system files.

In cases where there is no macro that defines your terminal, first check to see ifyour terminal can emulate one of the terminals for which a macro is supplied. If this fails, you must write your own macro. Refer to the Aedit manual included in the languages package for information on writing macros.

Ifyou are installirg the iRMX II Operating System on a microcomputer which will host multiple users (will be multi-user), you can copy the appropriate Aedit macro file into each user's :HOME: directory. This will allow the Aedit editor to be invoked by users who have different types of terminals. In this case, there should be no copy of AEDIT.MAC in the :LANG: directory.

### STEP 10: Installing iRMX<sup>®</sup> Networking Software

Intel provides the iRMX Networking Software product (iRMX-NET) for use in building Ethernet-based Local Area Networks (LANs). iRMX-NET allows extended iRMX II systems to share files with other extended iRMX II systems as well as iRMX 86, Xenix, iNDX, MS-DOS and VAX/VMS systems. If you are not installing the iRMX-NET Software, proceed to the next step.

If you have previously installed iRMX-NET and you chose the "Format Track Zero" option of Step 4 your iRMX-NET files have been saved. They now reside in a different directory than prior to this installation. This is a normal function of the "Format Track Zero" option of Step 4. You must install the iRMX II Update and execute the RMXMRG.CSD SUBMIT file described in the next step.

The information beyond this point is for users who are installing iRMX-NET for the first time or are installing a new release of iRMX-NET.

To install the iRMX-NET Networking Software, refer to the iRMX-NET Networking Software User's Guide which contains a description of the product and how to install it on System 300 Series Microcomputers. You can use the alias command 'INSTALL' to install the iRMX-NET files. After completing the iRMX-NET installation, return to the next step in this manual. Do not try to generate a version of the extended iRMX II Operating System which includes the iRMX-NET software at this time.

Note that the definition files supplied with iRMX-NET are very similar to those supplied with the iRMX II Operating System. But since they are released at different times, the **iRMX-NET** definition files may indicate that they do not match the version of the ICU when the ICU is invoked. This is normal, and you must use the ICU Restore feature to upgrade the definition files. (This Restore feature is not the HI RESTORE command.) Refer to the Guide To The Extended iRMX II Interactive Configuration Utility for details on the Restore feature of the ICU.

### STEP 11. Installing The Update Package

An important phase of installing the iRMX II Operating System is the installation of the current iRMX II Update Package. You must perform this step even if you are installing a new release of the operating system. The update package is Intel's mechanism for fixing any software problems identified in the current version of the software. If you do not apply the update, you will be working with an outdated version of the iRMX II Operating System.

The Update Package accompanies all the shipments of the iRMX II Operating System. (The Update Package is shipped in a separate box.) Each Update consists of one or more Update Diskettes, an Update Installation Guide, Update change pages to the manual set and a customer letter.

The Update Diskette contains all of the fixes (ZAPs) to be applied to the iRMX II Operating System. The diskette is labeled:

#### "RMXII UPxRy.z"

x is the release level of the Update Package

y.z is the release level of the Operating System

The Update Installation Guide contains both detailed descriptions of each fix (ZAP) and detailed instructions on how to install the Update Package.

To install the Update to your system, find the Update Package, which is shipped in a separate box from the iRMX II Operating System, and follow the instructions in the Update Installation Guide. Also, make certain to read the Update Package Customer Letter for additional information on the Update Package.

#### STEP 12: Combining Directories when Upgrading to Release 3.0

If you invoked the FORM\_DISK.CSD SUBMIT file in Step 4 (you formatted your entire hard disk), this step does not apply to yoù. Proceed to the next step.

#### Upgrading From iRMX@ 286 Release 2.0

The folìowing command combines the required files from iRMX 28ó Release 2.0 into this release of the iRMX II Operating System. To perform this step, type the following command:

#### Upgrading From iRMX@ 86 Release 7.0

If you are upgrading to  $iR$ MX II from  $iR$ MX 86 Release 7.0, type the following command to combine the required files from iRMX 66 directories into the ìRMX II directory structure:

lfyou are upgrading to iRMX II from an earlier iRMX release, there are no files to merge and you should proceed to the next step.

## STEP 13: Generating An Updated Version Of The Operating System

Now that you have installed the latest Update, you will generate an updated version of the Operating System. The version of the Operating System you loaded from the Start-up System Boot Diskette was generated from the original iRMX II libraries and, as such, does not contain any enhancements or corrections to problems. (Note that the version you generate in this step contains the System Debugger, the Start-up System does not).

Logoff from the system by typing:

The logon banner and prompt will be displayed. Now log back on to the system using the name "world" and a carriage-return for the password. It is not necessary to be the system manager to generate a configuration of the Operating System. You will be prompted to reset the date and time again. If your system contains a Global Clock, the date and time are still correct. Respond with "e" (EXIT) to leave the date and time at their current values.

Select an ICU definition file from those provided with *iRMX II*. Choose the default definition file which matches your microcomputer from those listed below.

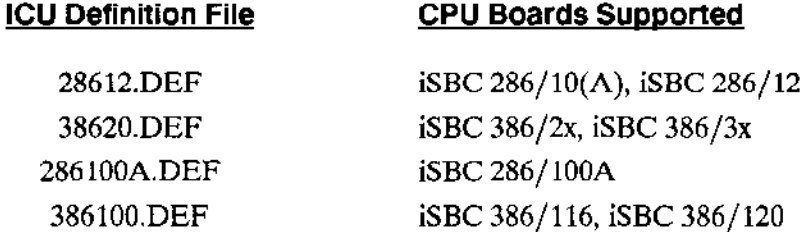

To generate the iRMX II Operating System, you will select the example commands that match your system. These examples follow the explanation below.

 $\overline{a}$ 

<boot file name> is the name of an ICU definition file without the .DEF extension. The ALIAS "CRDIR" is created for the HI command ":SYSTEM:CREATEDIR". Typing this alias will create a directory in which to generate an Updated system. The system generated is specified by the ICU definition file you select. The command "AF" is the alias for the HI command ":SYSTEM:ATTACHFILE". Typing these commands will create a directory for the system generation underneath your :HOME: directory and attach it as your current default directory.

The command "MKSYS" is the alias for the HI command invocation SUBMIT :CONFIG:CMD/MKSYS $(#0)$ . The  $#0$  parameter in the MKSYS alias command receives the "boot file name". This convention of using the same name for the generation directory, definition file and created system is helpful if you generate several systems during the development of your application.

The Bootstrap Loader requires both a third stage and the Operating System itself in order to bootstrap load. The MKSYS command copies a third stage, which has a name that matches the "boot file name" name used in the MKSYS invocation, from the directory /RMX286/BOOT to the directory /BOOT. The installation process places third stages with the following names in the directory /RMX286/BOOT: 28612, 38620, 286100A, SXM386, and 386100.

If you invoked the FORM TRK0.CSD SUBMIT file in Step 4, you will probably have a directory in your :HOME: directory with a name identical to the one you will create next. Rename this directory now by typing:

An example of doing this, assuming that your system contains an iSBC 28612 processor board is:

RENAME 28612 to 28612\_r2

If your processor board is the iSBC  $286/10(A)$  or the iSBC  $286/12$  in a System  $286/310$ Microcomputer, select the 28612.DEF definition file and type:

-CRDIR 28612  $\langle$ CR $\rangle$  $-AF$  28612 <CR> -MKSYS 28612  $\langle$ CR $\rangle$ 

This will create a new version of the iRMX II System named "/BOOT/28612.286". The MKSYS command will also make a copy of the Bootstrap Loader third stage appropriate for the new version of the Operating System named "/BOOT/28612".

If your processor board is the iSBC 386/2x or iSBC 386/3x, select the 38620.DEF definition file and type:

-CRDIR  $38620 <$ CR> -AF 38620  $<$ CR $>$ -MKSYS 38620  $\langle$ CR $\rangle$ 

This will create a new version of the iRMX II System named "/BOOT/38620.286". The MKSYS command will also make a copy of the Bootstrap Loader third stage appropriate for the new version of the Operating System named "/BOOT/38620".

If your processor board is the iSBC 286/100A, select the 286100A.DEF definition file and type:

-CRDIR 286100A  $\langle$ CR $\rangle$ -AF 286100A <CR> -MKSYS 286100A  $\langle$ CR $\rangle$ 

This will create a new version of the iRMX II System named "/BOOT/286100A.286". The MKSYS command will also make a copy of the Bootstrap Loader third stage appropriate for the new version of the Operating System named "/BOOT/286100A".

If your processor board is the iSBC 386/100/116/120, type:

-CRDIR 386100  $\langle$ CR $\rangle$ -AF 386100  $<$ CR> -MKSYS 386100 <CR>

This will create a new version of the System named "/BOOT/386100.286". The MKSYS command will also make a copy of the Bootstrap Loader third stage appropriate for the new version of the Operating System named "/BOOT/386100".

Execution of MKSYS may cause the main screen of the ICU to scroll several times. This is expected and does not indicate a problem.

After the MKSYS command completes, check the file, <br object file name>.out, for any errors that may have occurred during system generation. There are two methods of doing this check, you can use AEDIT if you installed it, or you can use the Human Interface COPY command. To use the COPY command, type:

You can use CONTROL-W to page through the file; each time you enter CONTROL-W your display will scroll one screen. Entering a CONTROL-Q exits this scrolling mode. CONTROL-S can also be used to halt the file during printing to the terminal, CONTROL-Q resumes printing to the terminal. Any errors indicate a problem. A complete listing of a generation output file is shown in the Guide To The iRMX II Interactive Configuration Utility.

Do not invoke the MKSYS command after you have successfully used it once to generate the Operating System. Instead, use the local copy of the definition file created for you by the MKSYS command. This version of the definition file can be the starting point to develop your custom application system.

You can create an ALIAS that makes invoking the ICU easier. To do this, use your editor to add the following line to your :PROG:ALIAS.CSD file:

To initialize the new ALIAS, type:

After doing this you can invoke the ICU by typing:

icu <pathname>/<definition file>.DEF <CR>

If you do not add this ALIAS, when you invoke the ICU, type:

/RMX286/ICU/ICU286 <pathname>/<definition file>.DEF <CR>

You can also use an ICU definition file that you created in Release 2.0 of the iRMX 286 Operating System with the Release 3.0 ICU.

### STEP 14: Booting The Operating System From A Hard Disk

After the system has executed the SUBMIT command described in Step 13, the hard disk contains a version of the iRMX II Operating System suited to your CPU board. To test this version of the Operating System, you must shutdown the system properly by invoking the SHUTDOWN command. To do this, invoke the SUPER command and enter the password 'passme' when prompted. This causes you to become the system manager without logging on as the user "super". Type:

Respond with the password 'passme' to the password prompt. Now, type:

The command "SH" is the alias for the HI command invocation ":SYSTEM:SHUTDOWN  $W=0$ ". After the SHUTDOWN command displays its shutdown complete message, reset the system by pressing the RESET button or turning the RESET switch on the front panel of your microcomputer.

The SCT, described earlier, starts executing, enter an uppercase U in response to the x's being printed on the screen. When your system console displays the monitor prompt, enter one of the following monitor commands to bootstrap load the newly created version of the Operating System:

(iSDM monitor)

(DMON-386 monitor)

where:

 $\geq$ 

is the same name you used in Step 13 which reflects the particular <definition\_name> CPU board in your microcomputer.

If you used the definition file, 28612.DEF, type: b /boot/28612

If you used the definition file 38620.DEF type: b /boot/38620

If you used the definition file SXM386.DEF type: b /boot/sxm386

If you used the definition file, 286100A.DEF, type: b /boot/286100A.

If you used the definition file, 386100.DEF, type: b /boot/386100.

Once the Operating System bootstrap loads and signs on, it indicates you have successfully generated a version of the Operating System. The logon banner and prompt will be displayed. Now log back on to the system using the name "world" and a carriage-return for the password. You will also be asked to set the date and time again. If you do not wish to do this again, respond with 'e" when asked to enter the valucs.

Once you are satisfied with the new system, copy the new version of the system over the previous version. To do this, you must invoke the SUPER command and enter the password 'passme'. Now, type:

where:

<boot file name> is the same name you used in Step 13 to generate the Operathg System.

If yoù do not specify a path name when entering the iSDM or DMON boot command, the Bootstrap Loader will load the default boot system. The pathname /SYSTEM/RMX86 is the default pathname for the Bootstrap Loader.

Note that a valid Bootstrap Loader third stage is provided in this step. When you create your own systems, you must remember to copy the correct third stage to the /BOOT path.

For a detailed description of the standard definition files, refer to Chapter 6.

### STEP 15: Retaining an Older Version of the Operating System

This step is intended for users who chose the "Format Track Zero" option of Step 4. It explains how to move your renamed files to the directories where you want them. The following paragraphs explain the effects of the installation process on a iRMX II Release 2 system and an iRMX I Release 7.0 system.

An iRMX II Release 1.0 directory structure on the hard disk will be affected by the Release 3.0 installation process in these ways:

The directory /USER will be re-created and will contain the logon file "R?LOGON" which is specific for iRMX II.3. It will execute a SUBMIT command named "ALIAS.CSD" which is not valid for an iRMX 286 R1.0 system but will have no adverse action if executed. If this is not acceptable, you should change the user's configuration file in the Release 1.0 configuration directory /CONFIG/USER/ < user ID> to select the ùser's Release 1.0 renamed home directory. Later you can combine the files in the home directories.

An iRMX II Release 2.0 directory structure on the hard disk will be affected by the Release 3.0 installation process in these ways:

The installation process renames the contents of the iRMX II Release 2.0 directories affected by this installation. The directories affected are: :SD:SYS286, :SD:RMX286 and :SD:BOOT. The FORM\_TRK0.CSD SUBMIT file executed in Step 4 automatically renames them for you. The following names are the names ùsed by the SUBMIT file:

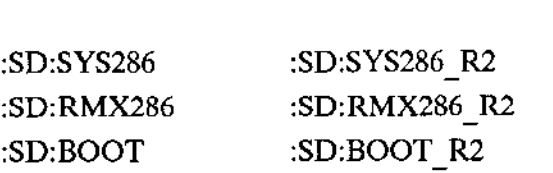

Release 2.0 Name Renamed to

An iRMX 86 directory structure on the volume will be affected by this installation process in three ways:

- 1. The default boot system will be changed. This file has the pathname '/SYSTEM/RMX86'. You must either rename the default boot system (e.g /system/rmx86.86), make a copy of the boot system (e.g. copy /system/rmx86 to  $/$ boot86/rmx86) which you can use for booting, or you must rename the SYSTEM directory.
- 2. The directory /USER will be renamed to /USER<sub>R2</sub> and a new /USER directory will be created.
- 3. As an effect of change 2, the logon file "R?LoGoN" will be specific for iRMX II. It will execute a SUBMIT command named 'ALIAS.CSD" which is not valid for

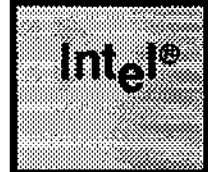

# CHAPTER 2 **INTERFACE**

### 2.1 INTRODUCTION

This chapter discusses how to use the Human Interface. It doesn't provide detailed descriptions of individual commands; these are in Chapters 3and 4. However, it does address the following topics:

- . Requirements for including the Human Interface in your system.
- Configurable features of the Human Interface.
- . The process of loading and accessing the Human Interface, including statìc and dynamic logon.
- . The iRMX II file structure and file-naming conventions (including wild cards).
- . Devices supported by the Human Interface.
- Automatic Device Recognition.
- The general syntax of a command.
- . The system manager.
- . Adding non-resident users to the system

#### 2.2 SOFTWARE REQUIREMENTS

The Human Interface is a layer of the iRMX II Operating System. Therefore, it requires the inclusion of other layers to make it a part of your application system. To include the Human Interface in your application system, you must also include

- . Nucleus
- . Basic l/O System
- . Extended I/O System
- . Application Loader

During command execution, the Human Interface invokes the services of these layers in a way that is transparent to the operator. Therefore, an operator needs little knowledge of operating system structures to load and execute programs from the console keyboard

#### USING THE HUMAN INTERFACE

### 2.3 CONFIGURABLE FEATURES OF THE HUMAN INTERFACE

The Human Interface, like the other layers of the Operating System, is configurable. Thus, any description of how to use the Human Interface depends on its configuration. This manual describes several features of the Human Interface that may be different (or not present at all) in your system. The configurable items most visible to the operator include:

 $\bullet$ Multi-user support: If your Human Interface is configured for multi-user support, several users can access the Human Interface at once using separate terminals. One of the users, the system manager, has more capabilities than other users and is responsible for managing system resources and controlling who can use the system. Users of a multi-user Human Interface must know about user IDs, access rights to files, and attaching and detaching devices--all in relation to the other system users.

If your Human Interface is configured for single-user support (you are the only user accessing the system.), you are less interested in this information. You have no great concern about file access rights since all the files on the system are yours. You may wish to deny yourself delete access to prevent accidental deletion of important files.

This manual contains information for both types of users. It explains all the information needed for a multi-user system, but it also points out cases where information does not apply to single-user systems. In all cases, the information for single-user systems is a subset of the information for multi-user systems.

Dynamic and Static Logon: In a multi-user environment, the Human Interface uses a logon procedure to ensure that operators are valid users. You can configure any Human Interface terminal for one of two kinds of logon: dynamic or static.

With dynamic logon, the Human Interface assumes that different operators will be using the same terminal at different times. Therefore, it prompts operators to enter a logon name and a password before granting them access to the system. If you want to use the networking capabilities provided by iRMX Networking Software, you must use dynamic logon.

With static logon, the Human Interface assumes that only a single operator uses a particular terminal. Therefore, the Human Interface knows which logon name to use and does not require the operator to enter that information.

This manual describes both static and dynamic logon, and how to add non-resident users (users that need to log in) to the system.

• Initial program: Immediately after logon, the Human Interface starts an initial program for each terminal. This initial program is usually a Command Line Interpreter (CLI), a program lhat reads and executes commands.

This manual assumes that the initial program for all users is the CLI supplied by the Human Interface. If your Human Interface is configured with a different initial program, the information in this manual might not describe your interaction with the Human Interface accurately. The system prompts might be different, the command syntax might be different, or you might be restricted to using a special program such as an interpreter or a transaction processor. Contact your system manager to determine what your initial program is.

Other configuration options also affect how the system appears to a user. If you are not ìnvolved in iRMX II configuration, contact your system manager for more information.

#### 2.4 LOADING THE OPERATING SYSTEM

Before you can access the Human Interface, the operating system must be loaded into memory and started. (If you have previously burned your system into PROM, it will be loaded automatically at power on.) This process can vary from system to system (depending on such things as the monitor you use), but generally it involves one of these procedures:

- Using the iRMX Bootstrap Loader to load the operating system from iRMX II secondary storage to memory. This can be done during development or after the system is completed. The Bootstrap Loader will load a system on both an iSBC 386/2X-based computer (MULTIBUS I system) and an iSBC 386/1xx-based computer (MULTIBUS II system) in about one minute.
- . Connecting the target system (the iRMX II system) to an Intel Microcomputer Development System and using the iSDM package to load the operating system from the host development system to memory in the iRMX II target system. This procedure is normally done during the development phase of an application system, when some of the system elcmcnts arc still undergoing development. Refer to the iSDM System Debug Monitor Reference Manual for more information. Note that this method cannot be used if you are using the D-MON386 monitor The D-MON386 monitor resides only on a target system.

#### 2.4.1 Loading the Operating System on an OEM System

If your system is not one of Intel's family of integrated systems you should perform these steps:

1. Reset the system; usually, reset involves pressing a RESET button on the system chassis.  $\Lambda$  series of characters (usually lowercase x's) should appcar at 9600 baud on the system terminal (the one connected to the processor board).

#### USINC THE HUMAN TNTERFACE

2. Type a series of uppercase U's at the system terminal; this allows the resident monitor to determine the system terminal's baud rate. The monitor displays the following information:

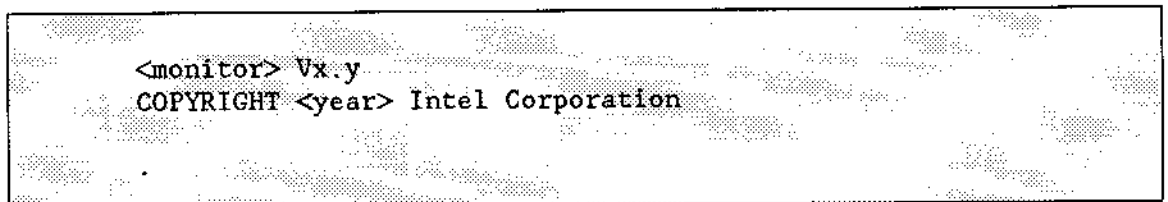

The period  $(.)$  is the monitor prompt. The term  $\leq$  monitor  $>$  indicates which monitor you are using and Vx.y the version of the monitor.

3. Use the monitor's B command to bootstrap load the operating system. In most cases, you do this by entering

For the default configuration of the Bootstrap Loader, this command loads a file with pathname/SYSTEM/RMX86.286 from the first available boot device. lt loads the command using a Bootstrap Loader whose third stage is located in /SYSTEM/RMX86. If your operating system resides in a file with a different pathname, you must specify the full pathname when you enter this command. An example of this is

Refer to the Extended iRMX II Bootstrap Loader Reference Manual for instructions on booting such a system.

#### 2.4.2 Loading the Operating System on Intel Integrated **Systems**

On Intel System 300 Series mictocomputers (such as the System 28ó/310), you should perform these steps:

- 1. Turn on the power to the terminals and to the system. If your system contains multiple chassis (such as the 28ó/380 Microcomputer System), turn on the power to the PROCESSOR chassis before turning on the power to the PERIPHERAL chassis.
- 2. within a few seconds, the terminal connected to the system's processor board should display a series of lowercase x's. There is no user input required to load the operating system from your hard disk. In approximately 12 seconds, the System Confidence Test (SCT), a diagnostic program residing in PROM which performs an initial check of your hardware, begins to run automatically. The system assumes a baud rate of 9600 for your terminal.
- 3. When the SCT is successful, it invokes the Bootstrap Loader, which attempts to load a file with the pathname /SYSTEM/RMX86. The Bootstrap Loader and the SCT reside in PROM.
- 4. When the Bootstrap Loader completes loading you can access the Human Interface from any terminal, as described in the next section.

#### 2.4.3 Loading the Operating System Without a Resident Monitor

Ifyour system does not include the monitor, simply ensure that an iRMX ll-formatted volume containing the operating system resides on the proper device, and reset the system.

#### 2.4.4 Loading a PROM-Based Operating System

Some systems contain the entire operating system in PROM and do not require you to load additional information from secondary storage. The usual process for starting these systems is simply to reset the system.

If you were not involved in the configuration of your system and are unsure about how to load and start the operating system, contact the system manager who configured your system.

#### 2.5 ACCESSING THE HUMAN INTERFACE

Once the operathg system software has been loaded, you access the Human Interface by logging on. If you're using a modem to communicate between your terminal and the iRMX II system, you must set up the modem link before you log on. The type of logon procedure you perform depends on the classification of your terminal. In an iRMX IIbased system, there are two terminal classifications: static logon terminals and dynamic logon terminals.

Dynamic Logon Terminal:

- . Dynamic logon terminals are not permanently associated with any user. A temporary association is formed whenever an operator logs onto the system. Therefore, a dynamic terminal can be associated with any number of user.
- To log onto a dynamic logon terminal, a user must enter a logon name and a password.
- . Users should log off dynamic terminals when they finish their work. Once one user logs off a terminal, another user can use it.

#### USING THE HUMAN INTERFACE

Static Logon Terminal:

- Static logon terminals are permanently associated with a particular user. Whenever a static logon terminal is used, all the actions (creating files or invoking commands, for example) are performed under the same user name and ID, no matter which operator is actually using the terminal. This means that any number of operators can use the terminal, but the operating system recognizes them as a single user. The user associated with the static terminal is set during system configuration.
- With static logon terminals, users do not enter a name and password information to  $\bullet$ logon. Instead, the Human Interface handles the logon automatically. After powering up a static logon terminal and booting the operating system, a user must only perform the start up actions determined by the contents of the :PROG:R?LOGON file. Typically, this file contains commands that enable the user to set the date and time for the Human Interface, if there is no global clock in the system.
- Users cannot log off static logon terminals. Once the operating system associates a user with the static logon terminal, that terminal is set up with a permanent set of resources. The association between the static logon terminal and the user can be modified only by changing the :CONFIG:TERMINALS file and rebooting the application system.
- When a user stops using (logoffs) a static logon terminal, another user with the same attributes is initialized.

Special configuration files list information about all the terminals through which operators can communicate with the operating system. The information in these files specifies whether the terminals are static or dynamic logon terminals. Refer to the section titled "Adding Non-resident Users to Your System" at the end of this chapter for information on how to configure the terminals in your application system.

To log onto the operating system, either from a static logon terminal or a dynamic logon terminal, you must include other configuration files that list your logon name, your password, your user ID, and other information about you. Refer to the section titled "Adding Non-resident Users to Your System" at the end of this chapter for information about adding new users.

#### 2.5.1 Modem Control

You may wish to use modems to communicate with the Operating System. This section explains how to set up a modem for use on the iRMX II end of a modem link. No information is given on how to attach or use the modem on the terminal end of the link.
Before attempting to use a modem with an iRMX II system, ensure that the iRMX II port you are connecting the modem to is configured as a modem link. Use the Interactive Configuration Utility (ICU) to set the "(MC) Modem Control" parameter of your terminal driver to "Yes" Refer to the Extended iRMX II Device Driver's User' Guide for more information.

### 2.5.1.1 Setting Up Your Modem

The following instructions detail how to set the switches for the Hayes-compatible smart modem.

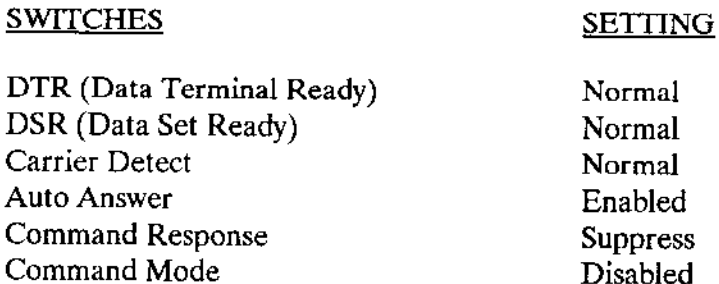

Once these switches have been set, and both sides of the modem link are properly cabled, your modem link is ready. The next section explains what to enter from the terminal to access iRMX II.

#### 2.5.1.2 Establishing a Connection

Use the modem on the terminal end of the link to dial up the iRMX II system. When the modem on the iRMX II system answers, the Dynamic Logon cusp will assert the DTR signal. The word "CONNECT" will appear on your terminal. If the modem on the iRMX II end of the link has an auto-baud search, enter four capital "U's" (at a rate of about two per second) and a carriage return <CR>. If your terminal is not configured for autobaud search enter a carriage return <CR>. Your terminal should now respond as if it were connected to the iRMX II system by a dedicated line. Note that the response from a modem link operates at the baud rate of the modem and therefore may be noticeably slower than a true dedicated line.

## 2.5.2 Accessing the Human Interface From a Static Logon **Terminal**

Assuming that the operating system is loaded, you can access the Human Interface through a static logon terminal simply by powering on the terminal. If the terminal is configured for automatic baud rate recognition, you must also enter the following character at the keyboard:

(uppercase U)

Continue to enter this character until it is echoed on the screen, then enter a carriage return

This character allows the operating system to determine the baud rate of your terminal.

When the Human Interface starts running, it logs you onto the system automatically and creates an environment for you to enter commands. This environment is an iRMX II job, which this manual refers to as an interactive job.

As part of the automatic logon process, the Human Interface assigns you a user ID. This user ID is your "identity' in the system. It determines your access to files and devices. Whenever you create files, the Human Interface assigns your user ID as the owner ID of the file. Being the owner of a file gives you complete control over the file; you can read it, delete it, write to it, update it, and grant access rights to other users. Thus, your ability to access files created by other users depends on the access they grant you

Once the interactive job has been crealed by the operating system, an initial program begins execution. The initial program that runs in your interactive job (at your terminal) may be different from one that runs at another terminal. (A configuration option specifies which initial programs are associated with which user IDs.) Initial programs are generally Command Line Interpreters (CLIS), which read and parse command input and start programs running based on that input. The Human Interface supplies a standard CLI, which this manual assumes you are using.

The standard cLI begins by displaying the following header message and prompt.

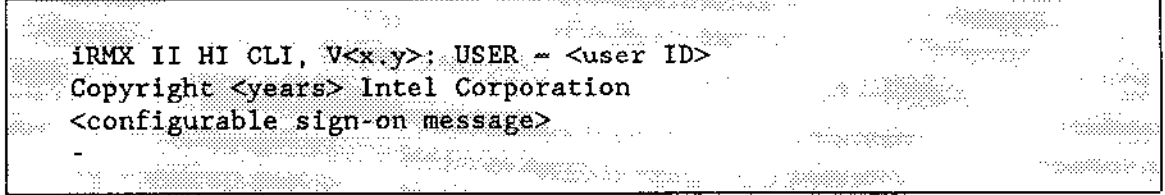

where

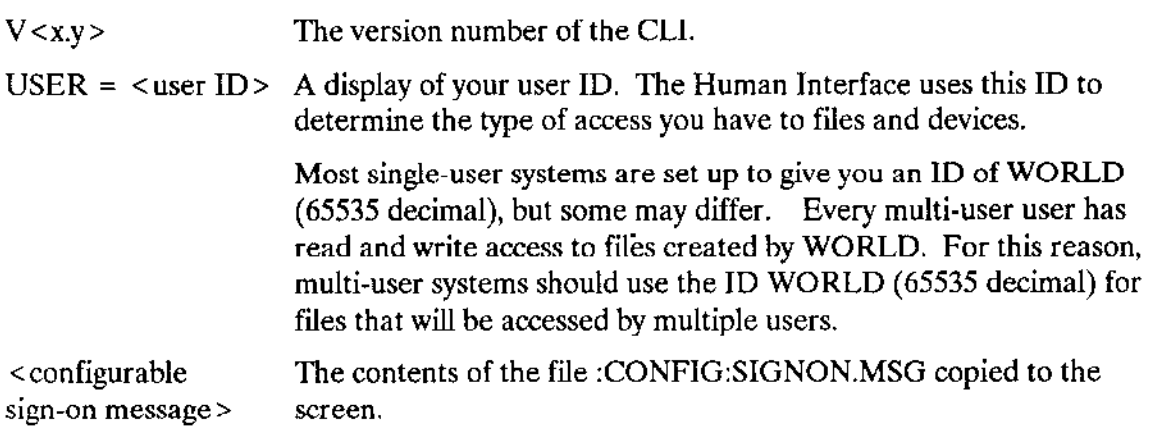

 $-(hyphen)$ The Human Interface default prompt. This prompt tells you the CLI is ready to accept command input. (You can change the prompt with the CLI SET command; see Chapter 3.)

If the information that appears at your terminal is different from this, contact your system manager to determine the differences between your initial program and the standard CLI.

Next, the standard CLI searches for the logon command file, a file whose pathname is :PROG:R?LOGON (later sections of this chapter discuss pathnames of files). A :PROG:R?LOGON file may exist for each user of the system and may include commands which assign the date or the minimum and maximum memory pool sizes for background jobs (see Chapter 3). The CLI expects to find command invocation lines in this file. When it finds this file, the CLI automatically invokes the SUBMIT command to process all the commands in the file (refer to Chapter 3 for more information about SUBMIT). You can modify the information in your :PROG:R?LOGON file to change the amount of processing that occurs automatically when the operating system recognizes your terminal. If the Human Interface does not find a R?LOGON file, it returns the message "file does not exist", and continues executing.

As supplied with the start-up versions of the operating system (on the Installation media), the R?LOGON file for each user contains the DATE and TIME commands which ask you for the correct date and time as follows:

-date  $q$ <current date and time> <clock type> in 27 DATE: ilin alam<br>Matagog . ...-....

If the application system uses a global clock supported by the Basic I/O System, then the time and date are automatically initialized to the values in the clock.

In response, enter the date in any of these formats:

#### or

Entering just an "e" and a carriage return will retain the current date. If you use an improper format, the DATE discards your entry and prompts you for another date. For more information, refer to the description of the DATE command in Chapter 4.

After you enter the date correctly, DATE responds by displaying the date. You are then prompted for the time as follows:

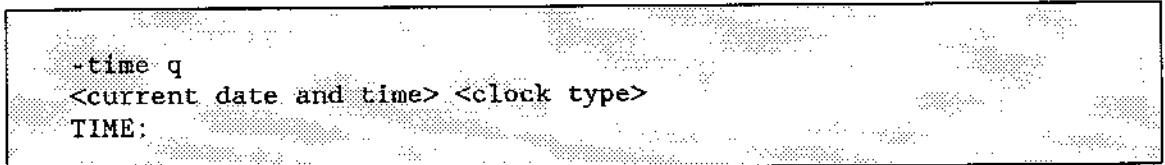

In response, enter the correct time in this format:

hours: minutes: seconds

You can omit the last field or the last two fields. TIME sets the omitted fields to zero. The following are all valid times:

or

Entering "e" followed by a carriage return retains the current time.

For more information, refer to the description of TIME in Chapter 4. TIME responds by displaying the date and time. After issuing "DATE" and "TIME", the default logon file submits ":PROG:ALIAS.CSD". After processing all the commands in the logon file, the CLI issues its prompt and returns control to you. You can then enter CLI or Human Interface commands, or invoke application programs.

# 2.5.3 Accessing the Human Interface From a Dynamic Logon **Terminal**

Assuming that the operating system is running, you can access the Human Interface through a dynamic logon terminal by powering on the terminal and supplying information about who you are. This dialogue with the Human Interface is called dynamic logon.

During dynamic logon, you supply a logon name and a password. Then the Human Interface scans the appropriate configuration files to ensure that you are a valid user. The configuration files also contain other information about you, such as your user ID, priority, and memory partition size. The Human Interface uses this information to create your interactive job--the environment in which you enter commands.

After logging on, any files you create are assigned your user ID. Your ability to access other users files depends on the access they grant to your user ID.

Dynamic logon is different than static logon because a terminal designated as a dynamic logon terminal is not permanently associated with one user ID. A terminal defined as static, however, is always associated with one user ID. Therefore, the operating system identifies any process started from a static terminal by the one user ID associated with that terminal, regardless of thc opcrator who invoked the process. On the other hand, the operating system identifies a process started from a dynamic logon terminal by the ID of the person cùrrently logged on.

Once someone logs off a dynamic logon terminal, other users with different user IDs can use it. As a result, an application system can accommodate many different kinds of users. The system manager can maintain security by assigning unique user IDs and by limiting access to files based on those IDs.

ln acldition to freeing a terminal for further use by other operators, logging off a dynamic logon terminal frees the memory pool given to the interactive job by the operating system. This frccd mcmory pool can thcn be uscd by othcrjobs within thc application systcm.

Before you attempt to perform dynamic logon, do the following:

- . Be sure you are using a dynamic terminal. Ifyou access the Human Interface from a static terminal, the files and programs you create will be associated with the static terminal's user ID, not the ID that you originally desired.
- . Ensure that you have the correct logon name and password. Ifyou don't know this information, consult your system manager.

Now you are ready to log onto the system. Ifyour terminal is configured for automatic baud rate recognition, you must also enter the following character at the keyboard:

(uppercase U)

until the "U" is echoed on the screen, then enter  $\langle CR \rangle$ .

This character allows the operating system to determine the baud rate of your terminal.

Once the baud rate has been determined, the following prompt appears:

<logon message> state and some state of the state of the state of the state of the state of the state of the state of the state of the state of the state of the state of the state of the state of the state of the state of  $-499782822$ Κ, E 一个字字字字字 Logon: andra de la Regional

Where <logon message> is the contents of the file :CONFIG:LOGON.MSG.

Type the logon name assigned to you (followed by a carriage return). Once you have entered your logon name, the system prompts you for a password. If you have been assigned a logon name, but no password, press carriage return. Once you gain access to the Human Interface, you can give yourself a password by invoking the Human Interface command PASSWORD.

If you enter an incorrect logon name or password, the operating system keeps prompting you with the "logon" and "password" messages. There is no limit to the number of logon attempts that you can make, unless your terminal is connected to a modem. In this case, three unsuccessful attempts to log onto the system cause the modem to "drop" the Data Terminal Ready (DTR) line, which hangs up the phone. If this happens, you must dial the phone number again to relink to the remote iRMX II system.

After you enter a valid logon name and password, an initial program begins running. If there is not enough memory in the system to activate the initial program, the Human Interface will display a warning. In this case, consult your system manager.

The initial program that runs in your interactive job (at your terminal) might be different than one that runs at another terminal. This manual assumes that the initial program for all users is the Human Interface CLI, which displays the following (configurable) header message and prompt:

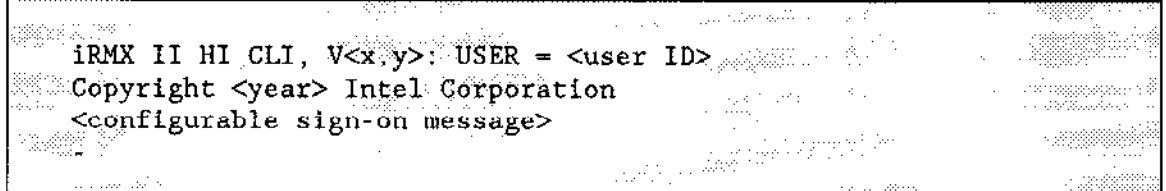

where

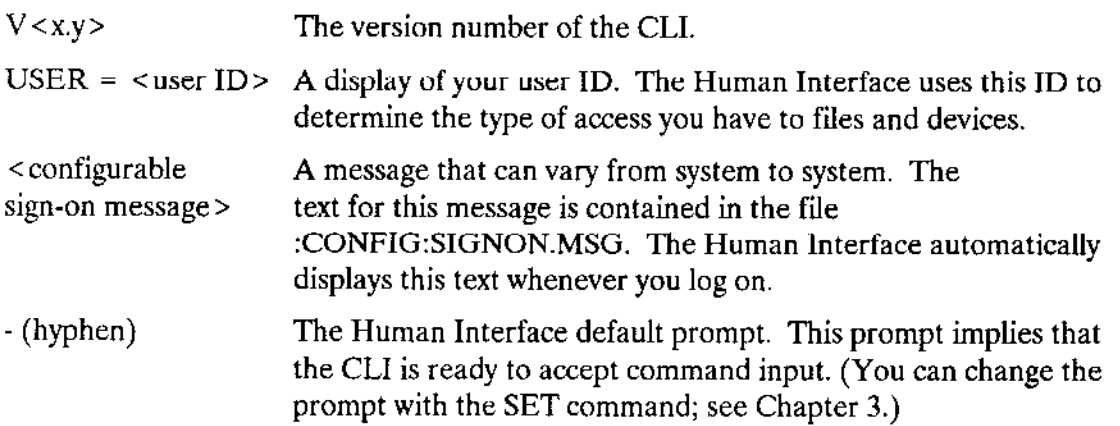

Once the header message is displayed, the system reacts the same way it does for input from a static terminal. This means. the CLI searches for the file :PROG:R?LOGON and invokes the commands in that file as explained in the previous section. After processing the commands, the CLI issues its prompt  $(\cdot)$  and returns control to you. You can then enter CLI or Human Interface commands, or invoke application programs.

You end a session at dynamic logon terminal by typing LOGOFF. If your initial program is the standard CLI, the CLI searches for the file :PROG:R?LOGOFF and invokes all the commands in that file. As with the logon file, you can place any commands you wish into this logoff file, and they will be invoked whenever you log off.

If you are using a customìzed CLI, the LOGOFF command can be entered. However, it performs differently (see Chapter 4).

### 2.5.4 Relationship Between Dynamic Logon and Remote File Access

Ifyour jRMX ll system is configured to include the iRMX networking soltware, any user on your system who gains access to the Human Interface through dynamic logon automatically becomes a "verified user." In an OpenNET network system, a verified user can access files on remote systems through iRMX-NET. For more information about  $iR$ MX-NET, refer to the  $iR$ MX Networking Software User's Guide.

# 2.6 FILE STRUCTURE

One of the primary uses of Human Interface commands is to manipulate files. Before you use the Human Interface commands described in Chapter 4, you should have an understanding of the types of files that exist in an  $\text{IRMX}$  II environment and how to access those files.

# 2.6.1 Types of Filès

The iRMX ll environment has four types of files: named, physical, stream, and remote.

Named files Named files divide the data on mass storage devices into individually accessible units. Users and programs refer to these files by name when they want to access information stored in them. Operators access named files more often than any other file type.

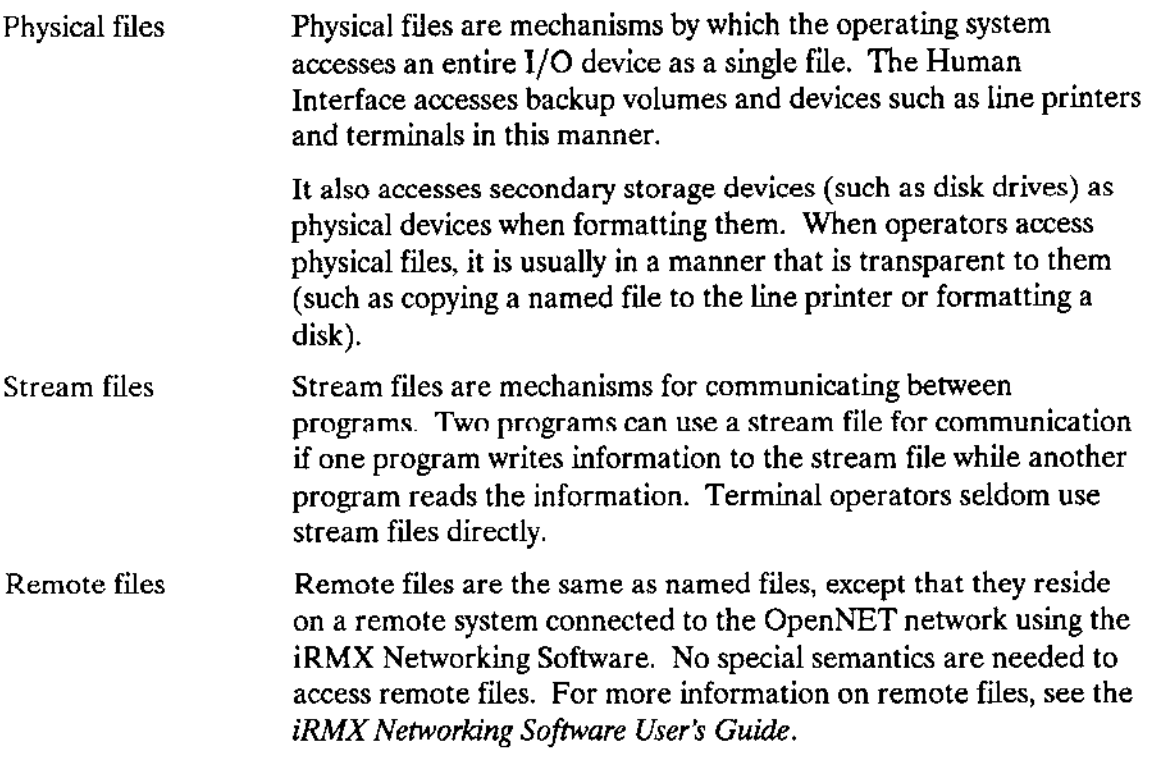

When manipulating data with Human Interface commands, you are usually dealing with named files. Therefore it is important that you know about the hierarchy of named files and file-naming conventions. The next sections discuss these topics in detail.

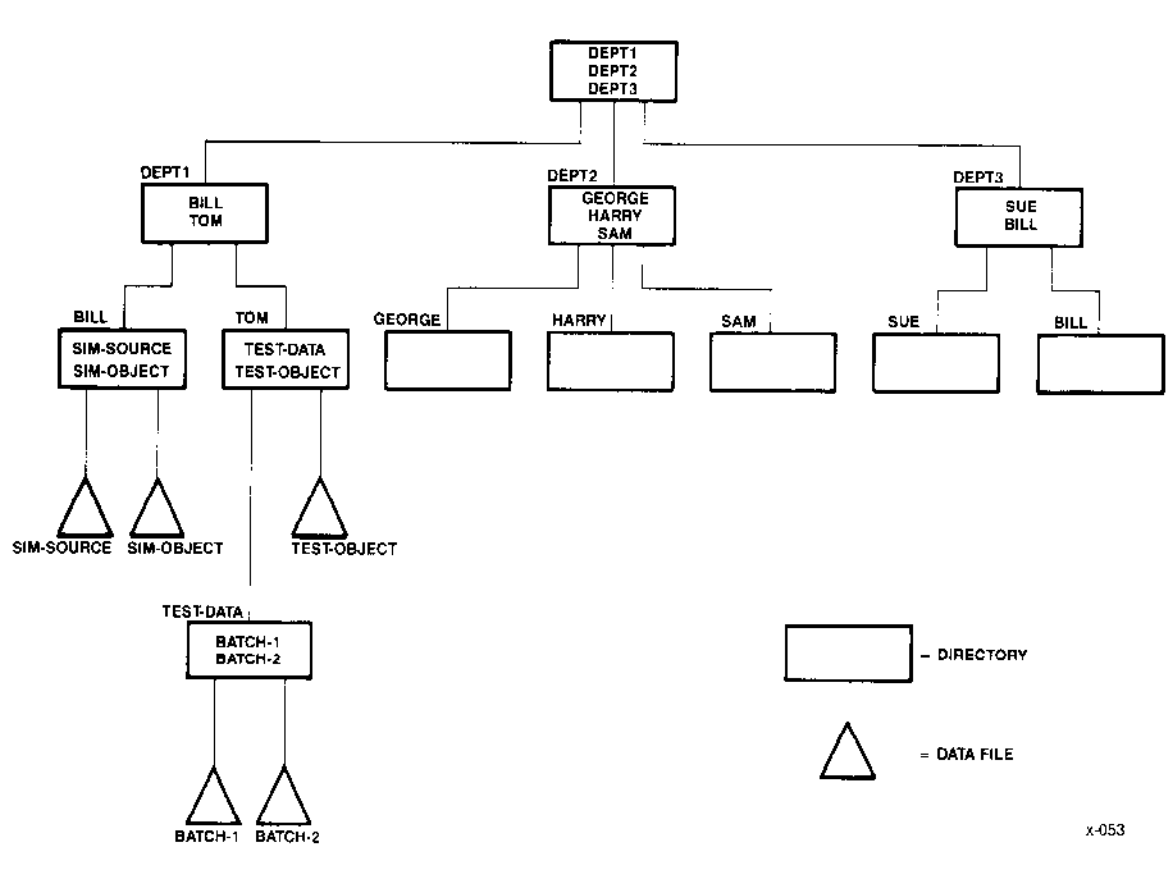

Figure 2-1. Example of a Named-File Tree

## 2.6.2 Named File Hierarchy

You can organize named files into structures called file trees, as shown in Figure 2-1. Figure 2-2 (parts 1 through 4) shows the actual default file structure that the installation process builds on your system. Intel recommends that you retain the default file structure because the update service process assumes this structure.

As you can see from the figure, the file tree has two kinds of files: data filcs and directories. Data files (shown as trìangles in Figure 2-1) contain the information that you manipulate during your terminal session (for example, inventory, accounts payable, text, source code, and object code). Directories (shown as rectangles in Figure 2-1) contain only pointers to other files (either named files or directories). You can have multiple directories in a hierarchical structure so that instead of having a single directory containing an enormous number of files, you can organize your files into logical groups under several directories. You can display the list of files in any directory by invoking the DIR command for that directory (refer to Chapter 4 for more information).

Another advantage of a hierarchical file structure is that duplicate file names are permitted unless the files reside in the same directory. Notice in Figure 2-1 that the file tree contains two directories named BILL. (These directories are on the extreme left and extreme right of the figure.) However, the operating system recognizes them as unìque files because each resides in a different directory.

Each file tree resides on a secondary storage volume-the storage medium that contains the data. Examples ofvolumes include flexible disks, hard disks, RAM disks, and bubble memories. Before you can place named files on a volume, you must format the volume to accept named files. The formatting process writes a number of data structures on the volume to aid the operating system in creating and maintaining files. You can use the FoRMAT command (described in Chapter 4) to format your volumes.

The uppermost point of each file tree is a directory called the root directory. When formatted for named files, each secondary storage volume has only one root directory, for these reasons:

- There can be only one file tree per secondary storage volume.
- . A file tree cannot extend to more than onc volum€.

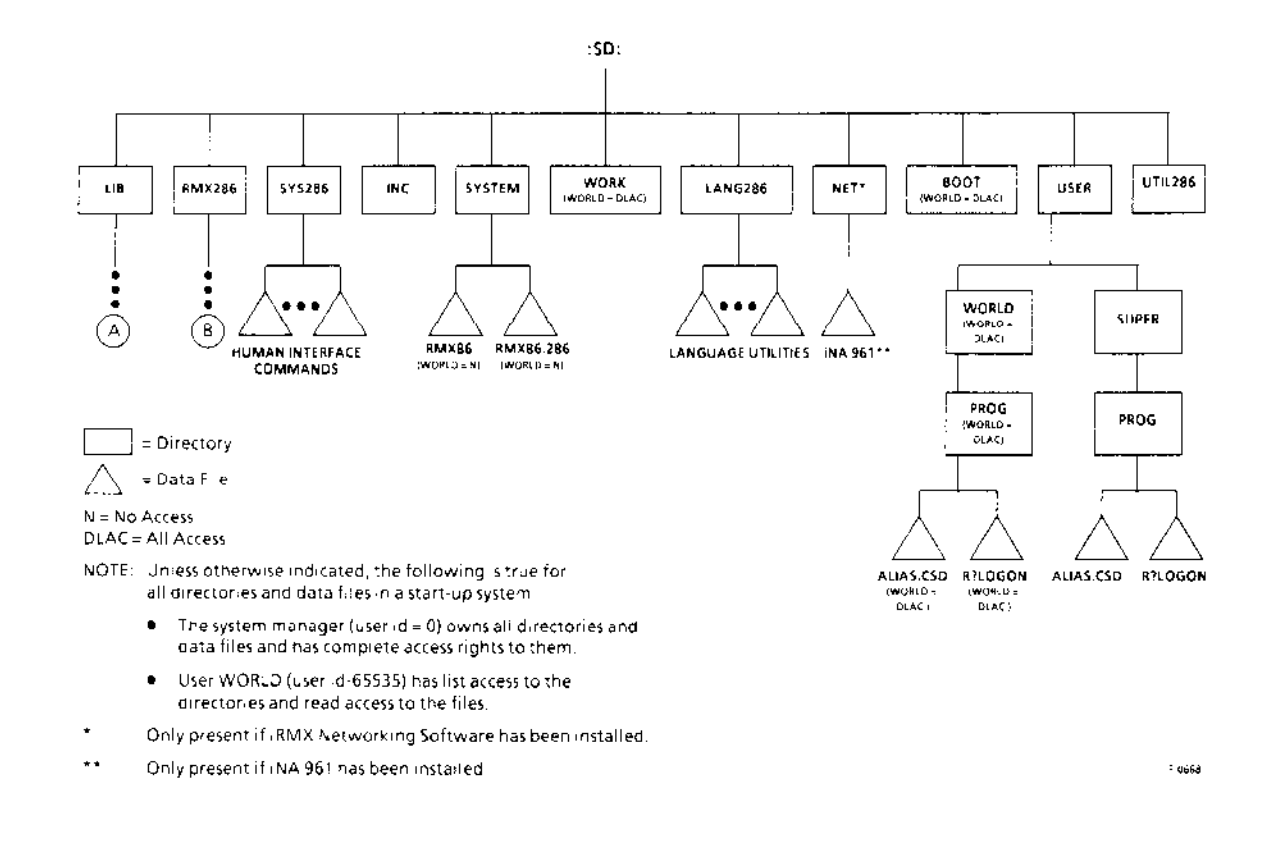

Figure 2-2 (Part 1). File Structure of a Start-Up System

Operator's Guide

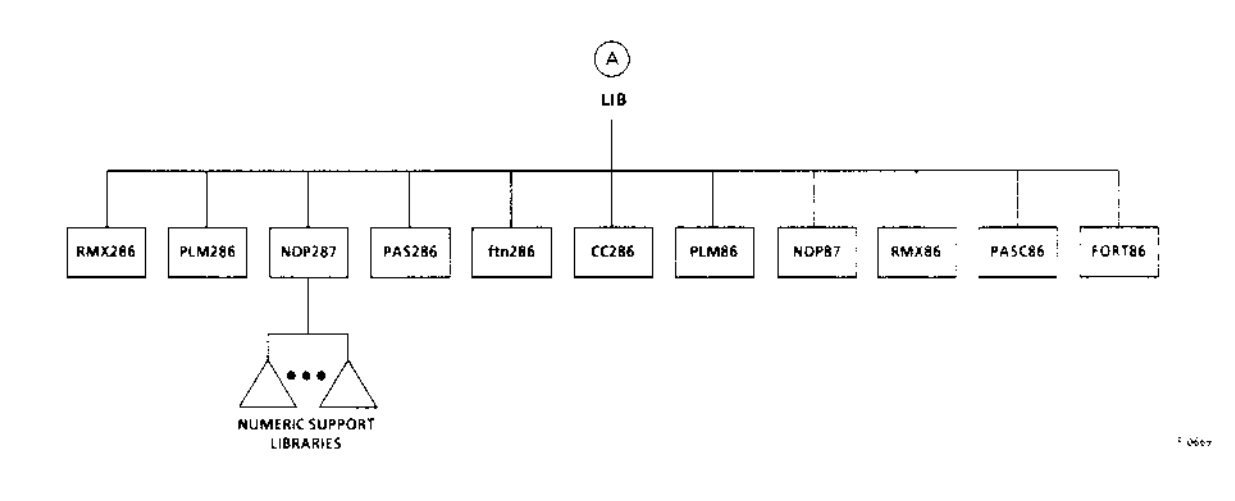

Figure 2-2 (Part 2). File Structure of a Start-Up System

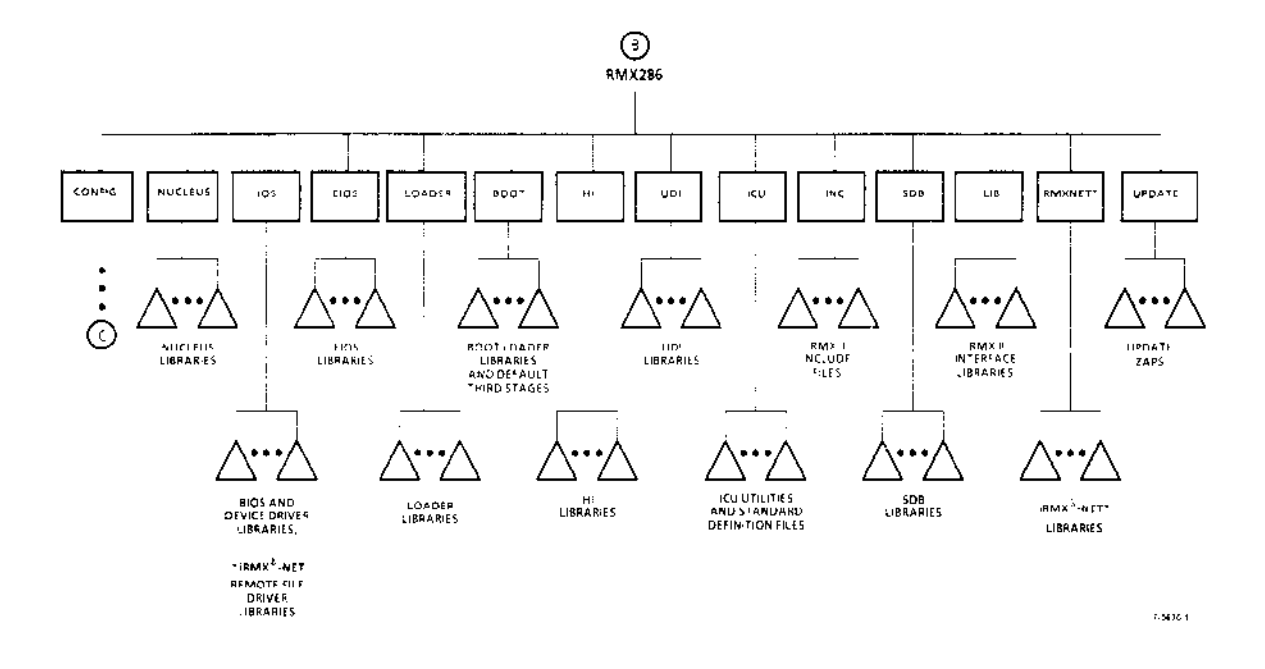

Figure 2-2 (Part 3). File Structure of a Start-Up System

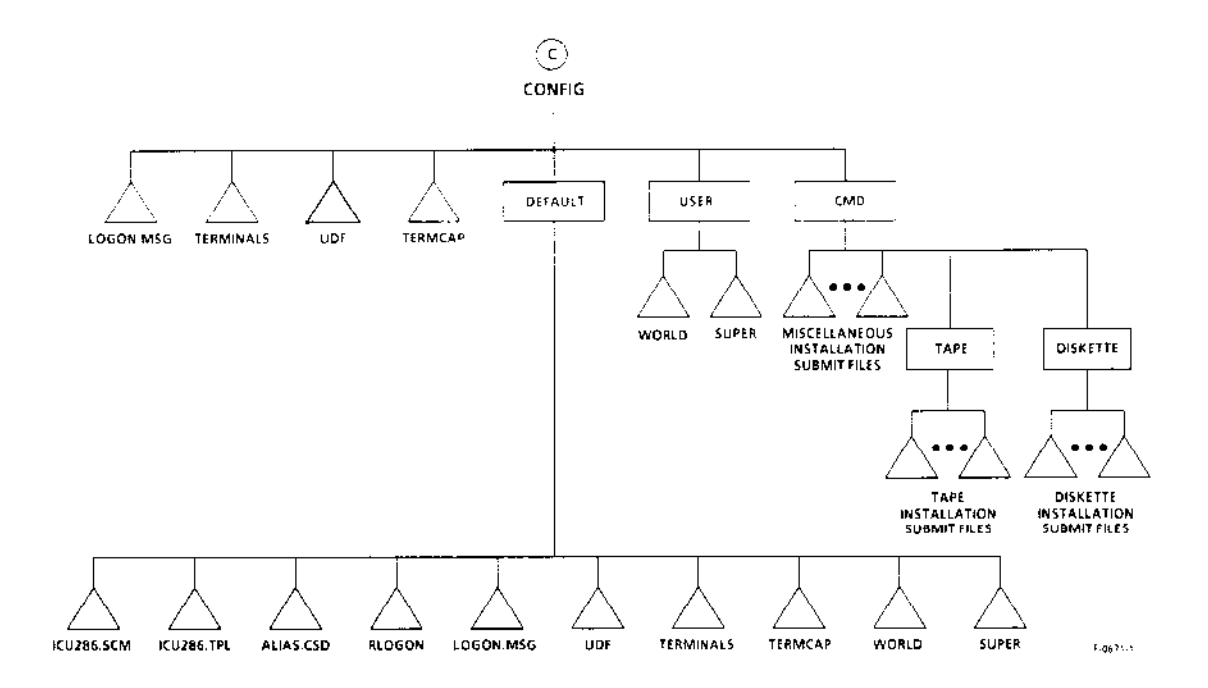

# Figure 2-2 (Part 4). File Structure of a Start-Up System

# **NOTE**

Figure 2-3 shows the minimum necessary file structure to allow you to boot iRMX II.

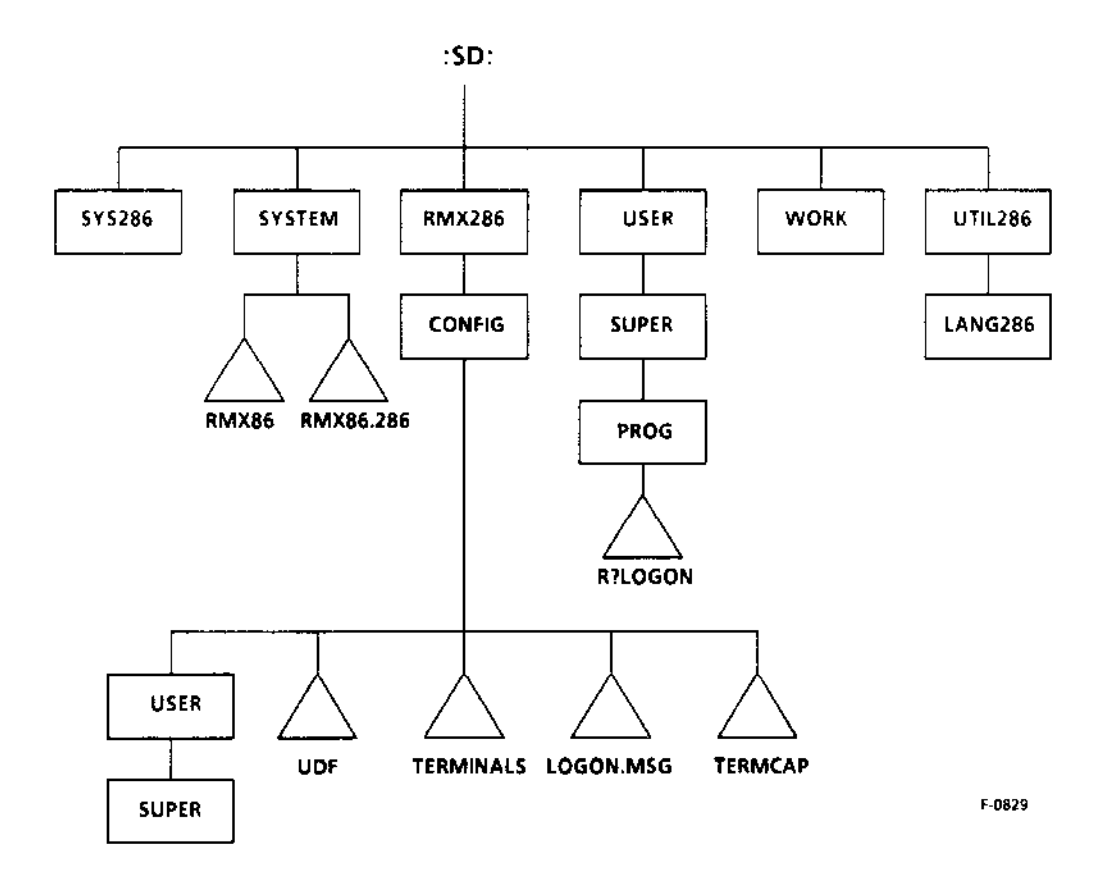

Figure 2-3 Minimum File Structure Needed to Boot iRMX®

 $\sim$   $\sim$ 

# 2.6.3 Pathnames

This section describes how to specify a particular file in a named-file tree. For simpliîication, it assumes that all files reside in the same file tree, and thus in the same volume. To identiry the volume as well as the file, you must include a logical name for the device as the first portion of the file specification. Refer to the "Logical Names" section later in this chapter for more information about logical names.

ln a file tree, each file (data or directory) has a unique shortest path connecting it to the root directory. For example, in Figure 2-1, the path from the root directory to file BATCH-2 goes through directory DEPT1, through directory TOM, through directory TEST-DATA, and finally stops at data file BATCH-2. When you want to perform an operation on a file (for example, using the COPY command to copy one file to another), you must specify not only the file's name, but also the path through the file tree to the file. This description is called the file's pathname. For file BATCH-2 in Figure 2-1, the pathname is

DEPT1/TOM/TEST-DATA/BATCH-2

This pathname consists of the names of files (in uppercase or lowercase characters; the operating system treats them the same) and separators. In this case, slashes (/) separate the individual components ofthe paîhname and tell the operating system that the next component resides down one level in the file tree. You can use another separator, the circumflex or up-arrow (^), between path components. Each cicumflex tells the operating system that the next path component resides up one level in the file tree. The following pathname, although not the shortest possible pathname, indicates another path to file BATCH-2:

### DEPTl /BILL^TOM/TEST.DATA/BATCH.2

If you always start at the root directory, the circumflex separator is not very useful, since you usually want to move down the file tree. However, in some systems, your starting point in the file tree may be a directory other than the root directory. Then you would use the circumflex separator to access files in other branches of the file tree. Your default prefix (discussed later in the "Logical Names" section of this chapter) determines your starting point in the file tree.

For example, suppose your starting point in the file tree is the directory DEPT1/TOM shown in Figure 2-1. To access a file in directory BILL from this starting point, you can use the circumflex in the pathname. To indicate file SIM-SOURCE in directory BILL, you could enter the pathname

^BILL/SIM-SOURCE

This path tells the operating system to go up one level in the file tree from the starting point (to directory DEPT1 from directory TOM), search in that directory for directory BILL, and search in directory BILL for file SIM-SOURCE.

You can use more than one circumflex to go up any number of levels within the file structure. For example, if your starting point is TOM, then you can go up to the root directory by using two circumflexes.

Another way to specify files in different branches of the file tree is by including the slash separator as the first character in the pathname. The slash tells the operating system to ignore your normal starting point and begin the path from the root directory. Using the previous example where the starting point is directory TOM, another way to specify SIM-SOURCE is with this pathname:

/DEPT1/BILL/SIM-SOURCE

The initial slash causes the operating system to search in the root dùectory for directory DEPT1 instead of starting the search in the current starting directory (TOM).

### 2.6.4 Logical Names

Although you can use pathnames to refer to files, you can also create symbolic names that correspond to files or devices. These symbolic names are called logical names. You can create logical names that represent devices, data files, or directories. After creating a logical name, you can refer to the entity it represents by specifying the logical name. The rules for logical names are

- Each logical name must contain between 1 and 10 ASCII characters, excluding the coìons surrounding the name.
- The hexadecimal representation of each character must be between 021H and 07FH inclusive (ASCII printable characters).
- . The logical name cannot include the characters colon (:), slash (/), up-arrow or circumflex  $(^{\wedge})$ , asterisk  $(*)$ , or question mark  $(?)$ .
- When you specify a logical name, you must surround it with colons.

When referring to logical names, this manual always lists the surounding colons. You can use the LOGICALNAMES command to view all the current logical names. The LOGICALNAMES command is described in Chapter 4.

For an example of how to use logical names, refer again to Figure 2-1. Suppose you have created a logical name called :ME: that represents the pathname /DEPT1/TOM/TEST-DATA (a later paragraph in this section discusses how to create this logical name). If you want to refer to the directory TEST-DATA, you can either specify its pathname as before or specify the logical name: ME:. If you want to refer to the file BATCH-1 under directory TEST-DATA, you can do this in either of the following ways:

/DEPT1 /TOM/TEST.DATA/BATCH. 1

 $\alpha$ r

:ME:BATCH-1

The second line shows that you can use a logical name as a beginning portion (or prefix) of a pathname. The logical name tells the operating system where to begin in its search for the file. However, you cannot use a logical name in the middle or at the end of a pathname. If you use a logical name, you must speciîy it at the beginning.

Notice that you must not include a slash or circumflex between the logical name and the next path component ifyou want the operating system to search down one level. If you include the slash, the operating system ignores the normal starting point (the directory TEST-DATA) and searches for the file BATCH-1 in the root directory of the volume. If you include the circumflex, the operating system searches up one level ftom the starting point.

As a Human Interface user, you deal with two general classes of logical names: logical names for devices and logical names for files.

### 2.6.4.1 Creating Logical Names for Devices

Logical names ior devices are created in two ways: by invoking the ATTACHDEVICE command (refer to Chapter 4 for details) or configuring the operating system to create them. Section 2.6.4.4 lists the logical names created by the operating system.

By using device logical names as the prefix portion ofyour pathname specifications, you can refer to any file on any device. For example, suppose your system contains two flexible disk drives for which you have established logical names:F0: and:F1:. (You used the ATTACHDEVICE command to attach the devices as :F0: and :F1:.) If you have a diskette containing the file DEPT2/HARRY in drive :F0:, you could access the file with this pathname:

### rF0:DEPT2/ItARRY

If you put the same diskette in drive  $F1$ :, you could access the file by specifying this pathname:

### :F1:DEPT2/HARRY

You can see that for devices containing named files, the device logical name is actually a logical name for the root directory on that device. Entering the DIR command (described in Chapter 4) as follows lists the root directory of the  $:$  F1: device:

DIR:F1:

### 2.6.4.2 Creating Logical Names for Files

Logical names for files are created in two ways: by invoking the ATTACHFILE command (refer to Chapter 4 for details), or by configuring the operating system to create them. The operating system establishes a numher of logical names for files during system initialization. (Section 2.6.4.4 lists these.)

A logical name for a file provides a shorthand way of accessing that file. For example, suppose you have a file that resides several levels down in the file tree, such as

### rFl:DEPT1/TOM/TEST-DATA/BATCH-2

where :F1: is the logical name for the device that contains the file. You can establish a short logical name for this long pathname, such as :BATCH:. (You could also say that you attached the file with the logical name :BATCH:.) Then, whenever you want to refer to the file in a command, you can speciry the logical name instead ofthe pathname.

If your logical names refer to dùectories instead of data files, you can use the logical names in the prefix of a pathname. For example, consider the same pathname

### :F1:DEPT1/TOM/TEST-DATA/BATCH-2

Suppose you have attached the pathname  $F1:DEPT1/TOM/TEST-DATA$  as logical name :TEST:, so it is a logical name for the directory TEST-DATA. To refer to file BATCH-2, you could enter

#### :TEST:BATCH-2

### 2.6.4.3 Where Logical Names are Stored

When the operating system creates logical names at initialization time, or as a result of ATTACHFILE or ATTACHDEVICE commands, it places the logical name, along with a token for a connection to the file or device, into an object directory. This process is referred to as cataloging the logical name (refer to the iRMX II Extended I/O System User's Guide for more information about this process). The object directory that receives this information determines the scope of the logical name (that is, who can use the logical name). Object directories fall into three categories:

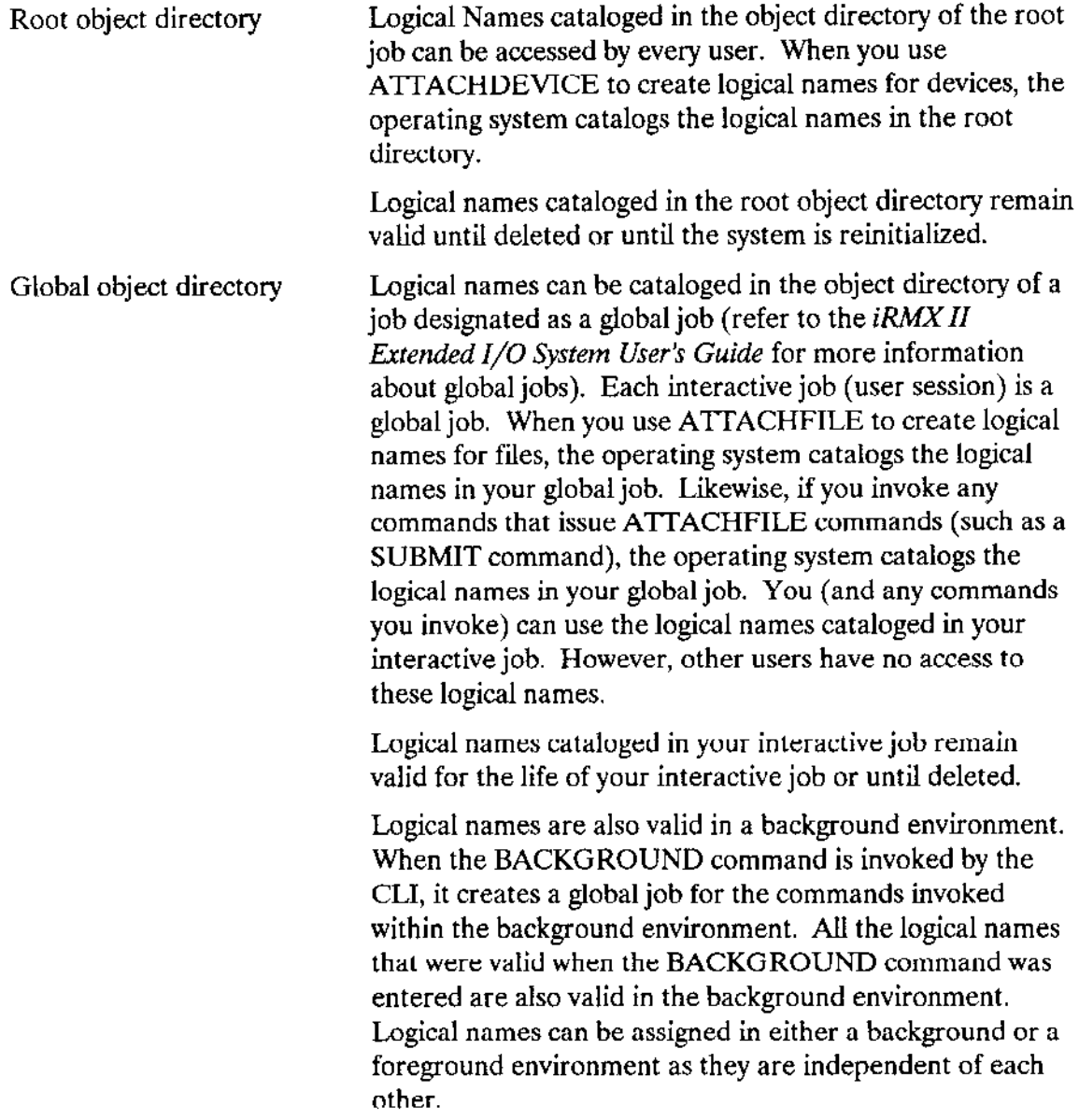

Local object directory Logical names can be cataloged in the object dùectory of the job itself. When you invoke a command (such as DIR), thc operating system creates a job for that command and catalogs certain objects in its object directory. A command that you create and invoke might also use iRMX lI system calls to catalog logical names in its own object directory.

Logical names cataloged in a local job can only be used in the context of that job. They remain valid only until the job exits or is dclctcd.

Whenever you (or one of the commands you invoke) use a logical name, the operating system searches for that logical name in as many as three different object directories. It first looks in the local object directory. If the logical name is not defined there, it then looks in the global object directory and finally, if necessary, in the root object directory. If uses the first such logical name it finds.

Because ofthis order of search, you can override the system logical names (those calaloged in the root object directory) by caraloging rhe same logical names (but representing different files or devices) ìn the object directory of your interactivejob. For example, suppose you used the ATTACHFILE command to attach a filc with thc logical name :UTIL:. Then, whenever you specify :UTIL:, the operating system refers to your file and not the one represented by the same logical name in the root object directory.

### 2.6.4.4 Logical Names Created by the Operating System

The operating system establishes several logical names that you can use without first having to create them. lt catalogs some of these logical names in the root object directory (where they are available to all users). It catalogs others in global object directories (these are specific to each interactive job). It catalogs others in local object directories (these are specific to each interactivejob and to each command invoked).

The Human Interface catalogs system wide logical names in the root object directory. These logical names are available to all users, and they represent the same file or device for all users. The number of logicai names created and their identities depend on the configuration of your operating system. However, the following logical names are available on systems that use the default configuration.

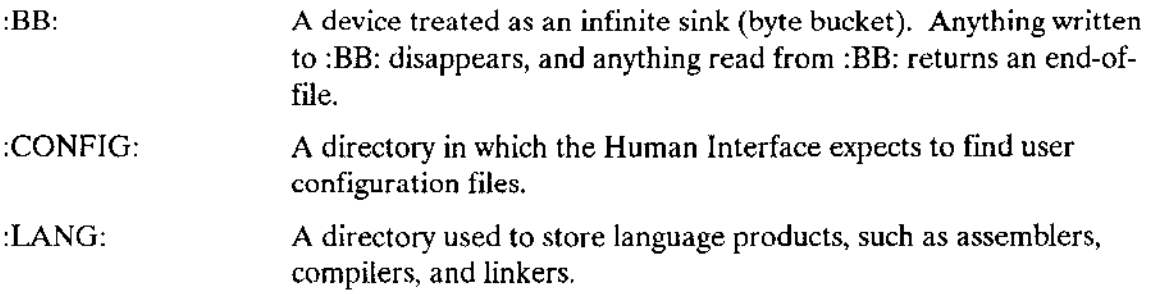

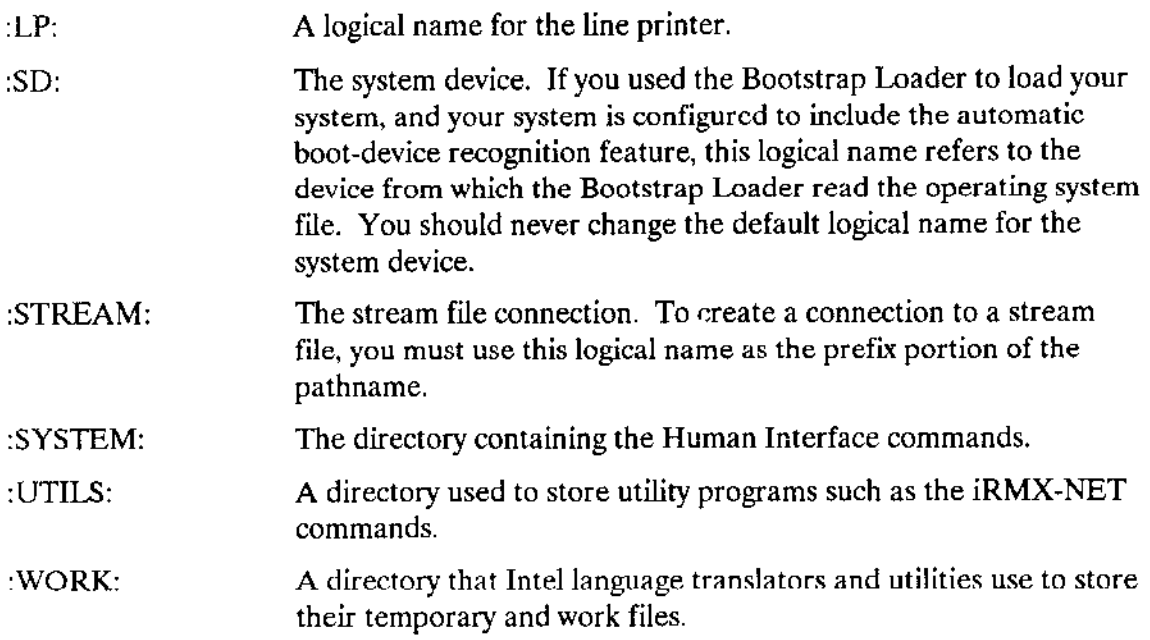

The following logical names are cataloged in each user's global object directory. Although each user has access to these names, the names represent different files or devices for each user.

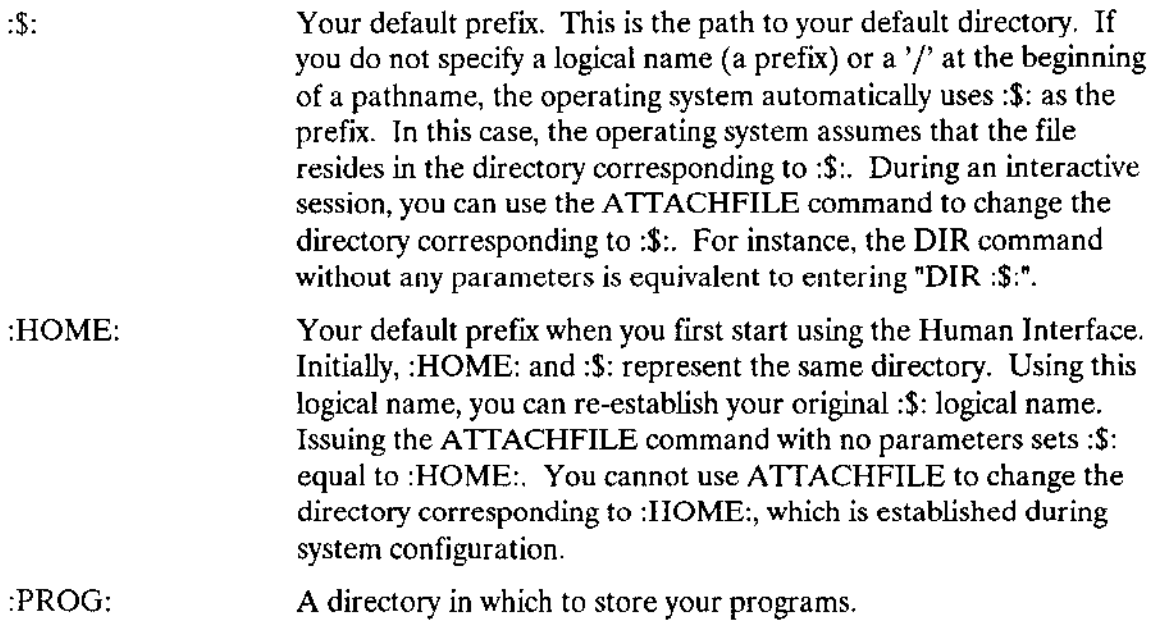

The following logical names are cataloged in the local object directory of each user and each command that a user invokes. These logical names can have different meanings for each user and each command.

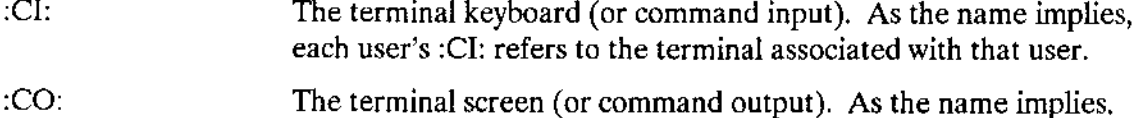

each user's :CO: refers to the terminal associated with that user.

On initialization, your Human Interface may create additional logical names. These logical names are configuration parameters. Contact the system manager for more information about the logical names initially available to you. The Extended iRMX II Interactive Configuration Utility Reference Manual discusses this subject in more detail.

#### 2.6.4.5 Removing Volumes from Devices

Removing volumes from devices (such as removing flexible disks from drives) destroys any connections that may have existed to files on that device. Therefore, any logical names that represent files on the volume are no longer valid once you remove the volume. The names remain cataloged in the directories, but they do not represent valid connections. Therefore, before removing volumes, invoke DETACHFILE commands (as described in Chapter 4) to detach the files. This removes the invalid names from the directories.

### 2.6.5 Wild Cards

Wild cards provide a shorthand notation for specifying several files in a single reference when you enter commands. You can use either of these wild card characters in the last component of a pathname to replace some or all of the characters in that component:

 $\mathbf{r}$ 

The question mark matches any single character. The Human Interface allows any character to appear in that character position. It selects every file that meets this requirement. For example, the name "FILE?" could imply all of the following files:

FILE<sub>1</sub> FILE<sub>2</sub> **FILEA** 

 $\overline{?}$ 

The asterisk matches any number of characters (including zero characters). The Human Interface allows any number of characters to appear in that character position. It selects every file that meets this requirement. For example, the name "FILE\*" could imply all of the following files:

FILE1 **FILE.OBJ FILE FILECHANGE** 

You can use multiple wild cards in a single pathname. For example, the name

 $*IF?.*$ 

 $\ast$ 

matches every file containing the sequence "IF" followed by any character and a period. These files could include all of the following files:

RMXIFC.LIB IFL.P28 LNKIFC.

You can use wild cards in both input pathnames (files that commands read for information) and output pathnames (files into which commands write information). For example, in the command

COPY A\* TO B\*

the  $A^*$  represents the input pathname and  $B^*$  represents the output pathname. In this command (which copies information from one file to another), the Human Interface searches the appropriate directory for all files that begin with the "A" character. Then it copies each file to a file of the same name, but beginning with the "B" character. If the directory contains the following files:

**ALPHA** A112 A

The previous command would copy files in the following manner:

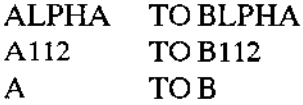

Note these characteristics when using wild cards:

- Wild cards are valid in the last component of the pathname only. Therefore, :F1:SYSTEM/APP1/FILE\* is a valid pathname, but :F1:SYSTEM/APP\*/FILE1 is not.
- You can negate the meaning of a wild card character by enclosing it in quotes, either single (') or double ("). For example, if you have a file named  $F*123$ , you can refer to it alone in a command by specifying  $F^*$  123 or  $F^*$  123.
- When you specify input and output pathnames in commands, you can specify lists of pathnames, separated by commas. For example

COPY A, B, C TO D, E, F

copies A to D, B to E, and C to F. If you use wild cards in any one of the output pathnames, you must use the same wild cards in the same order in the corresponding input pathname. The term "same order" means that if you use both the "\*" and the "?" characters, their ordering must be the same in both the input and output pathnames. For example, the following is valid:

COPY A\*B?C\* TO \*DE?FGH\*I

However, the following is invalid because the wild cards are out of order:

COPY A\*B?C\* TO \*DE\*FGH?I

If you use wild cards in an input pathname, you can omit all wild cards from the  $\bullet$ corresponding output pathname to cause the Human Interface to concatenate files. For example, suppose a directory contains files A1, B1, and C1. The following command is valid:

COPY \*1 TO X

It copies files in the following manner:

A1 TO X **B1 AFTER X C1 AFTER X** 

But if X is a directory, the Human Interface does not concatenate these files. Instead, the Human Interface copies each file over to the new directory. Refer to the "Command Name" section later in this chapter for more information about the prepositions TO, OVER, and AFTER.

The "\*" character matches as close to the end of the pathname as possible. For  $\bullet$ example, suppose the directory contains the file "ABXCDEFXGH", and you enter the command

COPY \*X\* TO :PROG:+1+

This command copies

ABXCDEFXGH TO :PROG:ABXCDEFlGH

The first asterisk matches the characters "ABXCDEF", and the second asterisk natches the characters "GII".

# 2,7 DEVICES

You can communicate with various types of devices (disks, terminals, etc.). Each device supports one or more types of files (named or physical). The list below shows which kinds of devices you can communicate with and the types of files supported on those devices.

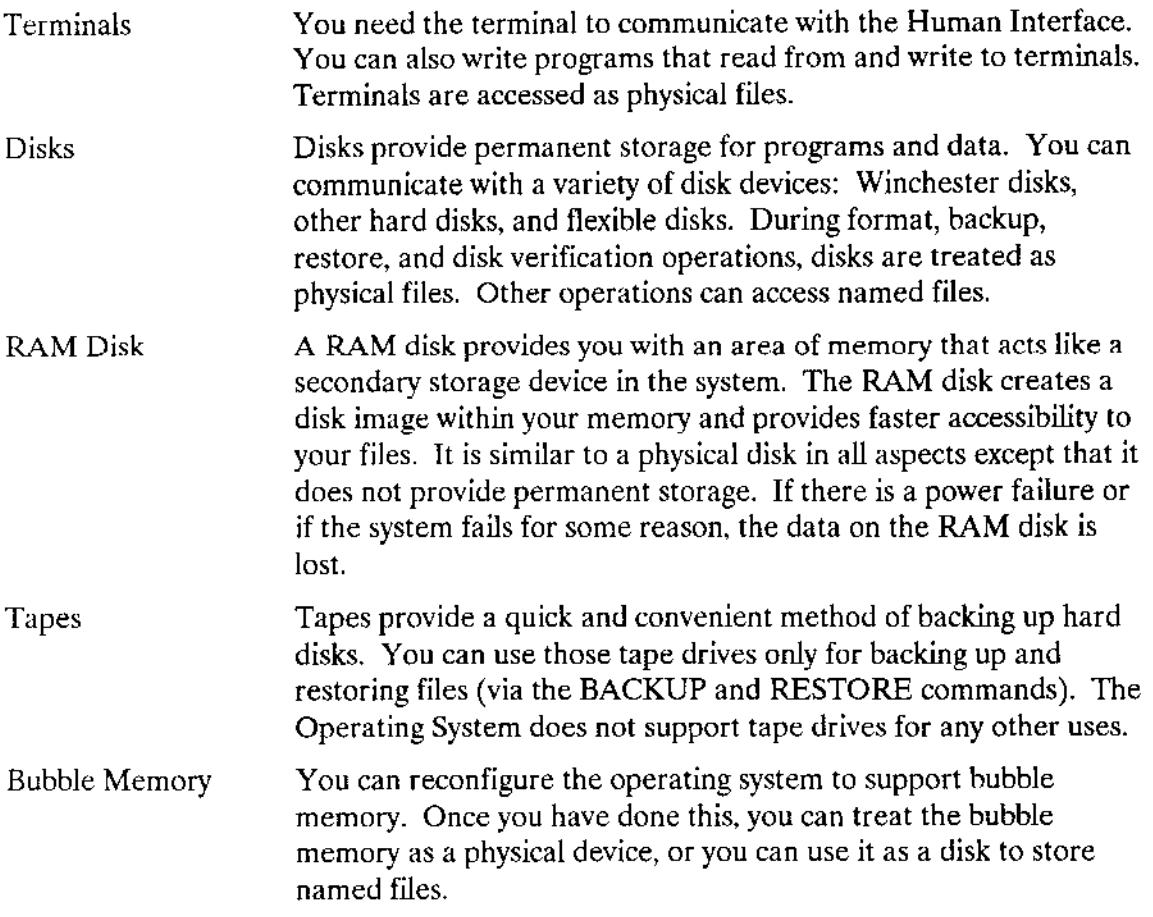

# 2.8 AUTOMATIC DEVICE CHARACTERISTICS RECOGNITION

Automatic device recognition gives the operating system the ability to recognize and access named disks of different formats without requiring you to reattach the device. This feature does not work with physical files. Automatic device recognition is described briefly in the following sections. Refer to the Extended iRMX II Interactive Configuration Utility Reference Manual for more detailed information than is given here.

# 2.8.1 How Automatic Device Characteristics Recognition Works

The Basic I/O System, the Extended I/O System, and the FORMAT command combine to provide automatic device characteristics recognition as follows:

 $\mathbf{1}$ . When the FORMAT command formats a flexible diskette as a named volume, it formats it with the same characteristics that match the name you specified when you used ATTACHDEVICE to attach the device. (Characteristics were defined for the name during system configuration.) However, when the diskette is configured to be in "standard" format, it formats track 0 with a fixed density (single density) and a fixed sector size (128 bytes) regardless of the way it formats the rest of the disk. On track 0, FORMAT places the iRMX II volume label, a table that describes the characteristics of the remainder of the volume (granularity, density, number of sides, etc.). Refer to the Extended iRMX II Disk Verification Utility Reference Manual for a description of the iRMX II volume label.

Because track  $0$  is formatted the same way for all named disks, the Basic I/O System can access the information on track 0 without knowing the format of the remainder of the disk.

 $2.$ When you attach a device to the system as a named device (using the ATTACHDEVICE command), you specify the name of a DUIB (device-unit information block) as one of the ATTACHDEVICE parameters. The DUIB names you can use are the ones that are specified as input to the "Device-Unit Information" screen of the ICU.

The DUIB tells the Basic I/O System which device-unit (disk drive) to attach and which characteristics (granularity, density, number of sides, etc.) to assume about the disk drive.

- 3. During the attach process. the Basic J/O System reads the information from track 0 (the volume label) and compares it with the information in the DUIB you specified when attaching the device. If the information does not match, the Basic I/O System does the following:
	- a. It compares the information in the volume label with all the other DUIBs defined for that device-unit. If it finds a match, it "switches" DUIBs and uses the matching one as the current DUIB.
	- b. If none of the DUIBs defined for that device-unit matches the information in the volume label, the Basic I/O System creates a temporary DUIB that does match. It uses the information from the DUIB that you specified when attaching the device and modifies it with information from the volume label. The Basic I/O System names the temporary DUIB by placing a question mark (?) at the beginning of the DUIB name specified when the device was attached.
- 4. whenever you remove a disk from a drive (assuming that the drive can recognìze when a disk has been removed, such as with 8-inch diskettes), the operating system automatically detaches the device. lf it was accessing the device through a temporary DUIB (as opposed to the one you specified as an ATTACHDEVICE parameter), it deletes the DUIB. However, it remembers the name of the DUIB that you specified as input to ATTACHDEVICE.

If the drive cannot recognize and signal disk changes, such as with 5.25-inch diskettes, the operatìng system is unable to handle these disk changes automatically.

5. When you insert a new disk into the drive and attempt to access it as a named volume (by invoking the DIR command, for example), the operarìng system automatically reattaches the device using the same process listed in step 3.

From these steps, you can see that you can continue to change diskettes without having to detach and reattach the device. The operating system màkes this change for you automatically. However, this process occurs only for named-file operations. Whenever the operating system performs physical-file operations, it cannot use the temporary or 'switched" DUlBs. lnstead, it must use the DUIB you specified as a parameter to ATTACHDEVICE.

### **CAUTION**

If the device cannot signal the operating system when a volume changes (such as with 5.25-inch diskettes), the process described above cannot take place automatically. In this case. you must detach the device, insert the new diskette, and reattach the device. Othervise, chances are you will destroy the file system on the new volume.

# 2.8.2 Commands That Cannot Recognize Device Characteristics

Because the device characteristics recognition feature does not apply to physical file operations, the following Human Interface commands cannot use this feature

FORMAT BACKUP RESTORE

Each of these commands must detach the device and reattach it as a physical device, preventing the Basic I/O System from recognìzing the characteristics of the volume. These commands assume that the device characteristics are those listed in the DUIB you specified as an ATTACHDEVICE parameter. If you do not include, for example, a DUIB for a double-sided, double-density Jisk in your configuration, you cannot fonnat such a disk. You cannot create a backup volume in this format or restore information from one.

Ifyou plan to use one of these commands and you are not sure how your device was attached, use DETACHDEVICE and ATTACHDEVICE to reattach the device with the characteristics you require.

# 2.8.3 Operational Considerations for MSC Devices

lfyour system contains an 8-inch floppy disk drive and an Mass Storage Controller (MSC) controller, you may receive error messages that are not appropriate when switching diskettes. For example, if you attach your device as a double-sided, double-density device and insert a single-sided, single-density diskette, you will receive an I/O error message when attempting an  $I/O$  operation. In this situation, the message does not indicate a problem. If you try the I/O operation again, it will usually succeed.

# 2.9 HUMAN INTERFACE COMMAND SYNTAX

This section describes the general syntax rules that apply when entering Human Interface commands (not CLI commands) at a terminal. These rules apply equally to both the supplied Human Interface commands and any user-created commands that may have been added to your system. The command descriptions in Chapter 4 contain more information about these commands.

The elements that form a standard command entry include a command name, required input parameters (if any), and optional parameters. The general structure of a command line is as follows (brackets [] indicate optional portions):

command-name [inpath-list [preposition outpath-list]] [parameters] <CR>

where

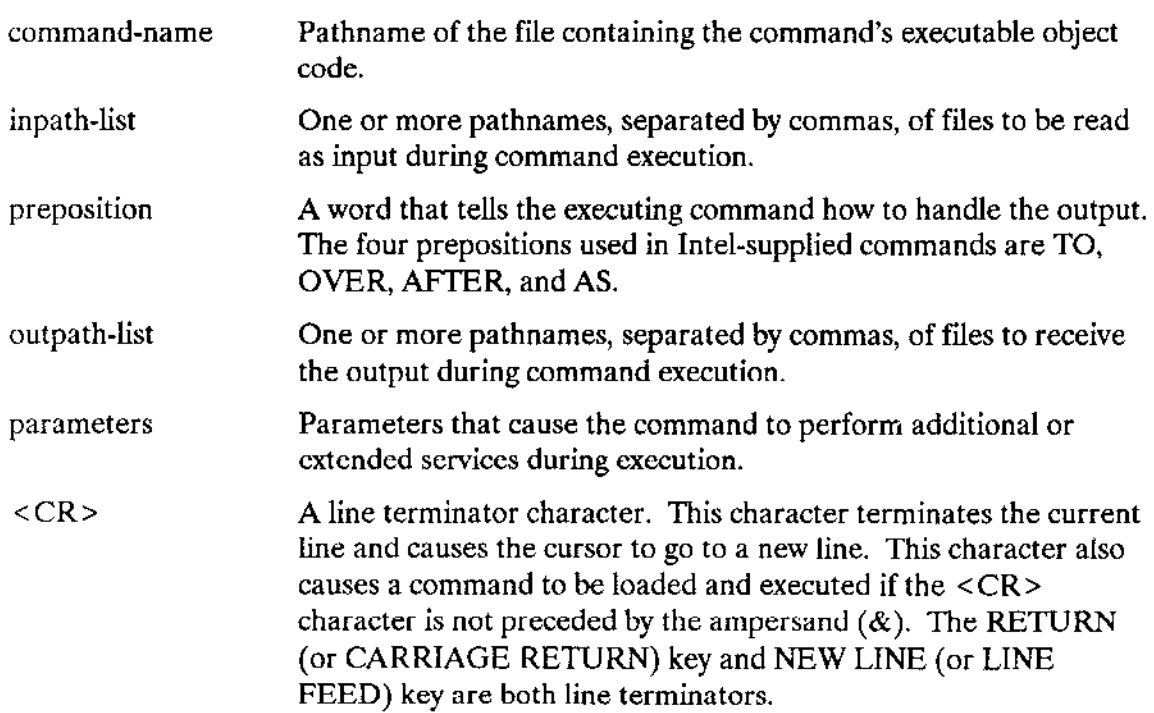

You can enter all elements of a command line in uppercase characters, lowercase characters, or a mix of both. The Human Interface makes no distinction between cases when it reads command lìne items. ln addition, you can include the following optional command line entries:

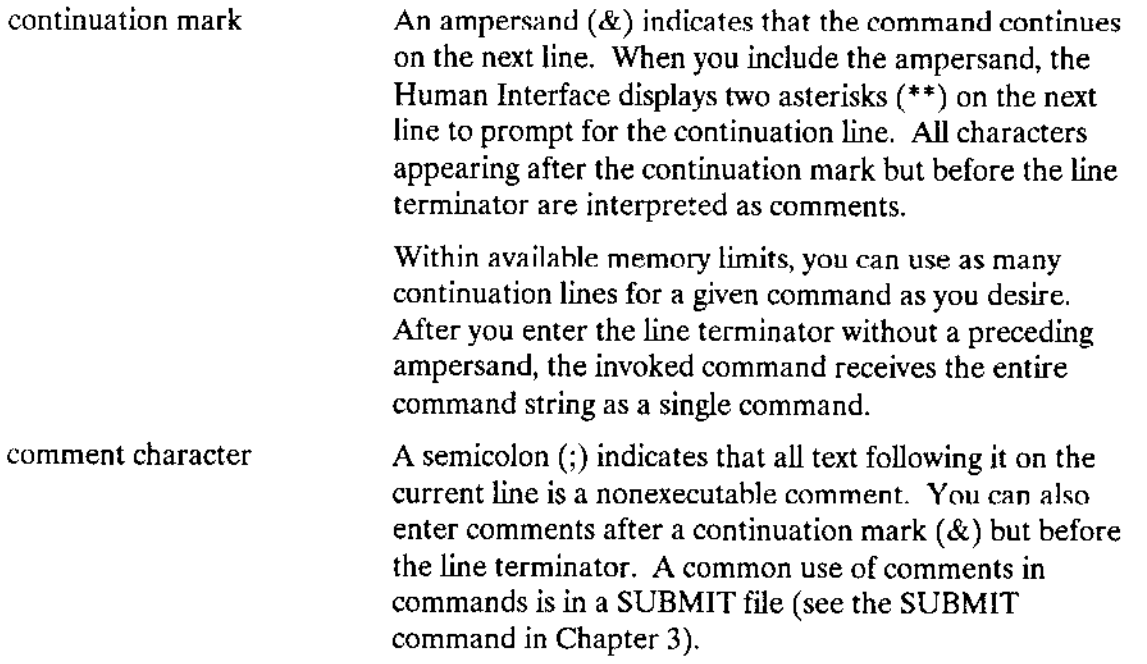

quoting characters Two single-quotes (') or double-quotes ('') remove the semantics of special characters they surround. For. example, if you surround an ampersand  $(\&)$  with single quotes, the ampersand is not recognized as a continuation character. The same holds for other characters such as asterisk  $(*)$ , question mark  $(?)$ , equals  $(=)$ , and semicolon (;). The only special characters not affected by the quoting characters are the pathname separators  $($  ) and dollar sign  $(5).$ 

Although you can use either single quotes or double quotes as quoting characters, you must use the same quoting character at the beginning and at the end of your quoted string. If you want to include the quoting character inside your quoted string, you must specify the character twice. For example

'can''t'

You can accomplish the same effect by using the other quoting characters follows:

"can't"

Although the Human Interface places no restriction on the number of characters in a command, each terminal line can have a maximum of 76 characters, including any punctuation, embedded blanks, continuation marks, nonexecutable comments, and line terminator. If your command requires more characters, use continuation lincs.

The following sections discuss the elements of command syntax in more detail.

### 2.9.1 Command Name

Each Human Interface command is a file of executable code that resides in secondary storage. When you specify a command name, you actually specify the name of the file containing the command's code. If you write your own command (refer to the *Extended* íRMX II Human Interface User's Guide îor inîormation), you invoke it by entering the name of the file that contains it. After you invoke a command, the operating system loads it from secondary storage into memory and executes it with the parameters you specify.

.<br>When you enter a command name, you can enter the complete pathname of the command, or, in many cases, you can enter just the last component of the pathname.

. lfyou enter the complete pathname ofthe command (that is, if you include a logical name as the prefix portion of the pathname), the operating system searches only the device and directory you specify for the command. If it cannot find the command there, it returns an error message.

If you enter only the last component of the pathname (such as COPY instead of  $\bullet$ :SYSTEM:COPY), the operating system automatically searches previously designated directories for the command. It does not return an error message until it has searched each of the directories. The number of directories searched and the order of search are determined during the Human Interface configuration. The standard search path of directories is:

:PROG: :UTILS: :SYSTEM: :LANG:  $: S:$ 

When writing your own commands, you can take advantage of the order in which the operating system searches directories. For example, suppose you write your own COPY command, one that provides more or different functions than the Human Interface COPY command. If you want to invoke your own program whenever you type the command "COPY", you can simply place your copy program in a file called COPY in your :PROG: directory. Since the operating system searches the :PROG: directory before searching the :SYSTEM: directory (the directory that normally contains Human Interface commands), it will invoke your copy program when you enter the command "COPY". Any command needed only by you can be placed in your :PROG: directory.

If you still want to be able to invoke the Human Interface COPY command, you can do so by entering its complete pathname as follows:

### :SYSTEM:COPY

Using the ALIAS command (see Chapter 3) provides a faster more direct means of retrieving a command from one of the directories. To improve performance and create a shorter name, you might define the Human Interface ATTACHFILE command with an alias

### alias af =: SYSTEM: ATTACHFILE

In this case, every time you enter AF, the operating system replaces it with :SYSTEM:ATTACHFILE and invokes the ATTACHFILE command found in the :SYSTEM: directory.

# 2.9.2 Prepositions

Preposition parameters in a command line tell the command how you want it to process the output file or files. The Human Interface commands usually provide three preposjtions: TO, OVER, and AFTER. The preposition AS is also available for use in the ATTACHDEVICE and ATTACHFILE commands. The TO preposition and :CO: (console screen) will be used by default ifyou do not speciîy a preposition and an oùtput fiie. The prepositions have the following meaning:

TO Causes the command to send the processed output to new files; that is, to files that do not aheady exist in the given directory. If a listed output file already exists, the command displays the following query at the console screen: <pathname>, already exists, OVERWRITE? OVER AFTER Enter a Y, y, R or  $r$  if you wish to write over the existing file. Enter any other character if you do not wish the file to be overwritten. In the latter case, the command does not process the corresponding input file but rather goes to the next input file in the command line. Commands process input files and write to output files on a onefor-one basis. For example copies file A to file C and file B to file D. Causes the command to write your input files to the output files in sequence, destroying any information currently contained in the output files. It creates new output files if they do not exist. For example copies the data from file SAMP1 over the present contents of file OUT1, and copies the data of SAMP2 over the contents of file **OUT2.** Causes the command to append the contents of one or more files to the end of one or more new or existing files (file concatenation). For example appends the contents of file INI to the the end of file DEST1, and

appends the contents of IN2 to the end of DEST2.

AS A special preposition used with the ATTACHDEVICE and ATTACHFILE commands. When you use the AS preposition, the operating system does not assume that the command contains input pathnames and output pathnames. Rather, it sees the parameters as entities that it must associate. For example, ATTACHFILE associates a pathname with a logical name as follows:

# 2.9.3 Inpath-List and Outpath-List

An inpath-list specifies the files on which a command is to operate. An outpath-list defines the destination of the processed output. Each inpath-lìst or outpath-list consists of a pathname (or logical name) or list of pathnames. If you specily multiple pathnames, you must separate them with commas. Embedded blanks between the commas and pathnames are optional. You can also use wild cards to indicate multiple pathnames (refer to the "Wild Cards" section earlier in this chapter).

Usually when you specify multiple pathnames, each pathname in the inpath-list has a corresponding pathname in the outpath-list. For example, the command

copies file A to file C and also copies file B to file D. Therefore, A and C are corresponding pathnames, and so are B and D. However, there are some instances when the number of input pathnames you enter differs from the number of output pathnames. The validity of the operation depends on whether the pathname lists contain single pathnames, lists of pathnames, a wild-card pathname, or lists of wild-card pathnames. Table 2-1 lists the possibilities and describes the Human Interface's action in each instance. The following sections discuss the Human Interface's actions in more detail.

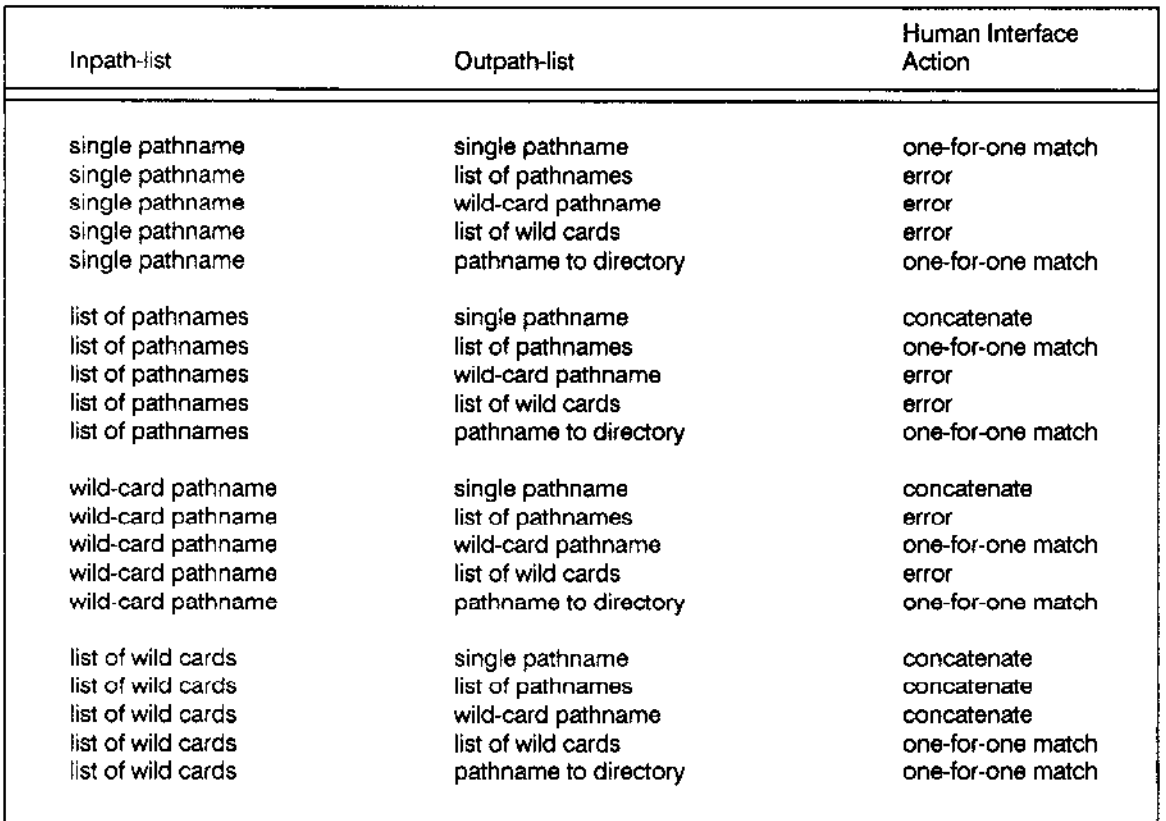

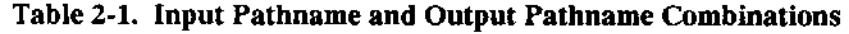

### 2.9.3. 1 One-tor-One Match

The combinations in Table 2-1 marked "one-for-one match" are those in which each element in the inpath-list is matched with an element of the outpath-list. For example

In this case, the Human Interface copies all files beginningwith the character "A" to correspondhg files beginning with the character "C". When it finishes this operation, it advances past the comma to the next set of pathnames (copies all files beginning with "B" to corresponding files beginning with "D").

### 2,9,3,2 Concatenate

'lhe combinations inTable 2-1 marked "concatenate' have mùltiple input pathnames that correspond to a single output pathname. In this situation, the operating system automatically appends the remaining input files to the end of the specified output file, regardless of the preposition you speciry.

This allows you to combine one-for-one file operations (as in TO or OVER preposition) with file concatenation (as in the AFTER preposition) in a single command, and thus avoid entering an extra command to perform a separate concatenation operation. The following example explains this situation.

Assume that in a COPY command, you use the TO preposition and specify the following input and output pathnames:

When the Human Interface processes the command line, it copies file "A" to file "D" and appends files "B" and "C" to the end of file "D" as follows:

Notice that this concatenation occurs only when there are multiple elements in the inpathlist that correspond to a single element of the outpath-list. This means that the following commands are invalid:

### 2.9.3.3 Error Conditions

The combinations in Table 2-1 marked "error" indicate invalid operations. For these combinations, the Human Interface returns an error message without performing the requested operation.

## 2.9.4 Other Parameters

With most commands, you can enter parameters other than inpath-lists, outpath-lists, and prepositions. These other parameters are known as keyword parameters, because you must enter a particular word, called a keyword, to obtain the additional or extended services provided by the parameter.

For example, the DIR command (described in Chapter 4) lists the contents of a directory. You can enter several different keyword parameters to specify the amount of information displayed and the format of the display. A command such as

displays the contents of the :SYSTEM: directory in extended format. You could substitute other keywords such as SHORT or LONG to obtain different formats.
The command descriptions in Chapter 4 list the keyword parameters available with each command. Although the descriptions list the complete names for the keywords, you need enter only enough characters to uniquely identify the keyword. For example, you could enter the previous command as

For the DIR command, the character E uniquely identifies the EXTENDED parameter. Other keywords might require additional characters to make them unique.

Some keyword parameters also require an associated value. An example of this is the FORMAT command (described in Chapter 4), which prepares secondary storage volumes for iRMX II use. A command such as

formats a volume on device :F1: and sets the number of files to 10. The keyword in this command (FILES) has an associated value (10). Although this example and the descriptions in Chapter 4 use the equal sign  $(=)$  to associate keywords and values, you can do this two ways:

 $keyword = value$ keyword (value)

The blanks are optional; you can use either method to enter Human Interface commands.

# **2.10 SYSTEM MANAGER**

The multi-user Human Interface supports a user called the system manager. The system manager maintains the multi-user configuration files. The system manager can modify these files to add or delete user IDs, add or delete terminals, and change terminal or user characteristics (refer to the Extended iRMX II Interactive Configuration Utility Reference *Manual* for more information). For security reasons, no user other than the system manager can write to these files. (Although user passwords are kept in one of these files, :CONFIG:UDF, and other users can read that file, the passwords are encrypted and there is no way to decrypt them.)

The system manager has a special user ID that gives privileges that other users do not have, such as

- $\bullet$ Change the access rights of any file, regardless of the file's owner.
- Read access to all data files and list access to all directories, unless specifically denying  $\bullet$ himself or herself those access rights.
- Detach devices attached by any user.  $\bullet$
- Delete any user from the system.  $\bullet$

Any operator can become the system manager by invoking the SUPER command. This command (which requires entering a password) changes the operator's user ID from its normal value to that of the system manager. Once an operator invokes SUPER, that operator has all the privileges of the system manager. Refer to Chapter 3 for more information about the SUPER command.

# **2.11 ADDING USERS TO THE SYSTEM**

To function correctly, a Human Interface system requires information about all users (operators) and terminals that intend to access the system via the Human Interface. You can supply information about one of these users via the ICU during the configuration of the Human Interface. This user is called the resident user, and the process of configuring it is called resident user configuration (refer to the Extended iRMX II Interactive Configuration Utility Reference for information on resident user configuration). Other users, if any, and their terminals must be defined in iRMX II files that you set up during system installation. These users are called non-resident users, and the process of configuring them and their terminals is called non-resident user configuration. The files are called non-resident configuration files.

The system manager (who has user ID 0) can modify these files to add users or terminals, delete users or terminals, or change characteristics of users or terminals. Depending on the type of modifications made, the changes take effect either the next time the affected user logs onto the system or the next time the system is initialized. To prevent unauthorized users from changing the system configuration, the system manager should be the only user with change access to these files.

This section describes the types of system terminals you can configure, defines the names you must use for the non-resident configuration files, and describes the information you must place in these files. It also provides an example of adding a non-resident user to your system.

# 2.11.1 System Terminals

With the configuration files described in this chapter, you can assign Human Interface terminals to be one of two kinds: static logon terminals or dynamic logon terminals. The following sections discuss these terms further.

#### 2.11.1.1 Static Logon Terminals

Each static logon terminal is configured to service a specific operator. Therefore, the logon process is automatic and invisible to the operator. When the Human Interface starts running, it has information about the operator, such as the user ID, the amount of memory available to this operator, and the interactive job's maximum priority. To change the Human Interface specifications for a static logon terminal, you must change the nonresident configuration files and reboot the operating system.

#### 2.11.1.2 Dynamic Logon Terminals

Dynamic logon terminals can service many different operators on a request-by-request basis. To determine which operator wants access to the operating system via a dynamic logon terminal, the Human Interface requests information before allowing the operator to access the system. This information consists of a logon name and a password. The Human Interface verifies that the information entered is valid by checking the nonresident configuration files. Then it sets up the terminal based on other information listed in those files.

To change the Human Interface specifications for a user who accesses the system from a dynamic logon terminal, you must change the non-resident configuration files. The changes take effect the next time the user logs on.

Each user that logs onto the system is allocated a memory partition. If the Human Interface cannot allocate the amount of memory requested, but it has enough memory to activate the user's initial program, the Human Interface allocates all the free memory available and displays this warning on the user's screen:

\*\*\* WARNING The system cannot provide the minimum memory you a sa sa tanggunian.<br>Kabupatèn Palau  $***$ requested. You will come up with all the memory a.<br>Ala ુસમ that is currently available in the system. If this  $\mathcal{A}\times\mathcal{A}$ is a problem, contact the System Manager

If there is not enough memory for the user's stack, the following message is displayed:

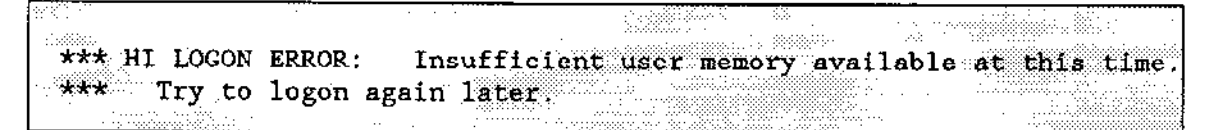

# 2.11.2 Non-Resident Configuration Files

Before non-resident users can access the Human Interface, you must prepare four configùration files that describe all users and terminals. The files are

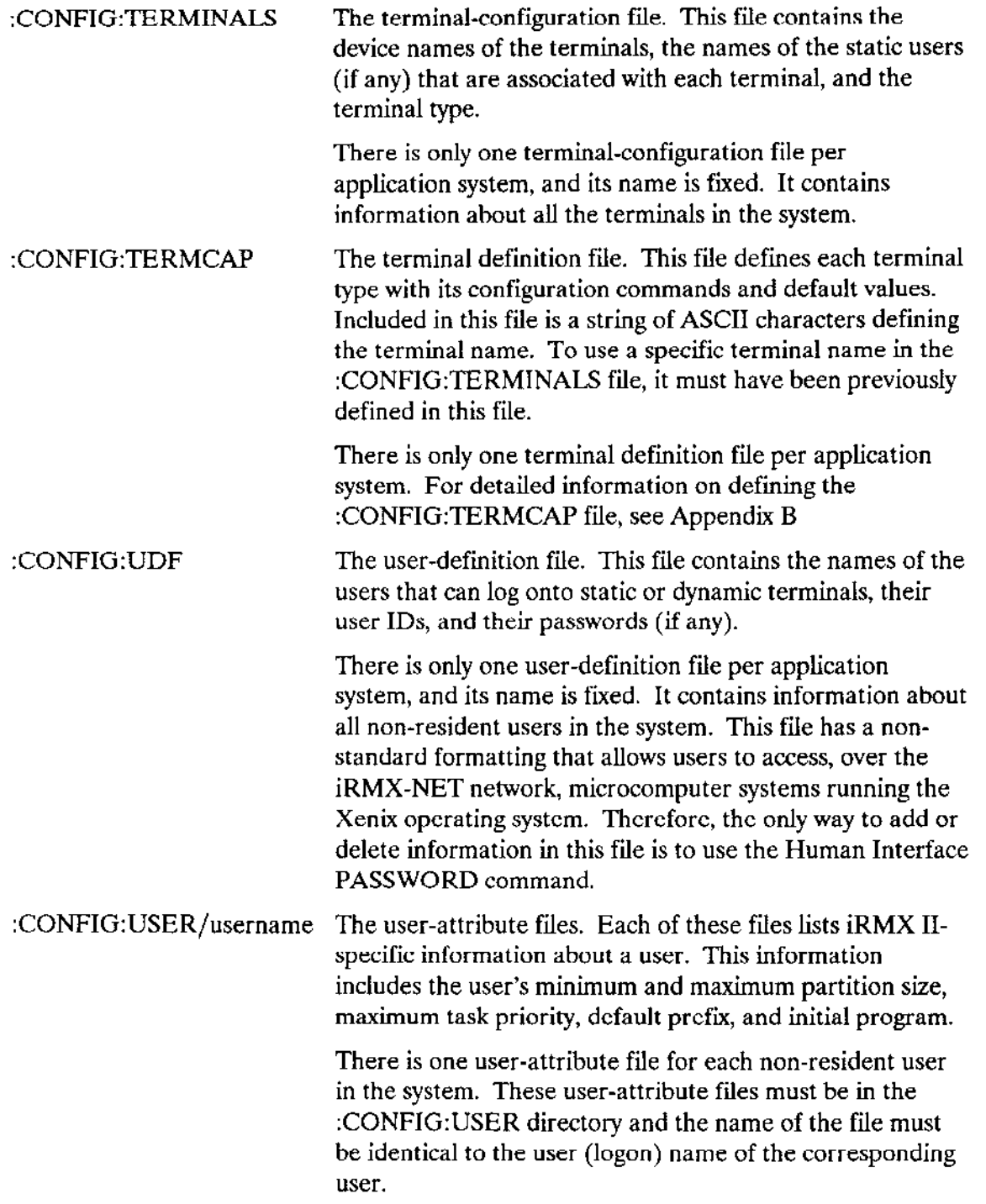

Each of these configuration files resides on the system device in the :CONFIG: directory. You specify the pathname of this directory during the configuration of the Extended I/O System. Changing the definition of rhe :CoNFIG; logical name later has no effect on the configuration files checked, because the Extended I/O System (and the Human Interface) use the complete pathname as specified during EIOS configuration.

The following paragraphs describe :CONFIG:TERMINALS, :CONFIG:UDF, and :CONFIG:USER in detail.

## 2.11.2.1 Terminal Configuration File (:CONFIG:TERMINALS)

The terminal-configuration file (:CONFIG:TERMINALS) defines all terminals through which non-resident users intend to access the system through the Human Interface. It contains several lines of information, as follows:

- 1. An integer indicating the number of terminals to be connected. This is the first line of the file.
- 2. Device name and attributes of the terminals, one line of information for each terminal.

The device name and attributes of a terminal must reside on a single line, with commas separating the individual elements. Embedded blanks within a name are not allowed. The format of this information is as follows. (Square brackets  $([ )]$ ) indicate optional elements. Spaces are allowed between elements.)

device-name, [user-name],reserved,[terminal-name]

#### where

device-name Name of the terminal. This name must be the physical device unit name (DUIB) specified for the terminal during configuration.

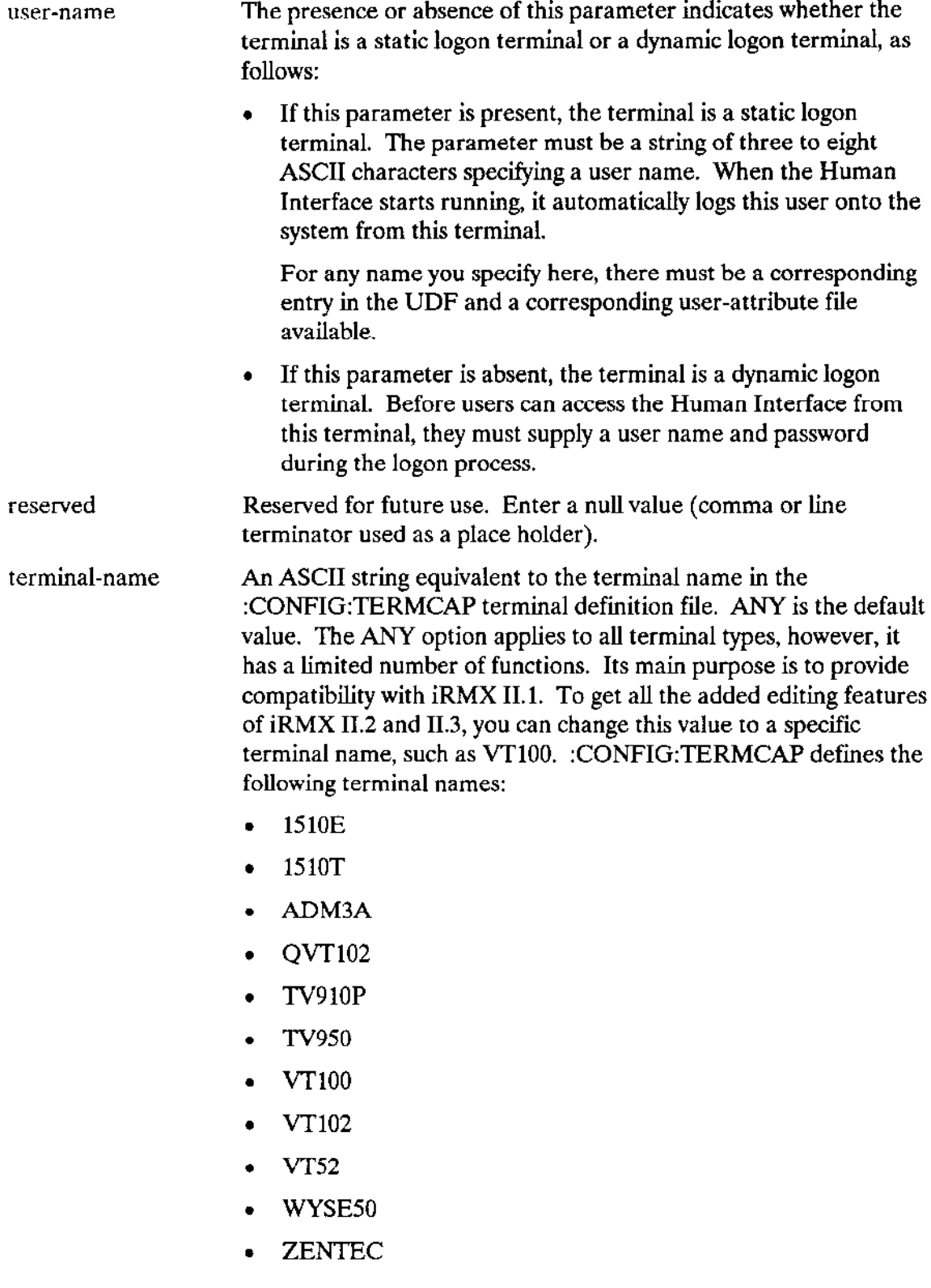

If you omit the user-name parameter but specify the terminal-name parameter, you must include two commas as a placeholder for the omitted parameter.

When the Human Interface starts running, it assigns memory for all static logon terminals in the order they are defined in the terminal-configuration file. Therefore, you should define the terminals in order of their importance, to guarantee that the high priority terminals have access to the system.

The following is an example of a terminal-configuration file that defines two static logon terminals and one dynamic logon terminal:

3 T1, ted, .VT100 T3, , ZENTEC T4, kim T6

Terminals T1 and T4 are static logon terminals associated with users ted and kim. The sizes of their memory partitions are determined from their user-attribute files. Ted is assigned to terminal T1 which is a VT100 terminal. Terminal T3 is a dynamic logon terminal.

Terminal T6 is not included in the list of terminals the Human Interface initializes because it is the fourth terminal in the list. The first line of the terminal-configuration file indicates that only three terminals are present.

#### 2.11.2.2 User-Definition File (:CONFIG:UDF)

This file defines the names, user IDs, and passwords of all non-resident users (those who access the Human Interface from static or dynamic logon terminals). The passwords maintained in this file are encrypted to prevent unauthorized users from obtaining privileged information by viewing this file.

To accommodate the iRMX-NET network, in which both iRMX II systems and microcomputer systems such as the iRMX I and Xenix operating systems can share files on the same network, the format of the user-definition file (UDF) has the same format as the Xenix password file. Passwords are encrypted in the same manner, and each line of the file ends in a line feed only (not a carriage return/line feed pair). This common format enables operators to log onto either the iRMX I, iRMX II, or Xenix operating systems using the same user name and password.

Because the UDF requires a special format (encrypted passwords and nonstandard line terminators), ordinary text editors cannot be used to create this file. Instead, the system manager must use the Human Interface PASSWORD command to add entries to the file. PASSWORD automatically encrypts passwords, and sets up the appropriate line terminators.

In brief, the system manager can specify the following information about each user with the PASSWORD command:

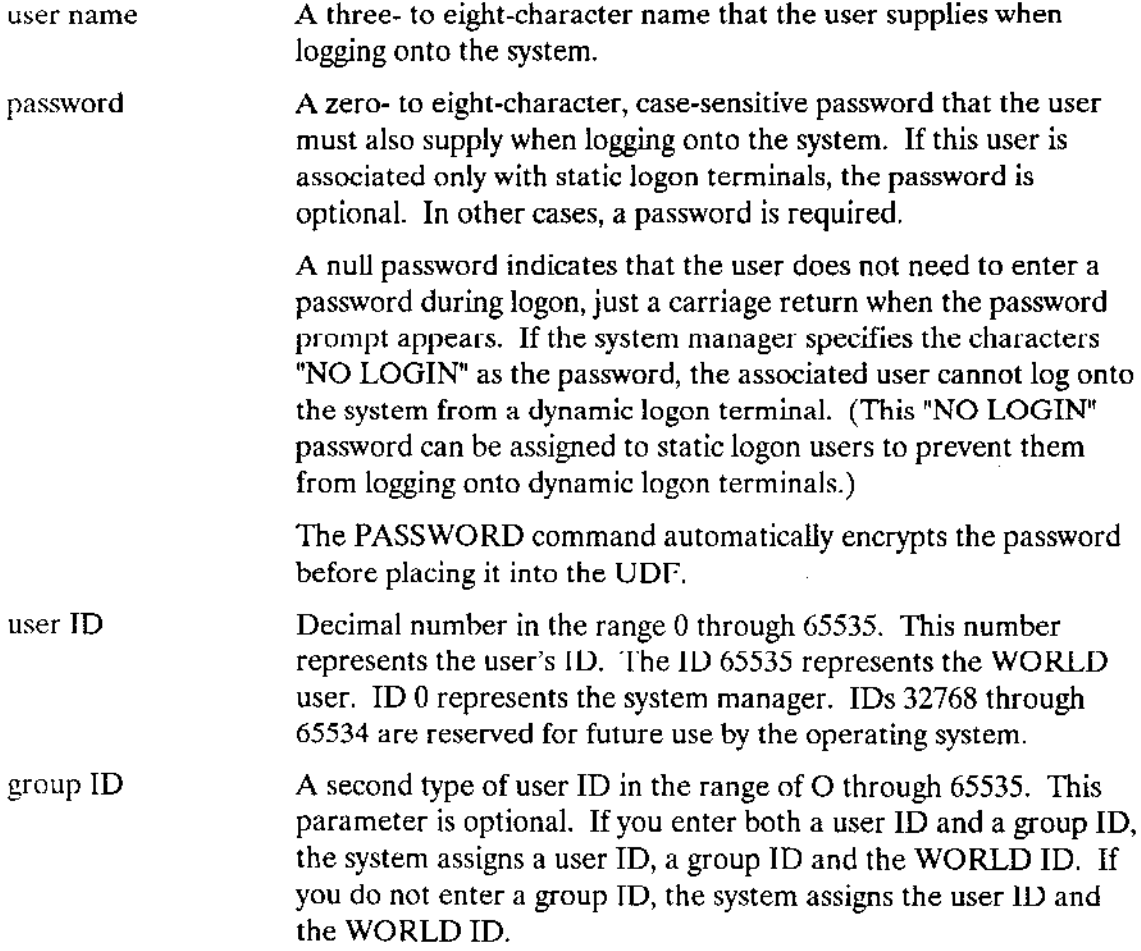

Other fields in the UDF are reserved for Xenix systems or for îuture use.

# 2.11.2.3 User-Attribute Files (:CONFIG:USER/username)

The UDF doesn't contain all the information the Human Interface needs to set up a user. The remaining information is contained in files in the :CONFIG:USER directory. Each user must have a separate file (the name of the file is the same as the user's logon name). Each file contains user information (called attributes). The attributes must be separated by commas; embedded blanks are not allowed. The format of each user definition file is as follows (attributes may be entered on one line):

minimum partition-size, maximum partition-size, max-task-priority, default-prefix-pathname, initial-program

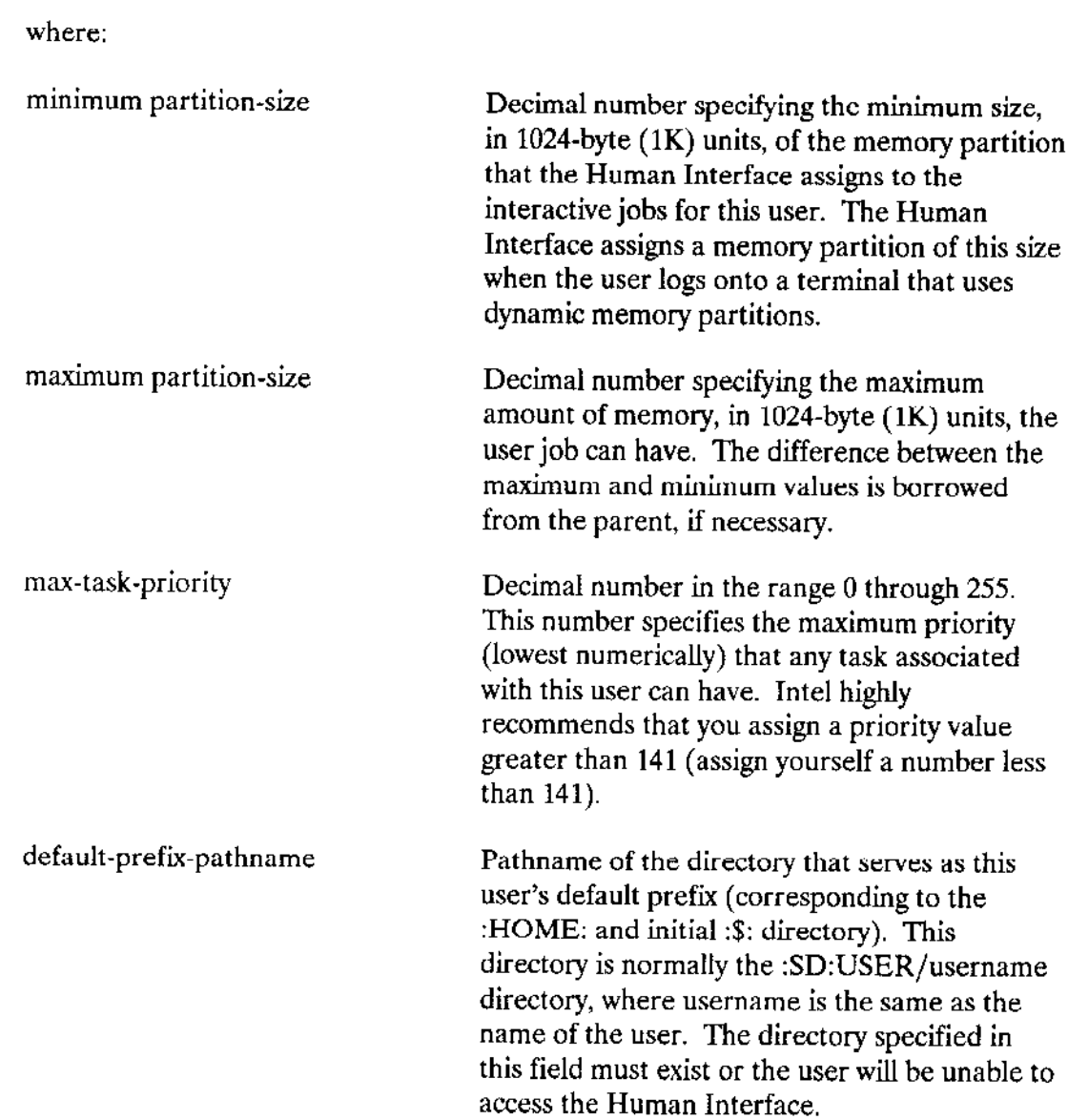

 $\sim$  14

 $\sim 10^6$ 

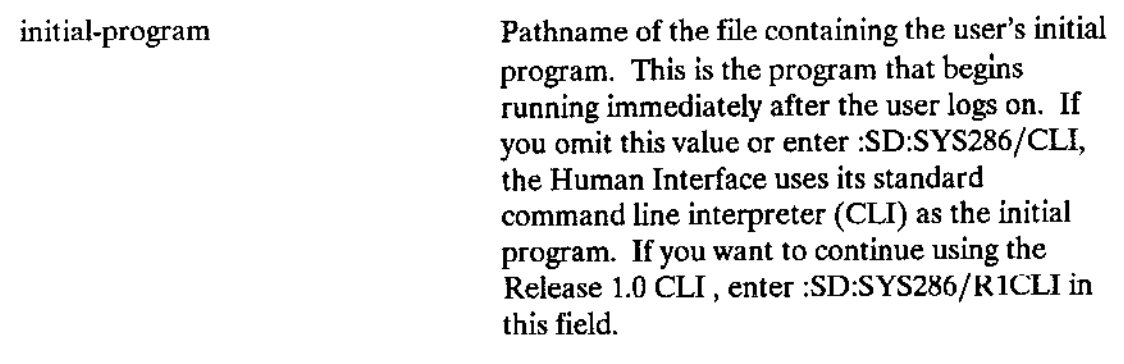

The following is an example of a user-attribute file:

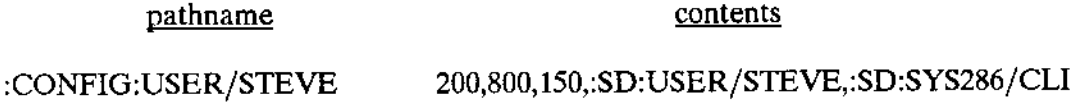

# 2.11 .3 Setting up a Protected Environment

With a single-user Human Interface, there is no need to restrict access to files or devices. There is only one user, and that user requires access to all files and all devices in the system. However, with a multi-user Human Interface, file and device access becomes a much more important issue. For example

- . A multi-user Human Interface requires a terminal-configuration file, a terminal definition file, a UDF, and user-attribute files. To maintain system security and integrity, you should limit access to these files.
- . Many users might want to prohibit other users from viewing the files in their default directories. However, some users might want to grant other users the ability to access those files. To allow for this, users should be the owners of their default directories.
- Many users should be able to run Human Interface commands and utilities (such as compilers or editors). To do this, they require the ability to list the directories containing the commands and utilities and the ability to execute and read the commands and utilities themselves. However, to protect the files from damage, you should limit the number of users who are able to modify or delete those files.
- . Some devices (such as a hard disk or the device that serves as the system device) should be available to all users. Howevet, to protect users who access these devices, only one user (the system manager) should be able to detach the devices.

To create a multi-user system that provides all these protection features, the system manager must set up the correct file structure before allowing other users to access the system. The installation of the iRMX II Operating System, as described in the Extended iRMX II Hardware and Software Installation Guide, sets up the protected environment described here, enabling the system manager to maintain control of the application system.

# 2.11.4 File Structure of a Protected Environment

There are many ways to set up a file structure to support a multi-user Human Interface. The ICU and the definition files provide options to support many different configurations. However, unless you have specific reasons for setting up a special structure, you should use the standard file structure described in this section. This standard file structure is created when you install the Operating System. All of the Updates to the operating system also assume this standard file structure.

Figure 2-2 shows the standard directories and data files that exist on a system device after you have completed the installation of an iRMX II Start-up system. The figure also lists the user ID of each file's owner and the access rights of WORLD. The owner is important because that user always has the ability to change the access rights associated with the file or the directory. WORLD access is important because it indicates that all users have access rights. The Human Interface always ensures that the WORLD ID is included in the ID's that define a Human Interface user.

In the figure, :SD: indicates the root directory of the system device. You establish this logical name for the default system device via input to the ICU during configuration of the Extended I/O System. If you specify automatic boot device recognition, and if you use the :SD: logical name when specifying other files and directories during configuration (such as when specifying the default prefixes in the user attribute files), you can bootstrap load the system from any device. The "Automatic Boot Device Recognition" feature is described in the Extended IRMX II Interactive Configuration Utility Reference Manual and in the Extended iRMX II Bootstrap Loader Reference Manual.

## **NOTE**

For systems that include the Human Interface, you must assign the logical name :SD: as the name of the system device during EIOS configuration. Assigning a different logical name causes some Human Interface commands to function incorrectly.

During the configuration of the Extended I/O System, you should specify the system manager as the owner of the :SD: device. This prevents users other than the system manager from detaching the system device. Before allowing users to access the system, you should ensure that only user 0 has all access rights to the root directory. Other users should have list access (L) to allow them to view the files in the root directory. However, they should not have change entry  $(C)$  or delete  $(D)$  access to the root directory. Add entry  $(A)$  is optional. The correct access rights are established during installation. (Refer to the *Extended iRMX II Hardware and Software Installation Guide* for more information.)

Three first-level directorics listed in Figure 2-2 are used to store commands and utilities. They are LANG286, UTIL286, and SYS286. The system manager should be the owner of these directories and the files they contain. To protect the commands and utilities from damage or deletion, other users should have only list access to the directories (to be able to see what is available) and read access to the data files (to be able to run the commands). If you have the iRMX I Operating System on the same volume, the directories LANG, UTILS, and SYSTEM have the same functions as LANG286, UTIL286, and SYS286, but with iRMX I equivalents.

The directory SYSTEM is present whether you have both iRMX I and iRMX II Operating Systems on the same volume or not. This directory contains the bootloadable system since, by default, the Bootstrap Loader loads from /SYSTEM/RMX86. If you want to change the default, you can configure the Bootstrap Loader to load any other file, or you can specify the file explicitly during invocation of the Bootstrap Loader. In this case, the directory SYSTEM may be deleted.

The first-level directory BOOT is where all Intel-supplied ICU definition files place the generated bootloadable system. You should place files containing new versions of the operating system into this directory. When you use the ICU, you specify the location of these files with the "RAF" prompt on the Generate File Names screen. Specify the name /BOOT/your file name.286 for your boot file.

The first-level directory USER contains the directories that are the default prefixes of the users. The system manager should be the owner of USER, and other users should have only list (L) access. However, each directory contained in USER should be owned by the user with the corresponding user name and should not be accessible by other users. By owning the directory that serves as its default prefix, each user can change the access rights of the directory. This ability enables a user to decide what access rights other users should have to the first user's files. However, because no other users have automatic access to the default directory, the first user can maintain privacy if desired.

Another first-level directory, RMX286, contains all the files necessary to configure your own version of the operating system. It also contains the CONFIG directory which includes the terminal-configuration, user-definition, and user-attribute files. The system manager should be the owner of the directory and the files contained in it. Other users can have list or read access to the subdirectories and files it contains, but they should not be able to add, modify, or delete any information. This prevents everyone but the system manager from modifying the terminal and user configuration.

# 2.11.5 Adding a Non-Resident User to a Multi-User System

This section provides an example of how to add new users to a multi-user application system. It assumes that the directory structure of the system device is set up as shown in Figure 2-2.

The directories that are important when adding new users are the :SD:USER directory, the :SD:RMX286/CONFIG directory (also accessed by the logical name :CONFIG:), and the :SD:RMX286/CONFIG/USER directory (also accessed as :CONFIG:USER). The :SD:RMX286/CONFIG diectory can be changed to any other directory during configuration. Using the "EIOS" screen of the ICU you can define any pathname as the directory for the non-resident user configuration information. For more information see the Extended iRMX II Interactive Configuration Utility Reference Manual.

The :SD:USER directory contains the default prefixes (:HOME: directories) of all the users in your application system. As part of adding a new user, you can use the PASSWORD command to automatically create a subdirectory in the :SD:USER directory that has the same name as the logon name of the user you are adding. This subdirectory is the user's new home directory.

The :CONFIG: directory contains the terminal-configuration file (:CONFIG:TERMINALS), the user-definition file (:CONFIG:UDF), and a subdirectory that holds the user-attribute files (:CONFIG:USER). As part of adding a new user, you must modify the user-definition file and add a new user-attribute file to the :CONFIG:USER directory. You can use the PASSWORD command to do this for you. The user-attribute file must have the same name as the logon name of the user you are addins.

As an example, let's add a user to the system, assuming the following information about that user:

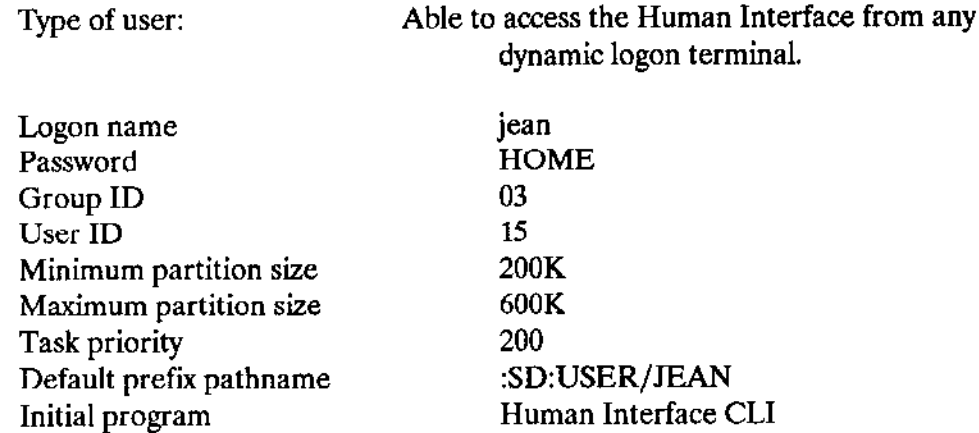

Perform the following steps to add this user to the system, enabling him to log on from any dynamic logon terminal:

- Log onto the system from a Human Interface terminal.  $\mathbf{1}$ .
- If you are not the system manager (user ID  $0$ ), invoke the SUPER command to  $2.$ become the system manager. (This step requires that you know the system manager's password.) Enter the following command:

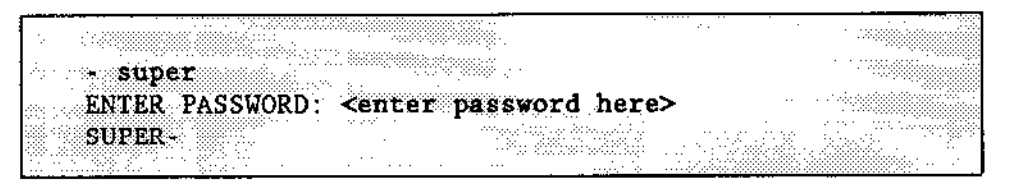

Invoke the PASSWORD command to create the file :SD:USER/JEAN and add a 3. new entry for this user in the UDF, as follows:

SUPER- password ~ 약했?

The command displays the following information and waits for your response:

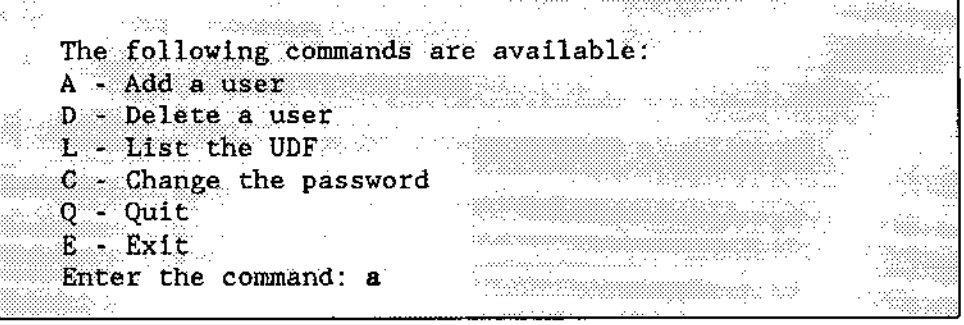

The command then displays several prompts. Respond as follows:

Enter the user name - jean Enter the new password - HOME <u>Santana</u>n Repeat the new password - HOME Enter the user ID - 15 Enter the group ID . 03 Enter the comment - <cr> Enter the default Xenix directory  $\sim$  <cr> Enter the default Xenix shell -  $\langle cr \rangle$ 

The command summarizes the information and prompts you to continue, as follows:

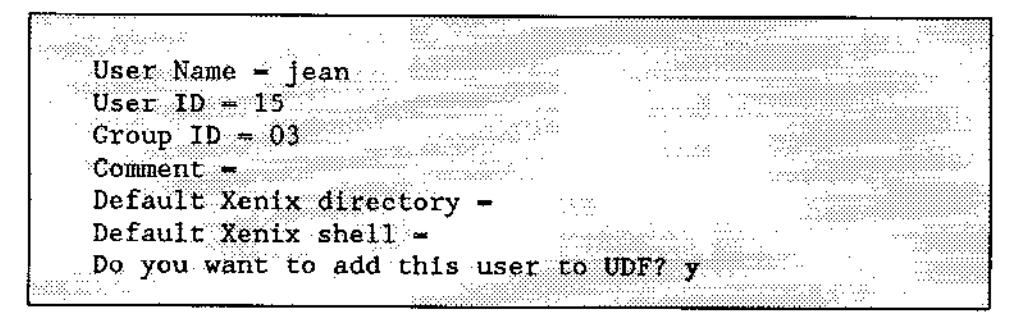

Respond with "y". PASSWORD updates the copy of the UDF it maintains in memory (the permanent copy is updated when you invoke the Exit command), and displays this mcssage:

Do you want to create the user directories? y

Answering "y" causes PASSWORD to automatically update your user file :SD:USER adding a subdirectory JEAN and a subdirectory under it PROG (rSD:USER/JEAN/PROG). It copies the file :CONFIG:DEFAULT/RLOGON to R?LOGON and creates an empty R?LOCOFF file in the

:SD:USER/JEAN/PROG directory. The logon file contains DATE and TIME commands and the command that invokes rhe ALIAS.CSD file. Thus, each time jean logs onto the system, DATE, TIME, and ALIAS.CSD execute.

After the files are updated, you are prompted for the pathname of the initial program as follows:

Initial program pathname = 92

If you are using the standard CLI, enter a carriage return. After adding the new user, PASSWORD responds with

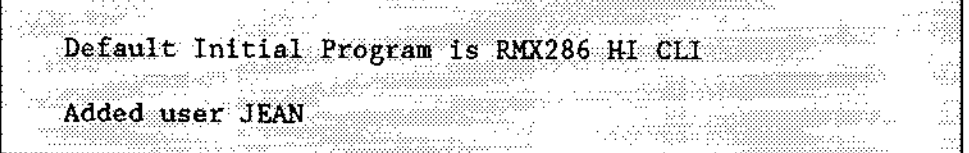

The PASSWORD main menu then reappears. Enter the E command to save your changes, as follows:

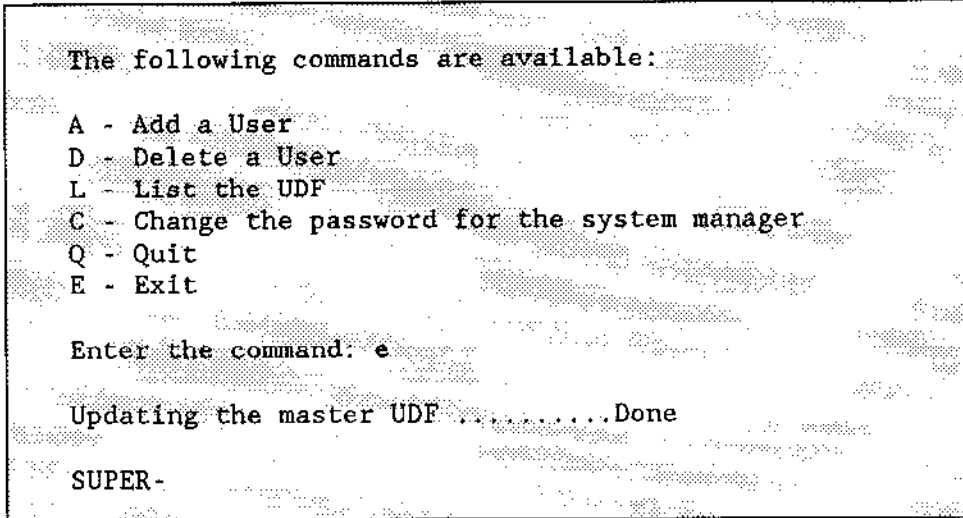

4. Exit the SUPER command. as follows:

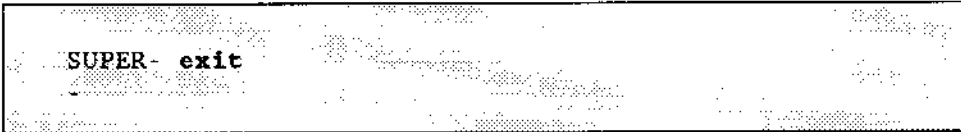

The user jean is now added to the system. Jean can go to any dynamic logon terminal and log onto the application system, using the logon name and password assigned.

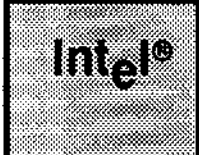

istori. a nguye<br>Nguyên

.<br>11. april 11. aproximação (1999) na samarakan dik .<br>Le segundad de de de la filla de la filla matter of the **Contractive conducts** 

# 3.1 INTRODUCTION

This chapter presents the CLI commands (not to be confused with the Human Interface commands) in alphabetical order. CLI commands are part of the standard Human Interface Command Line Interpreter, and are executed directly by the CLI instead of being loaded from a file and executed as part of the Human Interface. If you have written your own initial program or are using the Release 1 CLl, you may wish to skip this chapter as these commands are only available with the standard CLI.

The commands LOGOFF, SUBMIT, and SUPER can be both CLI and HI commands. If you are using the standard CLI, these commands function as CLI commands and recognize all the CLI features. If you are using your own initial program, these commands are also available as Human lnterface commands. but without the CLI features such as aliasing, advanced line-editing, and background processing.

# 3,2 COMMAND SYNTAX

CLI commands have a general syntax that you should follow when entering them at the lerminal. The elements that form a standard command entry include a command name, required input parameters (if any), and optional parameters. The structure of a command line is as follows (brackets [] indicate optional elements):

command-name [parameters]  $[I/O$  redirection] < $CR$ >

where

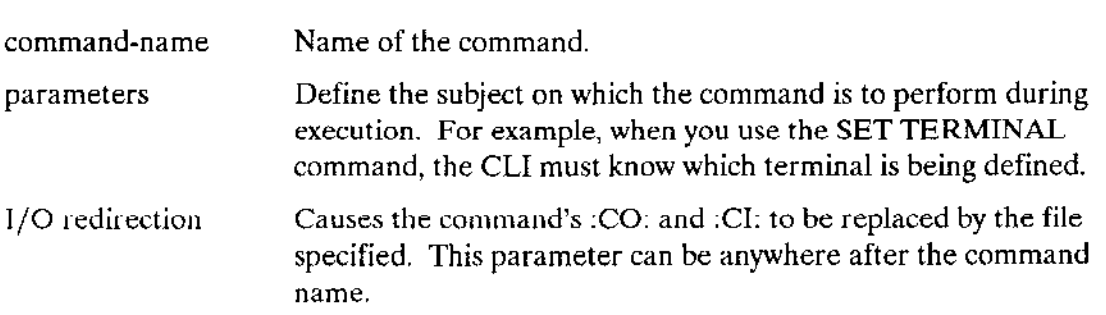

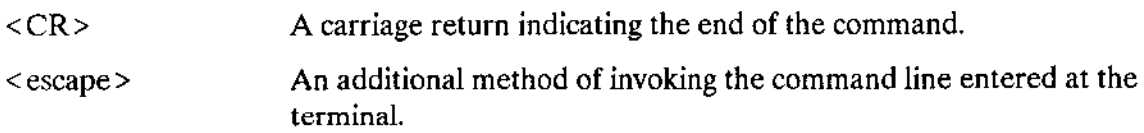

# 3.2.1 I/O Redirection

You can use I/O rcdircction with both CLI and HI commands. It causes the CLI to replace the commands :CO: and :CI: with the specified file. The operator's terminal (:EO:) remains the same. All error messages, ùser inpùts, and program outputs are transmitted to the new files specified rather than to your terminal. This option is particularly useful when executing the BACKGROUND command. By redirecting your output messages to a file, you free the terminal for other operations.

To use I/O redirection, you should include either or both of these parameters anywhere in the command line. The parameters are formatted as follows and may be in any order:

 $\langle$  infile  $\rangle$  outfile

where

infile The name of the input file that replaces the terminal as standard input. outfile The name of the output file that replaces the terminal as standard output.

The angle brackets  $\langle \langle , \rangle$  have a specific meaning to the CLI. If you wish to use them for anything other than  $I/O$  redirection, include them either in single quotes ( $\prime$ ) or double quotes ("). The CLI then passes them to the Human Interface as is.

The examples below illustrate the use of the I/O redirection feature.

- 1. This example uses I/O redirection with the BACKGROUND command to redirect output to a file called COPY.LOG.
- 2. This example uses  $I/O$  redirection to change the source of input from the keyboard to a file named IN.DAT and to redirect the output to a file named OUT.DAT.

# 3.2.2 Syntax Conventions

You can enter all elements of a command line in uppercase characters, lowercase characters, or a mix of both. The CLI makes no distinction when it reads the commands. The CLI does not recognize continuation marks, comment characters, or quotation marks within its commands. These characters, however, are recognized by Human Interface commands. If the result of a CLI command causes the execution of an HI command, the HI command is governed by HI command syntax rules. For example, thìs may occur when executing the BACKGROUND command as follows:

Since executing BACKGROUND causes the Human lnterface COPY command to be executed, the rules for Human Interface commands apply. This means that a semicolon is recognized. You might compare this to a telephone exchange. First, you dial the CLI, using CLI rules, then, if necessary, the CLI transfers you to the Human Interface command which has its own set of rules.

# 3.3 COMMAND SYNTAX SCHEMATICS

The syntax for each command described in this chapter is presented in a "railroad track" schematic, with syntactic elements scattered along the track. Your entrance to any schematic is always from left to rjght, beginningwith a command name entry.

Elements shown in uppercase characters must be typed in a command line exactly as shown in the command schematics except that you can type them in either uppercase or lowercase; the CLI makes no distinction between cases. Syntactic elements shown in lowercase characters are generic terms, which means that you supply the specific item, such as the pathname for a file.

The vertical dotted line separates the position-dependent parameters from those that are position-independent. Parameters to the left of the dotted line must be entered in the order listed (from left to right). Parameters to the right of the dotted line can be entered in any order (as long as they obey the rest of the syntax).

"Railroad sidings" go through optional parameter elements. In some cases, you have a choice of going through one of several possible sidings before returning to the main track. In still other cases, the main track itself diverges into two separate tracks, which means that you must select one track or the other but not both.

#### CLf COMMANDS

The example that follows shows all the possible paths through a railroad track schematic. Notice that the main track goes through required elements in a given command.

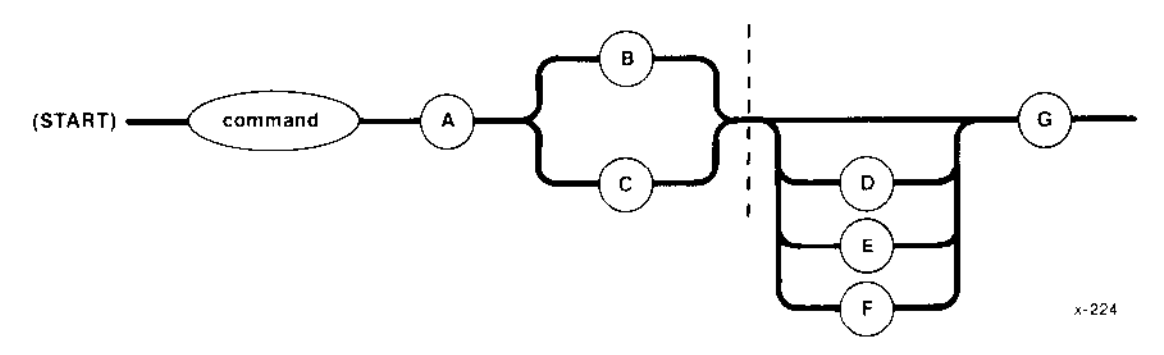

ln this example

- A is a required element. It is position-dependent; it must be entered first.  $\bullet$
- Either B or C is required. These elements are also position-dependent. Whichever  $\bullet$ element you enter must follow A immediately.
- D, E, or F are all optional but only one can be selected. These are position- $\bullet$ independent elements. lf you select one of these elements, you can enter it before or after G.

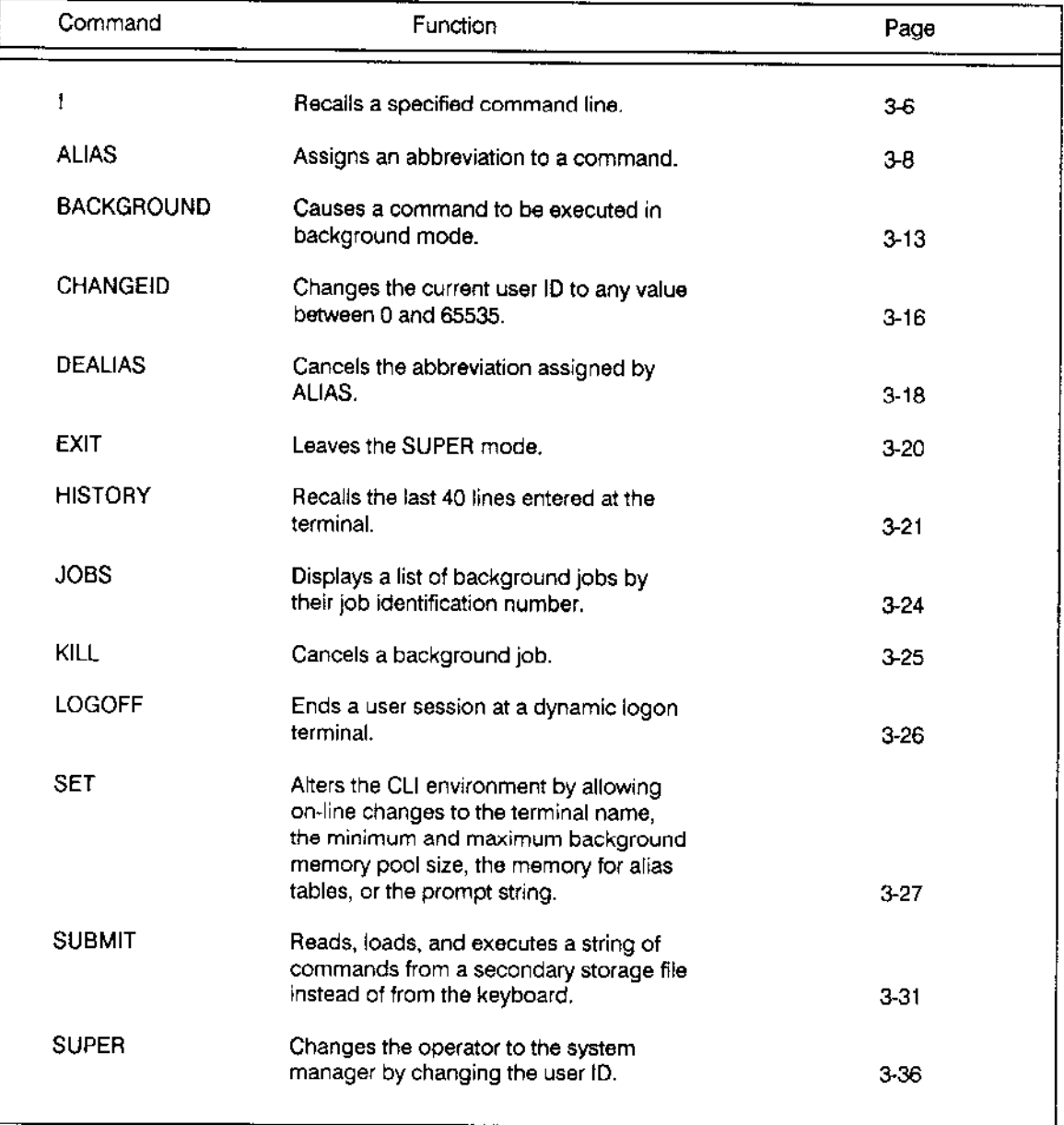

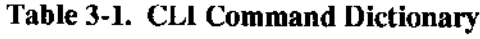

This command recalls a specific command line. It has the following format:

$$
\bigcirc \longrightarrow \bigcirc \overbrace{\text{variable}}
$$

F-0508

#### **INPUT PARAMETER**

variable The command line number (in decimal) or prefix of the command to be recalled. The command line number must not be greater than 999.

#### DESCRIPTION

By entering the ! command, you can recall a specific command line by either its number or its prefix. The CLI searches its history buîfer from the most recently entered command, going backward until it finds the specified Jine number. It then replaces the current command line with the command that was located. You can edit the recalled line, if you wish. If you are recalling a command prefix rather than a line number, be sure to enter enough of the command prefix to make it unique. The CLI recalls the first command line it encounters with the specified command prefix. For example, if you enter

and you have previously entered

FORMAT :d: FTN286 myfile.f28

the CLI will display FTN286 myfile.f28. If you want to recall FORMAT:d:, you should enter

To recall a command line by its number, for example line 29, enter

#### **ERROR MESSAGES**

- . < number>, history number not found The number you entered cannot be found in the history buffer.
- . < number>, history number out of range The number you entered is greater than 999.
- · < number>, illegal history number Your entry is not a legal number. It may include non-numeric characters.
- <prefix>, history line not found The command prefix you entered does not appear in the history buffer.

This command assigns an abbreviation to a commonly used command pathname. The format of this command is

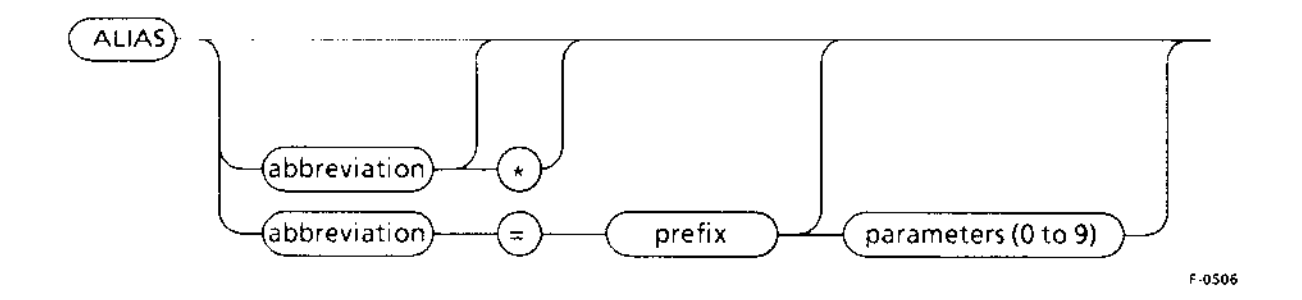

#### **INPUT PARAMETERS**

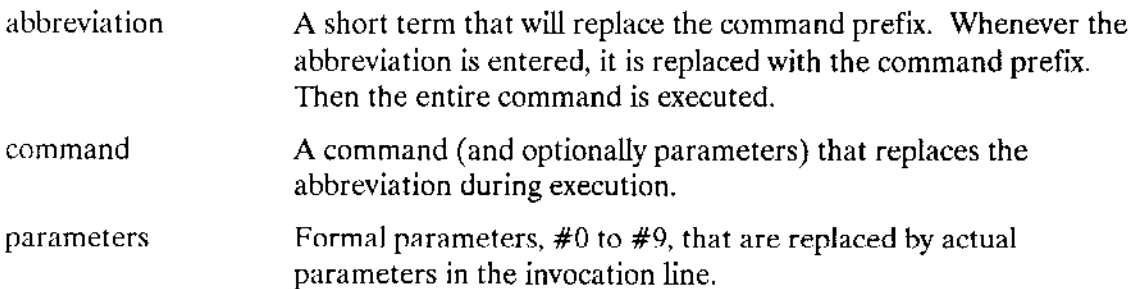

#### **DESCRIPTION**

The ALIAS command provides a shorthand method of entering data at the terminal. It assigns an abbreviation to a command prefix. Once the alias has been assigned, the CLI recognizes the abbreviation as if it were the entire command and executes the command. The alias stays in effect until you enter either a DEALIAS or a LOGOFF command. Alias expansion can be nested up to five times for ease of use (see example 5 below).

Entering ALIAS with no parameters causes the CLI to list all your previously defined aliases. However, if you have not previously defined any aliases, the CLI displays

USER ALIASES ARE:

Aliases are displayed page by page. If your list of aliases requires more than one screen, the CLI displays one screen followed by this message:

display more ? ([y] or n)

If you wish to see more, respond "Yes". Otherwise respond "No", and the CLI will return to the Human Interface.

You can create an alias for any command including the ALIAS command. The alias command prefix can be entered with or without formal parameters, which are replaced with actual parameters in the command invocation. Formal parameters should be preceded by a pound sign  $(\#)$ .

You can specify a maximum of ten formal parameters in a command prefix. Formal parameters are replaced in order. You cannot skip a parameter. This means that if you have three formal parameters and only two actual parameters, a null string will replace the third formal parameter, not the first or second. If you enter more actual parameters than formal parameters, the extra parameters are considered as another command parameter (see example 4 below). Separate actual parameters with blanks.

To assign an ALIAS for the first time, enter

It is also possible to change an existing alias. For example, if you have defined the alias a=mer, and now you wish to change it to a=merrr, you can enter

The CLI changes the alias and issues this message:

**ATTAC** 

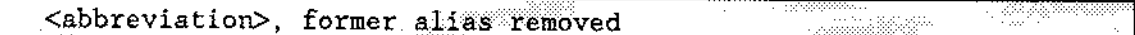

The following list shows some commonly used aliases. These may be helpful in defining your own set of aliases, however, they are not required.

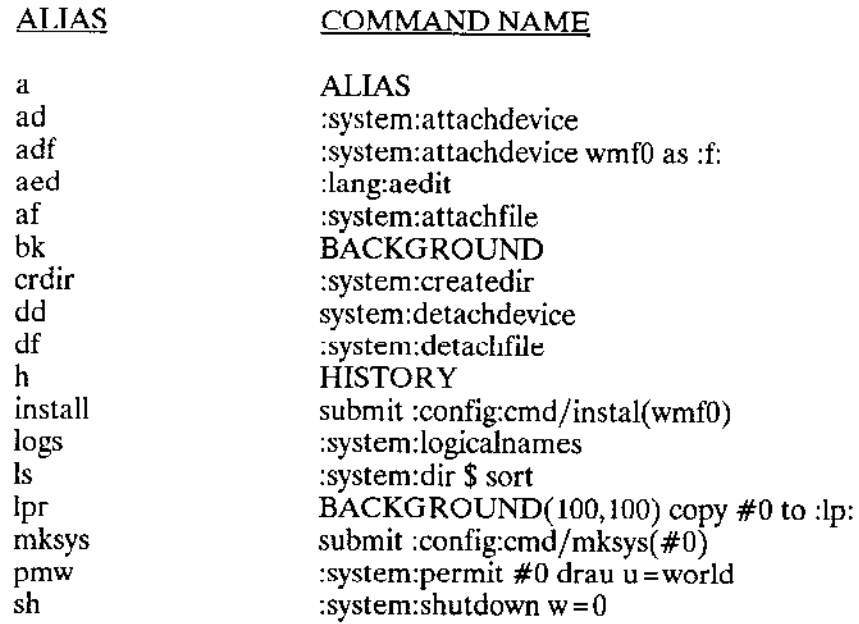

#### **ALIAS**

### **EXAMPLES**

For the examples in this section, assume that these aliases have previously been assigned:

```
ALIAS PLM = : lang:plm286 #0.p28 noli
ALIAS S = :system:submitALIAS SU = super
```
To display all of your aliases, enter 1.

The CLI responds with a list of the aliases currently defined.

```
翻出形式
                                                       waxa in gareey
     USER ALIASES ARE:
\text{PLM} = \texttt{lang:plm286 \#0.p28 noli}S = :system:submitSU = super-<sub>form</sub>Séda
                           \mathbb{Z}^m \times \mathbb{Z}_{2}
```
If you enter ALIAS and have not previously assigned any abbreviations, you receive the message

```
USER ALIASES ARE:
                     .<br>Prema
```
 $\overline{2}$ . To see only one specific alias, enter

The CLI responds with

PLM = : lang:  $p1m286$   $#0. p28$  noli

3. To see all of your aliases starting with the letter S, enter

The response is

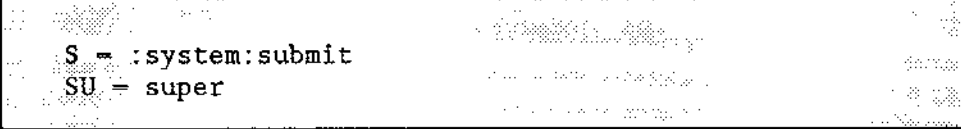

4. To execute the PLM command displayed in example 2and replace its parameter, enler

The CLI replaces the formal parameter #0 with MINE and executes the command as though :LANG:PLM286 MINE.P28 NOLIST had been entered.

lf you enter

the CLI executes

:LANG: PLM286 MINE. P28 NOLIST PAGEWIDTH(132)

adding PAGEWIDTH(132) as an additional command parameter. The CLI does not echo this command on the screen.

5. To use the nested alias feature, assume you have defined the following aliases.

ALIAS PLM=: LANG: PLM286 ALIAS PNL=PLM #0. P28 NOLIST

Now when you enter PNL SOURCE, ALIAS first replaces "PNL" with 'PLM #0.P28 NOLIST'. It then assigns "SOURCE" to #0, and finally it replaces "PLM'with ":LANG:PLM286". The command that is executed is

:IANG: PLM286 SOURCE. P28 NOLIST

#### ERROR MESSAGES

. ALIAS, wrong alias synlax

The command syntax is not correct.

. <paraneter>, alios not found

The alias you entered is not in the list of declared aliases.

• <parameter>, wild card is allowed only in the last character You tried to list your aliases with a wild card, but the wild card was not the last character in the string.

## ALIAS

. <paraneter>, r'i1d card not allowed in alias abbrevialion

You declared an alias with a wild card. You can use wild cards only to display a list of aliases. not to define them.

. ALIAS, no space in alias table

The alias table is full. No more aliases can be assigned unless you increase the size of the alias table or delete some less frequently used aliases. The default alias table size is 2K. You can use the SET command (described later in this chapter) to modify the size of the alias table.

This command causes the CLI to execute the command entered in a background environment. The format of this command is

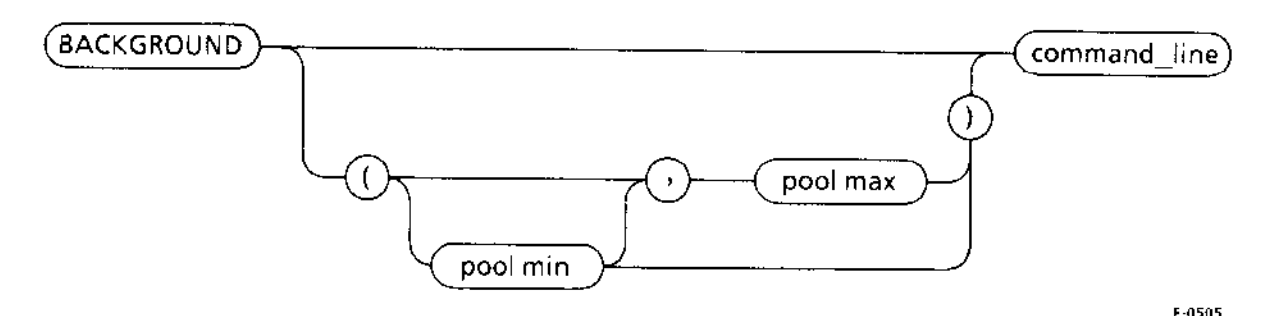

#### INPUT PARAMETERS

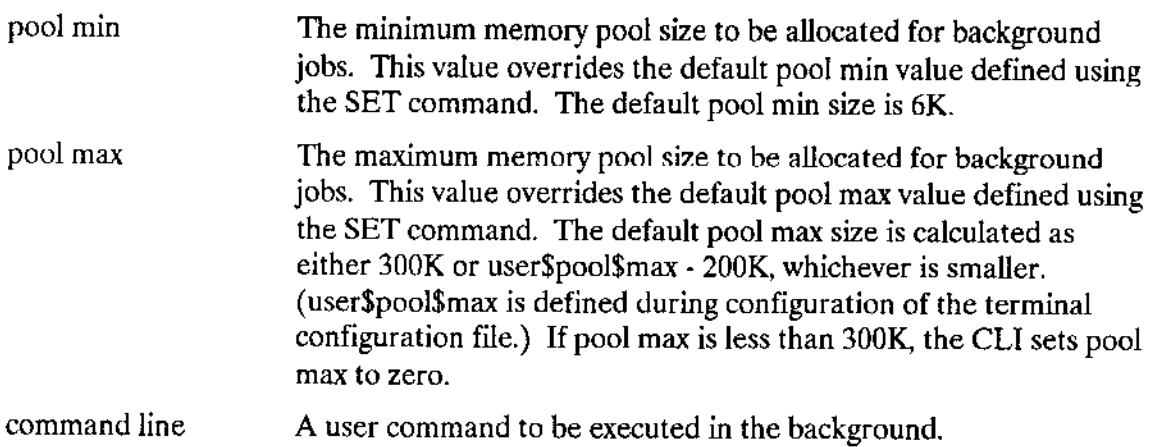

#### **DESCRIPTION**

When you enter this command, the CLI creates a background job to execute the command line. Background jobs are executed as they are submitted and are not queued. Each background job is assigned a four-digit hexadecimal job identification number (job ID) that you can display by entering the JOBS command. You can cancel background jobs by entering the KILL command. (JOBS and KILL are described later in this chapter.)

If the BACKGROUND command is invoked when the oool max value is zero. the CLI issues a message asking you to set the parameter with the SET command (described later in this chapter). The CLI then stops executing.

When the BACKGROUND command is entered, the active foreground environment is copied to the background job and becomes its initial environment. This means that the same logical names and aliases used in the foreground are also availablc to thc background job. However, changes made to logical names and aliases in the background environment do not affect the foreground, and vice-versa. Each environment is independent of the other.

#### **BACKGROUND**

You can control the amount of memory allocated for the background jobs by entering the pool min and pool max parameters. The CLI checks that pool min is less than pool max. If pool max is less than pool min, the CLI issues this warning:

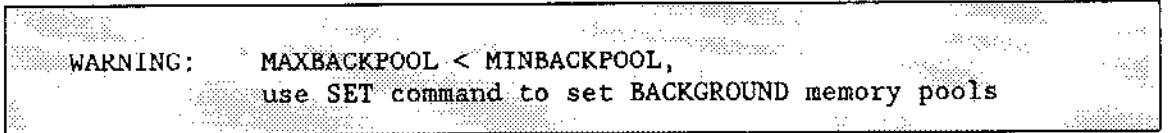

If pool max is less than 300K, the CLI assigns a value of zero and issues this message:

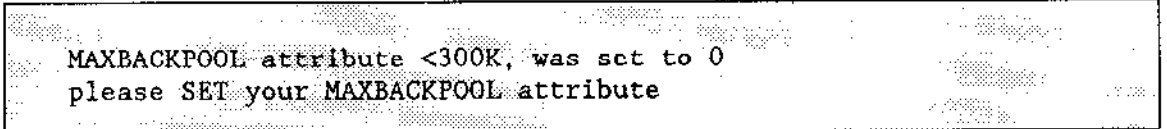

These modifiers are recommended for large programs such as compilers, ensuring the minimum memory pool for the application but leaving enough memory for other jobs (mainly in the foreground).

The BACKGROUND command will prompt for a redirect if you don't supply one. If you do not use the I/O redirection feature, the background process queries you for a log file to replace the terminal. The message displayed is

```
a szerelyében agy k
. the log file is ?
```
The CLI expects you to respond with an  $\overline{\text{RMX II}}$  pathname. If you enter :CO: as the log file, the CLI displays the message

```
PARAN City
                                                                a tashkilogen o
:CO:, not a valid log file
                                            ing sa
the log file is ?
```
However, if you have a system with multiple terminals, you can redirect :CI: and :CO: to another terminal that acts as a background terminal. A backgroundjob that tries to send a message to the operator's physical terminal (:EO:) causes the following message to appear on your screen:

 $***8085:$ ESERROR OUTPUT

When the background job begins running. the CLI displays this message:

\*\*\*CLI : background job < job id> "command" has been started

When the background job is complete. the CLI displays

\*\*\* CLI : background job < job id> command completed

The command given in the above messages is always enclosed in quotation marks ("). The first 15 characters of the command are displayed.

#### **EXAMPLES**

1. This example illustrates using the BACKGROUND command and the I/O redirection feature to create a background job and send the output to a file named OUT.

 $\cdots$  , a special in im zimn BACKGROUND COPY X.ASM TO Y > OUT COR> \*\*\*CLI : background job <0168> "copy x.asm to y" has been started

When the background job is complete, the following message is displayed at the terminal:

alakan territ \*\*\*CLI : background job <0168> "copy x asm to y" completed

The output file, OUT, contains all the output messages, such as

x asm copied to y i menda

 $2.$ This example shows the CLI prompt if you do not redirect your output:

BACKGROUND COPY X.ASM TO Y < CR> \*\*\*CLI : background job <0E78> "copy x asm to y" has been started

3. This example changes the default pool sizes of a background job by entering the pool min and pool max parameters (MINBACKPOOL, MAXBACKPOOL).

.<br>1990 - مور BACKGROUND (300,500) SUBMIT PLM >OUT <CR> \*\*\*CLI : background job <0C68> "submit plm" has been started

#### **ERROR MESSAGES**

\*\*\*CLI : background job <job id> "<command>" . failed \*\*\*<error message>

The BACKGROUND command failed for the reason given in the error message.

BACKGROUND, parameter required

You entered the command without parameters.

This command can be issued only while in SUPER mode. With this command, a system manager can change your current user ID to any value between 0 and 65535 decimal. The format of the CIIANGEID command is as follows:

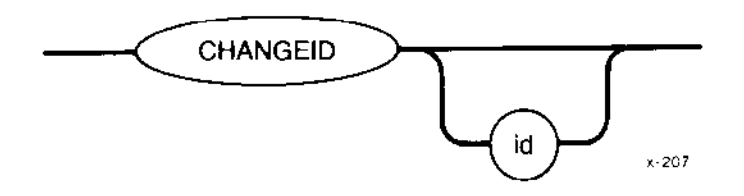

# INPUT PARAMETER

id Value to which you want to change your user ID. This integer can be any numeric value from 0 to 65535 decimal, or the characters "WORLD", specifying ID 65535 decimal. If you omit this value, CHANGEID sets your user ID to that of the system manager (user ID 0).

#### **DESCRIPTION**

With CHANGEID you can change your current user ID to any value between 0 and 65535 decimal after entering the SUPER command. If you change your user ID to anything other than that of the system manager (user ID  $0$ ), the system prompt changes to the following:

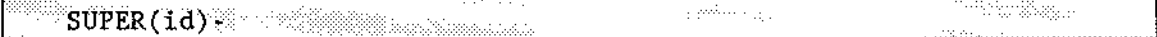

where

rd Decimal equivalent of your new user ID (or the ASCII characters "WORLD" if the ID is 65535).

The new user ID created by entering CFIANGEID is not a verified user. This means the new user cannot access the files available on the iRMX-NET network. You are not a verified user until you return to user ID 0.

#### ERROR MESSAGES

. <user-id>, invalid user id

The user ID you specified contained invalid characters or was not in the range 0 to 65535 decimal.

. CHANCEID, alloved only in SUPER nódè

You were not in SUPER mode when vou invoked this command.

. <paraneter>, unexpected parameter

Too many parameters entered.

. <exception value> : <exceptíon nnenonlc>, \rhile executíng CIIANGEID An inrernal system problem occurred which prevented the CLI from setting the default user.

 $\ldots$ 

 $\bar{z}$ 

This command deletes an alias. It has the following format:

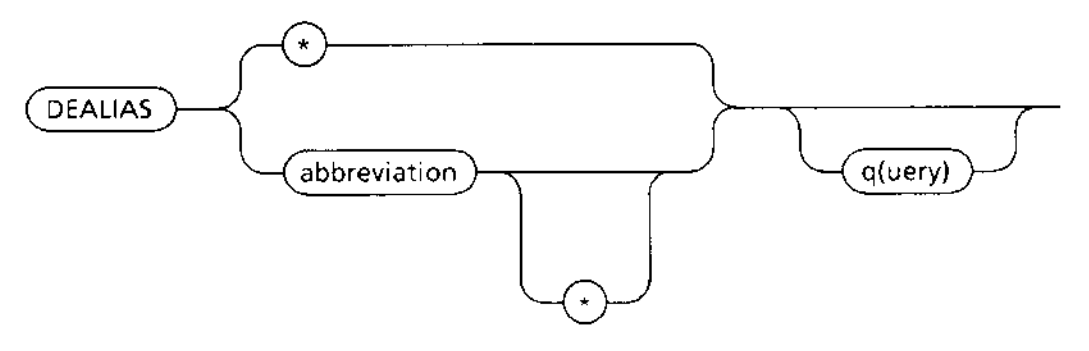

## **INPUT PARAMETERS**

abbreviation The short term representing the alias abbreviation to be deleted. Causes the CLI to prompt you for permission before deleting an query alias.

## **DESCRIPTION**

The DEALIAS command causes the CLI to delete an abbreviation established by the ALIAS command. If you enter the DEALIAS command with the query option, the CLI displays the alias and its command prefix followed by a question mark (?), then waits for your response before deleting the alias. NO is the default option. Entering anything other than  $Y(es)$ , such as a carriage return, is equivalent to entering NO. If you wish to delete the alias, you must enter  $Y(es)$  or  $y(es)$ .

#### **EXAMPLE**

This example illustrates the use of the query option. It demonstrates how to list all the aliases that start with the letter S and choose the one to delete. In this example, SU is deleted.

If you enter

The CLI displays

```
- 27382878
                                                                                :system.submit delete ? (y or [n]) <CR>
S =\gamma = \delta \omega \Delta \delta \gamma .
SU = super delete ? (y or [n]) Y <CR>
                                                                                in allegand
```
 $F - 0507$ 

#### ERROR MESSAGES

. <paraneter>, alias not found

You tried to delete an alias that was not defined in the alias table.

. < parameter>, wild card is allowed only in the last character

You tried to delete a number of aliases with a wild card, but the wild card was not the last character.

l,

This command exits from the SUPER mode. The format of this command is

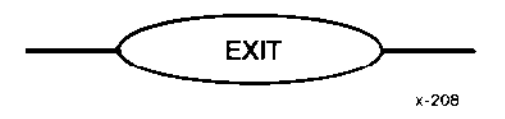

## **DESCRIPTION**

After you enter this command, the CLI changes your user ID back to the ID you had before entering the last SUPER command. It also changes the system prompt back to the prompt that was in effect before the SUPER command.

## ERROR MESSAGES

• EXIT, allowed only in SUPER mode

You invoked this command when you were not in SUPER mode.

- . <paraneter>, unexpected paraneter You entered a parameter. EXIT does not require any parameters.
- . <exception value> : <exception nnemonic>, during EXIT execution

An internal system problem occurred which prevented the CLI from setting the default user.
This command displays the last 40 command lines on the screen. I he format of this command is

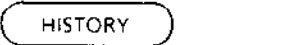

 $F - 0511$ 

# DESCRIPTION

The HISTORY command causes the CLI to display the last 40 command lines, including the HISTORY command, on the screen in chronological order. The command lines are displayed one screen at a time and are numbered from 1 to 999. After 999, the numbers wraparound. When displaying the command lines, the CLI lists the first page (20 lines) of command lines followed by rhe query

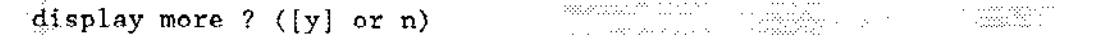

The default is y. If you enter anything other than  $n(\sigma)$ , the CLI displays the next page of command lines (assumìng there are more command lines in the history buffer).

You can use the HISTORY command with the ! command to recall a specific line number or command line. For example, you might enter the HISTORY command to \$ee the last 20 command lines. You could then recall line 10, modify it, and execute it. You would enter

This would display line 10 as the current line. You can then edit line 10. However, the original line 10 remains unchanged in the history. The edited line becomes the last line in the history record.

To recall a specific command, enter ! followed by the actual command as you have previously entered it. If you try to recall a line number or a command that cannot be found in the history buffer, the CLI issues one of the following messages:

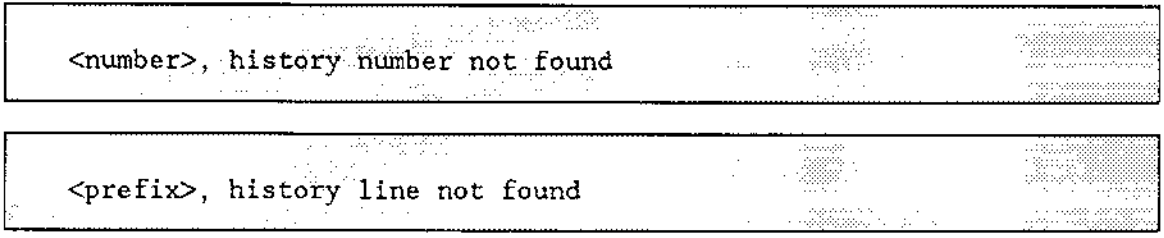

#### **HISTORY**

#### EXAMPLE

A typical session at the terminal may look like this. The CLI echoes exactly what you enter. Ifyour input is in lowercase, the display on the screen will be in lowercase. First, you might enter

The response would be

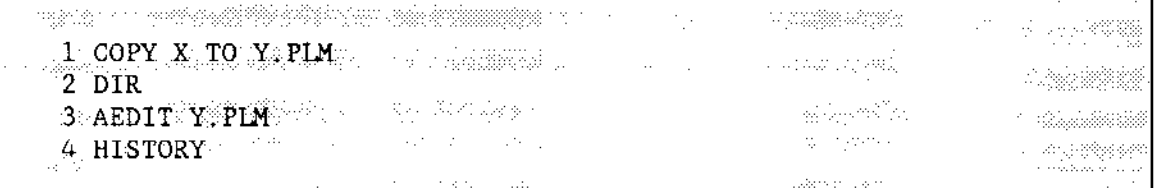

Now suppose you decide to edit line 1. You can use the ! command and enter

The CLI displays

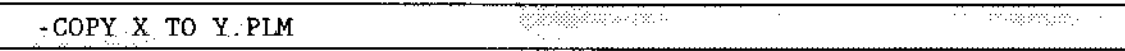

You can edit that line as follows:

This line is then entered into the history buffer as line number 5. Now, if you enter the HISTORY command, you will see:

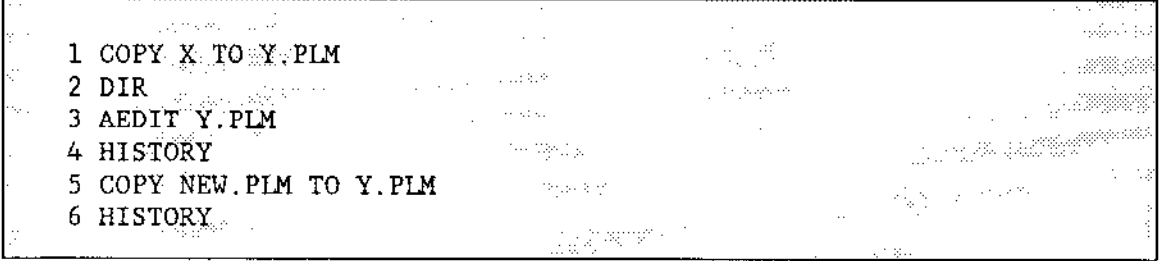

If you have previously entered a series of command lines, in lowercase, that include a continuation line, entering the HISTORY command will cause the following screen display:

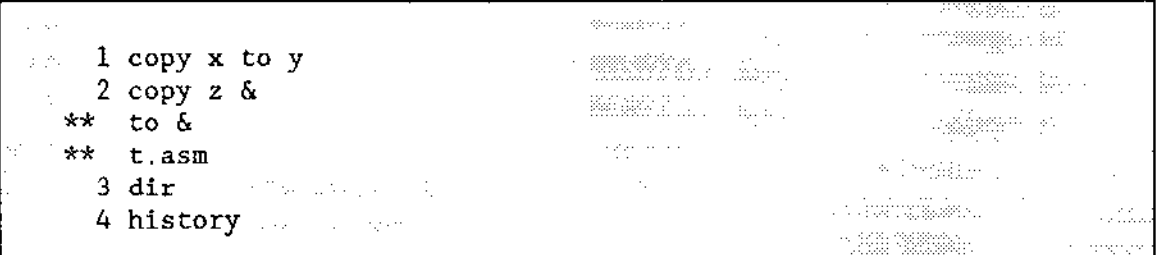

### ERROR MESSAGES

• <prefix>, history line not found

You tried to recall a command that cannot be found in the history buffer.

. <nunber>, history nunber not found

You tried to recall a line number that cannot be found in the history buffer.

. < parameter>, unexpected parameter

You entered a parameter. HISTORY does not accept parameters. If you want to recall a specific line, enter the ! command.

• <exception value> : <exception mnemonic>, while history displayed An error occurred when the CLI tried to write the history buffer to the screen.

This command displays all the existing background jobs by job identification number. The format o{ this command is

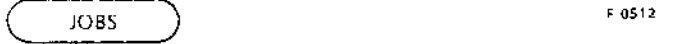

# **DESCRIPTION**

The JOBS command displays all the existing backgroundjobs as a list of four-digit hexadecimal numbers. The jobs are displayed in reverse order, (last-in first-out) and are the job lDs assigned when the background jobs were invoked. If you wish to cancel a backgroundjob, enter the KILL command with a job lD displayed in the JOBS command.

The following example shows the use of this command:

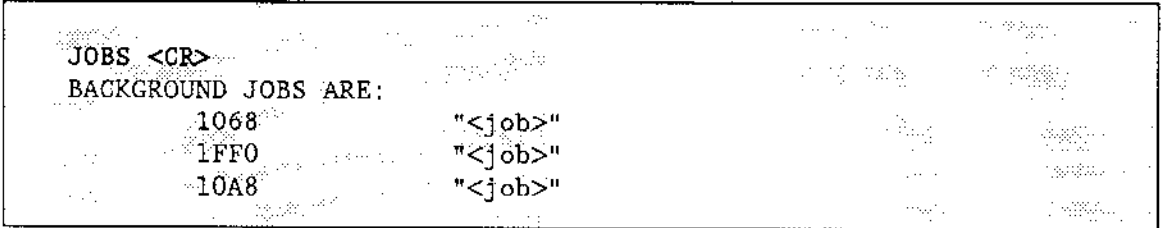

Where the term  $\langle$ job $>$  is a truncated copy of the command line running in the background.

# ERROR MESSAGE

 $\bullet$  <parameter>, unexpected parameter

You entered a parameter. JOBS does not accept any parameters.

This command cancels a specific background job. The format of this command is

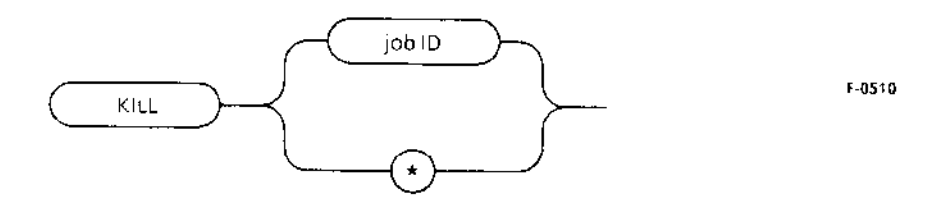

#### INPUT PARAMETER

job id

The job identification number established when the background job was invoked.

 $\star$ All background jobs.

#### DESCRIPTION

This command causes the CLI to cancel the specified background job(s). You can use the JOBS command to obtain a list of the jobs by ID number. Note, however, if you cancel several background jobs at once and then immediately issue the JOBS command, some of the canceled jobs may list at the console. Even though these jobs appear on the console, they have been canceled. To reassure yourself, issue another JOBS command. When the job has been canceled, you will receive the following message:

\*\*\*CLI : background job <fob id> canceled in an air .<br>Bere

lfyou use the \* (asterisk) parameter when you invoke the KILL command, all background jobs will be canceled and you will receive the following message:

```
***CLI : all background jobs were canceled
                                                         ula praece
                                                                tiller<br>1993 – Robert
```
#### ERROR MESSAGES

- KILL, the job parameter is not a valid BACKGROUND job of the caller You tried to kill a background job that is not in your list of background jobs.
- KILL, a job parameter is required

The command you entered has a syntax error.

This command logs the user off of a dynamic logon terminal. The format of the command is as follows:

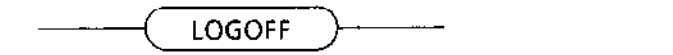

 $F - 0664$ 

# DESCRIPTION

The LOGOFF command frees a dynamic logon terminal for use by other operators. It deletes the user's interactive job, executes the :PROG:R?LOGOFF file, and issues the logon prompt. On static logon terminals, LOGOFF simply terminates the session and restarts a new session for the same user.

If there are any active background jobs when the LOGOFF command is issued, you will receive the message

background jobs are running, do you want to exit ? ( $[n]$  or y)

By default, there are no logoffs while background jobs are active. If you respond with "Yes", your background jobs are canceled and you are logged off.

This command is also available as a Human Interface command, without background checking, for users who have a customized CLI.

# ERROR MESSAGES

- . :prog: r?logoff, fite does not exist The CLI could not find the logoff file.
- . <paraneter>, unexpected parànètèt

You have a syntax error. LOGOFF does not require any parameters.

This command alters the CLI environment by allowing on-line changes to the terminal name, the minimum and maximum memory pool sizes for background jobs, the size of the alias table, and the prompt. The format of this command is

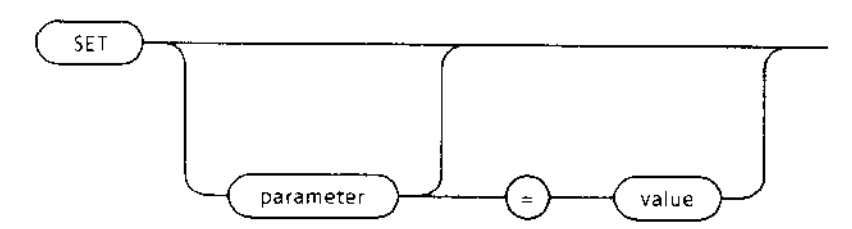

F-0509

#### **INPUT PARAMETERS**

parameter One of the following keywords: TERMINAL, MINBACKPOOL, MAXBACKPOOL, ALIASTABLE, OR PROMPT. value

The corresponding string or numerical value for each keyword.

#### **DESCRIPTION**

The SET command consists of five subcommands that alter the CLI environment.

- TERMINAL defines the terminal on which the CLI line-editing features will be  $\bullet$ supported.
- MINBACKPOOL and MAXBACKPOOL establish the minimum and maximum memory pool sizes for background jobs.
- ALIASTABLE sets the size of the alias table.  $\bullet$
- PROMPT defines the CLI prompt.  $\bullet$

If you enter this command with no parameters, the CLI displays the current values as follows:

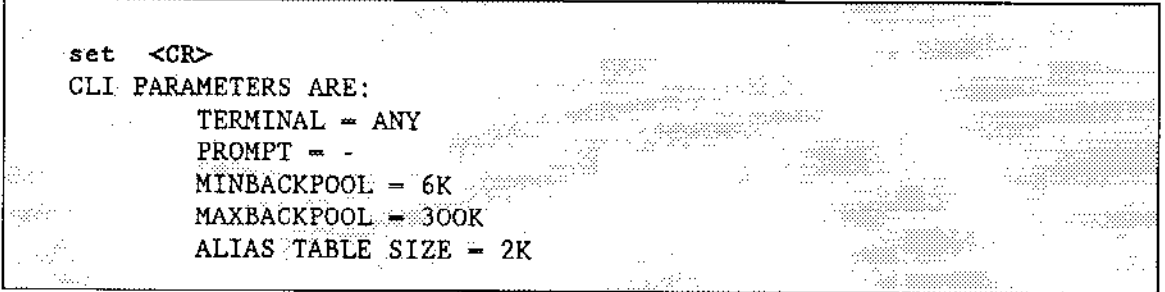

If you enter the command with an illegal parameter, the CLI prompts you as follows:

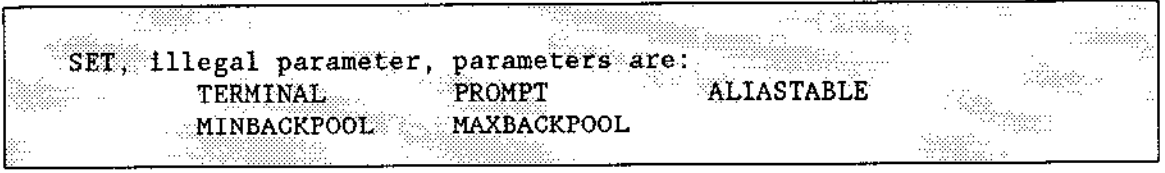

If you enter the command with a parameter but without the  $=$  value, the CLI displays the existing value. For example, suppose you change the prompt from hyphen  $(\cdot)$  to  $+++$ , and then enter PROMPT with no parameters, the display would look like this:

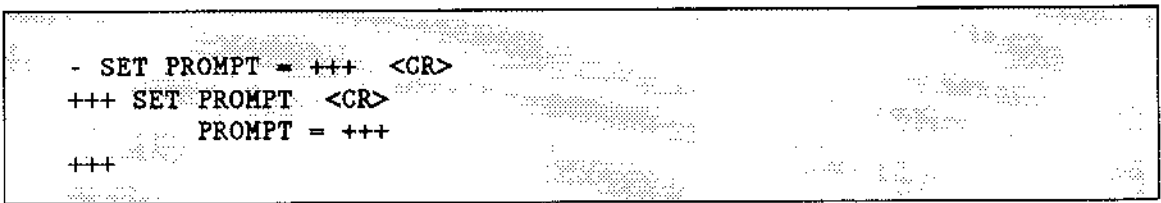

# **SET TERMINAL**

The SET TERMINAL command changes the current terminal definition to the new terminal name entered. (The initial terminal name is defined in the :CONFIG:TERMINALS file.) The format of the TERMINAL subcommand is

 $SET$  TERMINAL = <terminal name>

where <terminal name> is a string defining the terminal on which the CLI line-editing features are to be supported. The terminal must have been previously defined in the terminal definition file (see Appendix B for a sample definition file) or the CLI will issue the error message

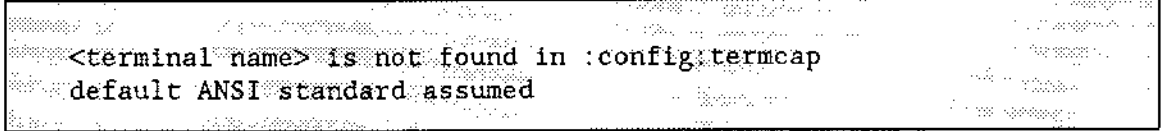

After issuing this message, the CLI assumes the terminal name is the default ANSI standard until you redefine it using the SET command.

If you wish to add a terminal to the terminal definition file, you should edit the :CONFIG:TERMCAP file.

All assignments made with the SET TERMINAL command are valid for one logon session only. To change the terminal definition permanently, you must change the terminal configuration file, :CONFIG:TERMINALS (usually the system manager's responsibility).

#### SET MINBACKPOOL and SET MAXBACKPOOL

The format of these subcommands is

SET MINBACKPOOL=size SET MAXBACKPOOL=size

MINBACKPOOL establishes the minimum memory pool to be allocated for background jobs. The default is 6K. This value can be overridden for a specific background job by entering the BACKGROUND command.

MAXBACKPOOL establishes the maximum memory pool to be allocated for background jobs. The default is 0, if this user has a maximum memory partition less than 500K. Otherwise, the default is 300K. This value can be overridden for a specific background job by entering the BACKGROUND command.

The values entered in these subcommands are decimal numbers that represent the amount of memory in Kbytes. However, the letter K should not be entered. For example, you should enter 1 for 1K bytes, 100 for 100K bytes etc.

These subcommands should be invoked with a minimum value large enough to accommodate the background stack and a maximum value less than (user\$pool\$max -200K). If the maximum value is greater than (user\$pool\$max - 200K), you may not have enough memory to execute foreground jobs. Therefore, the CLI issues this warning:

WARNING: MAXBACKPOOL attribute can avoid FOREGROUND execution due to memory limits

This is only a warning. The values are set as you enter them. However, you may want to re-examine the values you entered.

If the maximum value you enter is less than the minimum value, the CLI issues this warning:

**WARNING:** MAXBACKPOOL < MINBACKPOOL, value was assigned use SET command to set BACKGROUND memory pools

The default values provide enough memory for most ordinary jobs.

### **SET ALIASTABLE**

The ALIASTABLE subcommand establishes the size of the memory pool for the alias table. The size can be increased or decreased during a user session. The default is 2K. The format of this subcommand is

SET ALIASTABLE=size

The size value entered should be a decimal number representing the amount of memory in Kbytes. However, the letter K should not be entered. For example, you should enter 1 for 1K bytes, 5 for 5K bytes, etc.

#### **SET PROMPT**

The format of the PROMPT subcommand is

SET PROMPT=string

where string is a string of up to 14 characters that defines the CLI prompt. The default is  $\mathbf{M} = \mathbf{M}_{\perp}$ 

#### **ERROR MESSAGES**

<terminal name>, is not found in :config:termcap: default ANSI standard assumed

The terminal name you entered is not defined in the terminal definition file. The default ANSI standard is assumed to be the terminal name until you redefine it using the SET command.

<alias size>, new alias table is not enough to hold user aliases

The new value you entered is too small to contain all the aliases you have assigned. The actual table size is not changed.

This message does not appear if you reduce the size of the alias table and the new size is still large enough for all the aliases you have assigned. For example, if you reduce the alias table from 2K to 1K and all your aliases fit into 1K bytes of memory, no message is issued.

· SET, wrong syntax

You have entered the command incorrectly.

SET illegal parameter, parameters are: **TERMINAL** PROMPT **ALIASTABLE** MAXBACKPOOL MINBACKPOOL

You entered the command with an illegal parameter.

This command reads and executes a set of commands from a file in secondary storage instead of from the console keyboard. The format of SUBMIT is

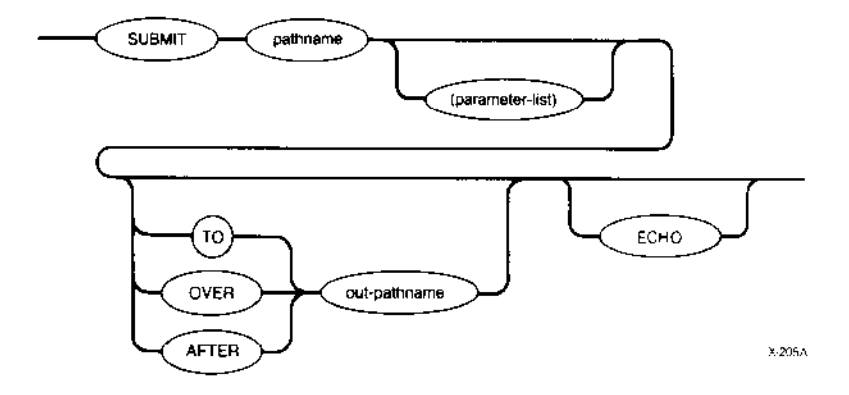

#### INPUT PARAMETERS

pathname parameter-list Name of the file from which the commands will be read. This file may contain nested SUBMIT commands. Actual parameters that are to replace the formal parameters in the SUBMIT file. You must surround this parameter list with parentheses. You can specify as many as ten parameters, separated by commas, in the SUBMIT command. If you omit a parameter, you must reserve its position by entering a comma. If a parameter contains a comma, space, or parenthesis, yoù must enclose the parameter in single quotes. The sum of all characters in the parameter list must not exceed 512 characters.

#### OUTPUT PARAMETERS

TO Causes the output ftom each command in the SUBMIT file to be written to the specified new file instead of the console screen. If the output file already exists, the SUBMIT command displays the following message:

<pathname>, already exists OVERWRITE?

#### SUBMIT

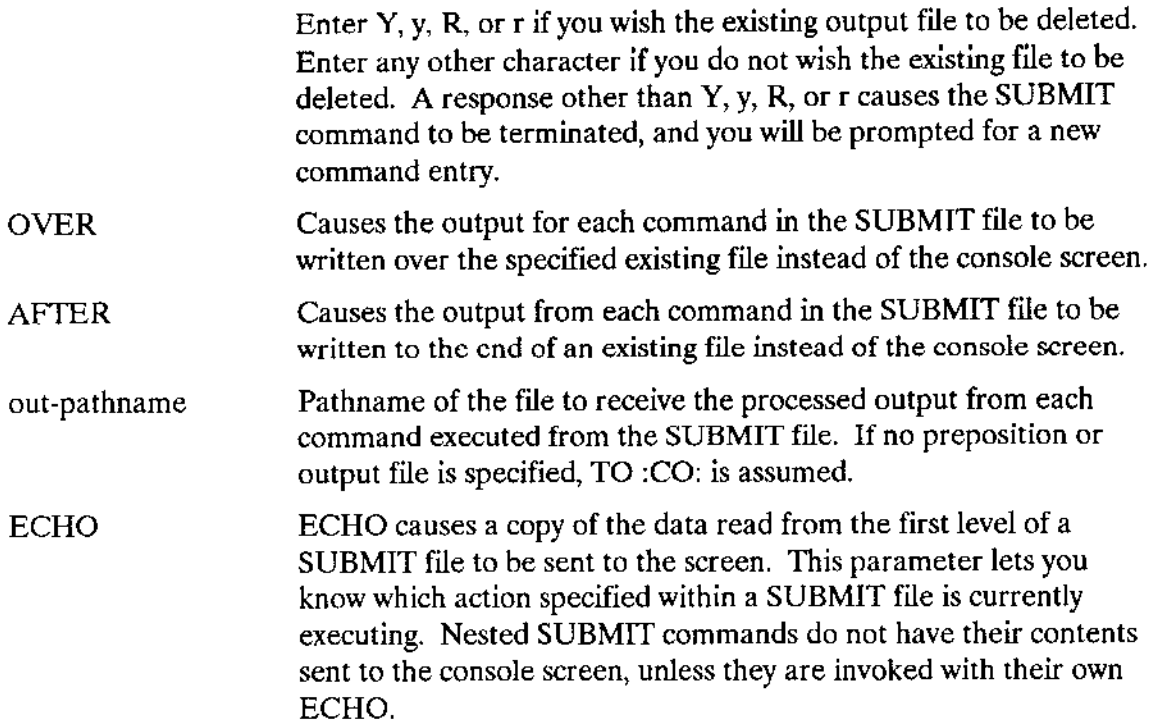

#### DESCRIPTION

To use the SUBMIT command, you must first create a data file that defines the command sequence and formal parameters (if any). The operating system first looks for the pathname with the extension ".CSD". If no such file is found, then the operating system looks for the file specified ìn the pathname.

Any program that reads its commands from the console input (:CI:) can be executed ftom a SUBMIT îile. If another SUBMIT command is itself used in a SUBMIT file, it caùses another SUBMIT file to be invoked. You can nest SUBMIT files to any level of nesting until memory is exhausted. when one nested SUBMIT file completes execution, it returns control to the next higher level of SUBMIT file.

lf, dùring the execution of SUBMIT (or any nested SUBMIT), you enter the CONTROL-C character to abort processing, all SUBMIT processing exits and control returns to you.

When you create a SUBMIT file, you indicate formal parameters by specifying the characters %n, where n ranges from 0 through 9. When SUBMIT executes the file, it replaces the formal parameters with the actual parameters listed in the SUBMIT command (the first parameter replaces all instances of  $%$ 0, the second parameter replaces all instances of %1, and so forth). If the actual parameter is surrounded by quotes, SUBMIT removes the quotes before performing the substitution. If there is no actual parameter that corresponds to a formal parameter, SUBMIT replaces the formal parameter with a null string.

When you specify a preposition and output file (other than :CO:) in a SUBMIT command, only your SUBMIT command entry will be echoed on the console screen; the individual command entries in the submit file are not displayed on the screen as they are loaded and executed. However, if you specify the ECHO parameter in the same SUBMIT command, the command entries from the first level of the SUBMIT file will be sent to the screen. SUBMIT files invoked with nested SUBMIT commands will not have their contents sent to the screen unless they were invoked with their own ECHO parameter.

The SUBMIT command will display the following message when all commands in the submit file have been executed:

END SUBMIT <pathname>

You may use the CLI commands such as ALIAS and BACKGROUND within a SUBMIT file. In fact, the SUBMIT command is especially useful in background mode. You can use it to execute large tasks while you continue entering data from the terminal.

If you have a customized CLI or the Release 1 CLI of the Operating System, you can use the SUBMIT command as a Human Interface command. However, when using it as an HI command, you cannot take advantage of the CLI features such as aliasing and background.

#### **EXAMPLE**

This example shows how to use the SUBMIT command with the BACKGROUND command. It also shows how to replace formal parameters in the command that you enter to invoke this SUBMIT file. Assume the SUBMIT file, which resides in the file HLLCSP.CSD, contains the following lines:

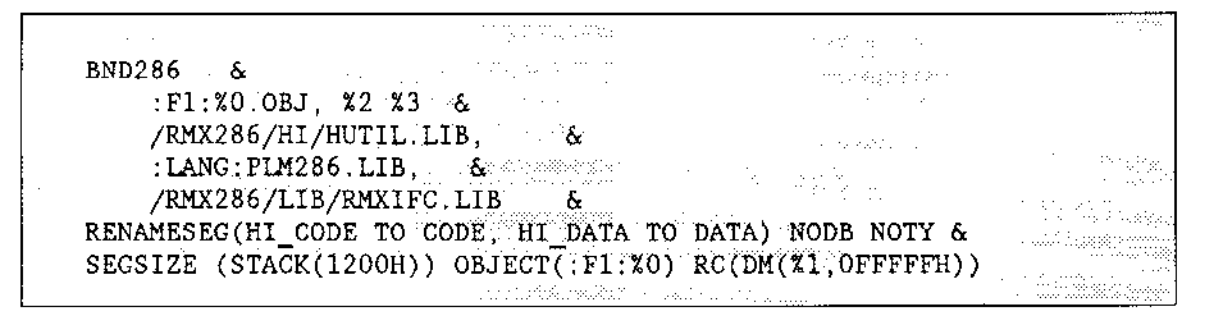

The SUBMIT command you use to invoke this file is as follows:

#### SUBMIT

From this example you can see that the SUBMIT file contains four formal parameters. However, the invocation lìne has only two. This means that when the command is executed, COPY replaces  $\%0$  as the name of the object file, 5000 replaces  $\%1$  as the minimum dynamic memory requirement, and a null string replaces  $\%2$  and  $\%3$ . After execution, the output file OUTFILE contains the following:

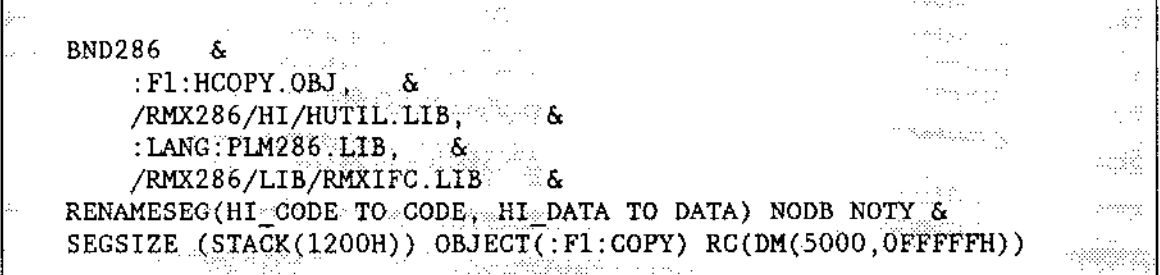

The execution of the above example takes place in the background environment, leaving you free to enter other data from the terminal. The CLI requìres only a terminal to display a message that the job has started and that it has completed. When the background job starts, the CLI displays

 $**$  CET background job <1808> $*$  submit hildspt has been started.

When the background job is complete, the CLI displays

 $\frac{1}{2}$ \*\*\*CLI : background job <1808> " submit hllcsp" completed

Only the first 15 characters in thejob name are displayed.

#### ERROR MESSAGES

. <pathnane>, end of file reached before end of comand

The last command in the input file was not specified completely. For example, the last Iine might contain a continuation character.

. <paranètèr:>, incorrectly forned paraneter

You separated the individual parameters in the parameter list with a separator character other than a comma.

. <pathnane>, output fíIe sane as input file

You attempted to place the output from SUBMIT into the input file.

<pathname>, too many input files

You specified more than one pathname as input to SUBMIT. SUBMIT can process only one file per invocatìon.

. <parameter>, too many paraneters

You specified more than ten parameters in your parameter list.

. <pathname>, UPDATE or add access required

SUBMIT cannot write its output to the output file because you do not have update access to the file (if it already exists) or because you do not have add access to the file's parent directory (if the file does not exist).

. <exceplion value> | <exceptlon rnnenonic>, during SUBMIT execution The code in your SUBMIT file produced the error indicated.

 $\varphi_{\alpha\beta}$ 

With this command, you can change your user ID to the system manager ID (user ID  $(0)$ ). The format of this command is as follows:

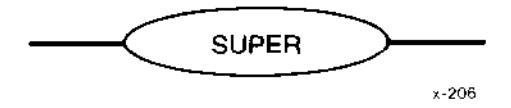

# DESCRIPTION

With SUPER you can change your user ID to that of the system manager. After entering SUPER, you can invoke the two related commards, CHANGEID and EXIT. CHANGEID changes your user ID to any valid value. EXIT exits the SUPER utility.

To invoke SUPER, you must know the password associated with the system manager. This password is stored in the file :CoNFlG:UDF for user name SUPER (refer to the Guide to the Extended iRMX II Interactive Configuration Utility for more information). After you enter the SUPER command, SUPER prompts for the password by displaying

مهدات البار<br>مواليد entèr passoord: and percent complete.

You must then enter the correct password. (SUPER does not echo your input at the terminal.) After you enter the correct password, SUPER changes your user ID to user ID 0 and issues the following prompt:

SUPER-

**Republikanske programme** 

This prompt is a system prompt (replacing the current prompt). It also indicates that you are now a verified user with the privileges of the system manager. Being a verified user allows you to access files via iRMX-NET. You can enter any commands and access any files available to the system manager. If you create new files, they will be listed as owned by user ID 0. You can also invoke the commands available with SUPER.

SUPER can be used only in the foreground. If you try to invoke it from a BACKGROUND conrmand, you will receive the background failed message.

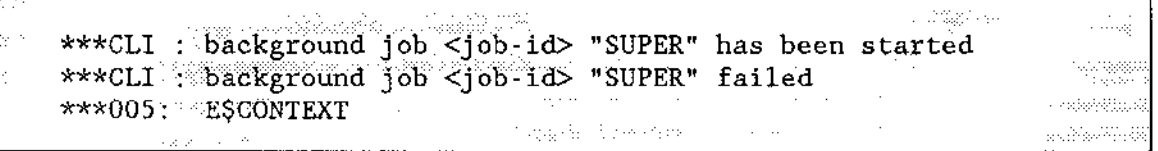

This command is also available as a Human Interface command to users with a customized CLL However, SUPER as an HI command does not recognize any of the CLI features such as line-editing and aliasing.

#### ERROR MESSAGES

- . <exception value> : <exceptíon nnemonic> cannot seE default user A problem prevented the CLI from changing your user ID. The UDF may be corrupted.
- . <excepÈion value> : <exception mnenonic>

An intemal system problem occurred. For example, the CLI could not find the default user.

. <exceplíon value> : <exception nnenonic>, SUPER is unavailable

The CLI encountered an error while reading the password you entered or while accessing the user definition file (to determine if the password is correct).

. <pararneter>, unexpected paraneter

You entered a parameter. The SLIPER command does not require any parameters.

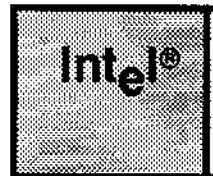

# **CHAPTER 4 HUMAN INTERFACE COMMANDS**

guaran

 $\mathcal{C}(\Sigma)$ 

# 4.1 oVERV|EW

This chapter presents the Human Interface commands in alphabetical order. The Human Interface Command Dictionary (Table 4-1) ljsts the commands in functional groups for quick reference.

These commands are supplied for Extended iRMX II Operating Systems configured with the Human Interface. If you are a new user of the Human Interface, you should review the information on file-naming conventions and invocation considerations in Chapter 2 before reading this chapter.

This chapter does not describe how to specify the names of the devices and directories that contain the Human lnterface commands. This is because during the Human Interface configuration process, you can specify a number of directories that the Human Interface automaticallv searches for commands. When the Hl commands are installed, they are copied into the :SYSTEM: directory. This allows them to be invoked by entering only their names. However, if your commands reside in a diectory that the Human Interface does not search automatically, or if you have multiple commands with the same name in different directories, you must use the complete pathname for the command. For example, if the DIR command resides in directory COMMANDS on device :F6: (a directory not normally searched by the Human Interface), you can invoke the command by entering

# 4.2 ERROR MESSAGES

Each command can generate a number of error messages that indicate errors in the way you specified the command. The messages that apply to a specific command are listed with that command. However, the following are general error messages that can appear with many of the commands:

. connand not found

There is no file with the pathname you specified, and the Human Interface cannot find the file in any of the directories it automatically searches.

#### **HUMAN INTERFACE COMMANDS**

- · <logical name>, device does not belong to you The device specified was originally attached by a user other than WORLD or you.
- · < pathname>, file does not exist

The pathname specified does not represent an existing file.

• <pathname>, invalid file type

A data file was specified for an operation that required a directory, or vice versa.

· <logical name>, invalid logical name

The logical name specified contains unmatched colons, is longer than 12 characters, or contains invalid characters.

• <pathname>, invalid pathname

The pathname specified contains invalid characters, or a component of the pathname (other than the last one) does not exist or does not represent a directory.

· <logical name>, is not a device connection

The logical name specified does not represent a connection to a physical device.

- <logical name>, logical name does not exist The logical name specified does not exist.
- · parameters required

The command specified cannot be entered without parameters.

• program version incompatible with system

The command and the operating system are not compatible. The command expects to obtain information from internal tables that are not present. Therefore the command cannot run successfully.

• < control>, unrecognized control

The parameter entered is not valid for the specified command.

• <exception value> : <exception mnemonic>, while loading command

The operating system encountered an exceptional condition while attempting to load the command into memory from secondary storage. The <exception value> and <exception mnemonic> portions of the message indicate the exception code encountered.

• <exception value> : <exception mnemonic>

An operational error occurred during the execution of the command. The <exception value> and <exception mnemonic> portions of the message indicate the exception code encountered.

<parameter>, <exception value> : <exception mnemonic>  $\bullet$ 

The command encountered an exceptional condition while attempting to process rhe <parameter> portion of the command. The < exception value> and <exception mnemonic> portions of the message indicate the exception code encountered.

# 4.3 COMMAND SYNTAX SCHEMATICS

The syntax for each command described in this chapter is presented in a "railroad track" schematic, with syntactic elements scattered along the track. Your entrance to any schematic is always from left to right, beginningwith the command name entry.

Elements shown in uppercase characters must be typed in a command line exactly as shown in the command schematics except that you can type them either in uppercase or iowercase characters; the Human Interface makes no distinction between cases. Syntactic elements shown in lowercase characters are generic terms, which means that you supply the specific item, such as the pathname for a file.

The verticàl dotted line separates the position-dependent parameters from those that are position independent. Parameters to the left of the dotted line must be entered in the order listed (from left to right). Parameters to the right of the dotted line can be entered in any order (as long as they obey the rest of the syntax).

The example that follows shows all the possible paths through a railroad track schematic. Notice that the main track goes through required elements in a given command.

 $\sim$  .

#### HUMAN INTERFACE COMMANDS

"Railroad sidings" go through optional parameter elements. In some cases, you have a choice of going through one of several possible sidings before returning to the main track. In still other cases, the main track itself diverges into two separate tracks, which means that you must select one track or the other but not both.

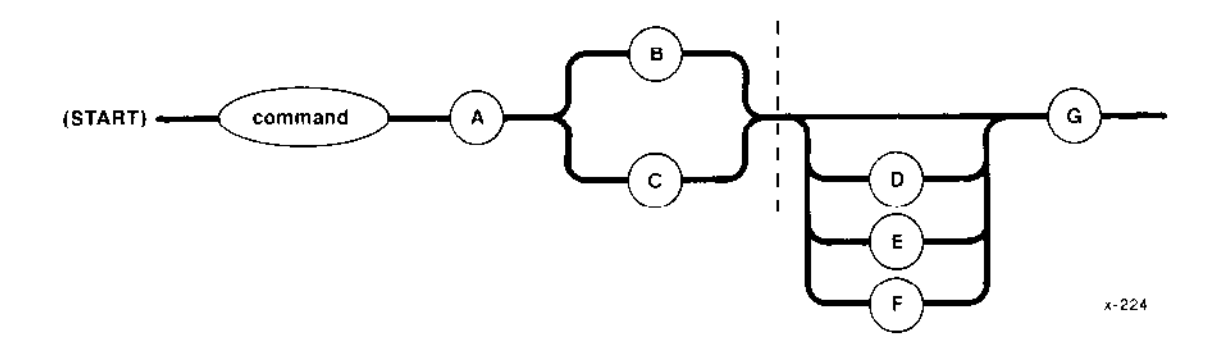

In this example

- . A is a requied element. It is position-dependent; it must be entered first.
- . Either B or C is requied but not both. These elements are also position-dependent. Whichever element you enter must follow A immediately.
- . D, E, or F are all optional but only one can be selected. These are positionindependent elements. If you select one of these elements, you can enter it before or after G.
- G is required. It is a position-independent parameter. You can enter it before or after D, E, or F.

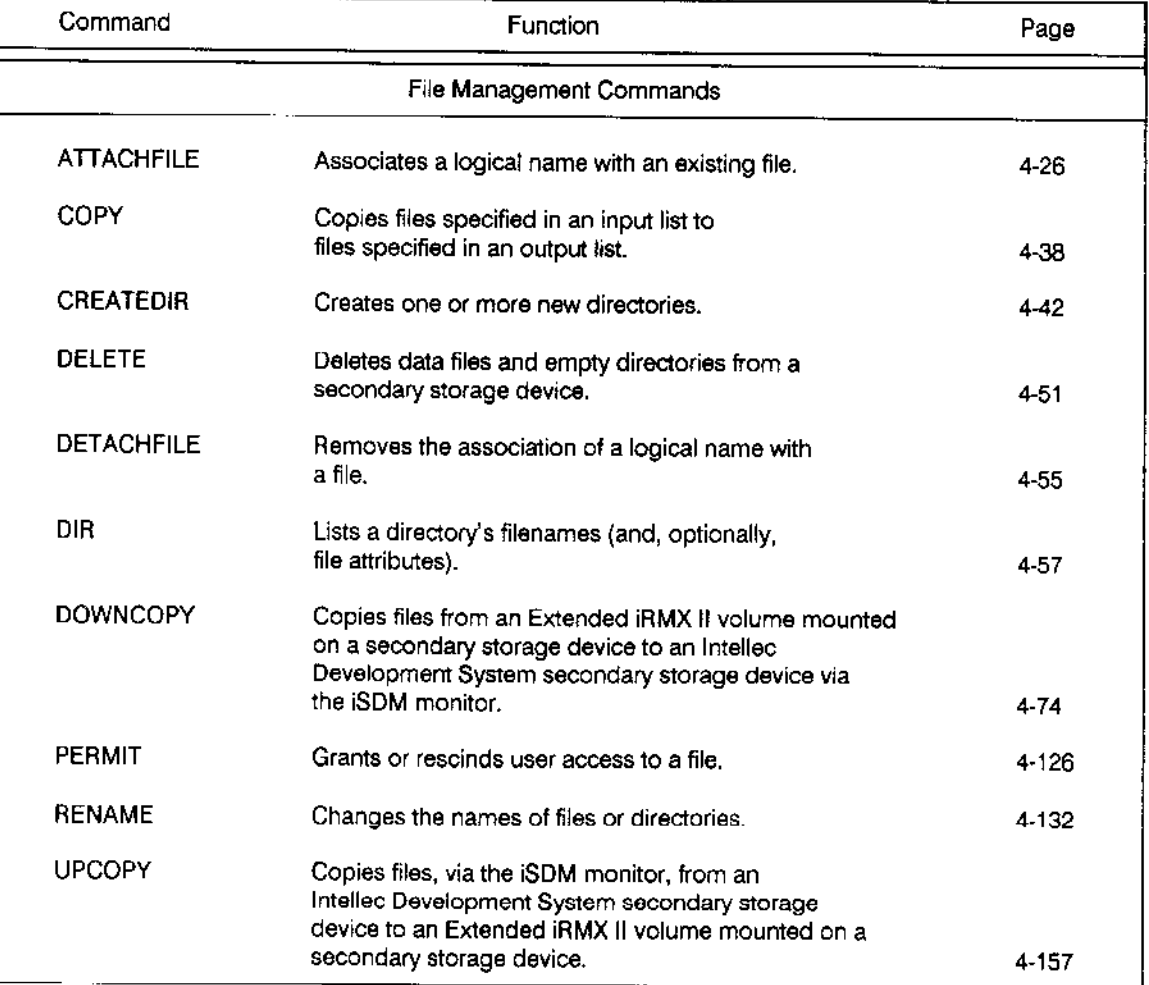

# Table 4-1. Human Interface Command Dictionary

 $\ddot{\phantom{a}}$ 

# HUMAN INTERFACE COMMANDS

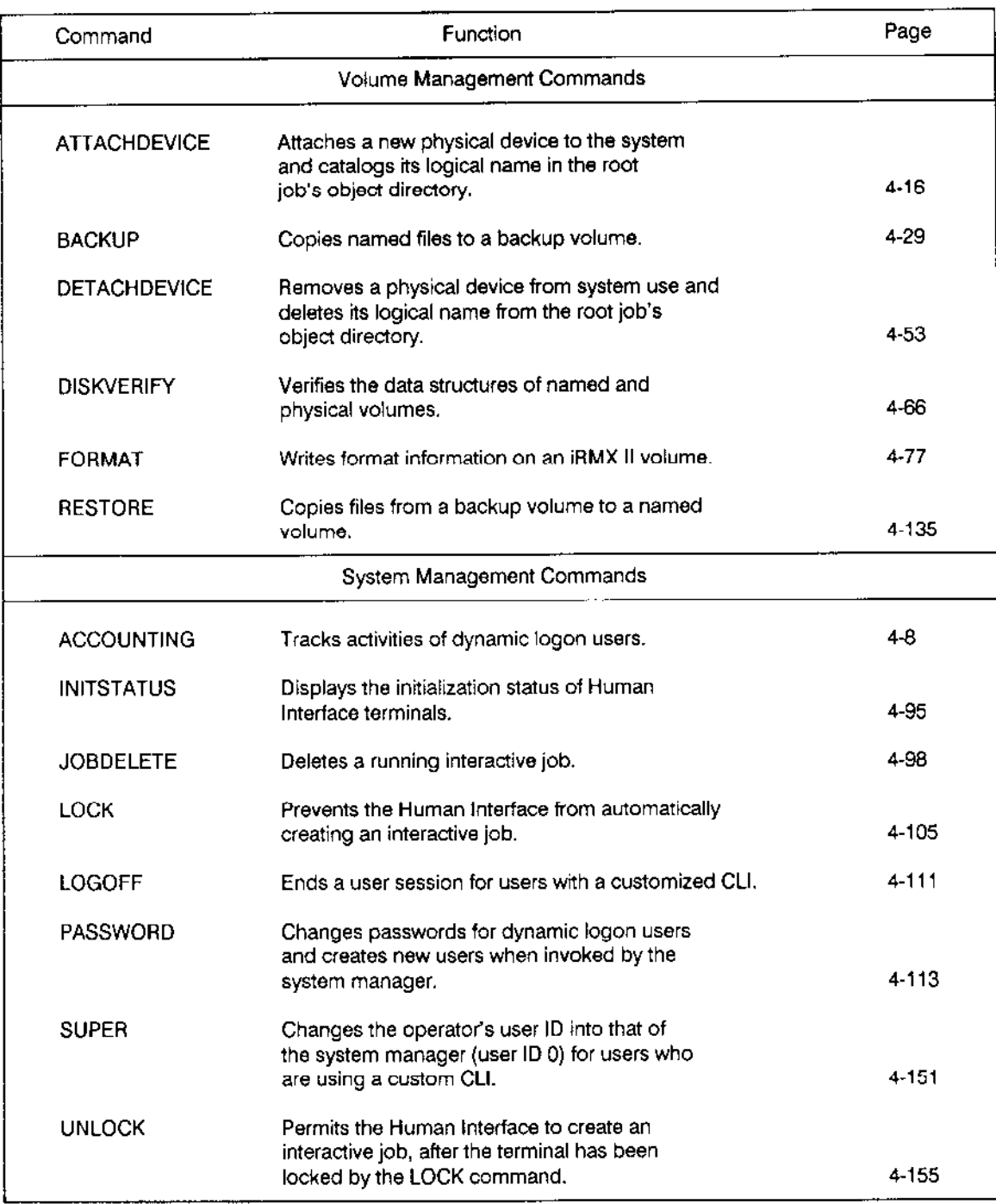

# Table 4-1. Human Interface Command Dictionary (continued)

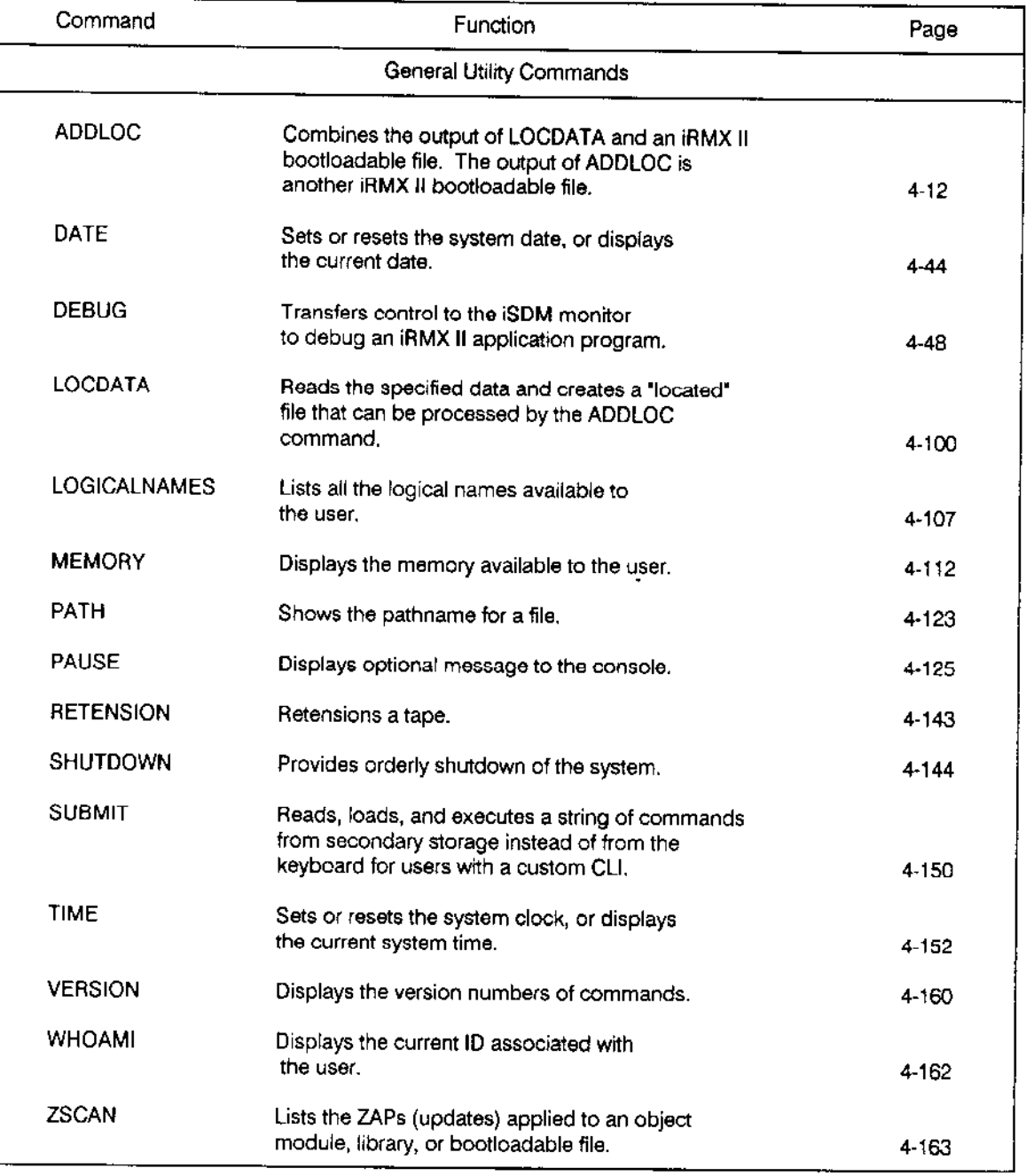

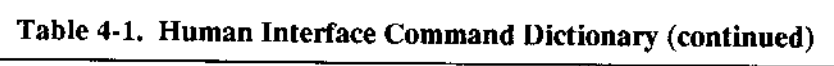

ACCOUNTING creates, Iists the contents of, or reduces the size of the file :CONFIG:ACCOUNT.LOG. This file contains the logon and logoff history of dynamic logon users. The format of the command is as follows:

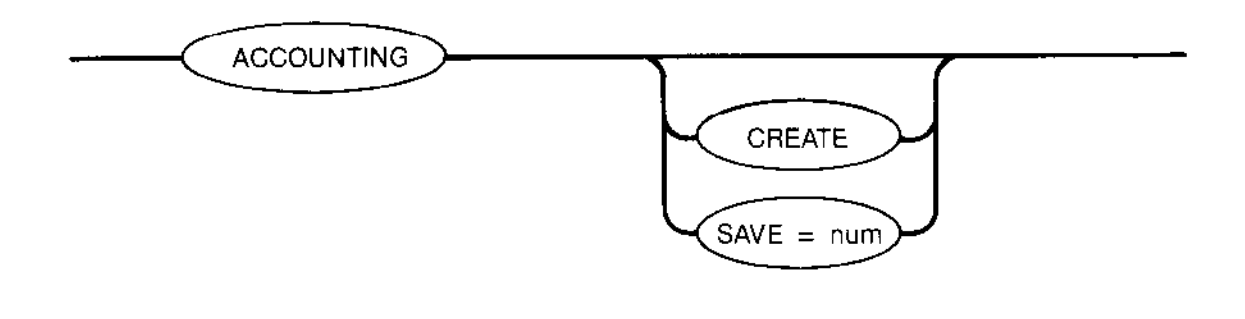

r'1113

#### INPUT PARAMETERS

CREATE Creates a new accounting file to store the logon and logoff history. You must be the system manager to use this parameter. If :CONFIG:ACCOUNT.LOG already exists, ACCOUNTING displays the following message:

:config:account.log, already exists, OVERWRITE?

Enter Y, y, R, or  $r$  to delete the old accounting file and create a new empty file. Enter any other character to leave the old accounting file intact.

SAVE Reduces the size of the accounting file by saving only the most recent num event entries, where num is a decimal number. All earlier entries are deleted from the file. You must be the system manager to use this parameter,

### DESCRIPTION

ACCOUNTING enables you to observe the logon and logoff activities of all dynamic users in your application system. lt also enables you to create and modify the file that stores this information.

For the ACCOUNTING command to be effective, the system manager must first ùse the CREATE parameter to create an empty :CONFIG:ACCOUNT.LOG accounting file. The CREATE parameter places special information in the file. Therefore, you must use this method, not a text editor, to create the :CONFIG:ACCOIINT.LOG file.

Once :CONFIG:ACCOUNT.LOG exists, the Human Interface then records all logon and logoff activities in that file. When you invoke the ACCOUNTING command with no paramoters, the cummand lisrs the logon and logoff acriviries, beginning with the most recent activity. Figure 4-1 illustrates the format of the ACCOUNTING display.

| USER<br>USER:    | TERMINAL        |                        |
|------------------|-----------------|------------------------|
| NAME<br>ID       | DEVICE NAME     |                        |
| ۰0<br>bob        | AUG 86          | 16:22:50<br>$1$ ogoff  |
| world<br>newuser | AUG 86<br>13    | 14:45:00<br>$\log$ off |
| world<br>newuser | AUG 86          | 13:01:10<br>1ogon      |
| bob              | 86<br>AUG.      | 11:05:45<br>10gon      |
| bob<br>120502    | AUG 86 11:05:15 | logon error 004B       |

Figure 4-1. ACCOUNTINC Display

The columns listed in Figure 4-1 contain the following information:

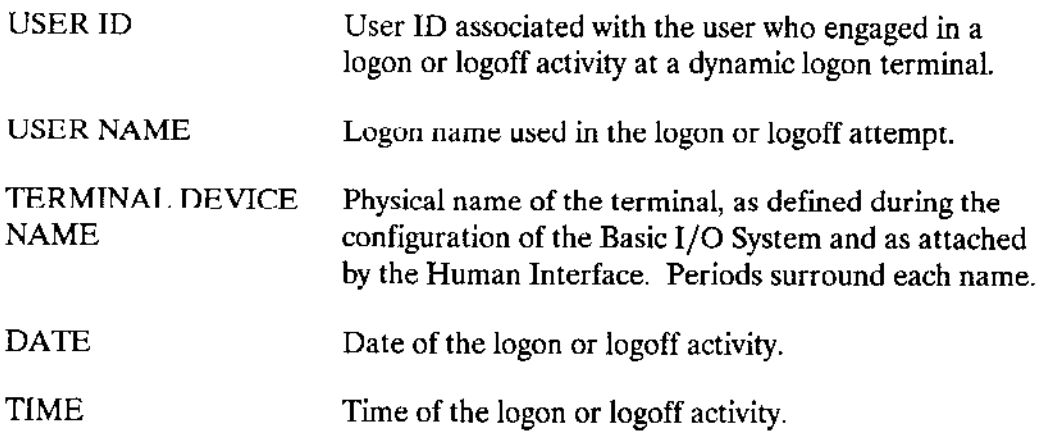

#### ACCOUNTING

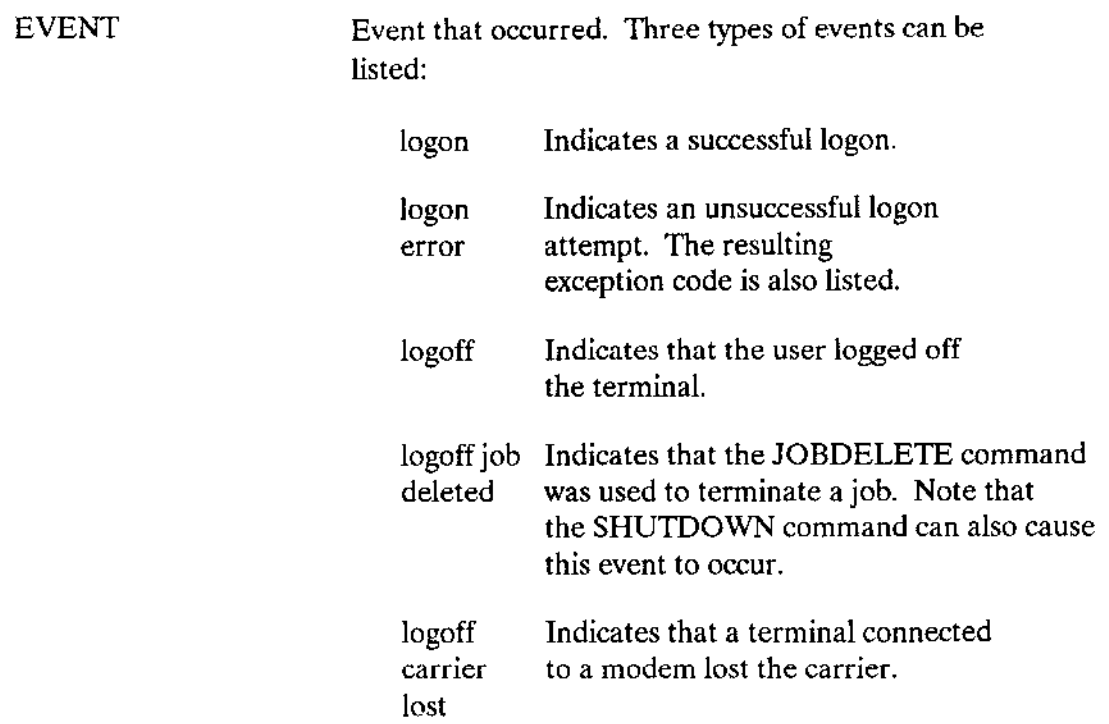

The system manager can use this command to determine system usage.

If the :CONFIG:ACCOUNT.LOG file grows too large to be manageable, or if some of the earlier informatìon is not needed, the system manager can use the SAVE parameter io save only the most recent information. When the system manager invokes the ACCOUNTING command with the SAVE parameter, the command displays the following message to indicate the number of events saved and the number discarded:

<n> events saved; <m> events deleted

In the actual message,  $\langle n \rangle$  and  $\langle m \rangle$  are decimal numbers. The command then lists the events still recorded ìn the accounting file.

To stop the operating system from keeping track of logon and logoff activity, delete or rename the file :CONFIG:ACCOUNT.LOG.

# **ERROR MESSAGES**

 $\bullet$ <exception-code>: <exception-name>. ACCOUNT.LOG is not available

The file ACCOUNT.LOG exists but is not currently available for reading or writing. The ACCOUNTING command terminates when this occurs.

:config:account.log, file does not exist

The accounting file for dynamic logon users does not exist.

not a valid accounting log file  $\bullet$ 

The file :CONFIG:ACCOUNT.LOG exists, but it is corrupted, it doesn't contain accounting information, or it wasn't created with the CREATE parameter. Use the ACCOUNTING command with the CREATE parameter to create a new :CONFIG:ACCOUNT.LOG file.

. only the system manager may change the accounting log file

Someone other than the system manager attempted to use the ACCOUNTING command with the CREATE or SAVE parameters.

• program version incompatible with accounting log file

The :CONFIG:ACCOUNT.LOG file contains accounting information but is incompatible with this version of the ACCOUNTING command.

\* <exception-code>: <exception-name>, while attaching accounting log file

ACCOUNTING encountered an exceptional condition while attaching the existing accounting file. This message lists the resulting exception code.

<exception-code>: <exception-name>, while creating accounting log file

ACCOUNTING encountered an exceptional condition while creating a new accounting file. This message lists the resulting exception code.

ADDLOC, along with the Human Interface command LOCDATA, integrates the image of a data stream file (such as a RAM disk) into an existing application system boot file. ADDLOC adds the output of the LOCDATA command to a bootable application system. The result is an application system boot file that includes the data stream file (usually the RAM disk). ADDLOC also creates a map file that provides information about the new bootloadable file and the process that created it. The format of this command is as follows:

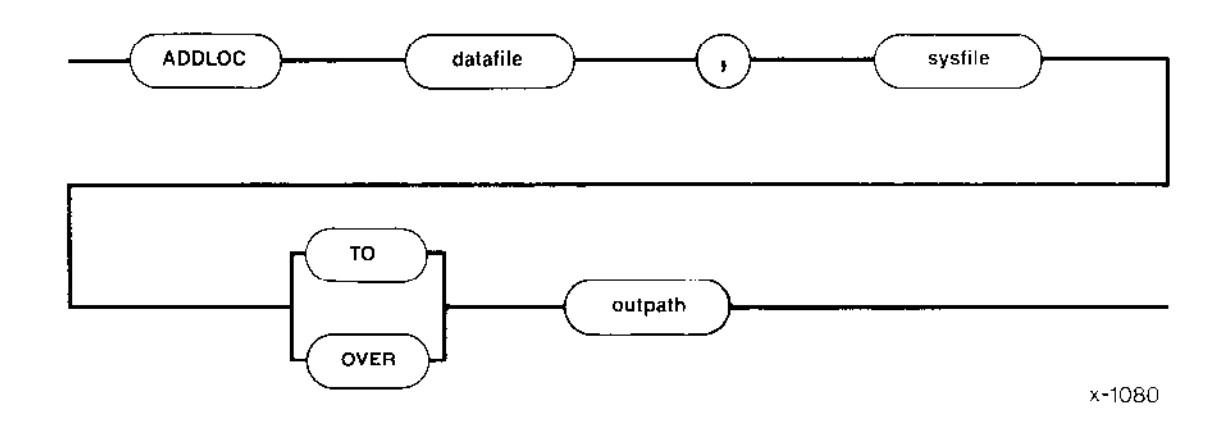

# INPUT PARAMETERS

datafile Pathname of the located data file (the output of the LOCDATA command) to be added to the bootloadable application system file. Multiple or wild-card pathnames are not allowed.

Pathname of an object module format (OMF286) bootloadable application system file, to which the located data file is added. This file must have been created by the iAPX 286 SYSTEM BUILDER (invoked by the iRMX II ICU system generation file). Multiple or wild-card oathnames are not allowed. sysfile

### OUTPUT PÀRAMETERS

TO Writes the processed output to a named file. If the specified file already exists, ADDLOC displays the following message:

> <pathname>, already exists, OVERWRITE?  $\epsilon_1$  applies and  $\theta$

To overwrite the existing file, enter Y, y, R, or r. Ifyou do not wish to overwrite the existing file, enter E, e, N, or n. ADDLOC then exits without processing the data.

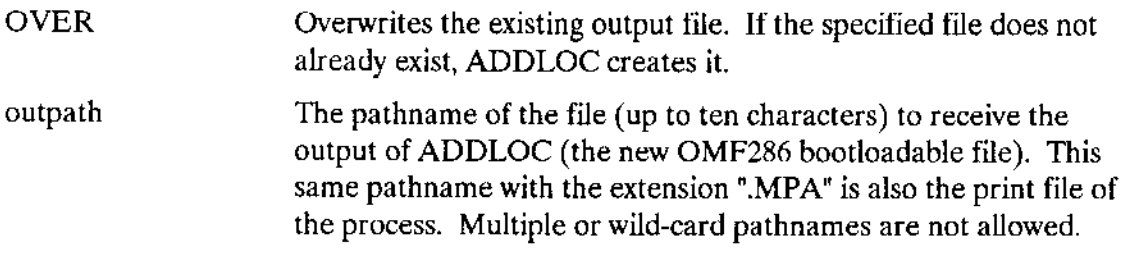

#### DESCRIPTION

The Extended iRMX II Operating System supports the use of a RAM disk, an area of memory that is treated as a secondary storage device. To use the RAM disk feature you must configure a system with an area of RAM dedicated to the RAM disk. When the system boots, you can attach the RAM disk memory to your system. format it. and move data into and out of it just as you would with any other secondary storage device. If you use the RAM disk to store part of the application system (for instance, the Human Interface CUSPS). the stored data must be available in the RAM disk area when the system boots. This data cannot be copied into the RAM disk untilyou have configured the application system into a bootable file. (The RAM disk area does not exist until you define it through the configuration process.) Therefore, you must integrate a copy of a RAM disk data structure into an exisring application sysrem boor file.

ADDLOC uses the application system bootfile and the file output by LOCDATA (from the RAM disk) to create a file containing a new bootloadable version of the application system. The new version includes a copy of the RAM disk data structure. When this new file is booted, the RAM disk data structure is loaded into memory in the area defined for the RAM disk through the configuration process. The Human Interface LOCDATA command (later in this chapter) describes this process. (Users famiiiar with the iRMX I Operating System may remember that this mechanism was provided by the Human Interface LOCDATA command and the LIB86 utility in the iRMX I Operating System. LOCDATA transformed an image of the RAM disk into a module that LIB86 could add to the library containing the bootloadable application system.)

When you invoke ADDLOC, the first parameter you supply must be the pathname of the RAM disk datafile output by LOCDATA; the second parameter must be the pathname of the bootloadable application system file created by the iAPX 286 Builcler; the third parameter must specify the pathname to be assigned to the new version of the application system. If the first parameter is a file that has not been processed by LOCDATA or if the second parameter is a file that has not been created by BLD286, ADDLOC will issue the following error message:

ADDLOC <located data file>, <system file> TO/OVER <outpath> usage:

and exit without processing the data.

# ADDLOC

When processing has successfully completed, ADDLOC displays one of the following messages:

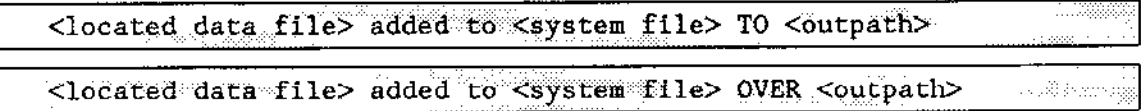

In addition to the new iRMX II bootloadable file, ADDLOC also creates a print file. The print file is named by adding the extension '.MPA" to the name of the bootloadable output file. (Thus, if the bootloadable file output by ADDLOC is named "NEWSYS.286", rhe print file is named 'NEWSYS.MPA) The print file contains a header that provides the name of the input and output files, the address space used by both the system file and the located data file, and the base address of the located data file. Following the header is a list of any error messages ADDLOC may have generated.

# ERROR MESSAGES

- . ADDLoC, Evo input files only ADDLOC requires exactly two input files. You specified more (or less) than two.
- . ADDLOC, one output file only

ADDLOC requires exactly one output file. You specified more than one.

. ADDLoC, missing paraneters

In your ìnvocation line you failed to enter one or more required parameters.

. AFTER, is an illegal preposition for ADDLOC

The AFTER preposition, which you entered in your invocation 1ine, is not a legal ADDLOC preposition.

. <string>, i1lega1 preposition

The preposition entered in your invocation line is not a legal ADDLOC preposition.

. <pathname>, output fíle sane as input file

You spocified that the input file name also be used as the output file name. ADDLOC does not allow this.

. < pathname>, print file same as output file

The output file name you specified has the same name as the print file. (The .MPA extension denotes a print file.)

<pathname>, output pathname too long

The name of the file you specified in the output pathname exceeded ten characters.

. <string>, unrecognized control

You entered an unrecognized control character in the invocation line.

• < pathname>, write error

A system error caused an incorrect number of bytes to be written to the output file. Retry the command.

· < pathname>, read error

A system error caused an incorrect number of bytes to be read from the input file. Retry the command.

· <pathname>, not a located data file

The file was not processed by LOCDATA.

• <pathname>, file does not exist

The file does not exist.

• <pathname>, not a bootloadable file

The system file was not a system image file.

In addition to the error messages listed above, ADDLOC produces the three warning messages listed below. After each message, the ADDLOC command lists the file that caused the warning, the physical address, and the length of the section containing the faulty parameter.

OVERLAPPING AREAS IN MEMORY

The section read from the system file overlaps memory that was assigned to the located data stream. Although the process continues, the output is invalid.

BAD SEQUENCE  $\bullet$ 

> The located data file contains a section that is not contiguous to the previous section. Although the process continues, the output is invalid.

BAD CHECKSUM  $\bullet$ 

One of the input files you specified has a bad checksum. Output is invalid.

ATTACHDEVICE attaches a physical device to the operating system and associates a logical name with the device. The command catalogs the logical name in the root object directory, making the logical name accessible to all users. The format of the command is as follows:

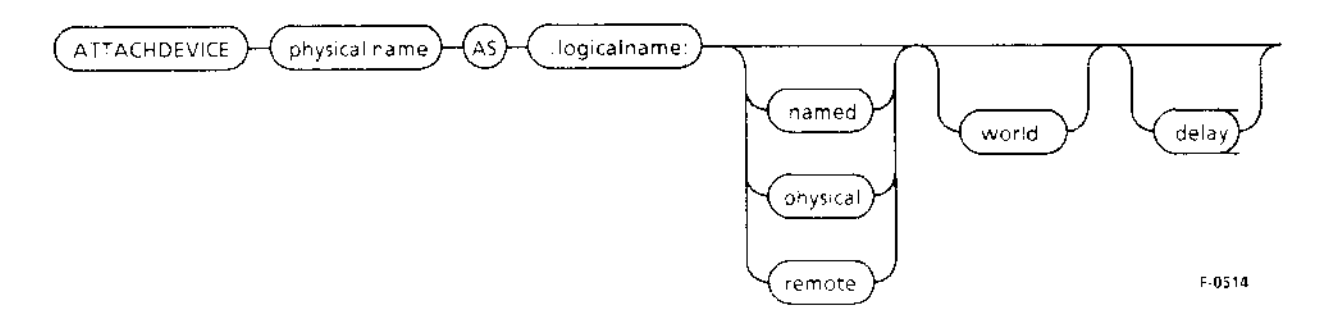

# **INPUT PARAMETERS**

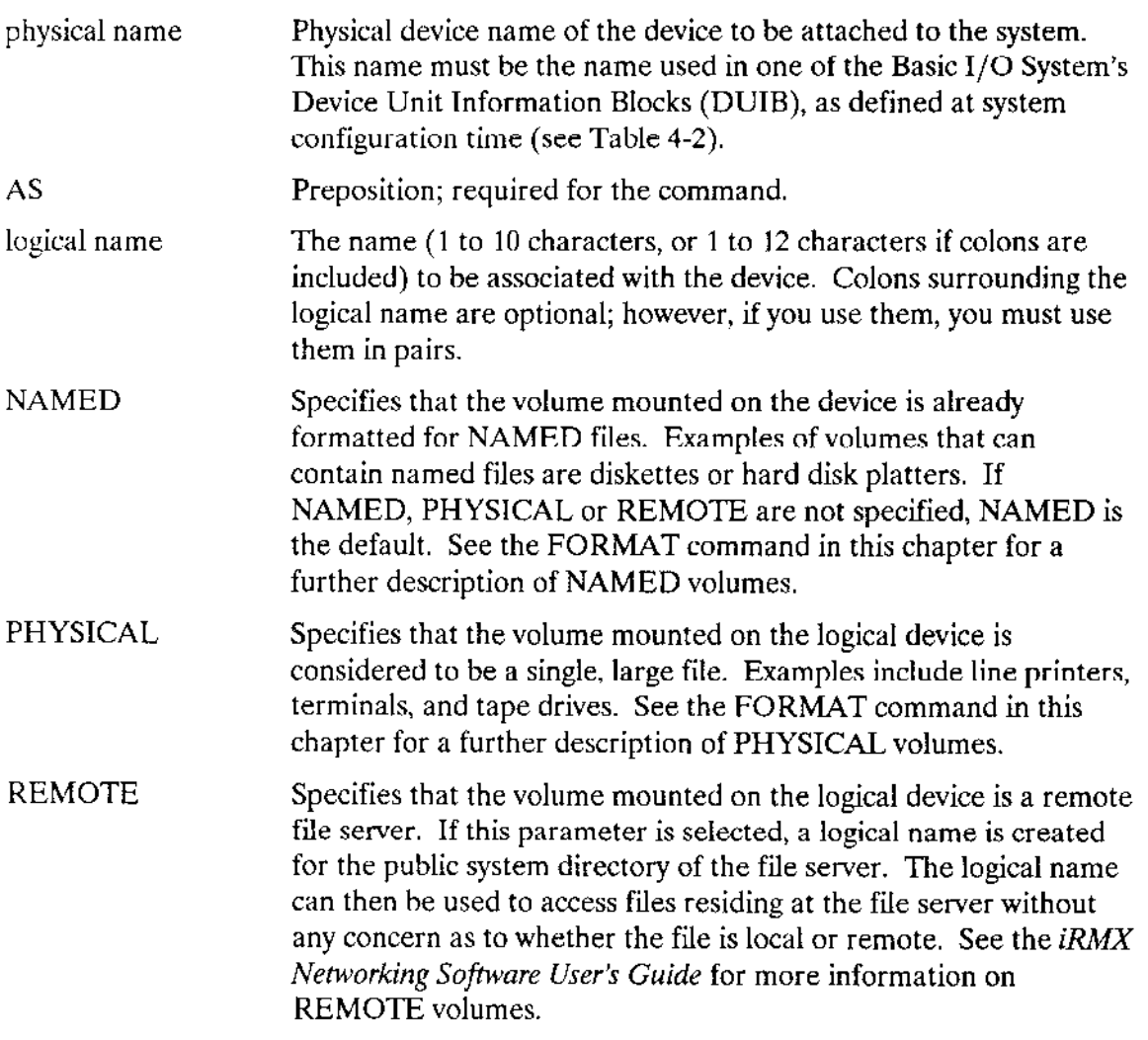

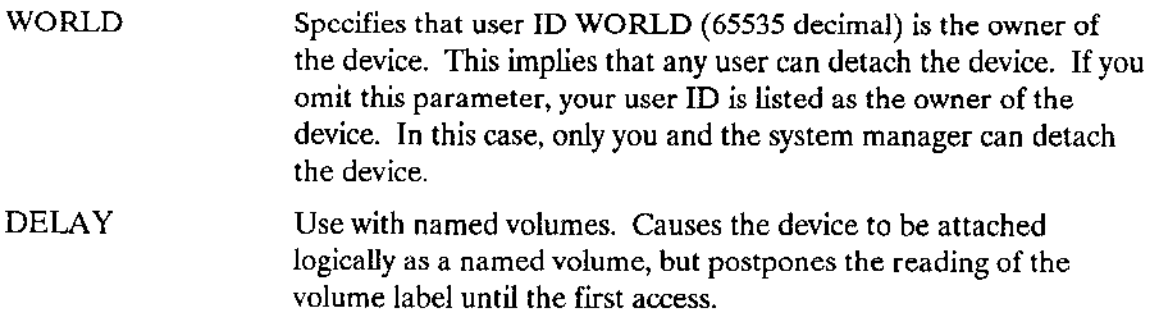

#### DESCRIPTION

ATTACHDEVICE attaches a device to the system and catalogs a logical name for it in the root job's object directory. The logical name is the means by which all users can access the device. Devices must have their characteristics listed in the Basic I/O System's Device Unit Information Block (DUIB) at configuration time before they can be attached with the ATTACHDEVICE command.

Table 4-2 lists the physical device names normally used with the Basic I/O System. Your system might support a subset of these devices or it might support devices not listed. If it supports the devices listed, it might support them under different names. Therefore, consult the person who configured your system to determine the correct device names for your system.

One frequent use of the ATTACHDEVICE command is to attach a new device, such as a new disk drive or a line printer, without having to reconfigure portions of the operating system. (See the DETACHDEVICE command in this chapter for a description of how to detach a device from the system without reconfiguring.)

Unless you have a user ID oî WORLD (65535) or specify the WORLD parameter, once you attach a devic€, only you and the system manager can detach the device. This limitation prevents users from detaching devices belonging to other users and prevents you from accidentally detaching system volumes. However, if you have a user ID of WORLD or specify the WORLD parameter, any device that you attach can be detached by any other user. Refer to the DETACHDEVICE command for more information.

When the device attachment is completed, the ATTACHDEVICE command displays the following message:

```
<physical name>, attached as <logícal name>, id = <user id>
```
where <physical name> and <logical name> are as specified in the ATTACHDEVICE command and  $\leq$  user id  $>$  is your user ID (or WORLD, if you specify the WORLD parameter).

# **ATTACHDEVICE**

If you try to attach a device that has not been shutdown properly, you will receive this message:

<logical-name>, device was not shut down properly

where <logical-name> is the logical name of the device you are trying to attach.

Table 4-2 lists the physical device names supplied in the standard definition files. If you purchased a System 300 Series Microcomputer and are formatting the hard disk drive, refer to the Extended iRMX II Hardware and Software Installation Manual for the Feature Code or Option Code describing the exact hard disk drive in your microcomputer. All standard definition files for System 300 Series Microcomputers define the hard disk drives with the same device names.
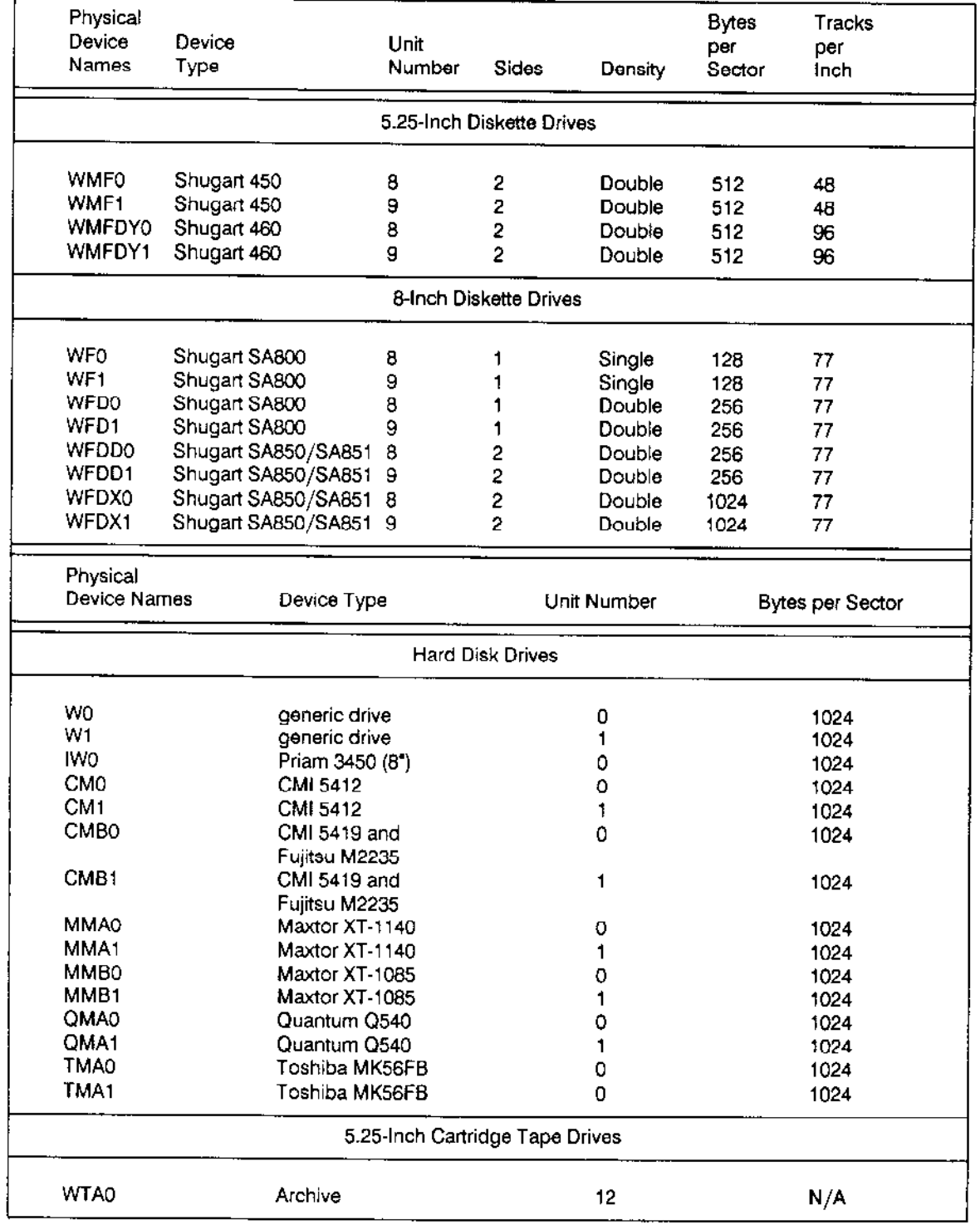

# Table 4-2. Physical Device Names in the Standard Definition Files For Devices Controlled by the iSBC 214/215G/iSBX 217C/218A Controller

 $\overline{\phantom{a}}$ 

 $\bar{a}$ 

Table 4-3 lists the physical device names of the terminals supported in the standard definition files. Unit/Board refers to the unit number and board number of the terminal controller. Where no board number appears, only one board has been selected in the ICU definition file. Where a board number appears, the ICU definition file selects multiple reincarnations of the controller board.

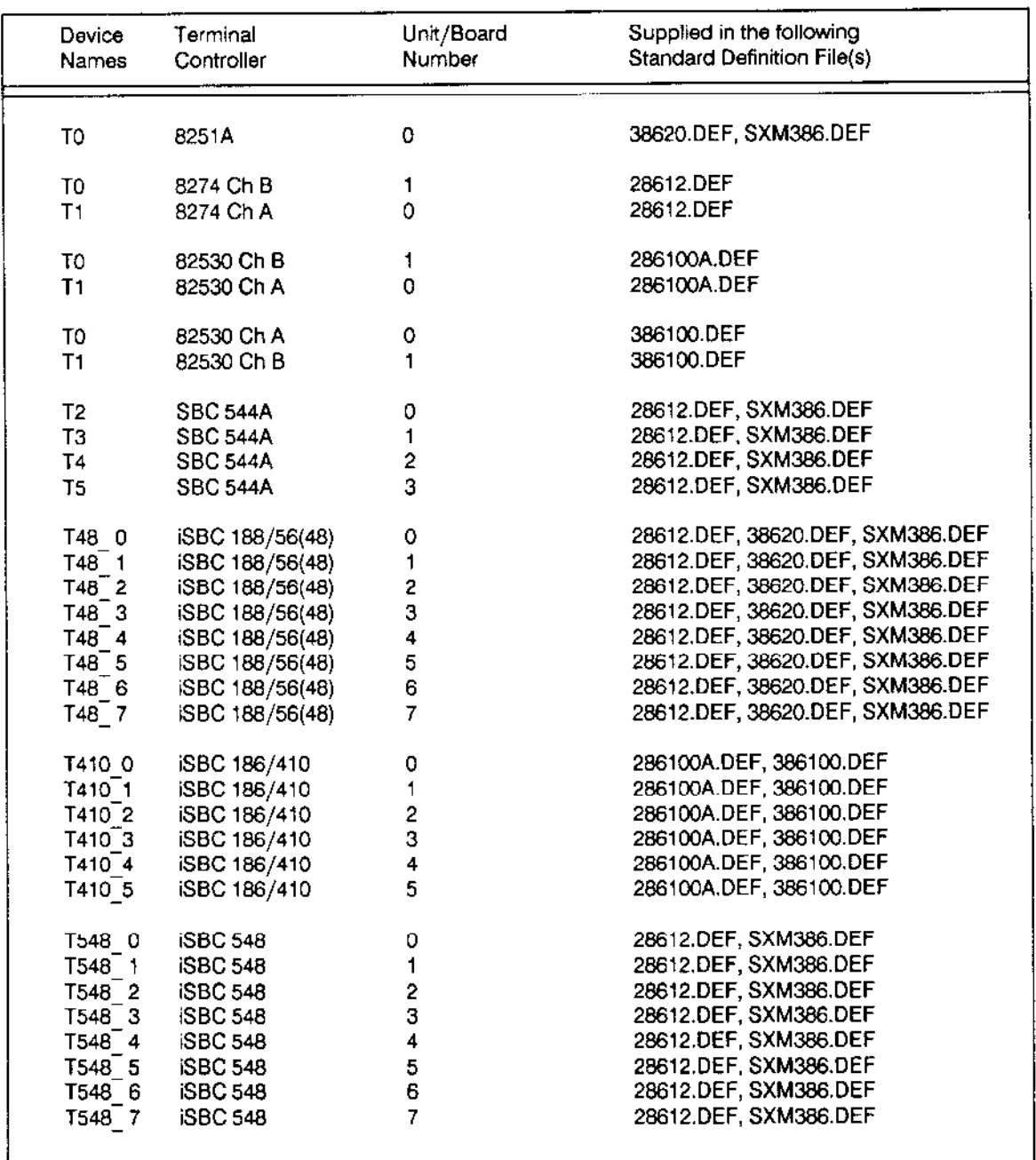

#### Table 4-3. Physical Device Names in the Standard Definition Files **For Terminals**

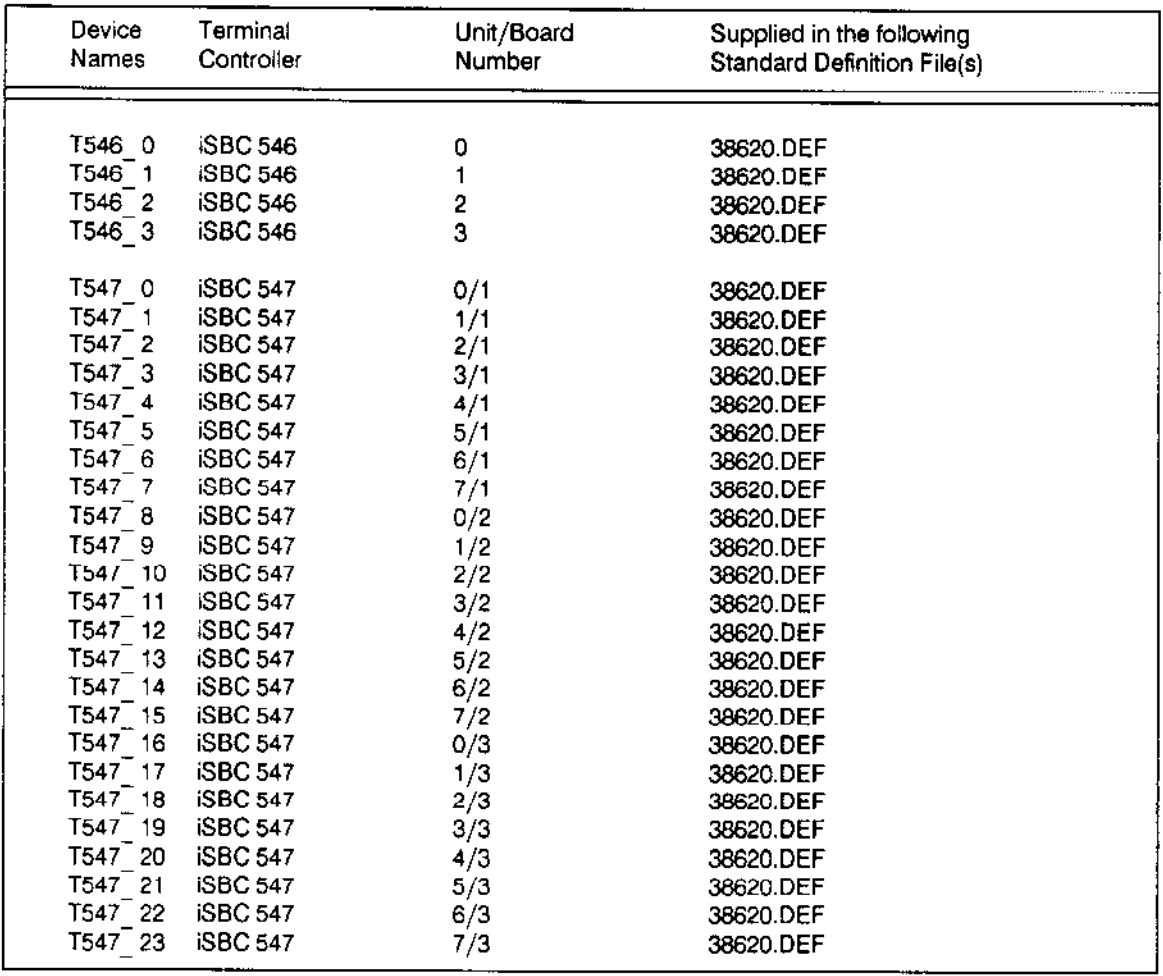

# Table 4-3. Physical Device Names in the Standard Definition Files<br>For Terminals (continued)

 $\hat{\boldsymbol{\gamma}}$ 

# **ATTACHDEVICE**

Table 4-4 lists suggested physical devices names for other devices.

| Physical<br>Device<br>Names                             | Device<br>Type                                                  | Unit<br>Number | Sides                             | Density       | Bytes<br>per<br>Sector | Tracks<br>per<br>Inch |  |  |  |
|---------------------------------------------------------|-----------------------------------------------------------------|----------------|-----------------------------------|---------------|------------------------|-----------------------|--|--|--|
| 8-inch Diskette Drives Controlled by the iSBC 208 Board |                                                                 |                |                                   |               |                        |                       |  |  |  |
| AF0                                                     | Shugart SA800                                                   | 0              |                                   | Single        | 128                    | 77                    |  |  |  |
| AF1                                                     | Shugart SA800                                                   | 1              |                                   | Single        | 128                    | 77                    |  |  |  |
| <b>AFDO</b>                                             | Shugart SA800                                                   | ٥              |                                   | Double        | 256                    | 77                    |  |  |  |
| AFD <sub>1</sub>                                        | Shugart SA800                                                   | 1              | 1                                 | Double        | 256                    | 77                    |  |  |  |
| AFDD0                                                   | Shugart SA850/SA851                                             | O              | 2                                 | Double        | 256                    | 77                    |  |  |  |
| AFDD1                                                   | Shugart SA850/SA851                                             | 1              | 2                                 | Double        | 256                    | 77                    |  |  |  |
| <b>AFDX0</b>                                            | Shugart SA850/SA851                                             | 0              | 2                                 | Double        | 1024                   | 77                    |  |  |  |
| AFDX1                                                   | Shugart SA850/SA851                                             | 1              | 2                                 | Double        | 1024                   | 77                    |  |  |  |
|                                                         | 5.25-inch Diskette Drives Controlled by the iSBC 208 Board      |                |                                   |               |                        |                       |  |  |  |
| <b>AMFO</b>                                             | Shugart 450                                                     | 0              | 2                                 | Double        | 512                    | 48                    |  |  |  |
| AMF1                                                    | Shugart 450                                                     | 1              | $\overline{c}$                    | Double        | 512                    | 48                    |  |  |  |
| <b>AMFDY0</b>                                           | Shugart 460                                                     | 0              | $\overline{\mathbf{c}}$           | <b>Double</b> | 512                    | 96                    |  |  |  |
| AMFDY1                                                  | Shugart 460                                                     | 1              | $\overline{2}$                    | Double        | 512                    | 96                    |  |  |  |
|                                                         | 5.25-inch Diskette Drives Controlled by the ISBX 218A Board     |                | When Mounted on a Processor Board |               |                        |                       |  |  |  |
| PMFO                                                    | Shugart 450                                                     | 0              | 2                                 | Double        | 512                    | 48                    |  |  |  |
| PMF <sub>1</sub>                                        | Shugart 450                                                     | 1              | 2                                 | Double        | 512                    | 48                    |  |  |  |
|                                                         | 5.25-inch Diskette Drives Controlled by the iSBC 186/224A Board |                |                                   |               |                        |                       |  |  |  |
| <b>WFO</b>                                              | This controller                                                 | 4              | 2                                 | Double        | 128                    | 48                    |  |  |  |
| WF <sub>1</sub>                                         | supports any                                                    | 5              | 2                                 | Double        | 128                    | 48                    |  |  |  |
| <b>WMF0</b>                                             | double-sided,                                                   | 4              | 2                                 | Double        | 512                    | 48                    |  |  |  |
| WMF1                                                    | double-density                                                  | 5              | $\overline{c}$                    | Double        | 512                    | 48                    |  |  |  |
| <b>WMFDY0</b>                                           | flexible disk                                                   | 4              | 2                                 | Double        | 512                    | 96                    |  |  |  |
|                                                         |                                                                 |                |                                   |               |                        |                       |  |  |  |

Table 4-4. Suggested Physical Device Names For Other Devices

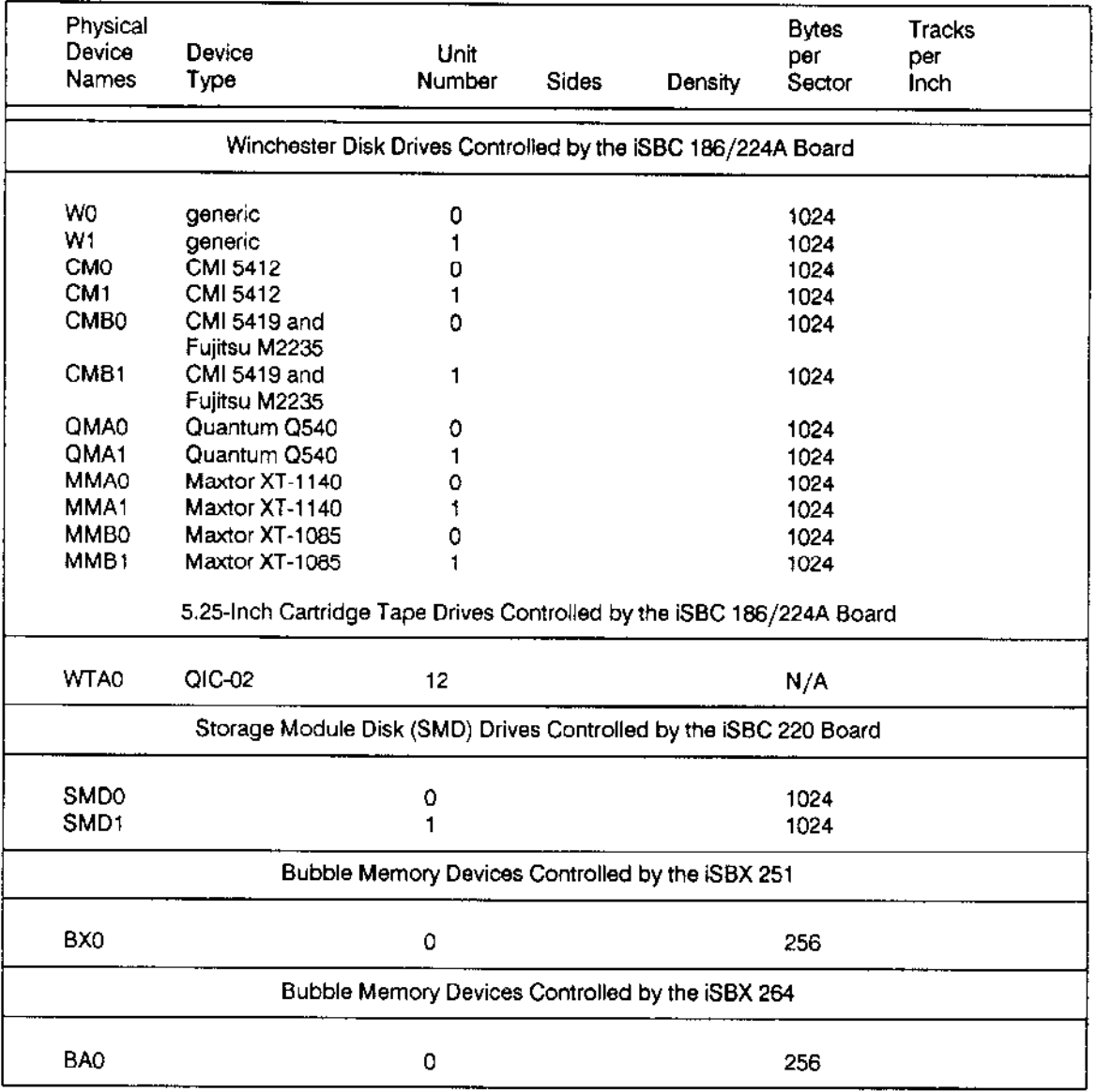

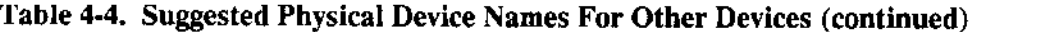

 $\sim$ 

 $\sim$ 

# **ATTACHDEVICE**

Table 4-5 lists SASI/SCSI controllers connected to an iSBC® 286/100A or iSBC® 386/100 host.

Table 4-5. SASI/SCSI Controllers Connected to an iSBC® 286/100A or iSBC® 386/100 Host

| Device<br>Names | Controller        | Drive                         | Unit<br>Number | Bytes per<br>Sector |
|-----------------|-------------------|-------------------------------|----------------|---------------------|
| S0.             | Generic           | anv                           | 0              | 512                 |
| <b>SAT0</b>     | Adaptec ACB-4000  | <b>CMI 5619</b>               | 0              | 512                 |
| SX1410A0*       | <b>Xebec 1410</b> | <b>CMI 5619</b>               | 0              | 512                 |
| SX1410B0*       | Xebec 1410        | Quantum Q540                  | 0              | 512                 |
| SX1420A0*       | Xebec 1420        | CMI 5619 and<br>Fujitsu M2235 | 0              | 512                 |
| SX1420B0*       | Xebec 1420        | Quantum Q540                  | - 0            | 512                 |
| SX1420C0*       | Xebec 1420        | Maxtor XT-1140                | - 0            | 512                 |
| <b>SMF0</b>     | Xebec 1420        | Teac F55B                     | 2              | 512                 |
| SMF1            | Xebec 1420        | Teac F55B                     | 3              | 512                 |

#### **ERROR MESSAGES**

<physical name>, cannot attach device

There is a hardware problem.

<physical name>, cannot be ATTACHED as <type> device  $\bullet$ 

The device specified by <device name> cannot support the type of files specified by <type> (NAMED, PHYSICAL or REMOTE). ATTACHDEVICE does not attach the device. For example, the NAMED option is not valid for a device such as a line printer.

<physical name>, device already attached

The specified device has already been attached. ATTACHDEVICE does not attach the device.

<physical name>, device does not exist

The physical device name you specified does not correspond to a name the Basic I/O System recognizes. That is, the person who configured your application system did not specify <physical name> as the name of a device-unit during configuration of the Basic I/O System. ATTACHDEVICE does not attach the device.

<logical name>, logical name already exists

The specified logical name is already cataloged in the root job's object directory. ATTACHDEVICE does not attach the device.

· 0085 : E\$LIST, too many device names

You tried to attach more than one physical device with a single ATTACHDEVICE command. ATTACHDEVICE cannot attach more than one device.

. <logical name>, device was not shut down properly

The device you attached was not previously shutdown using either the SHUTDOWN or the DETACHDEVICE command.

• <logical name>, volume is not a NAMED volume

ATTACHDEVICE attempted to attach a device as a named device and discovered a physical volume was mounted. However, ATTACHDEVICE does attach the device. You can use the device after formatting the volume as a named volume or after inserting a named volume in the device.

· <logical name>, volume not formatted <logical name>, <exception value> : <exception mnemonic>

ATTACHDEVICE attempted to attach a device as a named device and encountered an I/O error while searching for the volume's root directory. This usually indicates that the volume is not formatted. However, ATTACHDEVICE does attach the device.

• <logical name>, volume not mounted

The specified device does not contain a volume. However, ATTACHDEVICE does attach the device.

<exception value> : <exception mnemonic>, while collecting device  $\bullet$ name

ATTACHDEVICE encountered an exceptional condition while parsing the device name from the command line. This message lists the resulting exception code. ATTACHDEVICE does not attach the device.

<exception value> : <exception mnemonic>, while collecting logical name

ATTACHDEVICE encountered an exceptional condition while parsing the logical name from the command line. This message lists the resulting exception code.

with this command you can associate a logical name with an existing file. The command catalogs the logical name in your global object directory. The format of this command is as follows:

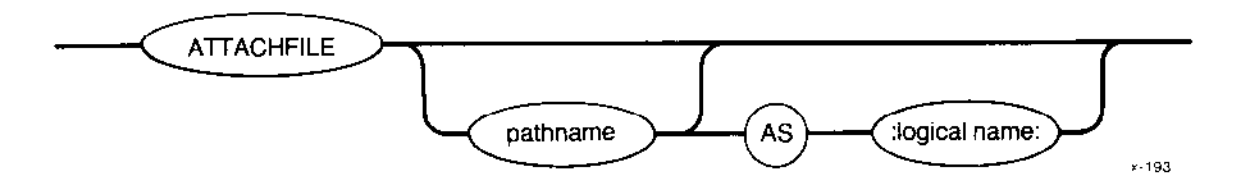

#### INPUT PARAMETERS

Pathname of the file to which the Human Interface associates a Iogical name. The name (1 to 10 characters, or 1 to 12 characters if you include the colons) that represents the logical name to be associated wirh the file. Colons surrounding the logical name are optional; however, if you use thcm, you must usc thcm in pairs. If you omit this parameter, the default logical name is :\$:. pathname :logical name:

If you enter the ATTACHFILE command without parameters, the default is

ATTACHFILE :HOME: AS :\$:

# DESCRIPTION

Using the ATTACHFILE command you can associate a logical name with an existing file or directory. After making this association, you can use the logical name, instead of the entire pathname, to refer to the file.

When the attachment is complete, ATTACHFILE displays the following message:

e en de Santa Bello.<br>Lista de Santa Balla ang pang <palhname>, actsched AS <logical nane>

where  $\epsilon$  pathname > and  $\epsilon$ logical name > are as specified above.

ATTACHFILE makes the association between a file and a logical name by cataloging a connection to the file in your global object directory (this is normally the object directory of your interactive job). It catalogs the connection under the name specified as the logical name. If there is another connection cataloged in the object directory under the same logical name, ATTACHFILE uncatalogs and deletes the previous connection before cataloging the new one. If an object other than a connection is cataloged in the directory under the specified logical name, ATTACHFILE leaves the previous object as is, does not catalog the new connection, and displays an error message to describe the situation.

Because ATTACHFILE catalogs the connection in your global object directory, the logical name has effect only within your interactive job. Therefore, several users can specify the same logical name without affecting the others. Background jobs can also attach files without affecting the tasks being run in the foreground since the background and foreground environments are independent of each other.

If you specify a pathname for a file but omit the logical name, ATTACHFILE attaches the file as :\$:. This enables you to change your default prefix. Changing your default prefix can be useful when you want to manipulate files that reside in a directory other than the one specified by your original default prefix. For example, suppose you have a file that you normally refer to as

#### :PROG:SOURCE/PLM/INTERRUPT/TEST.P28

You can change your default prefix with the command

#### ATTACHFILE: PROG: SOURCE/PLM/INTERRUPT

Then, you can refer to the file as simply

#### TEST.P28

When you finish using the files in directory :PROG:SOURCE/PLM/INTERRUPT, you can return your default prefix to its original setting by entering

This is the same as entering

:HOME: is a logical name that refers to the same directory as your original default prefix. Therefore, you can change your default prefix as much as you like with ATTACHFILE and return to the original setting by making reference to :HOME:. However, you cannot use ATTACHFILE to change the meaning of :HOME:. Also, you cannot use ATTACHFILE to change the meaning of :CI: and :CO:. Refer to Section 2.6.4.4 for a description of the logical names in a standard system.

#### **ATTACHFILE**

The logical name created with ATTACHFILE remains valid until one of the following situations occurs:

- A DETACHFILE command (described later in this chapter) dissolves the association  $\bullet$ between file and logical name.
- The interactive session that specified the ATTACHFILE command terminates  $\bullet$ processing. This event occurs when a user, in response to the Human Interface prompt, logs off. In this case, the operating system deletes the interactive job.
- A background job created by the standard CLI exits or is KILLED. In this case, only the logical names attached in the background environment are removed.
- A task deletes the connection to the file via a Basic I/O System or Extended I/O System call. In this instance, the logical name remains cataloged in the global directory, but the connection to which it refers does not exist.
- A user forcibly detaches the volume containing the file via the DETACHDEVICE command (described later in this chapter).
- A user removes the volume from the drive. In this instance, the logical name remains cataloged in the global directory, but the connection to which it refers does not exist.

#### **ERROR MESSAGES**

<logical name>, list of logical names not allowed

You entered more than one logical name as input to ATTACHFILE.

<pathname>, list of pathnames not allowed  $\bullet$ 

You entered more than one pathname as input to ATTACHFILE.

<logical name>, logical name not allowed

You attempted to attach a file using a logical name : HOME:, :CI:, or :CO:. You cannot change the meaning of these logical names.

<logical name>, not a file connection

The logical name you specified, <logical name>, is already cataloged in the object directory of the session and does not represent a connection object.

<pathname>, not allowed as default prefix  $\bullet$ 

You attempted to attach a physical or stream file as your default prefix  $(\mathcal{F})$ . Only named files are valid.

<logical name>, too many logical names  $\bullet$ 

Your global object directory is full. Therefore ATTACHFILE cannot catalog the logical name in the object directory. Delete some logical names you are no longer using.

This command saves files on a named volume by copying them to a physical volume that serves as a backup storage device. This command provides a way of saving a large volume (a Winchester disk, for example) onto a number of volumes such as diskettes or tape cartridges. Later, you can use the RESTORE comrnand (described later in this chapter) to retrieve these files and copy them to a named volume.

# CAUTION

While you use this command, no other activity should be occurring on the volume you are backing up. If other users are accessing the volume during a BACKUP operation, the volume's data could become corrupted, possibly requiring the volume to be reformatted.

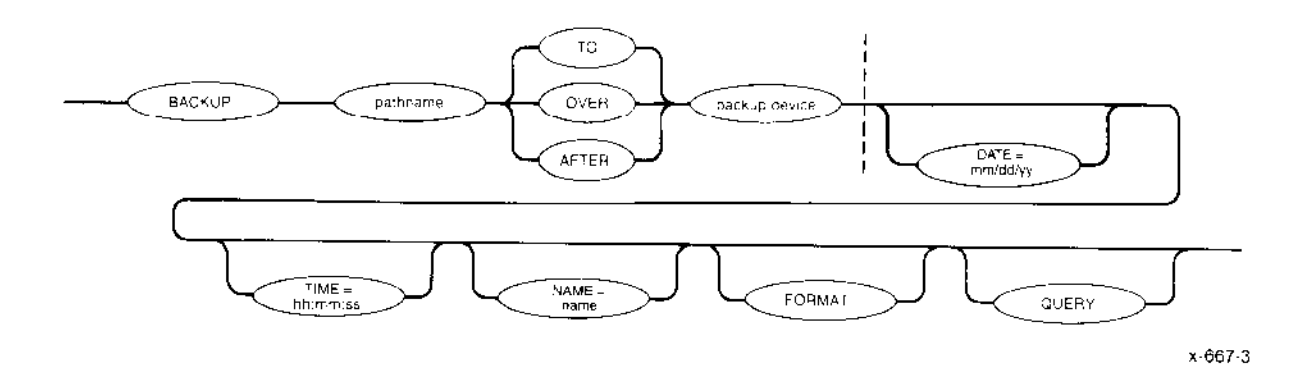

# INPUT PARAMETERS

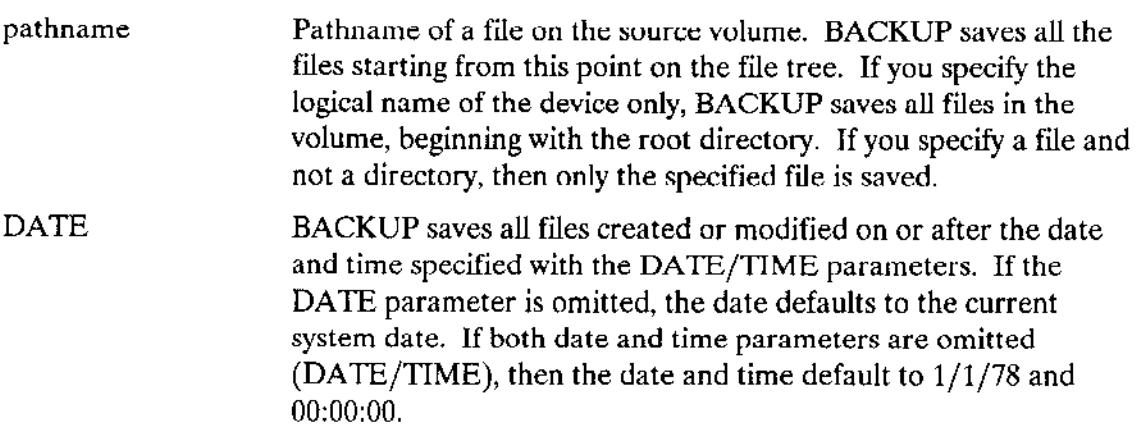

# BACKUP

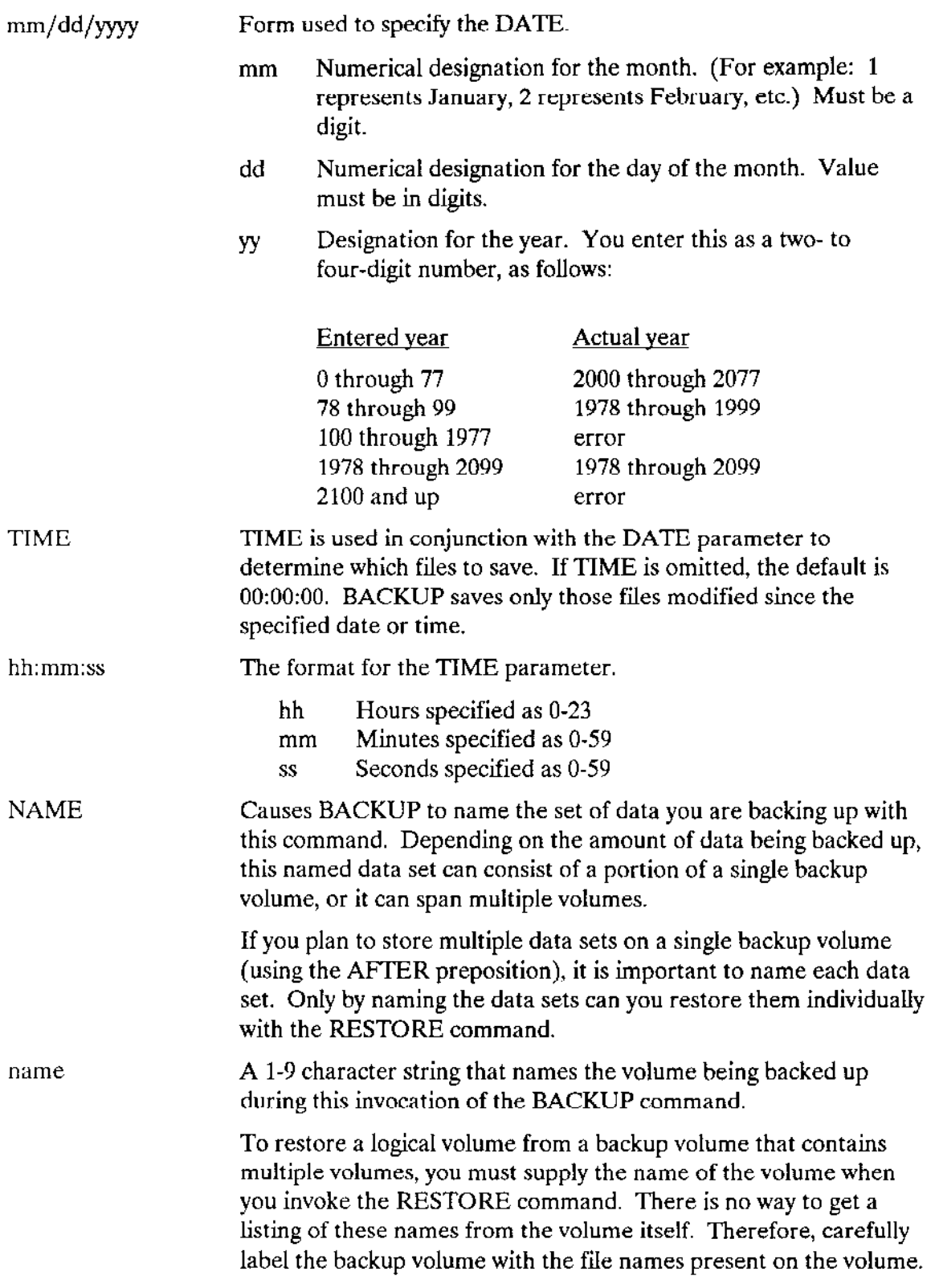

 $\sim$ 

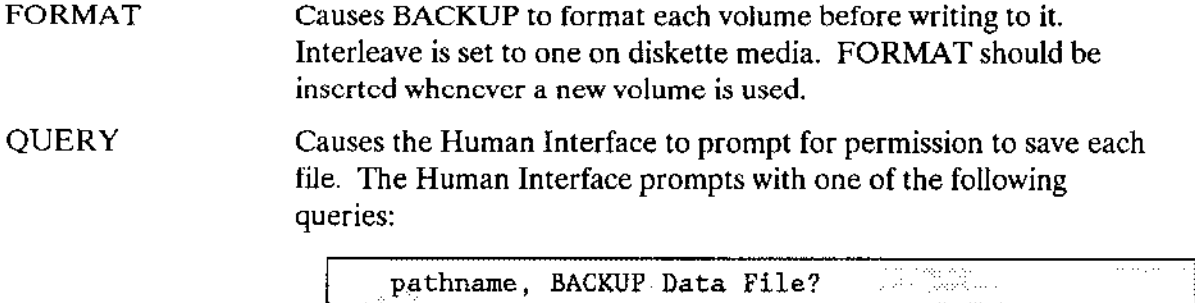

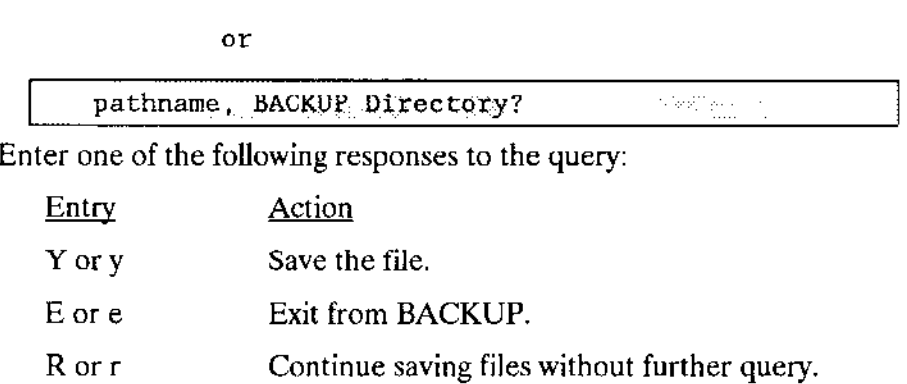

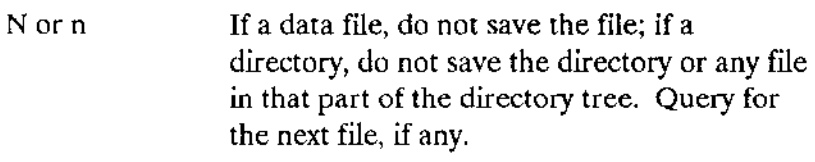

Error message and reprompt. Other

#### OUTPUT PARAMETERS

 $\overline{a}$ 

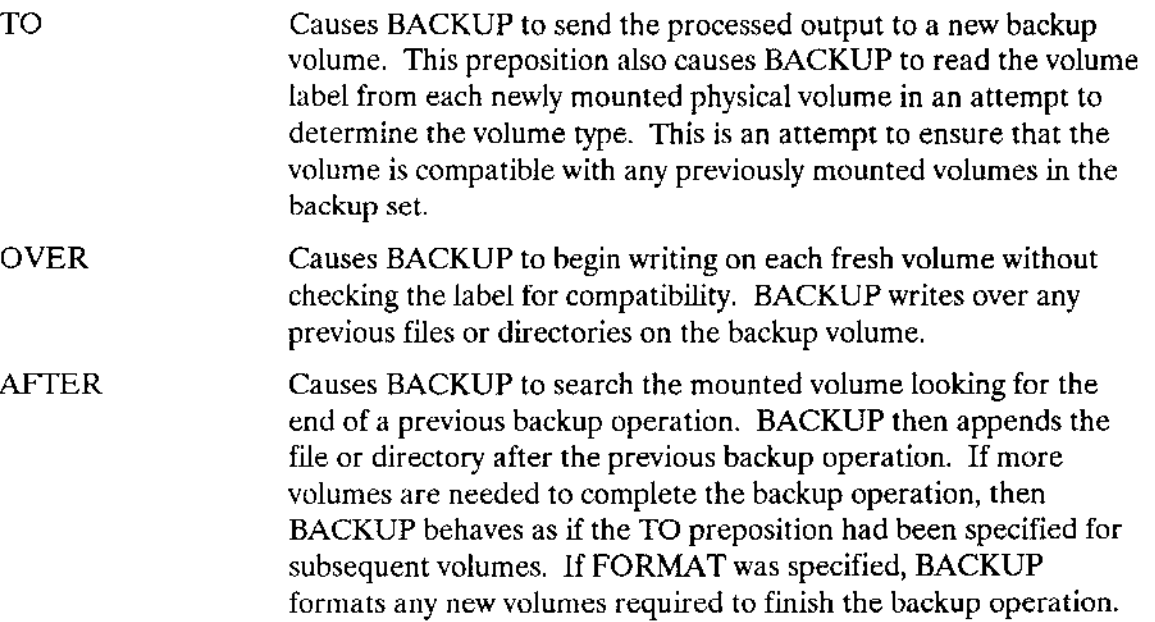

:backup device: The logical name of the device to which BACKUP copies the files.

#### DESCRIPTION

BACKUP is a utility which saves named files on backup volumes such as tapes or diskettes. For BACKUP to save files from a named volume, you must have read access to the files and to the directories that contain them.

After using the BACKUP command to save named files, you should immediately invoke the RESTORE command with the \ERIFY option to make sure that the data on the backup volume has been recorded correctly. Enter the RESTORE command as follows:

```
RESTORE <br/>backup volume> TO :bb: VERIFY
```
where

```
\epsilon \epsilon volume> The logical name of the backup volume you want to
                    verify.
```
RESTORE will only verify that BACKUP produced a restorable backup volume; no files are actually restored.

BACKUP saves the following information for each file:

- . File name
- . Access list, including owner
- . Extension data
- File granularity
- . Contents of the tile

When you enter BACKUP, the command displays the following sign-on message:

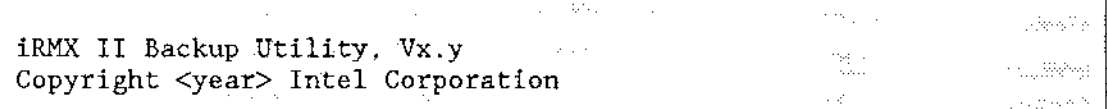

where  $Vx.y$  is the version number of the utility.

Once the command line has been scanned, the following message is displayed to indicate what DATE and TIME have been used to save files:

All Files Modified After <date>, <time> Will Be Saved

where <date> and <time> are the values you specified in the date and time parameters (or defaults). BACKUP then prompts you to mount the backup volume.

When you use the BACKUP command, you do not have to format a volume previous to issuing the command. BACKUP has a FORMAT parameter which you can use to format any volume while a backup operation is occurring.

Whenever BACKUP requires a new backup volume, the command displays the following message:

<device>, Mount Backup Volume (name) #<nn>, Enter Y to Continue:

where <device> is the logical name of the backup device, (name) is the name of the physical volume set, and  $\langle$ nn $\rangle$  is the identifying number of the requested volume. In response to this message, you place a volume in the backup device and enter one of the following responses:

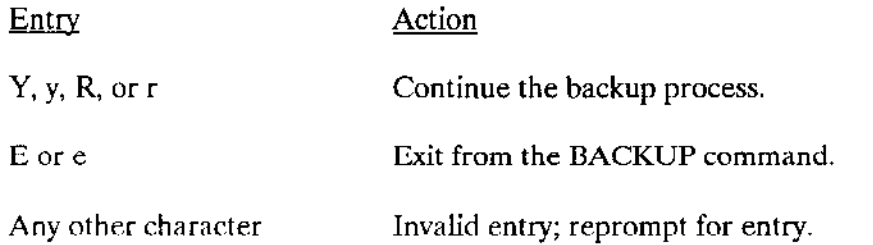

A response of Y, y, R, or r causes the BACKUP command to display this buffer summary message:

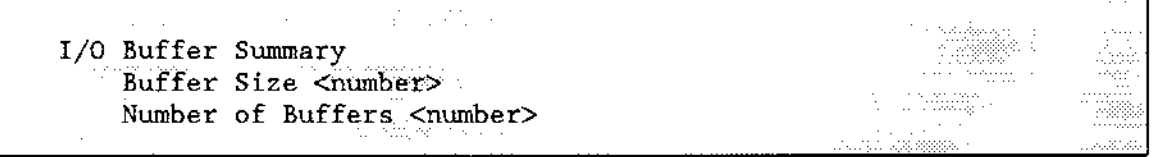

BACKUP continues prompting for a backup volume until you supply one that it can access.

If BACKUP detects that a volume cannot be read, that a volume is a named volume, that the volume is a backup volume, or that the volume is a physical volume containing data, the command informs you with one the following messages:

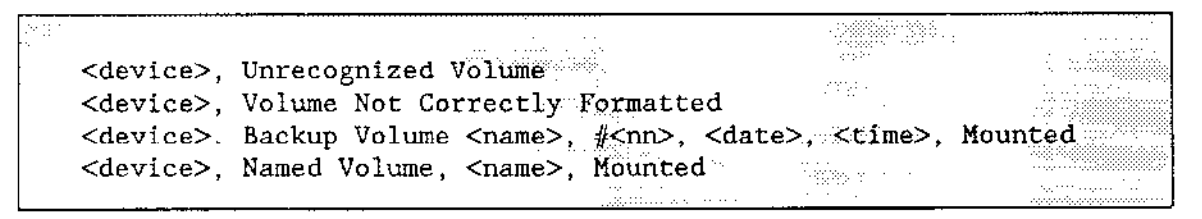

# **BACKUP**

where  $\le$  device  $>$  is the logical name of the backup device,  $\le$  name  $>$  is the volume name as recorded in the label, <nn> is the volume number of the backup volume, and <date> and <time> are the date and time when the last backup operation was performed. If the situation is appropriate, the command may prompt you with a request to FORMAT or to OVERWRITE the mounted volume in the following way:

<device>, Enter Y to Overwrite/Format:

In response to this prompt, enter one of the following:

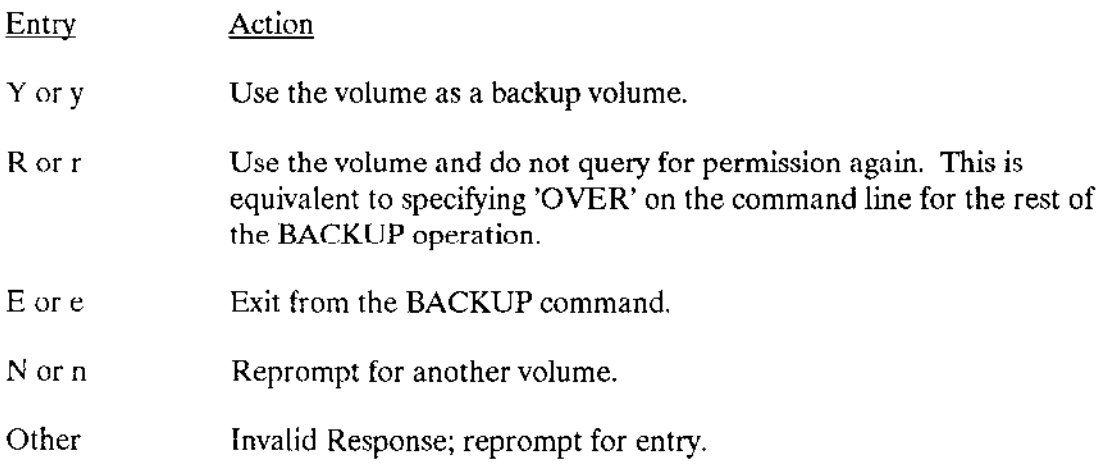

When BACKUP fills a backup volume, it prints the following message:

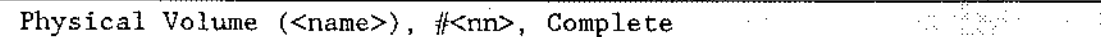

BACKUP prompts for additional volumes if it needs them.

After BACKUP finishes, it displays the number of data files and directories it saved, as follows:

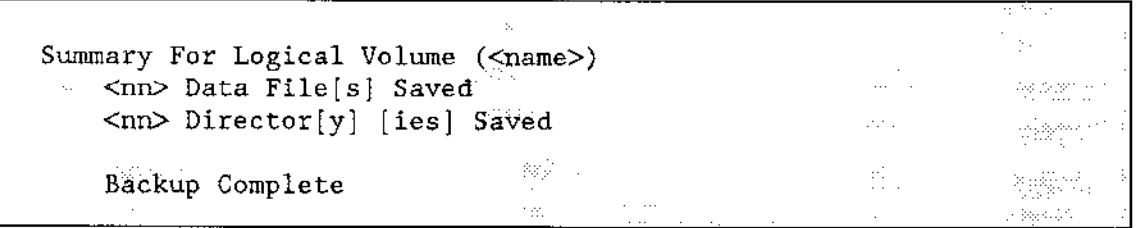

#### **ERROR MESSAGES**

Some error messages require a response. If you cncounter one of these error messages, enter one of the following:

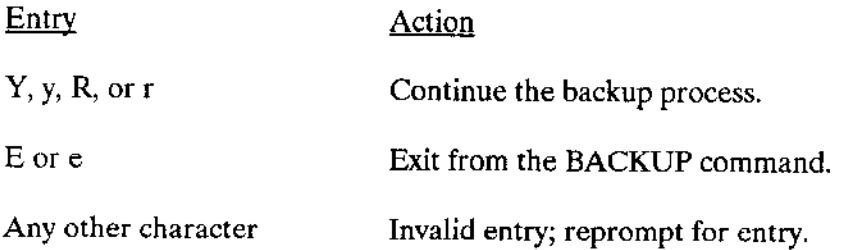

The error messages for the BACKUP command are:

<backup device>, Backup NOT complete

You specified an "E" to exit BACKUP. This message reminds you that the backup operation is not complete. The last file on the last backup volume may be incomplete.

<backup device>, Backup Volume (<name>),  $\frac{4}{\pi}$ <nn>, <date>, <time>, Mounted <backup device>, Enter Y to Overwrite:

The backup volume you supplied already contains backup information. BACKUP lists the logical name of the backup device, the volume number, and the date on which the original backup occurred. It overwrites this volume if you enter Y, y, R, or r.

<backup device>, Cannot Attach Volume <backup device>, <exception value> : <exception mnemonic> <br />backup device>, Mount Backup Volume  $\#$ <nn>, Enter Y to Continue:

BACKUP cannot access the backup volume. This could be because there is no volume in the backup device or because of a hardware problem with the device. The second line of the message indicates the iRMX II exception code encountered. BACKUP continues to issue this message until you supply a volume that BACKUP can access.

<pathname>, <exception value> : <exception mnemonic>, Cannot Back up File

For some reason BACKUP could not copy a file from the named volume, possibly because you do not have read access to the file or because there is a faulty area on the named volume. The message lists the pathname of the file and the exception code encountered. BACKUP copies as much of the file as possible and continues with the next file.

<backup device>, <exception value> : <exception mnemonic>

The device you specified for the backup device is being used by another process. Continuing would result in damage to the files on the input volume.

#### **BACKUP**

. < backup device>, Error Writing Volume Label <backup device>, <exception value> : <exception mnemonic>

BACKUP encountered an error condition when attempting to write a volume label on the backup volume. The second line lists the exception code encountered. This error is probably the result of a faulty area on the volume.

• <br />
backup device>, Input and Output are on Same Device

The device you specified for the backup device is the same device that contains your input pathname. Continuing would result in damage to the files on the input volume.

· <backup device>, Invalid Backup Device

The logical name you specified for the backup device was not a logical name for a device. Example invalid names are : CI:, : CO:, and : HOME:.

<exception value> : <exception mnemonic>, Invalid Date OR Time

For either the DATE or TIME parameter, you entered a value that is out of range (such as  $31/02/86$  or  $26:03:62$ ). The message lists the exception code encountered as a result of this entry.

Invalid Output Specification  $\bullet$ 

You did not supply the logical name of the backup device when you entered the **BACKUP** command.

<backup device>, <exception value> : <exception mnemonic> backup device>, Mount Backup Volume #<nn>, Enter Y to Continue:

When BACKUP attempted to write a label on the backup volume, it encountered an error condition, possibly because of a faulty area on the volume, or because the volume is write-protected. The second line of the message indicates the iRMX II exception code encountered. BACKUP reprompts for a different backup volume.

<br />
<br />
<br />
<br />
Let Y to Overwrite:
<br />
Chackup device>, Named Volume <br />
<<br />
</backup device>, Named Volume <br />
</backup device>, Named Volume <br />
</backup device>, Named Volume <br />
</backup  $\bullet$ 

The backup volume you supplied is a named volume. BACKUP lists the logical name of the device containing the volume and the volume name. It overwrites this volume if you enter Y, y, R, or r.

<backup device>, Not Correctly Formatted, Enter Y to Format:

The backup volume was not correctly formatted.

Requested Date/Time Later Than System Date/Time  $\bullet$ 

Either the date and time you specified in the BACKUP command are in error or you did not set the system date and time.

<pathname>, too many input pathnames

You attempted to enter a list of pathnames or use a wild-carded pathname as the input pathname. You can enter only one input pathname per invocation of BACKUP.

<pathname>, too many output pathnames  $\bullet$ 

You attempted to enter a list of logical names for the backup device. You can enter only one output logical name per invocation of BACKUP.

· <pathname>, Unable to Complete Directory

BACKUP encountered an error when accessing a file in the <pathname> directory. It skips the rest of the files in the directory and goes on to the next directory. This error could occur if you do not have list access to the directory.

• <backup device>, Unrecognized Volume, Enter Y to Overwrite:

The backup volume you supplied is a formatted volume, but it has a label that is not readable. BACKUP will overwrite this volume if you enter Y, y, R, or r.

<backup device>, Volume Not Formatted <backup device>, Mount Backup Volume #<nn>, Enter Y to Continue:

The backup volume you supplied was not formatted. BACKUP continues to issue this message until you supply a formatted backup volume.

• <backup device>, Write Error On Backup Volume 

BACKUP encountered an error condition when writing information to the backup volume. The second line of the message lists the exception code encountered. This error is probably the result of a faulty area on the volume.

NAME Required If AFTER Is Selected

You must use the NAME parameter when using the AFTER preposition.

This command reads data îrom the specified input file list and writes the data to the specified destination file or file list.

The format of the command is as follows

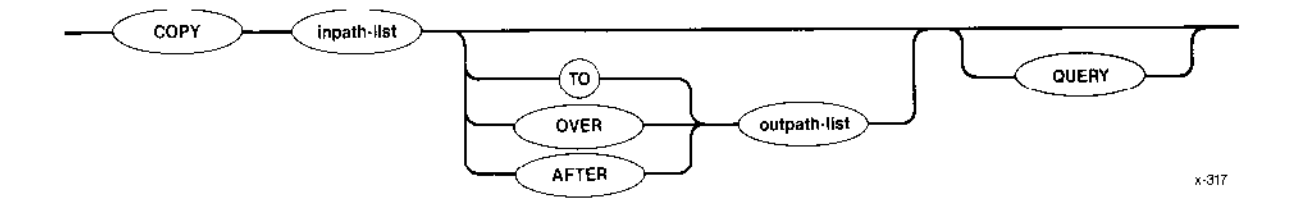

#### INPUT PARAMETERS

inpath-list **One or more pathnames for the files to be copied. Multiple** pathnames must be separated by commas. Separating blanks are optional. To copy files on a one-for-one basis, you must speciry the same number of files in the inpath-list as in the outpath-list.

Causes the Human Interface to prompt for permission to copy each file. Depending on the specified preposition (TO, OVER, or AFTER), the Human lnterface prompts with one of the following queries: QUERY

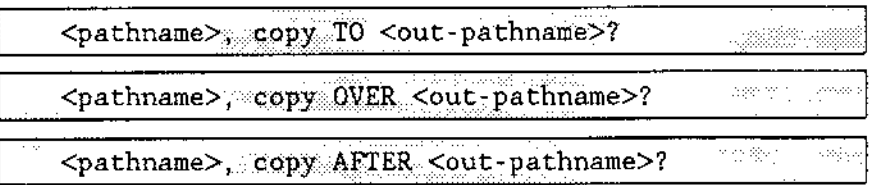

Enter one of the following (followed hy a carriage return) in response to the query:

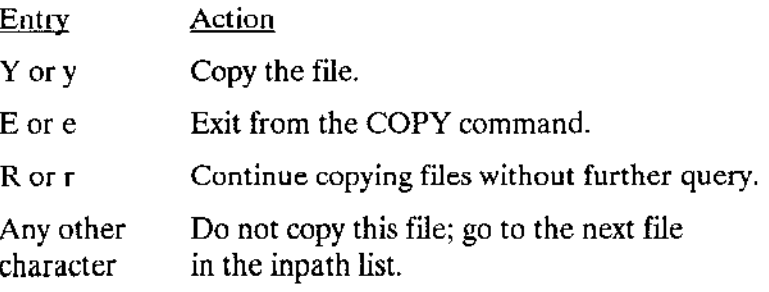

# OUTPUT PARAMETERS

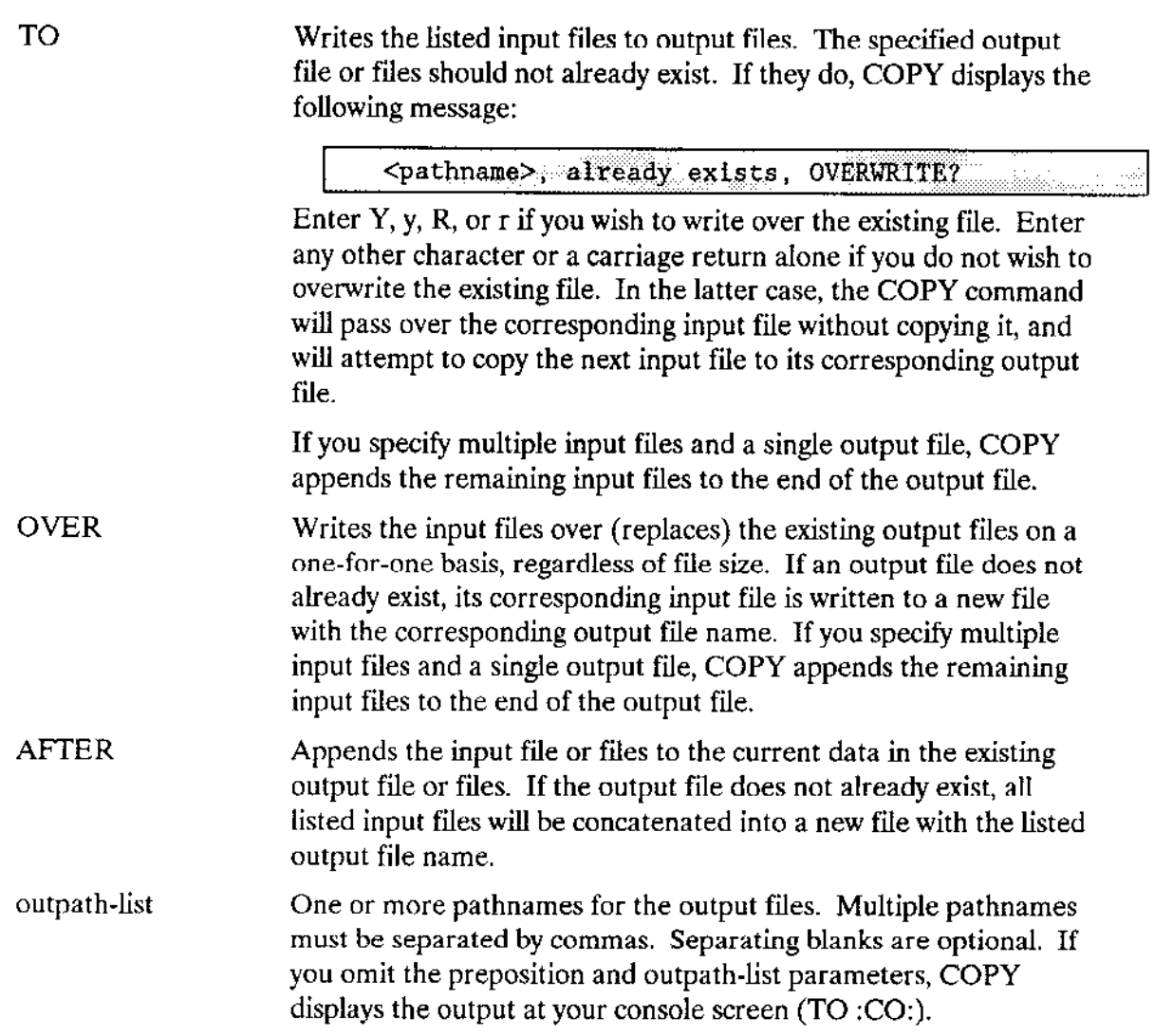

# DESCRIPTION

The COPY command can be used to perform several different operations. Some of these include

- . Creating new files (TO preposition).
- Copying over existing files or creating new files (OVER preposition).
- Adding data to the end of existing files (AFTER preposition).
- Copying a list of files to another list of files on a one-for-one basis.
- . Concatenating two or more files into a single output file.
- . Copying many files to one directory.

# **COPY**

As each file is copied, the COPY command displays one of the following messages:

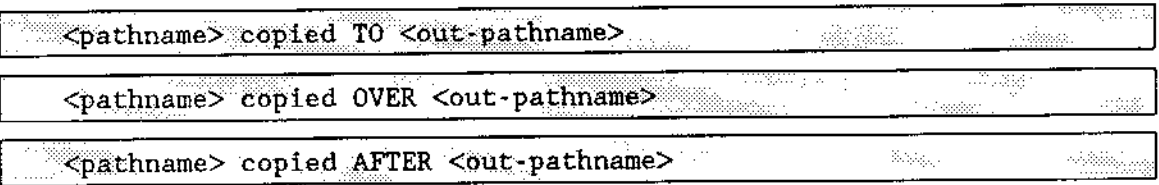

When you copy files, the number of input pathnames you specify must equal the number of output pathnames, unless you specify only one output pathname. In the latter case, COPY appends the remainder of the input files to the end of the output file. As each fìle is appended, the following message is displayed on the console screen:

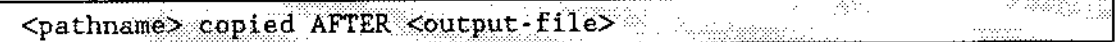

If you specify multiple output files, and there are more input files than output files, or if you specify fewer input files than output files, COPY returns an error message.

Also, if you specify a wild-card character in an output pathname, you must specify the same wild-card character in the corresponding input pathname. Other combinations result in error conditions.

You cannot successfully use COPY to copy a directory to a data file or to another directory. Although a dircctory can be copied, the attributes of the directory are lost That is, the directory can no longer be used as a directory. However, a file listed under one directory can be copied to another directory. For example

This would copy data {iìe A to a different volume, directory, and filename.

The user ID of the user who invokes the COPY command is considered the owner of new files created by COPY. Only the owner or the system manager can change the access rights associated with the file (refer to the PERMIT command later in this chapter).

when COPY creates new files, it sets the access rights and list of accessors as follows:

- It sets the file for ALL access (delete, read, append, and change).
- . It sets the owner as the only accessor to the file.

Refer to the PERMIT command for more information about access riehts and the list of accessors.

The COPY command cannot be used with tape cartridges.

# ERROR MESSAGES

- . <pathname>, output file sanè as lnpur file You attempted to copy a file to itself.
- . < pathname>, UPDATE or add access required

Either you cannot overwrite the information in a file because you do not have update access to it, or you cannot copy information to a new file because you do not have add entry access to the file's parent directory.

 $\mathcal{L}$ 

This command creates one or more user directories. The format is as follows:

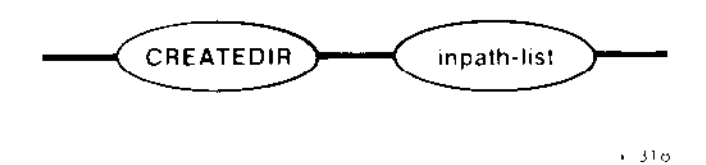

# INPUT PAMMETER

inpath-list **one or more pathnames of the iRMX II directories to be created.** Multiple pathnames must be separated by commas. Embedded blanks between commas and pathnames are optional.

# DESCRIPTION

CREATEDIR creates a directory with all access rights available to you, the owner. That is, you can delete, list, add, and change the contents of the directory you created with CREATEDIR. Other users (except the system manager) have no access to the dìrectory unless you use the PERMIT command (described later in this chapter) to change the access rights and list of accessors.

The following message is displayed if a directory is successfully created:

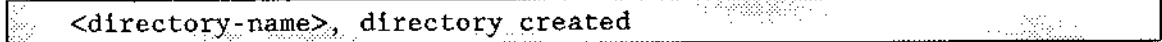

You can create new directories that are subordinate to other directories. For example

causes the newly-created directory GH to be nested within existing directory EF, which in turn, is nested vithin directory DC, and so on. The directories AB, DC, and EF must already exist before entering this command.

You can check the contents of the directory at any time by using the DIR command to list the directory (see the DIR command in this chapter).

# ERROR MESSAGES

. <directory - nane>, file already exists

The pathname of the directory to be created already exists.

. <file-nane>, file does not exist

One of the directories in the specified pathname does not exist.

- · <directory-name>, invalid file type One of the directories specified in the pathname is not a valid directory.
- <directory-name>, logical name does not exist The logical name you entered as the directory name does not exist.

This command sets a new system date or displays the current date. This command sets the date portion of either the local or global time-of-day clock. The format is as follows:

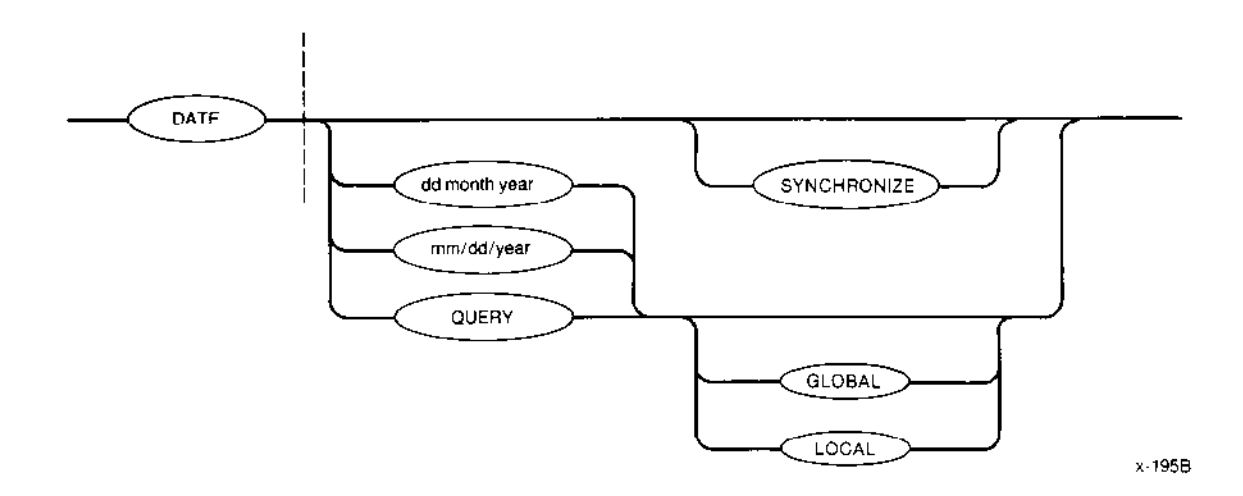

#### INPUT PARAMETERS

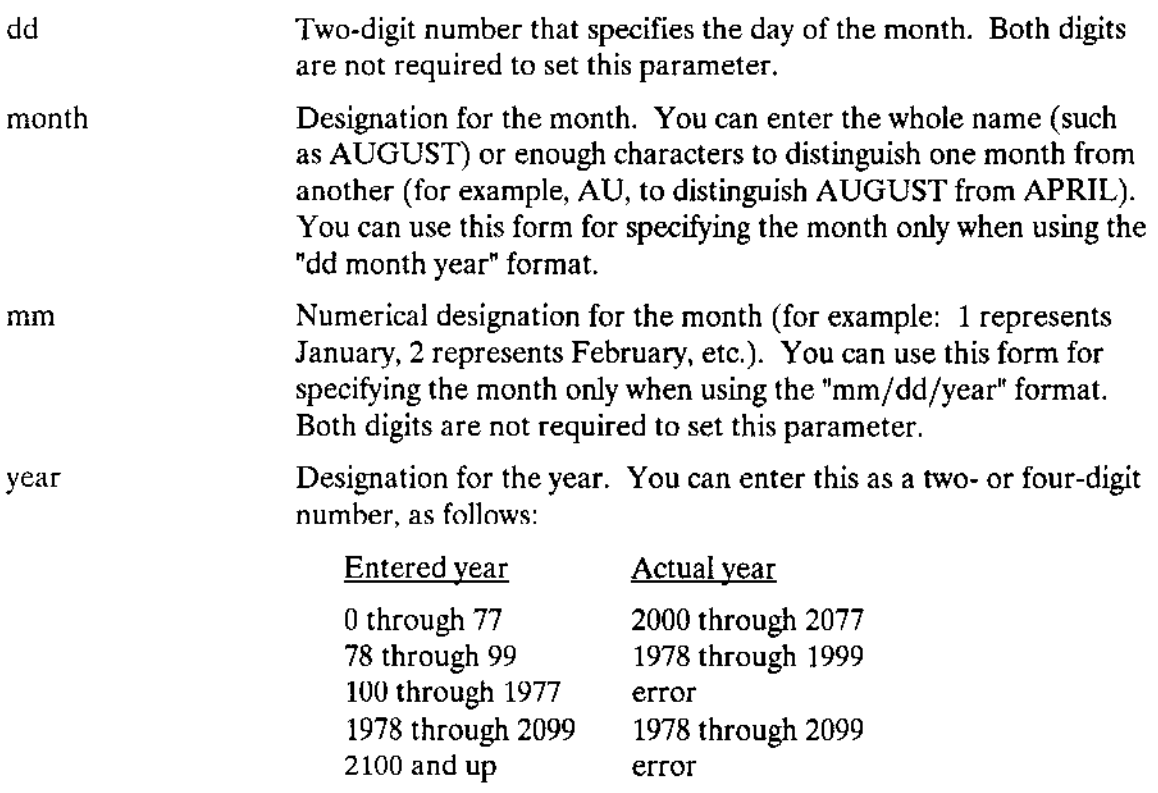

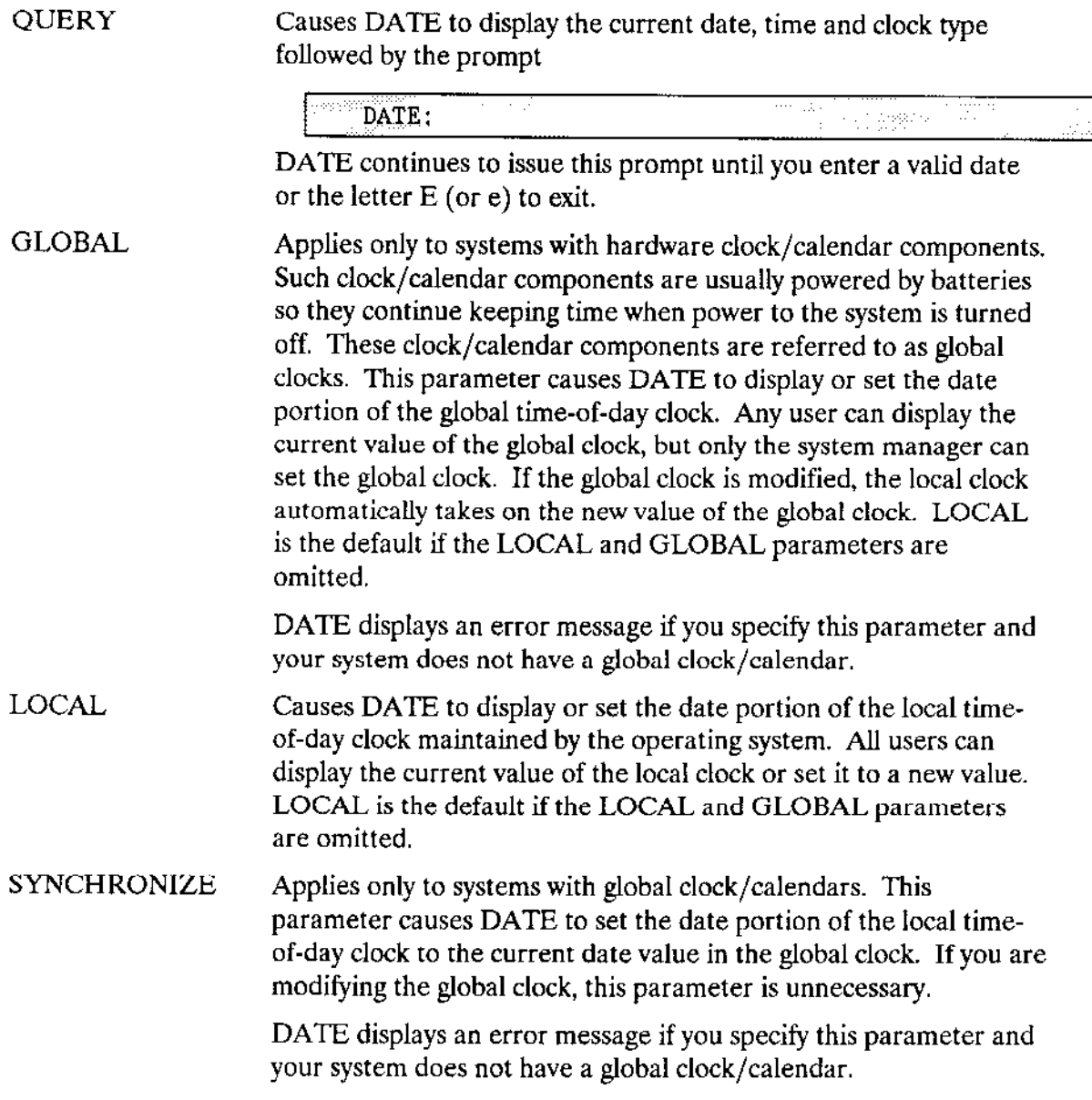

# DESCRIPTION

Entering this command causes the current date and time, and the clock type to be displayed. If you set only one or two date parameters, the omitted parameters are replaced by their defaults. If you enter only one parameter, it is assumed to be the day. Two parameters represent day and month. For example, assume the current date in the system is 9 Sept 86. If you enter

# **DATE**

# DATE wìll display

N, 18 Sep 86, <current time>

You must separate the day, month, and year enries with single blanks.

Ifyou omit the date parameters, DATE displays the current date and time in the following form:

dd month wy, hhammass clocktype (global or local)

when the operating system displays the date, it displays only the first three characters of the month and the last two digits of the year. It separates the hours, minutes, and seconds with colons.

If you have a system without a global clock/calendar (such as a system 310), whenever you start up or reset the operating system, the date is automatically set to the date you last accessed the :SYSTEM: directory. You can reset the date to any acceptable value

Ifyour system has a global clock/calendar and the operating system is configured to recognize ìt, the local clock is automatically set to the date maintained in the global clock whenever you turn on or reset your system,

The DATE command enables you to set and/or display the date portion of two time-ofday clocks: the local clock and the global system clock. You access the local clock by specifying the LOCAL parameter; you access the global clock by specifying the GLOBAL parameter. If neither LOCAL nor GLOBAL is specified, the local clock is accessed by default. Any user can display the date (and time) portion of the local and global clocks. However, only the system manager can set the date portion of the global clock. lf the system manager sets the global clock to a new value, the local clock will automatically be set to that value.

#### **ERROR MESSAGES**

. <date>, invalid date

You entered an invalid date. This error could result from specifying a day that is invalid for the month you specified (such as 31 FEB 86), entering characters for the year pararneter that do not fall into the legitimate ranges listed under the year parameter, entering a month parameter that does not uniquely identily the month, or entering invalid characters.

. <paraneter>, inwalid syntax

You specified an illegal combination of parameters. For example, you may have entered a dare with the QUERY option.

only the system manager may set the global clock

You specified the GLOBAL parameter, but you are not the system manager.

- . <exception value> : <exception mnemonic>, getting system time You specified the GLOBAL or SYNCHRONIZE parameter, but there is no global clock in the system.
- . E\$SHARE, globat clock busy

You attempted to access the global time-of-day clock while another job was accessing it. Try the command again.

. EqINVALID\$DATE, global dare read was lnvalid

The date returned from the global clock was invalid. This condition will usually occur when the global clock has never been initialized or when power to the clock has been interrupted. The BIOS system call GET\$GLOBAL\$TIME sets the date to a valid date, I Jan 1978, which the DATE command then displays.

. ESINVALID\$TIME, gÌobal tinè read was invalid

The time returned from the global clock was invalid. This condition will usually occur when the global clock has never been initialized or when power to the clock has been interrupted. The BIOS system call GET\$GLOBAL\$TIME sets the time to a valid time, which the DATE command then displays.

This command allows you to debug your iRMX II application jobs if your system is configured with the iSDM monitor.

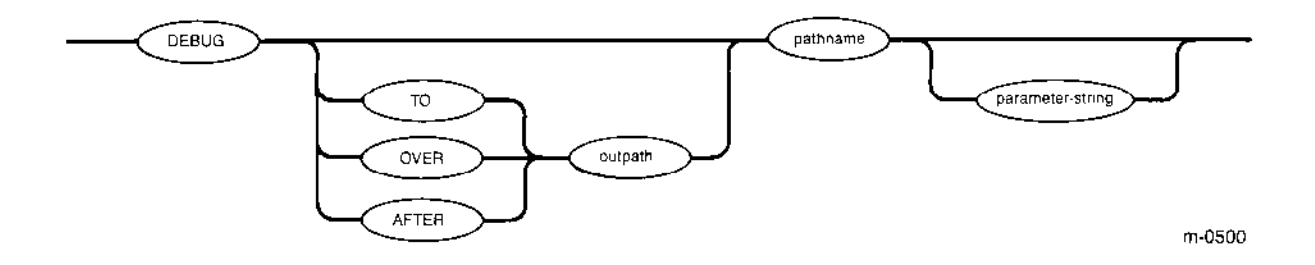

# INPUT PARAMETERS

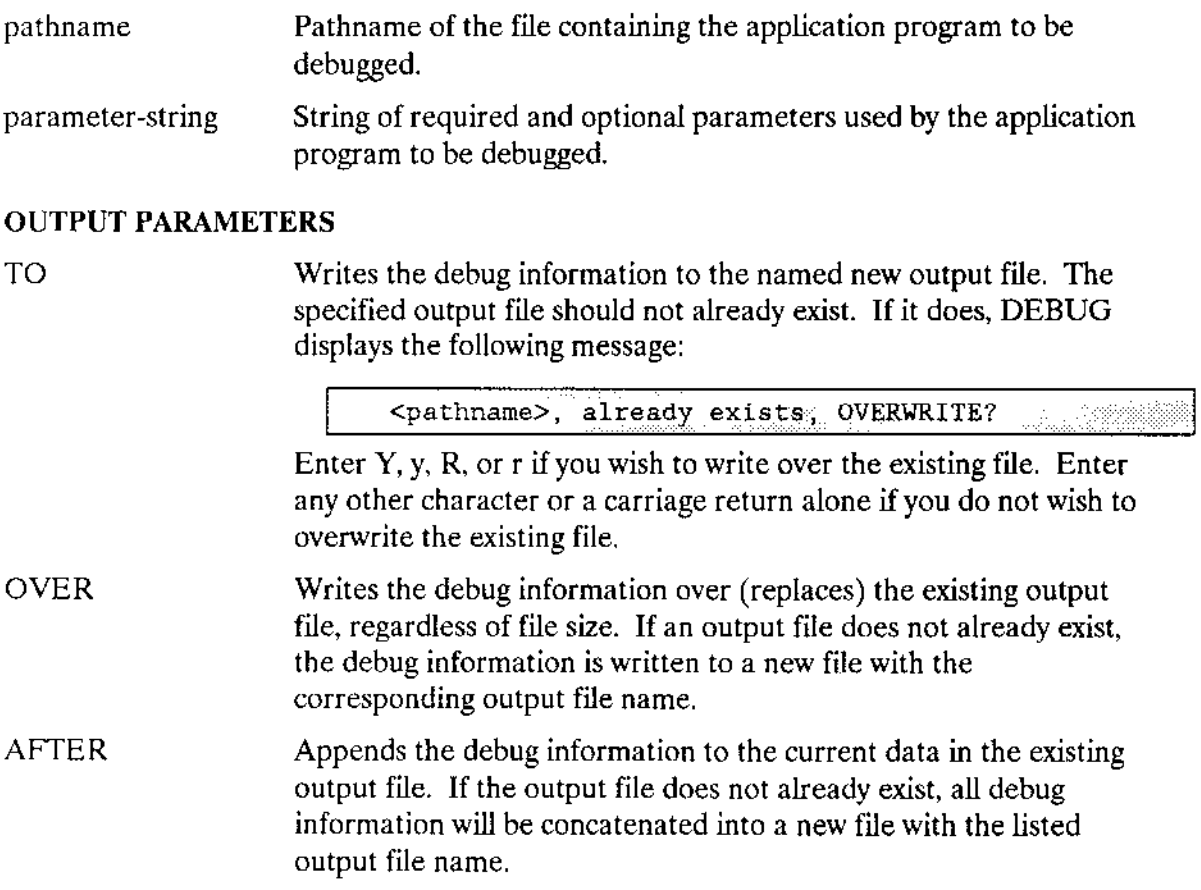

outpath-list A pathname for the output file or logical device to receive the debug information. The most commonly used names are :lp: and :fn:file where  $:$ fn: is the logical name of a secondary storage device onto which the debug information will be written. If no output file is specified, DEBUG displays the output at the console screen (TO :CO:).

#### DESCRIPTION

DEBUG loads your specified application program into main memory puts the debug information into an output iile (or on the screen, ifyou did not specify an output filename), and transfers control to the system monitor. You can then use the monitor to single-step, display registers, and set breakpoints within the program. Refer to the  $\textit{iSDM}$ System Debug Monitor Reference Manual for more information.

The DEBUG command cannot be used to debuq CLI levelcommands. onlv HI commands and application programs.

When you invoke the DEBUC command with no output file, it displays the following messaqe:

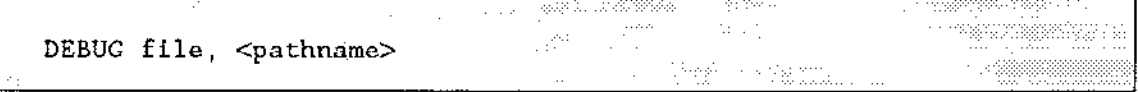

where  $\leq$  pathname  $>$  is the pathname of the file containing the application job to debug. Then DEBUG loads the applicationjob and displays the debug information on the console screen (or writes it to an output file if you specified one). Figure 4-2 shows an example of this output. After writing the debug information, DEBUG waits until you indicate that you're ready to enter the monitor by entering <RETURN>. This allows you to access the optional debug file from a remote system (using iRMX-NET) to aid in thc debug process.

As Figure 4-2 shows, the first line of the debug information lists the token for the job that was created. The remaìning lines list the selector portions of all segments (under the heading BASE) assigned by BND286 when the code was bound. The LDT(n) values are the same as those that appear on the bind map. Therefore, you can match the selector values shown in this display with the offset values shown in the bind map to determine the exact location of a symbol listed in the bind map. Refer to the  $\lambda P X 286$  Utilities User's Guide for information about BND286 and the bind map.

| .<br>rende albeitet dag, ne le ce                |                              | SEGMENT MAP FOR JOB: |              | <br><b>ALC: YES</b><br>Authority of the<br>$\cdots$<br>n dan aan waar yn ander hal nin<br>2250<br>多方です                                     | 128.95<br>. .<br>확(%).<br>연(%).<br>.<br>$\sim 3\%$ and $\sim 10\%$ |      | orten<br>athatic                               |
|--------------------------------------------------|------------------------------|----------------------|--------------|----------------------------------------------------------------------------------------------------|--------------------------------------------------------------------|------|------------------------------------------------|
| "不好呢?" "                                         | <b>Taylor Factor</b><br>BASE | NAME                 | BASE         | chaideann<br>BASE<br>of the the self-collection of the second collection of the second collection of the second collection of the s        | NAME BASE                                                          |      | P. A.<br>1.1.1                                 |
| LDT(2)<br>LDT(7)                                 | 2E40<br>2220                 | LDT(3)<br>LDT(8)     | 2E30<br>2158 | 2C08 -<br>-92 × 1<br>5. PROTE<br>We are a serious<br>All States                                                                            | LDT(5)                                                             | 2CEO | and a special<br>.<br>- 50<br>$\sim$<br>化学校 歌曲 |
|                                                  |                              |                      |              | and the state of the state of the state of the state of the state of the state of the state of the state of the<br>r a skildeka a seden od | $\sim 10^6$ pc s $^{-1}$                                           |      |                                                |
| $\sim$ Interrupt 3 at xxxx:yyyy<br>$\sim$ $\sim$ |                              |                      |              | $\sim$<br>han bata<br>.                                                                                                    | 그림 도우리<br>→ 488.57。                                                |      |                                                |
|                                                  |                              |                      |              | and a state of the state<br>dituacionis                                                                                                    |                                                                    |      |                                                |

Figure 4-2. Sample DEBUG Display

If you invoke the DEBUG command with output redirection, the information displayed in Figure 4-2 is written to the output file specified. After the debug information has been written to the output file, the following message is displayed:

Please hit <RETURN> when you are ready to break to the monitor

The system breaks to the monitor immediately after a <RETURN> is entered.

When DEBUG executes, the monitor in your system disables interrupts. This causes the time-keeping function to stop when code is not executing. This slowing of the timing function

- Affects the ability of the Nucleus to execute time-out tasks that have provided time limits to system calls, such as RECEIVE\$UNITS and RECEIVE\$MESSAGE.
- Affects the ability of the Basic I/O System to keep track of the time-of-day and write its data structures to secondary storage.

When DEBUG is invoked to debug an application program, it loads the application program into its own dynamic memory. As a result of this process, the application program obtains dynamic memory from the memory pool of DEBUG, not from the memory pool of the user session. Because DEBUG uses a different set of default values than the CLI, it is possible that the program may behave differently than when it is run independently.

# **ERROR MESSAGE**

<exception value> : <exception mnemonic> command aborted by EH

While processing, the DEBUG command encountered an exceptional condition. Therefore, the Human Interface's exception handler aborted the command. The message lists the exception code that occurred.

This command removes data files and empty directories from secondary storage. The format is as follows:

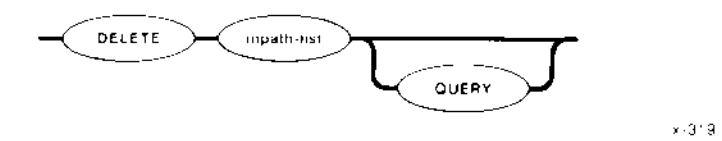

# **INPUT PARAMETERS**

 $\bar{z}$ 

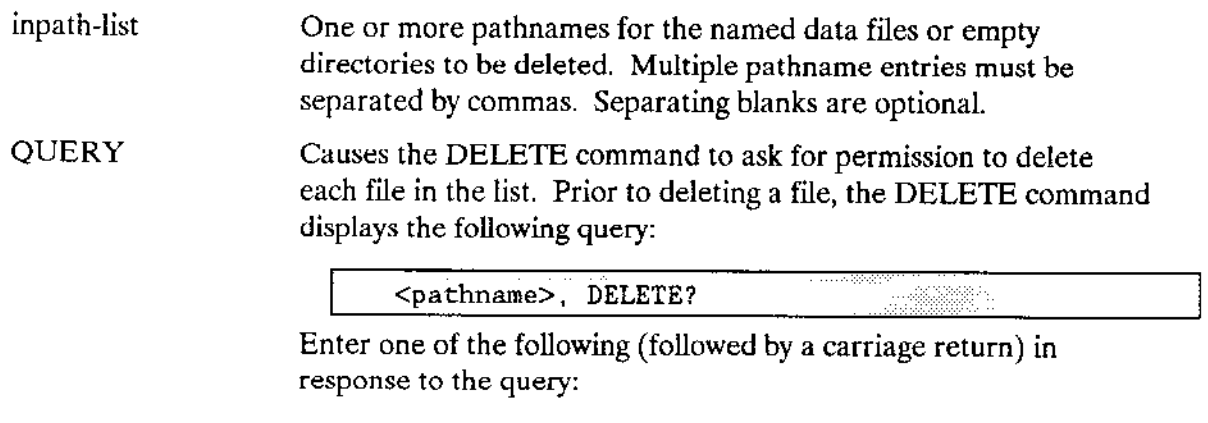

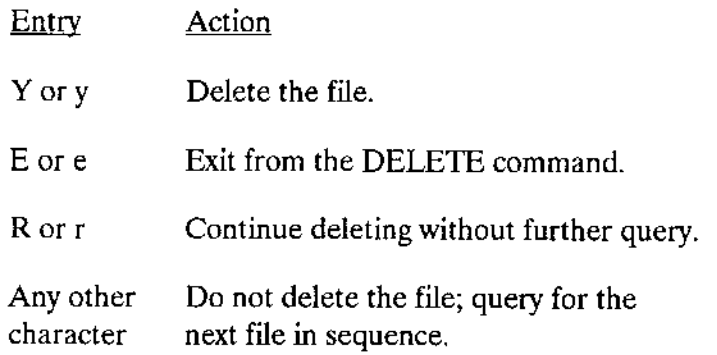

# DELETE

# DESCRJPTION

The DELETE command allows you to release unused secondary storage space for new uses by removing empty directories and unneeded data files. To delete a file, you need not be the owner of the file; however you mùst have delete access to the file. If a user or program is accessing the file (has a connection to the file) when you enter the DELETE command. DELETE marks the file for deletion and deletes it when all connections to the file are gone.

Directories that are not empty cannot be deleted. If you wish to delete a directory that contains files, you must first delete all its contents. For example, if you wish to delete a directory named ALPHA whose entire contents consist of a directory BETA containing a data file SAMP, you would enter the following command:

DELETE ALPHA/BETA/SAMP, ALPHA/BETA, ALPHA

This command sequence would delete all lhe files contained under AIPHA before deleting the directory itself.

DELETE displays the following message as it deletes each file or marks the îile for deletion:

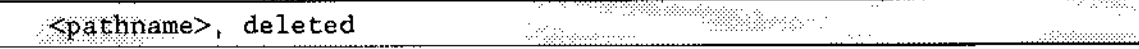

# WARNING

Be careful when using wildcards with the DELETE command. For example, entering DELETE \*,a instead of DELETE \*.a can erase all your files. As a precaution, the DELETE command displays this message before deleting any files in this case:

Do you really want to delete your files? (y or  $[n]$ )

# ERROR MESSAGE

. <palhname>, DELETE access required

You do not have permission to delete the specified file.

This command detaches the specfied devices and deletes their logical names from the root job's object directory. The format of this command is as follows:

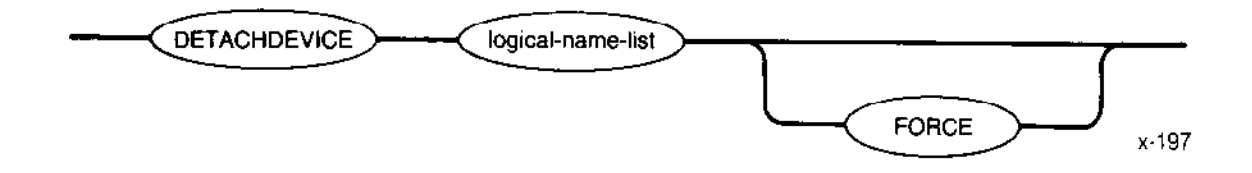

#### INPUT PARAMETER

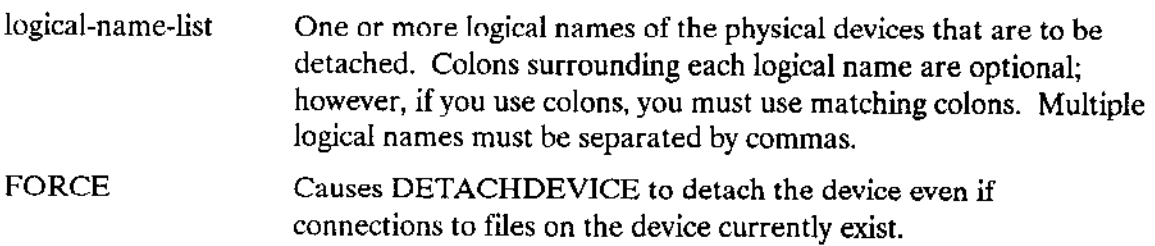

#### DESCRIPTION

The DETACHDEVICE command allows you to detach a device without having to reconfigure the system. After a device is detached, no volume mounted on that device is accessible for system use until the device is reattached.

Unless you are the system manager (user ID 0), you can detach only the following dcviccs:

- Devices that are configured with your user ID as the owner ID
- . Devices you origirally attached using the ATTACHDEVICE command
- Devices originally attached using the WORLD parameter of ATTACHDEVICE
- Devices originally attached by user WORLD (user ID 65535)

DETACHDEVICE returns an error message if you attempt to detach devices originally attached by other users. This error prevents users from detaching devices belonging to other users and from accidentally detaching system volumes. However, the system manaser can detach all devices.

#### DETACHDEYICE

Unless you specify the FORCÉ parameter, you cannot detach a device if any connections exist to files on the device (that is, if other users are currently accessing the device). However, the FORCE parameter causes DETACHDEVICE to delete all connections to files on the device before detaching the device.

After detaching the device and deleting its logical name from the root job's object directory, the DETACHDEVICE command displays the following message:

en en de أرأستم والالا <logical-name>, detached

# NOTE

Using the DETACHDEVICE command to detach the device containing your Human lnterface commands causcs loss of access to Human Interface functions until the system is restarted.

#### ERROR MESSAGES

. <logical rane>, can't detach dewice <logical nane>, <exceplion value> : <exception mnemonic>

An exceptional condition occurred which prevented DETACHDEVICE from detaching the device. This message lists the resulting exception code.

. <loglcal nane>, device does not belong to you

The device was originally attached by a user other than WORLD or you. Thùs, you cannot detach the device.

<logical name>, device has outstanding file connections

There are existing connections to files on the device. Because you did not speciry the FORCE parameter, DETACHDEVICE does not detach the device.

. <logical nane>, device is in use

Another user or program is accessing the device (has a connection to a file). Therefore, you must specify the FORCE parameter in order to detach the device.

. <logical nan€>, outstanding connections to device have been deleted

There were outstanding connections to files on the volume. However, because you specified the FORCE parameter, DETACHDEVICE deleted those connections. This is a warning message only; it does not prevent the device from being detached.
This command allows you to terminate the association of a logical name with a file. The format of this command is as follows:

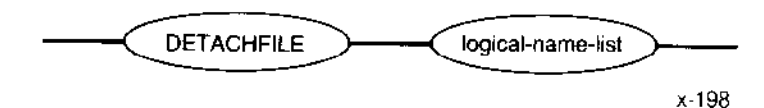

## PARAMETERS

logical-name-list List of logical names, separated by commas, that represent the files to be detached. Each logical name must contain 1 to 10 characters or 1 to 12 characters if surrounding colons are used. Colons surrounding each logical name are optional; however, if you use colons, you must ùse matching colons.

## DESCRIPTION

You establish an association between a file and a logical name by entering the ATTACHFILE command. DETACHFILE breaks this association. It does this by uncataloging the logical name from your interactive job's global object directory. When DETACHFILE detaches a file in rhis manner, it displays rhe following message:

ing m<sup>ang m</sup> <logical name>, detached .<br>Mali ku 

where <logical name> is the name you specified.

You cannot use DETACHFILE to detach logical names that do not represent files. DETACHFILE returns an error message if you make such an attempt. In particular, you cannot use DETACHFILE to detach devices.

You cannot use DETACHFILE to detach logical names originally created by other users. DETACHFILE searches for logical names in the global object directory of your interactive job only. It does not search the root job's object directory nor the object directories of any other interactive jobs.

### **DETACHFILE**

### **ERROR MESSAGES**

<exception value> : <exception mnemonic> invalid global job  $\bullet$ 

The Human Interface encountered an internal system problem when it attempted to remove the logical name from the global job's object directory. The message lists the resulting exception code.

· <logical name>, logical name does not exist

The logical name is not cataloged in the global object directory of your interactive job.

. <logical name>, logical name not allowed

The logical name you specified was either : \$:, : HOME:, : CI:, or : CO:. You cannot detach the files associated with these logical names.

· <logical name>, not a file connection

The logical name you specified is cataloged in the global object directory of your interactive job, but it is not the logical name of a file.

This command lists the names and attributes of the data and directory files contained in a given directory. The format of the command is as follows:

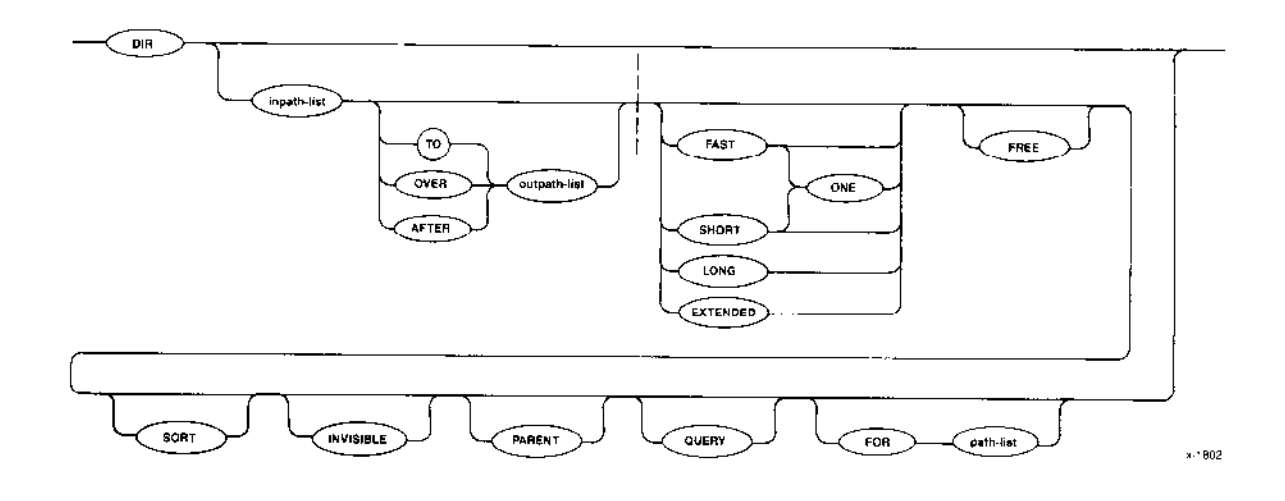

## INPUT PARAMETERS

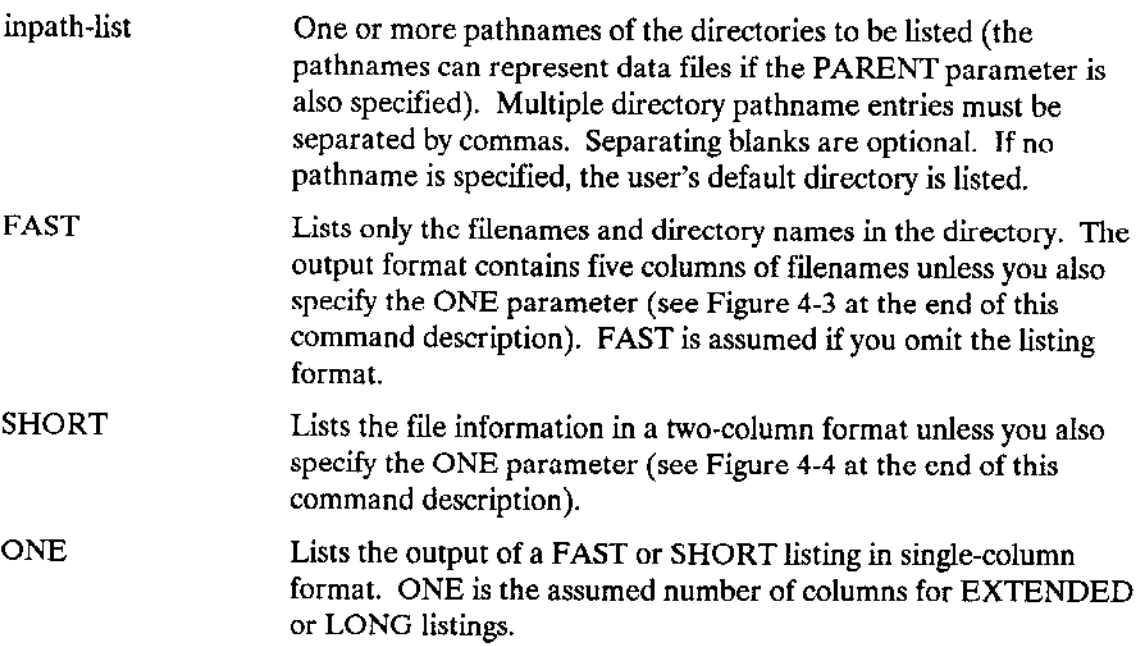

## DIR

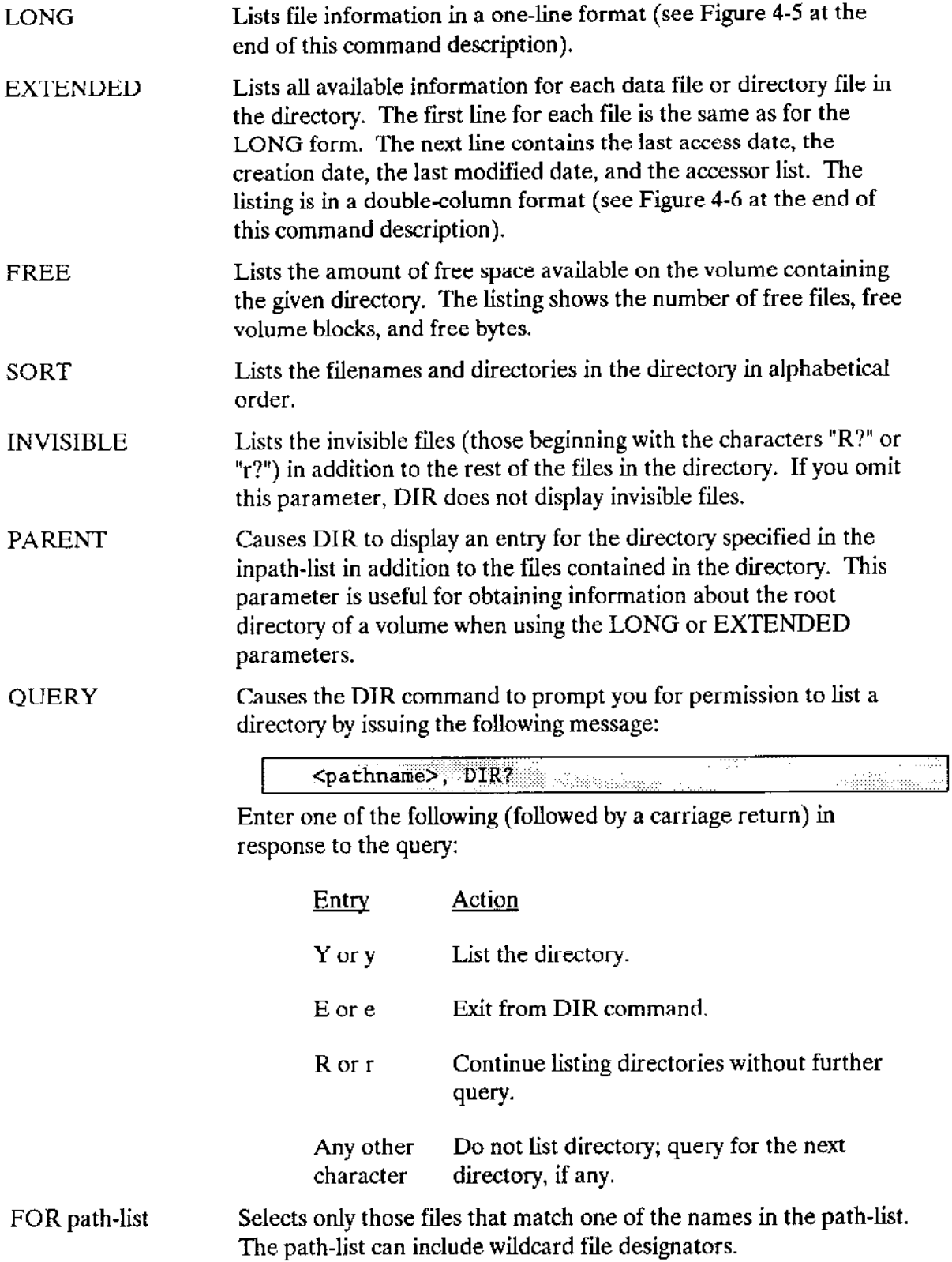

 $\sim$ 

## OUTPUT PARAMETERS

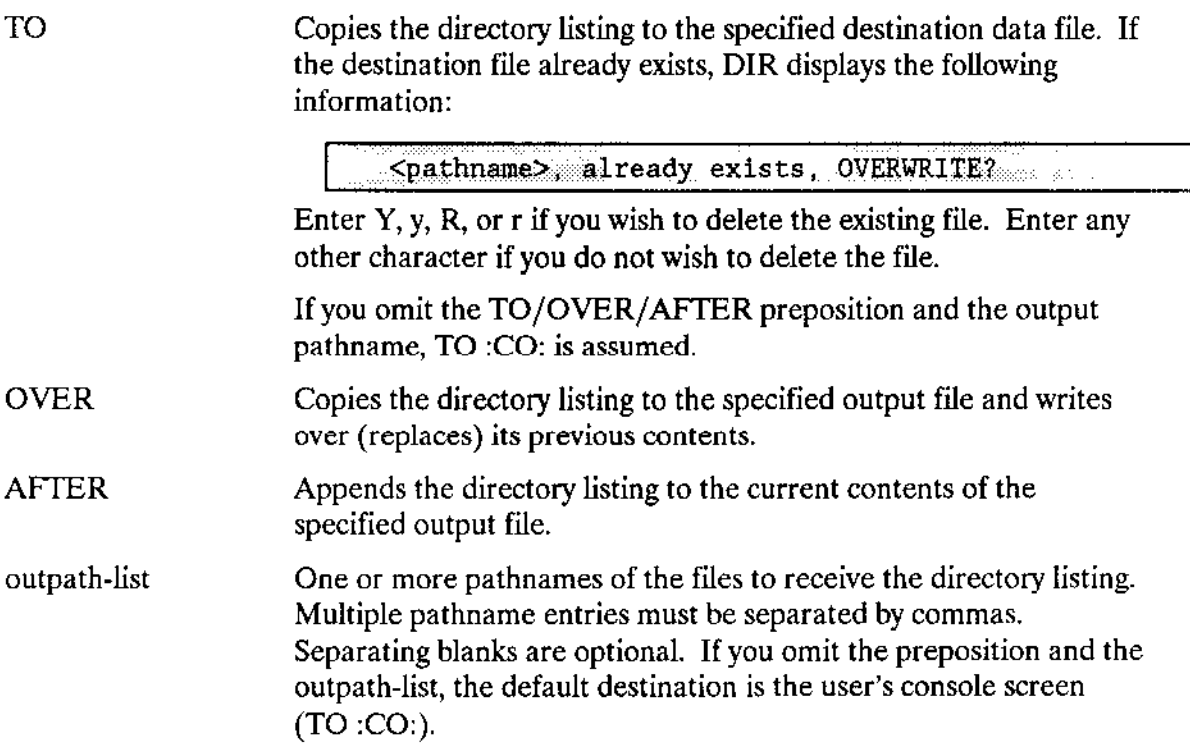

## DESCRIPTION

You do not need to be the owner of a directory to list its contents with DIR; however, you must have list access to the directory.

The amount of information listed for each file depends upon what listing format you specify (FAST, SHORT, LONG, or EXTENDED). The end of the SHORT, LONG, and EXTENDED DIR listings show the amount of space used (first line) by the files and the amount of free space left over (second line).

An example of each type of listing format is provided at the end of the DIR command description in Figures 4-3 through 4-6 respectively. Table 4-ó, which follows the figures, provides an explanation of the directory listing headings.

If you want to list the default directory but also wish to specify a listing format other than FAST, use the default directory name explicitly. For example:

displays a listing of the default directory in the EXTENDED format. Note that the identity of your default directory is a configuration option.

If a file name begins with the characters "R?" or "r?", it is an invisible file. Normally DIR does not display invisible files. However, you can specify the INVISIBLE parameter to display these files.

|                                                  | <del>manan musi</del> k manusium, <sub>Kat</sub> a ya y                      |                                  |                                                                                                    |                                                                                                    |                    |                     |
|--------------------------------------------------|------------------------------------------------------------------------------|----------------------------------|----------------------------------------------------------------------------------------------------|----------------------------------------------------------------------------------------------------|--------------------|---------------------|
| $-DIR$ alpha $-CR$                               | Jakardo program                                                              |                                  |                                                                                                    |                                                                                                    | AN SERIES          |                     |
|                                                  |                                                                              |                                  | $\label{eq:reduced} \begin{split} \mathcal{L}_{\text{c}}(\mathcal{L}_{\text{c}}(\mathcal{L}_{\text{$ | <u> Manazira ya Tanzania ya Tanzania ya Tanzania ya Tanzania ya Tanzania ya Tanzania ya Tanzania ya Tanzania ya T</u> | a subs             |                     |
|                                                  | 03 MAR 86 04:25:40                                                           | i ankoru z                       | wanging Cast                                                                                                    |                                                                                                    | nggrefik<br>113800 |                     |
|                                                  | DIRECTORY OF alpha ON VOLUME myvol                                           |                                  |                                                                                                    | Kiyosa<br>and the company                                                                                             |                    |                     |
| fnamel                                           | fname2 fname3 fname4 fname5                                                  |                                  |                                                                                                    | Principale<br>$\cdots \qquad \qquad \cdots \qquad \qquad \cdots$                                                      |                    |                     |
|                                                  | fname6 fname7 fname8 fname9 fname10                                          |                                  |                                                                                                    | $\cdots$                                                                                                    |                    |                     |
| fnamel                                           | an an de brezhoneg ar skriver.<br>Ar eo ar skriver eo ar skriver<br>httilis. | 79 Y.Q. T. D<br><b>TELESSION</b> | and the state<br>al a spisova                                                                                                    | 76.gor                                                                                                    | a manageran        |                     |
| amana .                                          | <u>n timbulan di kacamatan </u><br>1000<br>$\sim$                            |                                  |                                                                                                    |                                                                                                    |                    | $\cdot$ .<br>$\sim$ |
| <i>MONDER DE L</i><br><b>Proposition Control</b> |                                                                              |                                  |                                                                                                    | $\sim$ $\sim$                                                                                                    |                    | $\sim$              |

Figure 4-3. FAST Directory Listing Example (Default Listing Format)

| DIR mydirectory2 S < CR>                  |                    |               |                        |                   |        |
|-------------------------------------------|--------------------|---------------|------------------------|-------------------|--------|
| 03 MAR 86                                 | 21:55:24           |               |                        |                   |        |
| DIRECTORY OF mydirectory2 ON VOLUME myvol |                    |               |                        |                   |        |
| NAME <b>NAME</b>                          | AT ACC BLKS        | <b>LENGTH</b> | <b>NAME</b>            | AT<br>ACC<br>BLKS | LENGTH |
| append                                    | $-R - -$<br>-2     | 1,425         | alpha.obj              | DRAU 3            | 2,871  |
| REFERENCE                                 | DR $L \geq 1$      | $-10$ .       | <b>DATA</b>            | DR DLAC           |        |
| LEMONADEIT                                | DRAU 978 1.000.912 |               | - 233,880 001          |                   |        |
| time                                      | DRAU 6             | $-5.374$      | detachdevice           | DRAU<br>- 4       | 3,414  |
| test                                      | $-R = 5$           | 4,415         | schedule               | ี⊷⊸ย 7            | 6,976  |
| testprog.a28                              | $-RA - 2$          | 2,040         | DATABASE.LST           | $-RAU$ 11         | 10,336 |
| <b>EXPERIMENTAL</b><br>DR.                | $-LAC1$            | 20            | <b>BACKUP</b>          | DLAC 1<br>DR      | $10-$  |
| 13 FILES                                  | 995 BLKS           |               | 1,014,196 BYTES        |                   |        |
|                                           |                    |               |                        |                   |        |
| 33 FILES                                  | 3,000 BLKS         |               | $3,072,000$ BYTES FREE |                   |        |

Figure 4-4. SHORT Directory Listing Example

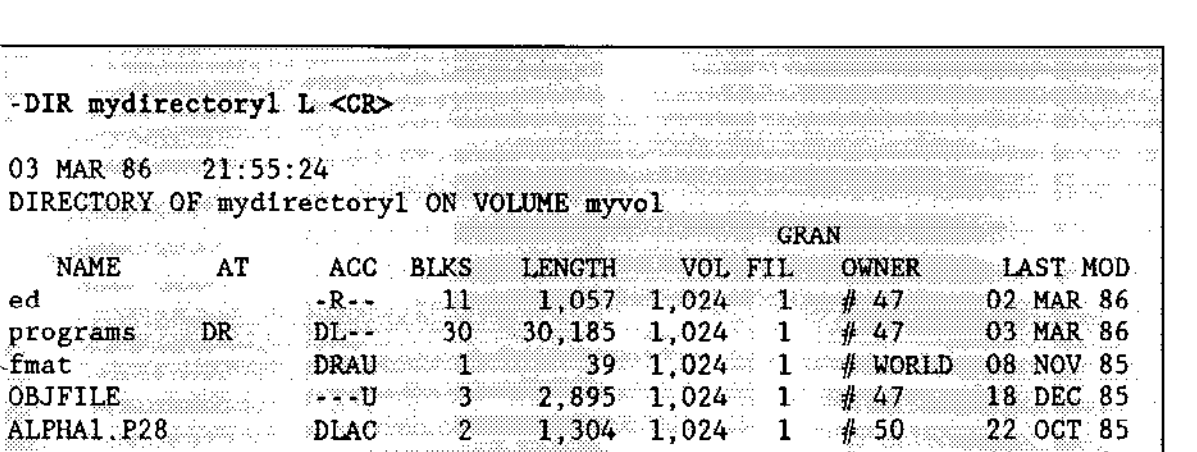

Figure 4-5. LONG Directory Listing Example

3,072,000 BYTES FREE

41,181 BYTES

sa maaladad

54 BLKS

33 FILES 3,000 BLKS

 $#47$  02 JUL 85

San a

Ċ.

84. .

riger

æ

 $\sim$  0.000 matrix  $\sim$ 

**Contractor** 

t seigh Johann

 $\alpha$  ,  $\beta$  ,  $\alpha$  ,  $\beta$  , and  $\beta$ 

e e parti

DIRECTORY OF

NAME

programs  $frac{1}{2}$ 

 $ed$ 

a di Sept<sup>i</sup> Sa

7 FILES

 $\sim$  polynom

| DIR mydir E <cr></cr>                   |                         |  | 医肌萎缩的                                                                                  |                                                                                                    |                                              |
|-----------------------------------------|-------------------------|--|----------------------------------------------------------------------------------------|----------------------------------------------------------------------------------------------------|----------------------------------------------|
|                                         |                         |  |                                                                                        |                                                                                                    |                                              |
|                                         |                         |  |                                                                                        |                                                                                                    |                                              |
| $\ldots$ 03 MAR 86 21:55:24             |                         |  |                                                                                        |                                                                                                    |                                              |
| DIRECTORY OF mydir ON VOLUME myvol      |                         |  |                                                                                        |                                                                                                    |                                              |
|                                         |                         |  | <b>GRAN</b>                                                                            |                                                                                                    |                                              |
| 23 Year                                 | NAME AT ACC BLKS LENGTH |  | VOL FIL OWNER                                                                          |                                                                                                    | <b>EXAMPLE AST MODEL</b>                     |
|                                         |                         |  |                                                                                        |                                                                                                    |                                              |
|                                         |                         |  |                                                                                        | <b>Example 2</b> and 30,185 1,024 1 # 47 03 MAR 82<br>CREATION: 01 JAN 86 04:05:44 ACCESSORS ACC                      |                                              |
|                                         |                         |  |                                                                                        |                                                                                                    |                                              |
|                                         |                         |  | <b>LAST ACC: 03 MAR 86 05:52:33</b> # 47                                               |                                                                                                    | $\sum_{i=1}^{n}$ $\sum_{i=1}^{n}$            |
|                                         |                         |  |                                                                                        | <b>LAST MOD: 03 MAR 86 05:52:33</b> # 50                                                                              | $-LA$ -                                      |
|                                         |                         |  |                                                                                        | # 82                                                                                                    | $-1$                                         |
| ed. i                                   |                         |  |                                                                                        | $-R - -11$ 1,057 1,024 1 47                                                                                           |                                              |
|                                         |                         |  |                                                                                        | CREATION: $11$ NOV $85$ $12$ : $24$ : $05$ ACCESSORS                                                                  | <b>AGC</b>                                   |
|                                         |                         |  |                                                                                        |                                                                                                    | n a seresse Record                           |
|                                         |                         |  |                                                                                        | LAST ACC: 02 MAR 86 14:22:16 # 47 -R--<br>LAST MOD: 02 MAR 86 14:22:16 # 47 -R--<br>DRAU 1 39 1,024 1 WORLD 08 NOV 81 |                                              |
|                                         |                         |  |                                                                                        |                                                                                                    |                                              |
| $f$ mat                                 |                         |  |                                                                                        |                                                                                                    |                                              |
| Coolege Collection                      |                         |  |                                                                                        | CREATION: $01$ NOV $85$ $08:54:39$ ACCESSORS                                                                          | $\overline{A}$ $\overline{C}$ $\overline{C}$ |
|                                         |                         |  |                                                                                        |                                                                                                    | <b>DRAU</b>                                  |
| $\mathcal{M}^{\text{max}}_{\text{max}}$ |                         |  | CREATION: $\overrightarrow{v_1}$ NNR 86 14:56:59 WORLD<br>LAST MOD: 08 NOV 85 20:44:01 |                                                                                                    |                                              |
| testdir DR                              |                         |  |                                                                                        | DLAC 1 32 1,024 1 $\#$ 47 01 MAR 82                                                                                   |                                              |
|                                         |                         |  |                                                                                        |                                                                                                    | $\overline{ACG}$                             |
|                                         |                         |  |                                                                                        | CREATION: 02 FEB-85 15:02:42 ACCESSORS                                                                                |                                              |
|                                         |                         |  | LAST ACC: 03 MAR 85 09:32:53                                                           | #47                                                                                                    | <b>DLAC</b>                                  |
|                                         |                         |  | <b>LAST MOD:</b> 01 MAR 85 13:13:07 # 50                                               |                                                                                                    | <b>Samuel State</b>                          |
|                                         |                         |  |                                                                                        | WORLD.                                                                                                    | $-L - -$                                     |
|                                         |                         |  |                                                                                        |                                                                                                    |                                              |
|                                         | 4 FILES 43 BLKS         |  | $32,213$ BYTES                                                                         |                                                                                                    |                                              |
|                                         |                         |  |                                                                                        |                                                                                                    |                                              |
|                                         |                         |  | 33 FILES 3,000 BLKS 3,072,000 BYTES FREE                                               |                                                                                                    |                                              |
|                                         |                         |  |                                                                                        |                                                                                                    |                                              |
|                                         |                         |  |                                                                                        |                                                                                                    |                                              |

Figure 4-6. EXTENDED Directory Listing Example

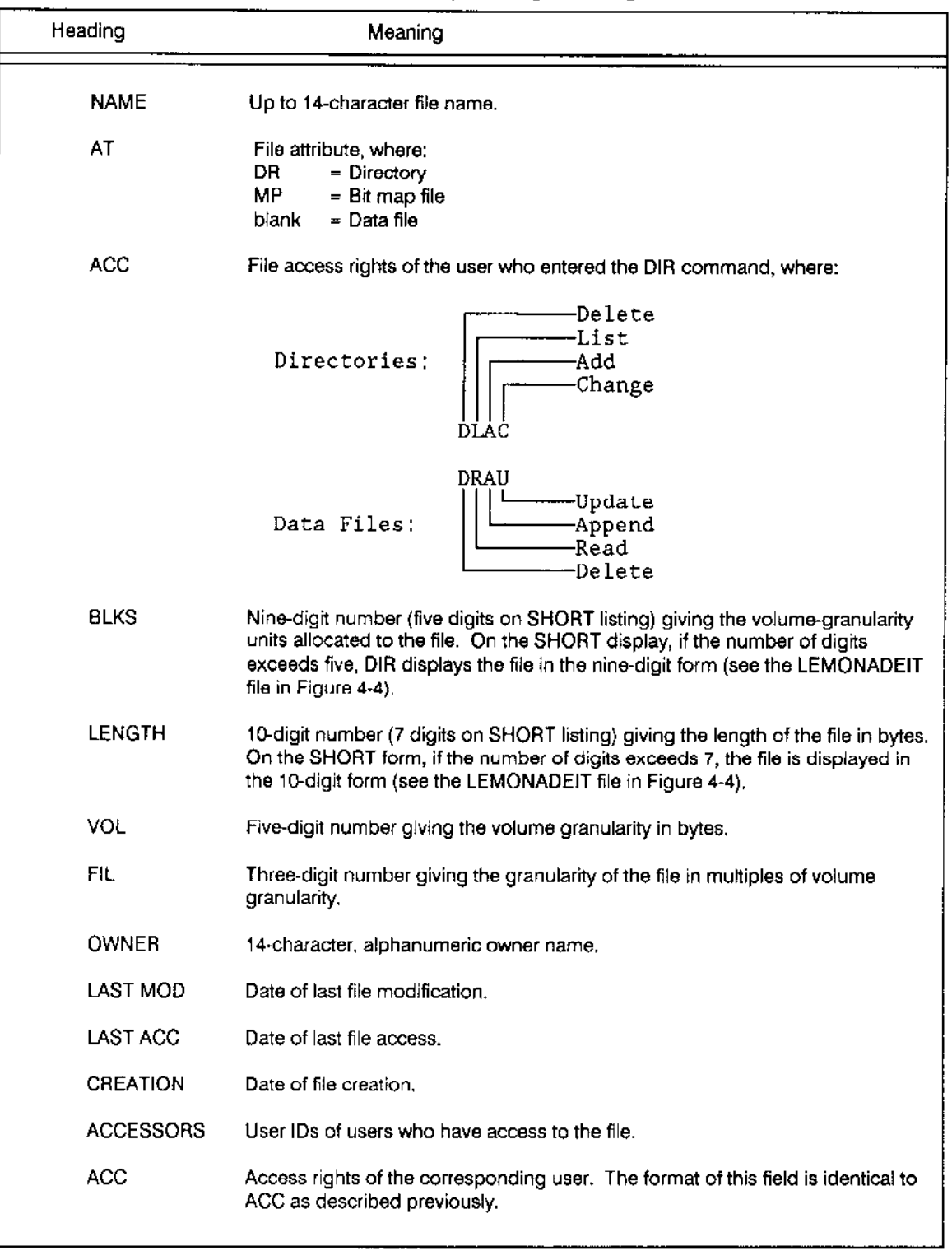

## Table 4-6. Directory Listing Headings

 $\sim$   $\sim$ 

## ERROR MESSAGES

- . no directory files found None of the files you specifìed were directories.
- . <pathnane>, READ access requlred

You do not have read (list) access to the directory.

. < pathname>, UPDATE or ADD access required

Either yoù cannot overwrite the inîormation in a file because you do not have update access to it, or you cannot copy information to a new file because you do not have add entry access to the file's parent directory. The outpath-list is at fault.

## EXAMPLES

The examples that follow show how a directory's files are listed when you use your default prefix in a directory's pathname. In the examples, directory names are enclosed in rectangles; data file names are enclosed in triangles.

Assume you have the following directory structure for your files:

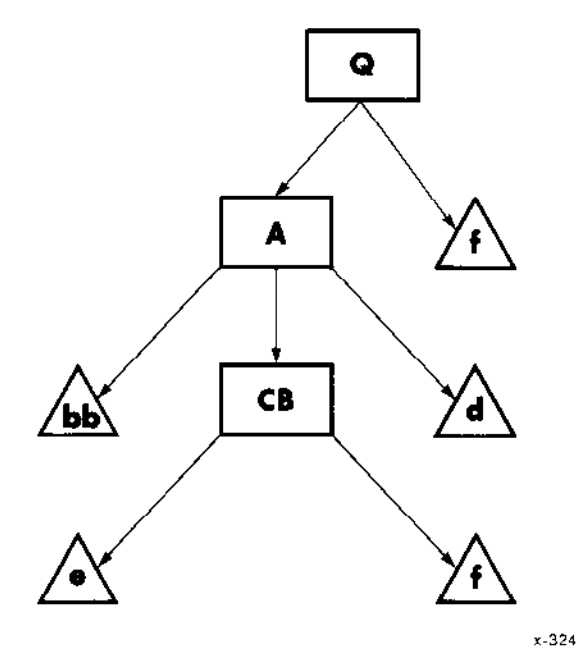

DIR

### Example 1:

Suppose your default prefix is :F0:Q. This example shows the files that would be listed in response to various DIR commands. It shows the pathnames that you could enter and the resulting files that DIR would list.

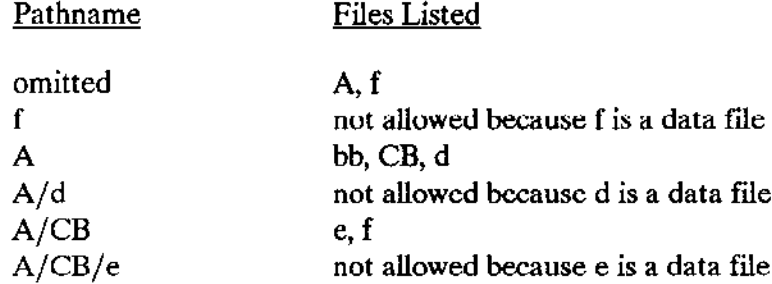

Example 2:

 $\ddot{\phantom{a}}$ 

 $\mathbb{Z}^2$ 

Suppose your default prefix is :F0:Q/A. This example also shows the files that would be listed in response to various I)lR commands.

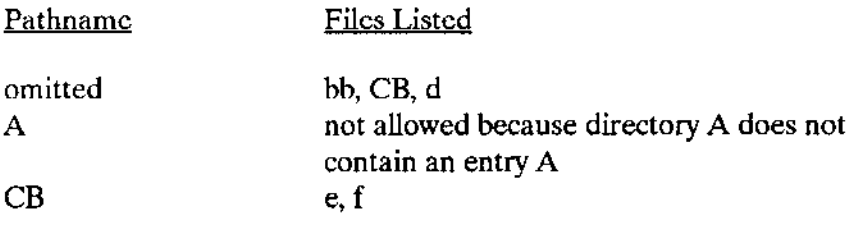

This command invokes the disk verification utility which verifies the data structures of iRMX II physical and named volumes. This utility can also be used to reconstruct portions of the volume and perform absolute editing on the volume. The format of the DISKVERIFY command is as follows:

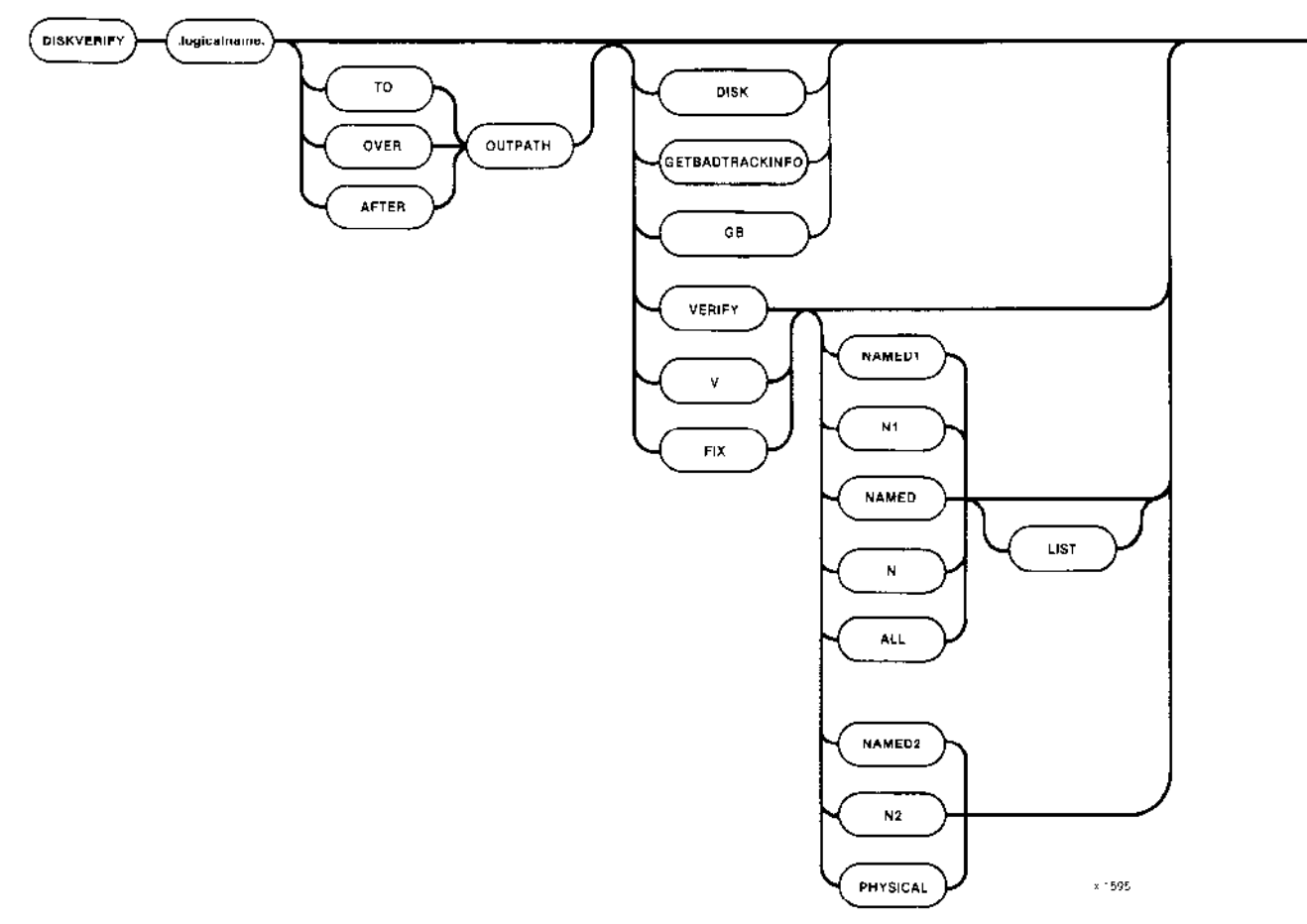

### **INPUT PARAMETERS**

:logical-name:

Logical name of the secondary storage device containing the volume to be verified.

If you don't specify any parameters, the utility displays a sign-on message and the utility prompt (\*). You can then enter individual disk verification commands. These commands are described in the Extended iRMX II Disk Verification Utility Reference Manual.

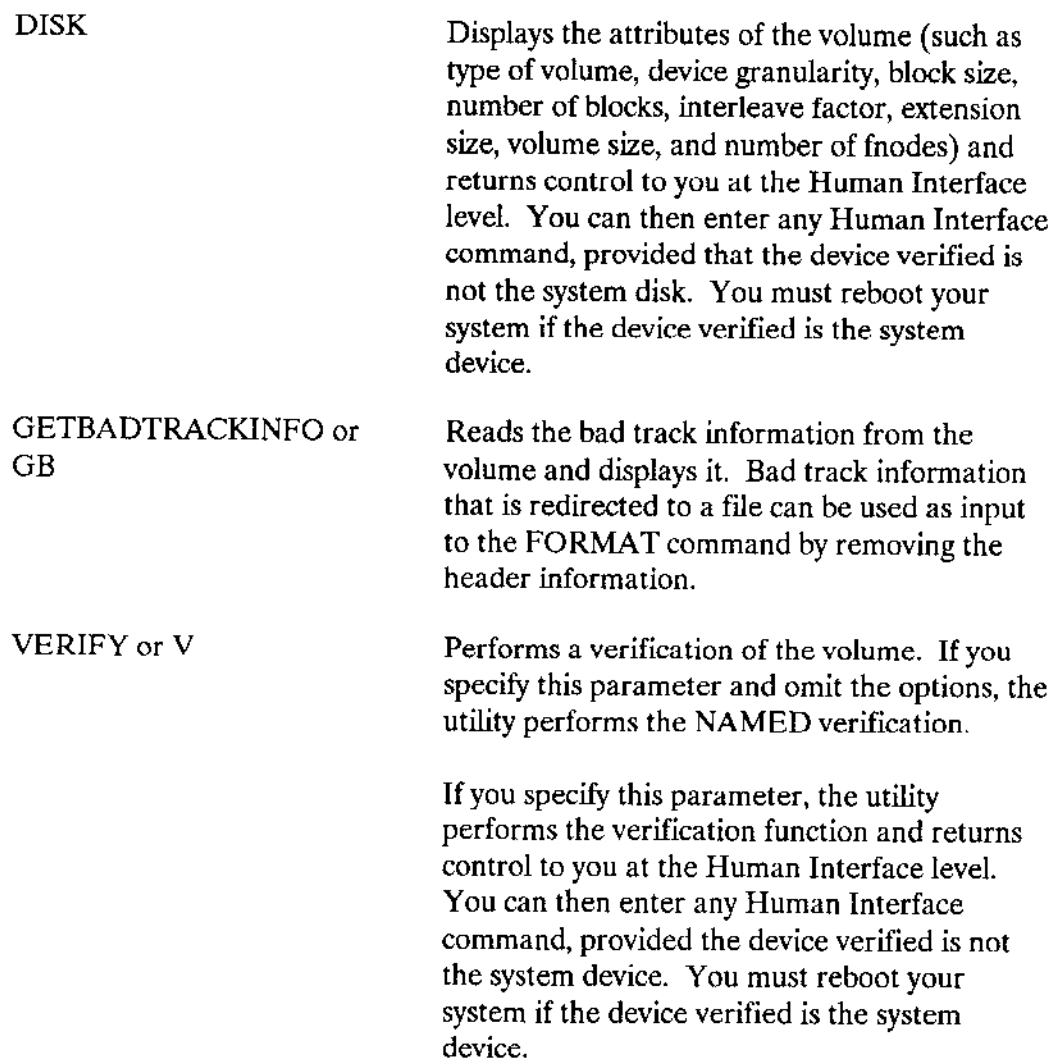

 $\sim$ 

## **DISKVERIFY**

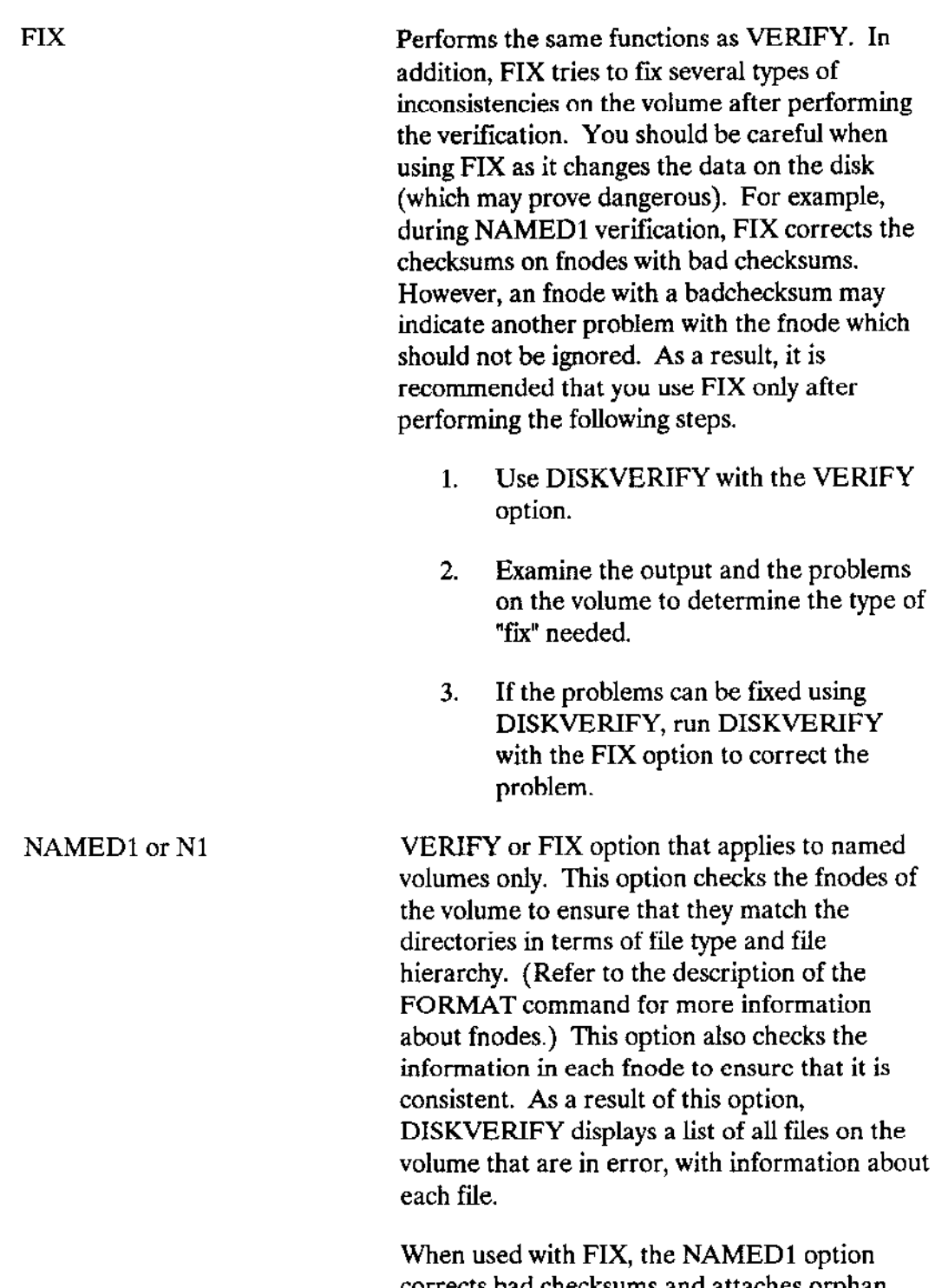

corrects bad checksums and attaches orphan fnodes to their parents. Refer to the Extended<br>iRMX II Disk Verification Utility Reference Manual for more information.

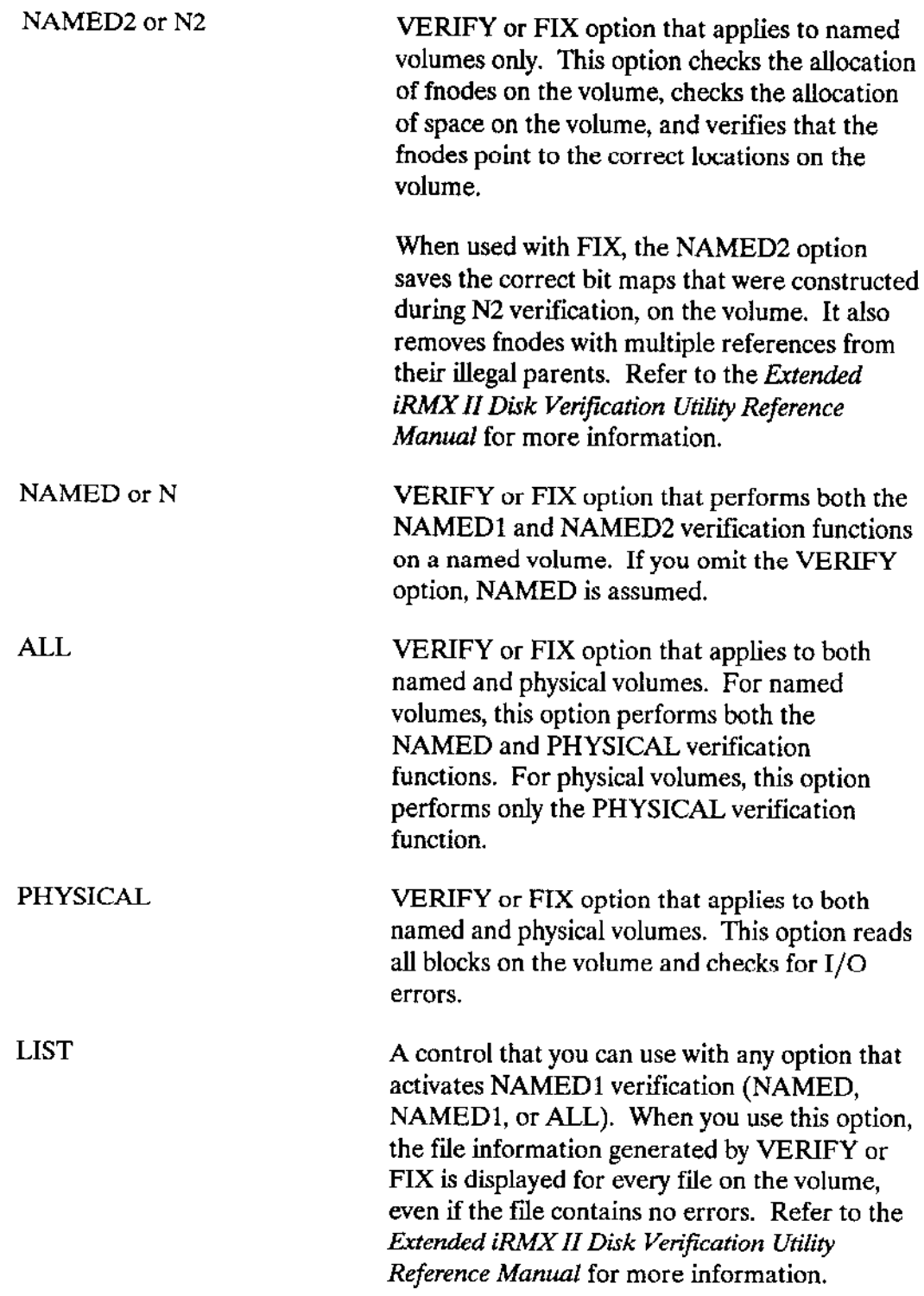

### **DISKVERIFY**

### **OUTPUT PARAMETERS**

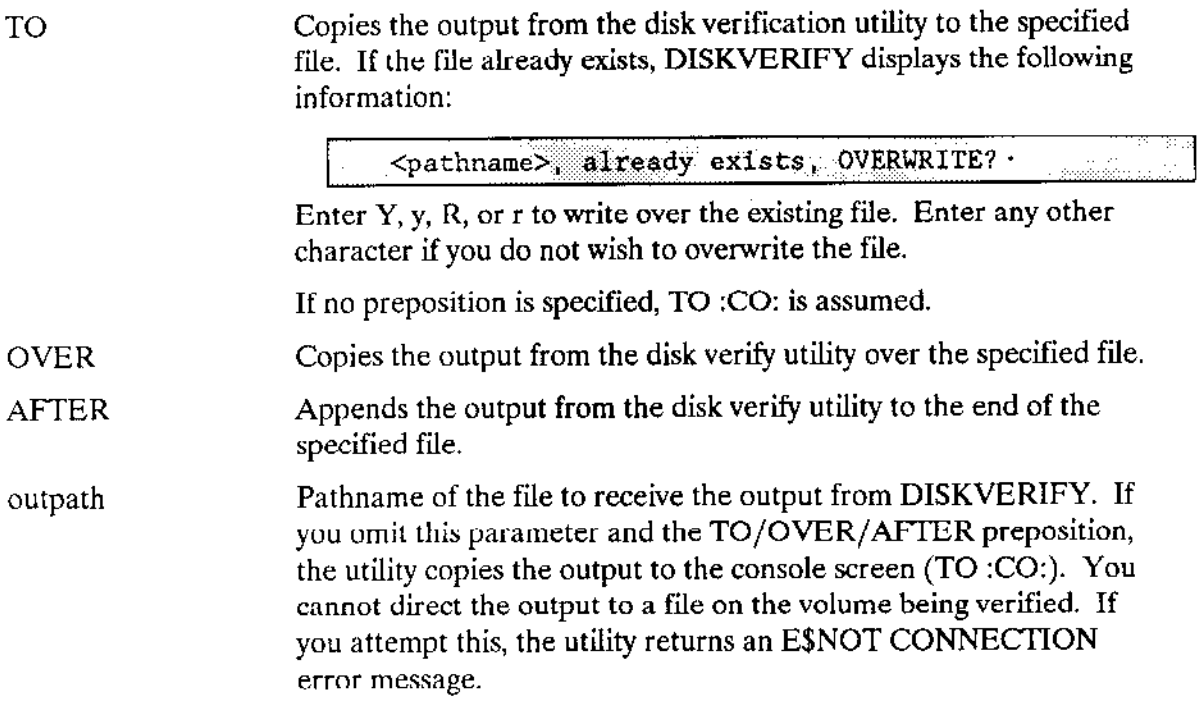

### **DESCRIPTION**

When you enter the DISKVERIFY command, the utility responds by displaying the following line:

Se passent  $\gamma$  , eq. ( )  $\gamma$  $\frac{1}{\sqrt{2}}\sum_{i=1}^n\frac{1}{\lambda_i}$ IRMX IT Disk Verify Utility, Vx.y ويدرهما وما  $\begin{split} \mathcal{P}^{(1)}_{\text{max}} & \mathcal{P}^{(1)}_{\text{max}} & \mathcal{P}^{(1)}_{\text{max}} \\ & \mathcal{P}^{(2)}_{\text{max}} & \mathcal{P}^{(1)}_{\text{max}} \end{split}$ Copyright <year> Intel Corporation

where Vx.y is the version number of the utility.

If you specify the VERIFY, FIX, GETBADTRACKINFO, or DISK parameter in the DISKVERIFY command, the utility performs the operation specified in the parameter and copies the output to the console (or to the file specified by the outpath parameter). Refer to the Extended iRMX II Disk Verification Utility Reference Manual for a description of the output. After generating the output, the utility returns control to the Human Interface, which prompts you for more Human Interface commands. The following is an example of a DISKVERIFY command that uses the VERIFY option:

 $\mathcal{L}_{\mathcal{L}_{\mathcal{L}}} \left( \mathbb{E}[\mathbb{E}[\$ -DISKVERIFY : F1: VERIFY NAMED2 <GR> IRMX II Disk Verify Utility, Vx y Copyright <year> Intel Corporation DEVICE NAME  $- F1$ : DEVICE SIZE =  $0003E900$  . BLOCK SIZE =  $0080$ an yan 'NAMED2' VERIFICATION BIT MAPS O.K. THE  $\gtrsim 80\,$   $\rm{km}$   $\rm{s}$ 

The following is an example of a DISKVERIFY command with the FIX option. lt performs both named and physical verification of a named volume and corrects the problems on the volume.

 $\lesssim 17\%$ -DISKVERIFY : F1: FIX ALL <CR> iRMX II Disk Verify Utility, Vx. y Copyright <year> Intel Corporation DEVICE NAME =  $F1$   $\cdot$  DEVICE STZE = 0003E900  $\cdot$  BLK STZE = 0080 'NAMED1' VERIFICATION 'NAMED2' VERIFICATION BIT MAPS O.K. 'PHYSICAL' VERIFICATION NO ERRORS free fnode map saved free space map saved save bad block map? < y> bad block map saved

The following example uses the CETBADTRACKINFO option. (This example may be useful when migrating from a 214 controller to a 224A controller.)

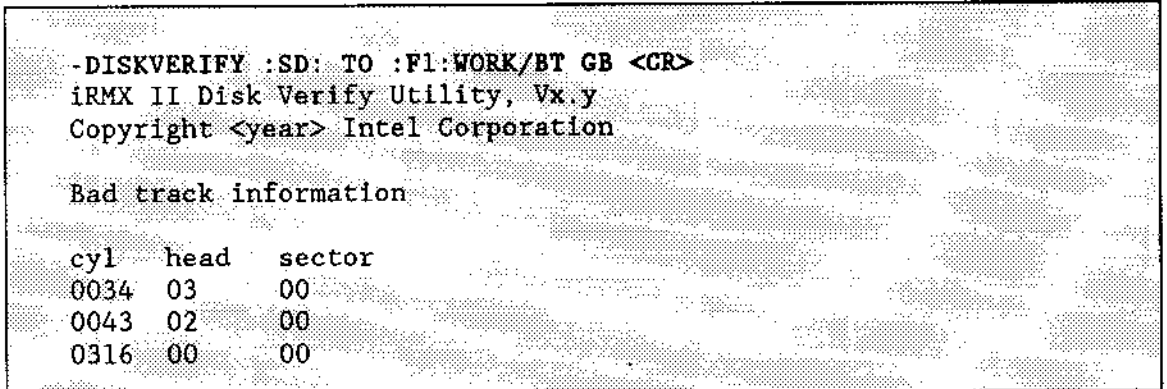

The following is an example of a DISKVERIFY command that uses the DISK option:

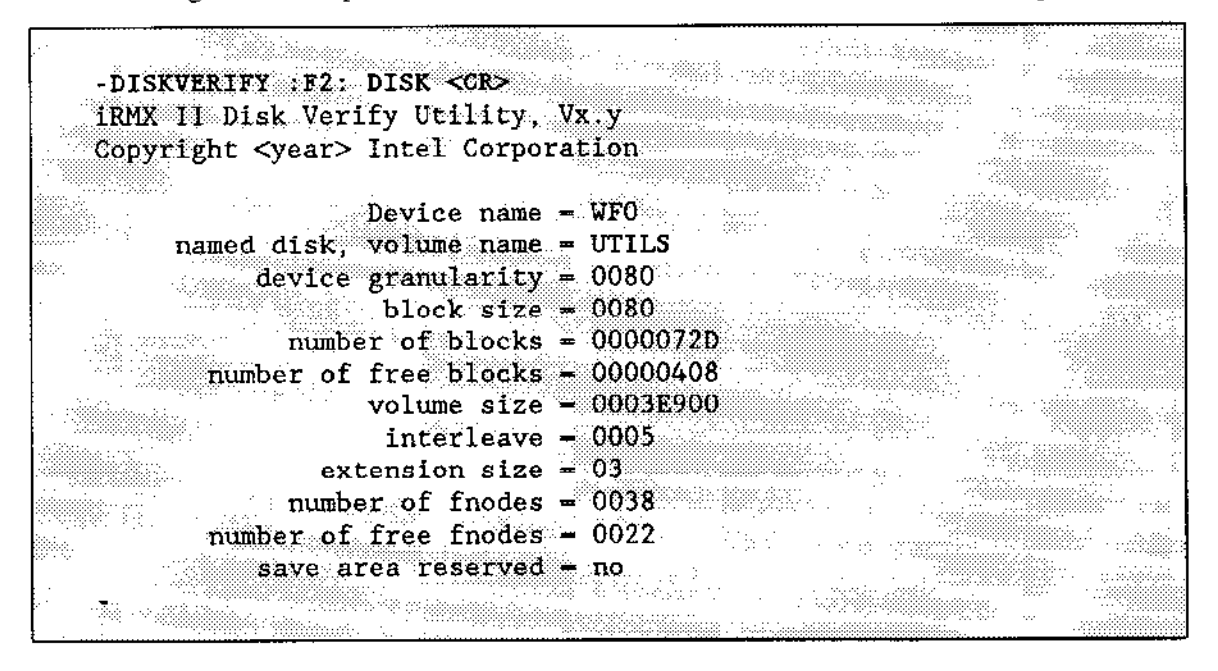

However, if you omit the VERIFY and DISK parameters from the DISKVERIFY command, the utility does not return control to the Human Interface. Instead, it issues an asterisk (\*) as a prompt and waits for you to enter individual DISKVERIFY commands. The following is an example of such a DISKVERIFY command:

-DISKVERIFY : FI: < CR> IRMX II Disk Verify Utility, Vx.y Copyright <year> Intel Corporation ÷.

After you receive the asterisk prompt, you can enter any of the DISKVERIFY commands listed in the Extended iRMX II Disk Verification Utility Reference Manual.

### **ERROR MESSAGES**

argument error

The option you specified is not valid.

command syntax error  $\bullet$ 

You made a syntax error when entering the command.

device size inconsistent size in volume label = <valuel> : computed size = <value2>

When the disk verify utility computed the size of the volume based on the physical name used to attach, the size it computed did not match the information recorded in the iRMX II volume label. It is likely that the volume label contains invalid or corrupted information. This error is not a fatal error, but it is an indication that further error conditions may result during the verification session. You may have to reformat the volume or use the disk verify utility to modify the volume label. Refer to the Extended iRMX II Disk Verification Utility Reference Manual for more information about the disk verify utility commands.

not a named disk  $\bullet$ 

> You tried to perform a NAMED, NAMED1, or NAMED2 verification on a physical volume.

The NAMED1, NAMED2, and PHYSICAL verification options can also produce error messages. Refer to the Extended iRMX II Disk Verification Utility Reference Manual for more information about these messages.

This command copies files from a volume on an iRMX II secondary storage device to a volume on a Series II, II, or IV secondary storage device. The format is as follows:

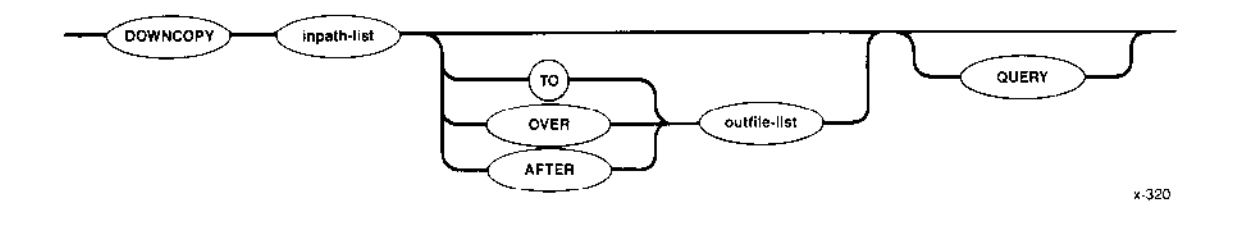

#### INPUT PARAMETERS

inpath-list One or more iRMX II pathnames for files, separated by commas, that are to be copied to development system secondary storage. Separating blanks between pathnames are optional. The files can be copied in the listed sequence either on a one-îor-one basis or concatenated into one or more files.

Causes the Human Interface to prompt for permission to copy each iRMX II file to the listed destination file. Depending on which preposition you specify (TO, OVER, or AFTER), the Human Interface prompts with one of the following queries: QUERY

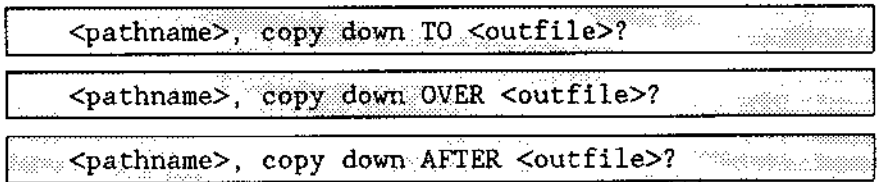

Enter one of the following in response to the query:

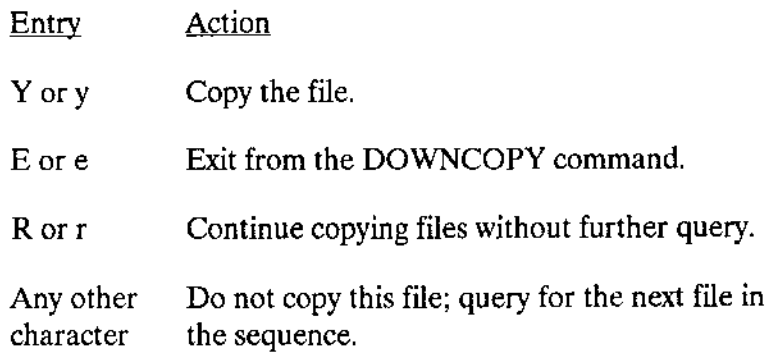

### OUTPUT PARAMETERS

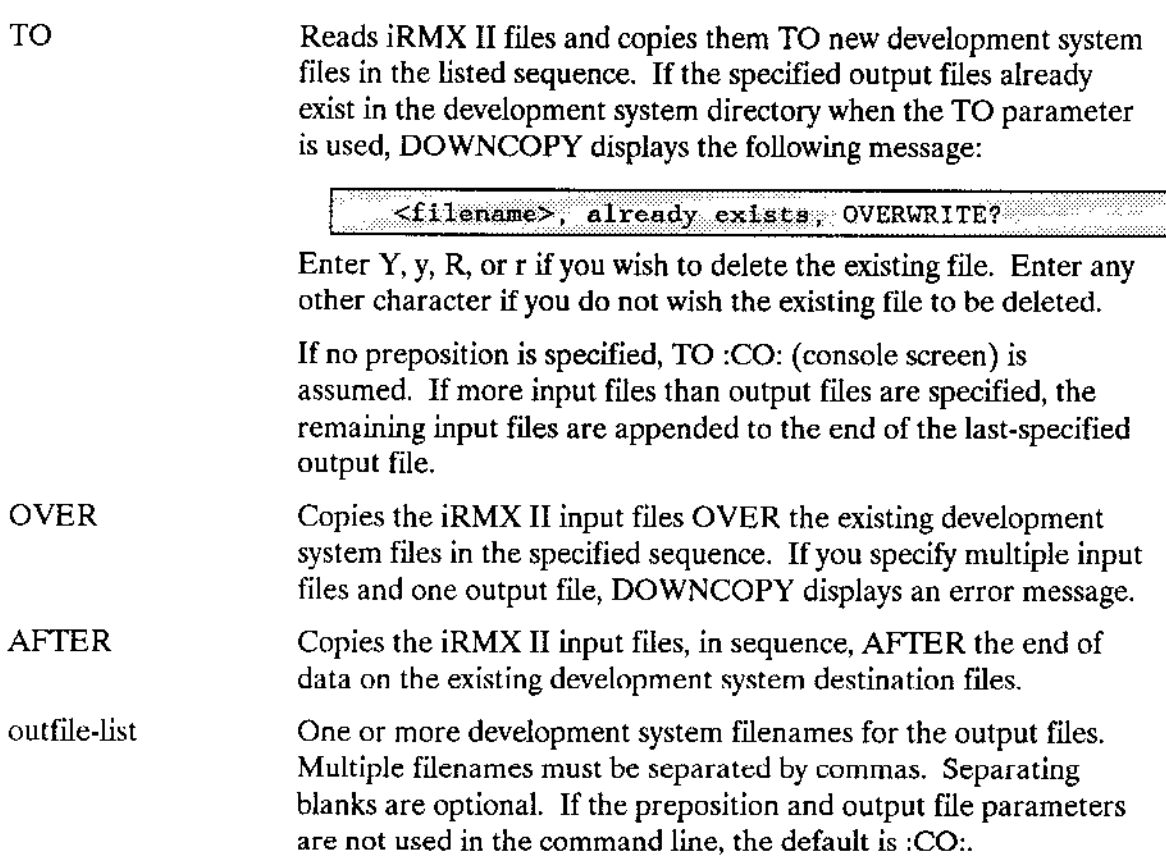

#### DESCRIPTION

The DOWNCOPY command cannot be used to copy directories from an iRMX II system to a Series ll, lI, or IV Microcomputer Development System; only files can be copied.

Before you enter a DOWNCOPY command on the iRMX II console keyboard, your iRMX lI system must be connected îo the development system via the iSDM package. To do this, you must start your iRMX II system from the development system terminal (either by loading the software into the target system and using the monitor G command to start execution, or by using the monitor B command to bootstrap load the software). DOWNCOPY does not function if you start up your system from the iRMX II terminal or if you establish the link between the development system and target system after starting up your iRMX II system.

When DOWNCOPY copies files to the development system, it turns off all development svstem file attributes.

## **DOWNCOPY**

As each file in the input list is copied, one of the following messages will be displayed on the Human Interface console output device (:CO:):

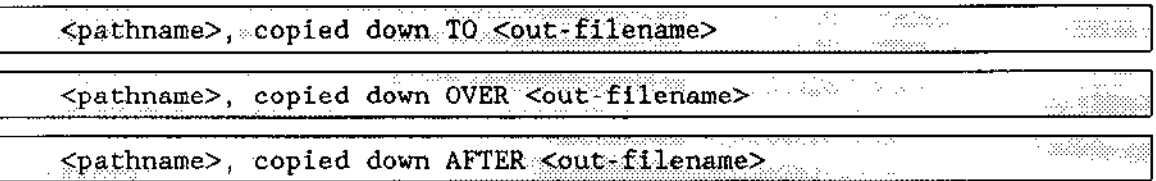

When the DOWNCOPY command is executing, the monitor disables interrupts. This event affects services such as the time-of-day clock. Also, the operating system is unable to receive any characters that you type-ahead while the monitor is disabling interrupts.

## **ERROR MESSAGES**

<pathname>, ISIS ERROR: <nnn>  $\bullet$ 

A development system error occurred when DOWNCOPY tried to transfer the file to the Microcomputer Development System. Refer to the appropriate operating and and programming guide for a description of the resulting error code.

ISIS link not present  $\bullet$ 

The iRMX II system is not connected to the development system via the monitor.

This command formats or reformats a volume on an iRMX II secondary storage device, such as a diskette, tape drive, hard disk, or bubble memory. The format is as follows:

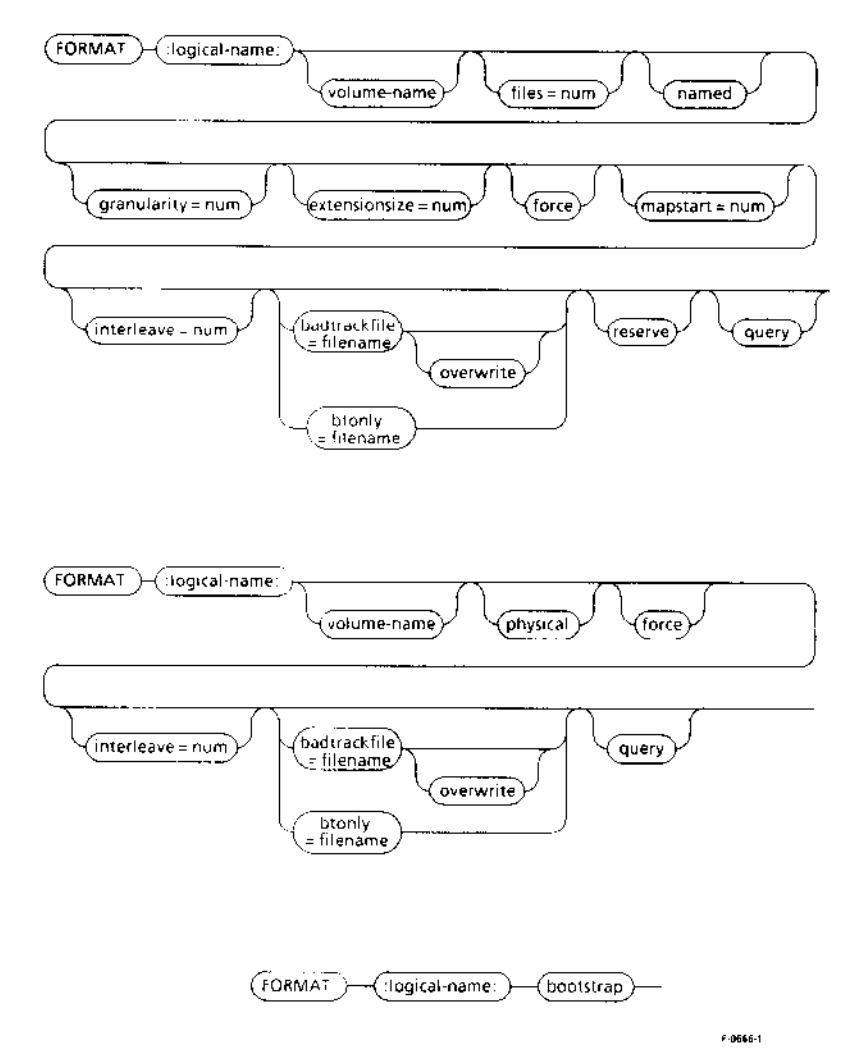

#### INPUT PARAMETERS

Parameters that can be abbreviated have the abbreviation(s) listed under the complete parameter name.

:logical-name:

Logical name of the physical device-unit to be formatted. You must surround the logical name with colons. Also, you mùst not leave space between the logical name and the succeeding volume name parameter,

## **FORMAT**

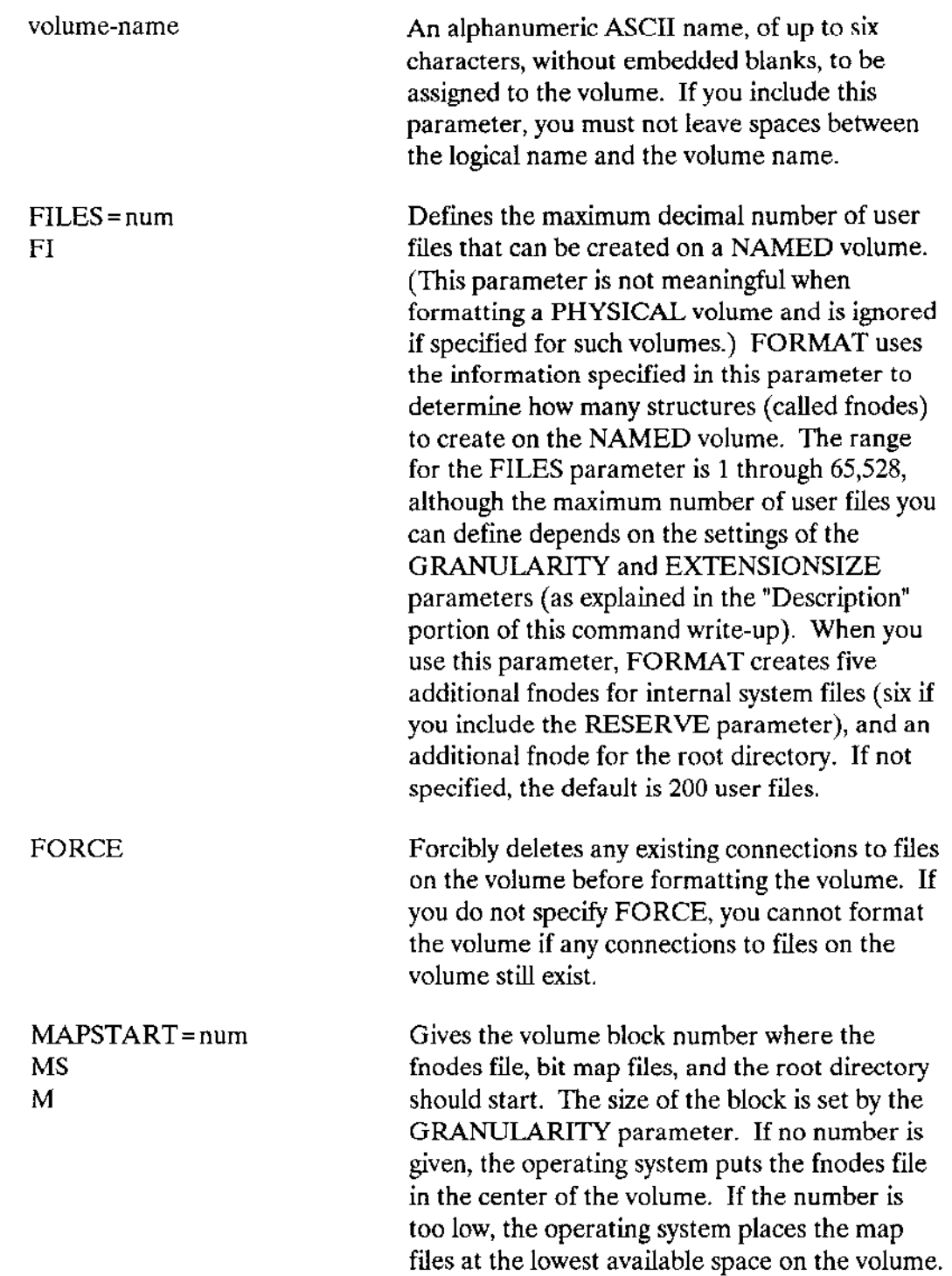

GRANULARITY = num GU G

Volume granularity; the minimum number of bytes to be allocated for each increment of file size on a NAMED volume. (This parameter is not meaningful for PHYSICAL volumes, and is ignored if specified for such volumes.) FORMAT rounds the value you specify up to the next multiple of the device granularity. Then it places the decimal number in the header of the volume, where it becomes the default file granularity when a file is created on the volume.

The range is 1 through 65,535 (decimal) bytes, although the maximum allowable volume granularity depends on the settings of the FILES and EXTENSIONSIZE parameters (as explained in the "Description" portion of this write-up).

If not specified, the default granularity is the device granularity. Once the volume granularity is defined, it applies to every file created on that volume.

## NOTE

Using a large volume granularity (in excess of 1024), might cause users to exceed their memory limits when executing programs that reside on the volume. This error can occur because thc opcrating systcm uscs the volume granularity as a minimum buffer size when reading and writing files.

## FORMAT

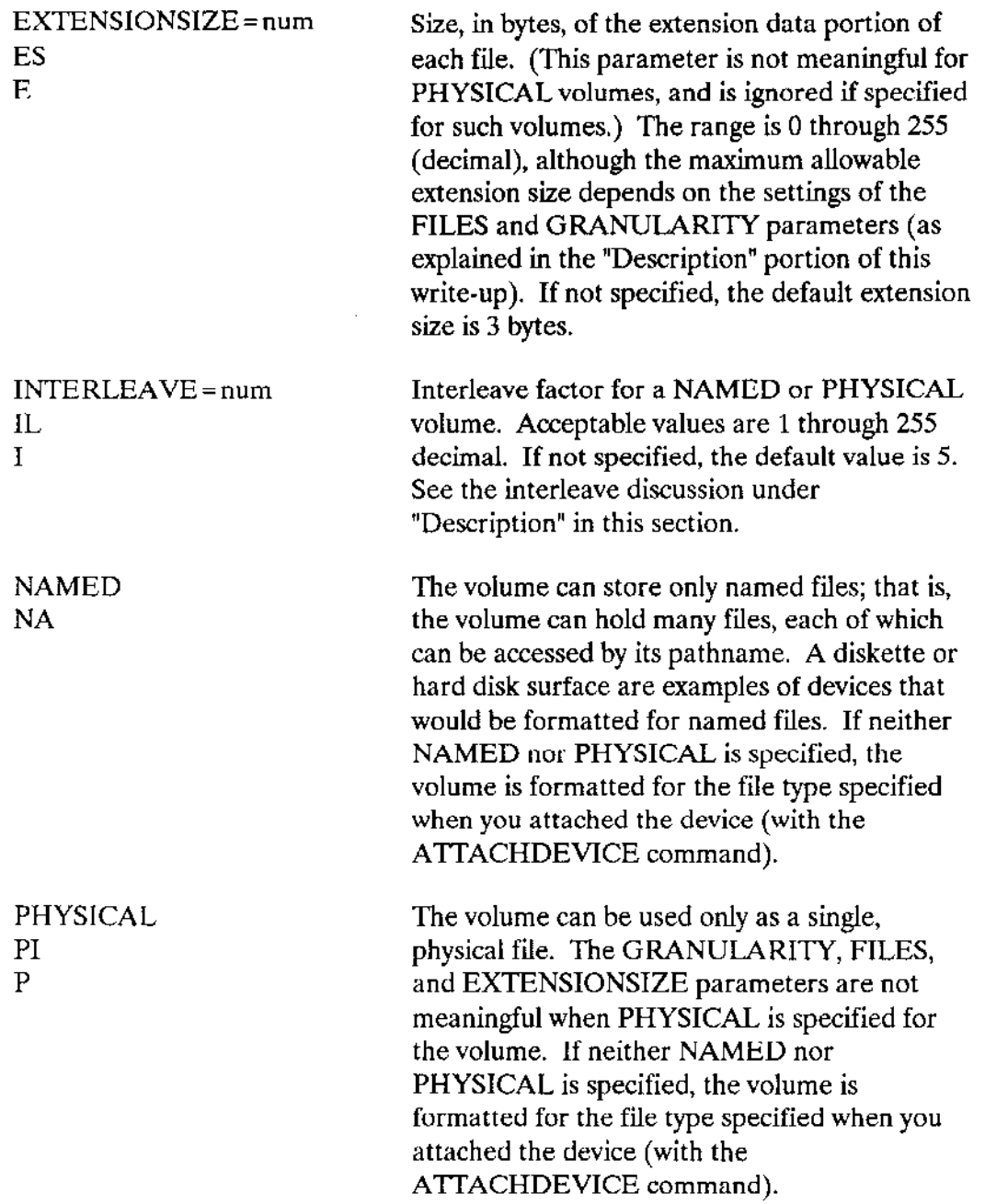

 $\mathcal{A}$ 

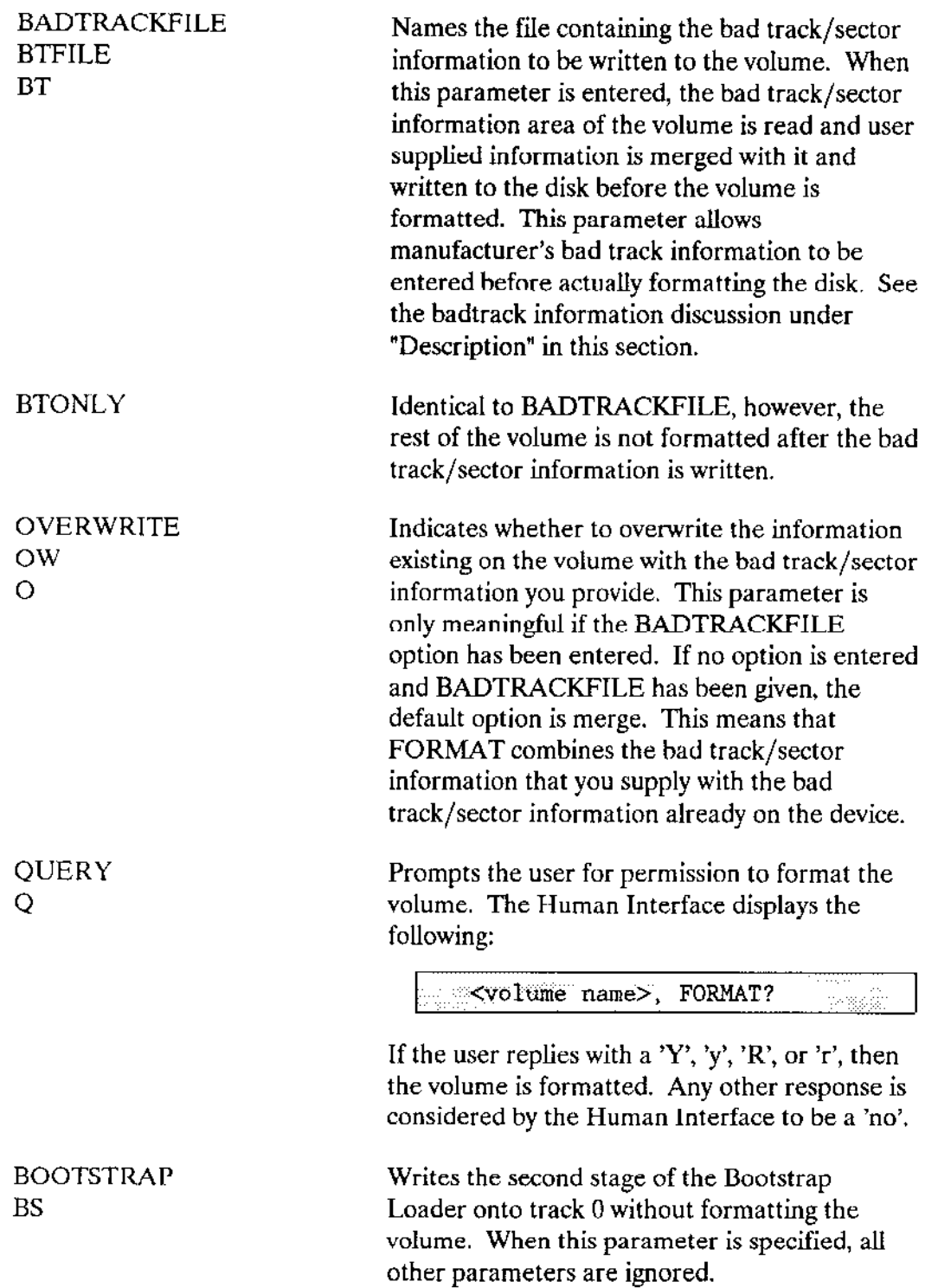

 $\omega$ 

RESERVE R

Creates the special file R?SAVE at the end of a volume after the volume has been initialized. The volume label file and the fnode file are then copied to R?SAVE. Later this file can be used in conjunction with the DISKVERIFY utility to back up the fnodes file on the volume. R?SAVE is not updated when files are altered. You update the R?SAVE file by using DISKVERIFY or by specifying backup in the SHUTDOWN command (discussed later in this chapter).

## DESCRIPTION

Every physical device-unit used for secondary storage must be formatted before it can be used for storing and then accessing its files. For example, every time you mount a previously unused diskette into a drive, you must enter a FORMAT command to format that diskette as a newvolume before you can create, store and access files on it.

Once a volume is formatted, its name becomes a volume identifier when you display any directory of the volume, and the name appears in the directory's heading.

### VOLUME NAME

The Human Interface requires a volume name for its own internal processing of your read/write accesses to the volume. Once the volume is formatted, however, you need never specify the volume name in a command; you only specify the logical name for the device on which you later mount the volume.

For diskettes, a volume name gives you a method for identifying a volume in case the stick-on label on the diskette gets lost or destroyed. You need only mount the disk on a drive and enter a DIR command for that drive to get a directory listing that specifies the volume name.

## FNODES

'Ihe number of fnodes on a volume defines the number of files that can exist on the volume. You can specify the number of fnodes reserved for user îiles with the FILES parameter. Each fnode is a data structure that contains information about a file. Each time you create a file on the volume, the operating system records information about the file in an unused fnode. Later, it uses the fnode to determine the location of the file on the volume. You can enter the MAPSTART option to locate fnodes anywhere on a volume. If no MAPSTART option is entered, the operating system puts the fnodes in the center of the volume.

### **INTERNAL FILES**

When you format a named volume, FORMAT creates six or seven (depending on whether the RESERVE option is set) internal system files. It names four (or five) of these files and lists their names in the root directory of the volume. The remaining two files are not listed in the root directory. Unless you specify the INVISIBLE option, none of these files appears when the DIR command is invoked. The files are:

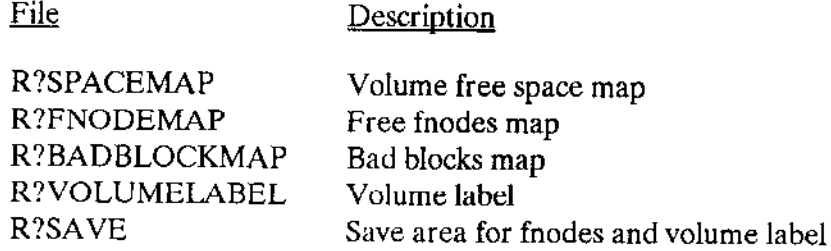

The operating system grants the user WORLD read access to these files. The Save area file is only created if the RESERVE option is set. The volume label file is a special file occupying the first 3328 bytes of the volume. Refer to the Extended iRMX II Disk Verification Utility Reference Manual for more information about these files.

### **ROOT DIRECTORY**

FORMAT also uses one of the fnodes for the root directory. It lists the user who formats the volume as the owner, giving that user all access rights. No other user has access to the root directory until the owner explicitly grants access. The owner can grant other users access to the volume via the PERMIT command described later in this chapter. However, because the owner has all access rights to the root directory, the owner can obtain exclusive access to the volume, and can obtain delete access to any file created on the volume, even files created by other users.

#### **EXTENSION DATA**

Each fnode contains a field that stores extension data for its associated file. An operating system extension can access and modify this extension data by invoking the A\$GET\$EXTENSION\$DATA and A\$SET\$EXTENSION\$DATA system calls (refer to the Extended iRMX II Basic I/O System Calls Reference Manual for more information). When you format a volume, you can use the EXTENSIONSIZE parameter to set the size of the extension data field in each fnode. Although you can specify any size from 0 to 255 bytes, the Human Interface requires all fnodes to have at least 3 bytes of extension data.

## **FORMAT**

### **BADTRACK INFORMATION**

It is possible to format only the bad track area of the disk and to write the bad track/sector information to this area from a file. Using the BADTRACKFILE parameter allows you to designate a file that will contain the bad track/sector information that is written to the volume. The existing bad track/sector information is read and user supplied information is merged with it and written to the area before the disk is formatted. If you specify the OVERWRITE parameter, any bad track/sector information existing on the volume is overwritten with the bad track/sector information you provide. The bad track information in the file must be in the format:

cylinder number head number sector number <CR> <LF>

where

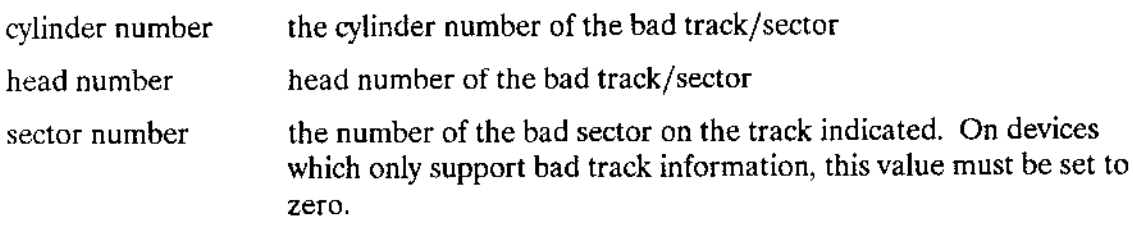

Remember that information entered in the badtrack file is not checked for validity, and only the first 255 triplets are used. The triplets may be separated by blanks, commas, carriage returns, or line feeds.

## **MAP FILES**

If you have specified a map-files location (either implied or explicit) in an area which has a bad-track or for which an alternate was assigned, FORMAT allocates these files to the nearest available area, and then asks for permission to move the files in one of the following ways:

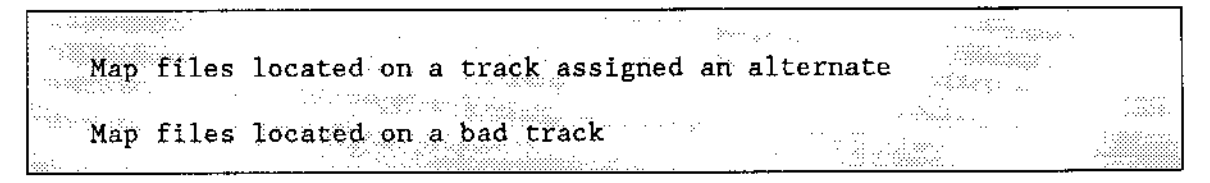

A response of Y causes the files to be relocated and the following message to be displayed:

map start relocated to <hex-location> and the start relation

This means you do not have to compute the location of the maps.

## **VOLUME GRANULARITY**

The default volume granularity is always the granularity of the physical device for the volume. For example, if the default granularity for a device is 128 bytes of secondary storage, the I/O System will automatically allocate permanent storage to each new file you create on that volume in multiples of 128 bytes, regardless of whether the file requires the full amount.

## RELATIONSHIP BETWEEN FILES, GRANULARITY, and EXTENSIONSIZE

Although the FILES, GRANULARITY, and EXTENSIONSIZE parameters have maximum values which are listed in the parameter descriptions, the combination of these parameters must also satisfy the following formula:

## $(87 + EXTENSIONSIZE)$  x (FILES + 6) / GRANULARITY < 65535

where all numbers are decimal. FORMAT displays an error message if the combination of parameter values exceeds the limit.

### **INTERLEAVE FACTOR**

The interleave factor applies to volumes formatted either for NAMED or PHYSICAL files. The interleave factor specifies the logical sector sequence. If the consecutivelyaccessed sectors of a disk are staggered (that is, if they are not consecutive physical sectors), disk access time can decrease considerably. The reason for this decrease is that although a controller cannot read a sector and issue another read command in the time it takes for the next sector to be positioned under the head, the controller can perform this operation in less time than it takes for the disk to revolve once. Therefore, if the consecutively-accessed sectors are staggered correctly, the next accessed sector will be positioned under the read head just as the controller becomes ready to read it.

## **FORMAT**

The amount of staggering is called the interleave factor. An interleave factor of two means that as the disk rotates, the controller consecutively accesses every second sector. An interleave factor of five means that the controller consecutively accesses every fifth sector. The following diagram illustrates how a controller accesses sectors on a 12-sector disk with an interleave factor of two.

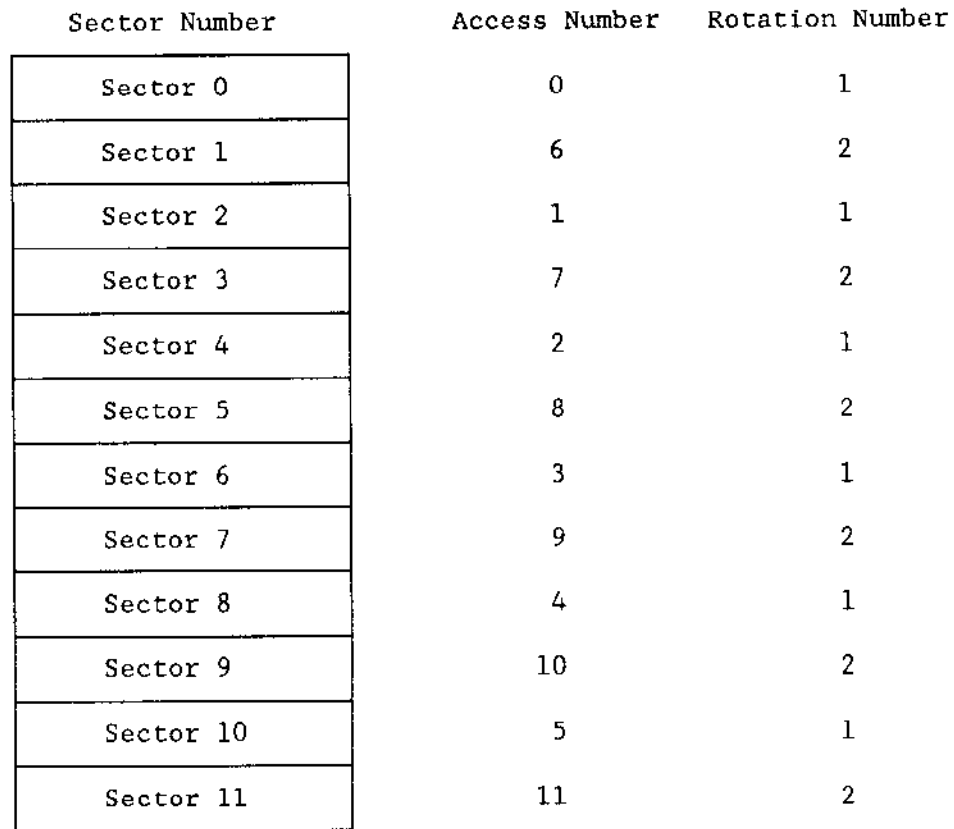

The interleave factor also implies the number of disk rotations necessary to access all the sectors on a given track in order. Thus from the previous diagram you can see that an interleave factor of two implies that it takes two rotations of the disk to access all the sectors on a track.

## WHEN THE INTERLEAVE FACTOR IS IMPORTANT

The interleave factor is important when large transfers of consecutive data take place at speeds that approach the maximum transfer rate of the disk. This type of transfer occurs in the following cases:

- $\bullet$ When you bootstrap load the operating system from disk.
- When you use the Application Loader to load an application program from disk.  $\bullet$
- When you invoke programs that perform large transfers of consecutive data, such as  $\blacksquare$ the Human Interface COPY command.

# HOW TO SELECT AN INTERLEAVE FACTOR

Suitable interleave factors depend on the turnaround time of the software that controls the I/O operations; that is, the time between reading a sector and becoming ready to read the next sector. In the cases listed in the previous paragraph, the turnaround time between sector accesses is different. Therefore the ideal interleave factors could be different. The differences are

- The Bootstrap Loader instructs the disk controller to read one sector at a time. Thus, the turnaround time depends on the execution overhead of the Bootstrap Loader and is comparatively long. A large interleave factor is optimal for flexible disks that you use with the Bootstrap Loader. For hard disks however, the Bootstrap Loader has no effect on the turnaround time because revolution speed is so great that more than one disk revolution occurs between sector reads.
- The Application Loader reads several sectors at a time into its internal buffer. Then it takes a relatively long time to process the object records in this buffer. The ideal interleave factor here is one that optimizes for the object record processing time between disk accesses. For flexible diskettes, this interleave factor is somewhat smaller than that for the Bootstrap Loader. However, hard disks, as in the previous paragraph, are not affected by the Application Loader.
- Applications which transfer large amounts of consecutive data (such as the COPY command) can initiate data transfers involving many sequential sectors. Thus the controller accesses sectors on a given track as fast as possible. Here, the ideal interleave factor is one that optimizes for the turnaround speed of the disk controller.

The ideal interleave factor depends heavily on the application. However, because the revolution speed of hard disks is so high, you should format them with interleave factors that are optimized for the turnaround speed of the disk controller.

## FORMAT

The value to use for flexible diskettes depends on how you are going to use the diskettes For flexible diskettes that contain bootsttap-loadable information (system disks), you should select an interleave factor that optimizes for Bootstrap Loader performance. This ensures that the bootstrap loading process completes in a reasonable amount of time, despite using a device that is relatively slow-turning. For non-system diskettes that contain loadable files (such as Human Interface commands), select an interleave factor that optimizes for Application Loader performance. Otherwise, select a value that optimizes for copying.

If you do not know the optimal value for an interleave factor, it is better to specify an interleave factor that is too large than one that is too small. An interleave factor that is slightly larger than optimal causes the disk to move only an extra sector or two before reaching the correct sector. However, an interleave factor that is less than optimal causes the disk to make nearly a complete revolution before reaching the sector.

## OUTPUT DISPI-AY

The FORMAT command displays one of the following messages when volume formatting is completed. For physical volumes:

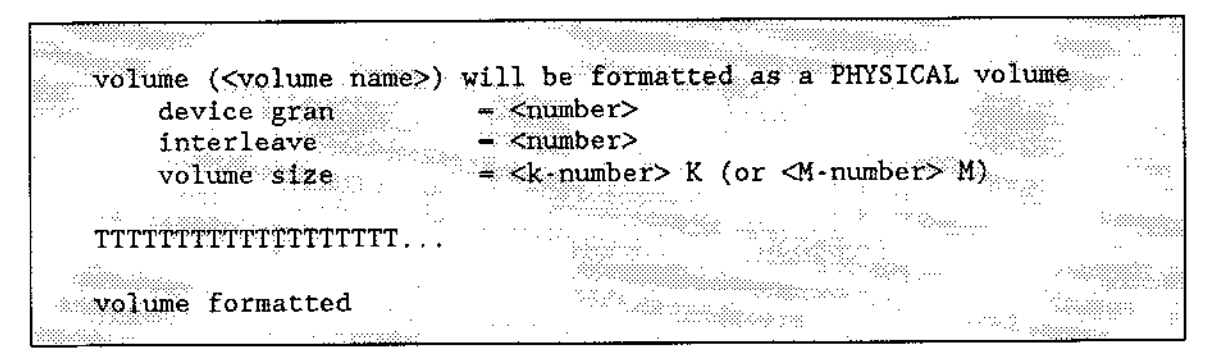

where

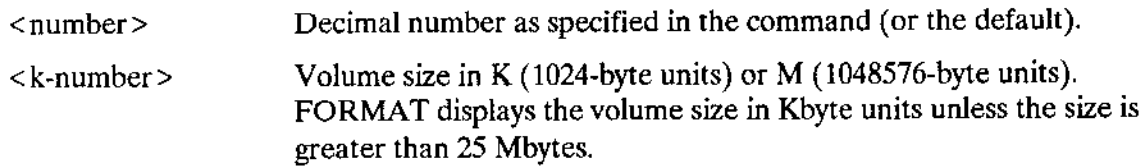

### For named volumes:

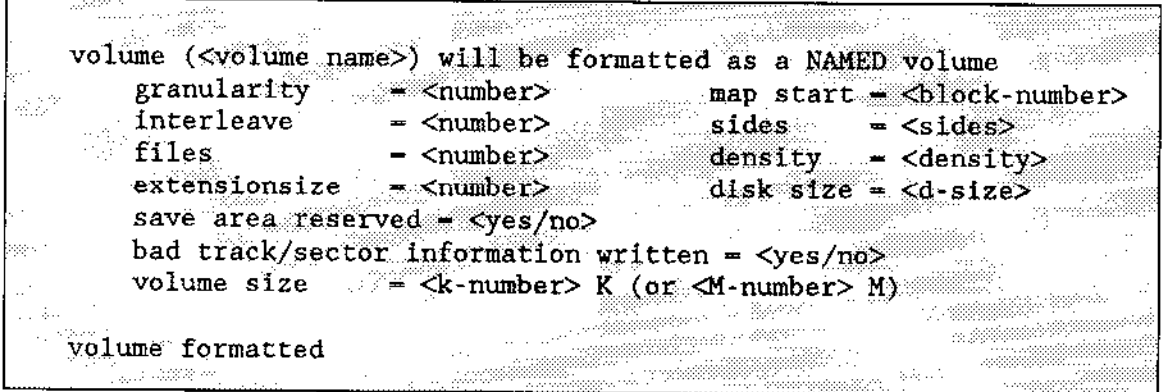

where

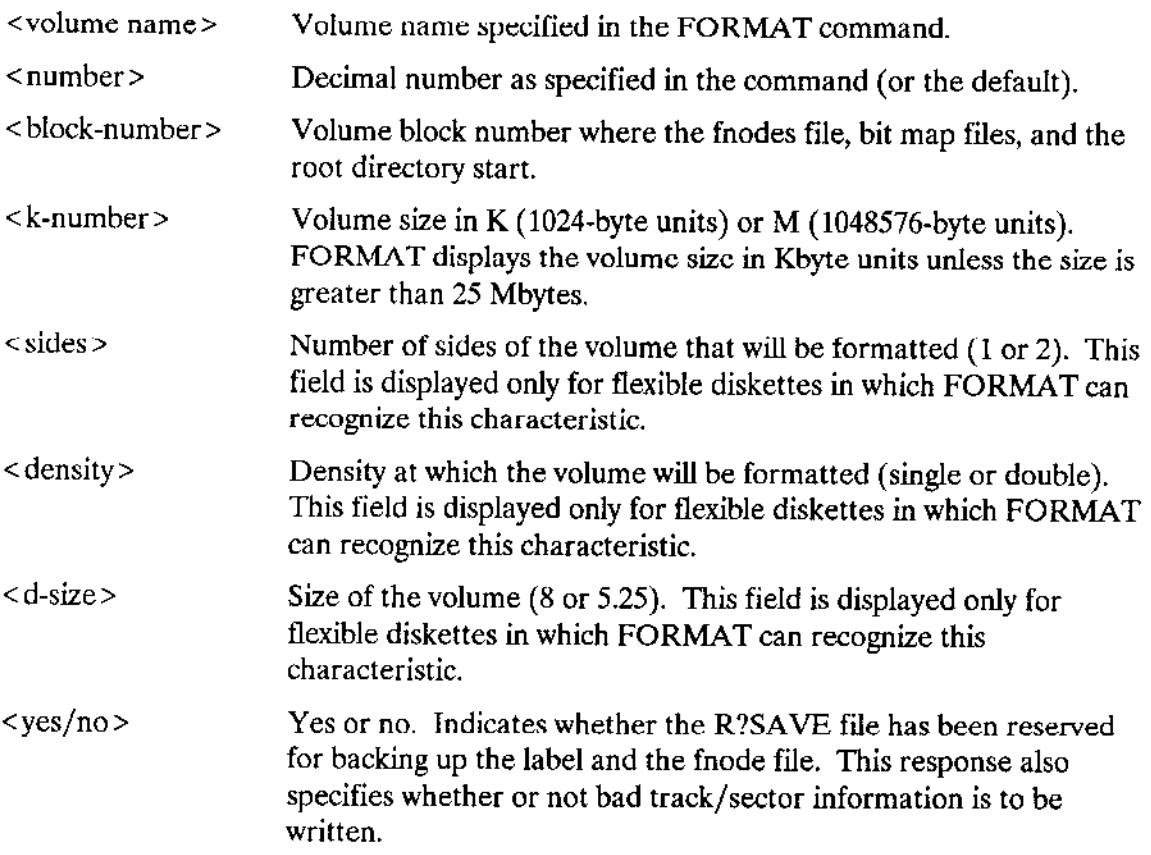

While the storage device is being formatted, FORMAT displays the letter "T" on the console for every 100 tracks formatted. For example, if you see three T's on the screen, the operating system has finished formatting at least 300 tracks. Displaying the T's on the screen is useful when you format large capacity disks. A continuous stream of T's lets you know that the system hasn't failed during the FORMAT operation.

## **FORMAT**

If the BOOTSTRAP parameter is specified, the message:

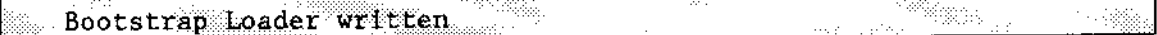

is displayed upon completion instead of volume formatted.

When the BTONLY parameter is specified, the message:

Bad Track/Sector Block written **Commission** 

is displayed instead of volume formatted.

If the E\$IO\$ALT\$ASSIGNED error code is returned by a driver when formatting a track, the track number is entered into a table and displayed as follows when volume format is complete.

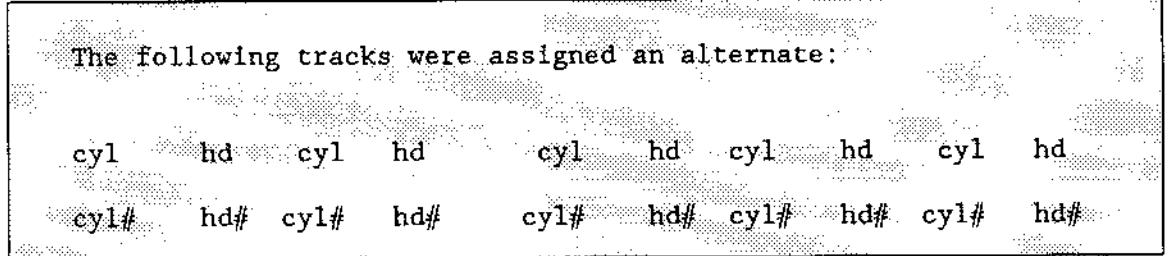

There should be an entry in this table for every BTI track specified, except those that reside in the alternate track area.

If the E\$IO\$NO\$SPARES error code is returned by a driver when formatting a track, this means that the number of alternate tracks reserved is exhausted. The sectors of that track are marked in the Bad Block Map File and entered in the Volume Space Map File as they were assigned. The track is entered into a table and displayed as follows when volume format is complete.

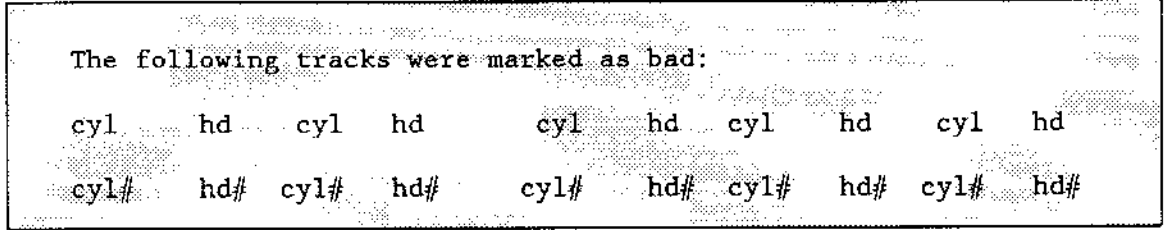

where

The cylinder number in hexadecimal  $cy1#$ 

The head number in hexadecimal.  $h d#$
### BOOTSTRAP LOADER AND THE FORMAT COMMAND

The Bootstrap Loader operates in three stages. The second stage must reside on track 0 of any iRMx-named volume. The second stage that is placed in track 0 by the iRMX I FORMAT command (for users upgrading from an iRMX I Operating System) cannot be used to bootload ar iRMX II Operating System. Therefore, if you wanr to bootload the iRMX II Operating System from a named volume, be sure that the volume has been formatted using the iRMX II FORMAT command. The iRMX II second stage can be used to load iRMX I.

To avoid forcing you to reformat entire disks when the second stage of the Bootstrap Loader changes, you can specify the BOOTSTRAP parameter to write the second stage of the Bootstrap Loader onto track 0 without reformatting the rest of the volume.

To install the second stage of the Bootstrap Loader onto a named volume, invoke the FORMAT command, indicating the logical name of the appropriate volume and specifying the BOOTSTRAP parameter. When the BOOTSTRAP parameter is specified, any other parameters entered with the command are disregarded. FORMAT writes the second stage of the Bootstrap Loader onto track 0 without reformatting the volume.

# CAUTION

### Ifyou fail to specify the BOOTSTRAP parameter, FORMAT will format the entire volume.

For example, assume that you have a disk formatted by the iRMX I version of the FORMAT command. You plan to use iRMX II.2 or iRMX II.3 versions of the Bootstrap Loader wìth some of the files on this disk, To avoid the time-consuming process of saving the disk, reformatting and restoring its contents, you can invoke the FORMAT command with the BOOTSTRAP switch. This copies the second stage of the Bootstrap Loader onto track 0 of the iRMX I disk.

Any of the following commands will copy the second stage of the iRMX II.2 Bootstrap Loader onto track 0 of the device that was attached with the logical name :f:.

 $\overline{a}$ 

When the FORMAT command has completed executing, track 0 of the volume contains the iRMX II.2 or iRMX II.3 version of the Bootstrap Loader's second stage. The remainder of the files on the volume are unaffected. (Notice, in the third example, the FILES, GRANULARITY, and FORCE switches are ignored because the BOOTSTRAP parameter has precedence over any other FORMAT parameter.)

### FORMAT

### ERROR MESSAGES

. <logical nane>, can't attach device <logical name>, <exception value> : <exception mnemonic>

FORMAT cannot attach the device for formatting, or it cannot reattach the device (that is, restore it to its original condition) after formatting takes place.

. <logical name>, can't detach device <logical nane>, <exception value> : <exception nneroonlc>

FORMAT cannot detach the device for formatting, which means that the volume does not exist, the volume is busy, or the device on which thevolume is mounted is not currently attached to the system.

 $\bullet$  <logical name>, device is in use

You cannot format the volume because there are outstanding connections to files on the volume and you did not specify the FORCE parameter.

<vol-name>, fnode file size exceeds 65535 volume blocks

The values you specified for fnode size, granularity, and extension data size cause the formula listed in the "Description" section to exceed its limit.

. <nmìber>, invaltd nunber

You specified an out-of-range number for any of the FILES, GRANULARITY, EXTENSIONSIZE, or INTERLEAVE parameters.

. <logical-nane>, nap files do not fit

The volume is too small for the map files or the map start block is too high to allow room for the map files.

. map ftles do not fit

Either the volume is too small for the map files, or the map start block is too high in disk storage memory to allow for the map files.

map files do not fit with save area

Either the volume is too small for both the map files and the save area, or the map start block is too high in disk storage memory to allow for the map files and the save area.

<logical name>, outstanding connections to device have been deleted

There were outstanding connections to files on the volume. However, because you specified the FORCE parameter, FORMAT deleted those connections. This is a warning message that does not prevent FORMAT ftom formatting the volume,

0085 : E\$LIST, too many values

You entered multiple logical-name/volume-name combinations separated by commas. FORMAT can format only one volume per invocation.

• <logical-name>: <exception code>: <exception name> unit status <unit status code> while writing block number

An I/O error occurred while writing the label, map files, or save area to a named file.

• <logical-name>: <exception code>: <exception name> unit status <unit status code> while formatting track

An I/O error occurred while physically formatting the volume. If an E\$IO\$ALT\$ASSIGNED error code has been returned, you can consider this message as a warning.

• <volume name>, volume name is too long

The volume name must not be longer than six characters.

. Track zero bad, cannot write

The volume label track (track zero) is marked in the Bad Block Map.

cannot relocate

A warning message displayed when the map files are located on a sector or sectors which have been assigned an alternate and a suitable location on the disk cannot be found.

• cannot relocate...aborting

An error message displayed when the map files are located on a sector or sectors which have been marked in the Bad Block Map and an alternate location cannot be found.

• Save file located on a bad track, cannot write

The save area is located on a sector or sectors which have been marked in the Bad Block Map.

• <file name>, cannot open bad track/sector information file <file name>, <exception code>

The file containing the bad track/sector information cannot be opened for reading.

• too many bad track/sector information entries

The file containing the bad track/sector information has too many entries or the combination of the file entries and the information existing on the volume cannot be merged.

### **FORMAT**

- · <file name>, illegal bad track/sector information The file containing the bad track/sector information has the wrong format.
- . BADTRACKFILE option missing, cannot replace Bad Track/Sector Information Block

The OVERWRITE option was entered without the BADTRACKFILE parameter.

This command displays the initialization status of Human Interface terminals. The format of this command is as follows:

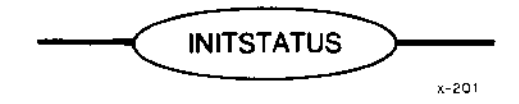

### **DESCRIPTION**

 $\sim$  .

INITSTATUS displays at the user terminal the initialization status of all Human Interface terminals. Figure 4-7 illustrates the format of the INITSTATUS display.

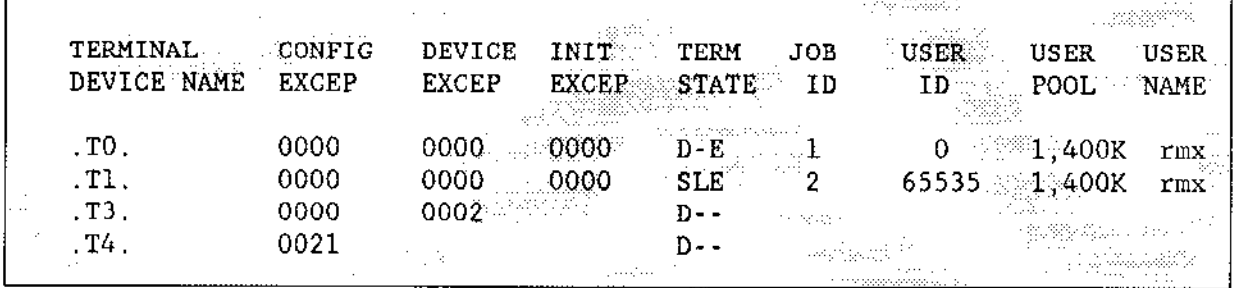

### Figure 4-7. INITSTATUS Display

The columns listed in Figure 4-7 contain the following information.

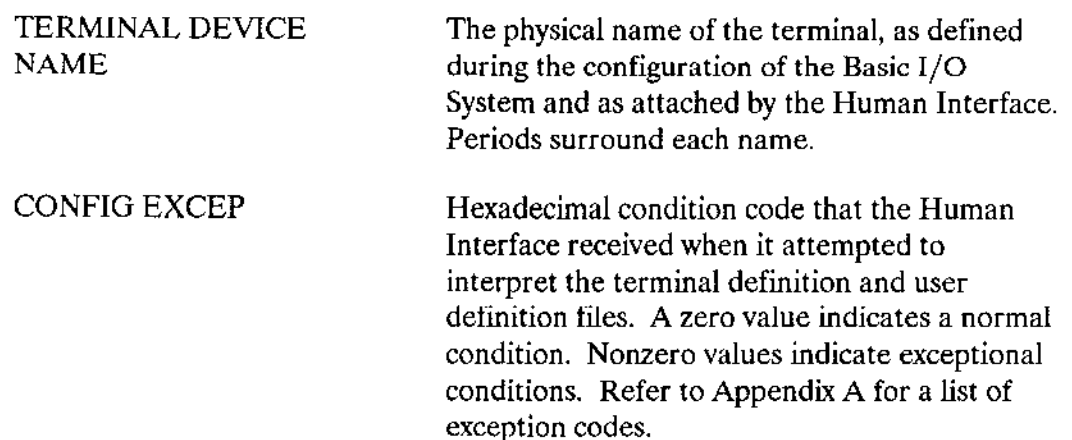

# INITSTATUS

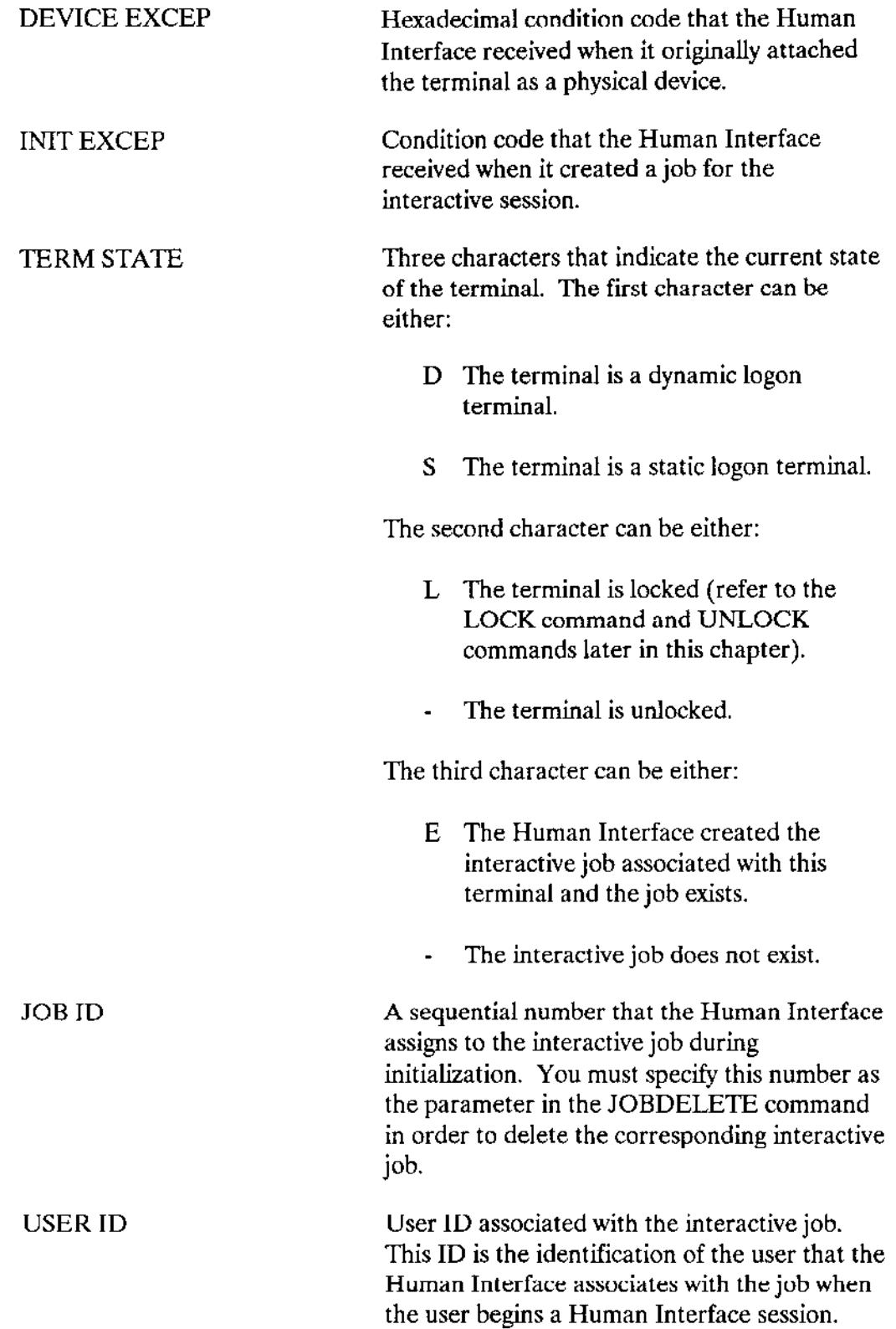

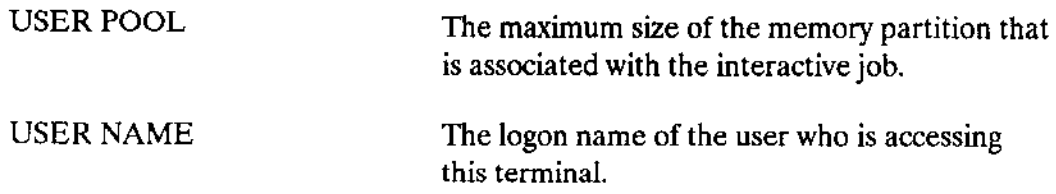

### **ERROR MESSAGE**

l,

 $\bar{\gamma}$ 

• not a multi-user system

The Human Interface cannot return information about terminals because it is not configured for multi-users.

This command deletes a running interactive job. The system manager can use this command to delete any interactive job. Other users can delete only those interactive jobs thàt have the same user ID that they have. The format of this command is as follows:

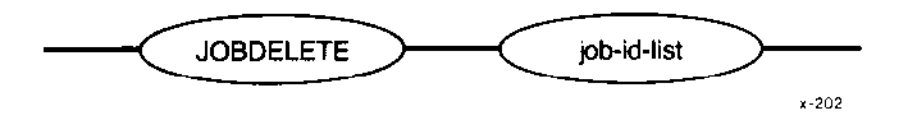

### where

job'id-list One or morejob IDs, separated by commas, of the interactivejobs to be deleted. You can obtain the IDs of jobs by invokhg the INITSTATUS command (described earlier in this chapter).

# **DESCRIPTION**

The JOBDELETE command allows users to delete interactive jobs. Deleting an interactive job causes the Human Interface to terminate the corresponding user session. JOBDELETE cannot be used to delete background jobs. To delete a background job, you must use the CLI command KlLL (see Chapter 3).

When JOBDELETE attempts to delete a job, it first attempts to delete the job's offspring jobs (for example, a SUBMIT file or a program invoked as a result of an RQE\$CREATE\$IO\$JOB system call). It deletes multiple levels of offspring jobs. However, JOBDELETE cannot delete any interactive job (or offspring) that contains extension objects. Refer to the Extended iRMX II Nucleus User's Guide for more information about deleting jobs containing extension objects.

Normally, when a user's interactive job is deleted, the Human Interface logs the user off the system and issues the prompts for a new user to log on (unless the user is at a static logon terminai, in which case, the Human Interface automatically recreates the interactive job, thus restarting the user session). However, if the LOCK command (described later in this chapter) has been specified for the user's terminal, the Human Interface does not prompt for logon or recreate interactive jobs after a JOBDELETE command. Therefore, the system manager can use the combinatìon of LOCK and JOBDELEfE to remove users from the system before a system shutdown.

Unless you delete your own interactive job, JOBDELETE displays the following message at the user terminal (:CO:) as it deletes each job:

<job-ID>, deleted <u> De engine de la</u> 

where <job-ID > is the identifier of the deleted job. If you delete your own interactive job, you will see the logon prompt (for dynamic logon terminals) or your interactive job will be restarted (static logon terminals).

### ERROR MESSAGES

<job-ID>, does not exist

The interactive job associated with the identifier <job-ID> does not exist. It has already been deleted or never existed.

. <job-TD>, inwaltd job id

The number  $\le$ job-ID $>$  is not a job ID that is associated with any terminal managed by the Human Interface.

• <job-ID>, job does not belong to you

The user who attempted to delete the interactive job does not have the same user ID as the interactive job or is not the system manager.

. <j ob - ID>, not delered <job-ID>, <exception value> : <exception mnemonic>

An exceptional condition occurred, preventing JOBDELETE from deleting the job <job-ID > . JOBDELETE displays the exceptioù code that resulted.

This command, in conjunction with the Human Interface ADDLOC command, integrates the image of a data stream (such as a RAM disk) into an existing application system boot file. LOCDATA transforms a data stream (the physically attached RAM disk) into a located data file (that is, a file that identifies the absolute address at which the Bootstrap Loader must load the RAM disk). Using the located data file, ADDLOC creates a new boot file containing a version of the application system that includes the RAM disk image. The format of this command is as follows:

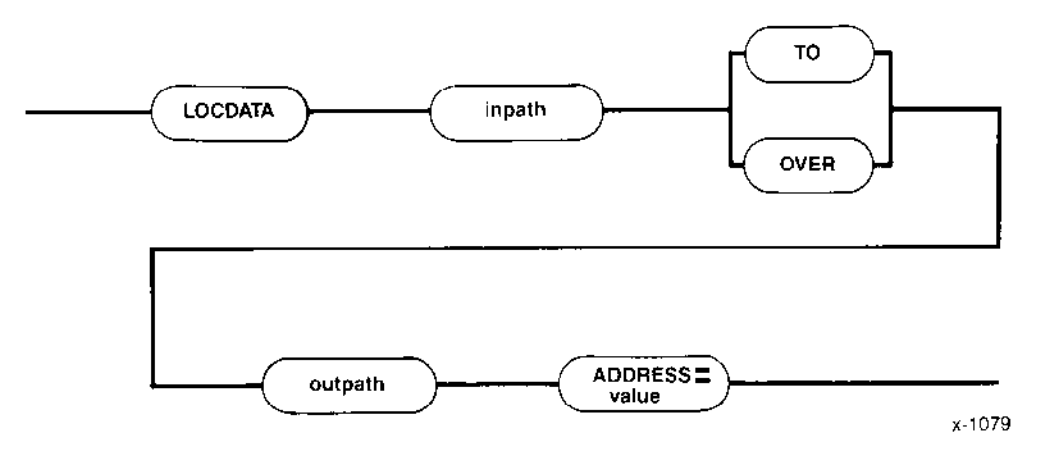

### **INPUT PARAMETERS**

inpath

The logical name of the physically attached RAM disk. Multiple or wild-card pathnames are not allowed.

ADDRESS=value The address at which the Bootstrap Loader is to load the data stream (for example, the address of a RAM disk). The address must specify a WORD boundary. Be careful when assigning this address that you do not overlay any part of the system or the third stage of the Bootstrap Loader.

> You can specify a radix character of "O" or "H" at the end of the value to indicate octal or hexadecimal, respectively. If the radix character is omitted, decimal is the default.

# **OUTPUT PARAMETERS**

**TO** 

Writes the processed output to a named file. If the specified file already exists, LOCDATA displays the following message:

38 <pathname>, already exists, OVERWRITE?

To overwrite the existing file, enter Y, y, R, or r. If you do not wish to overwrite the existing file, enter E, e, N, or n. LOCDATA then exits without processing the data.

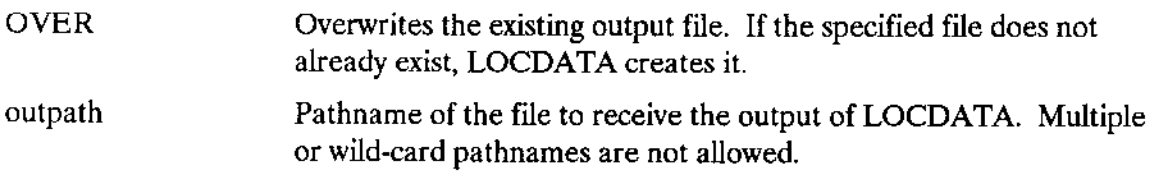

### **DESCRIPTION**

The iRMX II Operating System supports the use of a RAM disk, an area of memory that is treated as a secondary storage device. To use the RAM disk feature you must configure a system with an area of Random Access Memory dedicated to the RAM disk. When the system boots you can attach the RAM disk memory to your system, format it, and move data into and out of the RAM disk just as you would with any other disk device. If you use the RAM disk to store part of the application system (for instance, the Human Interface commands), the stored data must be available in the RAM disk area when the system boots. This data can not be copied into the RAM disk until you have configured the application system ìnto a bootable file. (The RAM disk area does not exist until it is defined through the configuration process.) Therefore, there must be some method of integrating a copy of a RAM disk data structure into an existing application system boot file.

In the iRMX II Operating System, this mechanism is provided by the Human Interface LOCDATA and ADDLOC commands. Using the address assigned to the RAM disk during the configuration process, LOCDATA creates a "located' data file containing the image of the RAM disk.  $(A \text{''located'' file is a file that specifies the starting address at } \theta$ which it is to be loaded by the Bootstrap Loader.) ADDLOC uses the application system bootfile and the file output by LOCDATA to create a new bootable version of the application system. The new version includes acopy of the RAM disk data structure. When this new file is booted, the RAM disk data structure is loaded into memory in the area defined for the RAM disk through the configuration process.

Whcn invoking LOCDATA, the first parameter you supply must be the logical name of a physically attached RAM disk. (You should have already formatted the RAM disk and created thc ncccssary data structurcs before detaching and reattaching it as a physical device.) The second parameter must be the paîhname to be assigned to the located data file. The third parameter must specify the starting address where the Bootstrap Loader is to load the RAM disk. This address must be the same starting address assigned to the RAM disk when you configured the application system.

After processing the data, LOCDATA displays one of the following messages:

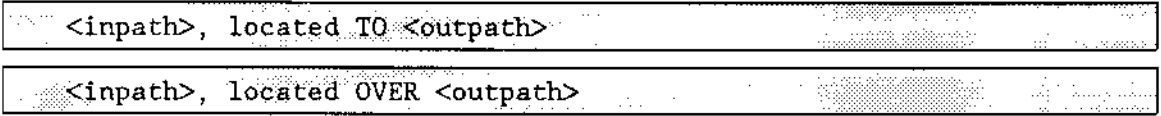

### **LOCDATA**

### **Creating an Application System that Includes a Bootable RAM Disk**

To create an application system that contains a RAM disk that is initialized through the Bootstrap Loader, perform the following steps:

- Configure a version of the operating system that includes a RAM disk. (Refer to  $1.$ Extended iRMX II Interactive Configuration Utility Reference Manual for more information.) Make a special note of the starting address you specify for the device.
- $2<sub>1</sub>$ Bootstrap load this new version of the operating system.
- Attach the RAM disk as a named device. For example: 3.
- $4.$ Format the RAM disk as a named file. For example:
- Create the appropriate data structure on the RAM disk and copy the files that you 5. need, such as the Human Interface commands, to the appropriate directory on the RAM disk. An error message occurs if you run out of room in the RAM disk.
- 6. Detach the RAM disk. For example:
- Attach the RAM disk as a physical device. For example:  $7.$

This allows you to access all the data in the device, including the formatting information.

- Use the LOCDATA command to process the information from the RAM disk and 8. place the output in another file. Use the RAM disk starting address (specified during configuration) as the value for the ADDRESS parameter. Thus, if you configured your RAM disk to have a base address of 0100000H, the following example applies:
- Use the ADDLOC command to add the processed output (in this case, the file 9. COMMANDS) to the file that contains the bootstrap loadable version of the operating system. For example:

The processed output file of the LOCDATA command (in the example, the file COMMANDS) will be combined with a bootloadable file (in the example, the file RMX86.286) to produce a new bootloadable file (in the example, RAMDISK.286). The ADDLOC process will generate a print file (RAMDISK.MPA).

10. Create a Bootstrap Loader third stage for the newly created bootable file. For example:

Now, whenever you bootstrap load this new version of the operating system, the RAM disk will contain the commands and files copied to it during Step 5.

### **ERROR MESSAGES**

The error messages listed below are in addition to the standard Human Interface error messages.

· < pathname>, is a keyword not a file name

One of the pathnames you specified was a keyword not a file.

• LOCDATA, one input file only

LOCDATA requires exactly one input file. You specified more than one input file.

• LOCDATA, one output file only

LOCDATA requires exactly one output file. You specified more than one output file.

• AFTER, is an illegal preposition for LOCDATA

The AFTER preposition, which you entered in your invocation line, is not a legal LOCDATA preposition.

• <string>, illegal preposition

The preposition entered in your invocation line is not a legal LOCDATA preposition.

• LOCDATA, ADDRESS parameter is missing

You failed to specify the ADDRESS parameter in the invocation line.

- LOCDATA address value is missing You failed to enter the address value in the invocation line.
- LOCDATA, no more than one address value

You entered more than one address value in the invocation line

• LOCDATA, illegal address value

The address value you specified is not within the range of 0 to 0FFFFFFH.

• <string>, unrecognized control

You specified an unrecognized control in the invocation line.

• <pathname>, output file same as input file

You have entered the same name for both the input and output file. LOCDATA does not allow this.

#### Operator's Guide

### **LOCDATA**

· <pathname>, write error

A system error caused an incorrect number of bytes to be written to the output file. Retry the command.

· <pathname>, physical address exceeded 16M bytes

The base address added to the size of the input file you specified exceeds 16M bytes.

· < pathname>, read error

A system error caused an incorrect number of bytes to be read from the input file. Retry the command.

This command prevents the Human Interface from recreating an interactive job or issuing a logon prompt for a particular terminal once the interactive job that was active on that lerminal has been deleted. As a result, users cannot access the Human Interface through that terminal. This process is called locking the terminal. The system manager can use this command to lock any terminal. Other users can lock only those terminals whose interactive jobs have the same user ID that they have, The format of this command is as follows:

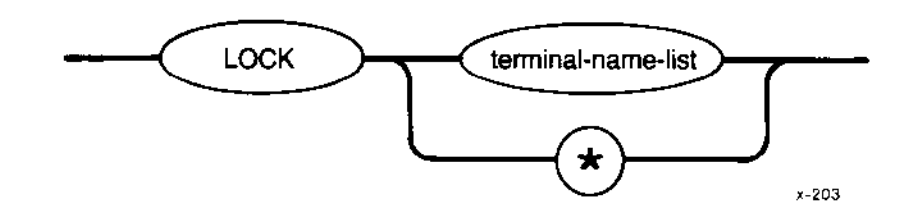

#### where

×

terminal-name-list One or more terminal device names, separated by commas, of the terminals to be locked. You can obtain the terminal device names by invoking the INITSTATUS command (described earlier in this chapter).

> A special character indicating that all configured terminals should be locked.

#### DESCRIPTION

The system manager can use the LOCK command in conjunction with the JOBDELETE command either to selectively delete users from the system or to shut down the entire system. LOCK prevents users from logging onto a dynamic logon terminal (or the Human Interface from recreating an interactive job on a static logon terminal) once the previous interactive job has been deìeted. Interactive jobs can be deleted in any of the following ways:

- . By entering the JOBDELETE command (described earlier in this chapter)
- By entering the LOGOFF command (described in Chapter 3)

As LOCK locks each terminal, it displays the following message to the user terminal  $(CO:):$ 

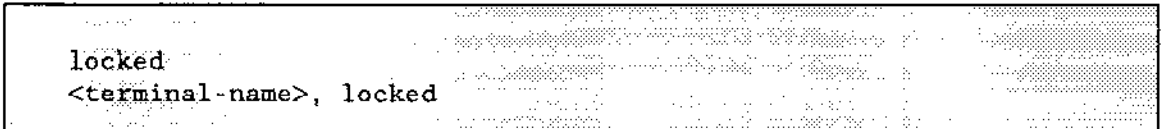

LOCK

where  $\le$  terminal-name  $>$  is the terminal device name of the locked terminal.

However, if a terminal is currently displaying a logon prompt, LOCK cannot prevent a user ftom trying to logon. If that logon attempt fails the terminal will be locked for all subsequent logon activities.

### ERROR MESSAGES

• lock not allowed

You attempted to lock your own terminal. Only system managers can lock their own terminals.

. <te rninal - nane>, not found

A terminal with device name < terminal-name > is not configured into your application system.

. not a multi-user system

The LOCK command does not function if the Human Interface is configured for single-user only.

This command lists all the current logical names available to the user. The format of the command is as follows:

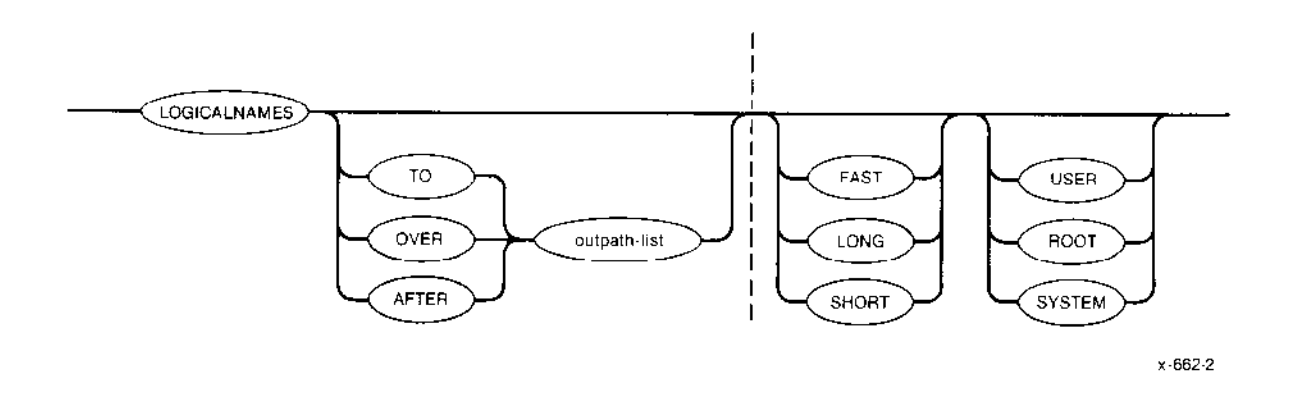

# INPUT PARAMETERS

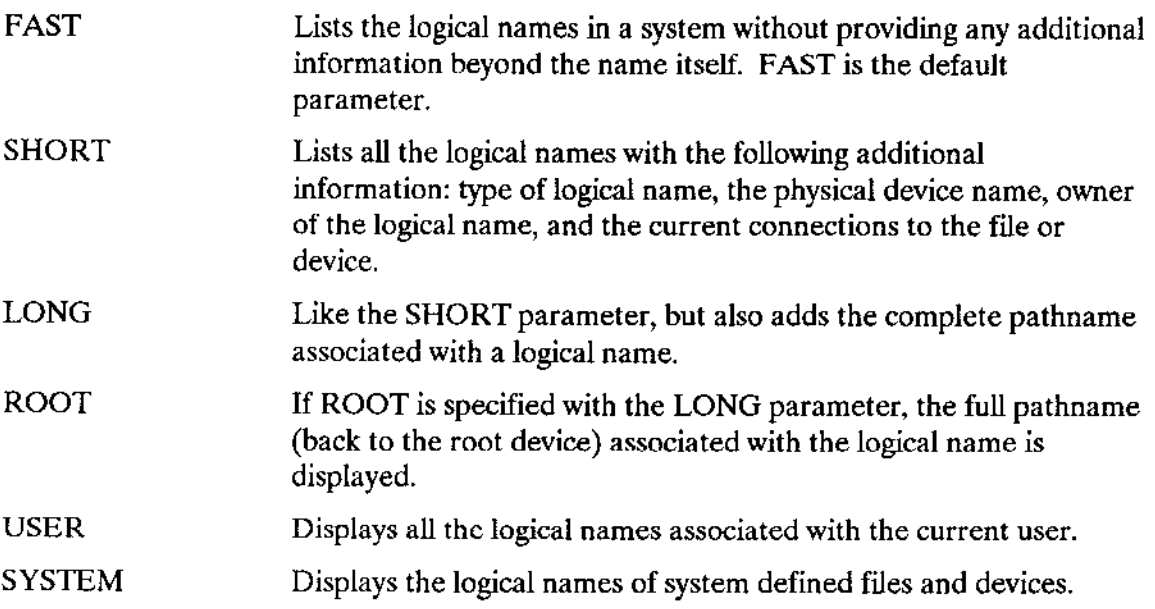

#### LOCICALNAMES

### OUTPUT PARAMETERS

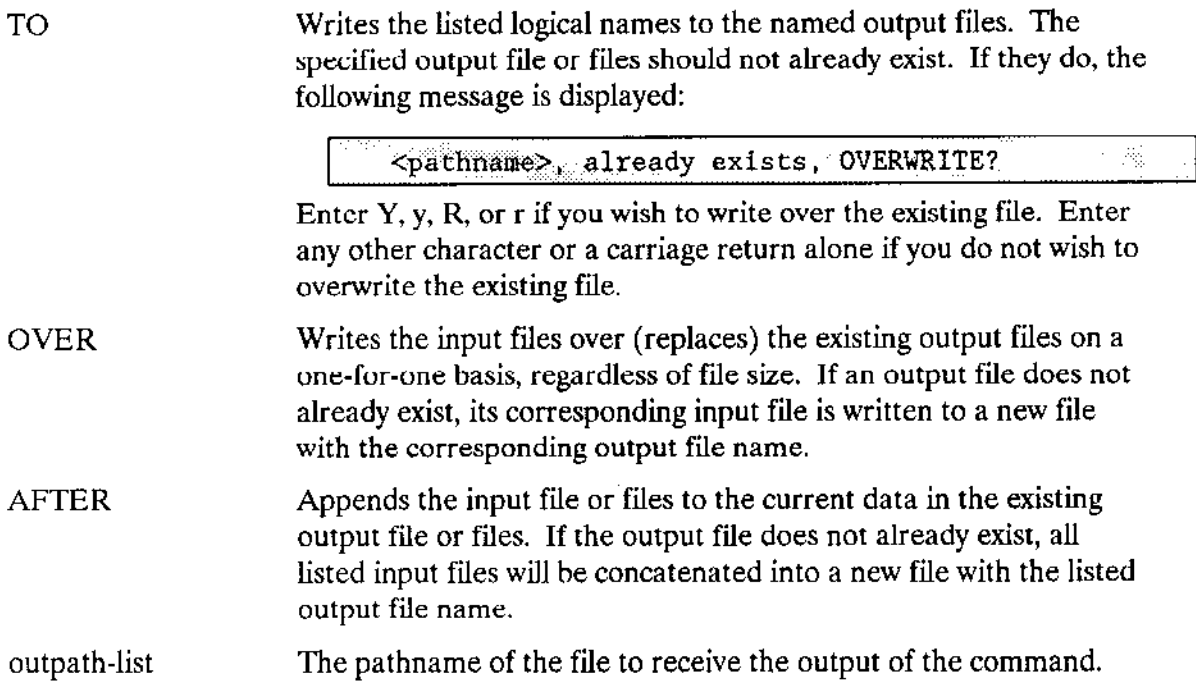

### **DESCRIPTION**

The following is an example of the listing you get when you invoke the command with a  $FAST control (FAST is also the default parameter):$ 

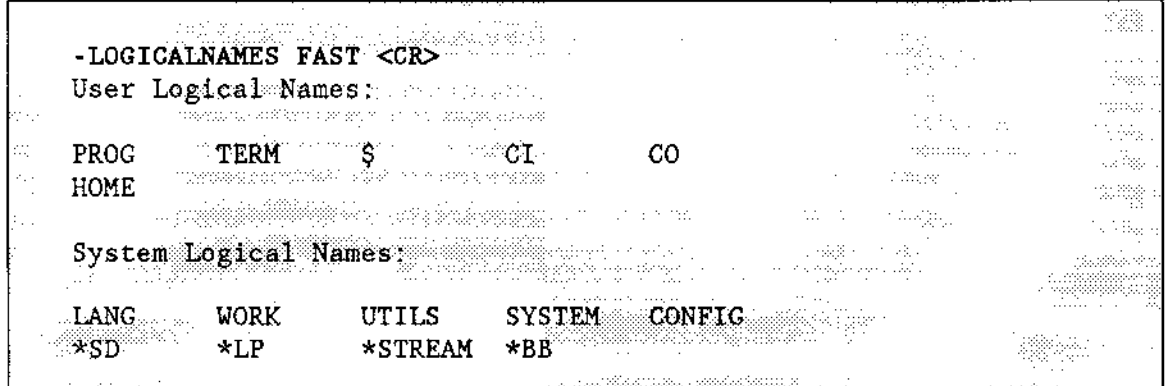

When an asterisk precedes a name, the logical name refers to a logical device.

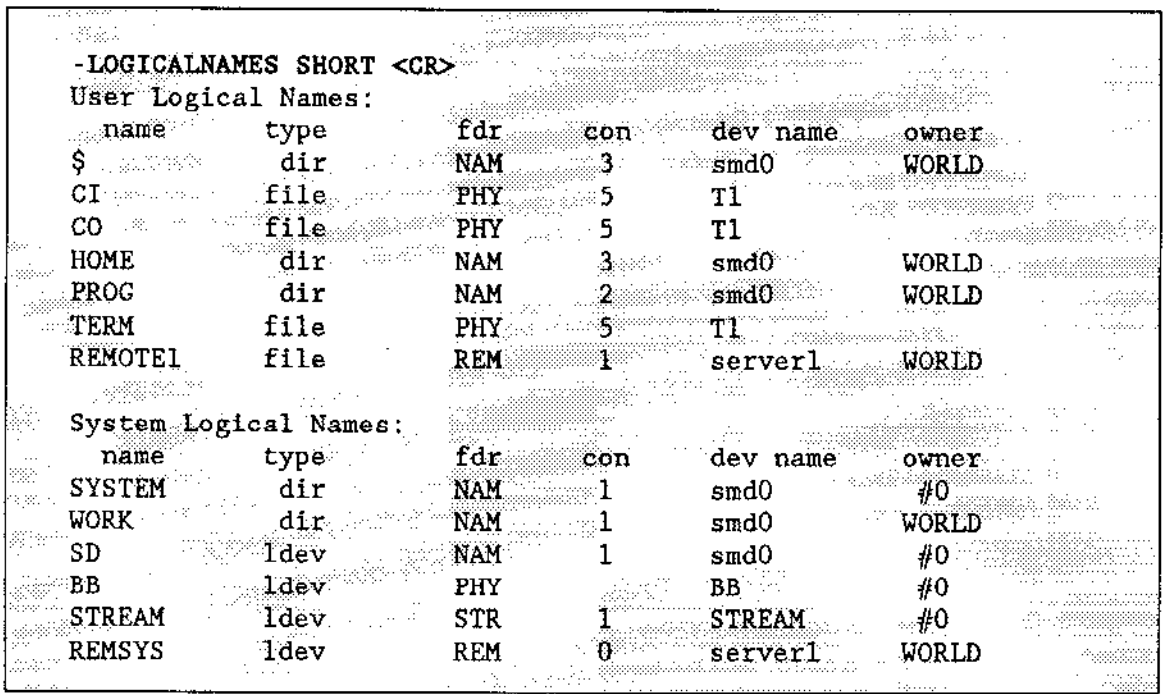

The following example shows the output listing when you use the SHORT parameter:

In the listing, type refers to the kind of logical name: file, directory, map (system file), or logical device (ldev). Fdr (file driver) indicates whether the connection is to a named, physical, stream, or remote file. The number of connections which a file or device has is under the con heading. The dev name heading shows the physical device associated with the logical name. In the case of a directory or file, the name shows on what device the file or directory exists. The originator of the connection to the logical name is shown under the owner heading.

### LOGICALNAMES

The use of the LONG parameter produces the same type of listing as the SHORT parameter with the addition of the complete pathname of the logical name. Following is an example of the LONG listing:

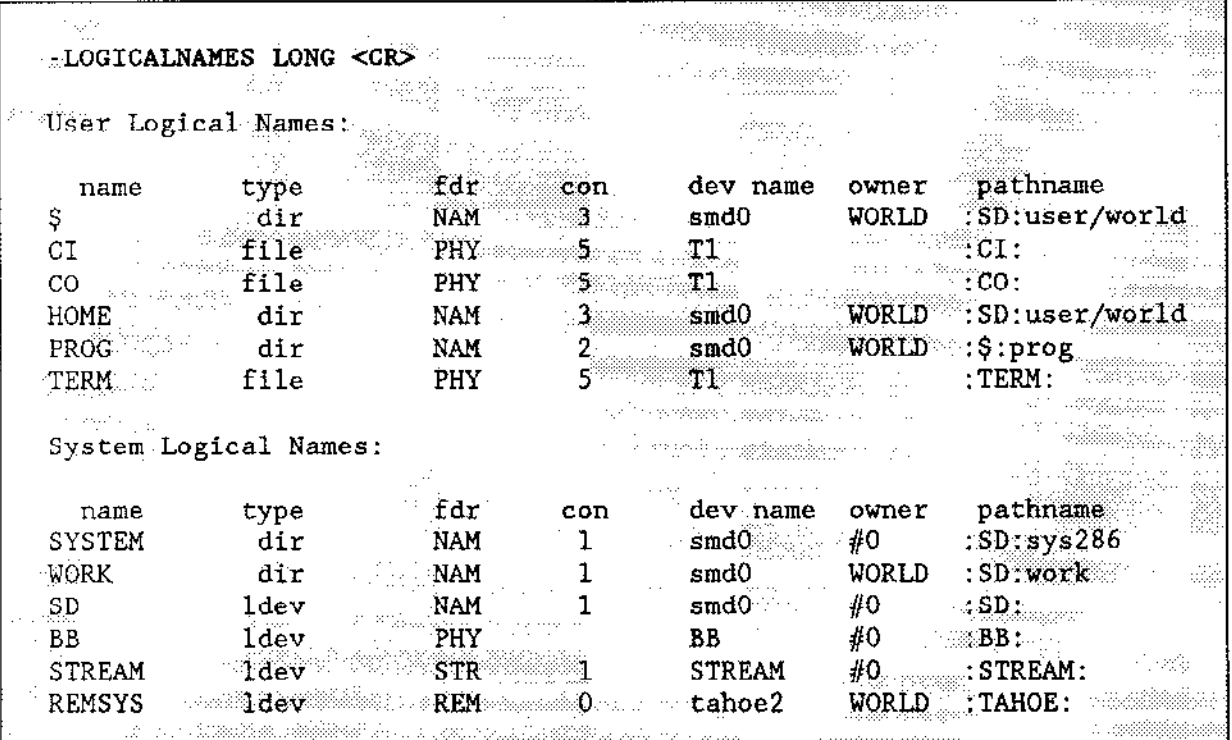

The ROOT parameter, in conjunction with the LONG parameter, produces the same type of listing as the LONG parameter except that the pathnamc atarts at thc root dircctory. Thus, you get a complete description of the pathname associated with the logical name.

If the pathname has ellipses before it  $\left(\frac{1}{2} \frac{\text{dist}}{\text{dist}} \right) \frac{1}{\text{dist}} \cdot 2 / \text{dist}}$  /filename), LOGICALNAMES truncated the pathname becaùse it was too long to fit in its column. The pathname only shows the last elements of the pathname which describes a file or

directory.

This command logs the user off a dynamic logon terminal. For users operating under the Human Interface supplied CLI, this is a CLI command. LOGOFF is only used as a Iluman Interface command if your system has its own custom CLI. For a complete description of this command, see Chapter 3.

 $\sim$ 

 $\overline{a}$ 

This command displays the memory currently allocated to the user and the total system memory available to the user.

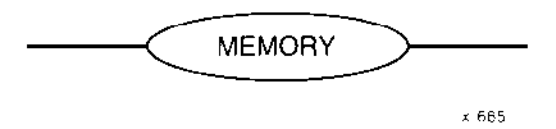

# **DESCRIPTION**

This command requires no parameters. The following is an example of the listing produced by this command:

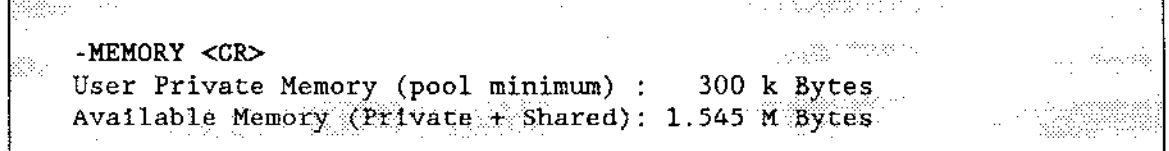

where:

**User Private Memory** the amount of memory currently allocated to the user

Available Memory

the amount of memory available for the user, that is, the private memory and the amount of memory the user job can borrow from its parents. For example, if your private memory is 300K bytes and your total memory is 1.545M bytes, as shown above, you can still borrow 1.245M bytes.

PASSWORD performs a number of actions depending on the user ID of the operator invoking the command. For the system manager (user ID 0), this command can add a user to the User Definition File (UDF), delete a user from the UDF, read the UDF, or change a logon password. For non-system managers (user ID greater than 0), this command enables the user to change his or her logon password. The UDF must have read access rights for WORLD. The format of the command is as follows:

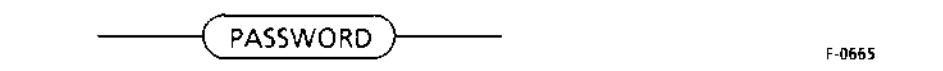

### **DESCRIPTION**

If you are not the system manager, you can invoke the PASSWORD command to change the password you enter when logging onto the Human Interface from a dynamic logon terminal. However, if your system's UDF resides on a remote system, the system manager must change your password for you (or allow you to do it on the system manager's behalf).

After you invoke the command, the following messages appear:

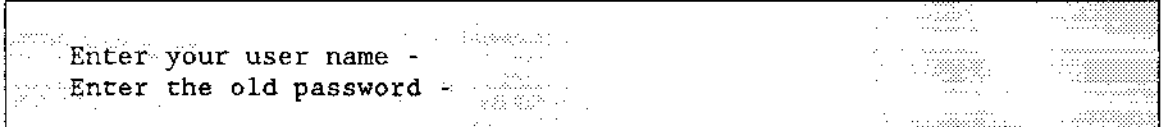

In response, enter your logon name and your current password (the one you want to change). For security reasons, the password you enter is not echoed on the screen. The command then prompts you for the new password with the following message:

<u>na meteoria</u> पालहरू A.L. Enter the new password -

In response, enter your new password. The new password must be no longer than eight characters (more will be ignored). To minimize the effect of typing errors, the command asks you to repeat the password, as follows:

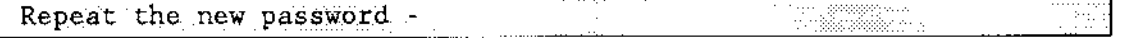

In response, again type your new password. After confirming that both entries of the new password are identical, the command associates that new password with your logon name and displays the messages:

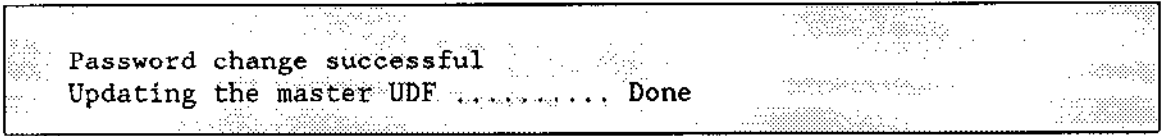

The next time you log onto the system, you must use this new password. Continue using it until you change your password again with the PASSWORD command.

If you are the system manager (user ID 0), the PASSWORD command performs a varicty of functions, including maintaining the User Definition File (UDF).

The UDF conîains the logon name, user ID, and password of all users who can access the Human Interface via a dynamic logon terminal. Because this file is also used to validate user access to an OpenNET environment, the file requires a nonstandard format (one that preclùdes using an ordinary text editor to maintain the file). In addition, the passwords listed in the UDF are encrypted to prevent unauthorìzed access by those who happen to see a listing of the UDF. The PASSWORD command is the sole mechanism for maintaining the UDF, and only the system manager can use this mechanism. PASSWORD adheres to the nonstandard formatting of the file, and it automatically encrypts the passwords it adds or changes.

As the system manager, when you invoke the PASSWORD command, the following menu appears on the terminal screen:

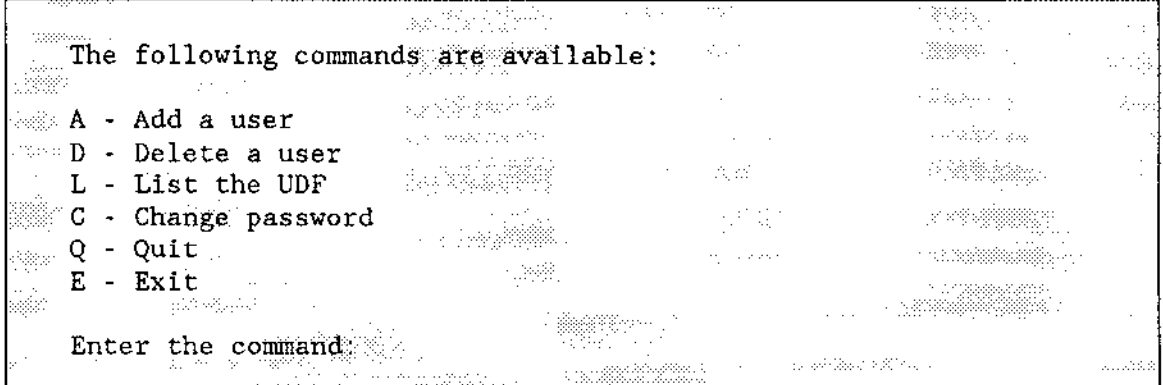

To perform any of the operations listed on the menu, enter the letter associated with that operation. For example, to add a new user to the system, type the letter "A" and press carriage return.

The following sections explain the operations listed in the PASSWORD menu.

#### Adding a User to the UDF

Choose the A option to add a new user to the UDF. PASSWORD responds by prompting you to enter information about the new user. The prompts (and valid answers) are as follows:

```
Enter the user name -
                                                   1334 a
```
Enter the logon name of the new user. This name must be three to eight characters long. If you respond with more than eight characters, the command ignores the extra characters. You must respond to this prompt.

```
Enter the new password - will
                                                                     e e Sa
```
Enter the password for the new user. This password must be eight characters or less (additional characters are ignored). If you enter a carriage return only, the new user will not have a password initially.

Entcring the characters:

prevents the user from logging onto the system.

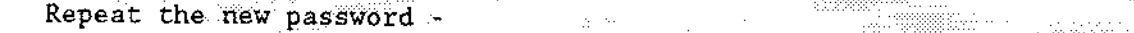

Enter the new password again. This double checking validates the password and ensures that you spelled it correctly. PASSWORD returns an error message if the two passwords don't match and reprompts for the new password. This continues until you enter the new password correctly twice.

Enter the user ID  $\sim$  10  $\mu$ **DESCRIPTION** 

Enter a user ID to associate with this user. The user ID must be a decimal number in the range of 0 to 65535. If you cnter a carriage return only in response to this prompt, PASSWORD assigns the next higher user ID that is not in use and responds with:

Assigned user ID of  $\langle$ ID>

If there are no unique user IDs available or the ID you enter is not unique, PASSWORD displays the warning:

Warning - Not a unique user ID -38

Assigning auser lD that is not unique can cause problems in a network environment.

#### **PASSWORD**

Entering any other value causes the command to display an error message and repeat the prompt. This will continue until you enter a valid user ID, a carriage return, or a " $Q$ " (to abort this session of adding a user).

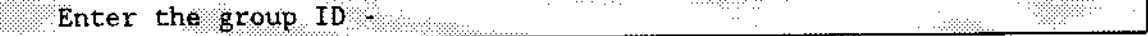

If your system is part of the OpenNET and includes XENIX workstations, refer to the XENIX documentation for more information on the appropriate responses to this prompt. Otherwise, enter a second user ID which will be added to this user's iRMX user object. If neither of the user ID's are 65535 (WORLD), the HI will automatically add 65535 (a third ID) to the user object when the user logs on.

<u> Ka</u>lendar (\* 1933) Enter the comment

Respond to this prompt with a carriage return unless your IRMX II system is an OpenNET workstation. The iRMX II Operating System does not use this field. Refer to the XENIX documentation for more information.

Enter the default Xenix directory -

Respond to this prompt with a carriage return unless your iRMX II system is an OpenNET workstation. For OpenNET workstations, answer this prompt with the complete pathname of the new user's XENIX home directory.

```
Enter the default Xenix shell -
```
Respond to this prompt with a carriage return unless your iRMX II system is an OpenNET workstation. For OpenNET workstations, supply the new user's default shell. Refer to the XENIX documentation for more information.

Once you have responded to all the prompts, PASSWORD summarizes and displays all of your answers in the following way:

financias q<sub>ui</sub> content assements User name - <answer to "Enter the user name" prompt> User  $ID =$  <answer to "Enter the user  $ID$ " prompt> Group  $ID =$  <answer to "Enter the group  $ID$ " prompt> Comment  $=$  <answer to "Enter the comment" prompt> Default Xenix directory = <answer to "Enter default XENIX directory <u> Alexandria de Comprompt</u> Default Xenix Shell = <answer to "Enter the default XENIX shell<br>prompt> Seillean (d Werkington Do you want to add this user to UDF2 16.

nge te

Respond with a "Y" or "y" to add the user. If you respond to this prompt with any character other than "Y" or "y", PASSWORD disregards your previous input and returns to the initial menu.

Entering a "Y" or "y" causes PASSWORD to update the copy of the User Definition File (UDF) it maintains in memory, (the permanent copy will be updated when you invoke the Exit  $(E)$  command) and displays this message:

Do you want to create the user directories? La antar

A response of "No" means the system manager must manually create the user's home directories. In this case, PASSWORD will create the user configuration file :CONFIG:user/<username> unless it already exists.

A response of "Yes" creates directories, copies the alias.csd and R?LOGON files from the :config:default directory, and creates an empty R?LOGOFF file in the new user's PROG directory. After the files are created, you are prompted for the pathname of the initial program as follows:

Initial-program pathname = will r yn S a sa ainm a

If you are using the standard CLI, enter a carriage return. If you are not using the standard CLI, enter the full pathname of the CLI you are using. After adding the new user, PASSWORD responds with the following message:

```
<u>LAÇAR MET</u>
Default Initial Program is RMX286 HI CLI
Added user <user name>
                                    erang profitiwa
                                               xususuh.
```
Refer to the Extended iRMX II Interactive Configuration Utility Reference Manual for more information about configuration files.

### **PASSWORD**

# Deleting a User from the UDF

Choose the D option to delete a user from the UDF. PASSWORD responds by prompting you to enter information, as follows:

Tag<sub>ara</sub> Enter the user name . The contract of the state of the state of the state of the state of the state of the state of the state of the state of the state of the state of the state of the state of the state of the state of th

Enter the logon name of the user to be deleted. If the name you enter is currently listed in the UDF, PASSWORD deletes the entry from the copy of the UDF it maintains in memory and responds with the following message:

Deleted user <logon name> 

The permanent copy of the UDF will be updated when you invoke the Exit  $(E)$ command.

#### Listing the Contents of the UDF

Choose the L option to list the contents of the User Definition file. PASSWORD responds by displaying the following information:

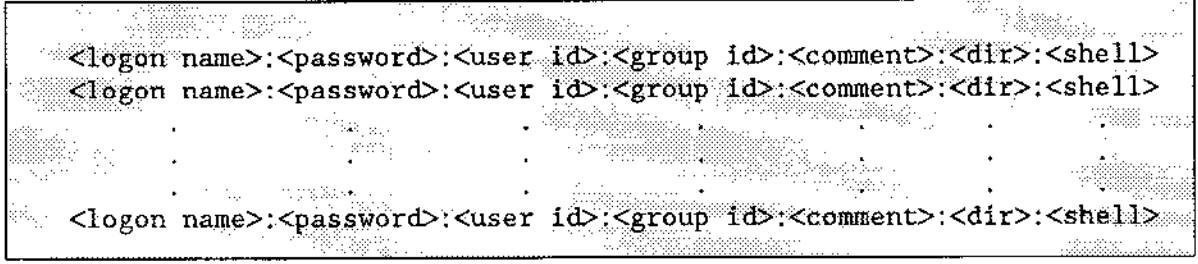

where:

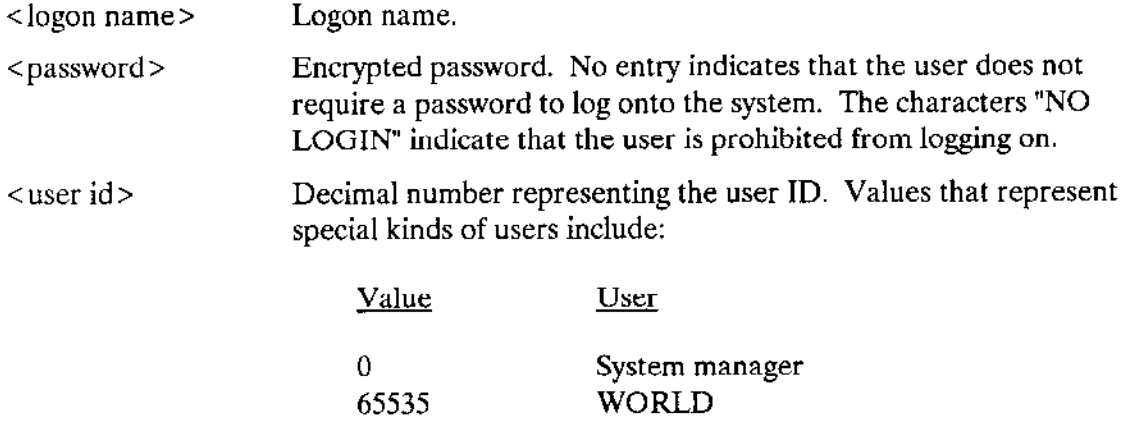

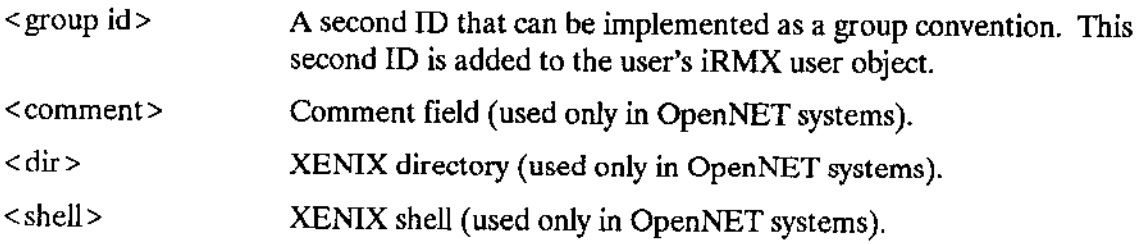

### **Changing Passwords**

Choose the C option to change the logon password. PASSWORD responds by prompting you to enter information, as follows:

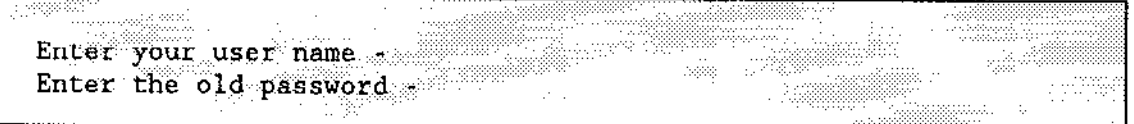

In response, enter the logon name and the current password (the one you want to change). If you do not type the correct old password, the following message will be displayed:

```
Old password is incorrect
```
and you will be prompted again to enter the old password.

When you have entered the old password correctly, the command prompts you for the new password with the following message:

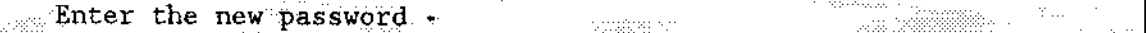

In response, enter the new password. The new password must be no longer than eight characters. Entering the characters:

prevents the user from logging onto the system. To minimize the effect of typing errors, the command asks you to repeat the password, as follows:

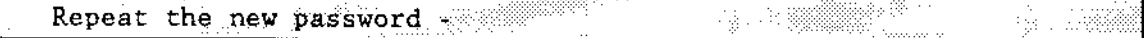

In response, again type the new password. If the passwords are not identical, PASSWORD returns the following error message:

Invalid password **A** Lindsman

and reprompts you for the new password. This process continues until you enter the new password correctly twice. After confirming that both entries of the new password are identical, the command associates the ncw password with the logon name and displays the following messages:

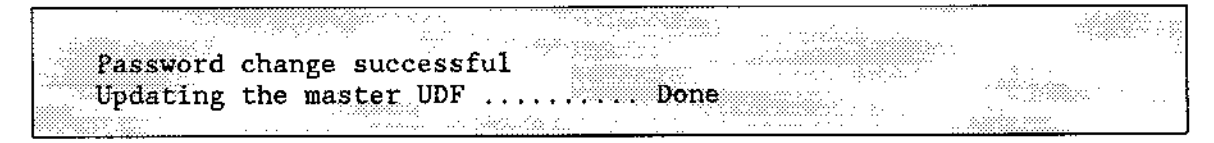

### Quitting the PASSWORD Command

To abort the PASSWORD command without saving any of the changes you made during this session, choose the Q command. If you have made any changes that will be lost, PASSWORD responds with the following message:

Do you really want to quit without saving your changes? Alanders

Tfyou want to abort the session and lose all of the changes you made, enter "Y" in response. Entering any other character returns you to the main menu without discarding your changes,

### Exiting the PASSWORD Command

To leave the PASSWORD command and save all of the changes you made during this scssion, choose the E command. PASSWORD writes to the User Definition File all of îhe changes it previously held only in memory. Your screen then displays the Human Interface prompt.

#### ERROR MESSAGES

. cannot attach to the UDF

The operating system encountered an error, either when attempting to read the password you entered or when attempting to access the UDF.

. Tllegal name

The logon name you specified is invalid. The name must be between three and eight characters long, contain no embedded blanks, and contain no unprintable characters.

 $\bullet$  Invalid command

You entered an invalid command at the PASSWORD menu. The valid commands are  $A$ ,  $D$ ,  $L$ ,  $C$ ,  $Q$ , and  $E$ .

• Invalid Password

Either the password you entered was longer than eight characters, or you made a typing error when you confirmed the password by entering it again.

Invalid response

Your response to a prompt was invalid. For example, you might have entered alphabetic characters when a numeric value was expected.

. Mar.inun slze of UDF reached

The User Definition File can grow to a maximum of 32K bytes. It has reached this limit, and no more new users can be added.

• <Master/Local> UDF is not available

An error occurred whjle PASSWORD was attempting to attach the UDF. If your system is part of an iRMX-NET environment, the error occurred while attaching the remote master UDF. If your system is not part of an iRMX-NET environment, the error occurred while attaching the localUDF. In either case, PASSWORD did not change the UDF.

. Old Password is incorrect

The password you entered did not match the password listed in the UDF.

 $\bullet$  UDF does not exist.

Your iRMX II system is not configured to support nonresident users. Therefore, the User Definition File does not exist.

UDF does not exist. Creating new UDF.

The User Definition File did not exist on your system before, because your system is not configured to support nonresident users. As the system manager, you can add a UDF. The PASSWORD command creates a UDF to contain vour additions.

### **PASSWORD**

• UDF is corrupted

The User Definition File has an invalid format that must be fixed. This might have been caused by editing the file with a text editor. To correct this problem, the system manager might need to delete the UDF (with the DELETE command) and use the PASSWORD command to rebuild it. A copy of the original iRMX II UDF is kept in :CONFIG:default/udf.

UDF is not available  $\bullet$ 

> The User Definition File can be written by only one user at a time. Someone else is using the PASSWORD command now and has exclusive write access to the UDF. Try again in a few seconds.

- User <logon name> is already defined in the UDF  $\bullet$ The user you attempted to add is already listed in the UDF.
- User <logon name> is not defined in the UDF The user you attempted to delete is not listed in the UDF.

This command lists the pathname of a data file or directory.

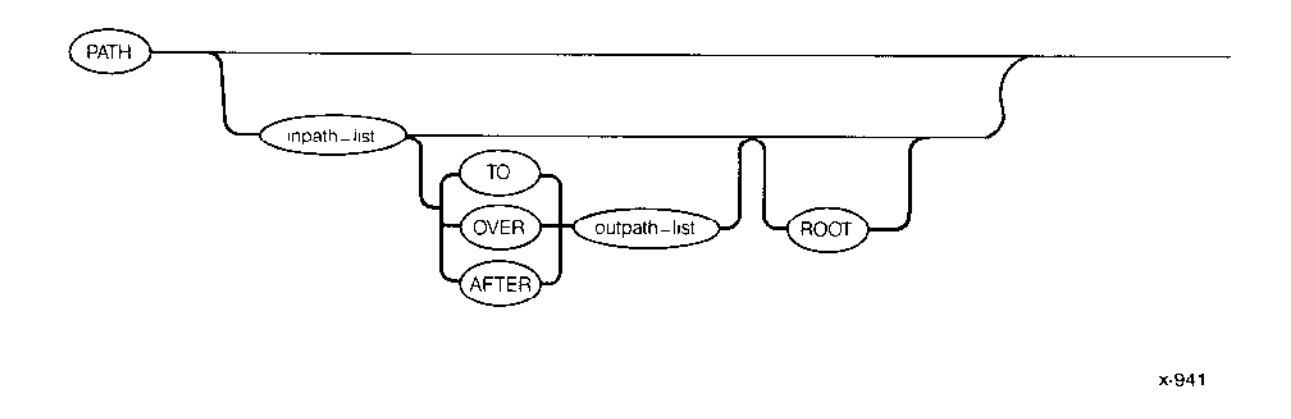

#### **INPUT PARAMETERS**

inpath-list The list of files whose pathnames you want to know. The default inpath-list file directory is the current working directory  $(\mathcal{F})$ . ROOT Specifies that the pathname should start from the root directory of whatever device holds the file or directory.

#### **OUTPUT PARAMETERS**

**TO** 

Writes the pathnames of the input files to the specified output files. The specified output file or files should not already exist. If they do, PATH displays the following message:

<pathname>, already exists, OVERWRITE?

Enter  $Y$ ,  $y$ ,  $R$ , or  $r$  if you wish to write over the existing file. Enter any other character or a carriage return alone if you do not wish to overwrite the existing file. In the latter case, the PATH command will pass over the corresponding input file, and will attempt to write the pathname of the next input file to the corresponding output file.

If you specify multiple input files and a single output file, PATH appends the remaining input file pathnames to the end of the output file.

### PATH

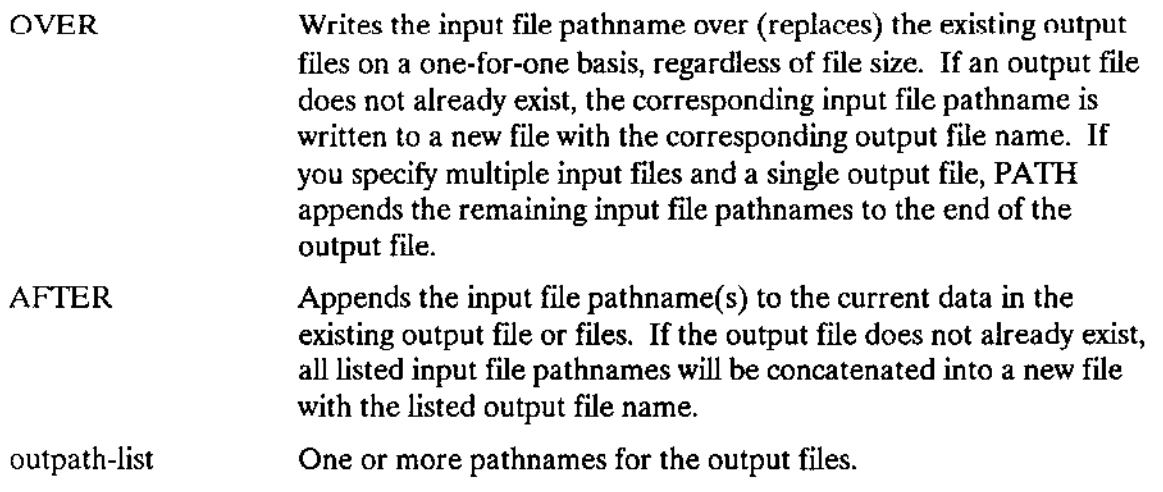

# **DESCRIPTION**

This command is useful for finding where you are located within the file structure. The command gives the following lìsting when it is invoked with no input file listing:

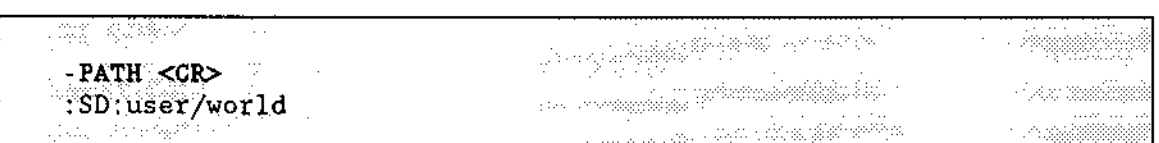

 $\overline{a}$ 

This command displays an optional message on the console and waits for you to enter a carriaqe return.

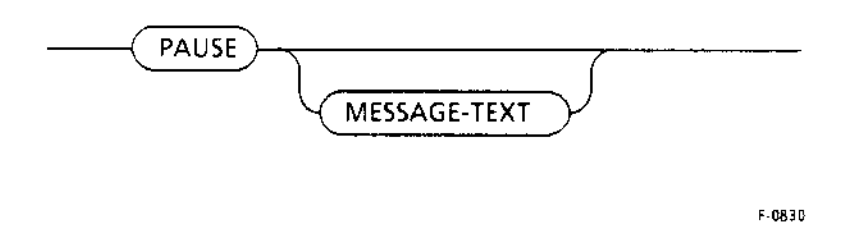

#### INPUT PARAMETERS

message-text The text that appears on the console when the PAUSE command is executed.

#### DESCRIPTION

This command prompts the user's console with a message and waits for a carriage retum. PAUSE works ideally when executed from within a SUBMIT file. PAUSE, however, aborts if you attempt to use it as part of a BACKGROUND job.

Entering PAUSE without a message causes the console to display a blank line before waiting for the carriage return.

This command allows you to grant or revoke user access to files that you own. The format of this command is as follows:

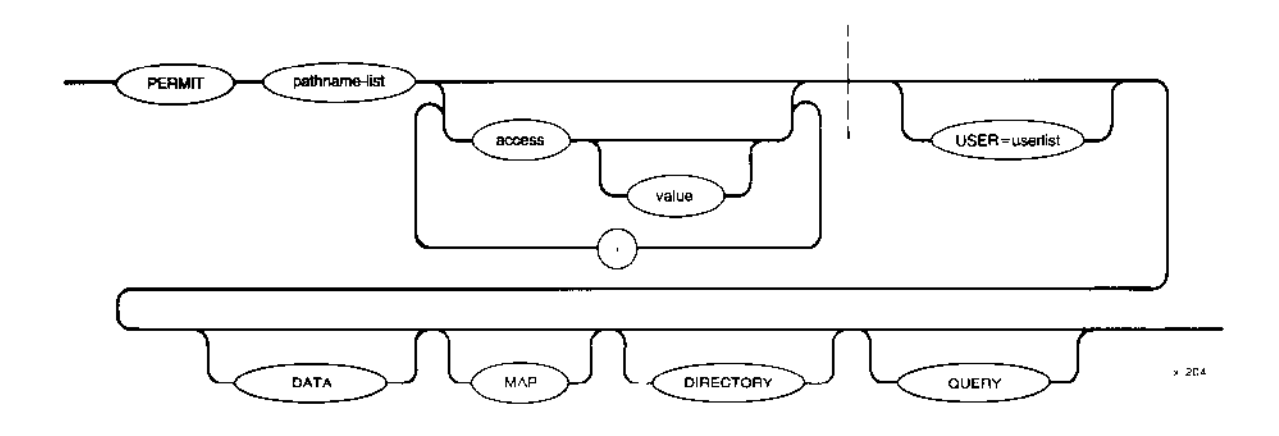

### INPUT PARAMETERS

pathname-list One or more pathnames, separated by commas, of the files that are to have their access rights or list of accessors changed.

access Access characters that grant or cancel the corresponding access to the file. depending on the value parameter that follows. The possible values include:

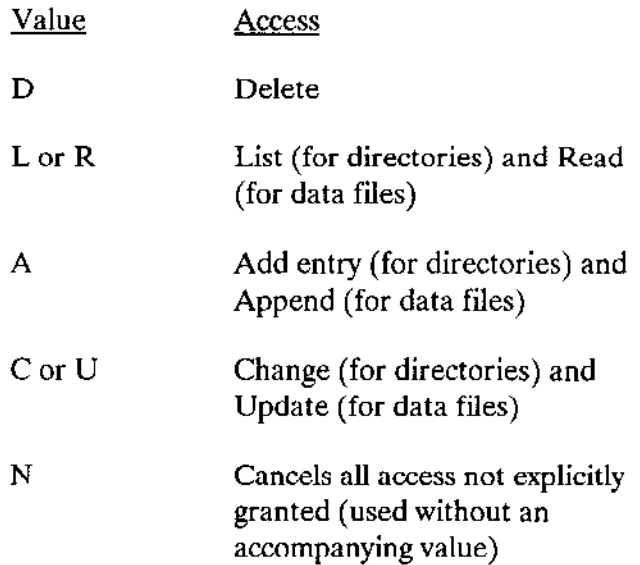
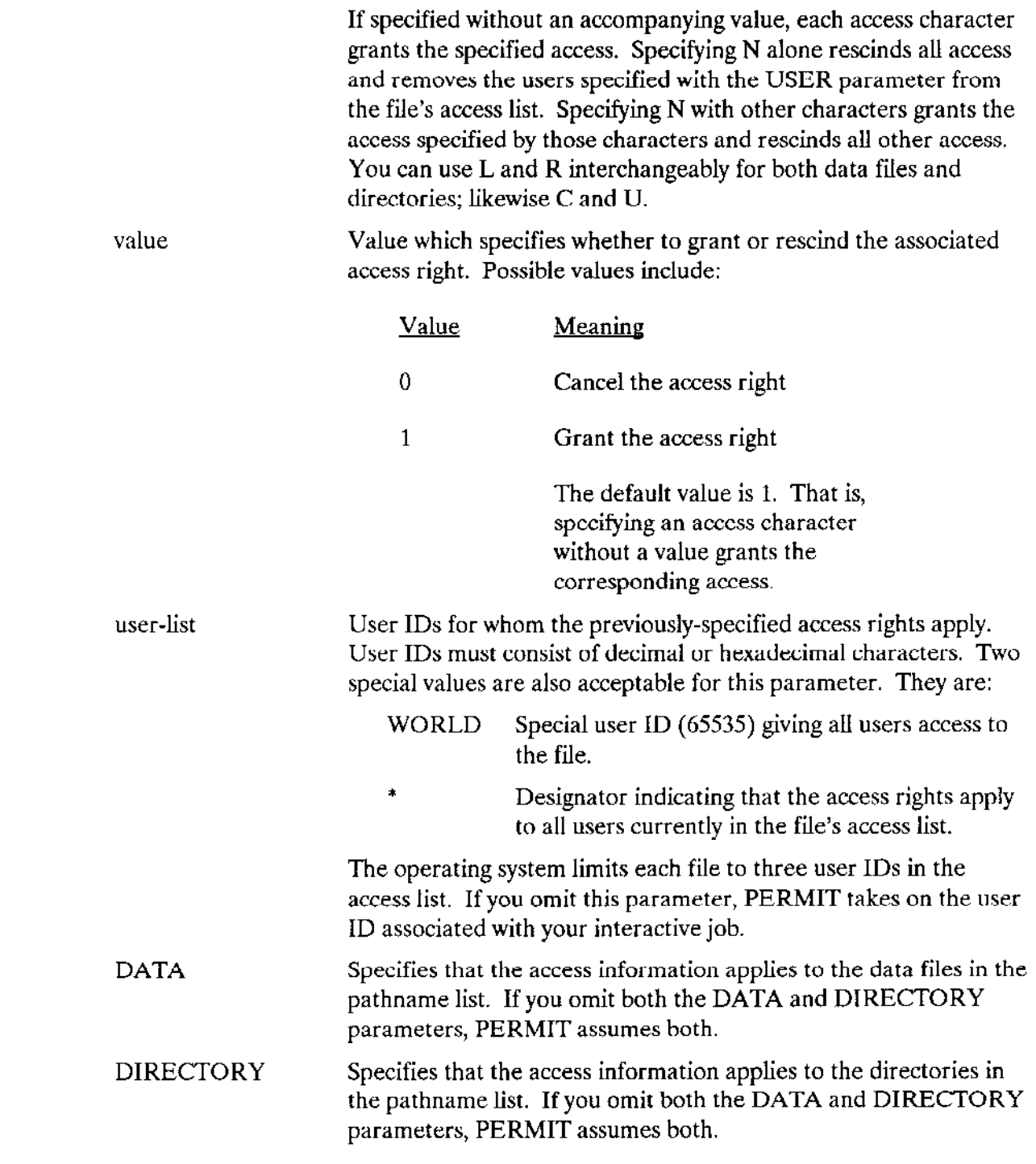

 $\hat{\beta}$   $\hat{\beta}$ 

 $\langle \omega \rangle$ 

 $\sim$ 

## **PERMIT**

MAP Specifies that access information also applies to the map and volume label files in the pathname list. If you use the MAP parameter, you must specify the full pathname of any map files or volume label files in the pathname list. For example:

PERMIT : fO:R?\* DLAU MAP

changes the access rights for all map files and volume label files on the volume (with the exception of R?SAVE which is unaffected by the MAP parameter). Notice that in this instance the Human Interface does not interpret the "?" as a wild card character.

QUERY Causes PERMIT to prompt for permission to modify the access rights associated with each file. It does this prompting by displaying the following message:

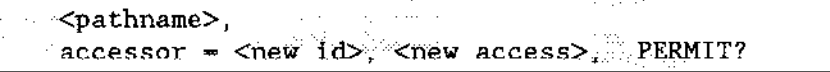

Enter one of the following (followed by a carriage return) in response to the query:

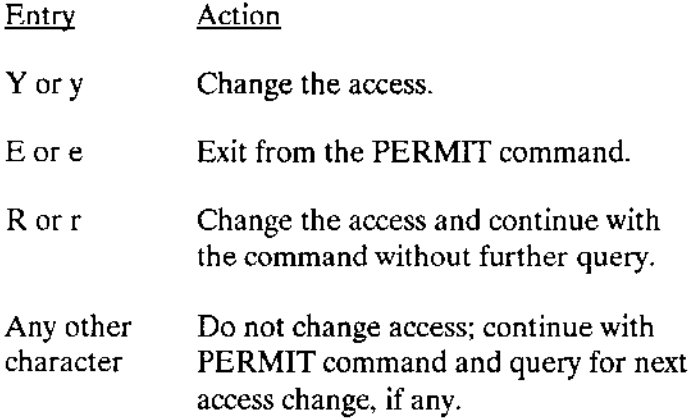

#### DESCRIPTION

You can use the PERMIT command to update the access information for the following files:

- Files for which you are listed as the owner.
- Files for which you have change access to the file's parent directory.

You cannot change the access information for other files. PERMIT can perform the following functions:

. Add or subtract users from a file's list of accessors. This list determines which users have access to the file.

Set the type of access (access rights) granted to the users in the accessor list.

Currently the operating system allows only three user IDs in the list of accessors, but one of these IDs can be the special ID WORLD, which grants access to all users.

You specify the type of access to be granted or canceled by means of access characters and values. You can concatenate access characters and values together or you can separate the individual access specifications with commas. For example, if you want to grant delete access and cancel add and update access, you could enter any of the following combinations:

As you can see from the previous lines,  $D$  is equivalent to  $D1$ . Also, the order in which you specify access characters is not important.

If there are multiple occurrences of an access character in the PERMIT command, PERMIT uses the last such character to determine the access. For examole. the combination:

is the same as the combination:

In the first combinàtion. the D1 overrides the D0.

You can use the N character to cancel all access to the file. If specified alone, it removes all user IDs from the accessor list. However, the N character can also be useful when changing access rights, if you don't remember the specified user's current access rights. In this case you can specify the N character first, to clcar all thc acccss rights, and folow it with other characters to grant the desired access. For example, if you want to grant list access only, you could speciîy "NL" instead of "D040C0L".

File access rights for remote files are computed somewhat differently than for local files. For information on remote files, see iRMX Networking Software User's Guide.

After changing the access information for a file, PERMIT displays the following information:

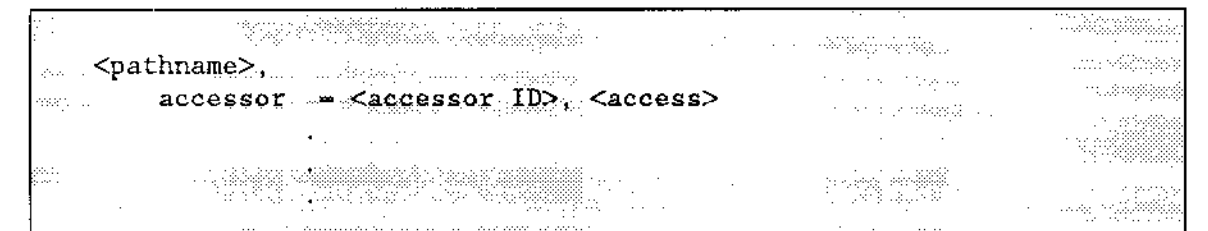

where

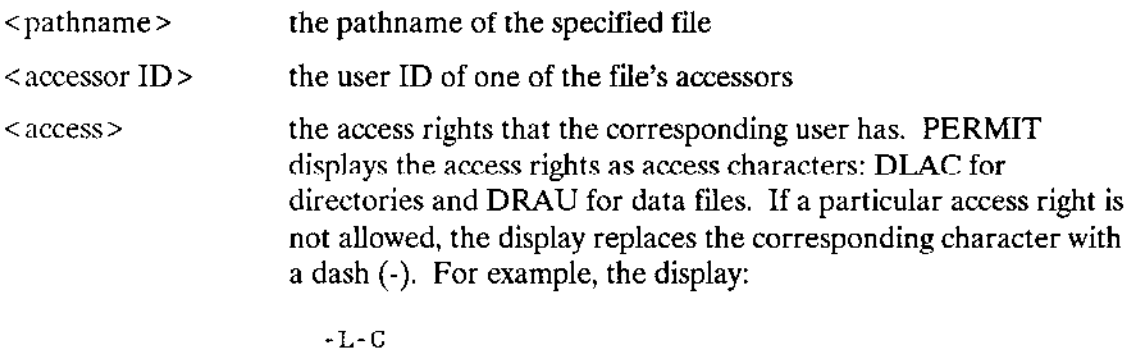

indicates that the corresponding user has list and change access.

#### ERROR MESSACES

<pathname>, accessor limit reached

The operating system permits only three IDs in the accessor lìst of a file. Before you can add another accessor, you must remove one of the current accessors by setting its access rights to N.

. <pathnane>, directoty CIIANGE access required

Either you are not the owner of the file specified by  $\leq$  pathname $\geq$ , or you do not have change access to the file's parent directory. You must satisfy one of these two conditions in order to use the PERMIT command.

. <user: ID>, duplicate USER control

You must specify the keyword and parameter combination  $\text{USER} =$  userlist only once during the PERMIT command. However, you can specify multiple user IDs by separating them with commas in the userlist. PERMIT exits without updating the access rights.

• <character>, invalid access switch

The character you entered to indicate the access rights for the file was not a valid access character. PERMIT exits without updating the access rights.

· <invalid id>, invalid user id

The user IDs you supply with the USER parameter must consist of decimal or hexadecimal characters, the characters WORLD, or the character \*. PERMIT exits if supplied other characters.

· missing access switches

You must specify one or more access characters with the PERMIT command. PERMIT exits without updating the access rights.

• no files found

There were no files of the type you specified (data, directory, or both) in the pathname list.

This command allows you to change the pathname of one or more data files or directories. RENAME is effective across directory boundaries on the same volume The format is as follows:

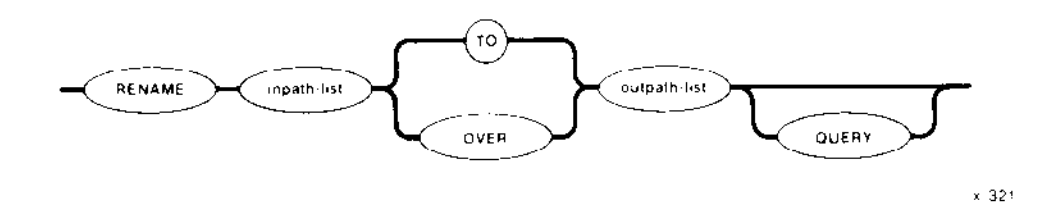

## INPUT PARAMETERS

inpath-list One or more pathnanes, separated by commas, of files or directories that are to be renamed. Blanks between pathnames are optional separators.

Causes the Human Interface to prompt for permission to rename each pathname in the input list by issuing one of the following messages: **QUERY** 

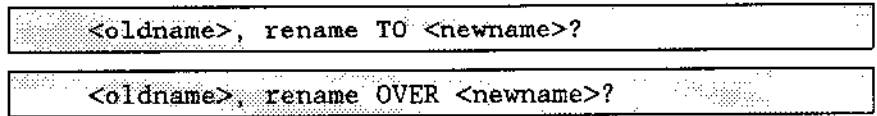

Enter one of the following (followed by a carriage return) in response to the query:

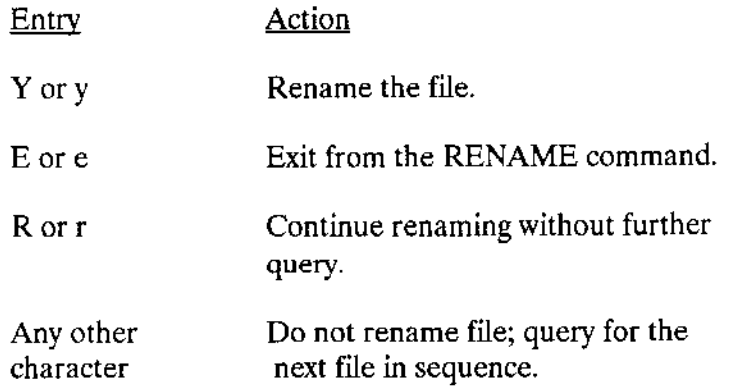

## OUTPUT PARAMETERS

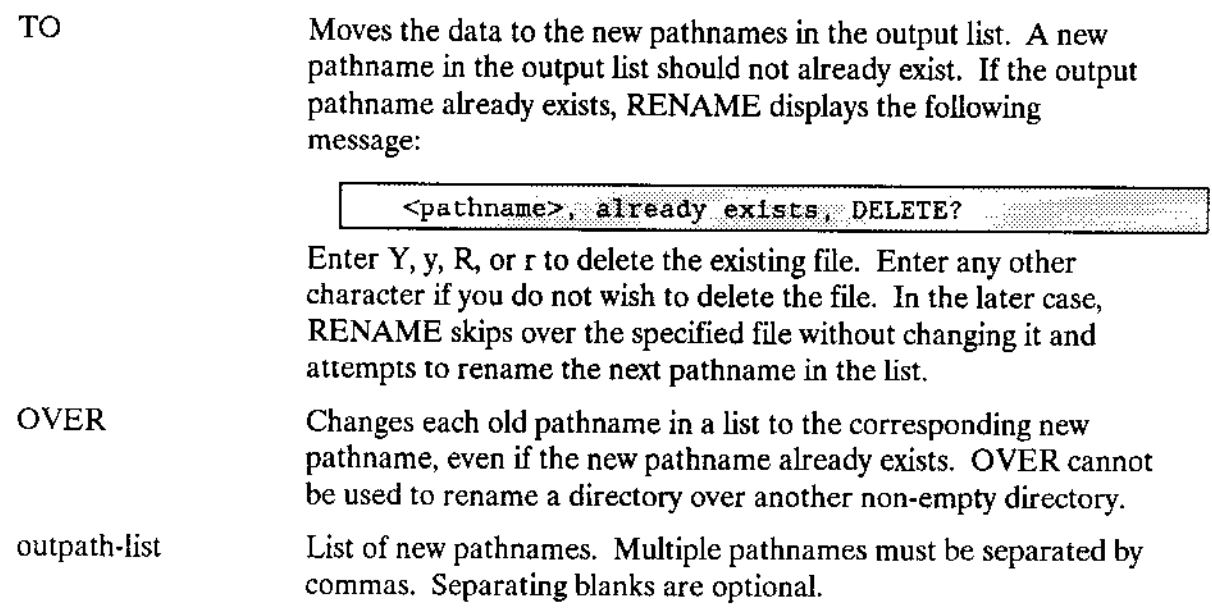

#### DESCRIPTION

The primary distinction between the RENAME command and the COPY command is that, as the RENAME command runs, it releases the pathnames of the input files for new uses without performing any further operation on the files.

Another distinction between RENAME and COPY is rhat RENAME cannot be used across volume boundaries; that is, you cannot use the RENAME command to rename a file or move data from a volume located on one secondary storage device to a volume located on another secondary storage device (for example, from one diskette to another). An attempt to do so causes an E\$NOT SAME DEVICE error message. Use the COPY command or a combination of COPY and DELETE commands if you wish to rename files or move data across volume boundaries.

To use RENAME, you must have delete access to the current file and add-entry access to the destination directory. If you rename a file OVER an existing file, you must also have delete access to the second file.

Although RENAME can be used to rename an existing directory pathname TO a new pathname, it cannot be used to rename an existing directory OVER another existing directory (an E\$DIR\_NOT\_EMPTY exception code is returned). For example:

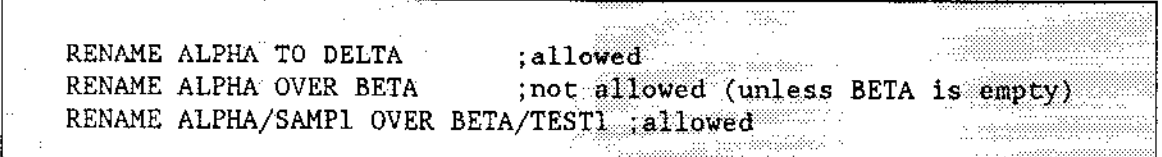

# **NOTE**

Changing the name of a directory also changes the pathnames of all files listed in that directory. All subsequent accesses to those files must specify the new pathnames for the files.

As each file in a pathname list is renamed, the RENAME command displays one of the following messages, as appropriate:

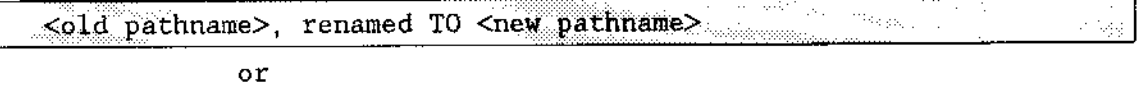

 $\sim$  (then, cold pathname>, renamed OVER <new pathname>

#### **ERROR MESSAGES**

· <old pathname>, DELETE access required

You cannot rename a file unless you have delete access to that file.

. < new pathname>, directory ADD ENTRY access required

You cannot rename a file unless you have add-entry access to the destination directory.

<new pathname>, new pathname same as old pathname

You specified the same name for the input pathname as you did for the output pathname.

TO or OVER preposition expected

Either you used the AFTER preposition with the RENAME command or the number of files in your inpath-list did not match the number in your outpath-list.

This command transfers files from a backup volume to a named volume.

## **CAUTION**

While you use this command, no other activity should be occurring on the volume to which yoù are restoring. If other users arc accessing the volume during a RESTORE operation, the volume's data could become corrupted, possibly requiring the volume to be reformatted.

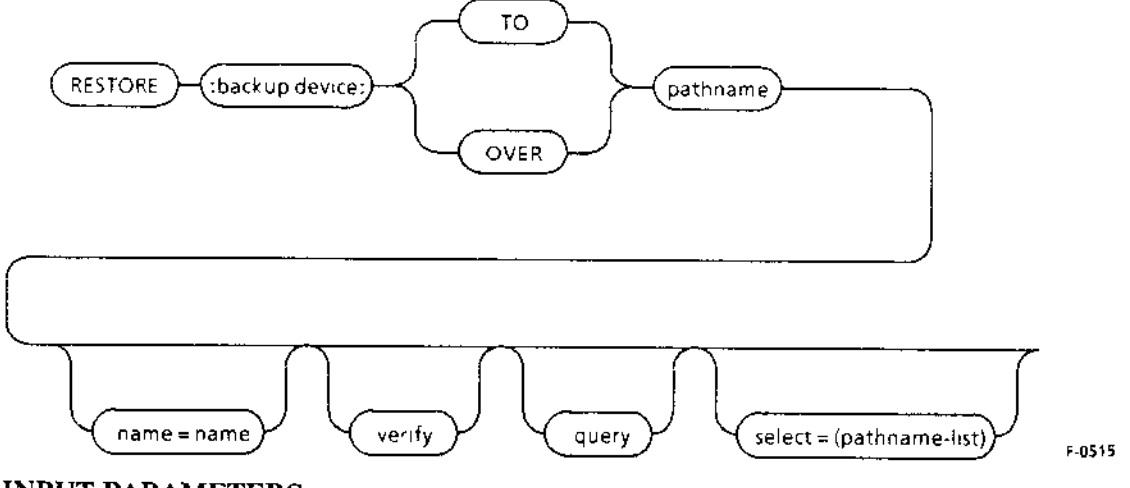

INPUT PARAMETERS

:backup device:

QUERY

Logical name of the backup device from which RESTORE retrieves files.

Causes the Human Interface to prompt for permission to restore each file. The Human Interface prompts with one of the following queries:

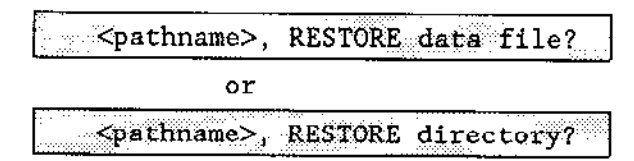

Enter one of the following responses to the query:

## RESTORE

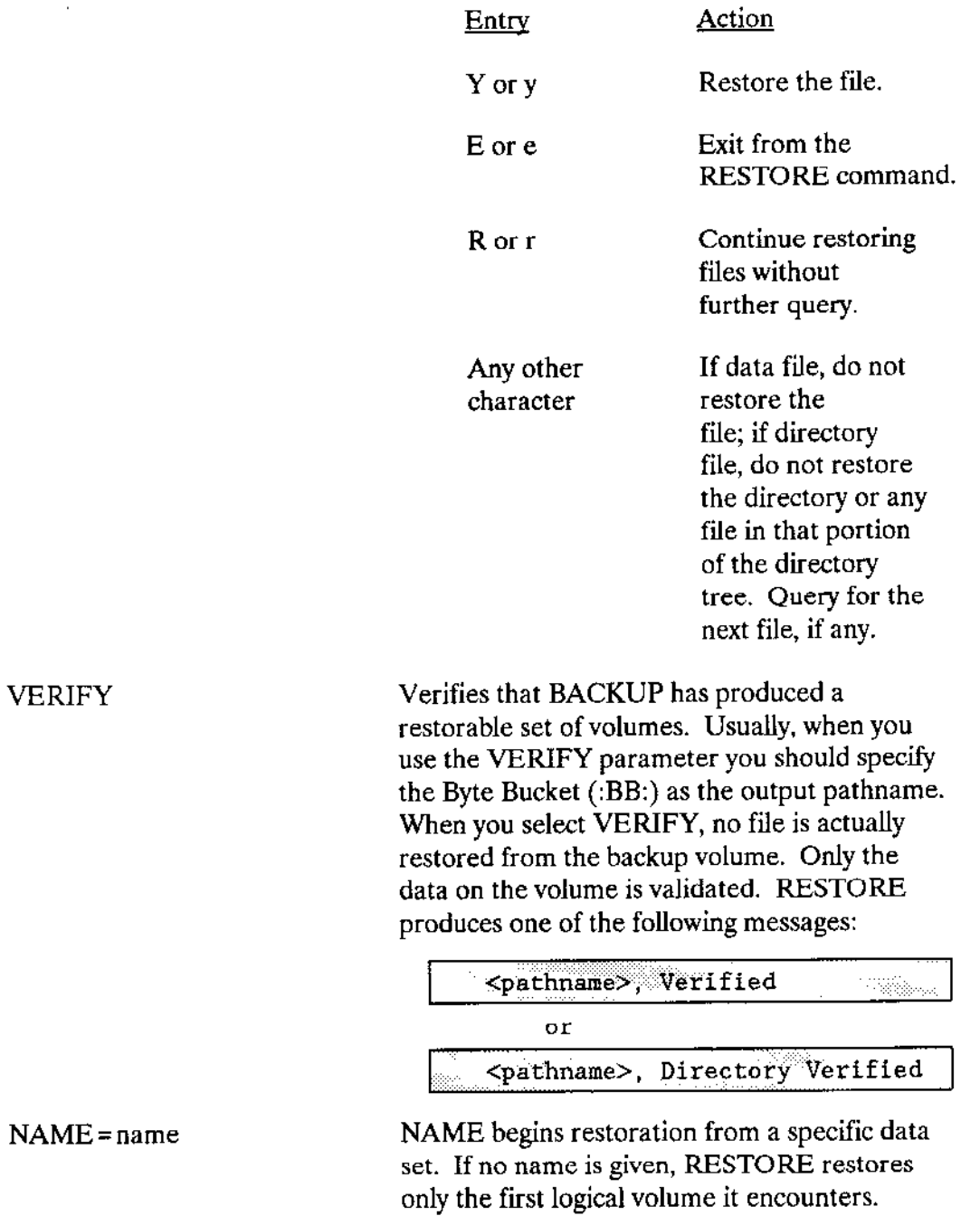

J,

 $\bar{\gamma}$ 

SELECT= (pathname-list)

A list of pathnames, separated by commas, designating the specific files or directories to be restored. The complete list must be enclosed in parentheses. The pathnames cannot include the logical volume name and must be the exact pathnames used in the BACKUP command. If you don't know the pathnames, use RESTORE with the VERIFY parameter and note the pathnames that appear on the screen. Then use RESTORE again, this time with the SELECT parameter and the pathnames you noted.

#### OUTPUT PARAMETERS

TO

Restores the files from the backup volume to new files on the named volume, if the files do not already exist. If a file being restored already exists on the named volume, RESTORE displays the following message:

<pathname>, already exists, OVERWRITE?

Enter one of the following in response to the query:

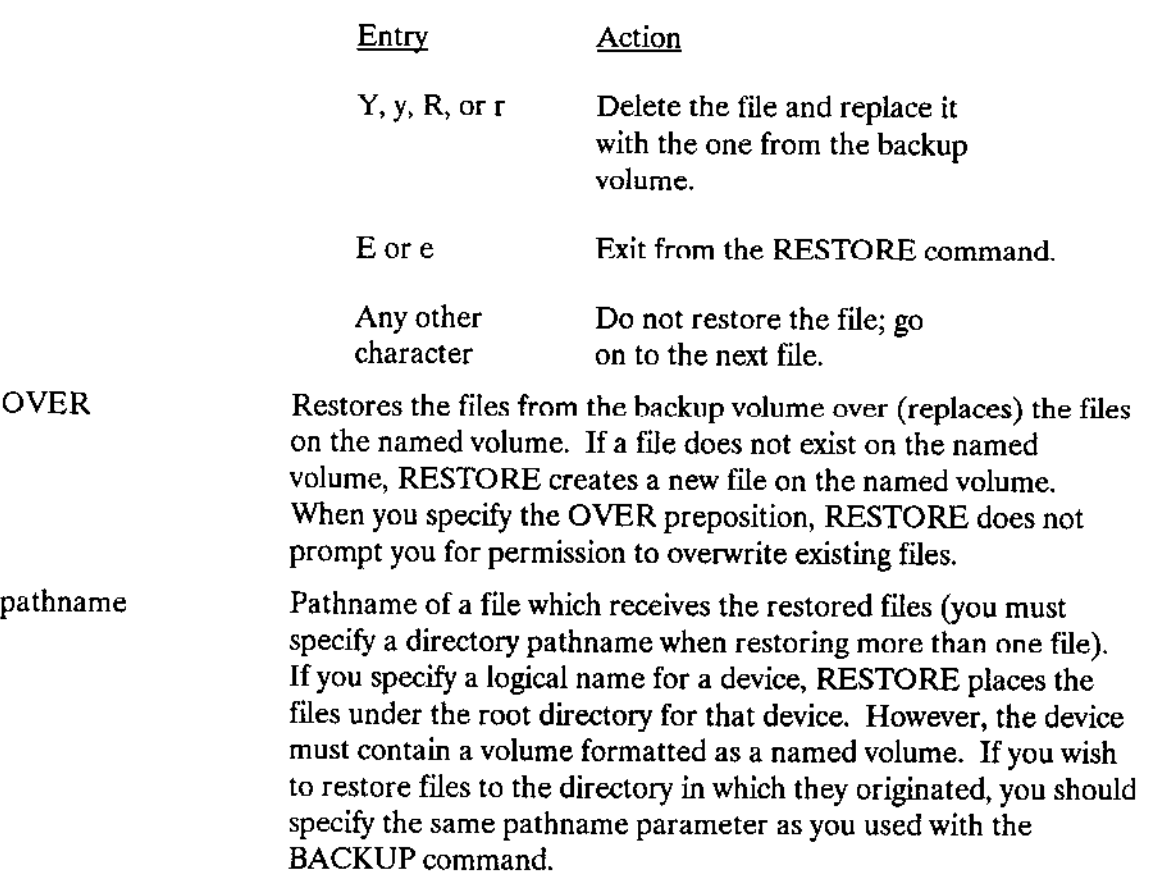

#### **RESTORE**

#### DESCRIPTION

RESTORE is a utility which copies files from backup volumes (where the BACKUP command originally saved them) to named volumes. RESTORE copies the files to any directory you specify, maintaining the hierarchical relationships between the backed-up files. RESTORE allows the transfer operation to begin at any named data set or at any physical volume in a backup volume set. By using the SELECT parameter you can speciry which files or directories will be restored.

Normally, when RESTORE copics filcs, it copies orly those files to which you have access. When it copies these files to the named volume, it establishes your user ID as the owner ID (regardless of what the previous owner ID was). However, if you are the system manager (user ID 0), RESTORE restores all files from the backup volume and leaves the owner ID and access rights the same as they were.

When copying files, RESTORE reconstructs the following information:

- . File name
- . Access list
- . Extension data
- . File granularity
- Contents of the file

Each backup volume that is used as input to the RESTORE command must contain files placed there by the BACKUP command. In addition, if the backup operation required multiple backup volumes, you must restore these volumes in the same order as they were backed up.

The output volume which receives the restored files must be a named volume. You mùst have sufficient access rights to the files in that volume to allow RESTORE to perform all necessary operations. For RESTORE to create new files on a named volume, you musl have add entry access to directories on that volume. For RESTORE to restore files over existing files, you must have add entry and change entry access to the files in that volume and delete, append, and update access to data files.

When you enter the RESTORE command, RESTORE displays the following sign-on message:

```
<u>standistantino dell'Internetti dell'Internetti dell'Internetti dell'Internetti dell'Internetti dell'Internetti</u>
                                                                                    Section
                                                                       IRMX II Restore Utility Vx. y Charles Communication
                                                                                                          razad
Copyright <year> Intel Corporation
```
where Vx.y is the version number of the utility. Then the command prompts you for a backup volume.

Whenever RESTORE requires a new backup volume, it issues the following message:

<br />
<br />
<br />
<br />
<br />
<br />
<br />
Y to Continue:

where  $\langle$  backup device  $>$  indicates the logical name of the backup device and  $\langle$  nn $>$  the number of the requested volume. (RESTORE in some cases displays additional information to indicate problems with the current volume.) In response to this message, place the next backup volume in the backup device.

Enter one of rhe following:

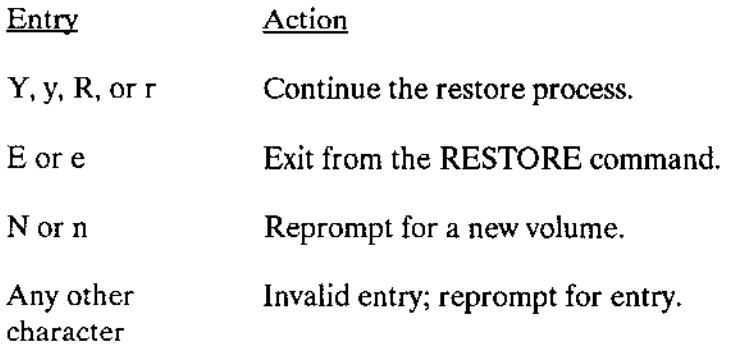

lfyou supply the requested volume, RESTORE starts restoring files from that volume and, if necessary, requests additional backup volumes. once you supply the first backup volume, you must supply all the other backup volumes in the data set, in numerical order, when RESTORE requests them.

However, when RESTORE requests the first backup volume, you can supply a highernumbered backup volume, if you know that all the files you want to restore reside on higher-numbered volumes. RESTORE will start rcatoring from that highcr-numbcrcd volume and maintain the proper directory structure for the files it restores. However, once you supply the first volume, you must still supply all the remaining backup volumes, in numerical order, when RESTORE requests them.

If a data file with the same pathname aheady exists when you use the TO proposition, RESTORE displays the following message:

na mag <pathname>, Already Exists, OVERWRITE?

To continue or exit from the RESTORE command, enter one of the response characters listed above.

#### **RESTORE**

As it restores each file, RESTORE displays one of the following messages at the Human Interface console output device (:CO:):

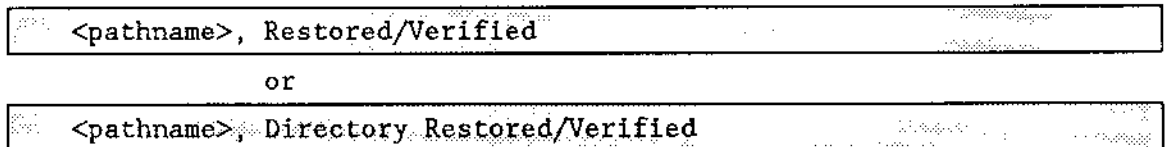

If a "not restored" prompt is displayed, then a more detailed error message is printed.

#### **ERROR MESSAGES**

<pathname>, access to directory or file denied

RESTORE could not restore a file, either because you did not have add entry access to the file's parent directory or because you did not have update access to the file. RESTORE continues with the next file.

<backup device>, Backup Volume #<nn>, <date>, Mounted <backup device>, Backup Volume #<nn>, <date>, Required

<backup device>, Mount Backup Volume #<nn>, Enter Y to Continue:

RESTORE cannot continue because the backup volume you supplied is not the one that RESTORE expected. Either you supplied a volume out of order or you supplied a volume from a different backup session. RESTORE reprompts for the correct backup volume.

<backup device>, Cannot Attach Volume <backup device>, <exception value> : <exception mnemonic>

<br />backup device>, Mount Backup Volume #<nn>, Enter Y to Continue:

RESTORE cannot access the backup volume. This could be because there is no volume in the backup device or because of a hardware problem with the device. The second line of the message indicates the iRMX II exception code encountered. RESTORE continues to issue this message until you supply a volume that RESTORE can access.

<pathname>, <exception value> : <exception mnemonic>, error during BACKUP, file not restored

The BACKUP utility encountered an error when attempting to save the file indicated by this pathname. RESTORE is unable to restore this file. The message lists the iRMX II exception code encountered.

• <pathname>, <exception value> : <exception mnemonic>, error during BACKUP, restore inconplete

When the BACKUP utility saved the files, it encountered an error when attempting to save the file indicated by this pathname. RESTORE restores as much of the file as possible to the named volume. The message lists the iRMX II exception code encountered.

. <backup device>, error reading backup volune <br />
device>, <exception value> : <exception mnemonic>

RESTORE tried to read the backup volume but encountered an error condition, possibly because of a faulty area on the volume. The second line of the message indicates the iRMX II exception code encountered.

<pathname>, <exception value> : <exception mnemonic>, error writing output file, restore inconplete

RESTORE encountered an error while writing a file to the named volume. This message lists the iRMX II exception code encountered. RESTORE writes as much of the fìle as possible to the named volume.

. <pathnanìe>, extension data not reslored, <nn> bytes required

The amount of space available on the named volume for extension data is not sufficient to contain all the extension data associated with the specified file. The value  $\langle$ nn > indicates the number of bytes required to contain all the extension data. This message indicates that the named volume on which RESTORE is restoring files is formatted differently than the named volume which originally contained the files. To ensure that you restore all the extension data from the backup volume, you should restore the files to a volume formatted with an extension size set equal to the largest value reported in any message of this kind. Refer to the description of the FORMAT command for information about setting the extension size.

. <backup device>, tnvalid backup device

The logical name you specified for the backup device was not a logical name for a device.

. <backup dewice>, Not a Backup Volune

<backup device>, Mount Backup Vo]une /l<nn>, Enter Y to Contínue:

The volume you supplied on thc backup dcvicc was not a backup volume. RESTORE continues to issue this message until you supply a backup volume.

. <pathnane>, Not Restored

For some reason, RESTORE was unable to restore a file from the backup volume. RESTORE continues with the next file. Another message usually precedes this message to indicate the reason for not restoring the file.

#### **RESTORE**

output specification missing  $\bullet$ 

You did not specify a pathname to indicate the destination of the restored files.

· <pathname>, READ access required

You do not have read access to a file on the backup volume; therefore RESTORE cannot restore the file.

· <pathname>, too many input pathnames

You attempted to enter a list of logical names for the backup devices. You can enter only one input logical name per invocation of RESTORE.

• Select List Too Long

The pathname list you supplied with the SELECT parameter exceeded 255 bytes. In this case, you should invoke RESTORE again with a shorter pathname list.

Invalid Select : select = (filename [, filelist])  $\bullet$ 

You supplied a single pathname with the SELECT parameter and it was not enclosed in parentheses.

select, unrecognized control

You supplied a list of pathnames with the SELECT parameter and the list was not enclosed in parentheses.

This command retensions a tape. Occasionally, while a tape is being read or written, it winds or lays unevenly on the spool. This command causes a tape to be wound evenly on the spool. The format of the command is

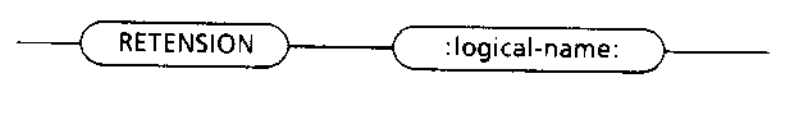

 $F - 0831$ 

#### INPUT PARAMETERS

logical-name: A logìcal name of a device that supports the RETENSION command. Currendy, the only devices that support the RETENSION command are tape devices.

#### **DESCRIPTION**

The RETENSION command evenly winds tape media. Invoking this command causes a fast-forward operation to occur on the tape associated with :logical-name: until the end of the tape is reached. After the tape fast-forwards, a rewind operation occurs back to the load point. These two operations together provide for an evenly wound tape.

#### EXAMPLE

The followhg example invokes the RETENSION command on a physical tape device whose logical name is :tape:.

The command displays the following message:

```
Ponis r
Starting RETENSION Operation
```
#### ERROR MESSAGES

. Invalid logíca1 nane

The logical name does not exist.

Device does not support retension

This error message is caused by the parameter : logical-name: pointing to a file  $(ESIFDR)$  or a device other than a tape drive  $(ESDDR)$ .

This command provides for the orderly shutdown of the system. All Human Interface users are warned of an impending shutdown, at fixed intervals until the shutdown takes place. The format of this command is

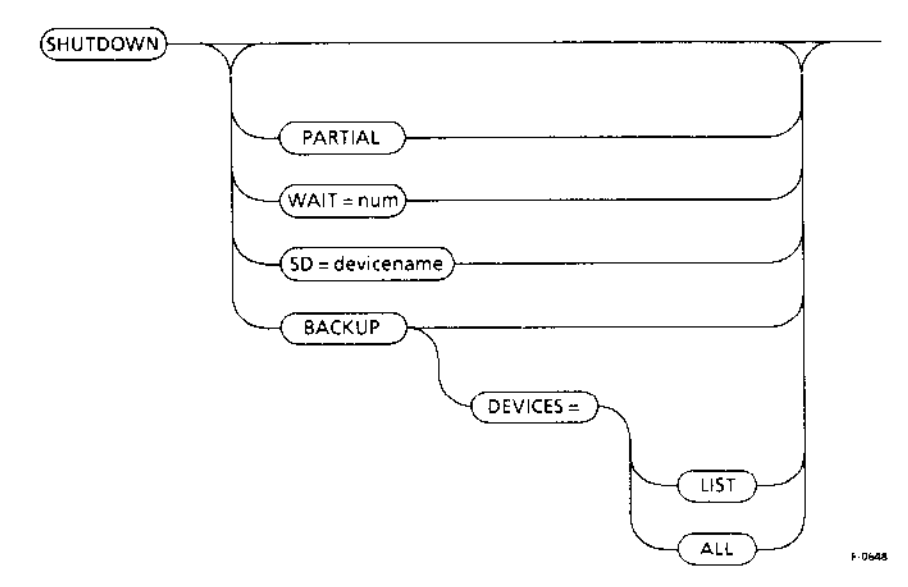

## **INPUT PARAMETERS**

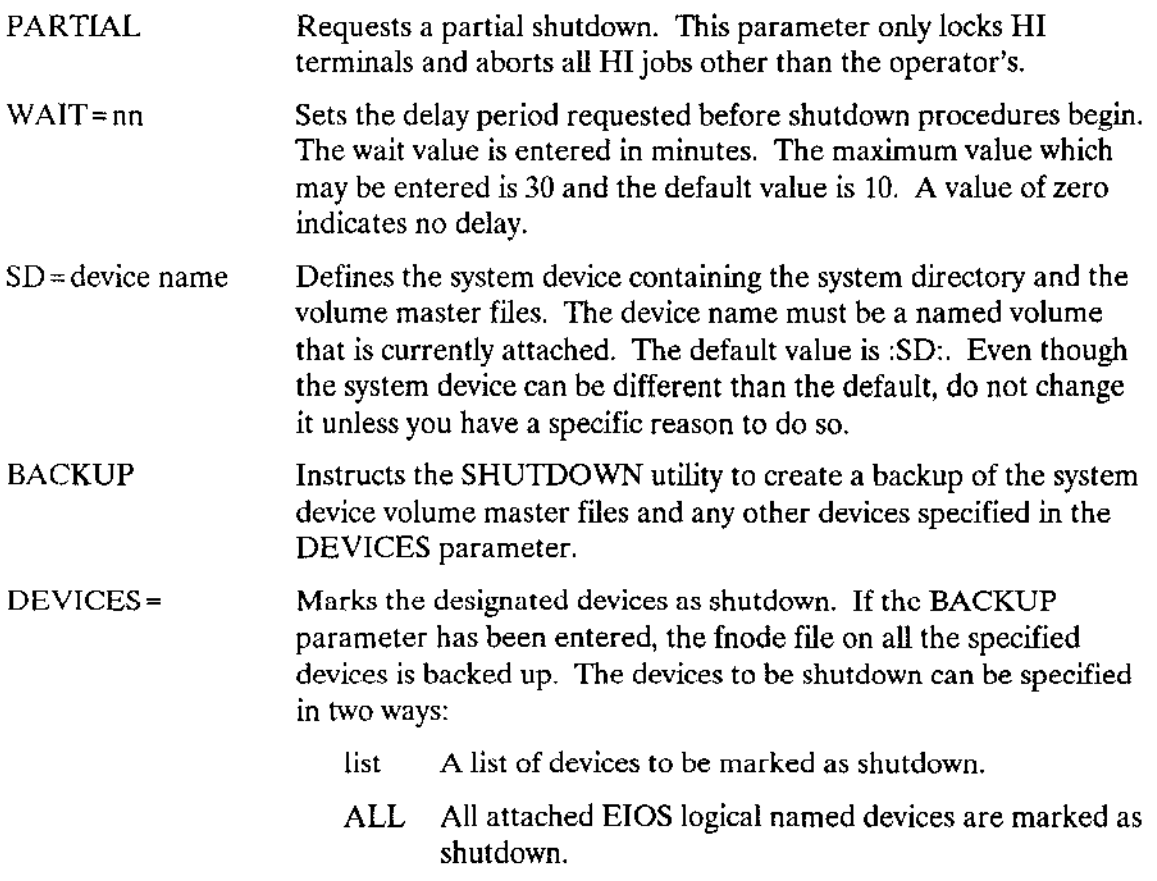

#### **DESCRIPTION**

The SHUTDOWN command provides the system with an orderly shutdown proccdurc. All Human Interface terminals are locked, and the associated Human Interface User Job Tree is deleted. This command can only be invoked by the system manager (user 0).

The SHUTDOWN utility provides a number of options such as a time delay or only a partial shutdown. When you are entering these parameters it is not necessary to enter the entire parameter. It is only necessary to enter enough to create a unique selection. For example, you might enter:

to indicate a 10 minute wait, a backup of the finde file, and the marking of :dev1: and :dev2: as shutdown on the volumes.

When SHUTDOWN is invoked all named devices, including the system device, that have been logically attached using the Extended I/O System are detached. This closes all file connections on the devices, and flushes all EIOS and BIOS buffers associated with these devices. These volumes are marked as properly shutdown and the following message is displayed:

```
\epsilon = \nu_{\rm eff}/\kappa:SD:, outstanding connections to device have been deleted
*** SHUTDOWN COMPLETED
```
The system manager job tree is then deleted.

If you enter SHUTDOWN without parameters, SHUTDOWN displays:

```
***SYSTEM WILL BE SHUT DOWN IN IO MINUTES(S)
```
Any errors detected during the shutdown process cause the utility to abort and display the message:

 $***$ SHUTDOWN ABORTED s success.

If a syntax error is encountered in the invocation of SHUTDOWN, the proper usage is displayed as follows:

```
USAGE:
       SHUTDOWN [WAIT=nn] [SD=sys dev] [BACKUP] [DEVICES-list] [PARTIAL]
```
The utility then aborts and returns control to the system command level. (A complete list of syntax errors is given in the "Error Messages" section.)

If SHUTDOWN is unable to delete one of the Human Interface users, it displays the following message:

```
この場合があり、その
                                                         Xaraktika L
                                       Standards
                                                       ****unable to delete user, <hi_user>
**** Continue? (Y/N)\sim 25\pm 0.085oloj
ekoelintza dagoen
```
where  $\leq$  hi user > is the user name as defined by the Human Interface. This message is displayed after waiting five minutes for the user job to be deleted.

During the shutdown process, SHUTDOWN catalogs the R?SHUTDOWN object in the root dÌrectory to ensure that first-leveljobs will be able to close dowr and cxit in an orderly fashion. When SHUTDOWN is aborted the R?SHUTDOWN object is uncataloged.

## **Wait**

You may specify a delay in the invocation to allow time to complete any cleanup procedures. When SHUTDOWN is invoked a warning message is issued at five mjnute intervals until less than five minutes remain. and from then on at one minute intervals. The message displayed is

\*\*\* SYSTEM WILL BE SHUTDOWN IN nn MINUTE(S) **National Continues (Confidencial** 

where nn is the time remaining before shutdown.

#### Partial Shutdown

The system manager may need to delete only a limited number of Human lnterface users such as when backing up a disk. This is possible by including PARTIAL in the invocation. When the system is ready to return to general use, the UNLOCK command (described later in this chapter) can be entered to reinitiate all users.

#### Backup

The system manager can request that the system volume fnode file be copied to its duplicate file: R?SAVE, by invoking the BACKUP parameter. If the DEVICES parameter is entered, the fnode files of the logical device names specified are also backed up. When a successful backup has been made, the Human lnterface displays:

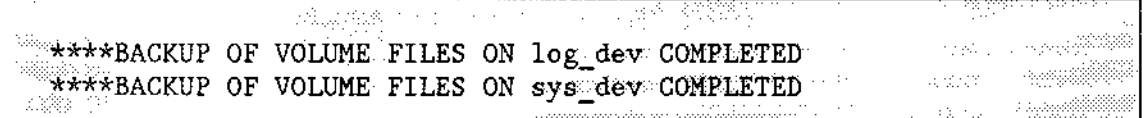

where log dev is the logical name of the device(s) specified in the DEVICE option, and sys dev is the logical name of the system device as specified in the command invocation. If the DEVICES option is not selected, only the system device is backed up. : SD: is the default system device.

Any errors detected while trying to backup the files are displayed immediately as follows:

di na Ka<del>lend</del> iya n \*\*\* error in device fnode <number> <sub>ash</sub>iliyidan t ≋≳  $***$ SHUTDOWN COMPLETED

The system directory on the system device volume is stamped to enable the Human Interface initialization to set the system clock the next time the system is booted. This ensures that the system clock, used in time stamping files, always moves forward chronologically.

#### **Devices**

The system manager can indicate that specified logical named devices be marked as shutdown by including the DEVICES parameter in the invocation. If no devices are specified, all EIOS logical named and remote devices are shutdown. Whenever the DEVICES parameter is entered, the BACKUP option must also be entered. This causes the fnode files on the designated devices to be backed up. If an error is detected while detaching a named device, the following message is displayed:

\*\*\* error detaching device, <logical dev name> **NASSES** 

An error encountered when marking a volume as shutdown, causes this message:

\*\*\* error marking shutdown device, <dev> Art And

When an error is detected during the backup and marking process of a logical named device, as opposed to the system device, the processing continues.

#### **Aborting the Shutdown**

During the operation of the SHUTDOWN Utility, the system manager can enter CONTROL-C to abort the procedure. SHUTDOWN can be aborted only at the completion of a logical operation. That is, SHUTDOWN can only be aborted after all the terminals have been locked, but not during the terminal lock process. If you use CONTROL-C to abort SHUTDOWN, the UNLOCK command must be used to free each terminal. The following logical operations are defined in the SHUTDOWN Utility.

#### **SHUTDOWN**

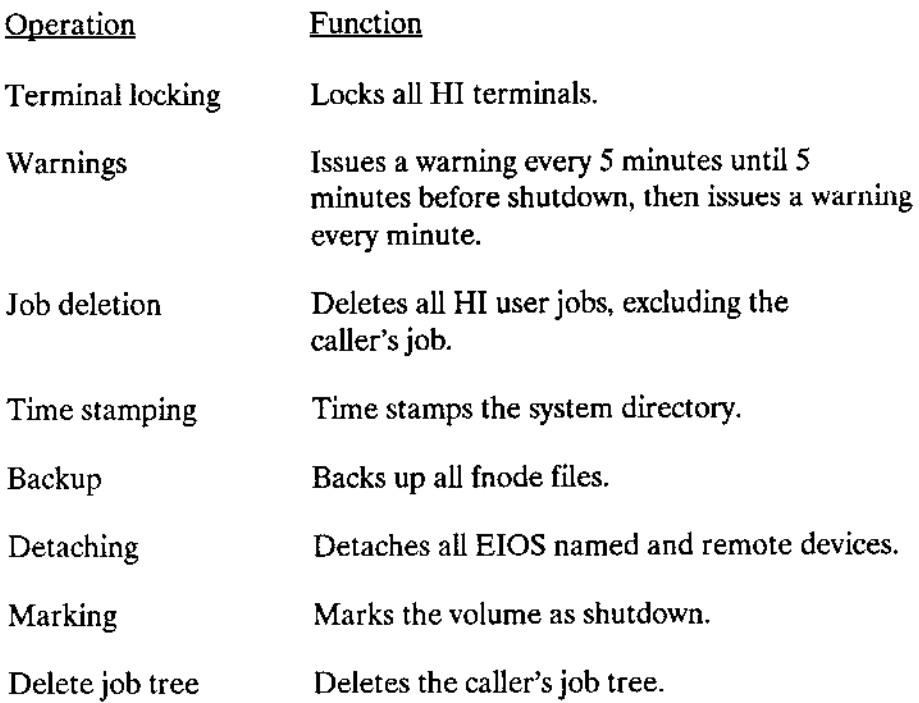

#### **ERROR MESSAGES**

The errors listed in this section are syntax errors not previously explained in the "Description" section.

<keyword>, unknown keyword or switch  $\bullet$ 

A keyword other than PARTIAL, WAIT, SD, BACKUP or DEVICES was encountered.

• illegal keyword

A switch was used as a keyword.

• illegal value

A keyword was assigned an illegal value.

- <system\_dev>, not a logical device name  $\bullet$ The name you entered is not cataloged as a logical device.
- · <sys\_dev>, not a named device The logical device name entered is not a named device.
- . <log\_dev>, not a logical devlce name The name you entered is not cataloged as a logical device.
- . <Iog\_dev>, not a named device The logical device name entered is not a named device.

 $\overline{\phantom{a}}$ 

This command is for users with a customized CLI. It reads and executes a set of commands from a file in secondary storage instead of from the console keyboard. If you are using the Intel-supplied CLI, SUBMTT is a CLI command supporting all the CLI features. The syntax and rules for SUBMIT as a CLI command or an HI command are almost the same. The only exception is that when using SUBMIT as an HI command, none of the CLI features, such as aliasing, can be included in the SUBMIT file. For a complete description of SUBMIT, see Chapter 3.

This command allows users with a customized CLI to change their user IDs to the system manager ID. If you are using the Human Interface CLI, this command is available as a CLI command. For a complete explanation of SUPER, see Chapter 3.

 $\overline{a}$ 

This command sets the local or global system time or displays the current time. The format is as follows:

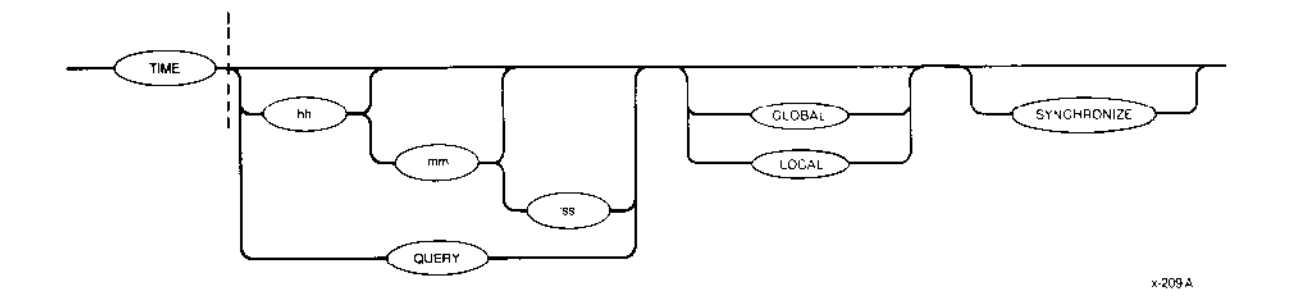

## INPUT PARAMETERS

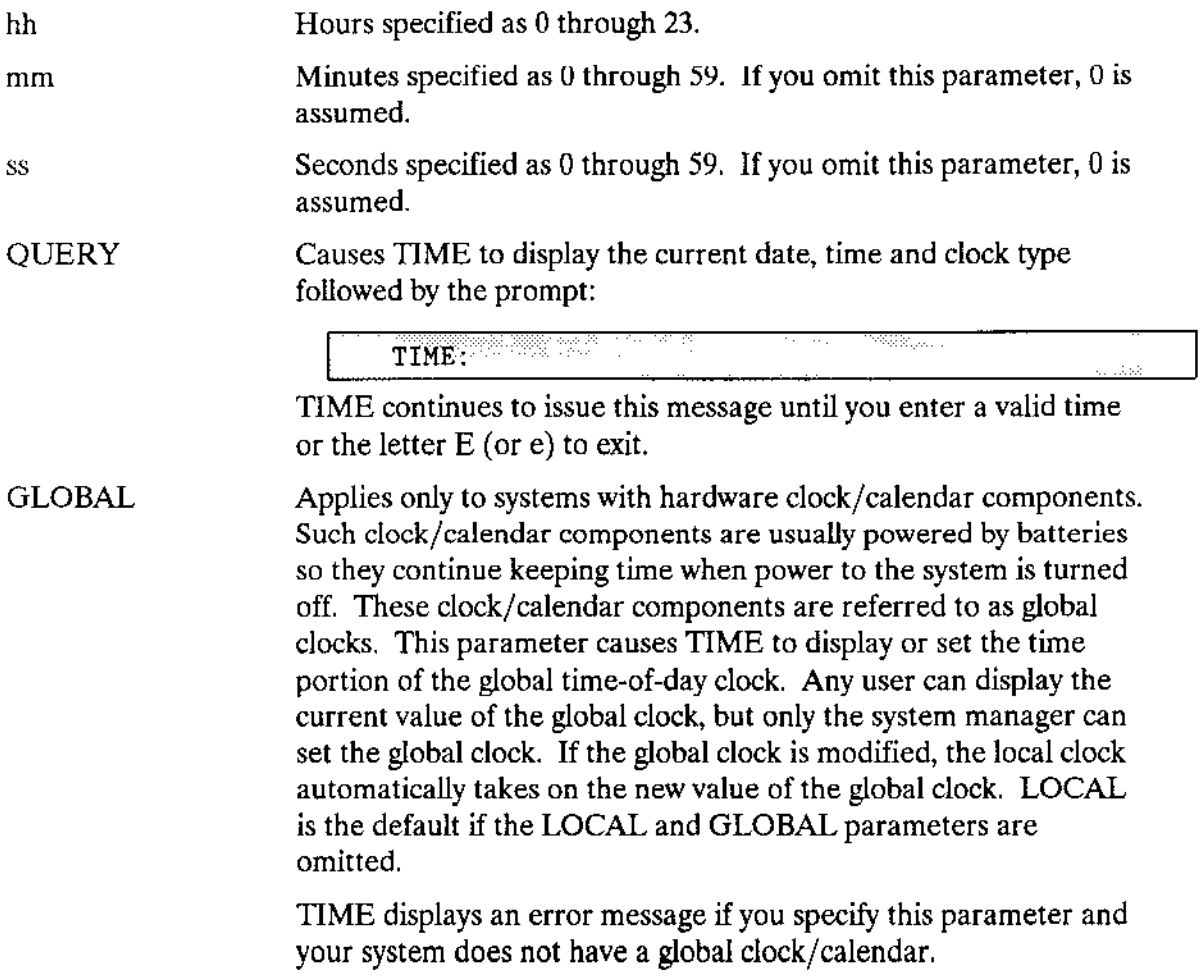

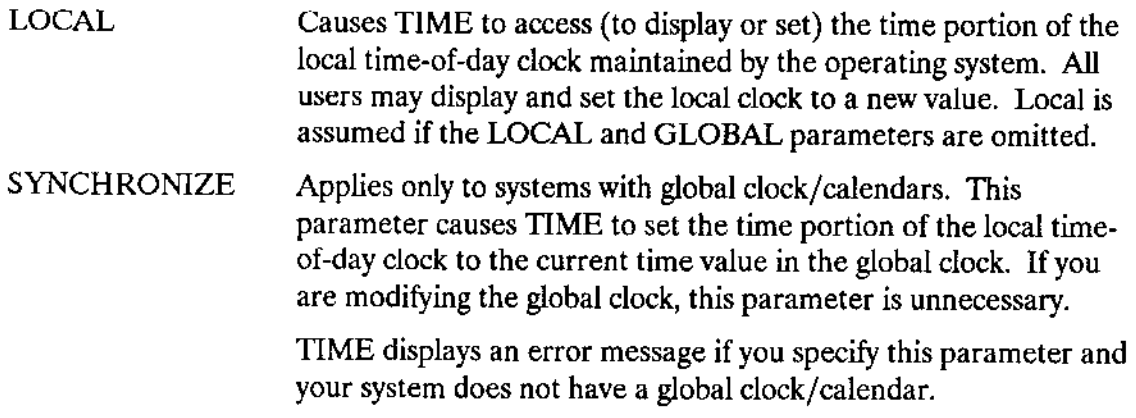

#### DESCRIPTION

You must separate the individual time parameters with colons.

If you omit the time parameters, TIME displays the current date and time in the following format:

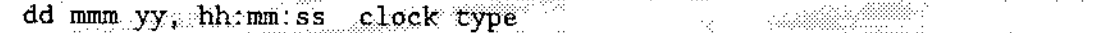

where dd mmm yy indicates the date, hh:mm:ss indicates the time, and clock type designates either a global or local clock type.

Ifyou have a system without a gJobal clock/calendar, whenever you start up or reset the operating system, the time is automatically set to the time you last accessed the :SYSTEM: directory plus the time that elapsed since the system was started. You can reset the time to any acceptable value.

Ifyour system has a global clock/calendar and the operating system is configured to recognìze it, the local clock is automatically set to the time maintained in the global clock when you turn on or reset your system.

The TIME command enables you to set and/or display the time portion of two time of day clocks: the local clock and the global system clock. You access the local clock by specifying the LOCAL parameter; you access the global clock by specifying the GLOBAL parameter. If neither LOCAL nor GLOBAL is specified, the local clock is accessed by default. Any user can display the time and date portion of the local and global clocks.

However, only the system manager can set the time portion of the global clock. If the system manager sets the global clock to a new value, the local clock will automatically be set to that value.

#### **TIME**

#### **ERROR MESSAGES**

<time>, invalid time

You specified an invalid or out-of-range entry for one or more of the time parameters.

<parameter>, invalid syntax

You specified an illegal combination of parameters such as, both a time and the QUERY parameter.

only the system manager may set the global clock  $\bullet$ 

You specified the GLOBAL parameter, but you are not the system manager.

E\$SHARE, global clock busy

You attempted to access the global time-of-day clock while another job was accessing it. Try the command again.

<exception value>:<exception mnemonic>, while getting system time  $\bullet$ 

The indicated exception occurred while the TIME command was getting the time from the global time-of-day clock.

· E\$INVALID\$DATE, global date read was invalid

The date returned from the global clock was invalid. This condition will usually occur when the global clock has never been initialized or when power to the clock has been interrupted. The BIOS system call GETSGLOBALSTIME gets the date from the global clock, which the TIME command then displays.

E\$INVALID\$TIME, global time read was invalid  $\bullet$ 

The time returned from the global clock was invalid. This condition will usually occur when the global clock has never been initialized or when power to the clock has been interrupted. The BIOS system call GETSGLOBAL\$TIME gets the time from the global system clock, which the TIME command then displays.

This command enables users who have been locked out of the system to log back on. The format of the UNLOCK command is

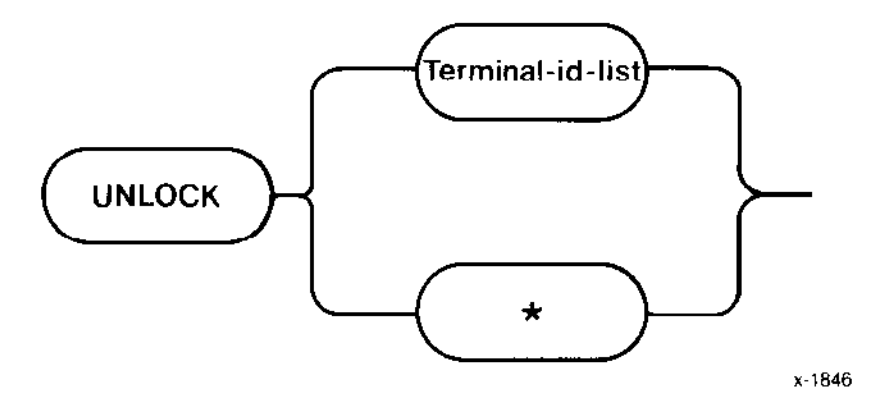

## **INPUT PARAMETERS**

Terminal-id-list A list of the terminals to be unlocked.

unlocked.

 $\ast$ 

A wildcard indicating that all configured terminals are to be

## **DESCRIPTION**

The UNLOCK command can be used only by the system manager to unlock terminals that were locked out by either the LOCK or SHUTDOWN commands. This command allows all the terminals or only those listed in the invocation to log back into the system. UNLOCK causes the Human Interface to initiate the log in procedure for the appropriate terminal, if logged off.

When the terminal is unlocked, the following message is displayed:

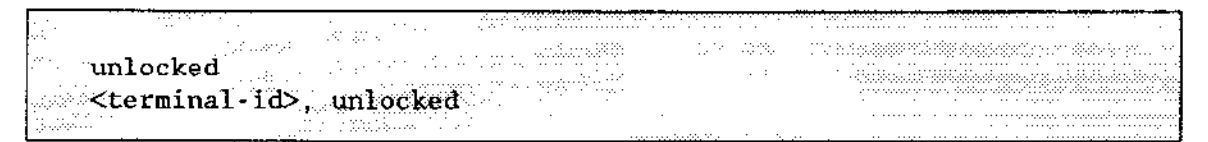

If the terminal specified is not configured into the system, the UNLOCK command issues this message:

<u>King manggunang sa</u> **The Company Section** ungan peran <terminal-id>, not found

## **UNLOCK**

## **ERROR MESSAGES**

• not multi-user system

You entered more than one terminal number in a system that is not a multi-access system.

• unlock not allowed to non-SUPER users

You are not the system manager and therefore, are not entitled to issue this command.

• parameters required

You entered UNLOCK with no parameters.

• <terminal-id>, not found

The terminal-id you specified is not configured into the system.

This command copies files from a Series II, II, or IV Microcomputer Development System to iRMX II secondary storage using the iSDM monitor.

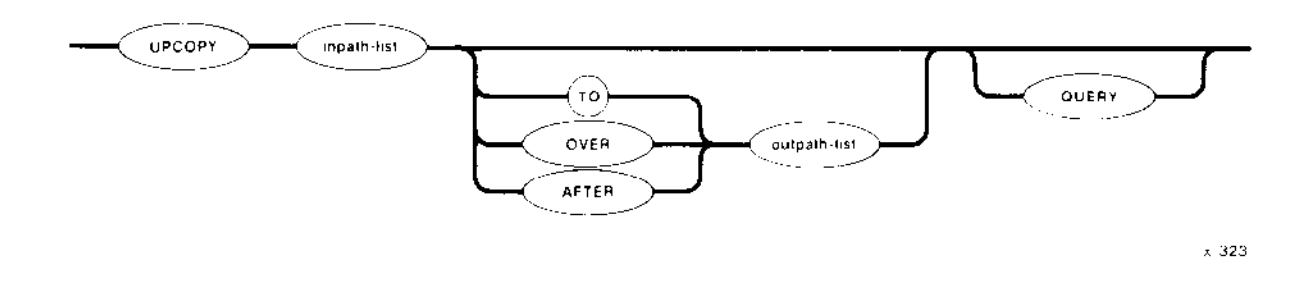

## INPUT PARAMETERS

 $\hat{\boldsymbol{\beta}}$ 

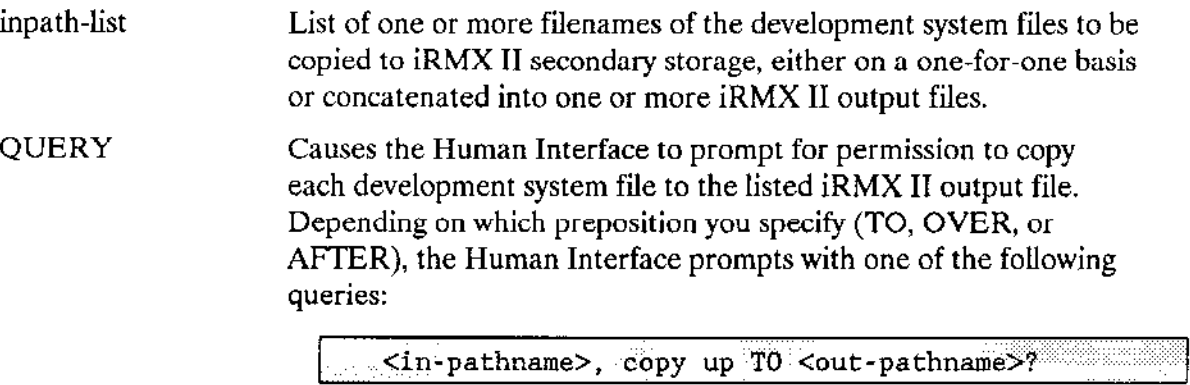

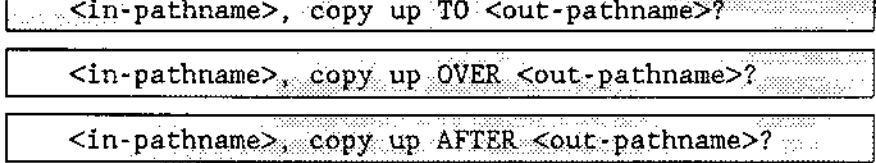

Enter one of the following (followed by a carriage return) in response to the query:

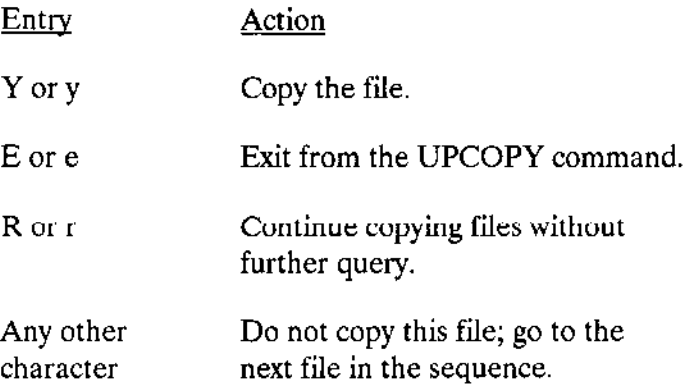

## **TIPCOPY**

#### **OUTPUT PARAMETERS**

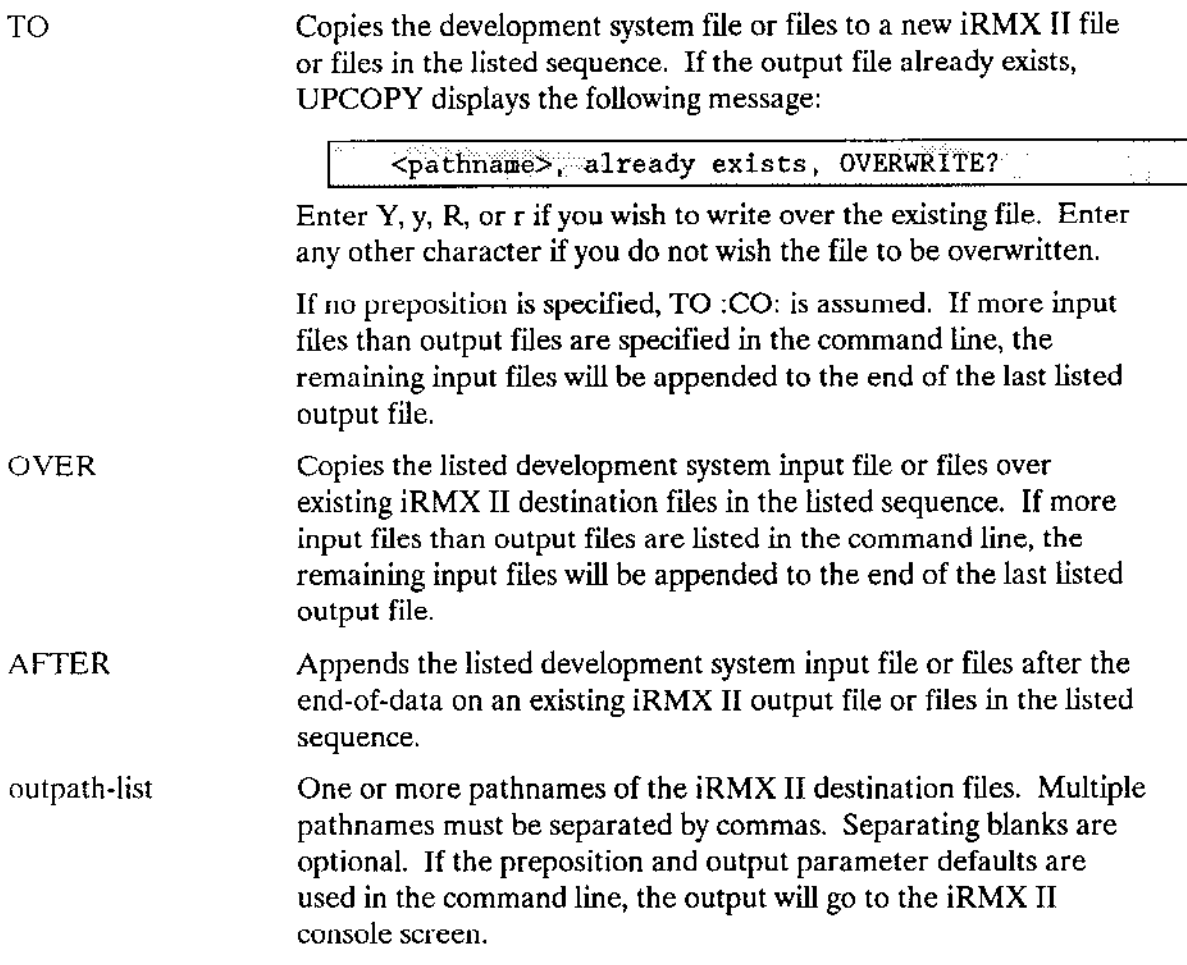

## **DESCRIPTION**

Before you enter an UPCOPY command on the iRMX II console keyboard, you must have your target system connected to a development system via the iSDM monitor. To do this, you must start your iRMX II system from the development system terminal (either by loading the software into the target system and using the monitor G command to start execution, or by using the monitor B command to bootstrap load the software). UPCOPY does not function if you start up your system from the iRMX II terminal or if you establish the link between the development system and target system after starting up your iRMX II system.

The user ID of the user who invokes the UPCOPY command is considered the owner of new files created by UPCOPY. Only the owner can change the access rights associated with the file (refer to the PERMIT command).

As it copies each development system file in the input list, UPCOPY displays one of the following messages at the terminal, as appropriate:

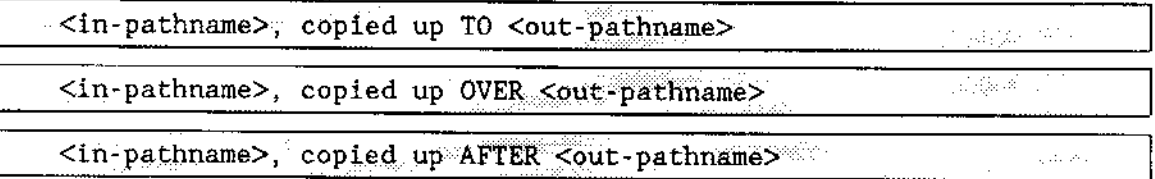

When the UPCOPY command is executing, the monitor disables interrupts. This action affects services such as the time-of-day clock. Also, the operating system is unable to receive any characters that you type-ahead while the UPCOPY command is executing.

#### **ERROR MESSAGES**

<pathname>, ISIS ERROR: <nnn>  $\bullet$ 

A development system error occurred when UPCOPY tried to transfer the file from the Microcomputer Development System. Refer to the Intellec Series IV Operating and Programming Guide for a description of the resulting error code.

ISIS link not present

The iRMX II system is not connected to the development system via the monitor.

<pathname>, UPDATE or add access required  $\bullet$ 

Either you cannot overwrite the information in a file because you do not have update access to it, or you cannot copy information to a new file because you do not have add entry access to the file's parent directory.

This command displays the version number of a file if that file has a version number. The file can be an object file or library. The format of this command is as follows:

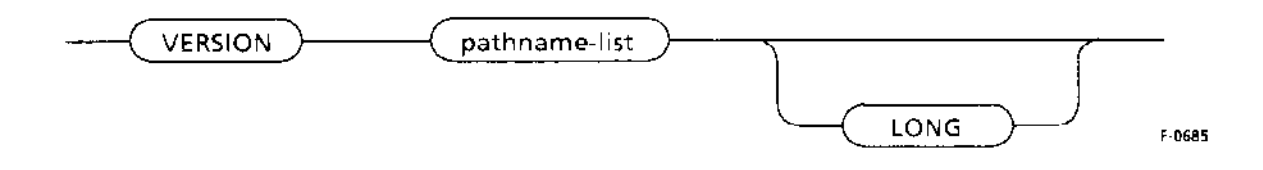

## **INPUT PARAMETERS**

One or more pathnames, separated by commas, or a wild-card pathname-list expression of commands for which a version number is desired.

LONG Displays all the version numbers residing in the input file.

## **DESCRIPTION**

When you enter the VERSION command, it displays the version number of each file, if there is one, in the following format:

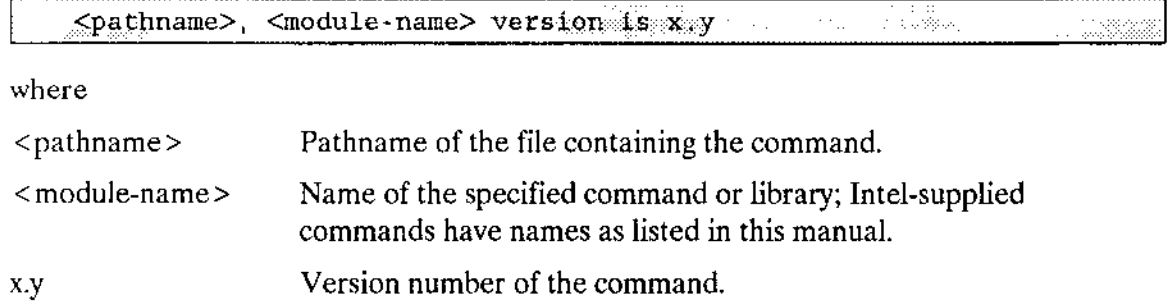

You can use VERSION to determine the version number of any Human Interface command. You can also use it to determine the version numbers of commands that you write. If the file is a library, the command shows the current and previous version numbers. However, for VERSION to work on your commands, you must include a literal string in the command's source code to specify the name of the command and its version.

The string must contain the following information:

'program version number=xxx', 'program name=yyyy...yyy',0

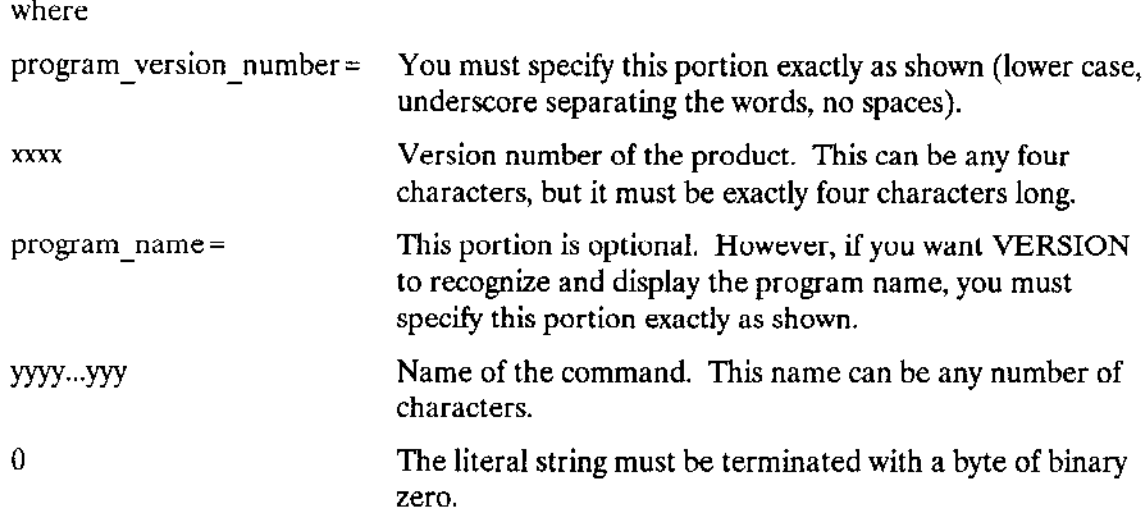

An example of such a literal string is:

```
DECLARE version (*) BYTE DATA('program version number = V8.5',
                                    'program name = \overline{M}YPROG', 0);
```
If your program includes this declaration, when you invoke VERSION, it will display the following information:

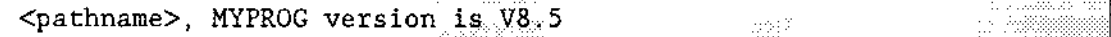

A literal string that does not include the program name is:

```
DECLARE vers2(*)BYTE DATA('program version number = 1986',0);
```
If your program includes this declaration, when you invoke VERSION, it will display the following information:

```
antena V
<pathname>, version is 1986
```
#### **ERROR MESSAGES**

<pathname>, does not contain a program version number. ٠

The command you specified does not contain version number information.

<pathname>, is not an object module.  $\bullet$ 

The pathname you specified does not represent a file containing executable object code.

This command lists the current user's identification and access rights.

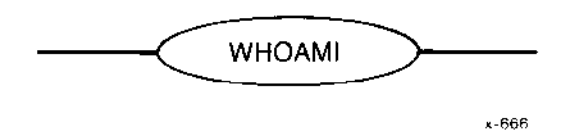

## **DESCRIPTION**

This example shows the output from WHOAMI:

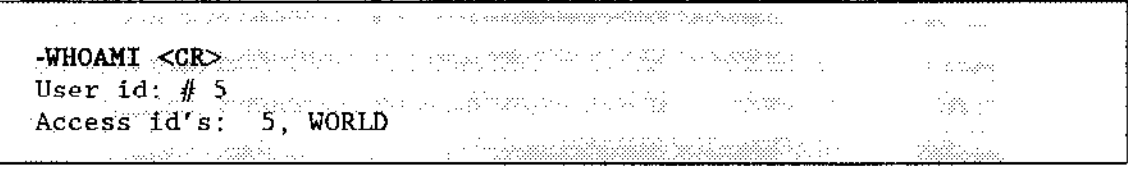

The number after User id is the user's ID number. The numbers after Access id's are the IDs of other users who have granted the user access to their files.
This command reads an object file or an object library and displays the identification number of all iRMX II ZAPs (fixes) that have been applied to that file.

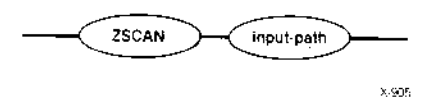

### INPUT PAMMETER

input-path The pathname of the object or object library to be scanned. The pathname cannot contain wildcard characters. The pathname must specify a file, not a directory.

#### DESCRIPTION

Fixes for problems discovered in the operating system software are distributed through the iRMX II Update Service. Intel refers to these fixes as "ZAPs". ZAPs are new modules that replace the corresponding modùles in the operating system.

Each update diskette contains an accumulation of all ZAPs issued during the current release of the operating system. When you install the latest update, all ZAPs (from the current update and from previous updates) are automatically applied to your system.

The ZSCAN command allows you to check which ZAPs have been applied to an object file or an object library. All ZAPs are marked by a unique identifier string. ZSCAN finds occurrences of these strings and returns information about the associated ZAps.

When you invoke ZSCAN, you must specify an object file or an object library. You cannot invoke the command to find all of the ZAPS applied within a specified direcrory. Furthermore, you cannot use wildcard characters in the pathname of the file to bc scanned.

By default, the iRMX II sysrem object files are not accessible to user WORLD. Therefore, if you intend to use ZSCAN on a bootable system object file, you must grant user WORLD read access rights to that file (using the Human Interface PERMIT command) or invoke ZSCAN from thc SUPER mode.

### **ZSCAN**

### **OUTPUT DISPLAY**

Upon successful execution, the ZSCAN command displays one of the two following messages.

When ZSCAN encounters ZAPs:

```
Viela.<br>Lista politika
                    <u> The Communication of the Communication of the Communication of the Communication of the Communication of the Co</u>
                                                                           Terming also
          matang n
                                                                                                \sim<filename>, has the following ZAP(s) applied:
                                                                                               \gamma -sagge
 Extremely, has the term of Elayers, Kreleases
                                                                                             188833<sup>20</sup> Creasure
                                                                                          ^{\prime\prime} .
                                                                 \Delta \sim 10^4ti dag
     <zap id>, <class>: for <product>, <layer>, <release>
                                                                                                 \frac{1}{\sqrt{2}}
```
where

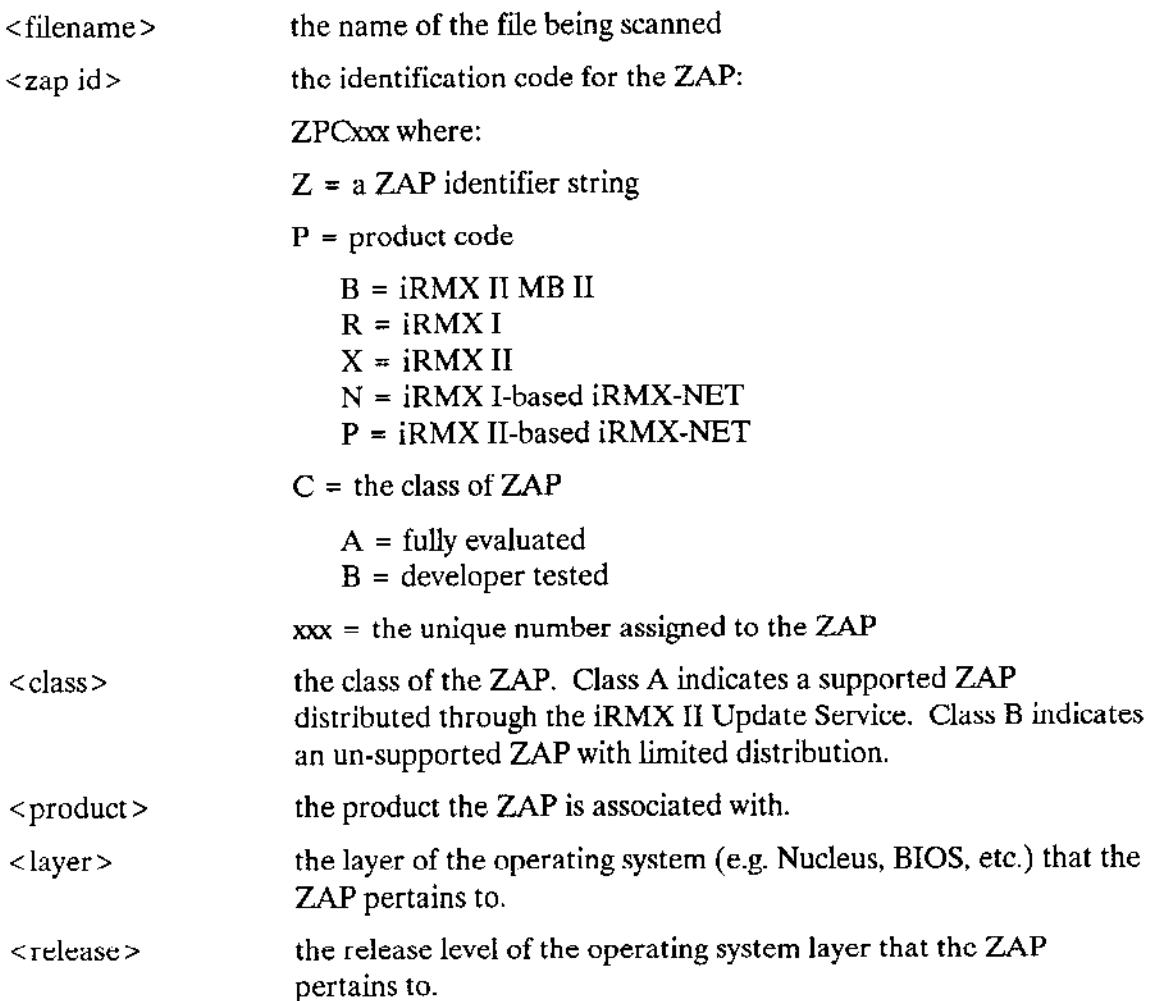

When ZSCAN encounters no ZAPs:

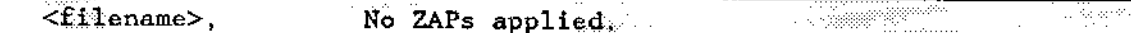

where

<filename> the name of the file being scanned.

#### **ERROR MESSAGES**

• USAGE: zscan <object file>

No filename was specified when the command was entered.

• <filename>, file does not exist

There is no file with the pathname specified in the command.

· <filename> is not an object module

The file specified in the command is not an object module and cannot be scanned for ZAPs.

· <parameter>, Unrecognized control

An unknown parameter was specified when the command was entered.

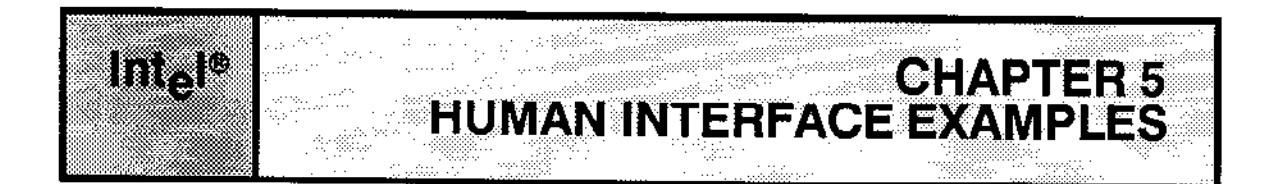

# 5.1 OVERVIEW

This chapter shows examples of some of the most frequently used Human Interface commands. It is written to introduce first time operators to the basic techniques needed to use the Human Interface commands. If you are a more experienced operator, you may want to skip this chapter.

# 5.2 COMMAND EXAMPLES FORMAT

To make it easier to follow the interactive dialogue between the operator and the Human Interface in the examples, the user keyboard entries are printed in or bolded if within a gray box. All other items displayed in the examples are Human Interface command output. For instance, in the following example,

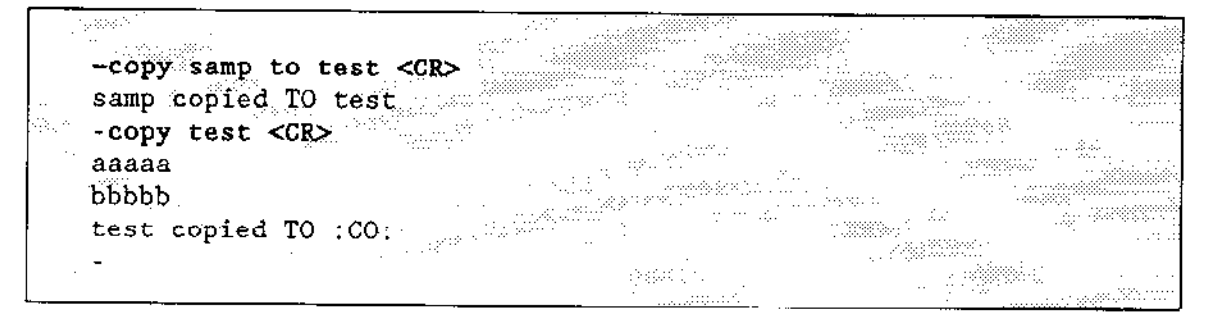

the bolded items are operator command entries; all other characters and lines are output by the Human Interface or the supplied commands.

Control characters, such as (CONTROL-Z), are enclosed in parentheses in the examples to indicate that such entries are not echoed at the console screen as they are entered. Do not actually enclose control key entrics in parentheses.

## 5.3 BEGINNING A CONSOLE SESSION

You can begin an interactive dialogue with the Human Interface after the initial program displays a sign-on message at your console screen. Although the sign-on message is a system configuration option, the message supplied with the default initial program of the Human Interface is as follows:

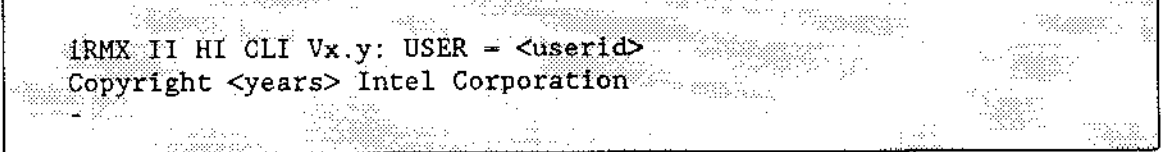

This message tells you the Human Interface is running; it also tells you your user ID. The hyphen  $(-)$  is a CLI default prompt indicating that the initial program is ready to accept your first command line. Begin entering a command on the same line as the prompt. For example:

## 5.4 CREATING A SIMPLE DATA FILE

You can use the COPY command to create data files during a console session. Assume you wish to create a file called ALPHA and write two lines of data into the file. Also assume you wish the data file to be listed under your default directory, :\$:. Enter the following command and data:

The HI responds:

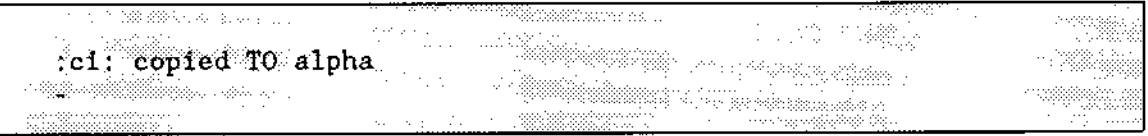

In this example, the :ci: in the COPY command line tells the command to read data from the keyboard (:ci:  $=$  console input) and write the data (aaaaa and bbbbb) to a new file named ALPHA. Because you did not preface the file name with a directory name, COPY places the file AIPHA in your default directory.

'Ihe command does not prompt you for the data lines; you simply begin eritering data after you press RETURN at the end of the command line. Your (CONTROL-Z) entry writes an end-of-file mark at the end of your data to inform the COPY command that there is no more data to be copied.

Note that after you enter the last line of data, you must press the RETURN key < CR> before yoù enter a (CONTROL-Z) to insert an end-of-file. Otherwise, the (CONTROL-Z) will be igrored.

Since control characters are not echoed on the screen as you enter them, (such as a RETURN or CTRL function), the above file creation sequence would be displayed on the screen as follows:

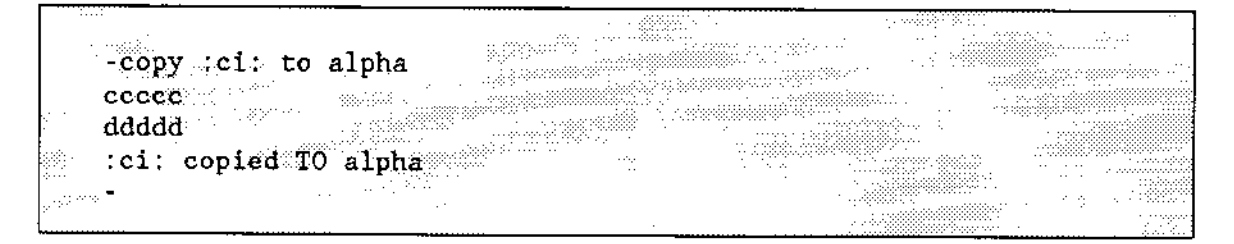

Now, assume that when you entered the COPY command line, the Human lnterface sent you the following message and query:

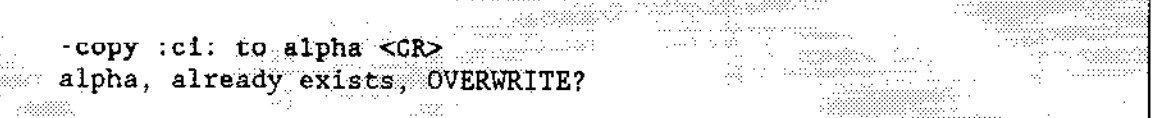

Whenever you create a new data file, the COPY command expects a new pathname rather than one already listed in the directory file. If your entry to the query is:

alpha, already exists, OVERWRITE? y <GR>

the COPY command deletes the data in the existing file and waits for you to enter new data under that pathname.

If your response to the query is:

14115 alpha, already exists, OVERWRITE? n <CR> Tinggang Kabupatèn <u>Tingaya</u> katalogé

your COPY command is ignored and the Human Interface prompts for a new command.

## 5.5 COPYING FILES

The COPY command options provide a number of different ways for you to copy existing files. You exercise these options either by specifying one of the TO/OVER/AFTER prepositions, by the way in which you specify your input file and output file pathname lists, or by a combination of both techniques. The services of the COPY command include:

- . Copying files on a one-for-one basis.
- . Displaying the contents of files at the console screen.
- Creating multiple copies of the same file.
- . copying data from multiple files to a new or existing file.
- . Replacing data in one file with data from another file.
- . Adding data from one or more files to the end of the data in another file.
- . Combìning one-for-one file copying with file concatenation in a single COPY command.

The examples that follow show you how to use these services. They also call your attention to certain file handling considerations when using the COPY command.

## 5.5.1 Copying to New Files

Copying existing files to new files is most frequently done on a one-for-one basis; that is, you list a number of existing files to be copied and a matching list of files to receive the copies. The files are copied in the same sequence you specify in the input list and output list on the command line. For example, assume you wish to copy files A1, A2, and A3 to files B1, B2, and B3 respectively. Enter the following command:

The Human Interface responds:

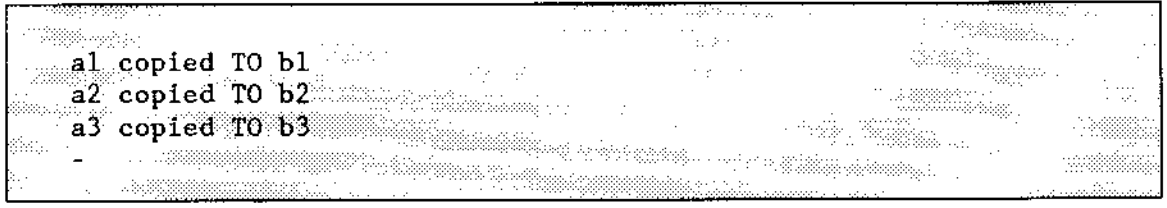

You can also make use of the wild card feature when copying files. If the files  $A1$ ,  $A2$ , and A3 are the only files in the directory that begin with the character "A", you can use the following command to perform the same operation:

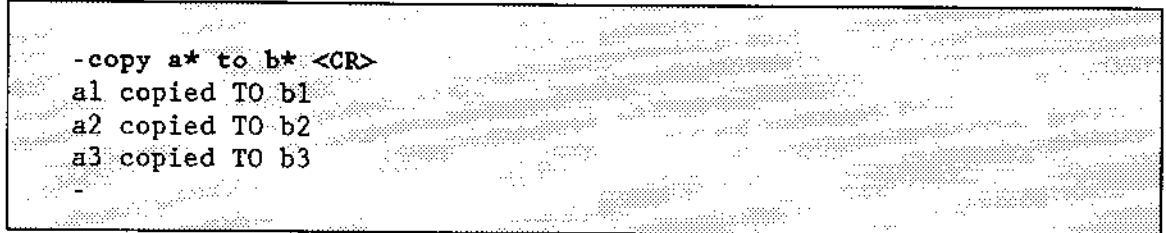

The asterisks in the command are the wild card characters. In this instance, the command copies all files in the default directory that start with the character "A" to new files starting with the character "B". If files other than  $A1$ ,  $A2$ , and  $A3$  also begin with the character "A", this command will copy them also.

When you copy files, you can specify wild card characters (as in the previous example), lists of file names (as in the example before that), or a combination of both. However, some of the possible combinations are invalid. When copying files, remember the following rules:

- . Ifyou specily multiple input pathnames and a single output pathname, file concatenation takes place. If the output parameter is simply a directory with no wild card in its pathname, then the Human Interface copies all the files listed in the input parameter into the directory. Each file keeps its original name in the new directory (such as alpha).
- . lf you specify multiple output pathnames, you must spe.iry the same number of input pathnames as output pathnames. Specifying more input pathnames than output pathnames results in an error message. For example, the command:

 $(invalid)$ 

returns an error message. The command:

#### (invalid)

also returns an error message. Refer to the "Inpath-List and Outpath-List" section of Chapter 2 for more information.

## 5.5.2 Displaying the Contents of Files

when you perform a number of file manipulations during a single session, it is occasionally advisable to display a file's contents at the terminal before proceeding further. Assume you wish to display the contents of a file named ALPHA that is contained in your default directory. Simply enter the command:

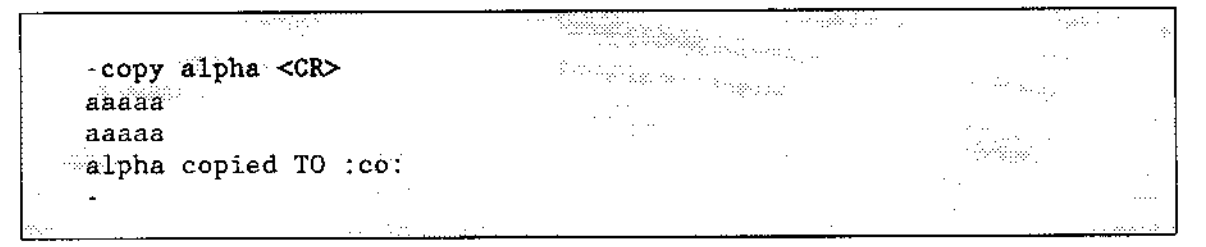

This COPY command example uses the default prepositìon (TO) and default oùtput file (:Co:), which means that the command copies the output to the console screen.

You can halt the scrolling of a displayed list to examine the data more closely. Press the following CIRL keys to control scrolling of the output:

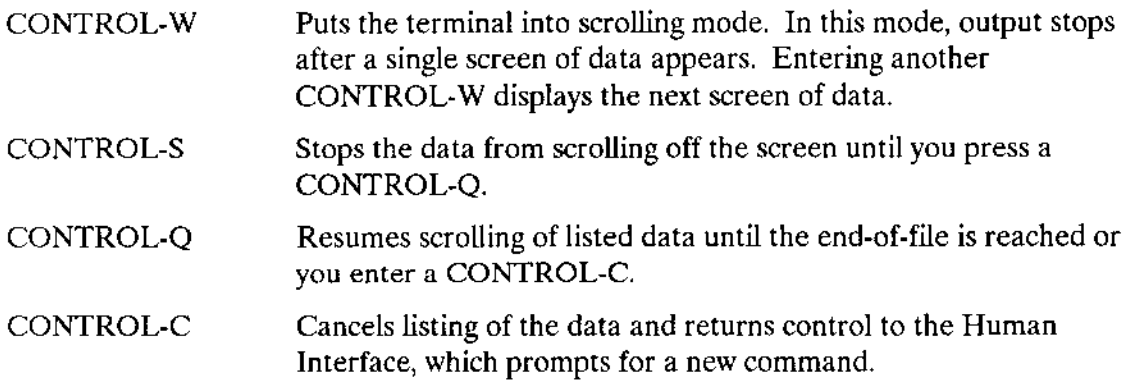

### 5.5.3 Replacing Existing Files

There may be occasions when you wish to update the contents of an existing file. One way to do this updating is to create a new file and then replace the contents of the old file with the new data. Although you can use the RENAME command to perform this operation, this section shows how to replace the contents of a iile with the COPY command's OVER preposition.

Assume the following conditions:

- . You have a file named ALPHA that is accessed under that name by a number of different programs. ALPHA has outmoded data.
- . Since you cannot change the name without also modifying the programs that access ALPHA, you must retain the name but update the outmoded file contents.

Enter the following command sequence:

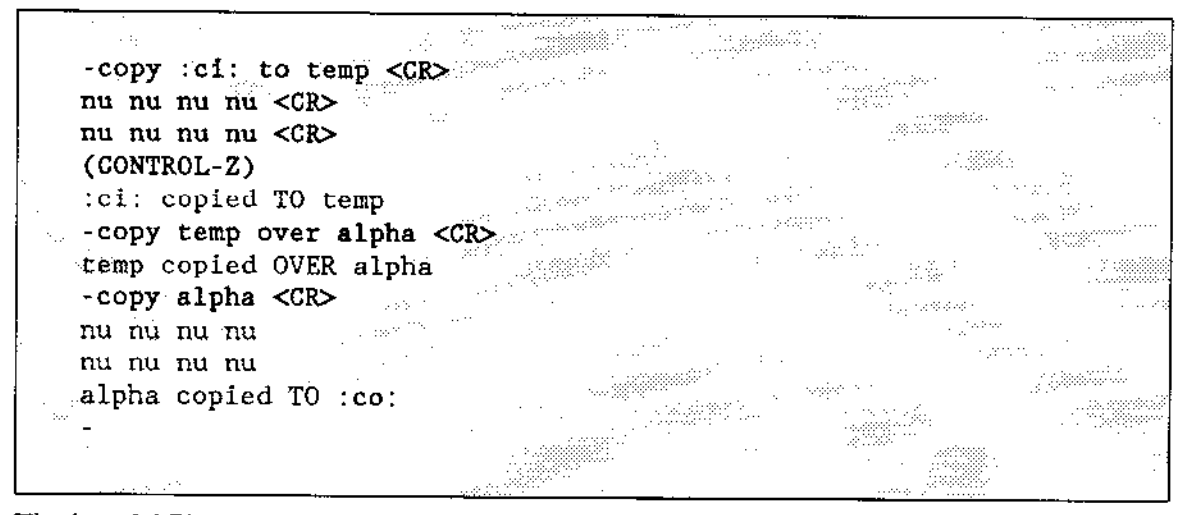

The last COPY ALPHA command lists the file at the terminal to show that the old file contents have been successfully replaced.

You could have used the TO preposition in the COPY command to write TEMP over ALPHA; but since the Human Interface always expects a new output file when the TO preposition is used, this would have caused unnecessary keystrokes, as shown in the following:

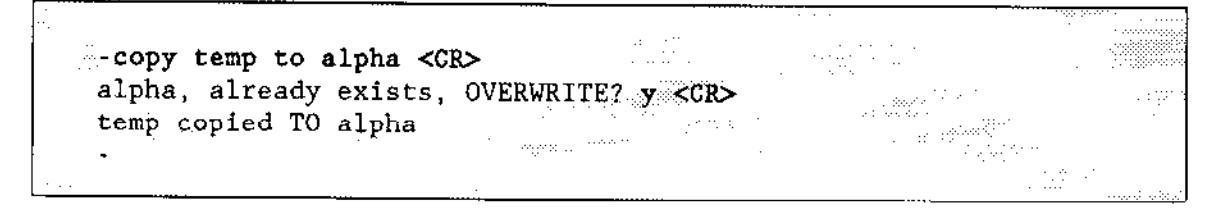

Note that you now have two copies of the same new data; one in the TEMP file and one in the ALPHA file. If you had used the OVER preposition in a RENAME command instead of the COPY command, file TEMP would have been deleted automatically when RENAME was executed. However, if you did not want two existing copies of the same data, you could update the existing file directly from the keyboard. Enter the following command:

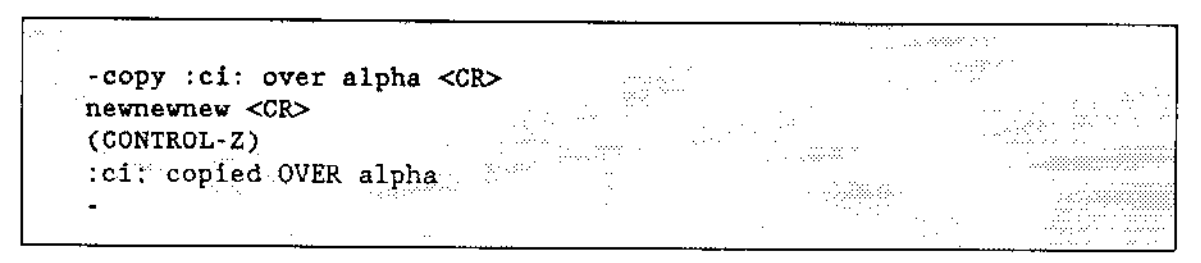

## 5.5.4 Concatenating Files

Concatenation is the process of combining a number of files by appending them in sequence into a single file. You can use the COPY command in several ways to concatenate files:

- by specifying the AFTER preposition in the command line
- by specifying multiple input pathnames and a single output pathname (if the output pathname is a directory, concatenation does not occur)
- by using a combination of both techniques

Assume you have four existing files namcd A, B, C, and D respectively, and you want to append the contents of  $B$ ,  $C$ , and  $D$  to the end of file  $A$ . Although you could specify the TO preposition in the COPY command line, the TO preposition would force you to enter extra keystrokes because your listed output file (A) already exists. It would also force you to delete the previous contents of A, which is not always desirable. Therefore, use the AFTER preposition, as follows:

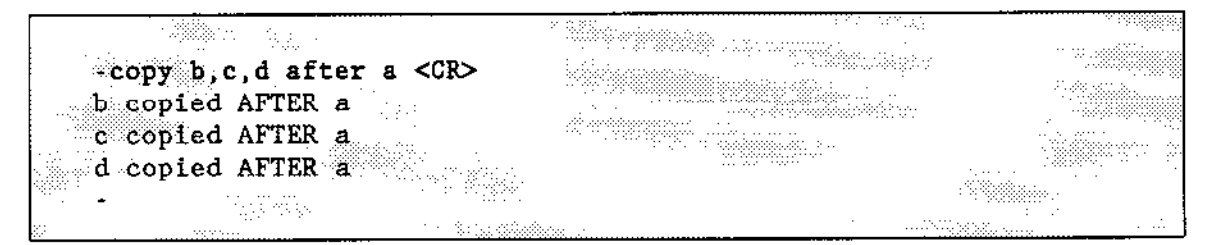

Now, assume you wish to concatenate all four files into a new file called ALL. You can still use the AFTER preposition, or you can use the TO parameter, as follows:

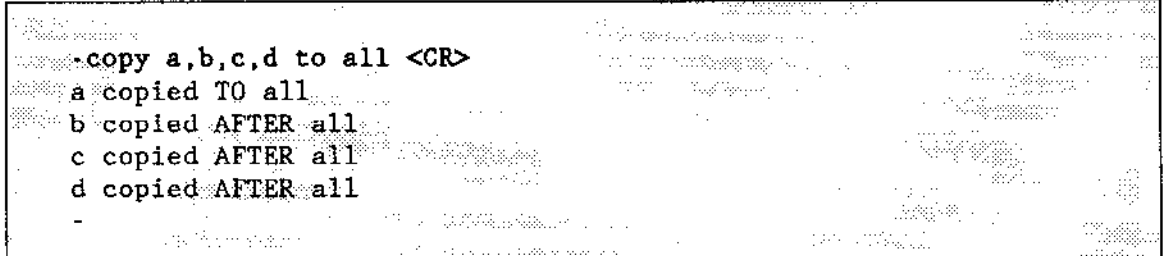

In this example, file A is copied to ALL and the remaining input files are automatically appended to the end of ALL.

You can save keystrokes when listing a series of files on the screen by using this automatic concatenation in a single command line. Assume you wish to list files named ALPHA, BETA, and GAMMA. Enter the following command, using the default TO preposition and default output file (:CO:):

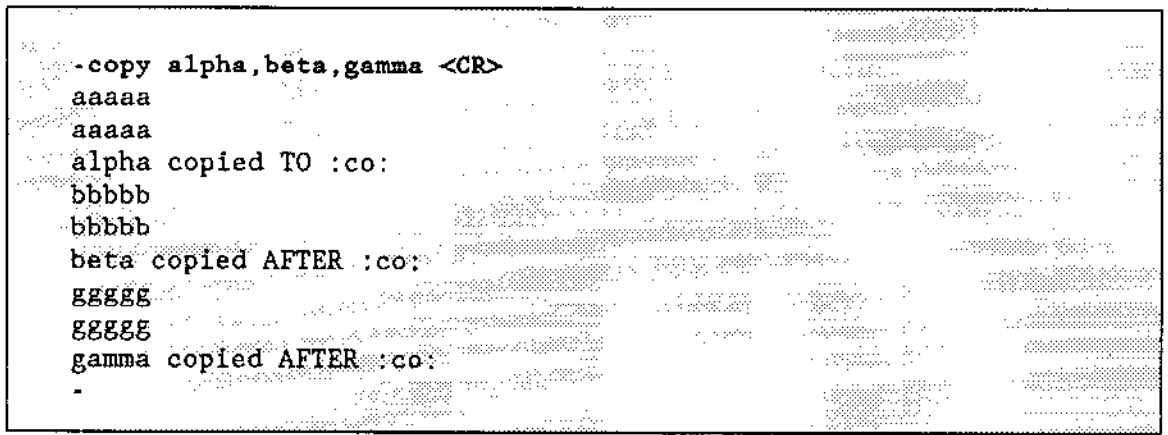

When data sequence and/or data format are important in a concatenated file, remember that all copy operations are performed in the sequence you specify in the command line.

Assume you have formatted data in a group of files named A, B, C, D, and E, and you wish to concatenate their contents into a new file named SQUARE in that sequence. However, if you list the input files on the command line in a haphazard sequence, as follows:

the format of the total data block is destroyed, as can be seen in the following hcorrect and correct versions of the listed output. Although the data block of Latin words shown in the left-hand example seems correct when read horizontally, the intent and meaning of the vertical columns has been lost. The right-hand example shows the corrected file sequence:

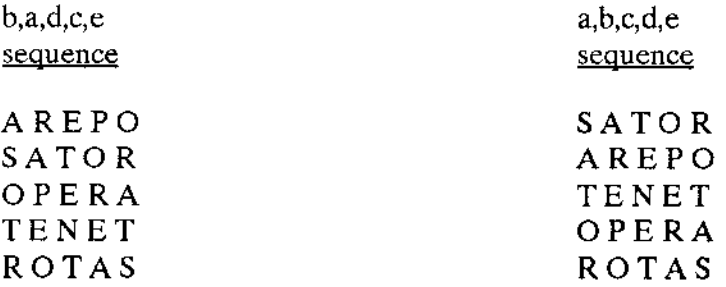

In the right-hand example, the Latin "magic square" now reads the same both horizontally and vertically, which was the intended operation.

 $\overline{a}$ 

# 5.6 DELETING FILES

It is vital to good file housekeeping that you routinely delete obsolete or unused files and empty directories. (Deleting unused directories is described later in this chapter.) In addition to the obvious benefit of recovering unused secondary storage, deleting your obsolete files reduces confusion and tile manipulation errors.

Assume that you want to delete files ALPHA and BETA from the system. Enter the foilowing command:

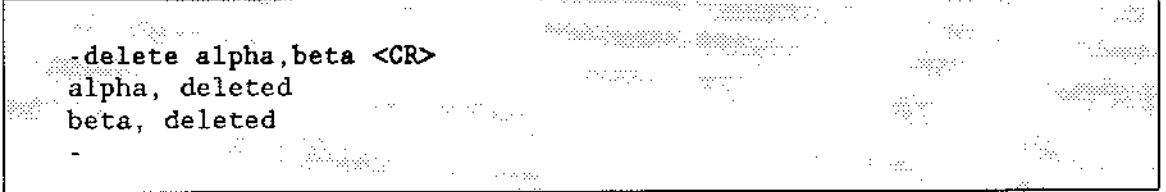

Now, assume that you entered the following command line and received the following error message:

```
a da ke sebagai
Jednoslav
                                                                               ar arbeit i
 -delete ay, bee, key <CR>
 ay, dèletèd
bee, deleted
 key, does not exist
                                                                   Linder Award List
                                                                                       \sim - \simon in Charles and and a support of the
```
The error message for the KEY file tells you one of three things:

- There is a spelling error in the name of the KEY file.
- The file does not exist.
- . The file exists in a directory other than the one you are currently accessing (see the directory examples later in this chapter).

# 5.7 USING DIRECTORIES

A directory is a kind of file under which you assign and maintain other files or directories. It is distinguished from a data file by a directory heading that is automatically created when you create a new directory. Under that heading, the directory maintains a formatted list of the files and directories it contains. This heading is updated whenever you assign new files to the directory. Directories provide yoù with a convenient and efficient technique for organizing large numbers of files into logical groupings. Creating your own directories aids you in two ways:

. It allows you to organize your files into logical groupings. This capability eases the task of maintaining large numbers of files on the system.

It reduces the possibility of accidental destruction of files, either by yourself or other system users.

A directory contains a list of all files assigned under its name, which you can display by using the DIR command. Optional DIR command parameters also allow you to access and display other pertinent information about each file, such as file size and other file attributes.

Previous command examples in this chapter, when creating and accessing files, have used the default directory configured for your user ID. The following examples show you how to create and use your own directories for easier file management.

## 5.7.1 Creating a New Directory

Whenever you wish to group a series of files under a single topical structure, you normally create a new directory in which to assign them before creating the files themselves. (You can also move existing files under a new directory name by using the RENAME or COPY commands.)

You create new directories by using the CREATEDIR command to specify a list of directory names for the new directories. You will find it easier to keep track of both your directories and files if you use directory names that give some hint of a directory's topical structure.

Assume you wish to create two directories named MYTEST and NUTEST under which you will assign several practice files. Enter the following command:

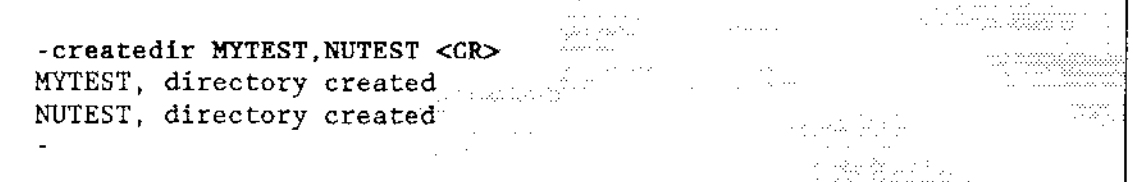

Once you create directories and data files, you can enter their pathnames in either lowercase or uppercase characters in subsequent commands; the Human Interface commands are not case sensitive.

## 5.7.2 Referring to a Directory

After you create a new directory, all named files or directories that you assign to that directory will have a hierarchical relationship to this "parent" directory. This relationship to the parent is called a path. When you wish to access any file or other directory assigned to the parent, you must specifically identify the path in the form of a pathname in your command.

For example, assume your default directory has a directory named NUTEST under which you have another directory named SAMP. SAMP, in turn, has a data file named TEST. NUTEST is then the parent directory for the SAMP dùectory and SAMP, in turn, is the parent for the TEST data file. In a command, the pathname for the SAMP directory would be NUTEST/SAMP, where the slash characters separate the individual hierarchical components of the pathname. The pathname for the TEST data file would be NUTEST/SAMP/TEST.

If the files are contained in your default directory, you can refer to them without specifying a logical name as a prefix. When you enter the pathname:

### NUTEST/SAMP/TEST

the Human lnterface automatically appends the prefix :\$: to the beginning. However, if the files are contained in a directory other than your default directory, you must enter the complete pathname for the file. For example, if the files reside on a device whose logical name is :AD3:, you must include this logical name as the prefix portion of the pathname, as follows:

### :AD3:NUTEST/SAMP/TEST

lfyou omìt the :AD3: portion, the Human Interface assumes the files reside in the default directory.

# 5.7.3 Adding New Entries to a Directory

Previous data file examples in this chapter used the default directory (as configured for your system) for all file creation and access. Consequently, each example that created a new file or accessed an existing file specified only the last component of the file's pathname; it did not need to specify a logical name or intermediate pathname components. However, whenever you wish to create a new data file to be assigned to a specific directory, you must precede the filcname with the directory name and separate the two names with a slash (/), as described in the previous subsection. You might also need to specify a logical name, if there is a logical name assigned to part of the pathname. Such a case is when you are copying across volume boundaries (discussed later in this chapter).

For example, assume you wish to create files named SAMPI and SAMP2 and assign them to the MYTEST directory (MYTEST resides in your default directory). Enter the following commands:

 $\begin{smallmatrix}&&&&&&&1\\&&&&&&&1\\&\ddots&\ddots&\ddots&\ddots&\ddots&\ddots&\ddots\end{smallmatrix}$ क मुक्त स्थि -copy : ci: to mytest/sampl  $<$ CR $>$  $aaaaa <$  $<$  $<$  $<$ R $>$ (CONTROL-Z) :ci; copied TO mytest/sampl -copy ci: to mytest/samp2 <CR>  $bbbb \times$ CR $>$ and the  $\texttt{(CONTROL+2)}$ :ci: copied TO mytest/samp2 - Francisco

Remember that once you have added files to a specific directory, every subsequent operation involving those files must specify a preceding directory name and the slash separator (unless you change your default directory, as described in a later section). For example, assume you want to delete files SAMP1 and SAMP2 from the MYTEST directory. You might enter the following command:

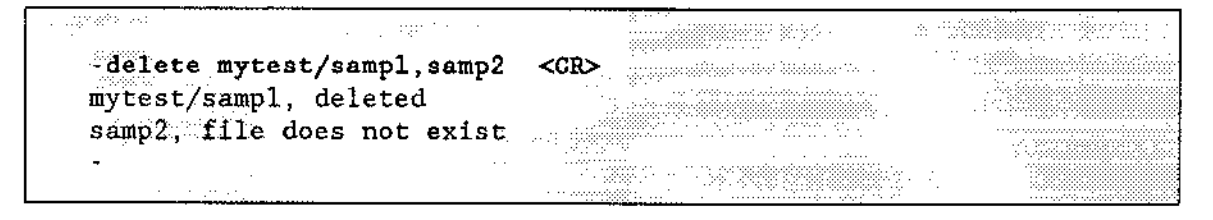

The Human Interface issues the "file does not exist" message for SAMP2 because it looked for the file in your default directory instead of the MYTEST directory. The correct command line entry should have been:

so that the Human Interface would search the correct directory for each listed file.

## 5.7.4 Creating a Directory Within a Directory

In the same manner that you create new directories in your default directory, you can also create new directories in other directories, thereby expanding the file hierarchy. For example, assume you have data files ALPHA, BETA, and GAMMA assigned to the MYTEST diectory and now wish to add a new directory file named URTEST to the directory. Enter a CREATEDIR command, as follows:

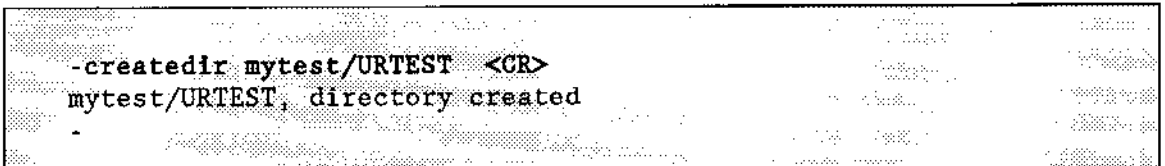

Now, assume you wish to create a new data file named NOMOR and assign it to the URTEST directory. Enter the following COPY command:

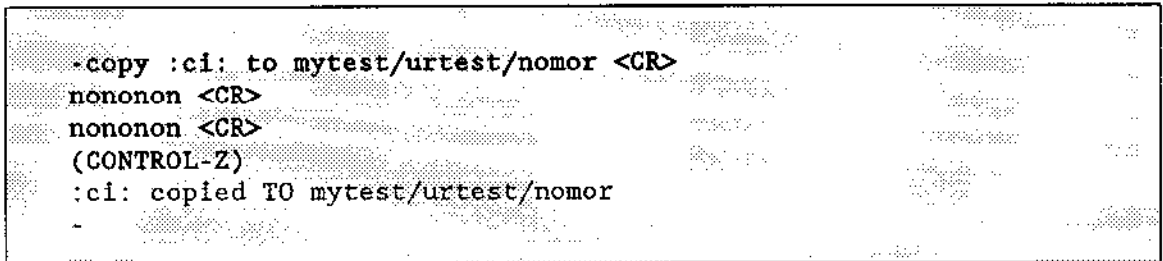

The "MYTEST/URTEST" sequence is the path from your default directory to the URTEST directory, and the "MYTEST/URTEST/NOMOR" sequence is the path from your default directory to the NOMOR file. When you use file-handling commands, you must always specify a path to the file, either a path from your default directory to the file, or a path from some other known point (such as from the root directory for another device). For example, assume you have another data file in URTEST named SUMOR and wish to list both NOMOR and SUMOR on the console screen. Enter the following command and specify the pathname for each file:

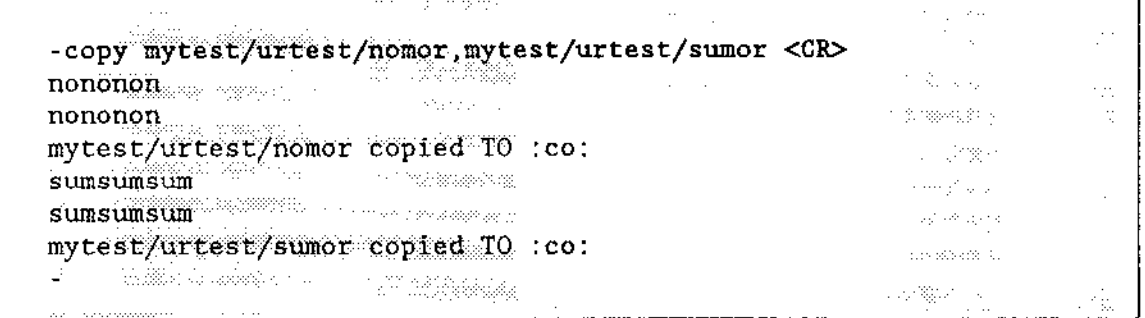

If the directory MYTEST resides on a device (for example, :F6:) other than your default device, you would specify the previous command as follows:

Copy :f6:mytest/urtest/nomor, f6:mytest/urtest/sumor <CR> e de la production de la production de la production de la production de la production de la production de la<br>Décembre de la production de la production de la production de la production de la production de la production  $\sim$  nononon  $\label{eq:12} \frac{1}{2} \left( \frac{1}{2} \frac{1}{2} \frac{1}{2$ <u>a mana ya matsa a matsa a matsa a matsa a matsa a matsa a matsa a matsa a matsa a matsa a matsa a matsa a mats</u>  $\mathbb{Z}_2$  -nononon  $\ldots$  : f6: mytest/urtest/nomor copied TO : co: - 33222 **Sunsunsum** and the contract of the contract of the contract of the contract of the contract of the contract of the contract of the contract of the contract of the contract of the contract of the contract of the contract o **Communication Sumsumsum** Audiobacción des KK :f6:mytest/urtest/sumor copied TO :co: and the state

You can also specify file operations involving two or more different directories, and these directories need not be on the same path. Assume you wish to list the ALPHA file from MYTEST and a file named DIFF on a directory path ONE/MOR. Enter the following command:

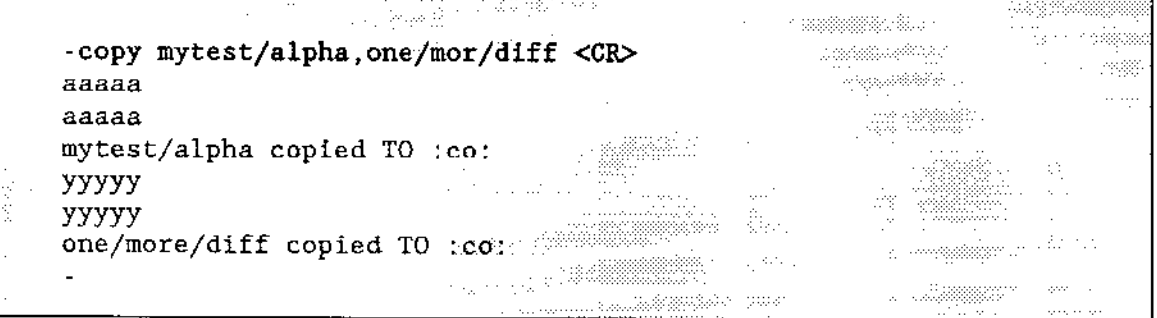

## 5.7.5 Listing Directories

Previous examples have shown you how to list the contents of data files by specifying a directory pathname in a COPY command. However, you should not use the COPY command to list the contents of directories, because COPY lists the directory as though it were a data file. Instead, use the DIR command to list the directory's catalog of files as follows:

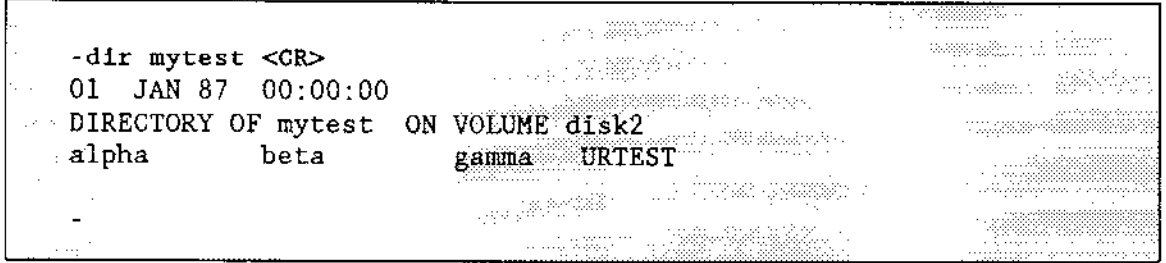

See the DIR description in Chapter 4 for examples of the available listing formats.

## 5.7.6 Moving Files Between Directories

There may be situations when you wish to reorganize a large group of existing files under new headings (directories). You can copy files from one directory to another by using the COPY command. For example, assume you wish to copy files ALPHA, BETA, and GAMMA from your default directory to the existing directory MYTEST. Enter the following command line, using the QUERY parameter (optional):

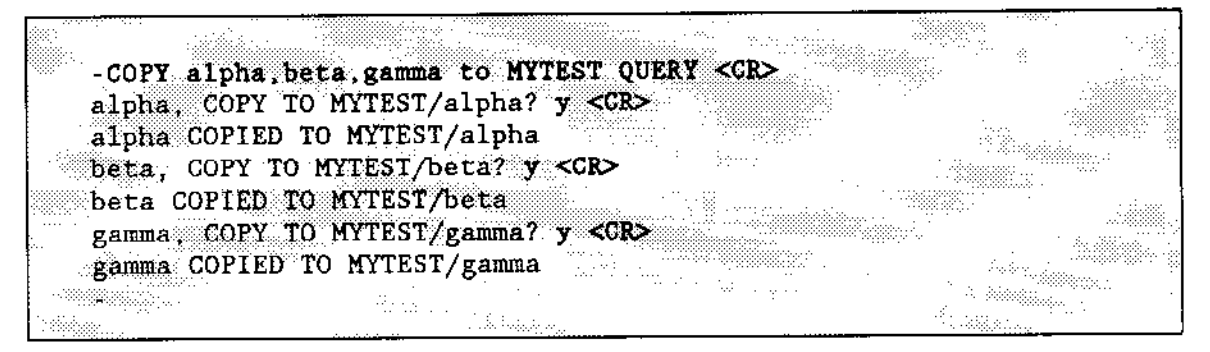

Assume you later decide to move file ALPHA back to your default directory. You need not specify the default directory in the new pathname for ALPHA. Enter the following command:

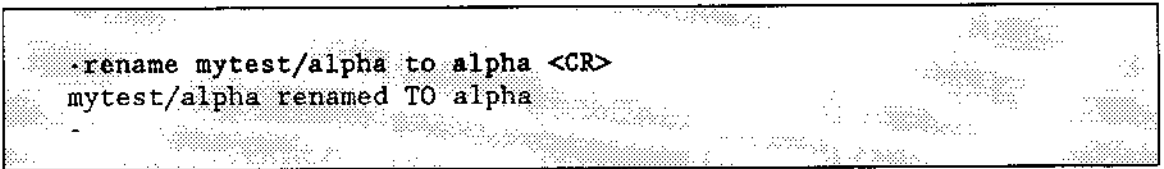

Any subsequent operations involving file ALPHA would only require the file name. For example:

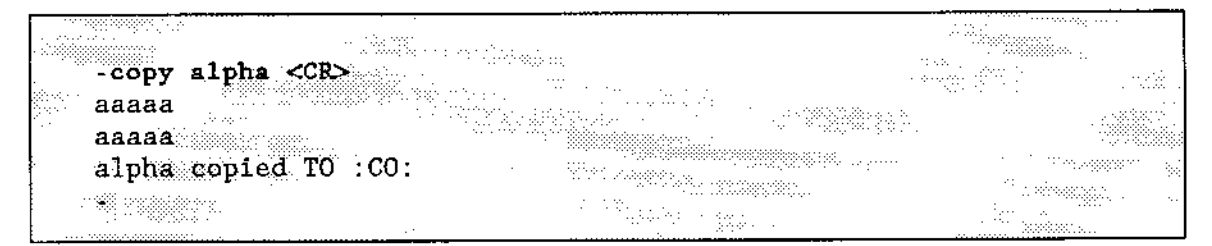

## 5.7.7 Deleting a Directory

L,

You delete unused directories from secondary storage by using the DELETE command. However, the Human Interface protects you from accidentally destroying valuable files by refusing to delete a directory that is not empty. For example, assume your default directory contains files FILEI, FILE2, FILE3, and directory MYDIR containing the file NODEL. Now suppose you want to delete the files in your default directory, but you accidentally enter:

The DELETE command will only delete the files but not the directory MYDIR bccause it is not empty. You will see the following display on your screen:

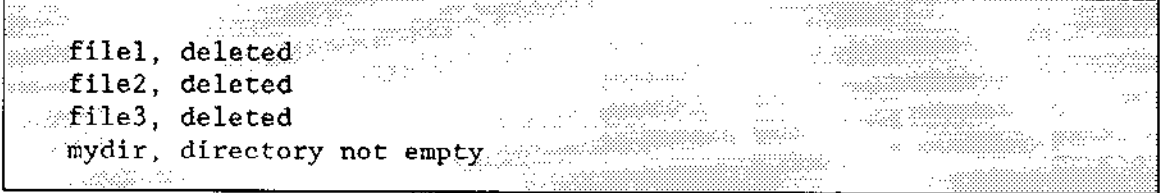

At this point you should ùst the MYDIR directory by using the DIR command to determine the contents of MYDIR, as follows:

 $\sim$  -dir mydir <CR> an ka  $0.01$  JAN 87 00:00:00 DIRECTORY OF mydir ON VOLUME disk2  $\sim$  2230  $\,$ NODEL and a string فجريتك <u>Serawa</u>

You now have two options. You can use the RENAME or COPY commands to move any fiìes to be saved to a different directory, or you can use the DELETE command to delete the entie contents of MYDIR before deleting the directory.

Assume you wish to move NODEL to the NUTEST directory so that MYDIR itself can be deleted. Enter the following commands:

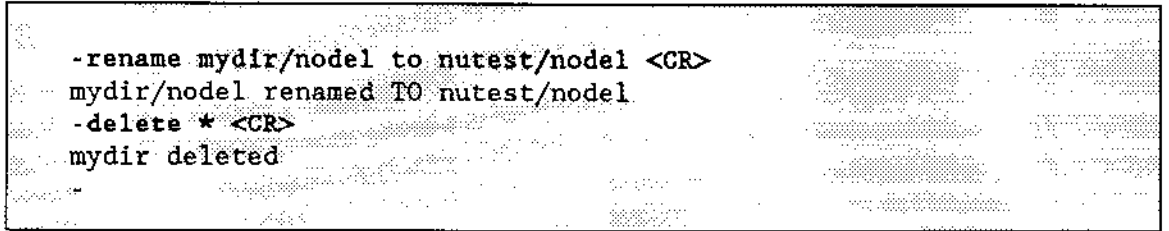

The RENAME command automatically changes the NODEL pathname from the MYDIR directory to the nutest directory, making MYDIR empty.

## 5.7.8 Changing Your Default Directory

Suppose your default directory contains a directory called MYTEST which contains another directory called URTEST which in turn contains several data files called MOR, SUMOR, STILMOR, and NOMOR. If you plan to manipulate these data files extensively, your Human Interface commands can become very cumbersome, due to the length of the pathnames involved.

For example, suppose you wish to copy the data files to files called ALPHA, BETA, DELTA, and GAMMA in the same directory. The command to do this is

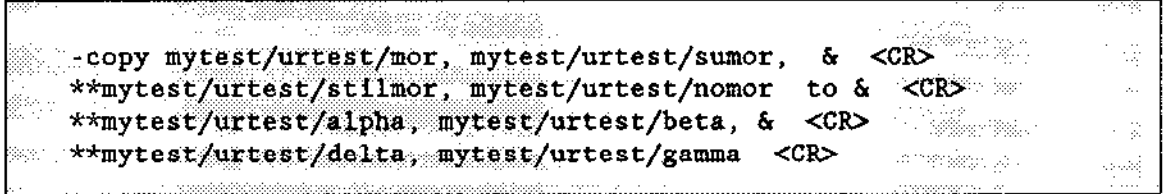

If there are more levels in the directory structure, your commands can become even longer.

To eliminate some of these long pathnames, you can use the ATTACHFILE command to change your default directory to be a directory closer to the level of the files with which you are working. To make the previous command shorter, you could change your default directory to the URTEST directory, as follows:

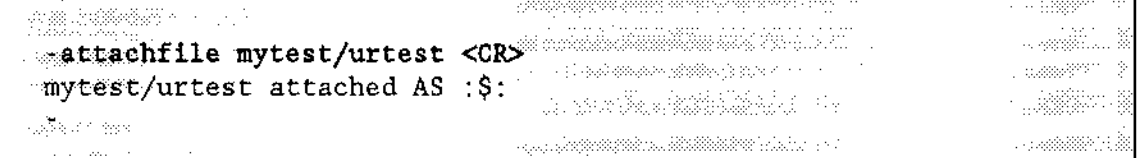

Now, when you make references to files without specifying the entire pathname, the Human Interiace assumes that they reside in the URTEST directory, not your previous default directory. Therefore, to perform the same operation as in the previous COPY command, you could now enter the following command:

You can use the ATTACHFILE command to change your default directory to any directory that you wish, so that you can manipulate the files in that directory more easily. To return to your original default directory, enter the following command:

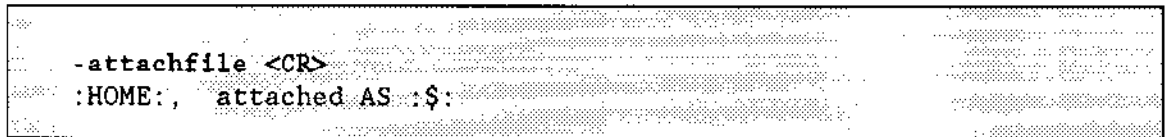

This command uses the default parameters and has the same effect as "ATTACHFILE :HOME: AS :\$:". The :HOME: logical name represents your original default directory; therefore the command returns :\$: to its original value.

If you use several directories at one time, you may want to use the ATTACHFILE command to assign short logical names to these directories and thus, reduce the length of the pathname you need to enter each time you specify a directory. For example, you may assign the logical name : MY: to the MYDIR/NEWDIR directory as follows:

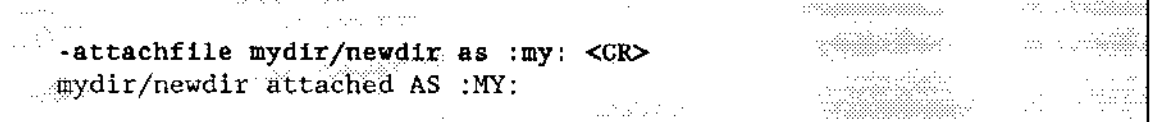

From now until you logoff you can refer to files in the MYDIR/NEWDIR directory with the logical name : MY: as the prefix.

# **5.8 RENAMING FILES AND DIRECTORIES**

The most direct method to save the contents of a file or directory but change its pathname is to use the RENAME command. To make the process easier to follow, this section discusses the renaming of files and directories separately.

# 5.8.1 Renaming Files

Assume you wish to change the name of file ALPHA to a new name of OMEGA, where OMEGA does not already exist. Enter the following command:

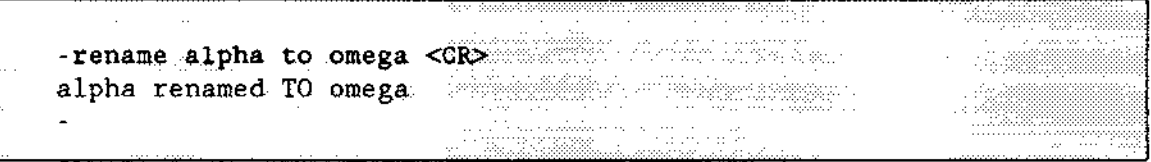

The ALPHA pathname is automatically deleted from the system when the RENAME command is executed. You can also rename lists of files to new pathnames In this case, it is useful to include the QUERY parameter in your command line to make certain that your old pathnames and new pathnames are matched up in the way you intend.

Assume you wish to rename files ALPHA, BETA, and GAMMA to TOM, DICK, and HARRY respectively. Enter the following command sequence:

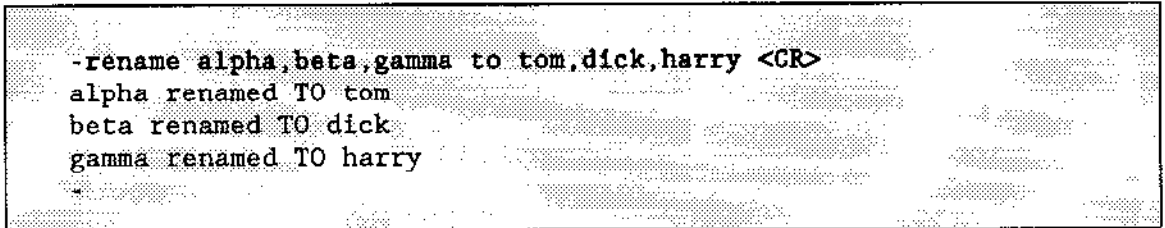

Remember that when using the RENAME command, you must always have a one-for-one match of pathnames between the new list and the old file list. For example, more old pathnames than new pathnames would cause the following exchange at the terminal:

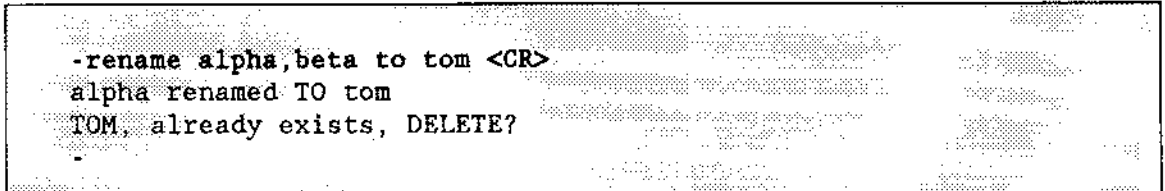

Similarly, specifying fewer old pathnames than new pathnames would cause the following exchange:

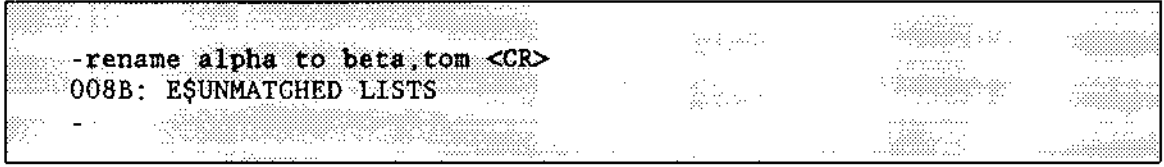

So far, these RENAME examples have used the TO parameter to give new names to existing files. However, you can also use the OVER preposition with RENAME. The primary purpose of OVER is to move data from one named file over the data in another existing file. This use of the OVER preposition matches the action of the OVER preposition in the COPY command with one important distinction: RENAME automatically deletes the input file when the command is executed.

Be careful here! It's easy to get into semanticonfusion when using the OVER preposition in a RENAME command. Just remember a few simple rules:

- Use the pathname of the data to be moved to a different but existing pathname as the input parameter; that is, on the left-hand side of the OVER preposition. This pathname will be deleted when the command is executed.
- . Use the pathname that receives the input data as the output parameter; that is, on the right-hand side of the OVER preposition. The previous contents of this file will be replaced when the command is executed.

For example, assume you have a file named ABLE whose contents consist of the data line aaaaa, and another file named BAKER whose contents consist of the data line bbbbb. You wish to rename ABLE with the name BAKER. Enter the following command:

```
and the state
giya.
                                                                                                                                                                                                                                                                                                                                                                                                                                                                                                                                                                                                                                          \label{eq:3.1} \frac{\partial \mathcal{L}_{\mathcal{L}_{\mathcal{L}_{\mathcal{L}_{\mathcal{L}}}}}\left(\mathcal{L}_{\mathcal{L}_{\mathcal{L}_{\mathcal{L}}}}\left(\mathcal{L}_{\mathcal{L}_{\mathcal{L}_{\mathcal{L}}}}\right),\mathcal{L}_{\mathcal{L}_{\mathcal{L}_{\mathcal{L}}}}\left(\mathcal{L}_{\mathcal{L}_{\mathcal{L}_{\mathcal{L}}}}\right)\right)}{\partial \mathcal{L}_{\mathcal{L}_{\mathcal{L}}}}\left(\mathcal{L}_{\mathcal{L}_{\mathcal{L}_{\mathcal{L}}}}\left(\mathcal{L}_{\mathcal{L}_{.........rename able over baker <CR>
                                                                                                                                                                                                                                                                                                                                                                         \label{eq:recon} \begin{array}{ll} \hbox{minimize} & \hbox{if} \; \mathcal{U} \to \mathcal{U} \; \hbox{and} \; \mathcal{U} \to \mathcal{U} \; \hbox{and} \; \mathcal{U} \to \mathcal{U} \; \hbox{and} \; \mathcal{U} \to \mathcal{U} \; \hbox{and} \; \mathcal{U} \to \mathcal{U} \; \hbox{and} \; \mathcal{U} \to \mathcal{U} \; \hbox{and} \; \mathcal{U} \to \mathcal{U} \; \hbox{and} \; \mathcal{U} \to \mathcal{U} \; \hbox{andos seussisti
        able renamed OVER baker
                                                                                                                                                                                                                                                                                                                                                                \label{eq:reduced} \mathcal{L} = \frac{1}{2} \sum_{i=1}^{n} \sum_{j=1}^{n} \frac{1}{2} \sum_{j=1}^{n} \sum_{j=1}^{n} \sum_{j=1}^{n} \sum_{j=1}^{n} \sum_{j=1}^{n} \sum_{j=1}^{n} \sum_{j=1}^{n} \sum_{j=1}^{n} \sum_{j=1}^{n} \sum_{j=1}^{n} \sum_{j=1}^{n} \sum_{j=1}^{n} \sum_{j=1}^{n} \sum_{j=1}^{n} \sum_{j=1}^{n} \sum_{j=1}^{n} \sum_{j=1}^{n} \- Loemaadi
                \mathcal{B}^{\text{G}}_{\text{G}}\mathcal{B}^{\text{G}}_{\text{G}}\mathcal{L}_{\mathcal{A}}en de la provincia de la constancia de la constancia de la constancia de la constancia de la constancia de la<br>Constancia de la constancia de la constancia de la constancia de la constancia de la constancia de la constanc
                                                                                                                                                                                                                                                                                                                                                                                                                                                                                                                                                                                                                                                                                                      - 433
                  u utan
```
Now display the contents of the file previously named ABLE but now named BAKER:

1. 14 - 12 - 12 - 12 - 12 - 12<br>1 -copy baker <CR>  $\mathcal{L}^{\text{max}}_{\text{max}}$  $\sim 10^{10}$  and  $\sim 10^{10}$ aaaaa waxaa kale kale ka  $\mathcal{L}_{\text{max}}$  and consequently a substitution of an Santa<br>Tagairtí  $\mathcal{O}(\mathcal{O}_2^{\mathrm{max}})$  . Then in in de la provincia<br>Distrito de la provincia baker copied TO TCO. الأرسم والراز a malabalette **Models** 

The previous contents of BAKER have been deleted, and pathname ABLE has been deleted from its directory. You can also use the TO preposition to rename files with other existing pathnames. Using TO might be slightly less confusing but you must enter extra keystrokes. For example, assume you wish to rename ALPHA and BETA with the existing file names GAMMA and DELTA. Enter the following command:

so - rename alpha, beta to gamma, delta < CR>  $\mathbb{F}_2$  by gamma, already exists, DELETE? <CR> alpha renamed TO gamma  $\left\langle \cos \left( \vec{x}_{1}, \ldots, \vec{x}_{M} \right) \right\rangle \rightarrow$ delta, already exists, DELETE? y <CR> a<br>Santa Maria Maria (1999-1999) beta renamed TO delta  $\Delta \sim 10^4$ an maritiza

### 5.8.2 Renaming Directories

A directory can be renamed to a new pathname on the same volume (but not to an existing pathname). Assume you have a directory whose pathname is ALPHA/BETA and you wish to rename it with a new pathname of ALPHA/BEE. Enter the following command:

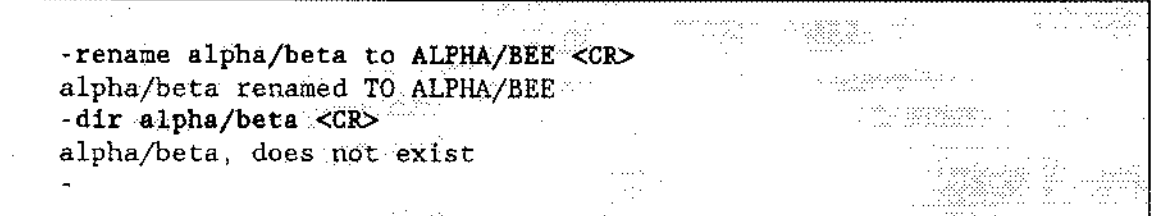

Operator's Guide

Be careful when renaming directories! The last message explains the consequences of renaming a directory to a new pathname. ONCE YOU RENAME A DIRECTORY, ALL FILES LISTED UNDER THAT DIRECTORY WILL ALSO HAVE THEIR PATHNAMES CHANGED. If your system has other programs that use data files that are listed under the old directory name, those programs will never find the files. In such a case, you must either rename the directories to their original names or modify the programs.

In summary, the distinctions between using the RENAME and COPY commands are as follows:

- When you use COPY to move the contents of an existing file TO a new file or OVER  $\bullet$ an existing file, the input file still exists.
- When you use RENAME to move the contents of an input file TO a named new file or OVER an existing file, the input pathname is automatically deleted.

# 5.9 MOVING FILES ACROSS VOLUME BOUNDARIES

You can use all Human Interface file-handling commands except RENAME to manipulate files across volume boundaries. That is, you can copy files or directories from one diskette or disk platter to another one mounted on a different drive. The restriction against using RENAME across volume boundaries is intended for the protection of files against accidental deletion.

You access a different volume by entering the logical name for the device (the drive on which the volume is mounted) as the first item in the pathname. For example, assume you have a volume mounted on a drive whose logical name is : f1:. Further assume you wish to list the root directory for that volume to see what directories and data files you have on the volume. Enter the following command:

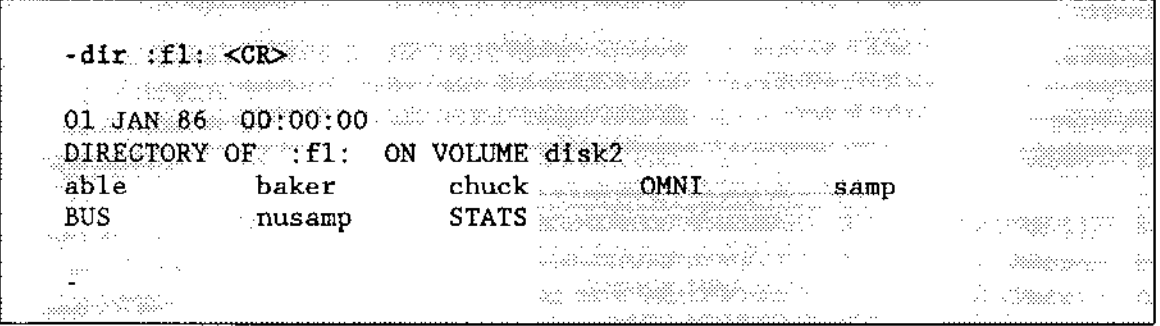

Assume you wish to copy file ABLE from this volume mounted on :f1: to the MYTEST directory (which resides in your default directory). Enter the following command:

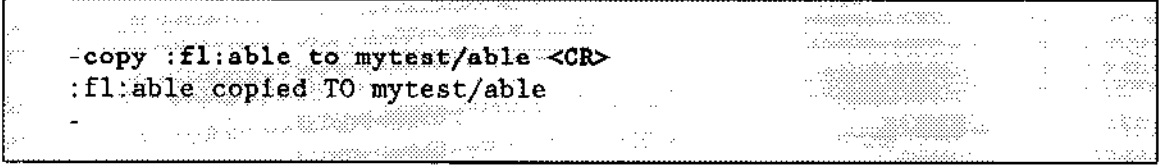

Ifyou then wish to delete files ABLE and BAKER from the :f1: volume, simply enter the command:

```
<u> 1990au - André Francis</u><br>1990au - André Francis
                                                                                                                                                                                                                                                                                                                                                                                                                                                                                            \label{eq:11} \begin{split} \mathcal{D} & = \frac{1}{2} \frac{1}{2} \frac{Allecte : fl:able, : fl:baker <CR> and manufacturer of \mathbf{C}":fl:able, deleted
                                                                                                                                                                                                                                                                                                                                                                                                                                                                                                             \mathcal{L} = \mathcal{L} \left( \mathcal{L} \right) \otimes \mathcal{L} \left( \mathcal{L} \right) \otimes \mathcal{L} \left( \mathcal{L} \right) \otimes \mathcal{L} \left( \mathcal{L} \right)\label{eq:3.1} \begin{split} \mathbb{E}[\mathbb{E}[\math: fl: baker, deleted
                                                                                                                                                                                                                                                                                                          \label{eq:3.1} \frac{1}{2} \frac{1}{2} \\label{eq:3.1} \begin{aligned} \mathcal{L}^{(1)}(0) = \mathcal{L}^{(1)}(0) = \mathcal{L}^{(1)}(0) = \mathcal{L}^{(1)}(0) = \mathcal{L}^{(1)}(0) = \mathcal{L}^{(1)}(0) = \mathcal{L}^{(1)}(0) = \mathcal{L}^{(1)}(0) = \mathcal{L}^{(1)}(0) = \mathcal{L}^{(1)}(0) = \mathcal{L}^{(1)}(0) = \mathcal{L}^{(1)}(0) = \mathcal{L}^{(1)}(0) = \mathcal{L}^{(1)}(0) = \mathcal{L}^{(1)}erin
```
Now, assume the following conditions:

- You have two data files on the :fl: volume with the pathnames STATS/SALES/FEB and STATS/SALES/MAR.
- You wish to merge both files to a new file with the pathname MYTEST/PEEK/SUBTOT on your system's default volume.

Enter the followirg command:

```
Lange Co
                          mission since
                                                        marks a sking
copy :fl:stats/sales/feb, :fl:stats/sales/mar &
                                                    <CR>**to mytest/peek/subtot <CR>
:fl:stats/sales/feb copied TO mytest/peek/subtot
                                                             1588-8838
: fl:stats/sales/mar copied AFTER mytest/peek/subtot
```
Note that a volume prefix must be specified for each pathname in any command that crosses volume boundaries. A volume uses the prefix of the drive on which it is mounted.

### 5,10 FORMATTING A NEW VOLUME

Whenever you wish to use a new volume on a secondary storage device (such as a diskette, disk platter, or bubble memory), you must format the volume before you can write any information in it. Assume you are going to place a new 5.25-inch diskette in a disk drive and attach it with the logical name :d:, which you have attached with the ATTACHDEVICE command as a named device.

Enter the following command:

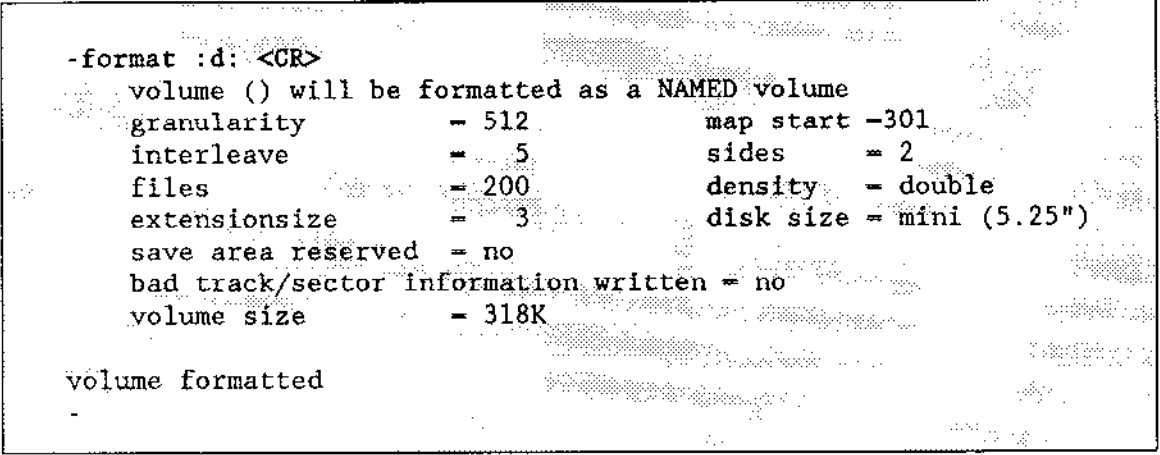

This formatting example exercised all the default options. It did not specify a volume name as a parameter of FORMAT. A volume name is not required; however, for diskettes, a volume name gives you a method for identifying a volume in case the stick-on label on the diskette gets lost or destroyed. You need only insert the disk in a drive and enter a DIR command for that drive to get a directory listing that specifies the volume name.

The GRANULARITY, INTERLEAVE, EXTENSIONSIZE, MAPSTART, and FILES parameters tell the FORMAT command how you want the physical space (for instance, disk surface space) on the volume allocated and accessed for maximum efficiency. The default parameters caused the example to be formatted with the following attributes:

- Since the device is attached as a named device, the NAMED parameter is the default with FORMAT. It specifies that you will be using the volume only to handle named files and directories. If you specified the PHYSICAL parameter, the entire volume would be treated as a single, large physical file. Once you define the volume as NAMED or PHYSICAL, you can only use it for that purpose.
- The GRANULARITY parameter specifies the minimum number of bytes to be  $\bullet$ allocated for each increment of file size on the volume. The default granularity is the granularity of the physical device. Once the volume granularity is defined, it is applied to every file you create on the volume.

For example, assume the default volume granularity for your device is 1024 bytes. Each time you create a new file on the volume, the I/O System automatically allocates 1024 bytes of primary storage to that file, whether or not the file requires the full 1024 bytes. If the size of your file exceeds 1024 bytes, the I/O System will increment your file size by still another block of 1024 bytes, and so on, until the end-of-file is reached.

The INTERLEAVE default specifies that you want an interleave factor of 5. The interleave factor defines the number of physical sectors that occur between sequential logical scctors. This value maximizes access speed for the files on a given volume, depending upon the intent of the volume and the device configuration of your system.

For example, an interleave value of 5 for a flexible disk system means that, for each file, the  $I/O$  System will read every fifth sector on the diskette, starting from an index oI 1 (other hard disk systems may be different, depending on your hardware configuration). Therefore, the I/O System does not need to wait for the disk to make a complete revolution before it accesses the next sector; the next sector by an increment of 5 is ready to be accessed for read/write by the time the first accessed sector has been processed.

Note that the INTERLEAVE ìs the only optional parameter that is meaningiul for volumes formatted for PHYSICAL files; the FILES, EXTENSIONSIZE, and GRANULARITY options are ignored in FORMAT commands thar specify a PHYSICAL file îormat for thc volume.

- The default FILES parameter specifies that you wish to create a maximum of 200 user  $\bullet$ files on the volume. Although the actual number of files you can specify is 1 through ó5,528, at a practical level, one ofyour determining factors will be the incremental file size you specify in the GRANULARITY parameter.
- $\bullet$ The default EXTENSIONSIZE parameter specifies that you wish to create three bytes of extension data for each file. The Human Interface requires that at least three bytes of extension data be available. Other system programs included in your system may require larger values.
- The MAPSTART gives the volume block number where the fnode and map files start.  $\bullet$ If you do not specify a number, the Human Interface places the fnode and map files in the center of the volume.

# 5.10.1 iRMX<sup>®</sup> - iNDX Compatible Diskettes

It is possible to format a diskette with iRMX Il thar can be read by the iNDX Operating System. Use the following parameters when attaching and formatting the diskette:

# 5.1 1 DISKETTE SWITCHING PROCEDURES

lfyour system contains 5.25-inch diskette drives, you might need to perform special procedures when switching diskettes

Most 5.25-inch diskette drives are unable to signal the operating system when an operator changes diskettes. Therefore, you must always perform the following steps when changing diskettes:

- 1. Before removing the first diskette, invoke the DETACHDEVICE command.
- 2. Remove the fist diskette and insert the replacement diskette.
- 3. Invoke the ATTACHDEVICE command (or an atìas) to gain acccss to the new diskette.

If you don't follow this procedure, the operating system assumes that the first diskette is still in the drive. At some point it will update the diskette's directory from the information it maintains in memory. Because the directory information it writes to disk applies to the previous diskette, all the directory entries and file pointers will be wrong, causing the diskette to be unusable.

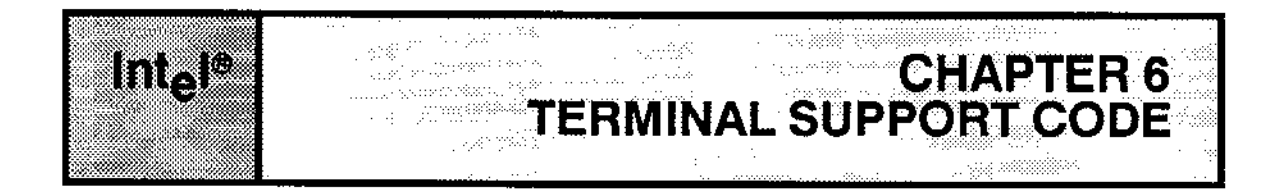

# 6.1 INTRODUCTION

Every terminal connected to an iRMX II application system must be able to communicate with the system. As stated in Chapter l, the initial program provides that means of communication. The iRMX II Human Interface provides a standard CLI with line-editing features as its initial program. However, systems that do not include the standard CLI or a standard CLI with user extensions (see the *Extended iRMX II Human Interface User's* Guide) can communicate with the system and gain access to line-editing features by using the Terminal Support Code feature of the Basic l/O System.

The Terminal Support Code is a software package that interfaces to terminal device drivers to provide terminal communication for systems that include the Basic I/O System. It is available to all application programs and can be used with all the Human Interface commands. However, some of the Terminal Support Code features cannot be used when you are issuing CLI commands.

The Terminal Support Code provides a type-ahead feature and a set of line-editing and control characters that give you the basic editing and control functions you need when entering text at a terminal. You can use these characters in addition to the Human Interface commands. This chapter discusses, along with the Terminal Support Code, the line-editing features and control characters which are available. However, the Terminal Support Code contains many features other than those discussed in this chapter. Refer to the Extended iRMX II Device Drivers User's Guide for information about the other features of the Terminal Support Code.

# 6.2 TYPE-AHEAD

.<br>When you enter characters at the terminal, the type-ahead feature allows you to enter a number of lines at one time. The Terminal Support Code sends the first line to the operating system for processing and stores additional lines in a type-ahead buffer. It sends the next line in the buffer to the operating system after the operating system finishes with the first line. If the type-ahead buffer becomes full, the Terminal Support Code sounds the termìnal bell and refuses to accept input.

(For an explanation of how the CLI uses this feature, see Chapter 3.)

### TERMINAL SUPPORT CODE

# 6.3 CONTROLLING INPUT FROM A TERMINAL

The Terminal Support Code provides several characters that you can enter to control and edit terminal input. Some of these characters correspond to single keys on your terminal (such as carriage return or rubout). For others, called control characters, you must press the CTRL key, and while holding it down, also press an alphabetical key. This manual designates control characters as follows:

CONTROL-character

The editing and control characters are processed by the Terminal Support Code. With the exception of the line terminator, they are not normally included in the input line that is sent to the operating system.

The conlrol characters listed in this section are the default characters. Each can be replaced with a different character by means of a selection procedure described in the Extended iRMX II Device Drivers User's Guide. The default editing and control characters for terminal input include:

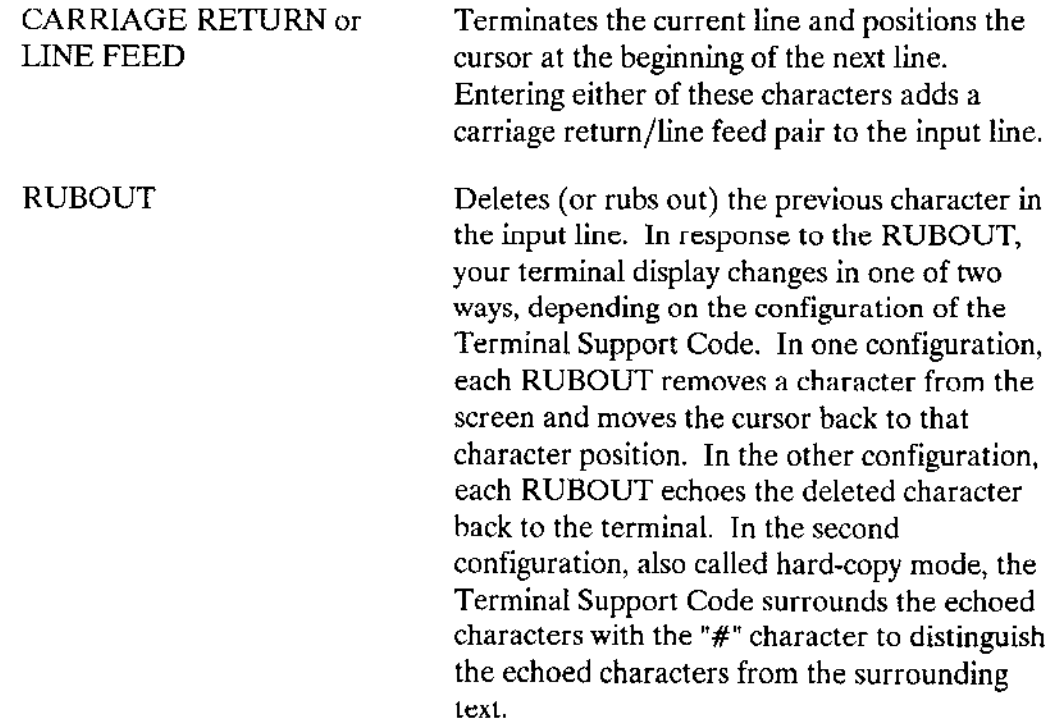

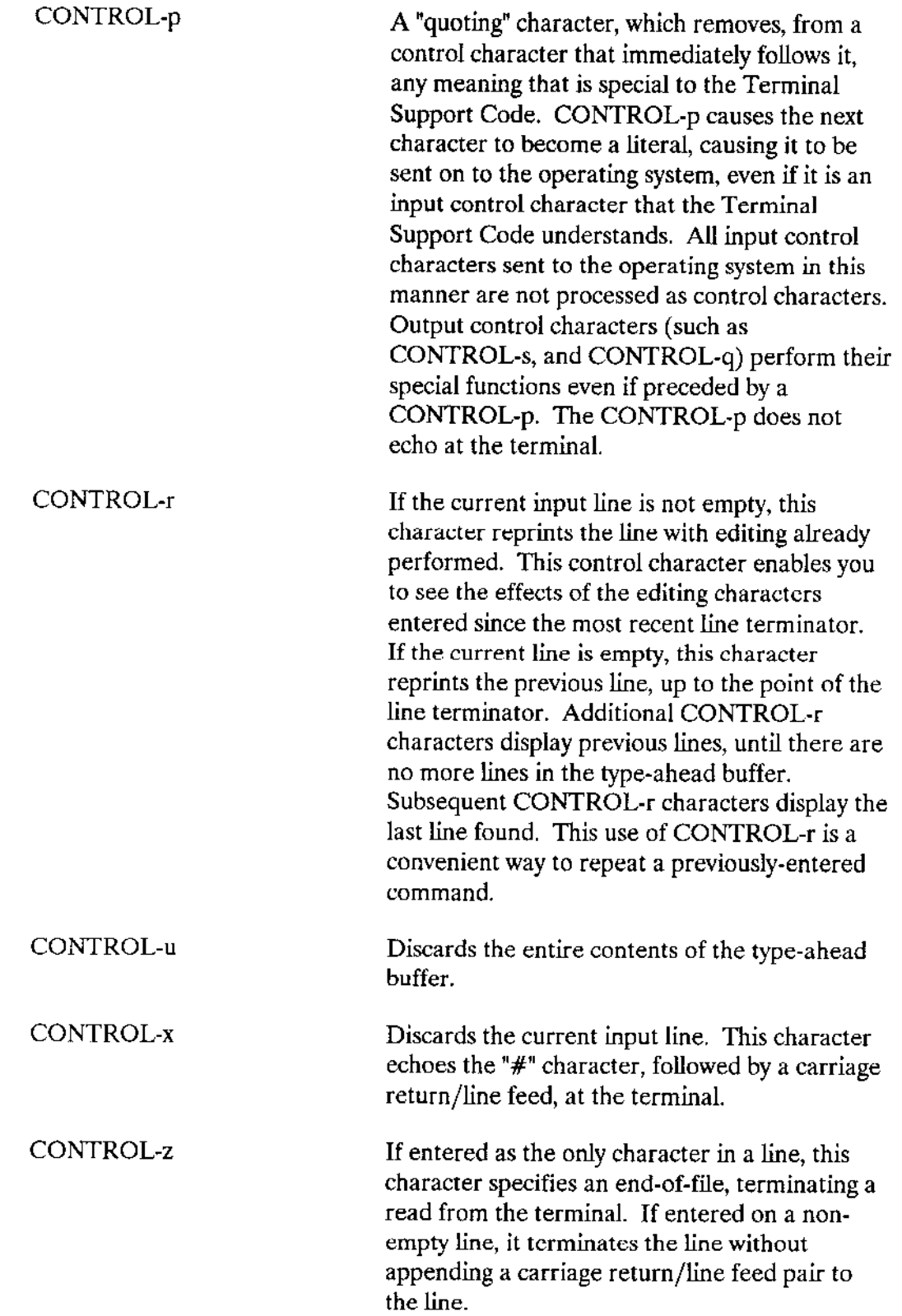

 $\sim$ 

 $\sim$  .

#### TERMINAL SUPPORT CODE

# 6.4 CONTROLLING OUTPUT TO A TERMINAL

The following section applies to both the standard CLI and the Terminal Support Code. The modes and control characters described here are recognized by the standard CLI and are used in the same way as described for the Terminal Support Code

When sending output to a terminal, the Terminal Support Code always operates in one of four modes. You can switch the current output mode dynamically to any of the other output modes by entering output control characters. The output modes and their characteristics are as follows:

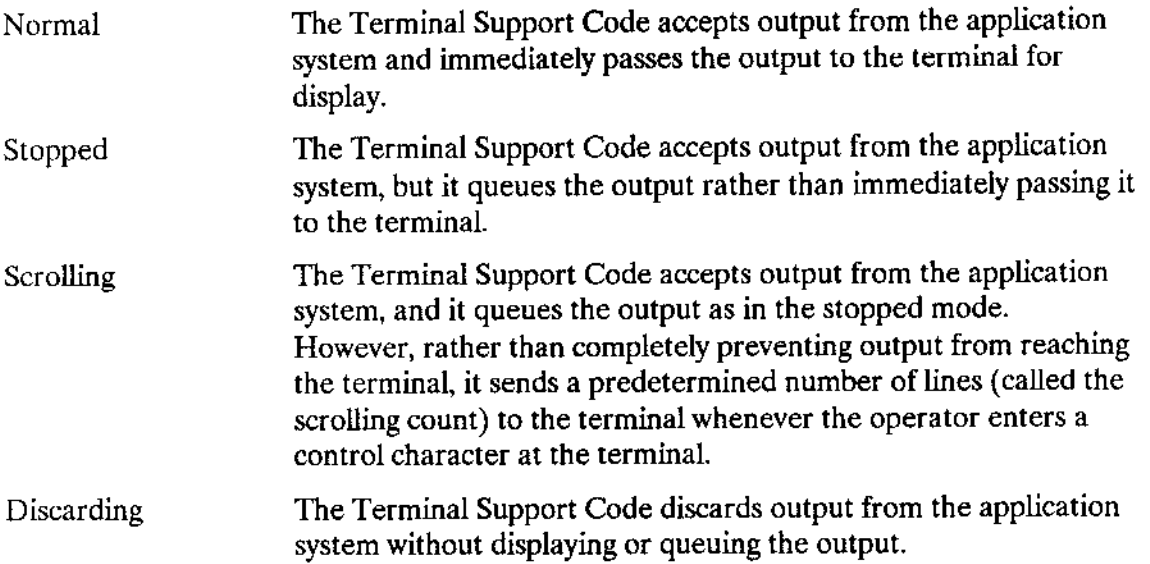

The following control characters, when entered at the terminal, change the output mode for the terminal. Like the input control chamcters, these are defaults. They can be changed by a selection process described in the Extended iRMX II Device Drivers User's Guide.

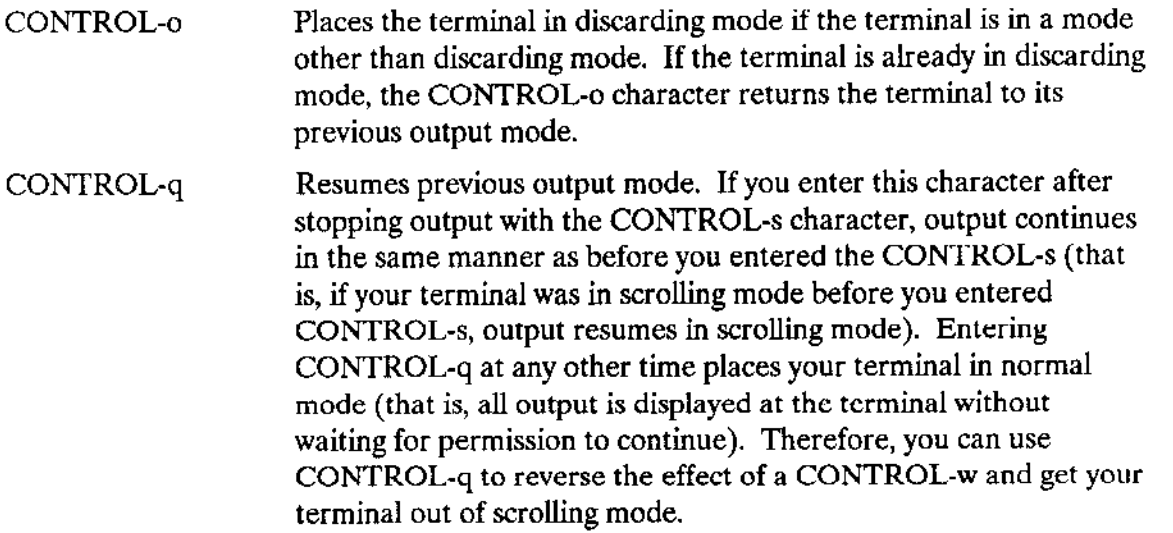

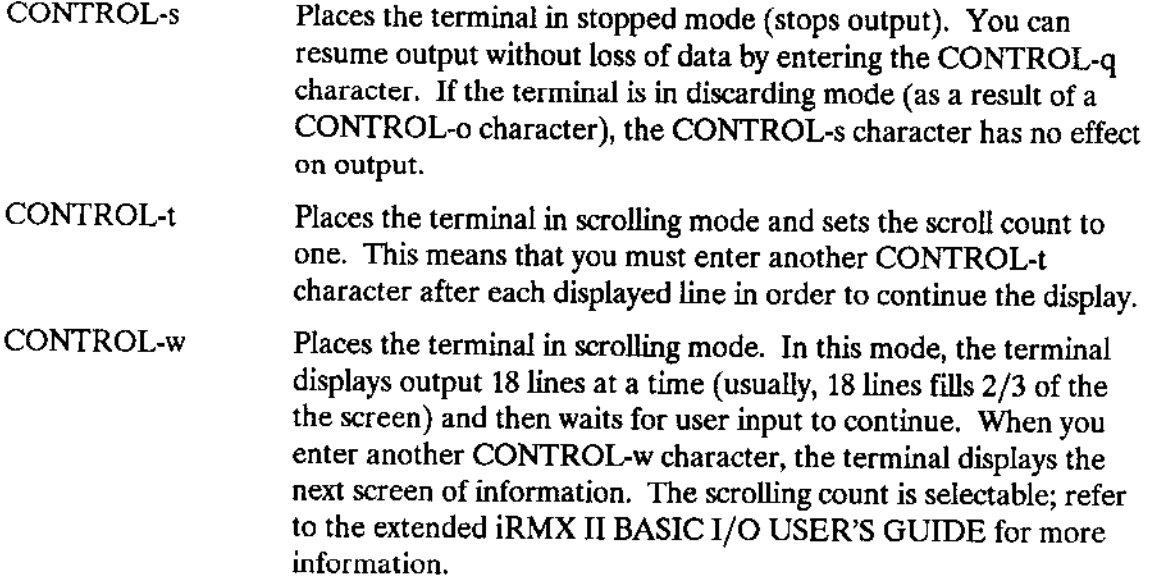

An additional control character is supported which, although it doesn't affect the output mode of the terminal, can affect output to the terminal. This character is:

Flushes the type-ahead buffer and causes the operating system to abort the currently-executing program. If you enter a Human Interface command to initiate a program, you can generally enter CONTROL-c to stop it. CONTROL-c

For an overview of the control characters, refer to Table 6-1.

÷,

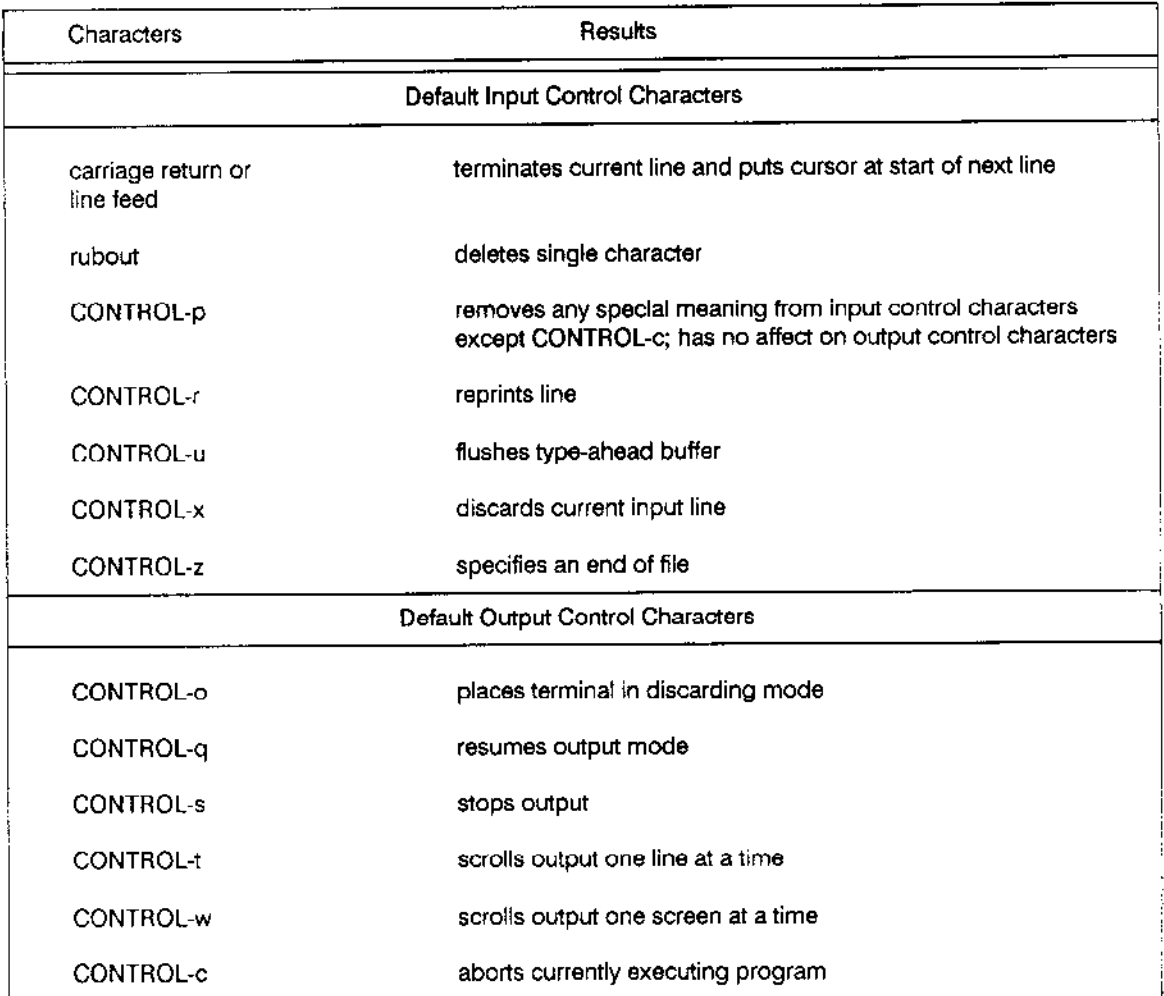

### Table 6-1. Overview of Default Control Characters

# **6.5 ESCAPE SEQUENCES**

The Terminal Support Code also accepts escape characters that allow you to further define your terminal. (For example, you could set the scroll count or switch your terminal into transparent mode so that control characters have no effect.) You can enter these escape characters from the terminal, or you can write them to the terminal from a program. For information about these escape codes, refer to the Extended iRMX II Device Drivers User's Guide.
## NOTE

This feature, like many of the other features of Terminal Support Code, does not applywhen using the Human Interface CLI as your initial program.

 $\overline{a}$ 

 $\sim 3\%$ 

# **INTERNATIONAL**

## **A.1 INTRODUCTION**

This appendix provides a complete list of the iRMX II condition codes that can occur during system operations. The condition codes are divided into two categories:

**APPENDIX A**<br>CONDITION CODES

- environmental conditions  $\bullet$
- programmer errors

A programmer error is a condition that your program can prevent whereas, an environmental condition is caused by a problem in the operating system that you cannot control.

Table A-1 lists the condition codes by layer with their numeric values and mnemonics.

In addition, a separate section at the end of this appendix lists condition codes that exist in iRMX I.7, but do not exist in iRMX II.2 or iRMX II.3.

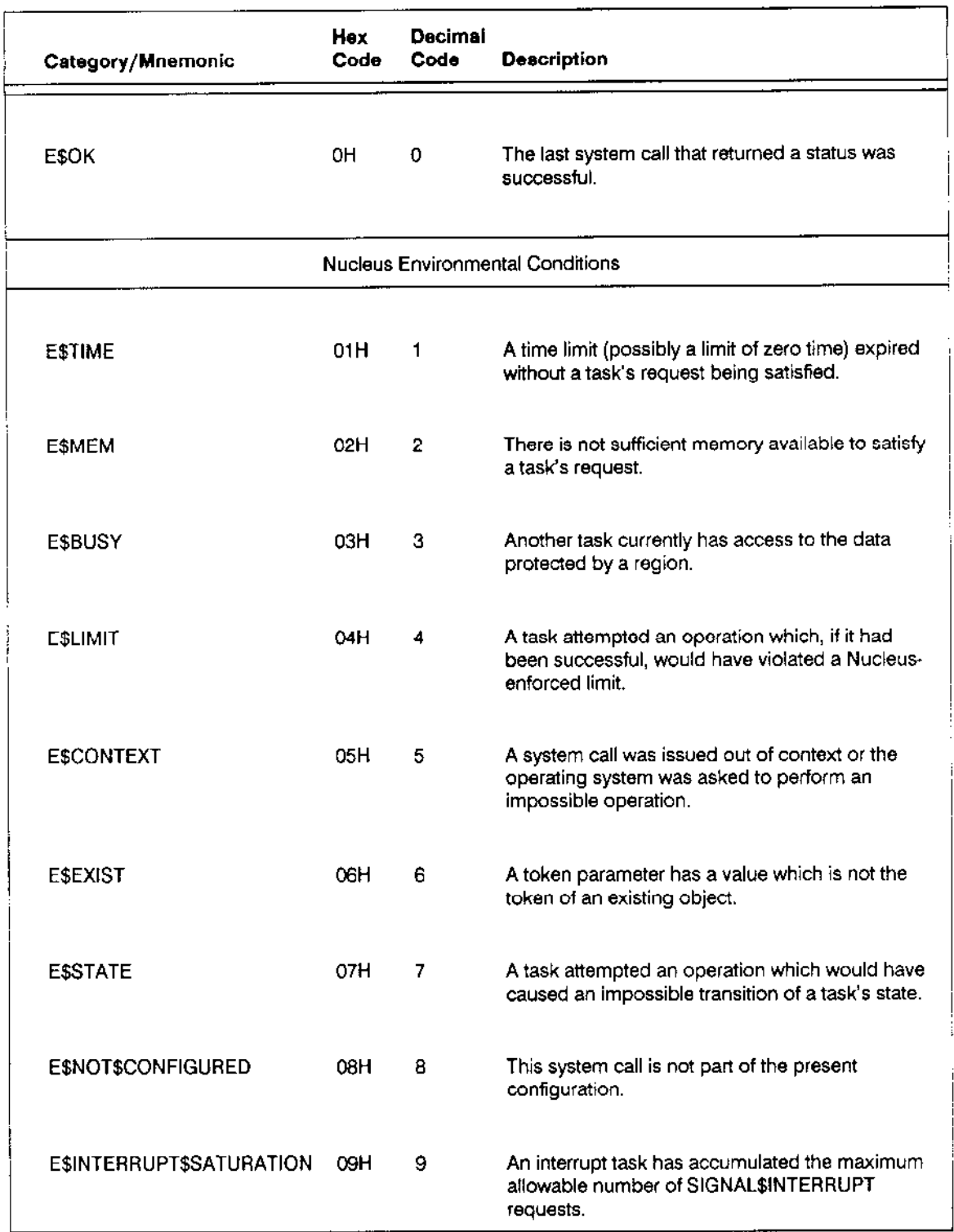

## Table A-1. Conditions And Their Codes

 $\overline{a}$ 

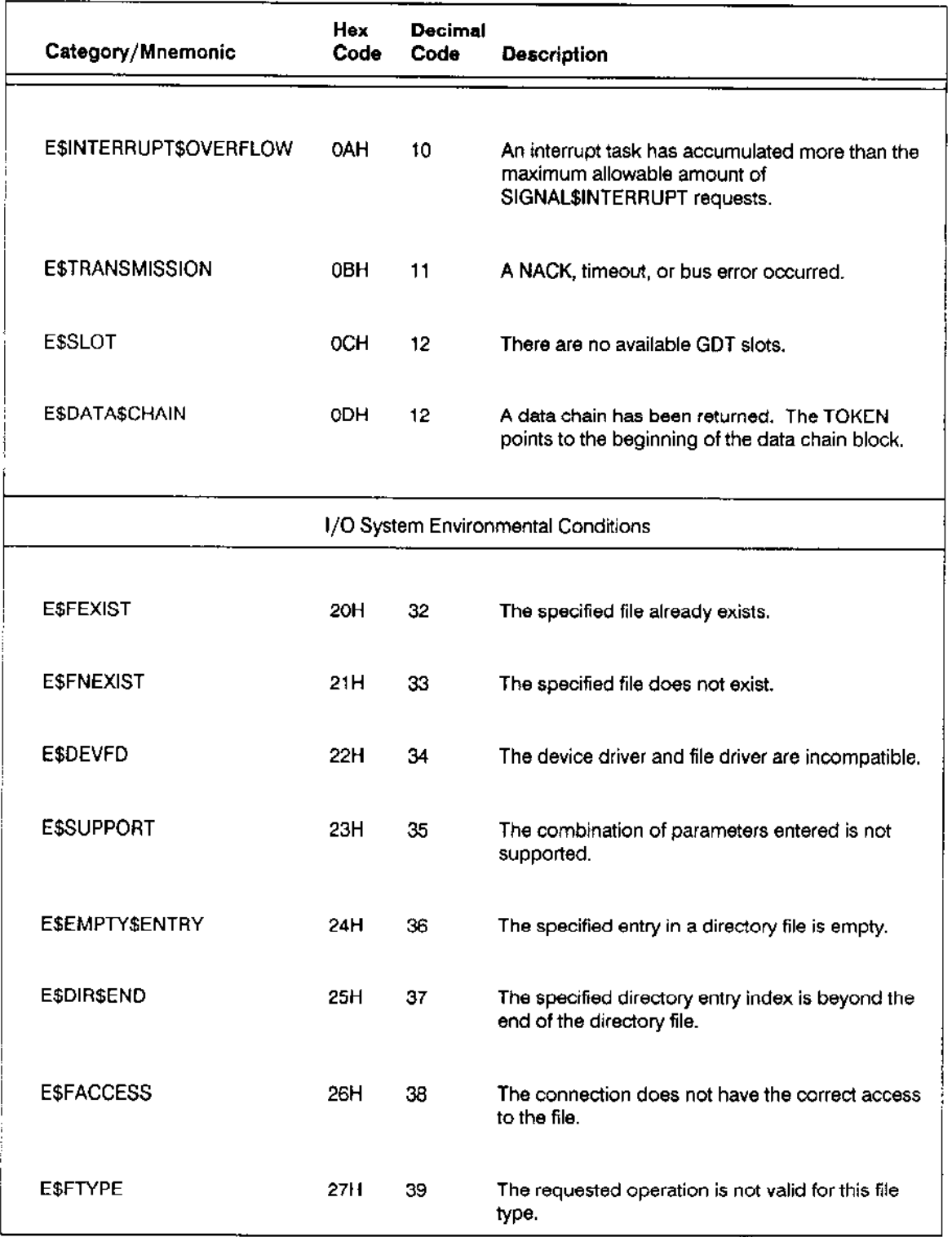

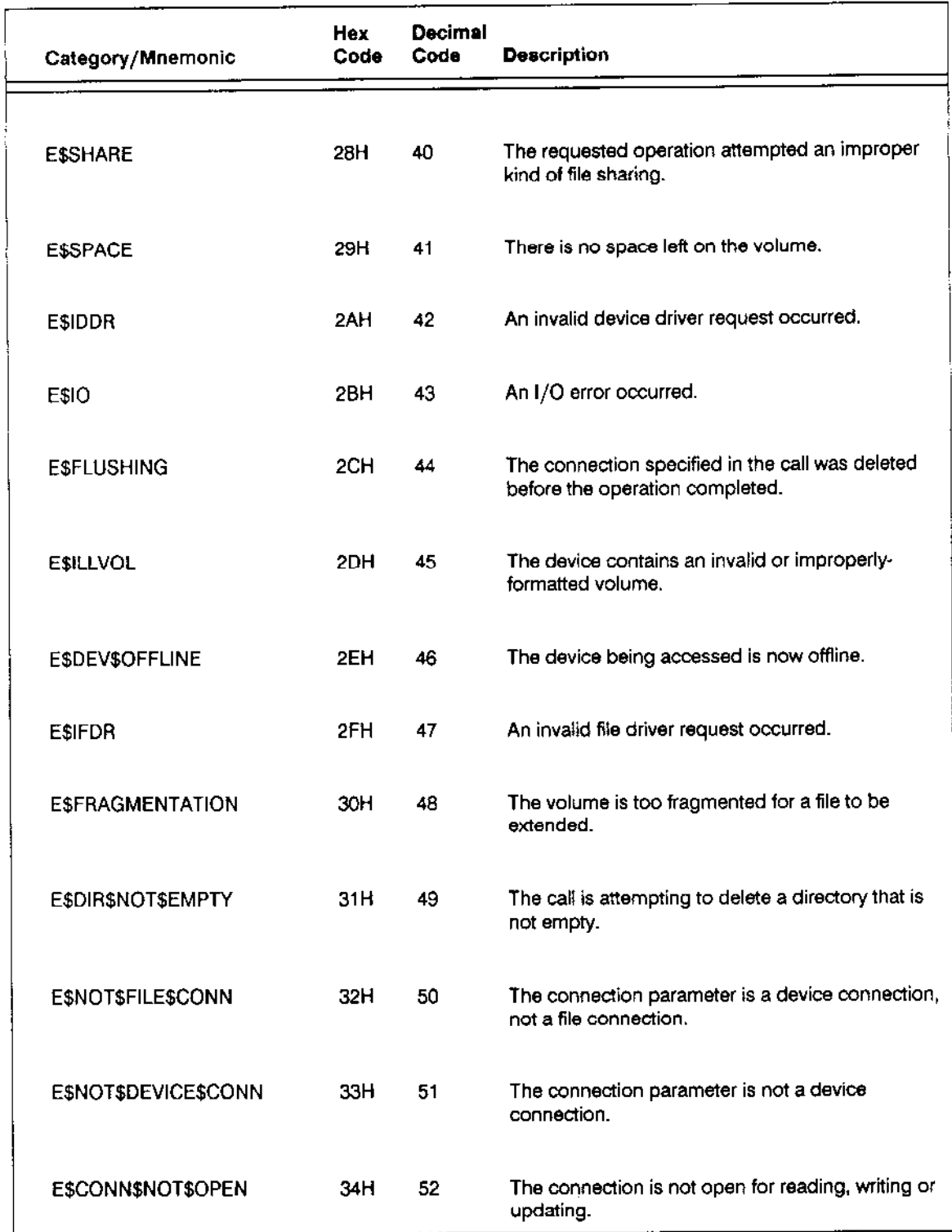

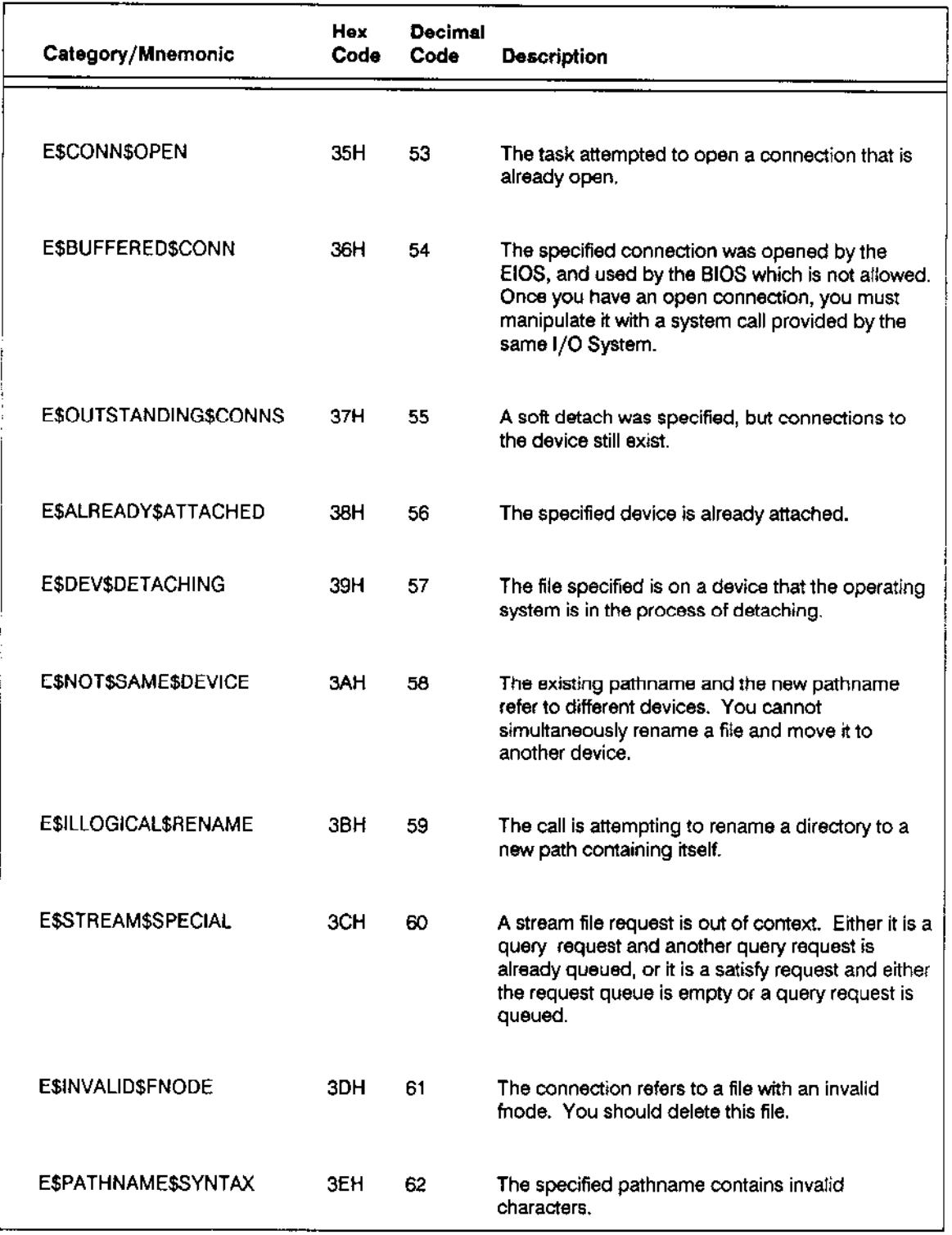

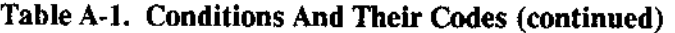

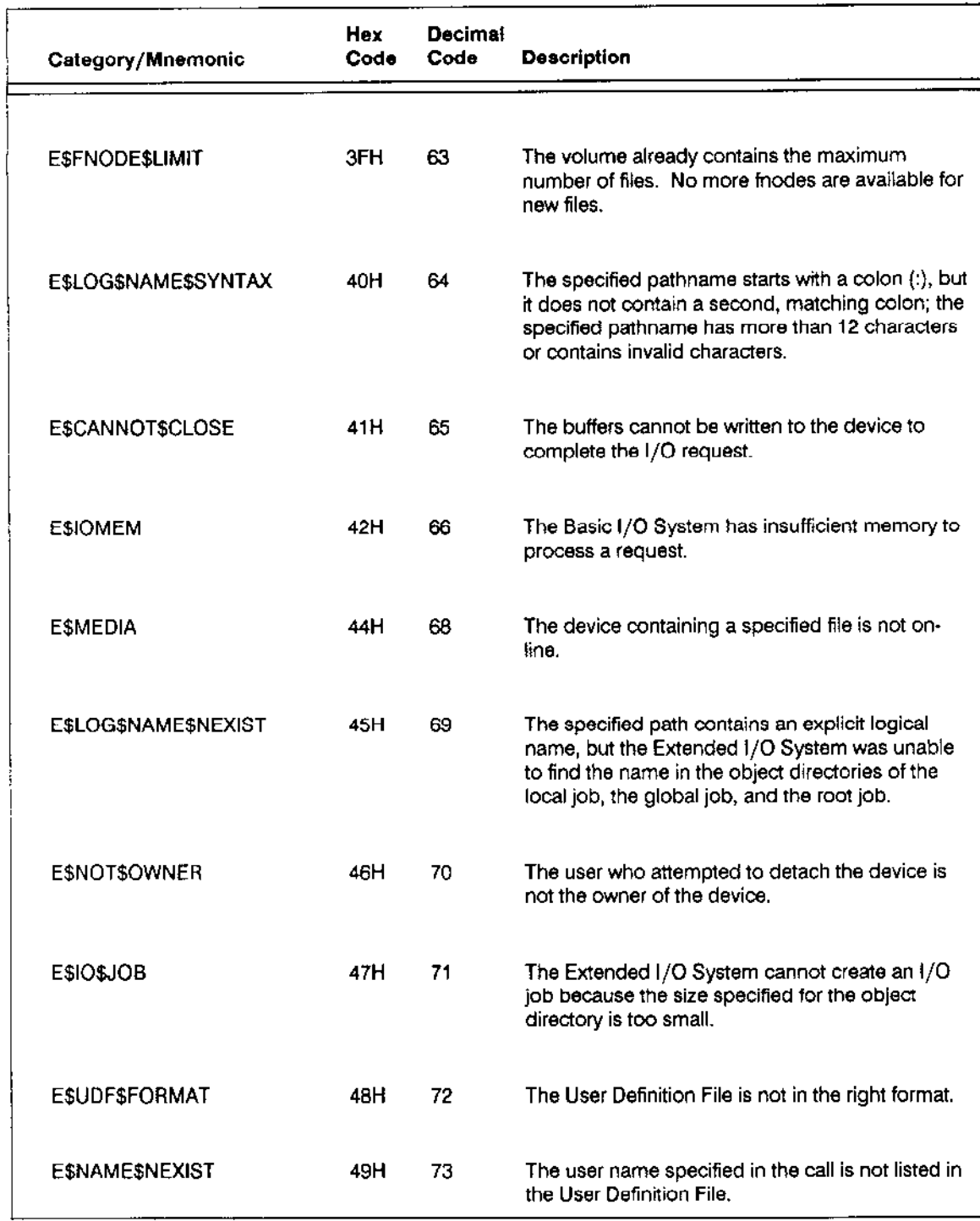

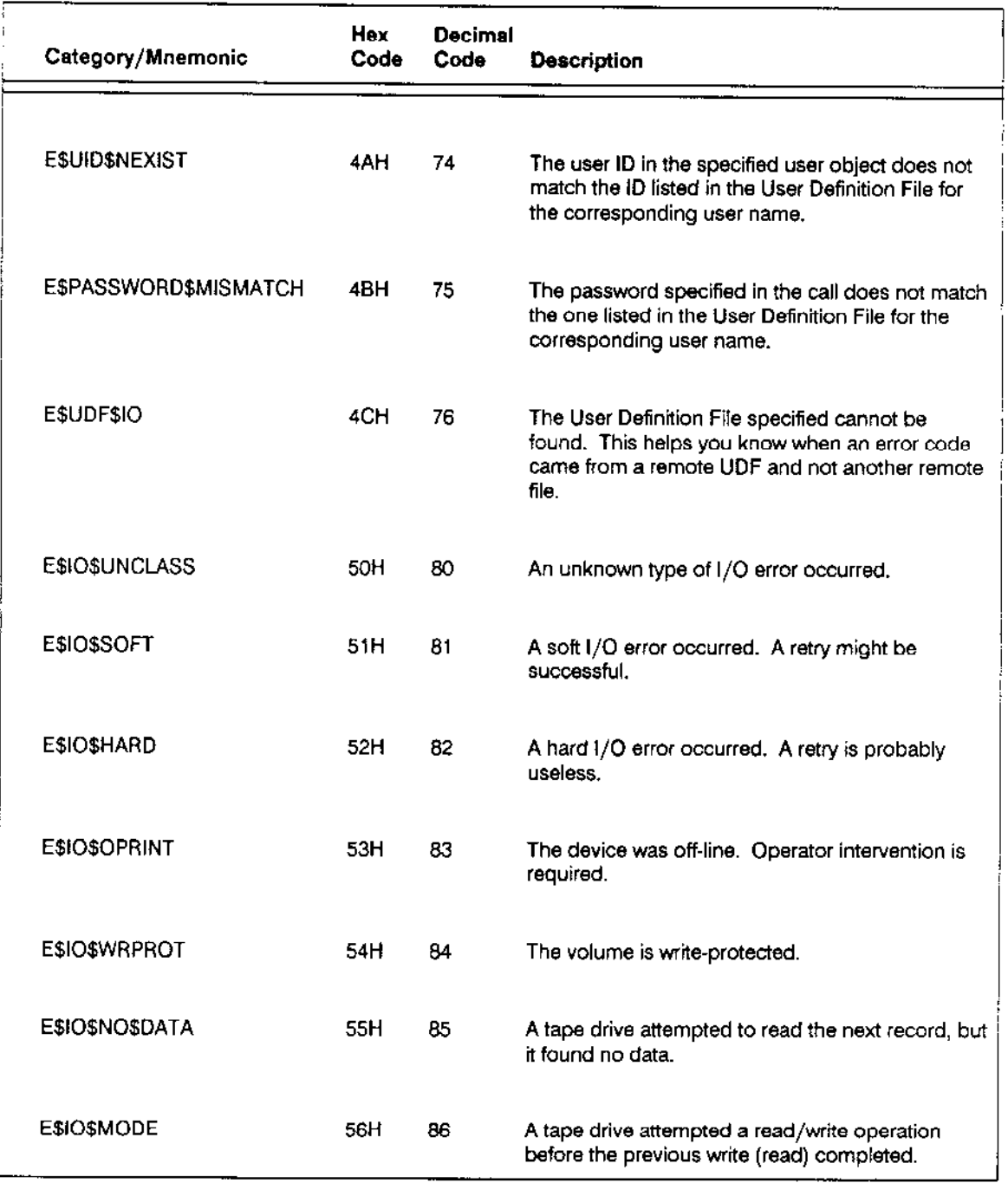

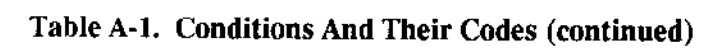

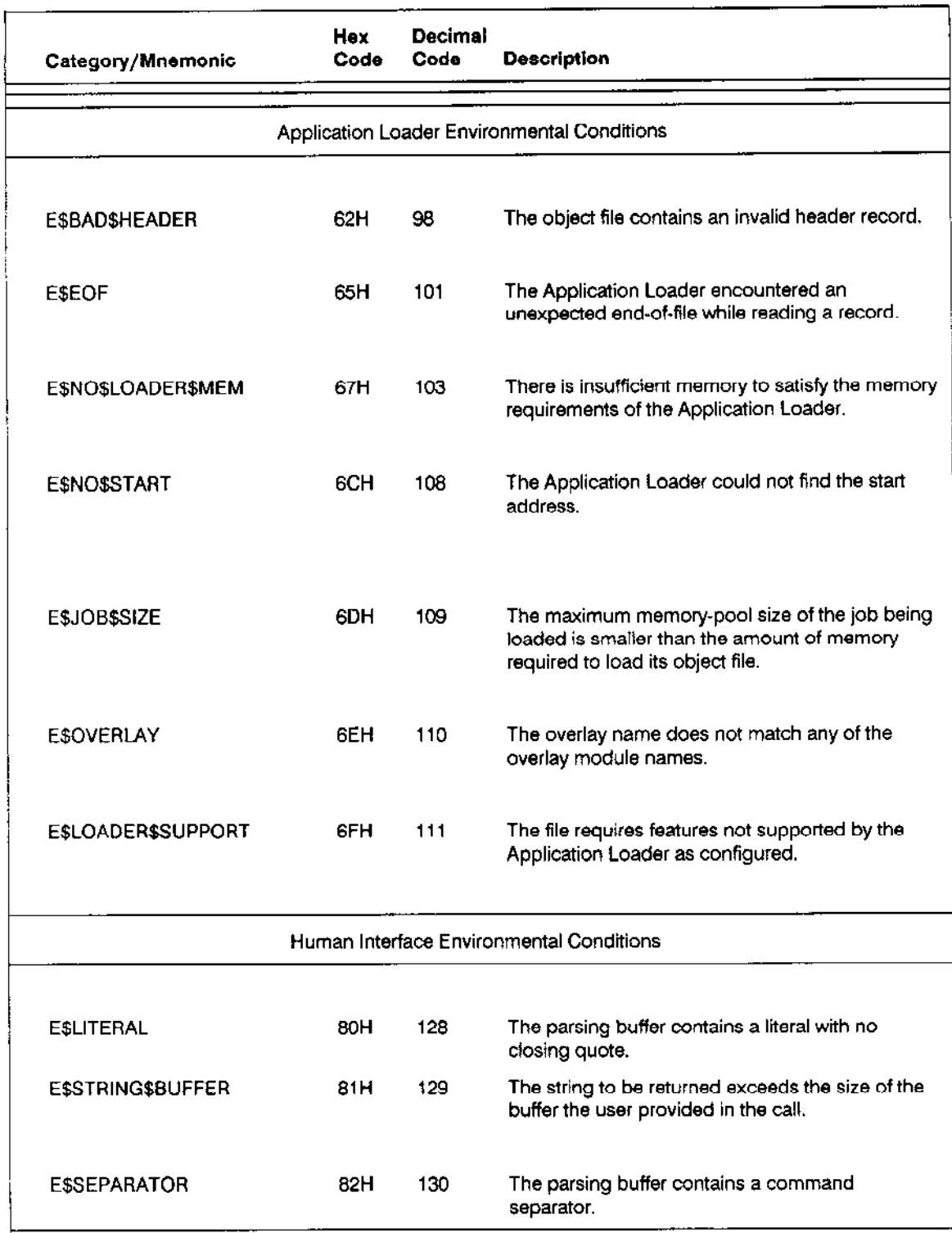

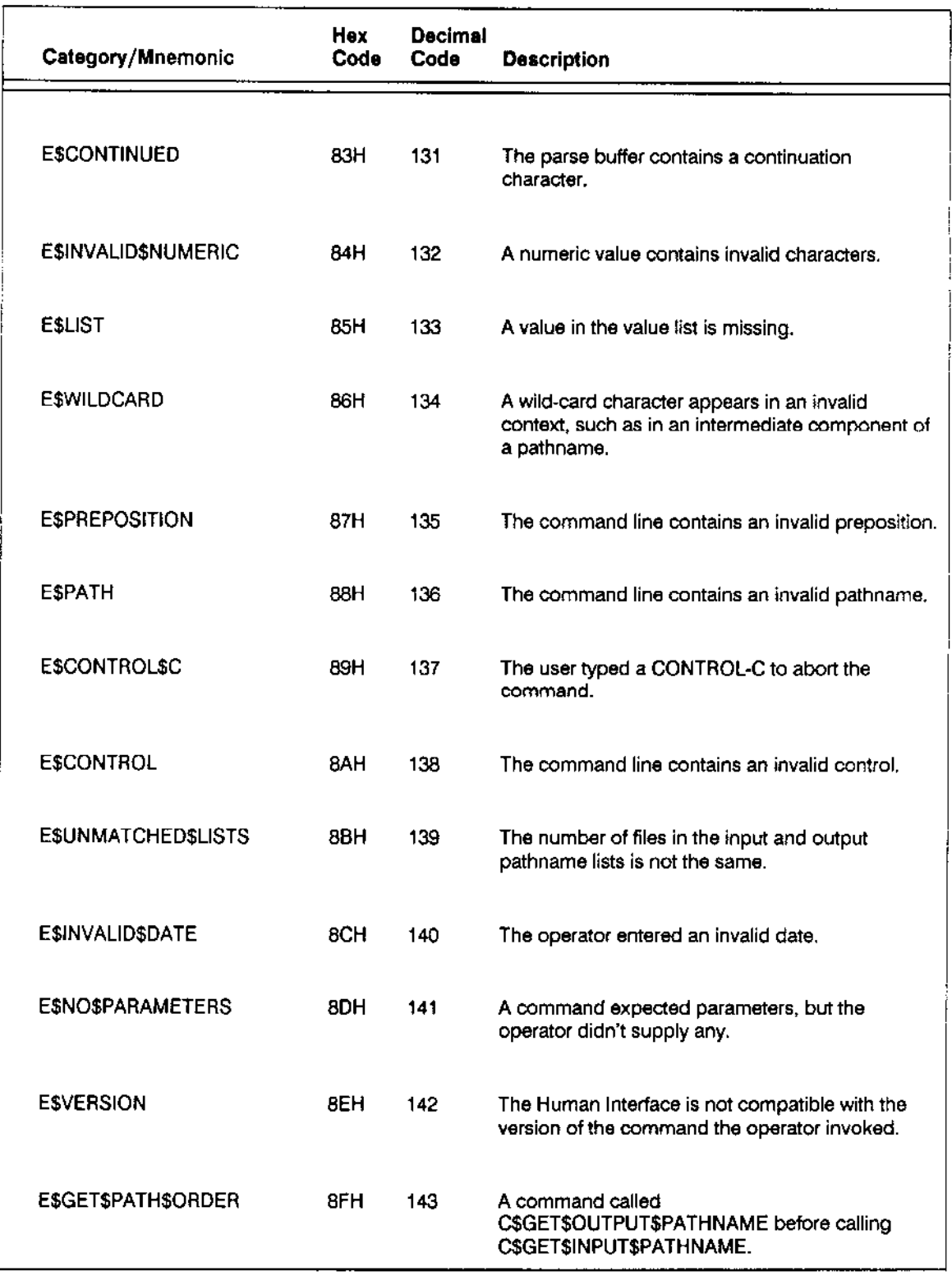

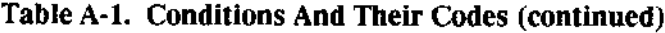

#### **CONDITION CODES**

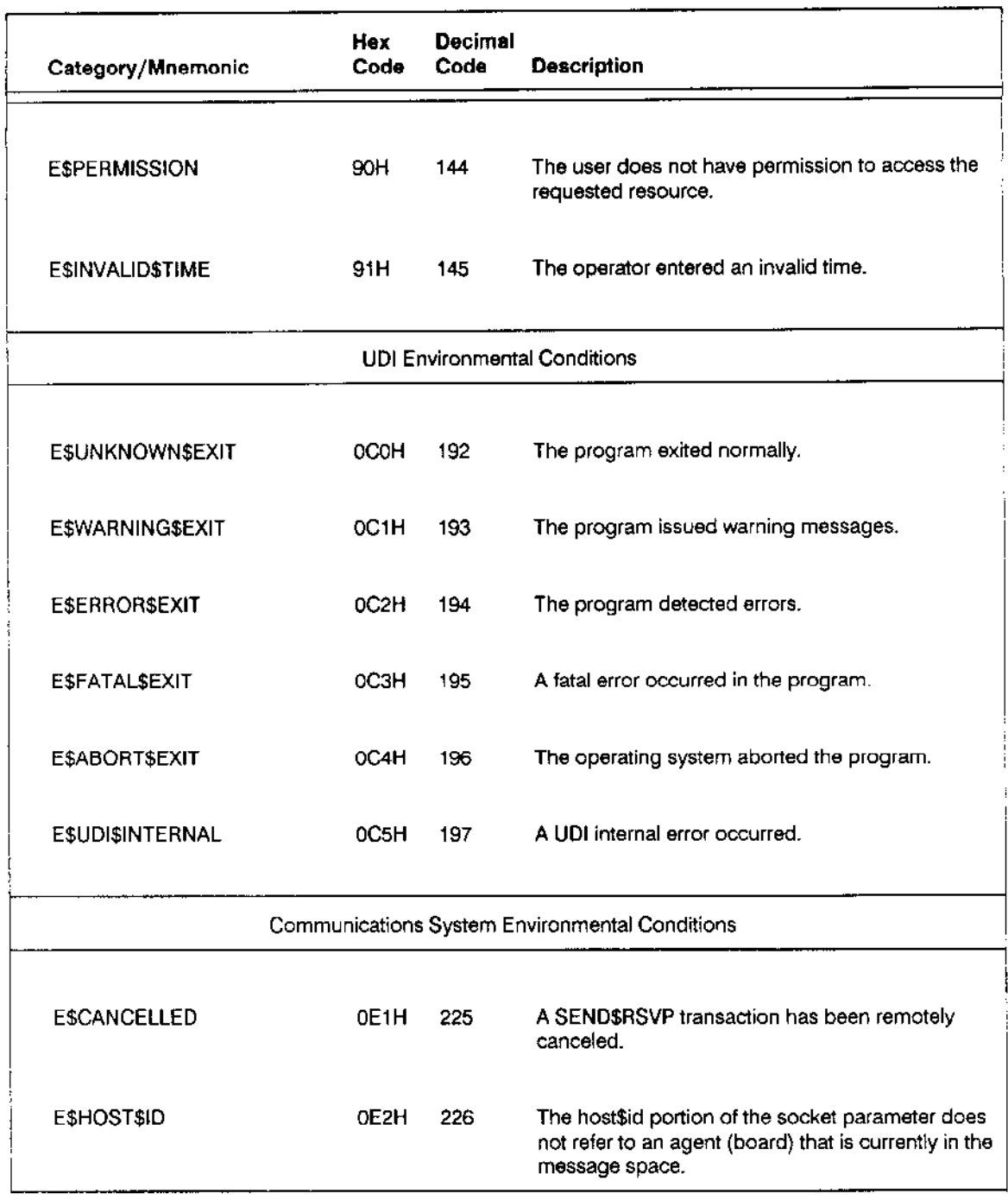

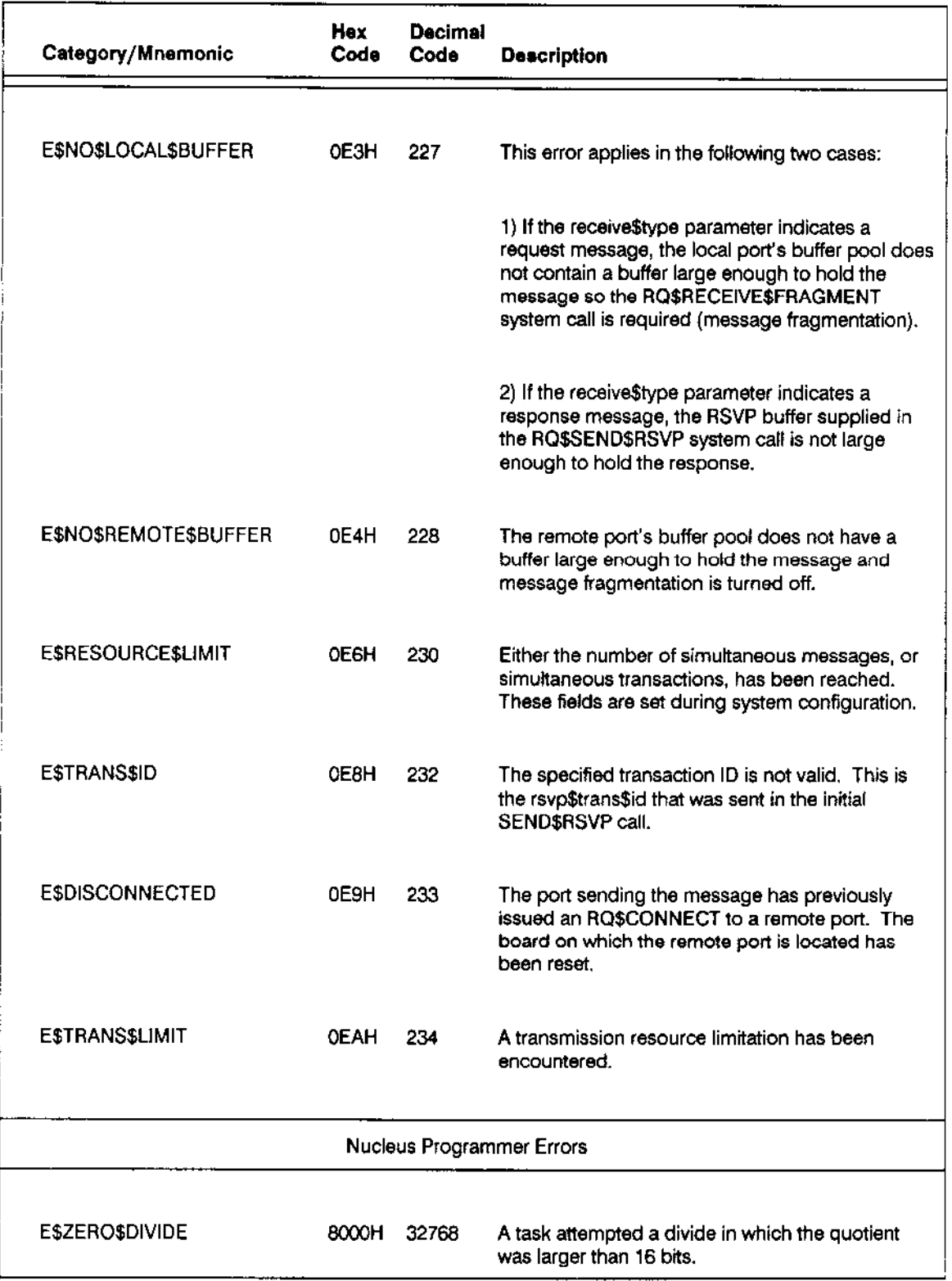

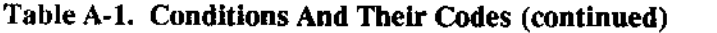

| Category/Mnemonic         | Hex<br>Code | <b>Decimal</b><br>Code | <b>Description</b>                                                                                                    |
|---------------------------|-------------|------------------------|----------------------------------------------------------------------------------------------------|
|                           |             |                        |                                                                                                    |
| E\$OVERFLOW               | 8001H       | 32769                  | An overflow interrupt occurred.                                                                                              |
| <b>ESTYPE</b>             | 8002H       | 32770                  | A token referred to an existing object that is not of<br>the required type.                                                  |
| <b>ESPARAM</b>            | 8004H       | 32772                  | A parameter that is neither a token nor an offset<br>has an invalid value.                                                   |
| E\$BAD\$CALL              | 8005H       | 32773                  | An OS extension received an invalid function<br>code.                                                                        |
| E\$ARRAY\$BOUNDS          | 8006H       | 32774                  | Hardware or software has detected an array<br>overflow.                                                                      |
| <b>ESNDPSERROR</b>        | 8007H       | 32775                  | A Numeric Processor (NPX) error has occurred.<br>OS extensions can return the status of the NPX to<br>the exception handler. |
| <b>ESILLEGALSOPCODE</b>   | 8008H       | 32776                  | The processor tried to execute an invalid<br>instruction.                                                                    |
| <b>ESEMULATORSTRAP</b>    | 8009H       | 32777                  | An ESC instruction was encountered with the<br>emulator bit set in the machine status word.                                  |
| <b>ESCHECKSEXCEPTION</b>  | 800AH -     | 32778                  | A Pascal task has exceeded the bounds of a<br>CASE statement.                                                                |
| E\$CPU\$XFER\$DATA\$LIMIT |             | 800BH 32779            | The NPX tried to access an address that is out of<br>segment boundaries.                                                     |
| <b>E\$PROTECTION</b>      |             | 800DH 32781            | A general protection error.                                                                                                  |
| <b>ESNOTSPRESENT</b>      | 800EH -     | 32782                  | A request has been made to load a segment<br>register whose segment is not present.                                          |

Table A-1. Conditions And Their Codes (continued)

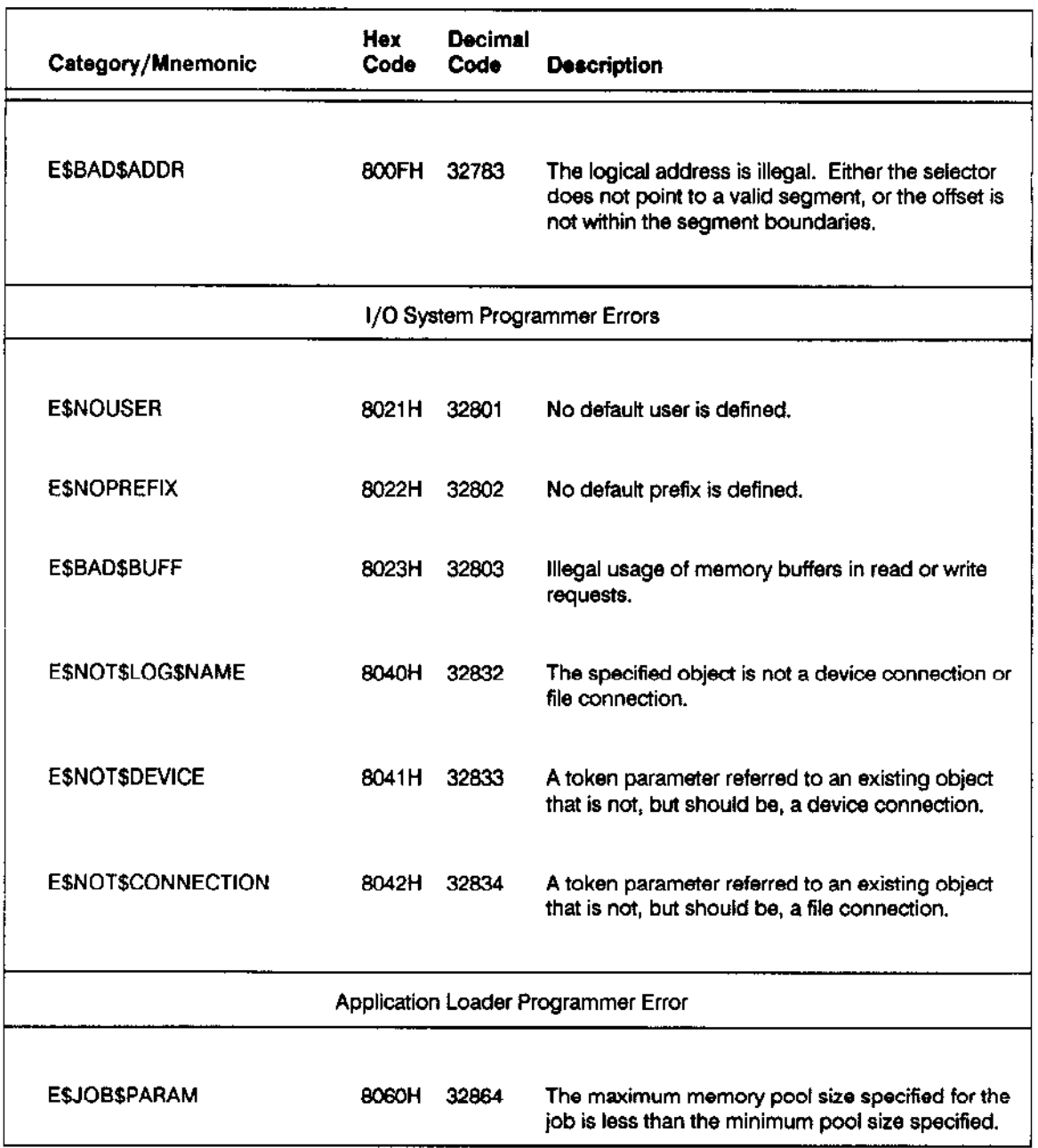

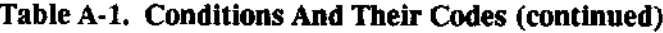

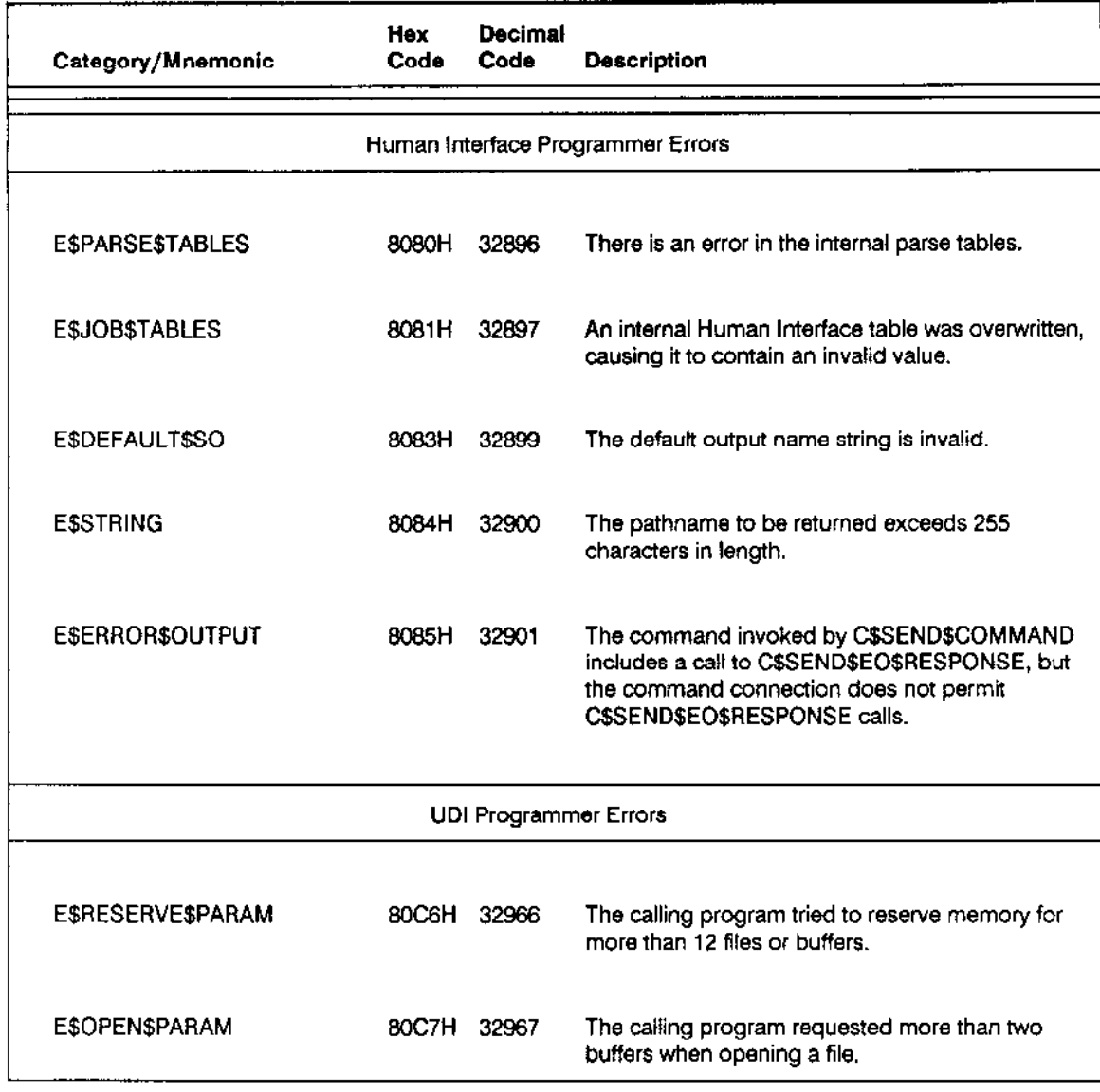

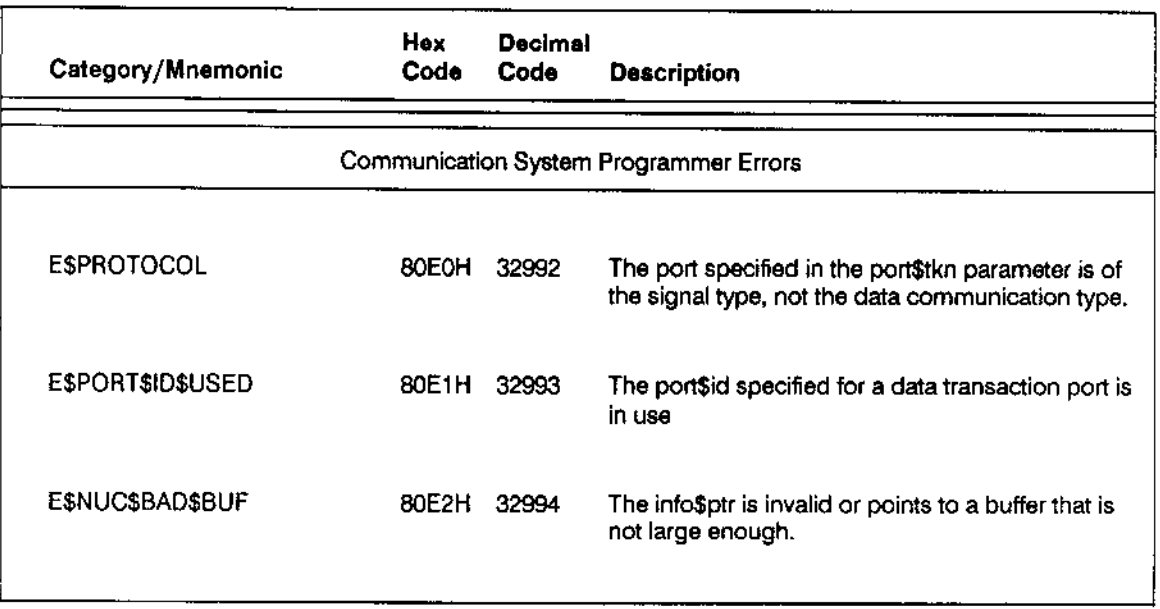

## A.2 OBSOLETE CONDITION CODES

The following condition codes exist in iRMX I.7, but do not exist in iRMX II.2 or iRMX  $II.3:$ 

- · E\$ABS\$ADDRESS
- E\$BAD\$GROUP
- E\$BAD\$SEGDEF
- ESCHECKSUM
- · E\$FIXUP
- · E\$IO\$ALT\$ASSIGNED
- · E\$IO\$NO\$SPARES
- E\$NO\$MEM
- · E\$REL\$FORMAT
- E\$REL\$LENGTH
- · ESRELSTYPE
- E\$SEG\$BOUNDS

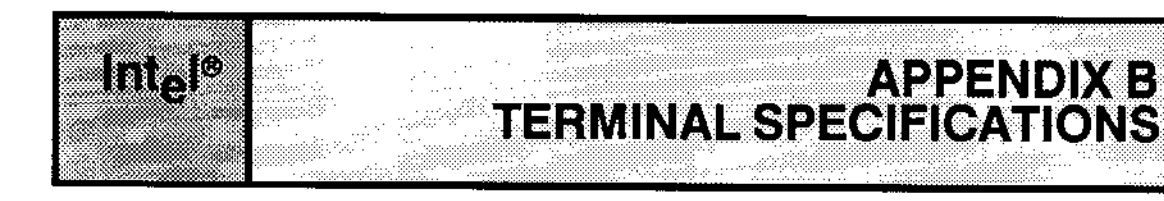

## **B.1 INTRODUCTION**

The CLI is designed to run in several environments and with various terminals. The characteristics of your environment/terminal are specified with configuration commands in the :CONFIG:TERMCAP file. The parameters and control sequences that must be specified for the CLI function keys are listed in Table B-1.

The iRMX II Operating System supplies a file (:CONFIG:TERMCAP) which includes the default configuration commands with values for various terminals. The terminal types configured in the :CONFIG:TERMCAP are listed here:

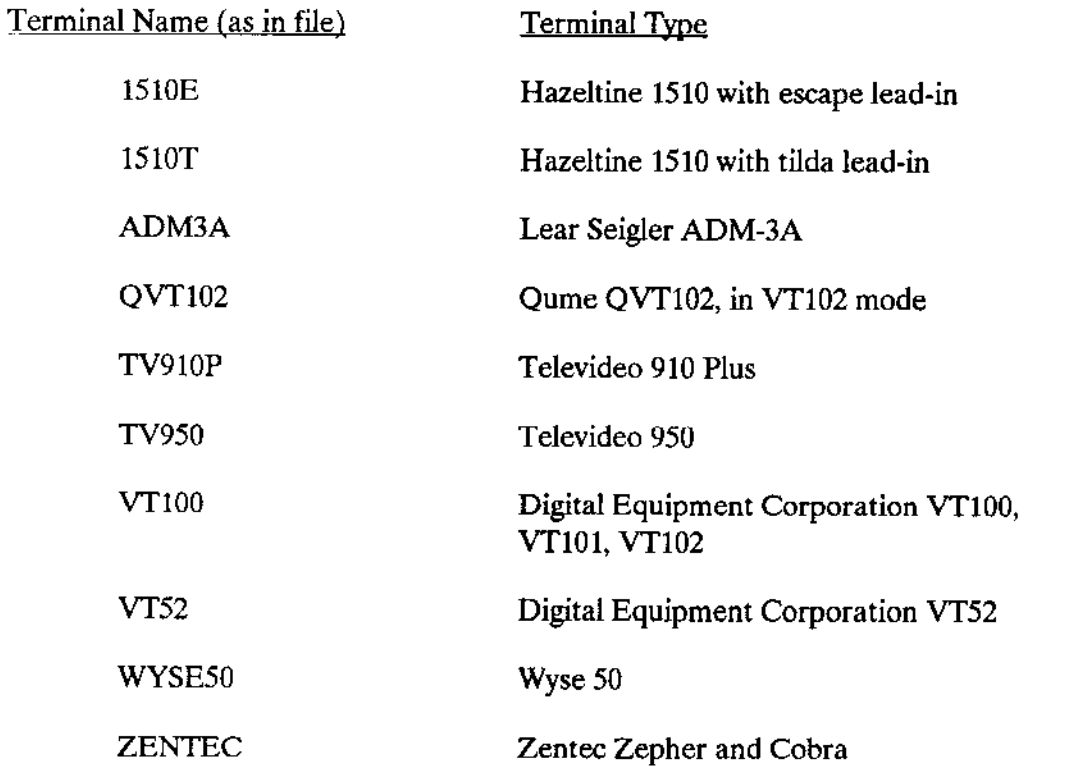

In addition to the terminals listed, you may also define a terminal by the name "ANY". The "ANY" option applies to all terminal types, however, it has a limited number of functions. Its main purpose is to provide compatibility with previous iRMX II releases. It also provides a generic terminal type as a starting point.

## **B.2 TERMINAL CONTROL SEQUENCES**

Table B-1 lists the control sequences which must be used to define the CLI function keys.

| Codes              | Meaning                                  |  |  |
|--------------------|------------------------------------------|--|--|
| $NAME = string$    | string is the terminal name              |  |  |
| <b>Input Codes</b> |                                          |  |  |
| $AB = hhhh$        | Sets < ESC                               |  |  |
| $AFCL = hhhh$      | Sets <left></left>                       |  |  |
| AFCR = hhhh        | Sets <right></right>                     |  |  |
| $AFCU = hhhh$      | Sets <up></up>                           |  |  |
| $AFCD = hhhh$      | Sets <down></down>                       |  |  |
| $AFCH = hhhh$      | Sets <home></home>                       |  |  |
| $AR = hhhh$        | Sets <rubout></rubout>                   |  |  |
| $AFXF = hhhh$      | Sets delete character<br><delch></delch> |  |  |
| $AFXA = hhhh$      | Sets delete right <delr></delr>          |  |  |
| $AFXX = hhhh$      | Sets delete left <dell></dell>           |  |  |
| Output Codes       |                                          |  |  |
| $AFMB = hhhh$      | Moves cursor to start of line            |  |  |
| $AFML = hhhh$      | Moves cursor left                        |  |  |
| $AFMR = hhhh$      | Moves cursor right                       |  |  |
| AFEK= hhhh         | Erases entire line                       |  |  |
| AFEL= hhhh         | Erases to the end of the line            |  |  |

**Table B-1. Control Sequences** 

The following legend provides an explanation of the symbols in Table B-1.

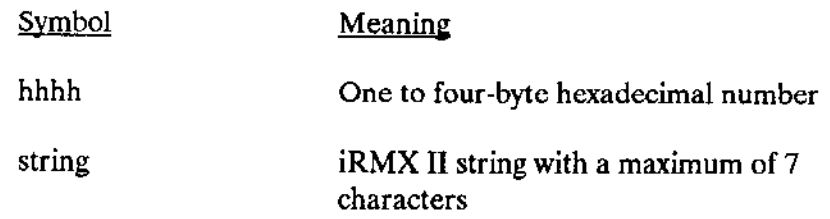

In addition to the symbols in Table B-1, there are two delimiting characters that are used when defining the terminal specification file. These are

Terminal specifications separator (optional)  $\cdot$ 

 $\frac{1}{2}$ Terminal specifications terminator (after each terminal definition)

A null specification can be entered as part of any control sequence. In the case of a null specification, the CLI tries to bypass the missing output character by simulating its function. For example, if a terminal has no rubout character, you would enter:

 $AR =$ ;

## **B.3 A SAMPLE DEFINITION FILE**

The following example shows how to use the terminal definition file to define a terminal. The example assumes you are entering data from a Digital Equipment Corporation VT100 terminal. The values shown are the default values used by the CLI. Note that blank characters between control sequences are optional.

NAME= VT100 AB= 1B4F53; AFCL= 1B5B44; AFCR= 1B5B43; AFCU= 1B5B41;  $AFCD = 1B5B42; AFCH = 1B5B50; AR = 7F; AFXF = ; AFXX = 18;$ AFXA= 01; AFMB= 0D; AFML= 1B5B44; AFMR= 1B5B43; AFEK= 1B5B324B; AFEL= 1B5B4B; //

In the example above, it is possible to use the PF4 function key for  $\langle ESC \rangle$  (AB), and the PF1 key for <HOME> (AFCH).

#### TERMINAL SPECIFICATIONS

If you are not sure which terminal your system will include, or if you need to be compatible with previous iRMX II releases, you may want to define a terminal using the ANY option as shown below.

NAME= ANY: AB= 1B;AFCL= FF;AFCR= FF;AFCU= 12;  $AFCD = OA; AFCH = FF; AR = 7F; AFXF = FF; AFXX = FF;$ AFXA- FF;  $AFMB- OD$ ;  $AFML- O8$ ;  $AFMR=$ ;  $AFEK= ; AFEL= ; BELL= 07; //$ 

A value of FF means the function is not available on this terminal. In the above example, there is no key which performs the <HOME> function, the delete character, the delete left and the delete right functions.

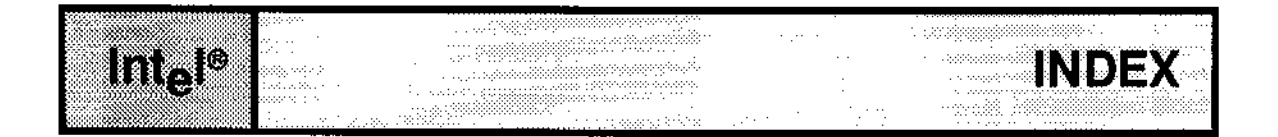

 $\frac{1}{2}$  command 3-5, 6 :\$: logical name 2-28 :BB: 2-27 :CI: logical name 2-29 :CO: logical name 2-29 :CONFIG: 2-27 :CONFIG:ACCOUNT.LOG 4-8 :CONFIG:LOGON.MSG 2-11 :CONFIG:SIGNON.MSG 2-8, 12 :CONFIG:TERMCAP 1-2, 2-46, 3-28 :CONFIG:TERMINALS 2-6, 46, 47, 3-28 :CONFIG:UDF 2-43, 46, 49 :CONFIG:USER/username 2-46, 50 :HOME: 2-28 :LANG: 2-27  $LP: 2-28$ :PROG: 2-28 :PROG:ALIAS.CSD 2-10 :PROG:R?LOGOFF 2-13 :PROG:R?LOGON 2-6, 9, 13 : $SD: 2-28$ :STREAM: 2-28 :SYSTEM: 2-28 :UTILS: 2-28 :WORK: 2-28

## A

Abbreviating commands 3-8, 18 Accessing the Human Interface 2-5, 7, 10 ACCOUNTING command 4-6, 8 Adding users to the system 2-44 ADDLOC command 4-7, 12 ALIAS command 2-38, 3-5, 8 Appending files 2-39, 41, 4-38, 5-8 ATTACHDEVICE command 2-26, 4-6, 16 ATTACHFILE command 2-26, 27, 28, 4-5, 26

Operator's Guide

Attaching devices 2-33, 35, 4-16 Attaching files 4-26 Automatic baud rate recognition 2-7, 11 Automatic device recognition 2-33

#### В

BACKGROUND command 2-26, 3-5, 13 Background environment 2-26, 3-13, 24, 25, 29 BACKUP command 2-35, 4-6, 29 Bad track information 4-84 Batch files 3-31, 4-150 Baud rate recognition 2-7, 11 Bell warning 1-5 Bootstrap Loader 4-91 Bubble memory device types 2-32

## C

Canceling background jobs 3-25 Cataloging logical names 2-26 CHANGEID command 3-5, 16 Changing user ID 3-16 Character matching 2-29, 30 CLI 1-1 Commands 3-1  $1, 3-5, 6$ ALIAS 3-5, 8 BACKGROUND 3-5, 13 CHANGEID 3-5, 16 DEALIAS 3-18 EXIT 3-5, 20 Function keys 1-3 HISTORY 3-5, 21 JOBS 3-5, 24 KILL 3-5, 25 Line editing 1-2 LOGOFF 3-5, 26 Recalling previous commands 1-3, 4 SET 3-5, 27 **SUBMIT 3-5, 31** SUPER 3-5, 36 syntax  $3-1$ Terminal support 1-2

CLI commands (cont.) Environment 3-27 Prompt 3-30 Recalling previous commands 3-ó, 21 Command line interpreter (CLI) 1-1 Commenting CLI commands l-3 Commenting Human Interface commands 2-36 Communication between programs 2-14 Compatibility between iRMX@ and iNDX diskettes 5-25 Condition codes A-l Configurable features 2-2 Configuring users into the system 2-44 Continuing inpùt lines 1-2 Control sequences for terminals B-2 Controlling input from a terminal 6-2 Controlling output to a terminal 6-4 Conventions iv, 3-3 COPY command 4-5, 36, 5-4 Copying files 2-39, 40,4-38,74, 157, 5-4, 16 CREATEDIR command 4-5, 42 Creating directories 4-42, 5-11, 13 Creating passwords 2-49, 4- 1 13 Creating user names 2-49

## D

DATE command 2-9, 4-7, 44 DEALIAS command 3-18 DEBUG command 4-7, 48 Default directory 2-28, 5-18 Default prefix 2-28 Defining lD's to the system 2-49 Defining initial aliases 2-10 Defining passwords 2-49 Defining terminals 2-47 Defining users to the system 2-49 DELETE command 4-5, 51, 5-10 Deleting directories 5-17 Deleting files 4-51, 5-10 Deleting jobs 4-98 DETACHDEVICE command 4-6, 53 DETACHFILE command 2-29, 4-5, 55 Detaching devices 2-33, 35, 4-53 Dctaching filcs 4-55 Device recognition, automatic 2.33

Devices 2-32 Attaching 4-16 Bubble memory 2-32 Detaching 4-53 Disks 2-32 Names 4-19, 20, 22 RAM disk 2-32 Tapes 2-32,4-143 Terminals 2-32 DIR command 4-5, 57 Directories 2-15, 4-42, 123, 5-10 Directory search path 2-38 Disk verification 4-66 Diskette switching in 5.25-inch diskette drives 5-26 Disks device types 2-32 DISKVERIFY command 4-6, 66 Displaying background jobs 3-24 Displaying current users 4-162 Displaying file contents 5-6 Displaying file version numbers 4-160 Displaying fixes in a file 4-1ó3 Displaying terminal initialization status 4-95 DOWNCOPY command 4-5, 74 DUIB 2.33 Dynamic logoff procedure 2-13 Dynamic logon procedùre 2-2, 5, 10, 11 Dynamic logon terminal 2-5, 10, 1l Dynamic logon terminals 2-45

#### E

Entering Human Interface commands 2-35 Error conditions A-l Escape sequences 6 6 Examples Appending files 5-8 Beginning a console session 5-2 Changing the default directory 5-18 Copying files 5-4 Creating a file 5-2 Creating directories 5-11, 13 Deleting a directory 5-17 Directories 5-10

Examples (cont.) Displaying the contents of a file 5-6 Formatting a new volume 5-23 Human Interface commands 5-1 Listing files and directories 5-15 Moving files 5-16 Moving files across volume boundaries 5-22 Pathnames 5-11 Renaming files and directories 5-19 Replacing existing files 5-6 EXIT command 3-5, 20 Extension data 4-83

## F

File access 4-126 File creation 5-2 File fixes, displaying 4-163 File structure 2-13 Hierarchy 2- 14, 15, 4 - 123 Internal system files 4-83 Listing 4-57, 5-15 Logical names 2-22, 23, 26  $:$ \$: 2-28, 29 Devices 2-24 **Files 2-25** Initial 2-27 Listing 4-107 Removing volumes from devices 2-29 Storage location 2-26, 27 Minimum structure needed to boot iRMX<sup>®</sup> 2-21 Named files 2-13 Pathnames for files 2-22 Physical files 2.14 Protected environment 2-53 Remote files 2-14 Restrictions 2-16 Start-up system 2-17 Stream files 2-14 Wild cards 2-29 File types 2-13 FoRMAT command 2-33, 35, 4-6, 77 Formatting disks 4-77, 5-23 Function keys (CLI) 1-3

## G

Global object directory 2-28 Granularity 4-85, 5-24 Group ID 2-50

## $H$

Hierarchy of named files 2-14, 15 HISTORY command 1-4, 3-5, 21 Human Interface Command name 2-37 Command syntax 2-35 Commands 4-1, 95 ACCOUNTING 4-6, 8 ADDLOC 4-7, 12 ATTACHDEVICE 4-6, 16 ATTACHFILE 4-5, 26 **BACKUP 4-6, 29** COPY 4-38, 5-4 CREATEDIR 4-5, 42 DATE 4-7, 44 DEBUG 4-7, 48 DELETE 4-5, 51, 5-10 DETACHDEVICE 4-6, 53 DETACHFILE 4-5, 55 DIR 4-5, 57 DISKVERIFY 4-6, 66 DOWNCOPY 4-5, 74 Error messages 4-1 FORMAT 4-6, 77, 5-23 **INITSTATUS 4-6** JOBDELETE 4-6, 98 **JUNK 4-5** LOCDATA 4-7, 100 LOCK 4-6, 105 LOGICALNAMES 4-7, 107 LOGOFF 4-6, 111 MEMORY 4-7, 112 **PASSWORD 4-6, 113** PATH 4-7, 123 PAUSE 4-7, 125 PERMIT 4-5, 126

Human Interface commands (cont,) RENAME 4-5, 132, 5-19 RESTORE 4-6, 135 RETENSION 4.7, 143 SHUTDOWN 4-7, 144 SUBMIT 4-7, 150 SUPER 4-6, 151 Syntax 4-3 TIME 4-7, 152 UNLOCK 4-6, 155 uPcoPY 4-5, 157 VERSION 4-7, 160 wHoAMI 4-7, 162 zscAN 4-7, ló3 Examples 5-l lnpath and outpath lisls 2-40 Prepositions 2-39

#### I

Image file integration into an existing application system 4.12, 100 iNDX compatible diskettes 5-25 Initial file access rights 2-8, 10 Initial program 2-3, 8, 12, 13, 52, 6-1 INITSTATUS command 4-6, 95 Input pathnames 2-30 lnputting data from a terminal 1-2, ó-2 Interactive job 2-8, 10, 12,26 lnterleave in volumes 4-85, 87, 5-25

#### J

Job 2-8 JOBDELETE command 4-6, 98 JOBS command 3-5, 24

## K

KILL command 3-5, 25

## L

Leaving SUPER mode 3-20 Line continuation character 1-3, 2-36 Line editing (CLI) 1-2 Listing current users 4-162

Operator's Guide **Index-7** 

Listing files 4-57, 5-15 Loading the operating system 2-3 LOCDATA command 4-7, 100 LOCK command 4-6, 105 Locking users out of terminals 4-105 Logging off 2-13, 3-26, 4-111 Logical names 2-22, 23, 26  $: $: 2-28$ .BBt 2-21 : $CI: 2-29$ :CO: 2-29 :CONFIG: 2-2? :HOME: 2-28 :LANG; 2-27 :LP: 2-28 |PROG: 2-28 :SDr 2- 28 :STREAM: 2-28 :SYSTEM: 2-28 :UTILS: 2-28 :WORK: 2-28 Devices 2-24 Files 2-25 Initíal 2-27 Listing 4-107 Removing volumes from devices 2-29 storage location 2-26, 27 TWes 2-24 LOGICALNAMES command 2-23, 4-7, 107 LOGOFF command 3-5, 26, 4-6, 111 Logon command file 2-9 Logon procedure 2-2, 5, 9, 10, 12, 45 Long terminal input lines 1-2

#### M

Manual Organization iii Map files 4-84 Memory allocated to the user 4-112 MEMORY command 4-7, 112 Minimum file structure needed to boot iRMX<sup>®</sup> 2-21 Modems Control 2-6 Establishing a connection 2-7 Setting up 2-5, 7

Moving around the directory structure 4-55 Moving files 5-16 Moving files across volume boundarics 5-22 MSC devices, attaching and detaching considerations 2-35 Multi-user support 2-2, 8

#### N

Named files 2-16 Naming files and directories 2-22 Non-resident configuration files 2-46 Non-resident users 2-44, 55

## o

Object directory 2-26 Global 2-28 Local 2-27, 29 Root 2-26 Output pathnames 2-30 Overwriting existing files 2-39, 4-38

#### P

PASSWORD command 4-6, 113 Passwords 2-50, 4-113 PATH command 4-7, 123 Pathnames for files and directories 2-22, 4-123, 5-11 PAUSE command 4-7, 125 PERMIT command 4.5, 12ó Physical device names 4-19,20,22 Physical files 2-14 Protected environments 2-52

## o

Quoting characters 2-37

## R

R?BADBLOCKMAP 4.83 R?FNODEMAP 4.83 R?SAVE 4-83 R?SPACEMAP 4-83 R?VOLUMELABEL 4-83 RAM disk device types 2-32

Operator's Guide Index-9

Reader level iii Recalling previous commands 3-6, 21 Remote file 2-13 Remote files 2-14 Remote systems 2-13, 14 Removing volumes from devices 2-29 RENAME command 4-5, 132, 5-19 Renaming files 4-132, 5-19 Replacing existing files 5-6 Requirements 2-1 Resident user 2-44 RESTORE command 2-35, 4-6, 135 Restoring files from backed up media 4-135 RETENSION command 4-7, 143 Root directory 2-16, 22, 4-83 Routing output 2-40, 3-2

## S

SASI/SCSI controllers 4-24 Saving files 4-29 Scrolling terminal output 6-4 Search path of directories 2-38 SET command 3-5, 27 Setting the system date 2-9, 4-44 Setting the system time 2-10, 4-152 SHUTDOWN command 4-7, 144 Shutting the system down 4-144 Sign-on message 2-8, 12 Single-user support 2-2, 8 Software requirements for using the Human Interface 2-1 Sourcing input 2-40 Start-up system file structure 2-17 Static logoff procedure 2-6 Static logon procedure 2-2, 6 Static logon terminal 2-6, 7, 11, 45 Static logon terminals 2-45 Stream files 2-14, 4-12 SUBMIT command 2-26, 3-5, 31, 4-7, 150 SUPER command 2-44, 3-5, 36, 4-6, 151 Support code for terminals 6-1 Switching diskettes in 5.25-inch diskette drives 5-26 Syntax CLI commands 3-1 Human Interface commands 2-35, 4-3

System logical names 2-27, 28 System manager privileges 2-43, 3-36, 4-151 System prompt 3-30 System security 2-52, 4-113, 126, 155 System shutdown 4-144

#### $\mathsf T$

Tape device 2-32 Tape retension 4-143 Terminal control sequences B-2 Terminal definitions 1-2, 2-47, 3-28 Terminal device types 2-32, B-1 Terminal initialization status 4-95 Terminal input control 6-2 Terminal keyboard logical name 2-29 Terminal output control 6-4 Terminal screen logical name 2-29 Terminal specifications B-1 Terminal support code 6-1 TIME command 2-10, 4-7, 152 Type ahead 1-1, 6-1

## U

UNLOCK command 4-6, 155 UPCOPY command 4-5, 157 User access to files 4-126 User ID 2-50, 3-16 User memory 4-112 User names 2-50 Using the Human Interface 2-1 Using wild cards 2-30

#### V

Verified user 2-13 Verifying disks 4-66 VERSION command 4-7, 160 Volume granularity 4-85, 5-24 Volumes 2-16, 4-82

#### W

Warning bell 1-5 Where logical names are stored 2-26, 27 WHOAMI command 4-7, 162 Wild cards 2-29

## Z

Zaps in a file, displaying 4-163 ZSCAN command 4-7, 163

## inter

 $\mathbb{Z}^{\times}$  .

## **MASTER INDEX**

Intel Corporation 3065 Bowers Avenue Santa Clara, California 95051

Copyright<sup>®</sup> 1988, Intel Corporation, All Rights.Reserved
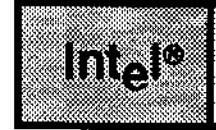

 $\mathrm{supp}(\phi^{\mathcal{I}})$  $\mathbb{C}^{[8172]}$ go ester

## **MASTER INDEX PREFACE Consumer State**

# **INTRODUCTION**

This manual contains the Master Index for the five-volume Extended iRMX II Operating System documentation set. Use this manual to locate information in the volumes.

This preface explains how to use the Master Index to find information in the manuals. The abbreviations used to identify each manual are underlined in the table below.

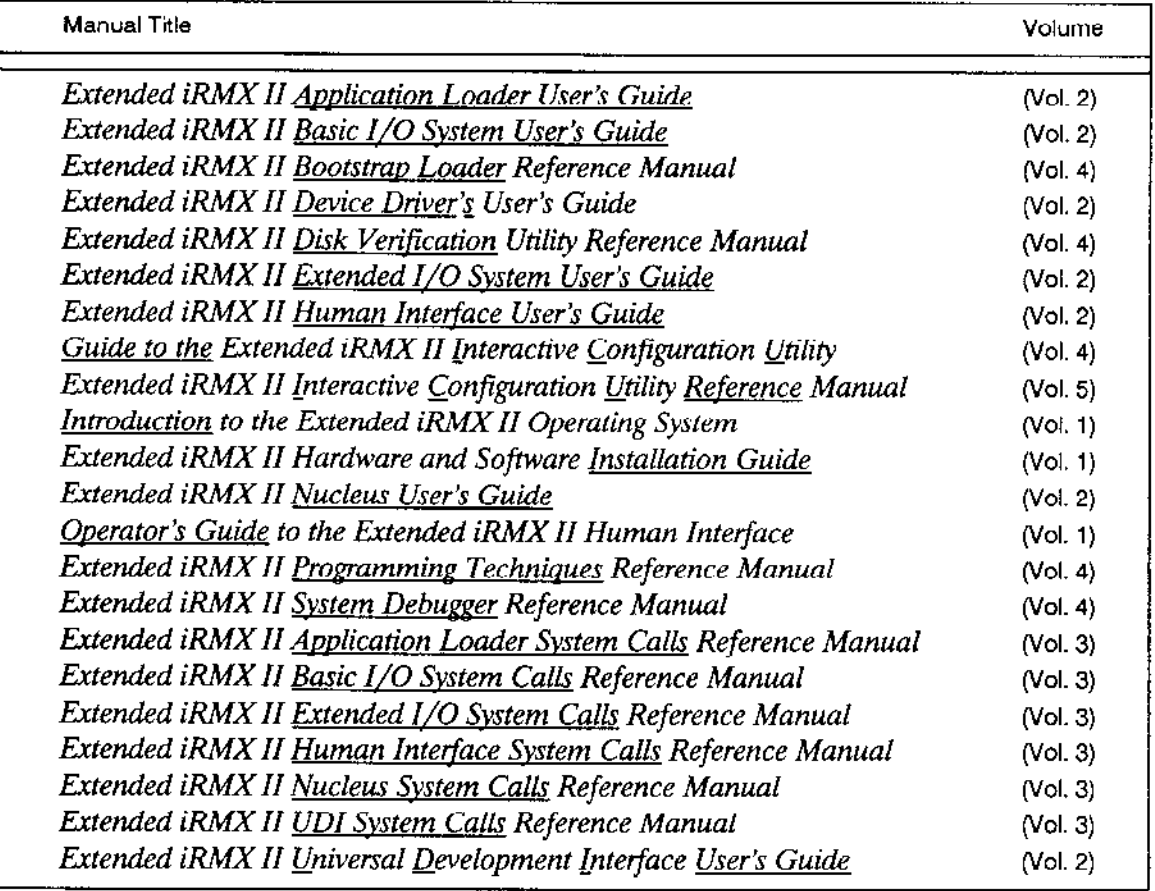

#### **PREFACE**

# **HOW TO USE THIS INDEX**

This index contains an alphabetic list of topics. After locating a particular topic read the manual abbreviation to the right of your topic. Refer to the table on page iii of this index for the full name of the manual and the volume that contains it. For example:

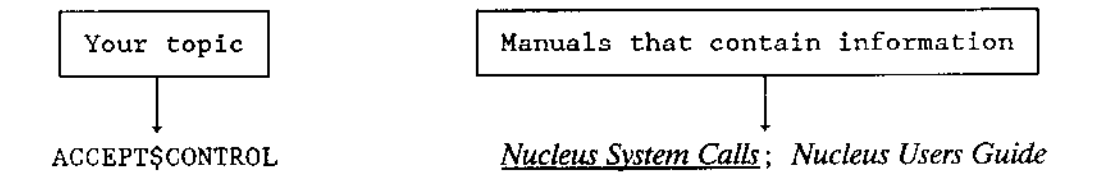

To find this reference in the documentation, follow these steps:

- $1.$ Locate the indicated manual, in this example it is the Extended iRMX II Nucleus System Calls Reference Manual in Volume 3. In the case of several manuals being listed as reference, the primary source of information will be underlined.
- After finding the correct volume, locate the particular manual that contains the  $\mathbf{2}$ information you are looking for. The same alphabetic reference will be in the manual's individual index. The primary reference contained in the manual will be underlined.

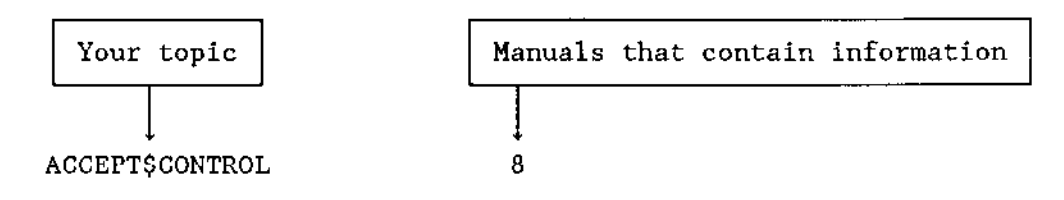

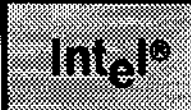

i e constante de server bacer for List and develop to b 5385868

**MASTER INDEX** 

 $\Delta$ B edit command *Guide to the ICU* ^C edit command Guide to the ICU ^CO edit command Guide to the ICU <sup>^</sup>D edit command Guide to the ICU <sup>N</sup>F edit command Guide to the ICU <sup>^</sup>H edit command *Guide to the ICU* <sup>^</sup>I edit command Guide to the ICU <sup>N</sup> edit command Guide to the ICU ^R edit command Guide to the ICU ^S edit command Guide to the ICU ! command Operator's Guide \$ Extended I/O System User's Guide %AGAIN macro Bootstrap Loader %AUTO Bootstrap Loader %AUTO CONFIGURE MEMORY Bootstrap Loader %B208 macro Bootstrap Loader %B215 macro Bootstrap Loader %B218A macro Bootstrap Loader %B220 macro Bootstrap Loader %B251 macro Bootstrap Loader %B254 macro Bootstrap Loader %B264 macro Bootstrap Loader %BIST macro Bootstrap Loader %BMPS Macro Bootstrap Loader %BSCSI macro Bootstrap Loader %CICO macro Bootstrap Loader %CLEAR SDM EXTENSIONS Bootstrap Loader %CONSOLE macro Bootstrap Loader %COPY Macro Bootstrap Loader %CPU BOARD macro Bootstrap Loader %CPU macro Bootstrap Loader %DEFAULTFILE Bootstrap Loader %DEVICE macro Bootstrap Loader %END macro Bootstrap Loader %END macro Bootstrap Loader %iAPX 186 INIT Bootstrap Loader %INSTALLATION macro Bootstrap Loader %INT1 macro Bootstrap Loader %INT3 macro Bootstrap Loader %LIST macro Bootstrap Loader

%LOADFILE macro Bootstrap Loader %MANUAL macro Bootstrap Loader %RETRIES Bootstrap Loader %SASI UNIT INFO macro Bootstrap Loader %SERIAL CHANNEL macro Bootstrap Loader %TEXT macro Bootstrap Loader MP1 map file Programming Techniques 28612.DEF Guide to the ICU; Installation Guide 38620.def Installation Guide 5.25-inch diskette procedures Operator's Guide 8086 Programming Techniques 80286 Programming Techniques 80386 Programming Techniques 8251A Terminal Driver see the specific tab in ICU Reference Device-Unit Information screen Driver screen Unit Information screen 82530 terminal driver Device Drivers; see specific tab in ICU Reference Device-Unit Information screen ICU Reference Driver screen ICU Reference Unit Information screen ICU Reference 8254 ICU Reference 8259A master port ICU Reference 8274 terminal driver Device Drivers; see specific tab in ICU Reference Device-Unit Information screen ICU Reference Driver screen ICU Reference Unit Information screen ICU Reference :\$: directory Guide to the ICU :\$: logical name Operator's Guide :BB: logical name *Operator's Guide* :CI: logical name Operator's Guide :CO: logical name Operator's Guide :CONFIG: logical name Operator's Guide :CONFIG:ACCOUNT.LOG file Operator's Guide :CONFIG:TERMCAP file Guide to the ICU; Operator's Guide :CONFIG:TERMINALS file Guide to the ICU; Operator's Guide :CONFIG:UDF Guide to the ICU :CONFIG:USER/username Guide to the ICU :HOME: Guide to the ICU; Operator's Guide :LANG: logical name Operator's Guide :LP: logical name Operator's Guide :PROG: directory Human Interface User's Guide; Operator's Guide :PROG:R?LOGOFF file Operator's Guide :PROG:R?LOGON file Operator's Guide :SD: logical name Operator's Guide

:SD:RMX286/ICU Guide to the ICU :SD:user/username Guide to the ICU :STREAM: logical name Operator's Guide :SYSTEM: logical name Operator's Guide :UTILS: logical name Operator's Guide :WORK: logical name Operator's Guide

# A

A\$ATTACH\$FILE Basic I/O System User's Guide; Extended I/O System User's Guide; Programming Techniques; Basic I/O System Calls A\$CHANGE\$ACCESS Basic I/O System User's Guide; Basic I/O System Calls A\$CLOSE Basic I/O System User's Guide; Basic I/O System Calls A\$CREATE\$DIRECTORY Basic I/O System User's Guide; Basic I/O System Calls ASCREATESFILE Basic I/O System User's Guide; Basic I/O System Calls A\$DELETE\$CONNECTION Basic I/O System User's Guide; Basic I/O System Calls A\$DELETE\$FILE Basic I/O System User's Guide; Basic I/O System Calls A\$GET\$CONNECTION\$STATUS Basic I/O System User's Guide; Basic I/O System Calls A\$GET\$DIRECTORY\$ENTRY system call Basic I/O System Calls ASGETSEXTENSIONSDATA Basic I/O System User's Guide; Basic I/O System Calls ASGETSFILESSTATUS Basic I/O System User's Guide; Basic I/O System Calls ASGETSPATHSCOMPONENT Basic I/O System User's Guide; Basic I/O System Calls **ASLOAD** Application Loader System Calls ASLOADSIOSJOB Application Loader System Calls ASOPEN Basic I/O System User's Guide; Basic I/O System Calls ASPHYSICALSATTACHSDEVICE Basic I/O System User's Guide; Basic I/O System Calls A\$PHYSICAL\$DETACH\$DEVICE Basic I/O System User's Guide; Basic I/O System Calls A\$READ Basic I/O System User's Guide; Basic I/O System Calls A\$RENAME\$FILE Basic I/O System User's Guide; Basic I/O System Calls ASSEEK Basic I/O System User's Guide; Basic I/O System Calls A\$SET\$EXTENSION\$DATA Basic I/O System User's Guide; Basic I/O System Calls A\$SPECIAL Basic I/O System User's Guide; Basic I/O System Calls bad sectors bad tracks disk drives fonts formatting a track keyboard signal characters stream file operations stream file transactions

tape drive functions

tape drive information terminal attributes volume unavailable notification Winchester disk drives A\$TRUNCATE Basic I/O System User's Guide; Basic I/O System Calls A\$UPDATE Basic I/O System User's Guide; Basic I/O System Calls A\$WRITE Basic I/O System User's Guide; Basic I/O System Calls aborting DISKVERIFY commands Disk Verification **ACCEPT\$CONTROL Nucleus System Calls; Nucleus User's Guide** access byte for code segment Nucleus System Calls for data segment Nucleus System Calls access control Introduction access mask UDI System Calls access rights Extended I/O System Calls; Guide to the ICU; Operator's Guide; **UDI** System Calls access rights for objects Nucleus System Calls access time Introduction accessing the global time-of-day clock Basic I/O System User's Guide accessing the Human Interface Operator's Guide ACCOUNT.LOG file Operator's Guide **ACCOUNTING Introduction; Operator's Guide** accounting file Disk Verification actions taken by the bootstrap loader after an error Bootstrap Loader ADD command Disk Verification add entry access Guide to the ICU adding a new first stage driver to BS1.A86 Bootstrap Loader adding a non-resident user Guide to the ICU adding users Operator's Guide ADDLOC Introduction; Human Interface User's Guide; Operator's Guide ADDRESS command Disk Verification address of the first stage Bootstrap Loader address of the generic third stage Bootstrap Loader address of the second stage Bootstrap Loader address, RAM driver ICU Reference after invoking the ICU Guide to the ICU AFTER preposition Human Interface User's Guide; Operator's Guide ALIAS command Human Interface User's Guide; Operator's Guide aliases defined by the start-up systems Installation Guide aliasing Human Interface User's Guide ALL option Disk Verification ALLOCATE command Disk Verification allocated volume block Disk Verification allocating memory Nucleus User's Guide; UDI User's Guide ALTER\$COMPOSITE Nucleus System Calls; Nucleus User's Guide

alternate cylinders see specific device ICU Reference ampersand Operator's Guide; Human Interface User's Guide analyzing bootstrap errors without a displayed message Bootstrap Loader APC sequences Device Drivers application defined Introduction Application Loader screen ICU Reference Application Loader Nucleus User's Guide; Application Loader User's Guide environmental conditions Nucleus User's Guide programmer errors Nucleus User's Guide Application Loader and application loading Introduction Application Loader pool sizes for new jobs Application Loader User's Guide application software defined Introduction application system defined Introduction application-software-hardware model UDI User's Guide architectural features Introduction Arithmetic technique for estimating stack size *Programming Techniques* AS preposition Operator's Guide asleep state Nucleus User's Guide ASM286 Programming Techniques; Introduction; ASM286 programs UDI User's Guide assemblers Introduction assembling configuration files Guide to the ICU Assembly Language Programming Techniques assigning exception handler Nucleus User's Guide interrupt levels to external sources Nucleus User's Guide asterisk prompt (\*) Disk Verification asynchronous events Introduction asynchronous system calls Application Loader User's Guide; Basic I/O System User's Guide attach device calls Device Drivers attach device task priority ICU Reference **ATTACHDEVICE Introduction; Operator's Guide** ATTACHFILE Introduction; Guide to the ICU; Operator's Guide attaching files Operator's Guide attaching a logical device Extended I/O System User's Guide auto-answer modem Device Drivers; Operator's Guide automatic boot device recognition Extended I/O System User's Guide screen ICU Reference how to include Bootstrap Loader how to exclude Bootstrap Loader automatic buffering of I/O operations Extended I/O System User's Guide automatic device recognition Disk Verification; Operator's Guide automatic I/O buffering Introduction; Extended I/O System User's Guide automatic retries see specific device ICU Reference

automatic seek see specific device ICU Reference

auxiliary parameters Device Drivers axes sequence and orientation Device Drivers axes sequence control Device Drivers

## B

B215.A86 Bootstrap Loader B264.A86 Bootstrap Loader BACKGROUND command Human Interface User's Guide; Operator's Guide background processing Human Interface User's Guide backing up Disk Verification fnodes on a volume Disk Verification volume label Disk Verification Backup (B) command Guide to the ICU backup and restore Disk Verification BACKUP command Human Interface User's Guide; Introduction; Operator's Guide backup files Disk Verification BACKUP option Disk Verification backup volumes Operator's Guide BACKUPFNODES Disk Verification bad blocks Disk Verification in FREE command Disk Verification map file Disk Verification file Disk Verification bad checksum Disk Verification bad track information Device Drivers; ICU Reference iSBC 186/224A ICU Reference bad track/sector information Basic I/O System User's Guide; Device Drivers bad tracks Disk Verification; Device Drivers base memory address ICU Reference base time ICU Reference Basic I/O System configuration ICU Reference parameters screens Basic I/O System, high-level explanation Introduction baud rate Device Drivers; UDI System Calls 8251A Terminal Driver ICU Reference 8274 Terminal Driver ICU Reference 82530 Terminal Driver ICU Reference iSBC 186/410 Terminal Driver ICU Reference iSBC 534 Terminal Driver ICU Reference iSBC 544A Terminal Driver ICU Reference Terminal Communications Controller ICU Reference input Device Drivers output Device Drivers

BEGIN\$LONG\$TERM\$OP procedure Device Drivers beginning a console session Operator's Guide bell warning Operator's Guide BG3.A86 Bootstrap Loader **BG3.CSD** Bootstrap Loader binding (BND286) Introduction; Programming Techniques binding application jobs Guide to the ICU binding the subsystems Guide to the ICU **BIOS** screen ICU Reference BIOS System Calls screen Basic I/O System Calls; ICU Reference BIOS\$GET\$ADDRESS procedure Device Drivers BLD286 Guide to the ICU **BLOCK** command Disk Verification BND286 Guide to the ICU; UDI System Calls; Human Interface User's Guide; Programming Techniques controls Programming Techniques board ID Bootstrap Loader; ICU Reference iSBC 186/224A ICU Reference iSBC 186/410 ICU Reference board initialization procedure ICU Reference board instance Bootstrap Loader; ICU Reference iSBC 186/224A ICU Reference iSBC 186/410 ICU Reference board size ICU Reference BOOT directory Guide to the ICU **BOOTSTRAP ENTRY Bootstrap Loader** bootstrap loader ICU Reference; Operator's Guide; Introduction first stage Bootstrap Loader second stage Bootstrap Loader third stage Bootstrap Loader generic device specific borrowing memory Nucleus User's Guide Boundaries, job Programming Techniques boundary buffer address ICU Reference breakpoints System Debugger BS1.A86 Bootstrap Loader **BS1.CSD** Bootstrap Loader BS1MB2.A86 Bootstrap Loader BS3.A86 Bootstrap Loader **BS3.CSD** Bootstrap Loader BS3MB2.A86 Bootstrap Loader BSERR.A86 Bootstrap Loader bubble memory Operator's Guide buffer UDI System Calls; Device Drivers; ICU Reference

line-edit Device Drivers pools Nucleus User's Guide, Nucleus System Calls raw input Device Drivers Terminal Support code Device Drivers 8251A Terminal Driver ICU Reference 82530 Terminal Driver ICU Reference Application Loader ICU Reference iSBC 186/224A Driver ICU Reference iSBC 186/410 Terminal Driver ICU Reference iSBC 208 Driver ICU Reference iSBC 220 Driver ICU Reference iSBC 286/10(A) line printer ICU Reference iSBC 534 Terminal Driver ICU Reference iSBC 544A Terminal Driver ICU Reference iSBC 264 Driver ICU Reference iSBX 251 Driver ICU Reference line printer - iSBX 350 ICU Reference Mass Storage Controller (MSC) Driver ICU Reference RAM driver ICU Reference remote file server ICU Reference Terminal Communications Controller ICU Reference buffer, type-ahead Device Drivers Buffer pool Nucleus User's Guide, Nucleus System Calls, Programming Techniques buffered devices Device Drivers buffering Introduction buffers multiple Nucleus User's Guide Buffers, recycling Programming Techniques Build File Comments screen ICU Reference building a system Guide to the ICU in RAM Guide to the ICU ROM-based Guide to the ICU bus structure, MULTIBUS II Nucleus User's Guide byte bucket (:BB:) Operator's Guide byte bucket driver Device Drivers byte count, for SCSI Driver ICU Reference BYTE data type see "DATA TYPE" appendixes in user's guides (VOL. 2)

## $\mathbf C$

C Programming Language *Programming Techniques* CSBACKUPSCHAR Human Interface System Calls; Human Interface User's Guide C\$CREATE\$COMMAND\$CONNECTION Human Interface System Calls; Human Interface User's Guide C\$DELETE\$COMMAND\$CONNECTION Human Interface System Calls; Human Interface User's Guide

C\$FORMAT\$EXCEPTION Human Interface System Calls; Human Interface User's Guide CSGETSCHAR Human Interface System Calls; Human Interface User's Guide CSGETSCOMMANDSNAME Human Interface System Calls; Human Interface User's Guide CSGETSINPUTSCONNECTION Human Interface System Calls; Human Interface User's Guide CSGETSINPUTSPATHNAME Human Interface System Calls; Human Interface User's Guide CSGETSOUTPUTSCONNECTION Human Interface System Calls; Human Interface User's Guide CSGETSOUTPUTSPATHNAME Human Interface System Calls: Human Interface User's Guide CSGETSPARAMETER Human Interface System Calls; Human Interface User's Guide example Human Interface User's Guide CSSENDSCOSRESPONSE Human Interface System Calls; Human Interface User's Guide CSSENDSCOMMAND Human Interface System Calls; Human Interface User's Guide C\$SEND\$EO\$RESPONSE Human Interface System Calls; Human Interface User's Guide CSSETSCONTROLSC Human Interface System Calls; Human Interface User's Guide CSSETSPARSESBUFFER Human Interface System Calls; Human Interface User's Guide call-gates Nucleus User's Guide cancel I/O procedure Device Drivers cancel requests Device Drivers CANCELSIO procedure Device Drivers caret  $($   $\hat{ }$  ) character *Guide to the ICU* carriage return Operator's Guide cascade mode Nucleus User's Guide CATALOG\$OBJECT Nucleus System Calls; Human Interface User's Guide; Nucleus User's Guide; Programming Techniques cataloging logical names Operator's Guide cataloging objects Introduction CAUSE\$INTERRUPT(3) Programming Techniques; PL/M-286 User's Guide Change (C) command Guide to the ICU CHANGEID command Operator's Guide changing a definition file Guide to the ICU changing BS3.A86 to include a new third-stage driver Bootstrap Loader changing the parsing buffer *Human Interface User's Guide* character length Device Drivers; ICU Reference iSBC 186/410 Terminal Driver ICU Reference characteristics of diskettes Device Drivers checksum Disk Verification child job Nucleus User's Guide; System Debugger choosing a third stage Bootstrap Loader choosing an I/O system Extended I/O System User's Guide CI (console input) UDI System Calls

circumflex separator (^) Operator's Guide CLI Human Interface User's Guide CLI commands Human Interface User's Guide; Operator's Guide clock ICU Reference global interrupt level interval system Nucleus User's Guide close calls Device Drivers closing connections UDI User's Guide closing files Device Drivers CO (console output) UDI System Calls Code sections Programming Techniques command dictionary Operator's Guide; Basic I/O System Calls; Disk Verification file Operator's Guide line interpreter (CLI) Operator's Guide; Human Interface User's Guide name Operator's Guide syntax Operator's Guide command connection Human Interface User's Guide creating Human Interface User's Guide example Human Interface User's Guide command creation Human Interface User's Guide command error messages Disk Verification command line UDI System Calls Command Line Interpreter (CLI) Human Interface User's Guide; Introduction; Operator's Guide: command line size ICU Reference command line interpreter (CLI) see Command Line Interpreter parsing Human Interface User's Guide structure Human Interface User's Guide command mode Guide to the ICU command name Disk Verification; Human Interface User's Guide; ICU Reference command port ICU Reference command priority Human Interface User's Guide command processing system calls Human Interface User's Guide example Human Interface User's Guide command syntax Disk Verification commands, short description Introduction commands (System Debugger) System Debugger categories System Debugger directory System Debugger syntax System Debugger comment Operator's Guide

comment characters Human Interface User's Guide common drivers Device Drivers common update see specific device or layer in ICU Reference **BIOS ICU** iSBC 186/224A Driver iSBC 208 Driver iSBC 220 Driver iSBC 264 Driver iSBX 251 Driver Mass Storage Controller (MSC) Driver **RAM Driver SCSI** Driver communicating with devices Operator's Guide communicating with the terminal *Human Interface User's Guide* communication between tasks and device units Basic I/O System User's Guide communication board considerations ICU Reference communication levels *Device Drivers* COMPACT segmentation model *Programming Techniques* restrictions Programming Techniques COMPACT subsystems Programming Techniques compatibility UDI System Calls compatibility between I/O systems, Extended I/O System User's Guide Compiler controls see specific topic in *Programming Techniques* OPTIMIZE(3) **SCODE \$NOCODE** compiling example UDI User's Guide; Programming Techniques component objects Nucleus User's Guide composite objects see topic in Nucleus User's Guide; Programming Techniques deleting manipulating system debugger System Debugger BIOS named file connection display BIOS physical file connection display BIOS remote file connection display BIOS stream file connection display BIOS user object display non-BIOS object display computing access for file connections Basic I/O System User's Guide concatenating files Operator's Guide concurrent (environmental) exception codes Basic I/O System User's Guide concurrent (programmer error) exception code Basic I/O System User's Guide concurrent events Introduction concurrent seek ICU Reference condition Codes Operator's Guide, see user's guides and system call manuals

for Asynchronous Calls for Synchronous Calls **Sequential Condition Codes** mnemonics Nucleus User's Guide ranges Nucleus User's Guide types Nucleus User's Guide values Nucleus User's Guide configurability of the Application Loader Application Loader User's Guide configuration Human Interface User's Guide; Operator's Guide; System Debugger hardware Nucleus User's Guide system characteristics Nucleus User's Guide configuration and the configuration utility Introduction configuration directory ICU Reference configuration environments Guide to the ICU configuration file for BSERR.A86 Bootstrap Loader configuration files Human Interface User's Guide; Operator's Guide configuration files generated Guide to the ICU configuration information for custom bootstrap loader drivers Bootstrap Loader configuring a ROM-based system ICU Reference configuring device drivers Device Drivers configuring the Application Loader Application Loader User's Guide configuring the Basic I/O System Basic I/O System performance Basic I/O System User's Guide buffers Basic I/O System User's Guide choosing devices Basic I/O System User's Guide creating a file with an existing pathname Basic I/O System User's Guide service task priorities Basic I/O System User's Guide system initialization error reporting Basic I/O System User's Guide system manager Basic I/O System User's Guide timing facilities Basic I/O System User's Guide configuring the Extended I/O system: Extended I/O System User's Guide connection Extended I/O System Calls; UDI System Calls device file status connection flags Device Drivers connection job delete priority, BIOS ICU Reference connection modes Device Drivers connection object displays System Debugger connections Basic I/O System User's Guide paths Basic I/O System User's Guide prefix and subpath Basic I/O System User's Guide default prefix Basic I/O System User's Guide connections Human Interface User's Guide input Human Interface User's Guide

output connections Operator's Guide connections UDI User's Guide connections between tasks and device units Extended I/O System User's Guide connections to physical files Extended I/O System User's Guide contents of a custom third-stage driver Bootstrap Loader device initialization procedure Bootstrap Loader device read procedure Bootstrap Loader continuation characters Human Interface User's Guide continuation lines Human Interface User's Guide continuation mark Operator's Guide control byte, for SCSI Driver ICU Reference control character, for the ICU Guide to the ICU control character redefinition Device Drivers control characters Device Drivers; Operator's Guide; see device list below 8251A Terminal Driver ICU Reference 8274 Terminal Driver ICU Reference 82530 Terminal Driver ICU Reference **BIOS** ICU Reference iSBC 534 Terminal Driver ICU Reference iSBC 544A Terminal Driver ICU Reference Terminal Communications Controller ICU Reference control characters, output Device Drivers control port ICU Reference control sequence translation ICU Reference control strings Device Drivers CONTROL-C Operator's Guide Control-C UDI System Calls CONTROL-C handling Human Interface User's Guide; Guide to the ICU CONTROL-O Operator's Guide; Device Drivers CONTROL-P Operator's Guide: Device Drivers CONTROL-Q Operator's Guide; Device Drivers CONTROL-R Operator's Guide; Device Drivers CONTROL-S Operator's Guide; Device Drivers CONTROL-T Operator's Guide; Device Drivers CONTROL-U Operator's Guide; Device Drivers CONTROL-W Operator's Guide; Device Drivers CONTROL-X Operator's Guide; Device Drivers CONTROL-Z Operator's Guide; Device Drivers controller (device) Introduction controlling access to files Basic I/O System User's Guide controlling file fragmentation Basic I/O System User's Guide Converting iRMX I applications *Programming Techniques* COPY command Introduction; Operator's Guide counter ICU Reference

counter number ICU Reference CREATE\$COMPOSITE Nucleus System Calls; Nucleus User's Guide CREATE\$EXTENSION Nucleus System Calls; Nucleus User's Guide CREATE\$IO\$JOB Extended I/O System Calls CREATE\$JOB Nucleus System Calls; Nucleus User's Guide; Programming Techniques CREATE\$MAILBOX Nucleus System Calls; Nucleus User's Guide CREATE\$REGION Nucleus System Calls; Nucleus User's Guide CREATE\$SEGMENT Nucleus System Calls; Nucleus User's Guide CREATE\$SEMAPHORE Nucleus System Calls; Nucleus User's Guide; Human Interface User's Guide; Programming Techniques CREATE\$TASK Nucleus System Calls; Nucleus User's Guide CREATE\$USER Basic I/O System Calls; Basic I/O System User's Guide CREATEDIR command Operator's Guide; Introduction; Guide to the ICU creating jobs Nucleus User's Guide new objects Nucleus User's Guide operating system extension Nucleus User's Guide command connections Human Interface User's Guide commands Human Interface User's Guide data files Operator's Guide directories Operator's Guide; Guide to the ICU existing files, BIOS ICU Reference CS:IP (code segment:instruction pointer) System Debugger cursor addressing offset Device Drivers cursor positioning Device Drivers custom bootstrap loader driver device initialization procedure Bootstrap Loader device read procedure Bootstrap Loader custom commands Introduction custom drivers Device Drivers custom hardware requirements Installation Guide custom interactive commands Introduction customized initial program Human Interface User's Guide customizing features Introduction cylinders see specific device ICU Reference alternate ICU Reference reduce write current ICU Reference write precompensation ICU Reference cylinder size Device Drivers; see specific device list below iSBC 208 Driver ICU Reference iSBC 220 Driver ICU Reference Mass Storage Controller (MSC) Driver ICU Reference SCSI Driver ICU Reference

### D

D-MON386 command summary System Debugger data files Operator's Guide data port see the specific device ICU Reference 8274 Terminal Driver 82530 Terminal Driver Data sections Programming Techniques DATA statement Guide to the ICU data structure UDI System Calls; System Debugger data transfer rate Introduction data type see "DATA TYPE" appendixes in user guides (VOL. 2) data sharing Nucleus User's Guide Data, passing between jobs Programming Techniques DATE Operator's Guide; Introduction; UDI System Calls; Guide to the ICU deadlock Nucleus User's Guide DEALIAS command Operator's Guide DEBUG command *Operator's Guide*; Introduction; Programming Techniques; **System Debugger** debug option Bootstrap Loader examples of bootloading with debug Bootstrap Loader DEBUG switch of Bootstrap Loader System Debugger debugging Introduction System Debugger Introduction Soft-Scope Introduction debugging session example System Debugger topics covered are listed below changing disassembled code displaying instructions entering monitor modifying register contents moving between tasks setting breakpoints viewing system objects debugging tools Guide to the ICU DEC command Disk Verification Declarations, external Programming Techniques default directory ICU Reference

default jumpers for supported boards Installation Guide iSBC  $286/10(A)$ iSBC 286/12 iSBC 386/2X iSBC 186/224A iSBC 186/410 iSBC 188/48 iSBC 188/56 **iSBC 208** iSBC 214 **iSBC 215G** iSBC 220  $iSBC$  264 iSBC 534 iSBC 544A iSBC 546 iSBC 547 **iSBC 548 iSBX 217C** iSBX 218A iSBX 251 iSBX 350 iSBX 351 iSBX 354 default prefix Operator's Guide; Extended I/O System User's Guide default user UDI System Calls; ICU Reference default exception handler ICU Reference prefix, I/O job ICU Reference user ICU Reference; UDI System Calls DEFAULT\$FINISH procedure Device Drivers DEFAULT\$INIT procedure Device Drivers DEFAULT\$STOP procedure Device Drivers definition files Installation Guide; Guide to the ICU **DELETE** Introduction delete access Guide to the ICU delete character Device Drivers DELETE command Operator's Guide DELETE\$COMPOSITE Nucleus System Calls; Nucleus User's Guide DELETE\$EXTENSION Nucleus System Calls; Nucleus User's Guide DELETE\$JOB Nucleus System Calls; Nucleus User's Guide DELETE\$MAILBOX Nucleus System Calls; Nucleus User's Guide DELETE\$REGION Nucleus System Calls; Nucleus User's Guide DELETE\$SEGMENT Nucleus System Calls; Nucleus User's Guide; **Programming Techniques** 

DELETE\$SEMAPHORE Nucleus System Calls; Nucleus User's Guide DELETE\$TASK Nucleus System Calls; Nucleus User's Guide DELETE\$USER Basic I/O System Calls; Basic I/O System User's Guide deleting command connections Human Interface User's Guide composite objects Nucleus User's Guide connections UDI User's Guide data from a screen Guide to the ICU extension types Nucleus User's Guide files Operator's Guide files UDI User's Guide jobs Nucleus User's Guide lines Device Drivers nested composites Nucleus User's Guide protection from deletion Nucleus User's Guide users Operator's Guide deletion mailbox for RQ\$CREATE\$EXTENSION Nucleus System Calls delimiter UDI System Calls density Disk Verification depth of disabling Nucleus User's Guide descriptor Nucleus User's Guide descriptor table Nucleus User's Guide; Programming Techniques Global Programming Techniques Local Programming Techniques detach device calls Device Drivers DETACHDEVICE command Operator's Guide; Introduction DETACHFILE command Operator's Guide; Introduction detaching devices Operator's Guide files Operator's Guide Detail-level (D) command Guide to the ICU determining memory locations Guide to the ICU the processor's mode Bootstrap Loader development software and utilities Introduction development tools ICU Reference device characteristics recognition Operator's Guide communications Operator's Guide logical names Operator's Guide name Operator's Guide device and unit source code pathname ICU Reference device connections Basic I/O System User's Guide controller Introduction

controller and device units Basic I/O System User's Guide controllers and device units Extended I/O System User's Guide data storage area Device Drivers driver configuration Device Drivers; Bootstrap Loader driver interfaces Device Drivers driver parameters ICU Reference driver types Device Drivers drivers Device Drivers; Bootstrap Loader; Introduction; System Debugger examples Device Drivers Intel-supplied Device Drivers finish procedure Device Drivers granularity Device Drivers; Disk Verification; ICU Reference independence Application Loader User's Guide independence Extended I/O System Calls information screen Device Drivers device information table Device Drivers initialization procedure Device Drivers interfaces Device Drivers interrupt procedure Device Drivers interrupt-driven Device Drivers message-passing Device Drivers name, see specific device ICU Reference 8251A Terminal Driver 8274 Terminal Driver 82530 Terminal Driver iSBC 186/224A Driver iSBC 186/410 Driver iSBC 208 Driver iSBC 220 Driver iSBC 534 Terminal Driver iSBC 544A Terminal Driver iSBC 264 Driver iSBX 251 Driver Mass Storage Controller (MSC) Driver **SCSI** Driver number Device Drivers numbering ICU Reference recognition Disk Verification; ICU Reference sensitivity Introduction size see specific device ICU Reference iSBC 186/224A Driver iSBC 208 Driver iSBC 220 Driver iSBC 264 Driver iSBX 251 Driver

Mass Storage Controller (MSC) Driver **RAM** Driver **SCSI Driver** start procedure Device Drivers stop procedure Device Drivers device unit information block (DUIB) Device Drivers; Operator's Guide creating Device Drivers information screens Device Drivers name see the specific device ICU Reference 8274 Terminal Driver 8251A Terminal Driver 82530 Terminal Driver iSBC 186/224A Driver iSBC 186/410 Driver iSBC 208 Driver iSBC 220 Driver iSBC 264 Driver iSBC  $286/10(A)$  line printer iSBC 534 Terminal Driver iSBC 544A Terminal Driver iSBX 251 Driver line printer--iSBX 350 Mass Storage Controller (MSC) Driver **RAM** Driver **SCSI** Driver Terminal Communications Controller number Device Drivers device-independent I/O Introduction dictionary Operator's Guide differences between iRMX I and iRMX II see each layer's user's guide DIR command Operator's Guide; Introduction directories Operator's Guide; Introduction creating Operator's Guide deleting Operator's Guide Directories, object Nucleus User's Guide; Programming Techniques DISABLE system call Nucleus System Calls; Nucleus User's Guide DISABLE\$DELETION system call Nucleus System Calls; Nucleus User's Guide disabling Nucleus User's Guide deletion depth interrupts disabling an interrupt level Nucleus System Calls discarding mode Device Drivers discarding output Device Drivers

DISK command Disk Verification 5 1/4-inch Disk Verification 8-inch Disk Verification disk integrity Basic I/O System User's Guide disk size, for specific device ICU Reference iSBC 208 Driver Mass Storage Controller (MSC) Driver **SCSI Driver** diskette characteristics Device Drivers diskette format, standard Device Drivers diskette switching Operator's Guide DISKVERIFY command Disk Verification; Operator's Guide error messages Disk Verification output Disk Verification DISPLAYBYTE command Disk Verification DISPLAYDIRECTORY command Disk Verification DISPLAYFNODE command Disk Verification displaying exception codes Human Interface User's Guide displaying files Operator's Guide DISPLAYNEXTBLOCK command Disk Verification DISPLAYPREVIOUSBLOCK command Disk Verification DISPLAYSAVEFNODE command Disk Verification DISPLAYWORD command Disk Verification DIV command Disk Verification DMA for specific device ICU Reference **SCSI Driver** documentation Introduction DOWNCOPY command Operator's Guide; Introduction DQ\$ALLOCATE system call *UDI System Calls*; UDI User's Guide DQ\$ATTACH system call *UDI System Calls*; *UDI User's Guide* DQ\$CHANGE\$ACCESS system call UDI System Calls DQ\$CHANGE\$EXTENSION UDI System Calls DQ\$CLOSE system call UDI System Calls; UDI User's Guide DQ\$CREATE system call *UDI System Calls*; *UDI User's Guide* DQ\$DECODE\$EXCEPTION system call *UDI System Calls*; *UDI User's Guide* DQ\$DECODE\$TIME system call *UDI System Calls*; *UDI User's Guide* DQ\$DELETE system call *UDI System Calls*; *UDI User's Guide* DQ\$DETACH system call UDI System Calls; UDI User's Guide DQ\$EXIT system call *UDI System Calls*; *UDI User's Guide* DQ\$FILE\$INFO UDI System Calls DQ\$FREE system call UDI System Calls; UDI User's Guide DO\$GET\$ARGUMENT system call UDI System Calls; UDI User's Guide DQ\$GET\$CONNECTION\$STATUS UDI System Calls DQ\$GET\$EXCEPTION\$HANDLER UDI System Calls DQ\$GET\$MSIZE UDI System Calls

DQ\$GET\$SIZE system call UDI System Calls; UDI User's Guide DQ\$GET\$SYSTEM\$ID system call UDI System Calls; DQ\$GET\$TIME system call *UDI System Calls*; UDI User's Guide DQ\$MALLOCATE UDI System Calls DQ\$MFREE UDI System Calls DQ\$OPEN system call UDI System Calls; UDI User's Guide DQ\$GVERLAY system call *UDI System Calls*; *UDI User's Guide* DQ\$READ system call UDI System Calls; UDI User's Guide DQ\$RENAME UDI System Calls DQ\$RESERVE\$IO\$MEMORY system call *UDI System Calls*; *UDI User's Guide* DQ\$SEEK system call *UDI System Calls*; *UDI User's Guide* DQ\$SPECIAL UDI System Calls baud rate line editing polling transparent mode DQ\$SWITCH\$BUFFER system call *UDI System Calls*; *UDI User's Guide* DQ\$TRAP\$CC UDI System Calls DO\$TRAP\$EXCEPTION system call UDI System Calls; UDI User's Guide DQ\$TRUNCATE system call *UDI System Calls*; *UDI User's Guide* DQ\$WRITE system call *UDI System Calls*; *UDI User's Guide* drive characteristics Device Drivers driver interfaces Device Drivers driver device Device Drivers; Extended I/O System Calls file Extended I/O System Calls drivers, Intel-supplied Device Drivers dual port memory size ICU Reference DUIB (device unit information block) Device Drivers; Operator's Guide source code pathname ICU Reference creating Device Drivers duplex Device Drivers duplex mode see specific device ICU Reference 8251A Terminal Driver 8274 Terminal Driver 82530 Terminal Driver iSBC 186/410 Terminal Driver iSBC 534 Terminal Driver **iSBC 544A Terminal Driver Terminal Communications Controller** DWORD data type see "DATA TYPE" appendixes in individual user's guides dynamic logon terminals Human Interface User's Guide memory partitions Human Interface User's Guide memory size Human Interface User's Guide

dynamic logon Operator's Guide; Introduction dynamic memory allocation Introduction DYNAMICMEM option of BIND Application Loader User's Guide

## Е

**ESMEM Programming Techniques** E\$SLOT Nucleus User's Guide; Programming Techniques; Operator's Guide **ESTIME Nucleus User's Guide** e(cho) Guide to the ICU echo control Device Drivers echo mode see the specific device ICU Reference 8251A Terminal Driver 8274 Terminal Driver 82530 Terminal Driver iSBC 186/410 Terminal Driver iSBC 534 Terminal Driver **iSBC 544A Terminal Driver Terminal Communications Controller** echoing Device Drivers EDITFNODE command Disk Verification editing commands for the ICU Guide to the ICU editing command buffer contents UDI System Calls file names UDI System Calls lines UDI System Calls editor Introduction EDITSAVEFNODE command Disk Verification EIOS screen ICU Reference EIOS task priorities ICU Reference Empirical technique for estimating stack size *Programming Techniques* ENABLE system call Nucleus System Calls; Nucleus User's Guide ENABLE\$DELETION system call Nucleus System Calls; Nucleus User's Guide enabling an interrupt level Nucleus System Calls enabling interrupt levels from within a task Nucleus User's Guide encoded level for interrupts Nucleus System Calls ENCRYPT system call Basic I/O System Calls encrypted password Guide to the ICU end of file UDI System Calls; Extended I/O System Calls end of file character Device Drivers **END\$INIT\$TASK** Nucleus System Calls END\$LONG\$TERM\$OP procedure Device Drivers ENTER\$INTERRUPT system call Nucleus System Calls; Nucleus User's Guide entry point name ICU Reference entry procedure Nucleus User's Guide

environmental conditions Operator's Guide see also condition codes error messages Disk Verification error messages access rights Guide to the ICU BLD286 Guide to the ICU BND286 Guide to the ICU ICUMRG Guide to the ICU interactive error messages Guide to the ICU internal error messages Guide to the ICU invocation Guide to the ICU system initialization Guide to the ICU **UPDEF** Guide to the ICU **UDS** Device Drivers error reporting ICU Reference errors system debugger System Debugger link System Debugger errors returned to :CO: from CSGETSINPUTSCONNECTION Human Interface System Calls CSGETSOUTPUTSCONNECTION Human Interface System Calls escape sequences *Device Drivers*; Operator's Guide; Introduction event detection Introduction events during an asynchronous system call Application Loader User's Guide examples device drivers Device Drivers MULTIBUS II code Nucleus User's Guide Nucleus Communication Service code Nucleus User's Guide of configuring a system Guide to the ICU of user IDs, access masks, access lists, and user objects Basic I/O System User's Guide using asynchronous system calls Application Loader User's Guide code listings UDI User's Guide BIND Programming Techniques; Human Interface User's Guide; UDI User's Guide human interface commands Operator's Guide of interrupt servicing Nucleus User's Guide of a ring buffer Nucleus User's Guide BIND processing code to be loaded Application Loader User's Guide using the Application Loader Application Loader User's Guide DQ\$GET\$ARGUMENT UDI System Calls DQ\$SWITCH\$BUFFER UDI System Calls simulation Device Drivers translation Device Drivers exception code formatting Human Interface User's Guide exception codes Operator's Guide; Introduction exception handler Nucleus User's Guide; ICU Reference; Programming Techniques assigning Nucleus User's Guide invoking Nucleus User's Guide

entry point ICU Reference object module ICU Reference exception handlers Nucleus User's Guide; Introduction exception mode Nucleus User's Guide; ICU Reference exception codes see individual layer user's guides handling Nucleus User's Guide; Extended I/O System User's Guide exceptional condition Nucleus User's Guide; Operator's Guide exchange management Nucleus User's Guide executable command Human Interface User's Guide execution state Nucleus User's Guide **EXIT** command for the ICU Guide to the ICU for Disk Verify Disk Verification Human Interface Operator's Guide EXIT\$INTERRUPT system call Nucleus System Calls; Nucleus User's Guide EXIT\$IO\$JOB system call Extended I/O System Calls; Human Interface User's Guide Extended I/O System Extended I/O System User's Guide ICU parameters ICU Reference screens ICU Reference general configuration information Guide to the ICU high-level explanation Introduction features M-byte addressability protection features support for various devices device independence four file types file independence separation of file lookup and file open operations file sharing file access buffering with overlapped I/O logical names for files and devices automatic reattachment of devices extension data Basic I/O System User's Guide; Operator's Guide extension objects Human Interface User's Guide; Nucleus User's Guide; System Debugger display of System Debugger extensions to Operating System Nucleus User's Guide; Introduction examples of **Programming Techniques** external references Programming Techniques; Introduction external sources of interrupts Nucleus User's Guide external symbols Guide to the ICU External,

declarations Programming Techniques procedures Programming Techniques references Programming Techniques; Introduction

## F

F\$ATTACH requests Device Drivers F\$CLOSE requests Device Drivers F\$DETACH requests Device Drivers **FSOPEN** requests *Device Drivers* F\$READ requests Device Drivers **FSSEEK** requests *Device Drivers* **F\$SPECIAL** requests *Device Drivers* **F\$WRITE** requests *Device Drivers* features of the Basic I/O system: see Basic I/O System User's Guide M-byte addressability protection features synchronous and asynchronous calls device independence support for various devices four file types file sharing access to files, controlling separation of file lookup and file open operations file, topics Operator's Guide data directory length logical names named physical remote root directory stream structure trees file, topics general access control Introduction access list Basic I/O System User's Guide connection displays (BIOS) System Debugger connections Basic I/O System User's Guide; Extended I/O System User's Guide deletion UDI User's Guide drivers Device Drivers maintenance programs Introduction marks Device Drivers

names Guide to the ICU pointers Extended I/O System User's Guide sharing Application Loader System Calls structure Guide to the ICU version numbers Guide to the ICU file, topics in Extended I/O System User's Guide access connection creation data deletion directory driver end-of-file named pathname pointer physical remote stream type file, topics in UDI System Calls access creation deletion extension information operations pathname pointer size file, topics in Disk Verification driver granularity type file-handling system calls for UDI UDI User's Guide files Basic I/O System User's Guide files contained on the release diskettes Installation Guide files created by the ICU Guide to the ICU Files, topics in Programming Techniques external declaration include MP1 map named physical

stream

finish I/O procedure Device Drivers

FINISH\$IO procedure Device Drivers

first-level jobs Guide to the ICU; ICU Reference

FIX command Disk Verification

fixed screen format Guide to the ICU

fixed update Device Drivers

flags Basic I/O System User's Guide

flow control Device Drivers

flush mode Device Drivers

fnode (file descriptor node) file Disk Verification

FNODE checksum Basic I/O System User's Guide

fnodes, topics in Disk Verification; Operator's Guide

fnode  $0$ 

fnode 1

fnode 2

fnode 3

fnode 4

fnode 5

fnode 6

fnode 7

other fnodes

FORCE\$DELETE system call Nucleus System Calls; Nucleus User's Guide FORMAT command Operator's Guide; Disk Verification; Introduction

format exception, for specific device ICU Reference

**SCSI Driver** 

format, exception codes from C\$FORMAT\$EXCEPTION Human Interface System Calls format of the Loader Result Segment Application Loader System Calls

A\$LOAD system call A\$LOAD\$IO\$JOB system call

RQE\$A\$LOAD\$IO\$JOB

formatting tracks Device Drivers

FORTRAN-286 Guide to the ICU; Introduction

four methods of placing the bootstrap loader in memory Bootstrap Loader

fragmentation (of files) Introduction

fragmentation buffers ICU Reference

FREE command Disk Verification

free fnodes map file Disk Verification

free space map file Disk Verification

free space pool UDI System Calls; UDI User's Guide

frequency see specific device ICU Reference

8251A Terminal Driver

8274 Terminal Driver

82530 Terminal Driver

FS\$FORMAT\$TRACK requests Device Drivers

FS\$GET\$BAD\$INFO requests Device Drivers FS\$GET\$DRIVE\$DATA requests Device Drivers FS\$GET\$TERMINAL\$ATTRIBUTES requests Device Drivers **FS\$NOTIFY** requests *Device Drivers* **FS\$QUERY** requests *Device Drivers* FS\$READ\$FILE\$MARK requests Device Drivers FS\$RESET requests Device Drivers FS\$RETENSION\$TAPE requests Device Drivers **FS\$SATISFY** requests *Device Drivers* FS\$SET\$BAD\$INFO requests Device Drivers FS\$SET\$SIGNAL requests Device Drivers FS\$SET\$TERMINAL\$ATTRIBUTES requests Device Drivers FS\$WRITE\$FILE\$MARK requests Device Drivers function keys Operator's Guide function procedure Nucleus User's Guide fundamental concepts of the EIOS Extended I/O System User's Guide

## G

G (Generate) command Guide to the ICU **GDT** Programming Techniques entries, Nucleus ICU Reference RAM GDT ICU Reference ROM Master GDT ICU Reference slot numbers ICU Reference general driver Device Drivers asynchronous system calls for loading files Application Loader User's Guide Generate File Names screen ICU Reference generating a first stage that contains a new driver Bootstrap Loader generating a new third stage containing the custom driver Bootstrap Loader generating a system Guide to the ICU generating the first stage Bootstrap Loader generating the third stage Bootstrap Loader GET\$DEFAULT\$PREFIX system call Basic I/O System Calls; Basic I/O System User's Guide GET\$DEFAULT\$USER system call Basic I/O System Calls; Basic I/O System User's Guide GET\$EXCEPTION\$HANDLER system call Nucleus System Calls; Nucleus User's Guide GET\$GLOBAL\$TIME Basic I/O System Calls; Basic I/O System User's Guide GET\$IORS procedure Device Drivers GET\$LEVEL system call Nucleus System Calls; Nucleus User's Guide GET\$LOGICAL\$DEVICE\$STATUS Extended I/O System Calls GET\$POOL\$ATTRIB system call Nucleus System Calls; Nucleus User's Guide GET\$PRIORITY system call Nucleus System Calls; Nucleus User's Guide; Programming Techniques

GET\$SIZE system call Nucleus System Calls; Nucleus User's Guide GET\$TASK\$TOKENS system call Nucleus System Calls; Nucleus User's Guide; Programming Techniques GET\$TIME system call Basic I/O System Calls GET\$TYPE system call Nucleus System Calls; Nucleus User's Guide GET\$USER\$IDS Extended I/O System Calls GETBADTRACKINFO command Disk Verification getting a 24-bit physical address Nucleus System Calls global clock *ICU Reference*; *Operator's Guide*, *Nucleus User's Guide* global descriptor table (GDT) Nucleus User's Guide; Programming Techniques global job Extended I/O System User's Guide global object directory Operator's Guide global time-of-day clock Basic I/O System User's Guide granularity Basic I/O System User's Guide; Disk Verification; Operator's Guide iSBC 186/224A Driver ICU Reference iSBC 208 Driver ICU Reference iSBC 220 Driver ICU Reference iSBC 264 Driver ICU Reference iSBX 251 Driver ICU Reference Mass Storage Controller (MSC) Driver ICU Reference RAM Driver ICU Reference SCSI Driver ICU Reference granularity, device Device Drivers; ICU Reference granules and granularity Introduction group ID Operator's Guide guidelines for writing portable programs for the UDI UDI User's Guide

## Н

handlers Nucleus User's Guide handling exceptions Nucleus User's Guide in-line Nucleus User's Guide handling interrupts Nucleus User's Guide spurious Nucleus User's Guide hard-copy mode Operator's Guide hardware System Debugger hardware configuration Nucleus User's Guide Hardware screen ICU Reference; Guide to the ICU hardware-related parameters ICU Reference head load and unload time see specific devices in ICU Reference iSBC 208 Driver Mass Storage Controller (MSC) Driver heads, topics ICU Reference number of per fixed disk

per removable disk **HELP** commands for debugging System Debugger for Disk Verify Disk Verification for ICU Guide to the ICU help information Device Drivers help messages, ICU Guide to the ICU HEX command Disk Verification HI Jobs screen ICU Reference HI Logical Names screen ICU Reference hierarchical file structure Introduction hierarchical naming of files Basic I/O System User's Guide hierarchy Operator's Guide high water mark Device Drivers high water mark, special Device Drivers high-performance portion of object queue Nucleus User's Guide High-performance queue, mailbox Programming Techniques HISTORY command Operator's Guide; Human Interface User's Guide host ID see specific device ICU Reference **SCSI Driver** how automatic boot device recognition (ABDR) works Bootstrap Loader how to bootload from the iSDM monitor prompt Bootstrap Loader examples Bootstrap Loader Human Interface topics in ICU Reference parameters screens topics in *Introduction* multi-user Introduction topics in Human Interface User's Guide creating processing general information Operator's Guide HYBRID\$DETACH\$DEVICE Extended I/O System Calls hypothetical system Introduction

I<sup>2</sup>ICE in-circuit emulator Guide to the ICU I/O addresses in the standard definition files *Installation Guide* I/O boards in the standard definition files Installation Guide 1/O buffering Introduction I/O job, topics in ICU Reference default prefix directory size

screen

- I/O job characteristics Extended I/O System User's Guide
- I/O job objects Extended I/O System User's Guide
- I/O job system calls Application Loader User's Guide
- I/O jobs Extended I/O System User's Guide
- I/O processing Human Interface User's Guide
- I/O Processor Block Address ICU Reference
- I/O redirection Human Interface User's Guide; Operator's Guide
- I/O request/result segment (IORS) Device Drivers; System Debugger
- I/O requests Device Drivers
- I/O System, topics in Nucleus User's Guide environmental conditions
	- programmer errors
- I/O task priority ICU Reference
- I/O Users screen ICU Reference

 $I/O$ ,

- sequential Programming Techniques random Programming Techniques
- ICU files Guide to the ICU
- ICU Merge (ICUMRG) utility Device Drivers; Guide to the ICU
- ID, topics in Extended I/O System Calls owner
	- **System Manager**
- idle time see specific device ICU Reference
- iSBC 186/410 Terminal Driver
- **IDT** entries *ICU* Reference
- implied seeks Device Drivers
- Improving Nucleus performance Programming Techniques
- in-line exception handling Nucleus User's Guide
- in-service register Nucleus User's Guide

INCLUDE files Guide to the ICU; Human Interface User's Guide;

#### **Programming Techniques**

- Include statement Programming Techniques
- Includes and Libraries screen ICU Reference
- iNDX compatible diskettes Operator's Guide
- **INIT\$IO** procedure *Device Drivers*
- initial files Disk Verification
- initial program Human Interface User's Guide; ICU Reference; Operator's Guide
- INITIAL statement Guide to the ICU
- initialization command, for SCSI Driver *ICU Reference*
- initialization error reporting Human Interface User's Guide
- initialization errors Bootstrap Loader; ICU Reference
- initialization order Guide to the ICU
- initialization task Guide to the ICU
- initialize I/O procedure Device Drivers

initialize on-board functions ICU Reference initializing your system Guide to the ICU **INITSTATUS** command Operator's Guide; Introduction inpath-list Operator's Guide input baud rate Device Drivers connections Human Interface User's Guide parity Device Drivers input/output  $(I/O)$ , topics in UDI System Calls buffers console error job operations input/output (I/O) job Extended I/O System Calls input/output features Introduction inserting data into the input stream Device Drivers inserting data on a screen Guide to the ICU INSPECTSCOMPOSITE system call Nucleus System Calls; Nucleus User's Guide INSPECT\$USER Basic I/O System Calls; Basic I/O System User's Guide installing iRMX-NET Installation Guide installing the operating system on 80286/80386 based microcomputers Installation Guide Series IV Installation Guide instance Bootstrap Loader; ICU Reference iSBC 186/224A Driver ICU Reference iSBC 186/410 Driver ICU Reference **INT2** Programming Techniques **INT3** Programming Techniques **INTEGER Nucleus User's Guide** integer constants Guide to the ICU INTEGER data type see "DATA TYPE" appendixes in each user guide (VOL. 2) Intel Device Drivers screen ICU Reference Intel-supplied bootstrap loader drivers Bootstrap Loader Intel-supplied device drivers Device Drivers INTELLEC Series IV Microcomputer Development System Guide to the ICU Interactive Configuration Utility (ICU) Guide to the ICU; Introduction; System Debugger; **UDI User's Guide** interactive job Human Interface User's Guide; Operator's Guide interactive programs UDI System Calls interface libraries ICU Reference; Programming Techniques Interface libraries as a function of PL/M-286 models Guide to the ICU RMXIFC.LIB library RMXIFL LIB library **UDIIFC.LIB** library

**UDIIFL.LIB** library **UDIIFS.LIB** library interface libraries for the UDI UDI User's Guide interface library Extended I/O System Calls interface procedure Nucleus User's Guide interfaces, device Device Drivers interleave factor Operator's Guide; Disk Verification selection of importance of interleave values for the iSBC 214/215G Installation Guide internal buffer size Extended I/O System User's Guide; ICU Reference internal files Operator's Guide interpreting condition codes UDI User's Guide interrupt controller Nucleus User's Guide interrupt descriptor table (IDT) Nucleus User's Guide interrupt handler, topics in Nucleus User's Guide duties setting up using interrupt level Device Drivers; Nucleus User's Guide specific devices see the ICU Reference 8251A Terminal Driver 8274 Terminal Driver 82530 Terminal Driver iSBC 208 Driver iSBC 220 Driver iSBC 264 Driver iSBC 286/10(A) line printer iSBC 534 Terminal Driver **iSBC 544A Terminal Driver** iSBX 251 Driver line printer--iSBX 350 Mass Storage Controller (MSC) Driver **SCSI** Driver System Debugger Terminal Communications Controller interrupt levels in standard definition files Installation Guide 28612.def 38620.def SXM386.def interrupt lines Device Drivers; Nucleus User's Guide interrupt management Nucleus User's Guide interrupt mechanisms Nucleus User's Guide interrupt procedure UDI System Calls

interrupt servicing, topics in Nucleus User's Guide patterns examples multiple buffers interrupt slaves ICU Reference interrupt task Nucleus User's Guide duties priorities using interrupt task, display System Debugger interrupt task priority see ICU Reference for the following devices iSBC 208 Driver iSBC 220 Driver iSBC 264 Driver  $iSBC 286/10(A)$  line printer iSBX 251 Driver line printer Mass Storage Controller (MSC) Driver **SCSI** Driver interrupt tasks and handlers Device Drivers interrupt time out ICU Reference interrupt type Device Drivers **INTERRUPTSTASK Device Drivers** interrupts Nucleus User's Guide interrupts and interrupt processing Introduction Interrupts, maskable Programming Techniques non-maskable Programming Techniques intertask coordination Introduction introduction Device Drivers invisible files Operator's Guide invocation of SDB System Debugger invocation error messages Disk Verification invoking an exception handler Nucleus User's Guide Invoking system calls Programming Techniques from Assembly Language from C Programming Language from  $P/LM-286$ invoking the BS1.CSD file Bootstrap Loader invoking the BS3.CSD file Bootstrap Loader invoking the ICU Guide to the ICU **IORS** Device Drivers iPSB (Parallel System Bus) Nucleus User's Guide  $iRMX \Pi$  and  $iRMX \Pi$  differences see appendix in each user's guide iRMX II file structure Operator's Guide
iRMX II System Debugger System Debugger; Guide to the ICU iRMX II volume label Disk Verification iRMX II-based system Guide to the ICU iRMX I environment UDI User's Guide iRMX-NET Human Interface User's Guide; Operator's Guide iSBC 186/224A Driver ICU Reference Device-Unit Information screen Driver screen Unit Information screen iSBC 186/224A multi-peripheral controller driver Device Drivers iSBC 186/410 terminal driver Device Drivers; ICU Reference Device-Unit Information screen Driver screen Unit Information screen iSBC 208 disk driver Device Drivers iSBC 208 Driver ICU Reference Device-Unit Information screen Driver screen Unit Information screen iSBC 214/215G/iSBX 217/218 devices Operator's Guide; Guide to the ICU Mass Storage Controller (MSC) Driver ICU Reference Device-Unit Information screen Driver screen Unit Information screen iSBC 220 Driver ICU Reference Device-Unit Information screen Driver screen Unit Information screen iSBC 220 SMD disk driver Device Drivers iSBC 264 bubble memory driver Device Drivers; ICU Reference iSBC 264 Driver ICU Reference Device-Unit Information screen Driver screen Unit Information screen iSBC 286/10(A) line printer driver Device Drivers; ICU Reference Device-Unit Information screen Driver screen iSBC 534 terminal driver Device Drivers; ICU Reference Device-Unit Information screen Driver screen Unit Information screen iSBC 544A terminal driver Device Drivers; ICU Reference Device-Unit Information screen Driver screen Unit Information screen

iSBX 251 bubble memory driver Device Drivers; ICU Reference Device-Unit Information screen Driver screen Unit Information screen iSBX 350 line printer driver Device Drivers; ICU Reference iSBX 351 terminal driver Device Drivers; ICU Reference iSDM Monitor Programming Techniques; Guide to the ICU; Introduction; **Operator's Guide** iSDM System Debug Monitor System Debugger command directory System Debugger **B** command C command D command E command F command G command I command K command L command M command N command O command P command Q command R command S command X command Y command ISO volume label Disk Verification

### J

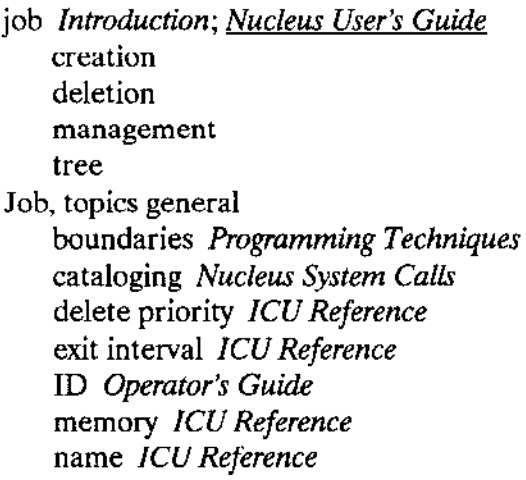

job, topics in Extended I/O System Calls child creation default attributes deletion execution initial initial task  $I/O$ memory pool object directory start address termination jobs, topics in System Debugger display hierarchy object directory objects offspring job\$flags for RQ(E)\$CREATE\$JOB system calls Nucleus System Calls JOBDELETE Introduction; Operator's Guide JOBS command Operator's Guide Jobs, passing data between Programming Techniques passing objects between Programming Techniques jumpers for controller boards Installation Guide **iSBC 208** iSBC 214 iSBC 215G iSBC 220 iSBC 534 iSBC/iSXM 544A iSBC 546 iSBC 547 iSBC 7-13 iSBC 188/48/56  $iSBX 217C$ **iSBX 218A** iSBX 251 iSBC 264 iSBX 350 iSBX 354 jumpers for processor boards Installation Guide iSBC 286/10(A) iSBC 286/12

iSBC 386/2X keyword Disk Verification; Human Interface User's Guide parameters Operator's Guide

## K

KILL command Operator's Guide

### $\mathsf{L}$

language requirements Guide to the ICU languages and language translators Introduction Large segmentation model Programming Techniques; Guide to the ICU restrictions Programming Techniques **LDT** Programming Techniques level, interrupt Nucleus User's Guide levels of communication Device Drivers Libraries topics in Programming Techniques interface object library files ICU Reference line edit mode for devices ICU Reference 8251A Terminal Driver 8274 Terminal Driver 82530 Terminal Driver iSBC 186/410 Terminal Driver iSBC 534 Terminal Driver iSBC 544A Terminal Driver **Terminal Communications Controller** line editing control Device Drivers line editing mode Device Drivers; UDI System Calls line feed Operator's Guide line number see specific device ICU Reference iSBC 186/410 Terminal Driver Line Printer--iSBX 350 Driver ICU Reference Device-Unit Information screen Driver screen line printer pin assignments for the iSBX 350 Installation Guide line protocol Device Drivers line terminator Device Drivers; Operator's Guide special Device Drivers line-edit buffer Device Drivers line-editing Operator's Guide features Human Interface User's Guide functions Device Drivers

link parameters Device Drivers Linking object modules Programming Techniques List  $(L)$  command Guide to the ICU LIST option Disk Verification LISTBADBLOCKS command Disk Verification listing directories Operator's Guide literature Introduction load file names Bootstrap Loader loading (program and overlay) Introduction application bootstrap loading the DS register with a base address Nucleus System Calls the operating system Operator's Guide the system Guide to the ICU local area networks (LANs) Basic I/O System User's Guide see also iRMX-NET local clock Operator's Guide local descriptor table (LDT) Nucleus User's Guide; See LDT Programming Techniques local object directory Operator's Guide LOCDATA Introduction; Human Interface User's Guide; Operator's Guide LOCK command Introduction; Operator's Guide locking the terminal Device Drivers logical addresses Device Drivers logical device object Extended I/O System User's Guide logical device, topics Extended I/O System Calls name status logical job Extended I/O System User's Guide logical name ICU Reference; Extended I/O System User's Guide; Operator's Guide device Operator's Guide files Operator's Guide screen ICU Reference LOGICAL\$ATTACH\$DEVICE Basic I/O System User's Guide; Extended I/O System User's Guide LOGICAL\$DETACH\$DEVICE Extended I/O System Calls LOGICALNAMES command Introduction; Operator's Guide logoff Human Interface User's Guide LOGOFF command Operator's Guide; Introduction interval ICU Reference logon, topics general dynamic Operator's Guide dynamic terminals Human Interface User's Guide file Human Interface User's Guide; Operator's Guide name Operator's Guide static Operator's Guide

static terminals Human Interface User's Guide long files Disk Verification long-term operations Device Drivers looking up objects Nucleus User's Guide LOOKUP\$OBJECT system call Nucleus System Calls; Programming Techniques; Human Interface User's Guide; Nucleus User's Guide low water mark Device Drivers

### M

mailbox Introduction; Nucleus User's Guide; System Debugger flags Nucleus System Calls mechanics Nucleus User's Guide queues Nucleus User's Guide high-performance Programming Techniques overflow Programming Techniques passing objects through Programming Techniques CREATE\$IO\$JOB Extended I/O System Calls RQE\$CREATE\$IO\$JOB Extended I/O System Calls EXIT\$IO\$JOB Extended I/O System Calls maintaining file independence Extended I/O System User's Guide maintenance of software Introduction management Nucleus User's Guide Manager, type Programming Techniques managing, topics in Nucleus User's Guide exceptional conditions exchanges interrupts jobs memory objects tasks Maskable interrupt Programming Techniques Mass Storage Controller (MSC) driver Device Drivers; ICU Reference Device-Unit Information screen Driver screen Unit Information screen mass storage device Introduction mass storage file allocation Introduction Master Level Interrupt screen ICU Reference master PIC Nucleus User's Guide maximum buffers, see specific devices ICU Reference iSBC 186/224A Driver iSBC 186/410 Terminal Driver **SCSI** Driver

maximum memory Nucleus User's Guide maximum retries, see specific devices ICU Reference iSBC 208 Driver iSBC 220 Driver iSBC 264 Driver iSBX 251 Driver Mass Storage Controller (MSC) Driver **SCSI** Driver Medium segmentation model Programming Techniques **MEMORY** Introduction allocation Nucleus User's Guide management Nucleus User's Guide pool Nucleus User's Guide address Guide to the ICU; ICU Reference base ICU Reference space, minimizing Guide to the ICU addresses in the the standard definition files Installation Guide allocation Introduction command Operator's Guide for Free Space Manager screen ICU Reference System screen ICU Reference management system calls UDI User's Guide needed for BIOS connections and objects Basic I/O System User's Guide memory block Extended I/O System Calls memory parameters ICU Reference memory partitions Human Interface User's Guide memory pool EIOS ICU Reference Human Interface ICU Reference I/O job *ICU* Reference user job ICU Reference for new jobs Application Loader User's Guide memory requirements Human Interface User's Guide; ICU Reference message scheme for mailboxes Nucleus System Calls message task Nucleus User's Guide; Device Drivers **MESSAGE\$TASK Device Drivers** message-passing devices Device Drivers messages between tasks Introduction minimum memory Nucleus User's Guide minimum partition size Guide to the ICU minimum stack sizes for iRMX II layers Application Loader User's Guide Miscellaneous Commands for Disk Verify Disk Verification **ADD ADDRESS BLOCK** 

**DEC DIV HEX MOD MUL SUB** error messages examples MOD command Disk Verification mode UDI System Calls mode cascade Nucleus User's Guide exception Nucleus User's Guide flush Device Drivers line-editing Device Drivers terminal Device Drivers transparent Device Drivers transparent Device Drivers model of segmentation Programming Techniques; UDI System Calls; and error handling UDI User's Guide **COMPACT** Programming Techniques **LARGE** Programming Techniques **MEDIUM** Programming Techniques restrictions Programming Techniques **SMALL** Programming Techniques modem Device Drivers; Operator's Guide modem control availability of ICU Reference 8251A Terminal Driver 8274 Terminal Driver 82530 Terminal Driver iSBC 186/410 Terminal Driver iSBC 534 Terminal Driver iSBC 544A Terminal Driver **Terminal Communications Controller** modem indicator Device Drivers modes Device Drivers connection terminal terminal modifying controller boards Installation Guide the BS1.CSD file Bootstrap Loader the SUBMIT files Bootstrap Loader monitor Operator's Guide considerations ICU Reference

motor delay ICU Reference movement of memory between jobs Nucleus User's Guide moving the file pointer UDI User's Guide MUL command Disk Verification multi-user support Human Interface User's Guide; Operator's Guide **MULTIBUS II Nucleus User's Guide** multiple buffers Nucleus User's Guide example multiple terminal support *Introduction* multiple units on one Winchester disk ICU Reference multiple users Introduction; Operator's Guide multiple-buffered I/O Introduction multiples files on a single device Basic I/O System User's Guide multiprogramming Introduction systems Programming Techniques multitasking Introduction mutual exclusion Introduction; Nucleus User's Guide using regions Nucleus User's Guide using semaphores Nucleus User's Guide

### N

name of server ICU Reference named file driver, see specific device ICU Reference **SCSI** Driver named file system calls, BIOS ICU Reference named files Operator's Guide NAMED verification Disk Verification named volume structure Disk Verification NAMED1 verification Disk Verification errors output NAMED2 verification Disk Verification errors output names for Intel-supplied third stage drivers Bootstrap Loader naming the third stage Bootstrap Loader nested composites Nucleus User's Guide network access Human Interface User's Guide new objects Nucleus User's Guide NMI exception handler ICU Reference non-I/O job system calls Application Loader User's Guide Non-maskable interrupt (NMI) Programming Techniques; System Debugger non-resident configuration ICU Reference files Guide to the ICU

user Human Interface User's Guide nonstandard command lines Human Interface User's Guide normal mode Device Drivers; Operator's Guide notification of drive door open Device Drivers NOTIFY procedure Device Drivers requests Device Drivers NPX, see "Numeric Processor Extension" ICU Reference; UDI User's Guide parameters ICU Reference screen ICU Reference Nucleus Nucleus User's Guide; Guide to the ICU; Introduction optimizing performance NUM\$BUFFERS Device Drivers number of boards, for specific devices ICU Reference iSBC 264 Driver iSBC 534 Terminal Driver iSBC 544A Terminal Driver number of buffers Device Drivers; ICU Reference iSBC 186/224A Driver ICU Reference iSBC 208 Driver ICU Reference iSBC 220 Driver ICU Reference iSBC 264 Driver ICU Reference iSBX 251 Driver ICU Reference Mass Storage Controller (MSC) Driver ICU Reference RAM Driver ICU Reference SCSI Driver ICU Reference remote files ICU Reference number of cylinders ICU Reference number of heads ICU Reference number of tracks ICU Reference iSBC 208 Driver ICU Reference Mass Storage Controller (MSC) Driver number of user-defined devices ICU Reference number of users possible with different I/O boards Installation Guide Numeric Processor Extension (NPX) ICU Reference; Programming Techniques; **Nucleus User's Guide** 

## O

object Nucleus User's Guide; Extended I/O System Calls default user Extended I/O System Calls directory Nucleus User's Guide management Nucleus User's Guide new Nucleus User's Guide queue Nucleus User's Guide type Nucleus User's Guide

code Human Interface User's Guide code pathname ICU Reference counts Extended I/O System User's Guide directories Operator's Guide; Programming Techniques global Operator's Guide local Operator's Guide root Operator's Guide caller job Extended I/O System Calls global job Extended I/O System Calls root object Extended I/O System Calls directory *Introduction* size ICU Reference file UDI System Calls libraries Programming Techniques module, linking Programming Techniques passing protocol Programming Techniques types and resource requirements Basic I/O System User's Guide numeric codes Extended I/O System User's Guide user UDI System Calls object-oriented architecture Introduction objects see object objects Introduction obtaining a command name Human Interface User's Guide **OFFSET Nucleus User's Guide** OFFSPRING system call Nucleus System Calls; Nucleus User's Guide on-target program development Introduction open calls Device Drivers open-mode indicator Basic I/O System User's Guide opening a connection Extended I/O System User's Guide; UDI User's Guide opening files Device Drivers OpenNet environment Operator's Guide operating system extensions Nucleus User's Guide creating procedures operating system identification UDI System Calls operating systems, switching UDI User's Guide operations performed by C\$SEND\$CO\$RESPONSE Human Interface System Calls C\$SEND\$EO\$RESPONSE Human Interface System Calls operator's role in bootstrap loading *Bootstrap Loader* OPTIMIZE(3) compiler control Programming Techniques Optimizing performance, Nucleus Programming Techniques sequential I/O Programming Techniques optimizing seeks Device Drivers

OS Extension parameters ICU Reference OSC controls ICU Reference 8251A Terminal Driver 8274 Terminal Driver 82530 Terminal Driver **BIOS** iSBC 186/410 Terminal Driver iSBC 534 Terminal Driver iSBC 544A Terminal Driver **Terminal Communications Controller** OSC sequences Device Drivers; UDI System Calls outpath-list Human Interface User's Guide; Operator's Guide output baud rate Device Drivers connection Human Interface User's Guide characters Device Drivers control in input see specific device ICU Reference 8274 Terminal Driver 8251A Terminal Driver 82530 Terminal Driver iSBC 186/410 Terminal Driver iSBC 534 Terminal Driver iSBC 544A Terminal Driver **Terminal Communications Controller** output medium Device Drivers mode Device Drivers; Operator's Guide parity Device Drivers OVER preposition *Human Interface User's Guide*; Operator's Guide overflow offset Device Drivers portion of object queue Nucleus User's Guide; Programming Techniques overlapping seeks Device Drivers overlay UDI System Calls; Introduction OVL286 see overlay owner Disk Verification; Operator's Guide; Introduction ID Extended I/O System Calls; UDI System Calls

#### P

P/LM-286 Programming Techniques parameter definition Guide to the ICU parameter object Nucleus System Calls; Programming Techniques passing Programming Techniques parameter validation ICU Reference; Nucleus User's Guide

Nucleus ICU Reference user job ICU Reference parameters Disk Verification; Human Interface User's Guide; Operator's Guide; Programming Techniques parent directory Disk Verification job Nucleus User's Guide; ICU Reference parity, specific devices ICU Reference 8251A Terminal Driver 8274 Terminal Driver 82530 Terminal Driver iSBC 186/410 Terminal Driver iSBC 534 Terminal Driver iSBC 544A Terminal Driver Terminal Communications Controller parity input Device Drivers output Device Drivers parsing of command lines Introduction parsing, Human Interface User's Guide buffer commands input and output pathnames nonstandard command lines parameters partitions Human Interface User's Guide PASCAL Guide to the ICU; Introduction; Programming Techniques Passing Programming Techniques data between jobs objects between jobs parameter objects through mailboxes through object directories PASSWORD command Introduction; Human Interface User's Guide Operator's Guide; Guide to the ICU PATH command Operator's Guide; Introduction path\$ptr parameter Extended I/O System User's Guide pathname changing a UDI System Calls device and unit source code ICU Reference initial program ICU Reference object code ICU Reference separator (/) Human Interface User's Guide source code ICU Reference pathnames Human Interface User's Guide; Operator's Guide

listing of Operator's Guide separators Operator's Guide PAUSE command Operator's Guide performance UDI System Calls PERMIT command Operator's Guide; Introduction physical addresses Device Drivers physical device Extended I/O System Calls attaching/detaching physical device names Installation Guide physical file driver, for specific device ICU Reference iSBC 208 Driver iSBC 220 Driver iSBC 264 Driver iSBX 251 Driver Mass Storage Controller (MSC) Driver **RAM** Driver **SCSI** Driver physical files Operator's Guide; Extended I/O System User's Guide system calls, BIOS ICU Reference physical link Device Drivers physical link parameters Device Drivers physical names Operator's Guide PHYSICAL verification Disk Verification errors output PIC, see: programmable interrupt controller PL/M-286 Introduction; UDI System Calls; Extended I/O System Calls; Guide to the ICU PL/M-86 programs UDI User's Guide POINTER Nucleus User's Guide; System Debugger programming with Programming Techniques POINTER data type see "DATA TYPES" appendixes in each user's guide (Vol. 2) polling Introduction; UDI System Calls pool size, Application Loader ICU Reference pool\$max for Application Loader calls Application Loader User's Guide pool\$min for Application Loader calls Application Loader User's Guide pool, memory Nucleus User's Guide size Nucleus User's Guide port, object Nucleus User's Guide, Nucleus System Calls port ID, for specific devices ICU Reference iSBC 186/410 Driver port address, for specific devices ICU Reference 8274 Terminal Driver iSBC 208 Driver  $iSBC 286/10(A)$  line printer iSBC 534 Terminal Driver

iSBX 251 Driver Mass Storage Controller (MSC) Driver **SCSI** Driver **Terminal Communications Controller** port separation ICU Reference portability Introduction; UDI System Calls positioning the cursor Device Drivers pre-emptive priority-based scheduling Introduction prefix ICU Reference; Operator's Guide option Guide to the ICU screen ICU Reference preparing application code Guide to the ICU; Programming Techniques preparing code to be loaded Application Loader User's Guide preposition Human Interface User's Guide; Operator's Guide priority Device Drivers; ICU Reference EIOS ICU Reference I/O task ICU Reference iSBC 186/224A Driver ICU Reference iSBC 186/410 Driver ICU Reference iSBC 208 Driver ICU Reference iSBC 220 Driver ICU Reference iSBC 264 Driver ICU Reference iSBC 286/10(A) line printer *ICU Reference* iSBX 251 Driver ICU Reference line printer--iSBX 350 ICU Reference Mass Storage Controller (MSC) Driver ICU Reference resident/recovery user ICU Reference SCSI Driver ICU Reference user job ICU Reference of tasks Introduction of the interrupt task Nucleus User's Guide procedure names for Intel-supplied first stage drivers Bootstrap Loader Procedures Programming Techniques external interface public program control Human Interface User's Guide; UDI System Calls program environment Introduction programmable interrupt controller (PIC) Nucleus User's Guide programmer errors for all layers Operator's Guide; also see each layer's system call and user manuals programming a system into PROM Guide to the ICU PROM-based loading Operator's Guide prompt Operator's Guide prompt line Guide to the ICU

protected environment file structure Guide to the ICU mode considerations Bootstrap Loader Virtual Address Mode(PVAM) Programming Techniques; Introduction protecting resources from being deleted Nucleus User's Guide protection (of files) Introduction protocol for stream files Extended I/O System User's Guide the creating task the writing task the reading task Public procedures Programming Techniques variable name ICU Reference PVAM, See Protected

## Q

query requests Device Drivers queue I/O procedure Device Drivers QUEUE\$IO procedure Device Drivers queue mailbox Nucleus User's Guide Mailbox high-performance Programming Techniques Mailbox overflow Programming Techniques semaphore Nucleus User's Guide task Nucleus User's Guide queuing scheme for semaphores Nucleus System Calls Quit (q) command, for ICU Guide to the ICU QUIT command Disk Verification quoting character (' or ") Device Drivers; Operator's Guide; Human Interface User's Guide

## R

R?BADBLOCKMAP file Disk Verification; Operator's Guide R?ERROR Human Interface User's Guide R?FNODEMAP file Disk Verification; Operator's Guide R?IOJOB Extended I/O System User's Guide R?IOUSER Extended I/O System User's Guide R?LOGOFF file Operator's Guide R?LOGON file Human Interface User's Guide; Operator's Guide R?MESSAGE Extended I/O System User's Guide R?SAVE file Disk Verification; Operator's Guide R?SPACEMAP file Disk Verification; Operator's Guide R?VOLUMELABEL file Disk Verification; Operator's Guide radices Guide to the ICU; Disk Verification

RAM ICU Reference

code file name ICU Reference Device-Unit Information screen ICU Reference disk Operator's Guide; Guide to the ICU driver Device Drivers; ICU Reference driver screen ICU Reference memory considerations ICU Reference parameters ICU Reference Unit Information screen ICU Reference start address ICU Reference random access drivers Device Drivers random I/O Programming Techniques random I/O operations Introduction ranges of condition codes Nucleus User's Guide raw input buffer Device Drivers RCONFIGURE control of BIND Application Loader User's Guide; **Programming Techniques** 

#### read

access Guide to the ICU calls Device Drivers requests Device Drivers READ command Disk Verification reading ahead (file operation) Introduction reading information UDI User's Guide ready state Nucleus User's Guide tasks System Debugger real address mode Introduction real-time events, software Introduction recalling data Operator's Guide RECEIVE\$CONTROL system call Nucleus System Calls; Nucleus User's Guide RECEIVE\$DATA system call Nucleus System Calls; Programming Techniques; Nucleus User's Guide RECEIVE\$MESSAGE system call Nucleus System Calls; Nucleus User's Guide RECEIVESUNITS system call Nucleus System Calls; Programming Techniques; Human Interface User's Guide; Nucleus User's Guide recording density, of a specific device *ICU Reference* iSBC 208 Driver Mass Storage Controller (MSC) Driver **SCSI** Driver recording surfaces, of a specific device ICU Reference iSBC 208 Driver Mass Storage Controller (MSC) Driver SCSI Driver

recording, topics Disk Verification

density sides size recovery resident user Human Interface User's Guide; ICU Reference Recursive programs Programming Techniques redefining control characters Device Drivers redisplaying lines Device Drivers reduce write current cylinder see specific device ICU Reference iSBC 186/224A region Introduction; Nucleus User's Guide; Human Interface User's Guide; System Debugger register, in-service Nucleus User's Guide Registers Programming Techniques release diskettes Guide to the ICU Remote File Access ICU Reference parameters screens Remote File Servers Screen ICU Reference remote files Introduction; Operator's Guide RENAME command Introduction; Operator's Guide repetitive screen format Guide to the ICU repetitive-fixed screen format Guide to the ICU Replace (R) Command for the ICU Guide to the ICU replacing files Operator's Guide reporting initialization errors ICU Reference request queue Device Drivers request update timeout see specific device ICU Reference iSBC 186/224A Driver **SCSI Driver** RESERVE option Disk Verification reserving memory UDI System Calls; UDI User's Guide RESET\$INTERRUPT system call Nucleus System Calls; Nucleus User's Guide resident CLI Human Interface User's Guide commands Human Interface User's Guide configuration Human Interface User's Guide; ICU Reference user Guide to the ICU; Human Interface User's Guide; ICU Reference screen ICU Reference initial program ICU Reference resource, topics Nucleus User's Guide requirements sharing task Response Mailbox Parameter Application Loader System Calls asynchronous system calls Application Loader User's Guide restart-CLI feature System Debugger

RESTORE command Introduction; Operator's Guide restore process Guide to the ICU RESTOREFNODE command Disk Verification RESTOREVOLUMELABEL command Disk Verification restoring fnodes Disk Verification restoring volume labels Disk Verification restricted system calls Human Interface User's Guide restricting system access Guide to the ICU Restrictions. segmentation model Programming Techniques communication Programming Techniques RESUME\$TASK system call Nucleus System Calls; Nucleus User's Guide RETENSION command Operator's Guide retries Device Drivers; <u>ICU Reference</u> retrying I/O requests Device Drivers returning to application System Debugger RFD system calls ICU Reference ring buffer example Nucleus User's Guide RMX-NET Basic I/O System User's Guide ROM code ICU Reference address configuring ROM-based system file name initialization procedure parameters screen ROM compiler control Guide to the ICU root of overlaid program Introduction directory Disk Verification; Operator's Guide job Extended I/O System User's Guide; Guide to the ICU; ICU Reference module UDI System Calls object directory Operator's Guide size ICU Reference task Guide to the ICU round robin scheduling ICU Reference; Introduction; Nucleus User's Guide RQ\$ and RQE\$ system calls Application Loader User's Guide RQ\$A\$SPECIAL Basic I/O System Calls; System Debugger RQ\$ATTACH\$BUFFER\$POOL Nucleus System Calls RQ\$ATTACH\$PORT Nucleus System Calls RQ\$BROAD\$CAST Nucleus System Calls RQ\$CANCEL Nucleus System Calls RQ\$CATALOG\$OBJECT Nucleus System Calls; System Debugger RQ\$CONNECT Nucleus System Calls RQ\$CREATE\$BUFFER\$POOL Nucleus System Calls

ROSCREATESEXTENSION Nucleus System Calls; System Debugger RQ\$CREATE\$JOB Nucleus System Calls; System Debugger ROSCREATESMAILBOX Nucleus System Calls; System Debugger RQ\$CREATE\$PORT Nucleus System Calls RQ\$CREATE\$REGION Nucleus System Calls; System Debugger RQ\$CREATE\$SEGMENT Nucleus System Calls; System Debugger RQ\$CREATE\$SEMAPHORE Nucleus System Calls; System Debugger RQ\$CREATE\$TASK Nucleus System Calls; Programming Techniques; System Debugger RO\$DELETE\$BUFFER\$POOL Nucleus System Calls RO\$DETACH\$BUFFER\$POOL Nucleus System Calls RQ\$DETACH\$PORT Nucleus System Calls RO\$END\$INIT\$TASK system call Nucleus System Calls; Guide to the ICU ROSERROR UDI User's Guide procedure Nucleus User's Guide RQ\$GET\$HOST\$ID Nucleus System Calls RQ\$GET\$INTERCONNECT Nucleus System Calls RQ\$GET\$PORT\$ATTRIBUTES Nucleus System Calls RQ\$LOOKUP\$OBJECT Nucleus System Calls; System Debugger RQ\$RECEIVE Nucleus System Calls RQ\$RECEIVE\$FRAGMENT Nucleus System Calls RQ\$RECEIVE\$REPLY Nucleus System Calls RQ\$RECEIVE\$SIGNAL Nucleus System Calls RQ\$RELEASE\$BUFFER Nucleus System Calls RQ\$RESUME\$TASK Nucleus System Calls; System Debugger RQ\$REQUEST\$BUFFER Nucleus System Calls RQ\$SEND Nucleus System Calls RQ\$SEND\$REPLY Nucleus System Calls RQ\$SEND\$RSVP Nucleus System Calls RQ\$SEND\$SIGNAL Nucleus System Calls RQ\$SET\$EXCEPTION\$HANDLER Nucleus System Calls; System Debugger RQ\$SET\$INTERCONNECT Nucleus System Calls RQ\$SET\$INTERRUPT Nucleus System Calls; System Debugger RQ\$SIGNAL\$INTERRUPT Nucleus System Calls; System Debugger RQ\$SLEEP Nücleus System Calls; System Debugger RQ\$SUSPEND\$TASK Nucleus System Calls; System Debugger RQ\$WAIT\$IO Basic I/O System Calls; System Debugger RQE\$A\$LOAD\$IO\$JOB Application Loader System Calls RQE\$CHANGE\$DESCRIPTOR Nucleus System Calls; Nucleus User's Guide RQE\$CHANGE\$OBJECT\$ACCESS Nucleus System Calls RQE\$CREATE\$DESCRIPTOR Nucleus System Calls; Nucleus User's Guide RQE\$CREATE\$IO\$JOB Extended I/O System Calls RQE\$CREATE\$JOB Nucleus System Calls; Nucleus User's Guide RQE\$DELETE\$DESCRIPTOR Nucleus System Calls; Nucleus User's Guide RQE\$GET\$ADDRESS Nucleus System Calls; Nucleus User's Guide RQE\$GET\$OBJECT\$ACCESS Nucleus System Calls; Nucleus User's Guide

RQE\$GET\$POOL\$ATTRIB Nucleus System Calls; Nucleus User's Guide RQE\$OFFSPRING Nucleus System Calls; Nucleus User's Guide RQE\$S\$LOAD\$IO\$JOB Application Loader System Calls RQE\$SET\$OS\$EXTENSION Nucleus System Calls; Nucleus User's Guide RQE\$TIMED\$INTERRUPT Nucleus System Calls; Nucleus User's Guide RQGLOBAL Extended I/O System User's Guide rubout Operator's Guide run-time binding Introduction running state Nucleus User's Guide running the system confidence test Installation Guide System 310 System 320 Rx see specific device ICU Reference iSBC 186/410 Terminal Driver

### S

SSATTACHSFILE Extended I/O System Calls S\$CATALOG\$CONNECTION Extended I/O System Calls S\$CHANGE\$ACCESS Extended I/O System Calls S\$CLOSE Extended I/O System Calls S\$CREATE\$\$DIRECTORY Extended I/O System Calls S\$CREATE\$FILE Extended I/O System Calls; Extended I/O System User's Guide S\$DELETE\$CONNECTION Extended I/O System Calls S\$DELETE\$FILE Extended I/O System Calls S\$GET\$CONNECTION\$STATUS Extended I/O System Calls SSGET\$DIRECTORY\$ENTRY Extended I/O System Calls S\$GET\$FILE\$STATUS Extended I/O System Calls SSGETSPATHSCOMPONENT Extended I/O System Calls S\$LOAD\$IO\$JOB Application Loader System Calls S\$LOOK\$UP\$CONNECTION Extended I/O System Calls SSOPEN Extended I/O System Calls SSOVERLAY Application Loader System Calls S\$READ\$MOVE Extended I/O System Calls S\$RENAME\$FILE Extended I/O System Calls S\$SEEK Extended I/O System Calls S\$SPECIAL Extended I/O System Calls formatting a track stream file operations stream file transactions tape drive functions terminal characteristics volume availability SSTRUNCATESFILE Extended I/O System Calls S\$UNCATALOG\$CONNECTION Extended I/O System Calls

S\$WRITE\$MOVE Extended I/O System Calls satisfy requests Device Drivers Save (S) command for the ICU Guide to the ICU SAVE command Disk Verification scheduling of tasks Introduction screen abbreviation Guide to the ICU elements Guide to the ICU format Guide to the ICU height Device Drivers master file (SCM) Guide to the ICU names Guide to the ICU width Device Drivers scroll number, for specific devices ICU Reference 8251A Terminal Driver 8274 Terminal Driver 82530 Terminal Driver iSBC 186/410 Terminal Driver iSBC 534 Terminal Driver iSBC 544A Terminal Driver **Terminal Communications Controller** scrolling Introduction count Device Drivers mode Device Drivers; Operator's Guide number Device Drivers SCSI driver for iSBC 286/100A Device Drivers; ICU Reference Device-unit Information screen Driver screen Unit Information screen SCT Operator's Guide; Installation Guide search order Operator's Guide sector Basic I/O System User's Guide sectors per track, for specific devices ICU Reference iSBC 186/224A iSBC 208 Driver iSBC 220 Driver Mass Storage Controller (MSC) Driver security (of files) Introduction seek calls Device Drivers optimization Device Drivers overlap Device Drivers SEEK\$COMPLETE procedure Device Drivers seeking Device Drivers; UDI User's Guide segment Nucleus User's Guide; UDI System Calls; Operator's Guide

code Extended I/O System Calls data Extended I/O System Calls register changes Programming Techniques switches Programming Techniques Segmentation models, **COMPACT** Programming Techniques LARGE Programming Techniques **MEDIUM** Programming Techniques restrictions Programming Techniques **SMALL Programming Techniques** SEGSIZE control of BIND Application Loader User's Guide selection scheme for the token returned from RQ\$GET\$TASK\$TOKENS NUCLEUS system calls see each layer's SYSTEM CALL manual SELECTOR Extended I/O System Calls; Nucleus User's Guide SELECTOR data type see the "DATA TYPE" appendixes in each user guide (Vol. 2) semaphore Human Interface User's Guide; Introduction; Nucleus User's Guide; Programming Techniques; System Debugger semicolon (;) Human Interface User's Guide; Operator's Guide SEND\$CONTROL system call Nucleus System Calls; Nucleus User's Guide SEND\$DATA system call Nucleus System Calls; Nucleus User's Guide; **Programming Techniques** SEND\$MESSAGE system call Nucleus System Calls; Programming Techniques SEND\$UNITS system call Nucleus System Calls; Nucleus User's Guide sending command lines to command connections Human Interface User's Guide separators Operator's Guide sequential exception codes Operator's Guide; see each layer's system calls server name ICU Reference session history Human Interface User's Guide SET command Human Interface User's Guide; Operator's Guide SET\$DEFAULT\$PREFIX Basic I/O System Calls; Basic I/O System User's Guide SET\$DEFAULT\$USER Basic I/O System Calls; Basic I/O System User's Guide SETSEXCEPTIONSHANDLER Nucleus System Calls; Nucleus User's Guide; Human Interface User's Guide SETSGLOBALSTIME Basic I/O System Calls; Basic I/O System User's Guide **SET\$INTERRUPT** Nucleus System Calls; Nucleus User's Guide **SET\$POOL\$MIN Nucleus System Calls SETSPRIORITY Nucleus System Calls** SET\$TIME system call Basic I/O System Calls setting up a protected environment Guide to the ICU setting up an interrupt handler Nucleus User's Guide setting when an exception handler gets control Nucleus System Calls share-mode indicator Basic I/O System User's Guide shared data regions Introduction sharing data Nucleus User's Guide short files Disk Verification

SHUTDOWN command Operator's Guide; Introduction; Disk Verification signal characters Device Drivers SIGNALSEXCEPTION Nucleus System Calls; Nucleus User's Guide; UDI User's Guide SIGNAL\$INTERRUPT Nucleus System Calls; Nucleus User's Guide simulation Device Drivers simultaneous multiple terminal support Introduction single buffer example Nucleus User's Guide single-user Operator's Guide size of ICU Reference buffers command line memory pool stack size, memory pool Nucleus User's Guide Slave Interrupt Levels screen ICU Reference slave level-sensitive ICU Reference number ICU Reference programmable interrupt controller Nucleus User's Guide SLEEP system call Nucleus System Calls; Nucleus User's Guide sleeping tasks System Debugger slot ID see specific device ICU Reference iSBC 186/410 slots Programming Techniques SMALL segmentation model Programming Techniques; Guide to the ICU restrictions Programming Techniques Soft-Scope 286 Guide to the ICU software control strings Device Drivers software interface Introduction; also UDI manuals software version numbers Installation Guide special Device Drivers array calls character mode character recognition characters high water mark line terminator spurious interrupts Nucleus User's Guide SS:SP (stack segment:stack pointer) System Debugger stack System Debugger pointer for RQ\$SIGNAL\$EXCEPTION Nucleus System Calls sections Programming Techniques segment address ICU Reference size Device Drivers; Human Interface User's Guide; ICU Reference

arithmetic technique for estimating *Programming Techniques* empirical technique for estimating *Programming Techniques* guidelines Programming Techniques requirements for system calls Programming Techniques pointer Extended I/O System Calls standard definition file configurations for nucleus Installation Guide system debugger Installation Guide basic I/O system Installation Guide extended I/O system Installation Guide application loader Installation Guide universal development system *Installation Guide* standard diskette format Device Drivers iSBC 186/224A ICU Reference iSBC 208 Driver ICU Reference Mass Storage Controller (MSC) Driver ICU Reference **SCSI Driver ICU Reference** standard initial program Human Interface User's Guide START\$IO\$JOB Extended I/O System Calls start-up systems Introduction starting output Device Drivers sector ICU Reference states, task Nucleus User's Guide static debugging Introduction see also System Debugger logon Introduction; Operator's Guide; Human Interface User's Guide status port, for specific devices *ICU Reference* 8274 Terminal Driver 82530 Terminal Driver iSBX 251 Driver step rate, for specific devices ICU Reference iSBC 186/224A Driver iSBC 208 Driver Mass Storage Controller (MSC) Driver steps in configuring the third stage Bootstrap Loader stop bits Device Drivers; ICU Reference iSBC 186/410 Terminal Driver ICU Reference stopped mode *Device Drivers*; Operator's Guide stopping output Device Drivers stream file system calls, BIOS ICU Reference stream files Operator's Guide; Programming Techniques writing task Basic I/O System User's Guide reading task Basic I/O System User's Guide STRING data type see each user's guide "DATA TYPE" appendix (Vol. 2)

STRING\$TABLE data type Human Interface User's Guide strings Human Interface User's Guide structure of command lines Human Interface User's Guide structure of files Operator's Guide structure of named volumes Disk Verification structure of the I/O Result Segment Basic I/O System User's Guide stuffing data into the input stream Device Drivers SUB command Disk Verification sub-systems parameters ICU Reference SUBMIT command Operator's Guide; Introduction; Guide to the ICU SUBSTITUTEBYTE command Disk Verification SUBSTITUTEWORD command Disk Verification SUPER command Operator's Guide; Introduction supplied commands Human Interface User's Guide supplying configuration information to the third stage Bootstrap Loader support for overlaid programs Application Loader User's Guide supporting multiple terminals Human Interface User's Guide SUSPEND\$TASK system call Nucleus System Calls; Nucleus User's Guide suspended state Nucleus User's Guide suspension depth Nucleus User's Guide switching of diskettes Operator's Guide switching operating systems UDI User's Guide SXM386.def Installation Guide synchronization Introduction synchronous and asynchronous system calls Application Loader User's Guide Synchronous initialization Guide to the ICU synchronous system calls Application Loader User's Guide RQ(E)\$S\$LOAD\$IO\$JOB Application Loader User's Guide SSOVERLAY Application Loader User's Guide user parameter Basic I/O System User's Guide file-path parameters Basic I/O System User's Guide response mailbox parameters Basic I/O System User's Guide I/O buffers Basic I/O System User's Guide Synchronization Programming Techniques syntax diagram System Debugger syntax, command Operator's Guide system call command dictionary see each layer's system call manual system calls see each layer's system call manual command-processing Human Interface User's Guide descriptions UDI System Calls dictionary UDI System Calls exception handling Nucleus User's Guide; UDI User's Guide exception-handling UDI System Calls file-handling UDI System Calls file-handling UDI User's Guide

I/O-processing Human Interface User's Guide invoking Programming Techniques memory management UDI System Calls; UDI User's Guide named files Basic I/O System User's Guide program control UDI System Calls; UDI User's Guide See entries for specific system calls stack size requirements, See stack size requirements for system calls utility and command parsing UDI System Calls System Confidence Test (SCT) Operator's Guide; Installation System Debugger System Debugger; Guide to the ICU; ICU Reference parameters ICU Reference system device Extended I/O System User's Guide; Operator's Guide; ICU Reference system initialization Guide to the ICU; Nucleus User's Guide error reporting Extended I/O System User's Guide system manager Basic I/O System User's Guide; Guide to the ICU; Human Interface User's Guide; Operator's Guide system terminals, types of Guide to the ICU system device ICU Reference; Operator's Guide directory ICU Reference manager ID ICU Reference

### Τ

Table. Global Descriptor Programming Techniques Local Descriptor Programming Techniques tabs, for printers ICU Reference  $iSBC 286/10(A)$  line printer line printer tandem mode see specific device ICU Reference iSBC 186/410 Terminal Driver tape drive Extended I/O System Calls; Device Drivers; ICU Reference tape file marks Device Drivers tape requests Device Drivers tape support, BIOS ICU Reference task, EIOS Extended I/O System Calls attaching/detaching devices calling deletion execution initial interrupt priority terminating

task entry point ICU Reference task priority ICU Reference **EIOS** I/O task iSBC 186/224A Driver iSBC 186/410 Driver iSBC 208 Driver iSBC 220 Driver iSBC 264 Driver  $iSBC 286/10(A)$  line printer iSBX 251 Driver line printer--iSBX 350 Mass Storage Controller (MSC) Driver resident/recovery user user job task\$flags for RQ\$CREATE\$TASK Nucleus System Calls task\$flags parameter for RQ(E)\$CREATE\$JOB call Nucleus System Calls task, for system debugger System Debugger interrupt task display non-interrupt task display state tokens tasks ICU Reference; Nucleus User's Guide; Programming Techniques interrupt Nucleus User's Guide; Device Drivers message Nucleus User's Guide; Device Drivers management Nucleus User's Guide priority Nucleus User's Guide queue Nucleus User's Guide resources Nucleus User's Guide state transitions states Nucleus User's Guide tasks and task scheduling Introduction tasks defined Introduction template (TPL) file Guide to the ICU temporary file Basic I/O System Calls; UDI User's Guide terminal attributes Device Drivers character sequences Device Drivers check procedure Device Drivers configuration file Guide to the ICU device name ICU Reference; Operator's Guide drivers Device Drivers finish procedure Device Drivers flags Device Drivers hangup procedure Device Drivers

initialization procedure Device Drivers I/O Device Drivers mode information Device Drivers modes Device Drivers name Human Interface User's Guide output Device Drivers output procedure Device Drivers setup procedure Device Drivers Terminal Communications Controller Driver ICU Reference; Device Drivers Device-Unit Information screen Driver screen Unit Information screen Terminal Support Code Device Drivers; Introduction; Operator's Guide Terminal Support Code (TSC) data area Device Drivers Terminal Support Code input buffer Device Drivers terminal type ICU Reference 8251A Terminal Driver 8274 Terminal Driver 82530 Terminal Driver iSBC 186/410 Terminal Driver iSBC 534 Terminal Driver iSBC 544A Terminal Driver **Terminal Communications Controller** terminal utility procedure Device Drivers terminals Human Interface User's Guide dynamic logon static logon terminating programs UDI System Calls terminating the command Human Interface User's Guide testing the system Guide to the ICU text editor Introduction **TIME** Introduction time UDI System Calls time a task is willing to wait at a mailbox Nucleus System Calls at a semaphore Nucleus System Calls TIME command Operator's Guide time out, interrupt ICU Reference  $iSBC 286/10(A)$  line printer line printer--iSBX 350 timeout ICU Reference iSBC 186/410 Terminal Driver timer ICU Reference; Nucleus User's Guide port separation task priority, BIOS

type

TO preposition *Human Interface User's Guide*; Operator's Guide TOKEN data type see each user's guide "DATA TYPE" appendix (Vol. 2) token\$list structure for RQ\$CREATE\$COMPOSITE Nucleus System Calls Tokens Programming Techniques; System Debugger buffer pool System Debugger composites System Debugger display System Debugger extensions System Debugger job System Debugger mailbox System Debugger object System Debugger regions System Debugger segment System Debugger semaphore System Debugger task System Debugger tools (for developing applications) Introduction track formatting Device Drivers size Device Drivers skew Disk Verification transitions, task state Nucleus User's Guide translation Device Drivers translation (Terminal Support Code) Introduction transparent mode Device Drivers transparent mode UDI System Calls transport protocol Nucleus User's Guide transporting code UDI User's Guide truncate file Basic I/O System Calls TS\$MUTEX\$UNIT procedure Device Drivers TS\$SET\$OUT\$BUF\$SIZE procedure Device Drivers Tx see specific device ICU Reference iSBC 186/410 Terminal Driver type Nucleus User's Guide exceptional condition Nucleus User's Guide managers Nucleus User's Guide object Nucleus User's Guide type definitions Human Interface User's Guide Type manager Programming Techniques type of terminal interrupt Device Drivers type-ahead buffer Introduction; Operator's Guide; Device Drivers emptying Device Drivers typed architecture Introduction types of access to a file Basic I/O System User's Guide

data UDI User's Guide device drivers Device Drivers

### U

**UDF** file Operator's Guide UDI UDI User's Guide; ICU Reference; Guide to the ICU; Programming Techniques libraries Guide to the ICU; UDI System Calls **UDS** Device Drivers screen ICU Reference error messages Device Drivers invocation Device Drivers utility Device Drivers UNCATALOG\$OBJECT Nucleus System Calls; Nucleus User's Guide uniform diskette format, for specific device ICU Reference iSBC 186/224A Driver iSBC 208 Driver Mass Storage Controller (MSC) Driver **SCSI** Driver unit information name, for specific device ICU Reference 8251A Terminal Driver 8274 Terminal Driver 82530 Terminal Driver iSBC 186/224A Driver iSBC 186/410 Driver iSBC 208 Driver iSBC 220 Driver iSBC 264 Driver iSBC 534 Terminal Driver iSBC 544A Terminal Driver iSBX 251 Driver Mass Storage Controller (MSC) Driver **RAM Driver SCSI Driver Terminal Communications Controller** unit information screen ICU Reference unit information table Device Drivers unit number Device Drivers 8251A Terminal Driver ICU Reference 8274 Terminal Driver ICU Reference 82530 Terminal Driver ICU Reference iSBC 186/224A Driver ICU Reference iSBC 186/410 Terminal Driver ICU Reference iSBC 208 Driver ICU Reference iSBC 220 Driver ICU Reference

iSBC 264 Driver ICU Reference iSBC 534 Terminal Driver ICU Reference iSBC 544A Terminal Driver ICU Reference iSBX 251 Driver ICU Reference Mass Storage Controller (MSC) Driver ICU Reference RAM Driver ICU Reference SCSI Driver ICU Reference Terminal Communications Controller ICU Reference unit status for iSBC 214/215G controller Basic I/O System User's Guide units (semaphore) Introduction; Nucleus User's Guide universal development interface environmental conditions Nucleus User's Guide; ICU Reference programmer errors Nucleus User's Guide UNLOCK command Operator's Guide; Introduction unlocking the terminal Device Drivers UPCOPY command Operator's Guide; Introduction update timeout Device Drivers update timeout, for ICU Reference **BIOS** iSBC 186/224A Driver iSBC 208 Driver iSBC 220 Driver iSBC 264 Driver iSBX 251 Driver Mass Storage Controller (MSC) Driver **RAM Driver SCSI Driver UPDEF Utility Guide to the ICU** upgrading definition files Guide to the ICU **USART** ICU Reference data port status port user attributes Guide to the ICU **USER** definition file (UDF) Guide to the ICU; Operator's Guide defined Introduction description files Human Interface User's Guide Device Support (UDS) utility Device Drivers Device Support Utility (UDS) Guide to the ICU devices Guide to the ICU Devices screen ICU Reference extension Human Interface User's Guide; ICU Reference ID Human Interface User's Guide; ICU Reference; Operator's Guide job parameters ICU Reference Jobs screen ICU Reference

Modules screen ICU Reference USER EIOS Extended I/O System Calls default ID name object owner id password **USER UDI UDI System Calls** default ID object **WORLD** user-supplied drivers Bootstrap Loader users Operator's Guide adding deleting users and user objects Basic I/O System User's Guide user IDs user objects default user object for a job using physical files Basic I/O System User's Guide; Extended I/O System User's Guide using the displayed bootstrap loader errors Bootstrap Loader using the Loader Result Segment (A\$LOAD) Application Loader System Calls

### ٧

validating parameters Nucleus User's Guide values of encoded types returned from RQ\$GET\$TYPE Nucleus System Calls values of the preposition parameter of C\$GET\$OUTPUT\$CONNECTION Human Interface System Calls CSGETSOUTPUTSPATHNAME Human Interface System Calls VC System Debugger VD System Debugger verified user Operator's Guide VERIFY command Disk Verification errors Disk Verification VERIFY\$USER Extended I/O System Calls VERSION command Operator's Guide version numbers Guide to the ICU VH System Debugger virtual interrupt Nucleus User's Guide; Device Drivers VJ System Debugger VK System Debugger VO System Debugger

```
volume change notification Device Drivers
volume free space map file Disk Verification
volume labels Disk Verification
volume
   backup Operator's Guide
   boundaries Operator's Guide
   name Operator's Guide
volumes Basic I/O System User's Guide; Extended I/O System User's Guide
VR System Debugger
VS System Debugger
VT System Debugger
VU System Debugger
```
### W

WAIT\$INTERRUPT Nucleus System Calls; Nucleus User's Guide WAIT\$IO Basic I/O System Calls; Basic I/O System User's Guide wakeup port ICU Reference warm-start feature System Debugger when to use physical files Basic I/O System User's Guide; Extended I/O System User's Guide WHOAMI command Operator's Guide; Introduction wild cards Operator's Guide; Human Interface User's Guide WORD data type see each user's guide "DATA TYPE" appendix (Vol. 2) working buffer Disk Verification WORLD Operator's Guide WORLD access Guide to the ICU World user Basic I/O System User's Guide; UDI System Calls write calls Device Drivers WRITE command Disk Verification write precompensation cylinder, see specific device ICU Reference iSBC 186/224A write protection ICU Reference write requests Device Drivers writing behind (file operation) Introduction writing information UDI User's Guide

## X

Xenix Operator's Guide directory shell

# $\mathsf{z}$

 $\mathcal{A}^{\perp}$ 

 $\bar{\mathcal{A}}$ 

 $\equiv$  .

ZSCAN command Operator's Guide; Introduction; Human Interface User's Guide
## **INTERNATIONAL SALES OFFICES**

**INTEL CORPORATION** 3065 Bowers Avenue Santa Clara, California 95051

**BELGIUM** Intel Corporation SA Rue des Cottages 65 B-1180 Brussels

**DENMARK** Intel Denmark A/S Glentevej 61-3rd Floor dk-2400 Copenhagen

**ENGLAND** Intel Corporation (U.K.) LTD. Piper's Way Swindon, Wiltshire SN3 1RJ

**FINLAND** Intel Finland OY **Ruosilante 2** 00390 Helsinki

**FRANCE Intel Paris** 1 Rue Edison-BP 303 78054 St.-Quentin-en-Yvelines Cedex

**ISRAEL** Intel Semiconductors LTD. **Atidim Industrial Park** Neve Sharet P.O. Box 43202 Tel-Aviv 61430

**ITALY** Intel Corporation S.P.A. Milandfiori, Palazzo E/4 20090 Assago (Milano)

**JAPAN** Intel Japan K.K. Flower-Hill Shin-machi 1-23-9, Shinmachi Setagaya-ku, Tokyo 15

**NETHERLANDS** Intel Semiconductor (Netherland B.V.) Alexanderpoort Building Marten Meesweg 93 3068 Rotterdam

**NORWAY** Intel Norway A/S P.O. Box 92 Hvamveien 4 N-2013, Skjetten

**SPAIN** Intel Iberia Calle Zurbaran 28-IZQDA 28010 Madrid

**SWEDEN** Intel Sweden A.B. Dalvaegen 24 S-171 36 Solna

SWITZERLAND Intel Semiconductor A.G. Talackerstrasse 17 8125 Glattbrugg CH-8065 Zurich

**WEST GERMANY** Intel Semiconductor G.N.B.H. Seidlestrasse 27 D-8000 Munchen

 $\label{eq:2.1} \frac{1}{\sqrt{2}}\int_{0}^{\infty}\frac{1}{\sqrt{2\pi}}\left(\frac{1}{\sqrt{2\pi}}\right)^{2}d\mu_{\rm{max}}^{2}d\mu_{\rm{max}}^{2}$  $\label{eq:2} \frac{1}{2} \int_{\mathbb{R}^3} \left| \frac{d\mu}{d\mu} \right|^2 \, d\mu = \frac{1}{2} \int_{\mathbb{R}^3} \left| \frac{d\mu}{d\mu} \right|^2 \, d\mu$